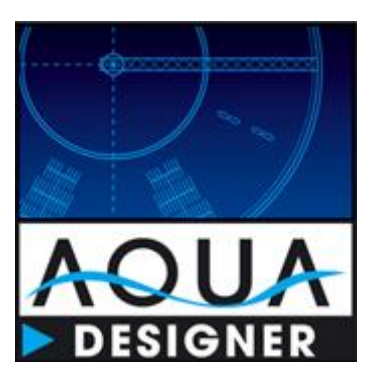

# AQUA DESIGNER 9.1 Handbuch

# Software zur Planung von Kläranlagen

© by BITControl

Haftungsbeschränkung

AQUA DESIGNER wird stetig weiter entwickelt und an die technischen Rahmenbedingungen angepasst werden.

AQUA DESIGNER wird sorgfältig erstellt und geprüft. Dennoch kann – wie bei allen Softwareprodukten - keine Garantie für vollständige Fehlerfreiheit übernommen werden.

AQUA DESIGNER ist eine technische Software, die das Planungsbüro unterstützt. Die Verantwortung für das Planungsergebnis verbleibt jedoch beim zuständigen Planer.

Dieses Handbuch ist auch ein Fachbuch der Abwassertechnik, angefüllt mit hilfreichen technischen Informationen. Ohne ausdrückliche Erlaubnis von BITControl darf kein Teil dieser Unterlagen für irgendwelche Zwecke vervielfältigt oder übertragen werden, unabhängig davon, auf welche Art und Weise oder mit welchen Mitteln, elektronisch oder mechanisch, dies geschieht.

#### © **BITControl GmbH**

Alle Rechte vorbehalten.

#### **Erstellung:**

<span id="page-1-2"></span><span id="page-1-1"></span><span id="page-1-0"></span>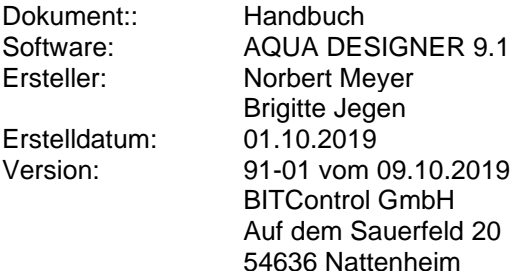

# <span id="page-2-0"></span>**1 Vorwort**

### **Willkommen bei AQUA DESIGNER, dem leistungsfähigen Werkzeug für die Planung von Kläranlagen.**

Diese Software stellt Ihnen umfangreiche Hilfen zur Verfügung, um Routineaufgaben schnell und zuverlässig auszuführen und Ihre Planung zu optimieren. Es bleibt Ihnen damit Zeit, sich dem konzeptionellen bzw. kreativen Teil Ihrer Arbeit verstärkt zu widmen.

Durch die intensive Prüfung aller Rechenroutinen und Varianten ist die Genehmigung der von Ihnen gewählten Konzeption sprichwörtlich programmiert. Rückfragen und nicht vorgesehene Termine bleiben Ihnen damit erspart.

Die ergänzenden Programmteile in den Extras erlauben einen wirtschaftlichen Vergleich der Varianten. Zudem werden Ihnen viele Informationen für die nachfolgenden Planungsphasen zur Verfügung gestellt.

Sie werden schnell merken, wie leicht die Auswirkungen von Änderungen auf die Auslegung beurteilt werden können und wie sich verschiedene Parameter, wie z.B. die Änderung der Trockensubstanzkonzentration oder die Wahl einer Phosphatfällung im Wechselspiel auf Belebung und Nachklärung auswirken.

Durch die Massenermittlung und die Betriebskostenberechnung sind Sie in der Lage, in kurzer Zeit die wirtschaftlichste Variante zu ermitteln. Auch Ihren Auftraggeber wird die effiziente Planung überzeugen.

# <span id="page-3-0"></span>2 Inhaltsverzeichnis

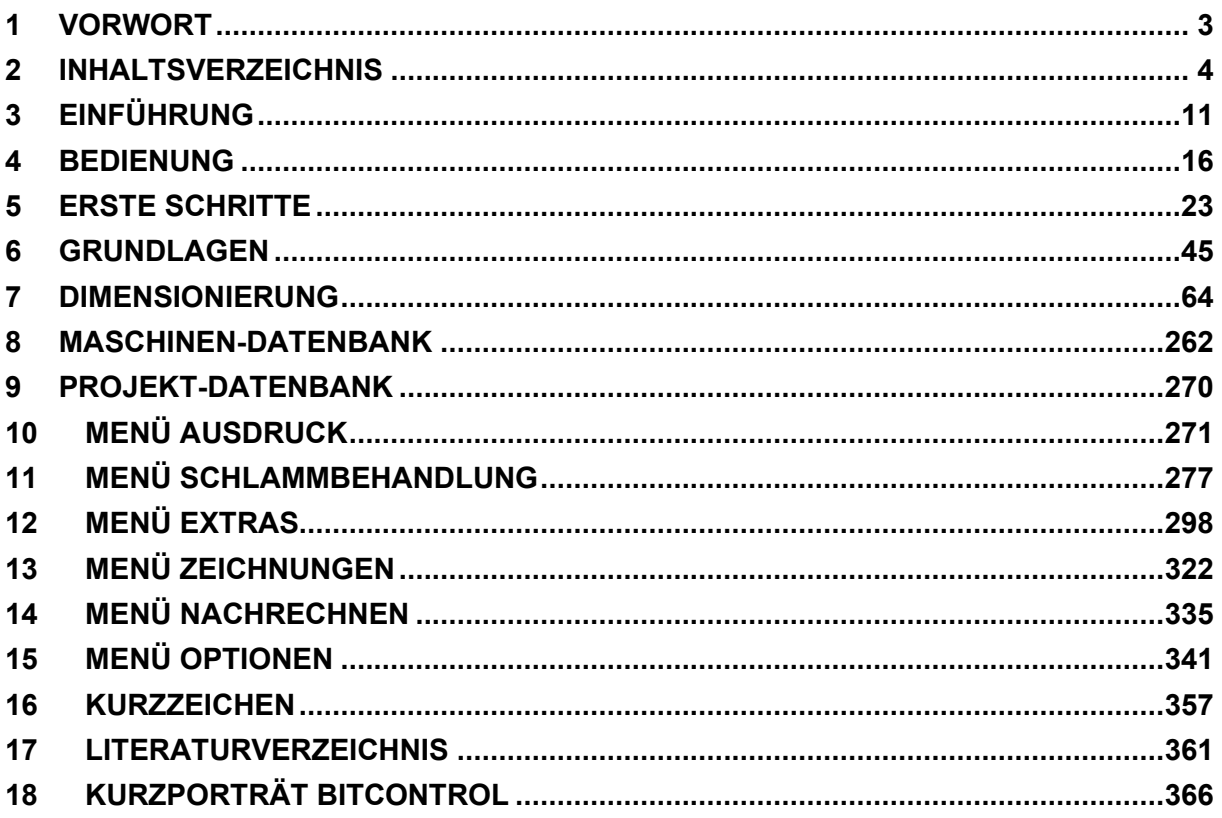

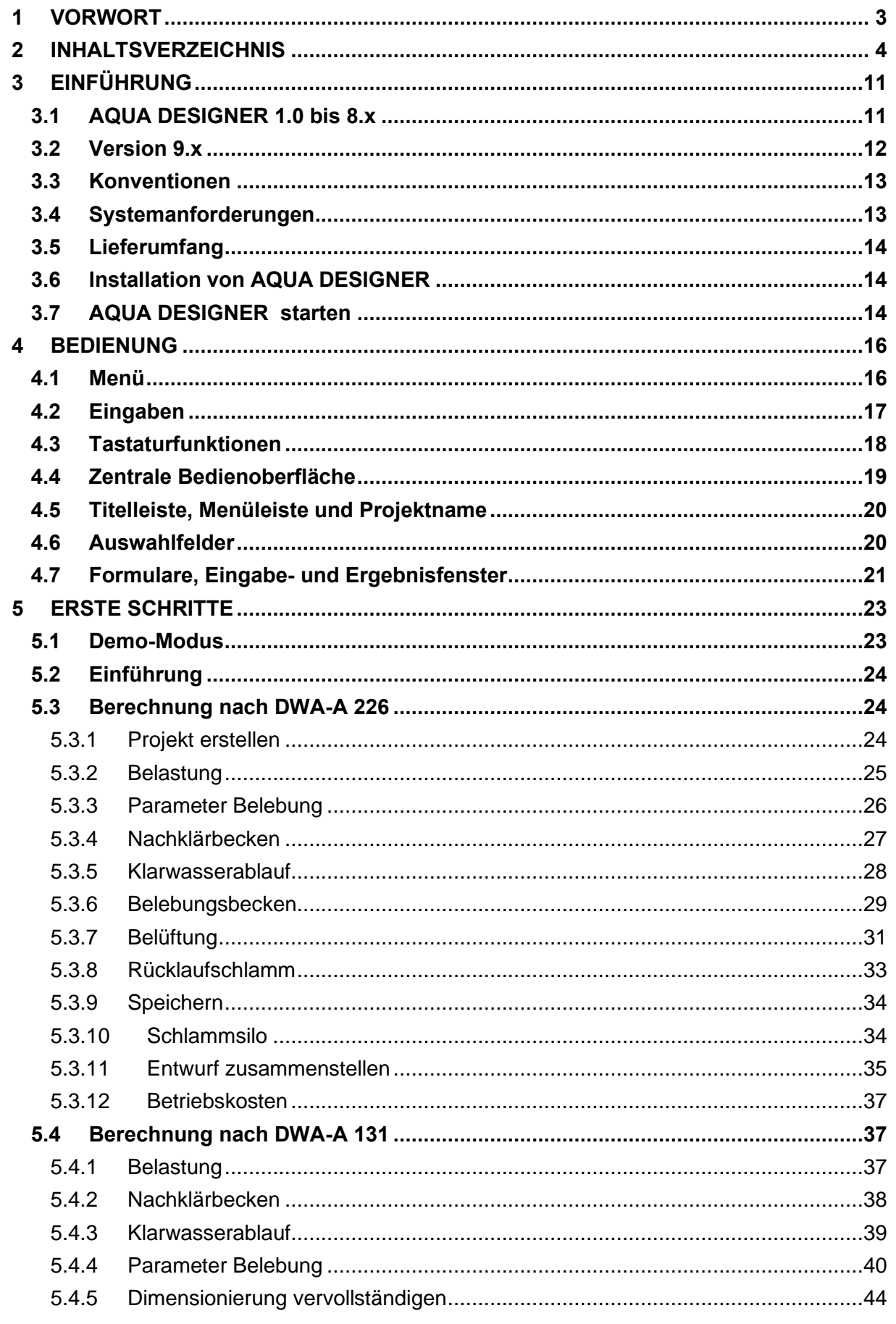

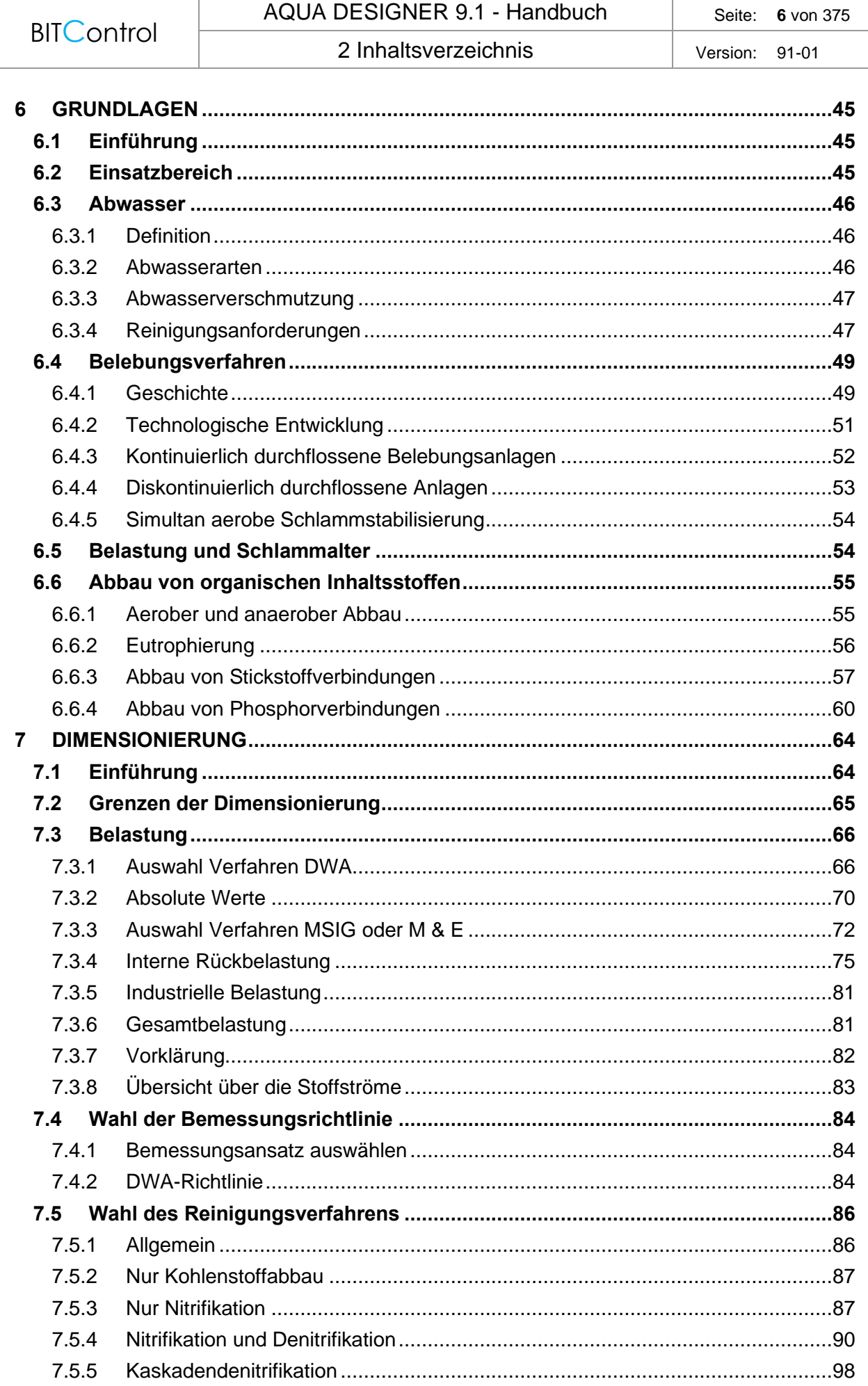

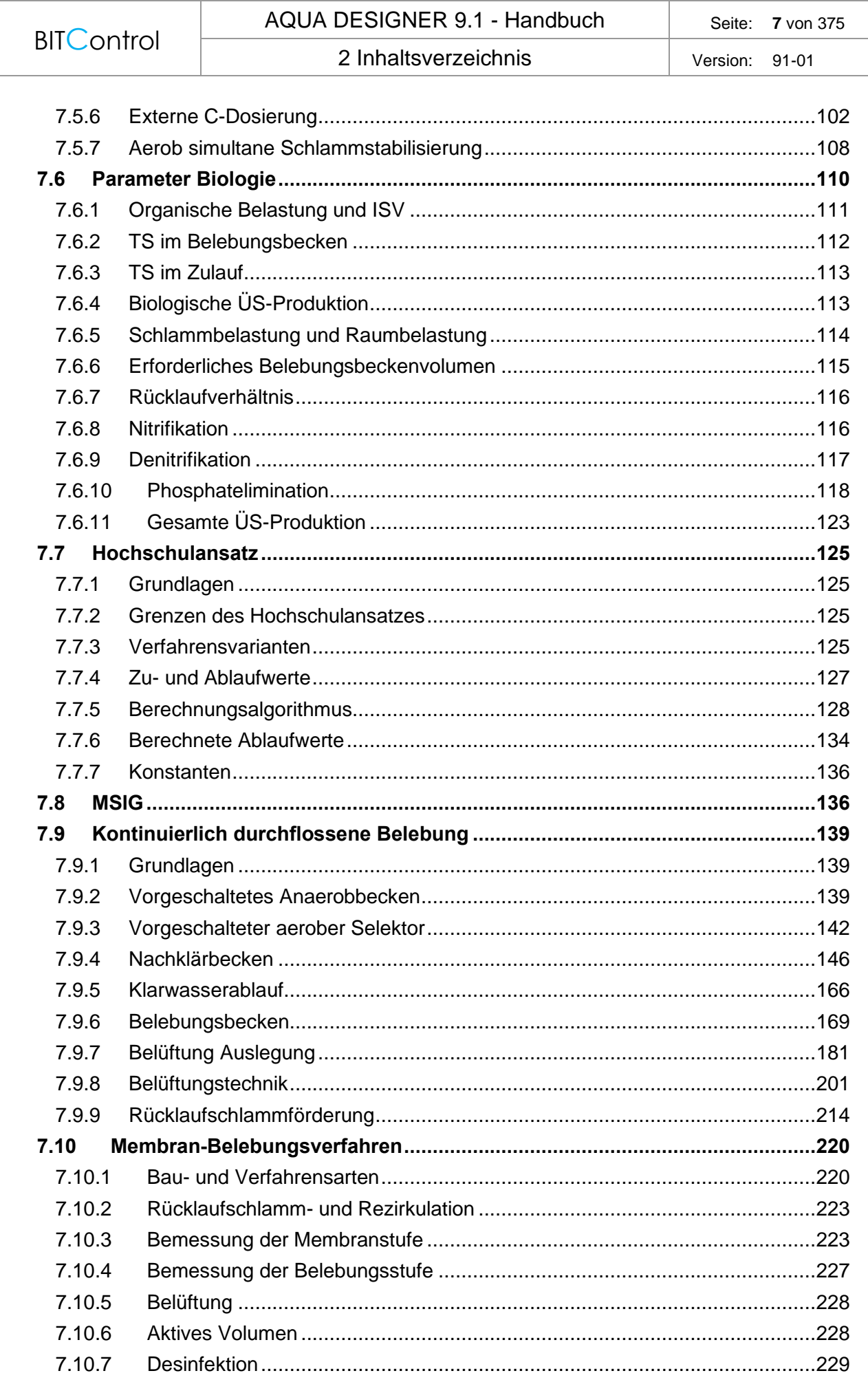

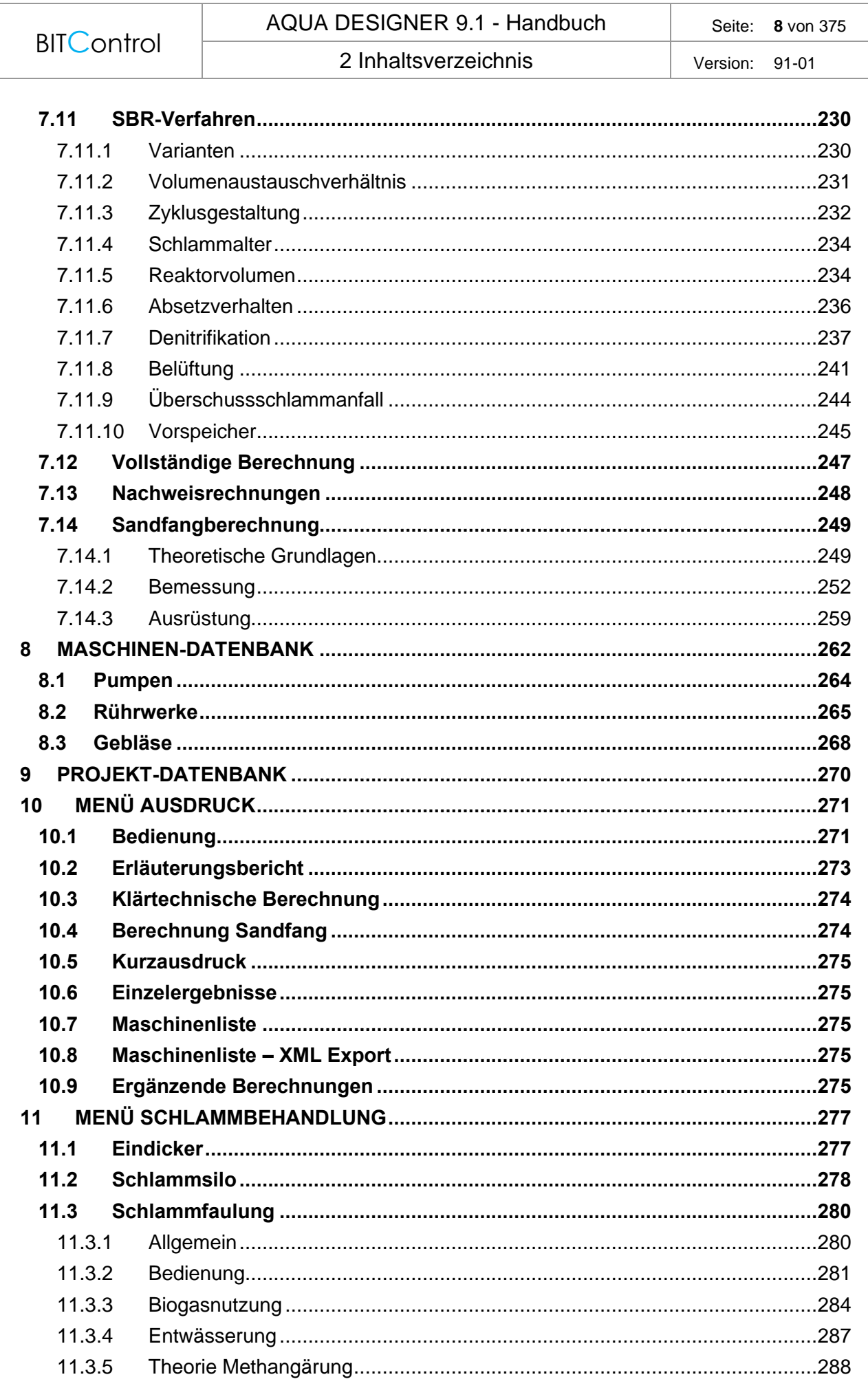

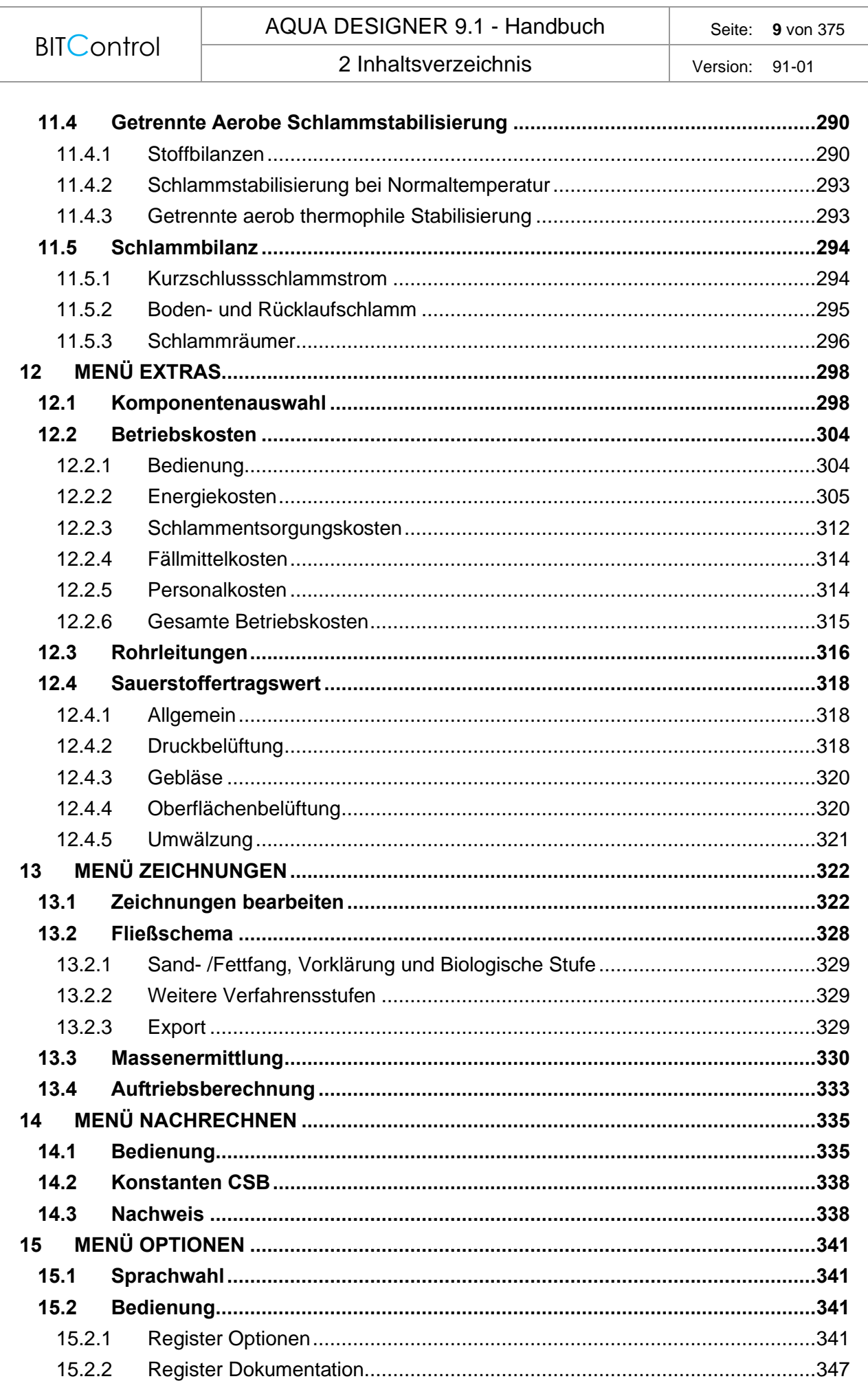

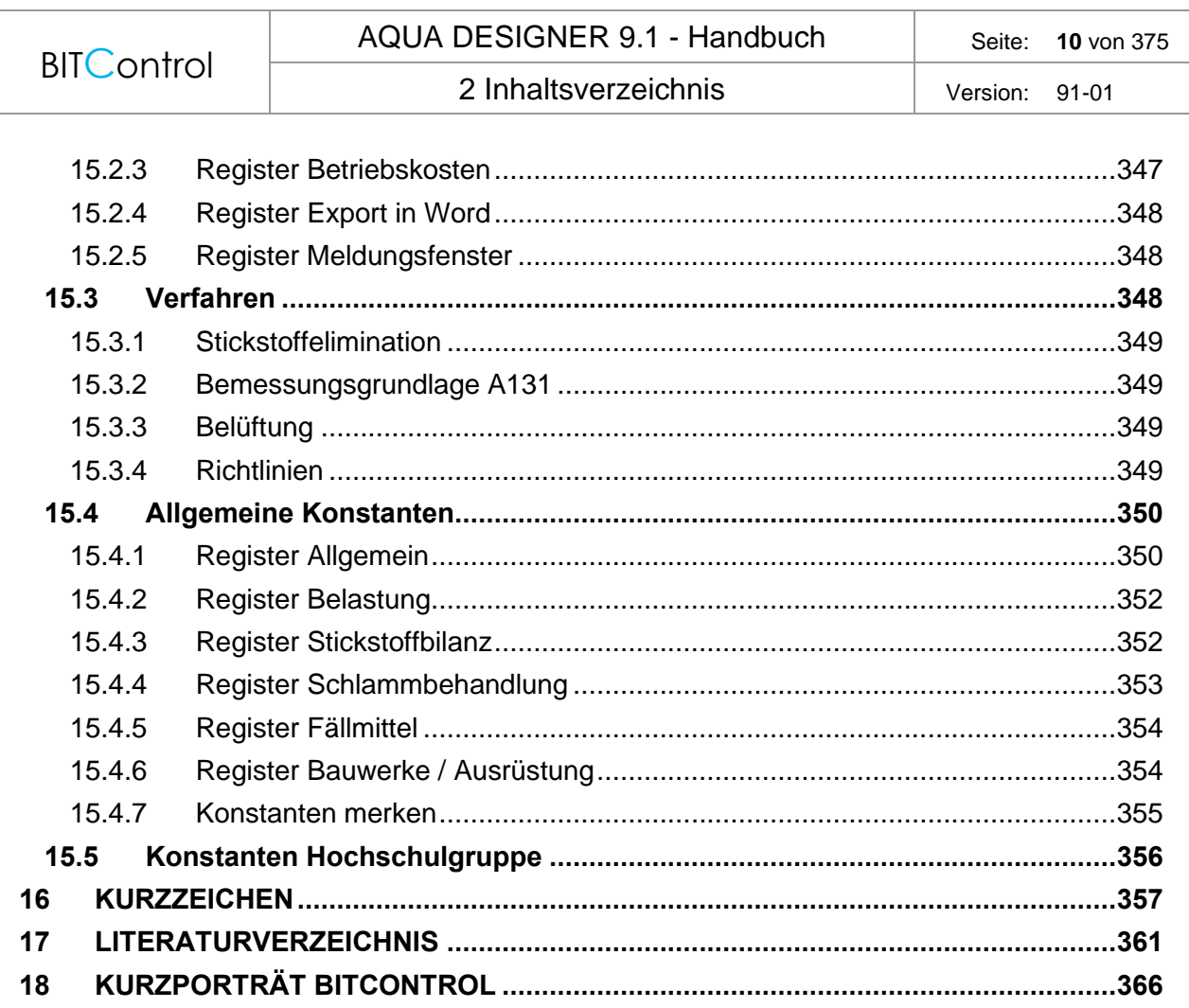

# <span id="page-10-0"></span>**3 Einführung**

Es gibt einige wenige Programme zur Dimensionierung von Kläranlagen. Die meisten dieser Werkzeuge wurden an Hochschulen geschrieben und beschränken sich auf Grundwerte der Dimensionierung und verfolgen eine vorwiegend theoretische Betrachtungsweise.**AQUA DESIGNER wurde von Ingenieuren aus der Praxis der Anlagenplanung und Ausrüstung erstellt und blickt mittlerweile auf eine 20-jährige kontinuierliche Entwicklung zurück.** Es beinhaltet damit eine Vielzahl von Funktionen, die unmittelbar die Planung erleichtern.

Grundlage für die Dimensionierung in AQUA DESIGNER bilden die DWA Richtlinien, im Wesentlichen die **DWA-A 226, DWA-A 131, DWA-M 227 und M 210**. Die Rechenvorschriften sind nicht sehr kompliziert. Lediglich die Ermittlung der Schlammbelastung auf der Grundlage der A 131 erfordert eine iterative Berechnung, sofern man sich nicht auf die Tabellenwerte beschränkt. Will man jedoch verschiedene Varianten "zu Fuß" durchrechnen und verschiedene Reinigungsprozesse untersuchen, bedeutet dies langwierige Rechenarbeit. Zudem lassen sich Rechenfehler bei einer Vielzahl von Rechenoperationen kaum vermeiden. Will man noch die Auswirkung der Berechnung auf die Bauwerke mit untersuchen, ist der zeitliche Aufwand sehr kostspielig.

**In AQUA DESIGNER sind alle sinnvollen Varianten in minutenschnelle durchzurechnen und hinsichtlich ihrer Wirtschaftlichkeit zu beurteilen. Dazu stehen Ihnen Betriebskosten, Massen, Auftrieb und maßstäbliche Zeichnungen zur Verfügung.** 

Auch die Schreibarbeit für die Dokumentation der gewählten Konzeption wird Ihnen vollständig abgenommen. **Es wird ein umfangreicher und sehr detaillierter Entwurf automatisch generiert und kann in Word und Excel exportiert werden.**

**Für eine wirkungsvolle Präsentation in kürzester Zeit werden maßstabsgerechte Entwurfszeichnungen der Biologie und ein Fließschema erzeugt.** Auf Wunsch können diese in Farbe gedruckt werden. Weitere Zeichnungen innerhalb des Dimensionierungsteiles erlauben es Ihnen, den Berechnungsstand zu überprüfen.

<span id="page-10-1"></span>Das Handbuch versucht, Ihnen einen möglichst vollständigen Überblick über AQUA DESIGNER zu vermitteln.

# **3.1 AQUA DESIGNER 1.0 bis 8.x**

AQUA DESIGNER 1.0 ging gegenüber bisherigen Bemessungsprogrammen neue Wege. Die Struktur des Programmes und die Werkzeuge sind streng an der Praxis orientiert und liefern ein umfangreiches Ergebnispaket.

AQUA DESIGNER 2.0 lieferte umfangreichere Varianten wie Mehrstraßigkeit und weitere Beckenformen, sowie Werkzeuge die von Kunden gewünscht worden waren.

AQUA DESIGNER 3.0 stellte alle gängigen Verfahrensvarianten zum Belebungsverfahren, weitere Verbesserungen in den Zeichnungen sowie einige neue Werkzeuge bereit. Insbesondere war es ab dieser Version möglich, Anlagen ohne Schlammstabilisierung und SBR-Anlagen zu berechnen.

AQUA DESIGNER 4.0 wurde an die ATV-Richtlinie A 131 in der Fassung des Weißdruckes von 2000 angepasst. Dies beinhaltete auch neue Bemessungen, wie die Auslegung von Selektor und vorgeschaltetem Anaerobbecken, sowie die Auslegung der Rücklaufschlammförderung und –räumung. Zum SBR-Verfahren wurden Varianten für die Belüftung und verschiedene Funktionen eingebaut, die von Kunden angeregt wurden. Mit tschechisch ist nun die Liste der osteuropäischen EU-Mitglieder komplett.

AQUA DESIGNER 5.0 brachte neben generellen Verbesserungen verschiedener Werkzeuge, die Kaskadendenitrifikation in einem sehr leistungsfähigen Formular und die Sandfangbemessung. Nicht zuletzt haben wir mit französisch und chinesisch weitere Sprachen integriert, die exportorientierten Firmen neue Potentiale erschließen.

AQUA DESIGNER 6.x enthält als Zusatzwerke die Schlammfaulung und die Kohlenstoffdosierung. Damit wurden zum einen wichtige Lücken in der Dimensionierung geschlossen und mit der Faulung die Möglichkeit geboten, verschiedene Konzepte hinsichtlich Betriebs- und Investitionskosten zu vergleichen. Die Belastung wurde an die ATV-DVWK-A 198 angepasst. Weitere Schlammbehandlungsverfahren nach M 368 wurden ergänzt. Nachklärbecken im Übergangsbereich von horizontaler zu vertikaler Strömung können nun dimensioniert werden. Aufgrund der technischen Entwicklungen wurde das Belüftungsformular um Streifenbelüfter/Plattenbelüfter ergänzt.

Mit AQUA DESIGNER 7.x wurde die Anwendung auf eine neue, zukunftsfähige Programmiersprache umgestellt. Für kleine Kläranlagen, bzw. Anlagen mit simultan aerober Schlammstabilisierung haben wir von der ATV-A 126 auf die DWA-A 226 aktualisiert. Die Auslegung der Belüftung geschieht nun nach dem Merkblatt DWA-M 229-1. Dazu wurde das Berechnungsformular deutlich erweitert.

Wir haben AQUA DESIGNER 8.x an die aktuelle DWA-A 131 (2016) angepasst: Anpassung von Nachklärbecken, Belebung und Belüftung mit Umstellung des Bemessungsansatzes auf den CSB als Bemessungsgrundlage.

Die aktuellste Version enthält als neue Informationen eine Maschinen- und Messstellenlsite und ein automatisch generiertes Fließschema.

<span id="page-11-0"></span>Außerdem haben wir begonnen, internationale Bemessungsansätze zu integrieren.

# **3.2 Version 9.x**

Membranbelebungsanlagen können nun nach DWA-A 227 bemessen werden. Die Bemessung berücksichtigt nun wichtige Verfahrensschritte, wie die Cross-Flow-Belüftung und die Permeatpumpen. Damit wird auch der Einfluss der Cross-Flow-Belüftung auf die Belüftung insgesamt einberechnet und sie können den Energieverbrauch einer konventionellen Bele-

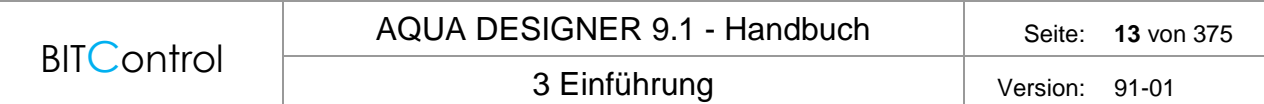

bungsanlage oder SBR-Anlage mit der Membranbelebungsanlage vergleichen. Auch die anderen Bemessungsansätze, wie der MSIG-Ansatz können für die MBR-Bemessung verwendet werden.

<span id="page-12-0"></span>Die Ausgabe- und Zeichnungswerkzeuge wurden ausgetauscht. Hier stehen erweiterte Funktionen zur Verfügung. Dies betrifft alle Ausgaben, die Zeichnungen und Fließbilder

# **3.3 Konventionen**

In dieser Dokumentation werden folgende Schreibkonventionen verwendet:

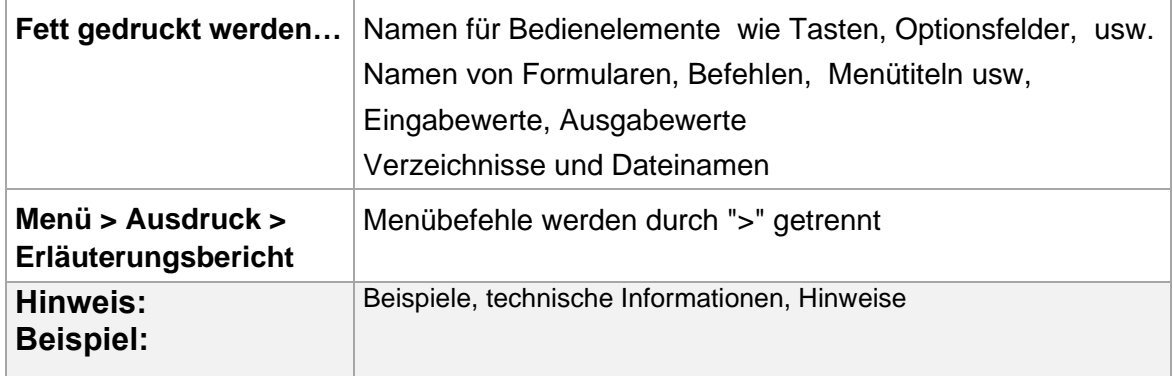

# <span id="page-12-1"></span>**3.4 Systemanforderungen**

AQUA DESIGNER benötigt einen PC, der die Systemanforderungen von Windows 7, 8 oder Windows 10 erfüllt.

AQUA DESIGNER ist eine Software, die mit einer grafischen Anwenderoberfläche arbeitet und die Merkmale von Windows nutzt. Deshalb muss Windows auf Ihrem Rechner installiert sein, um AQUA DESIGNER einsetzen zu können.

Weiterhin sollte die Bildschirmanzeige auf **Kleiner – 100% (Standard)** eingestellt sein. Sonst kann es zu Überlagerungen von Texten und Schaltflächen in den Formularen kommen.

Kleiner - 100 % (Standard)

**Mittel - 125 %** 

Größer - 150 %

Abb. 1: Empfohlene Bildschirmanzeige

# <span id="page-13-0"></span>**3.5 Lieferumfang**

AQUA DESIGNER steht auf unserer Internetseite im Download-Bereich **www.bitcontrol.info > Downloads** zum Herunterladen zur Verfügung.

Nach Installation wird Ihnen ein Code angezeigt, den Sie an uns übermitteln müssen.

Auf Basis dieses Codes erhalten Sie dann von uns den Freischaltcode für Ihre Programmversion.

<span id="page-13-1"></span>Das Handbuch zu AQUA DESIGNER steht ebenfalls im Download-Bereich zum Herunterladen zur Verfügung.

# **3.6 Installation von AQUA DESIGNER**

Sind die Systemanforderungen erfüllt, können Sie AQUA DESIGNER und die ergänzenden Dateien installieren.

#### **Installation**

AQUA DESIGNER kann von unserer Internetseite unter www.bitcontrol.info > Downloads heruntergeladen werden. Die Installationsdatei ist gepackt und muss daher erst entpackt werden. Nach dem Entpacken starten Sie die Datei **setup.exe.**

AQUA DESIGNER wird nun auf Ihrem Rechner installiert und liegt zunächst als Demo vor.

<span id="page-13-2"></span>Haben Sie eine Test- oder Demoversion erhalten, ist der Installationsvorgang abgeschlossen.

### **3.7 AQUA DESIGNER starten**

Sie können AQUA DESIGNER auf verschiedene Arten starten.

#### **Von Desktop oder Taskleiste**

Klicken Sie für den Start auf das Symbol für AQUA DESIGNER auf Ihrem Desktop oder in der Taskleiste.

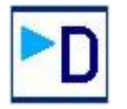

Abb. 2: Start AQUA DESIGNER

#### **Über Start > Alle Programme**

Wählen Sie in der Task-Leiste (ganz links) **Start > Alle Programme**.

Klicken Sie dann AQUA DESIGNER an.

#### **Kopierschutz**

AQUA DESIGNER enthält einen Kopierschutz in Form eines Softwareschlüssels.

Haben Sie AQUA DESIGNER installiert, müssen Sie beim ersten Start einen Freischaltcode eingeben. Diesen erhalten Sie von BITControl, sobald Sie uns den Site Code und die MID mitgeteilt haben.

Ohne Aktivierung können Sie AQUA DESIGNER in der Demo-Version testen.

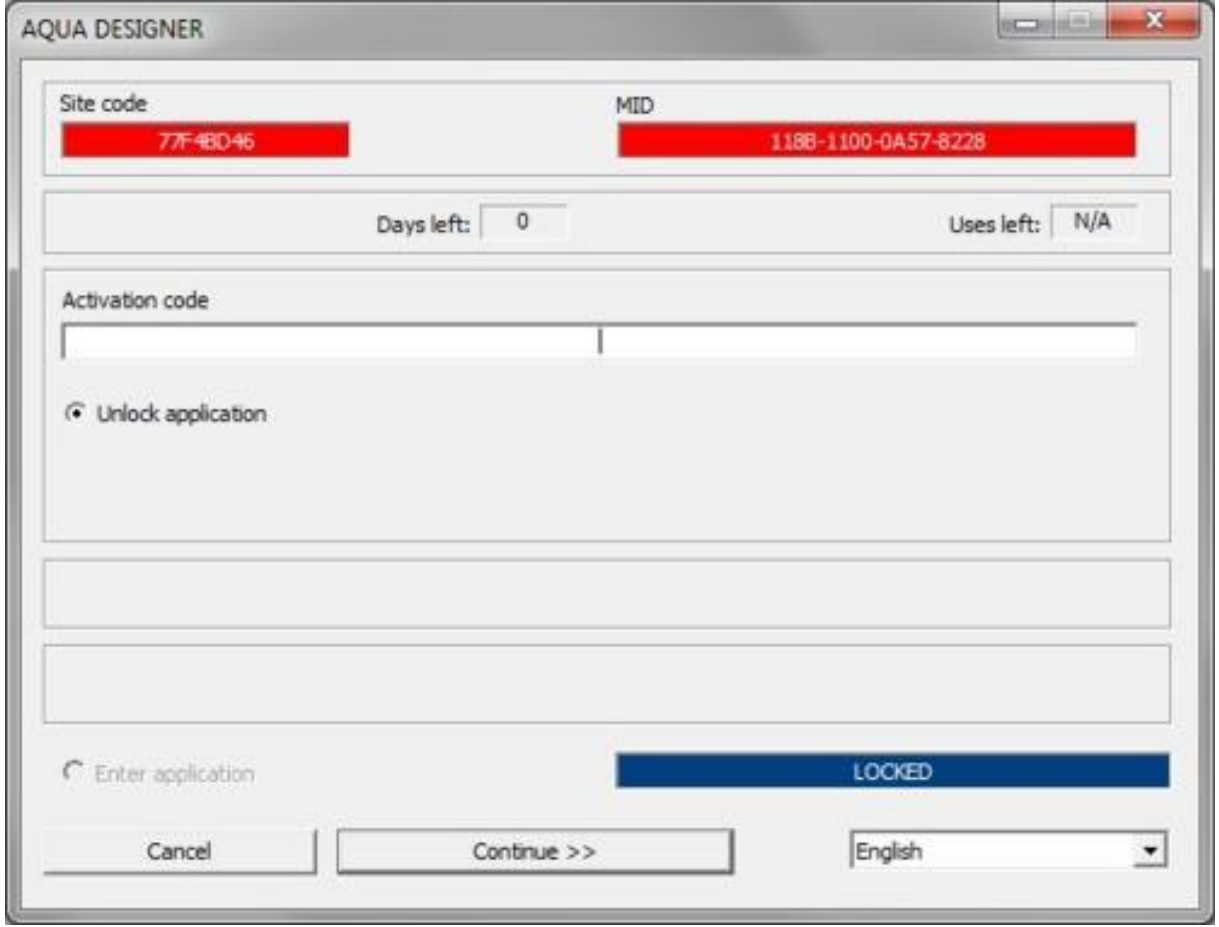

Abb. 3: Aktivierungsdialog (Site code und MID)

# <span id="page-15-0"></span>**4 Bedienung**

# <span id="page-15-1"></span>**4.1 Menü**

Die Menüleiste beinhaltet nahezu alle Befehle, die Sie zur Bedienung von AQUA DESIGNER benötigen. Nach Anklicken eines Menüs, beispielsweise **Datei,** öffnet sich ein Menüfenster mit verschiedenen Befehlen. Um einen der angezeigten Befehle auszuführen, klicken Sie ihn einfach an.

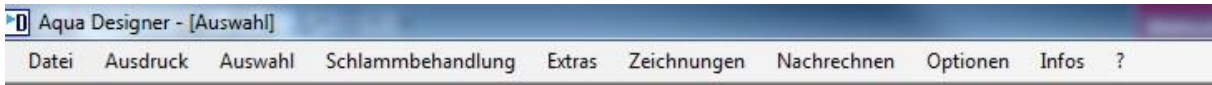

Abb. 4: Menüleiste

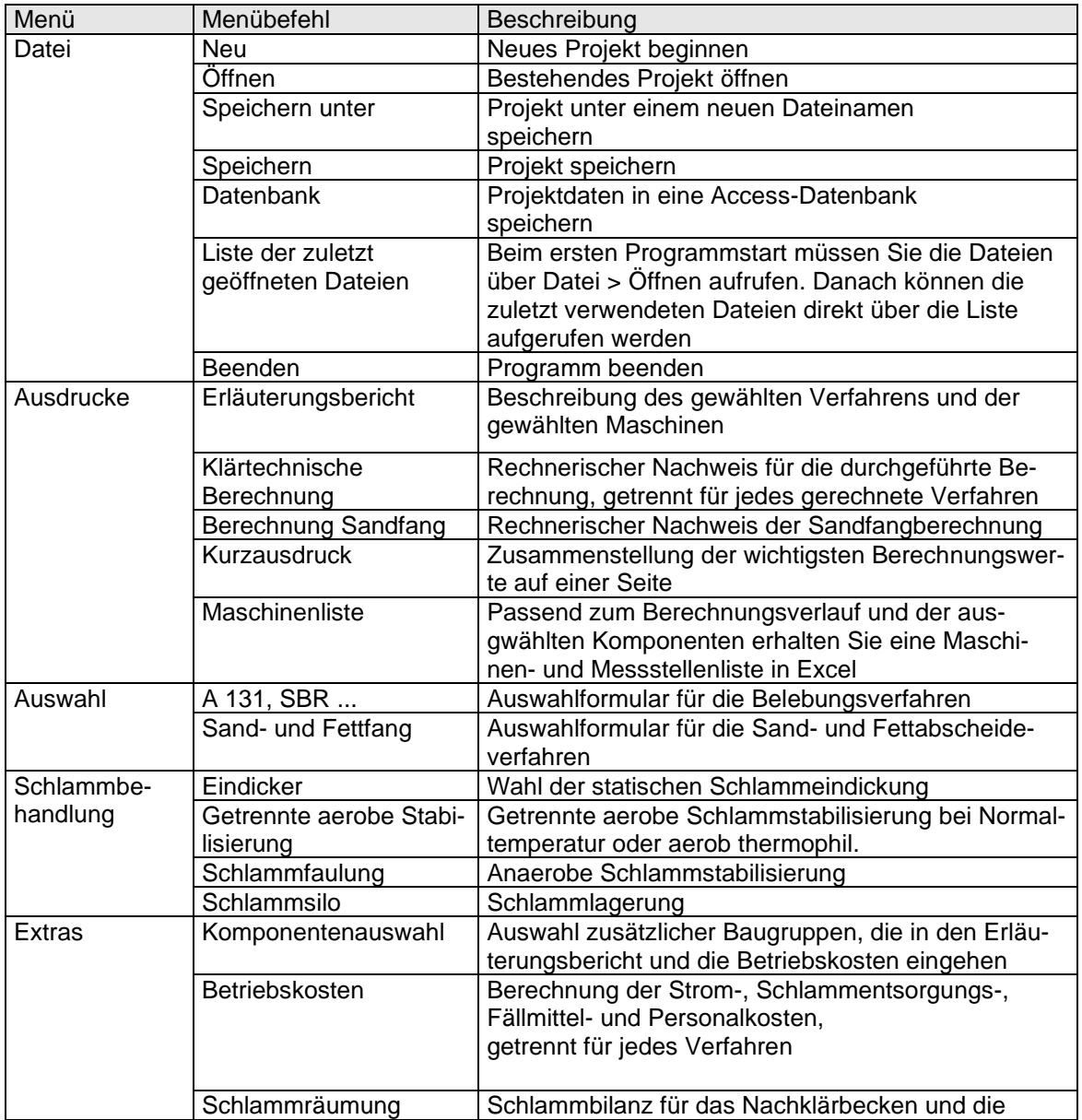

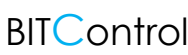

#### [AQUA DESIGNER 9.1](#page-1-0) - [Handbuch](#page-1-1) Seite: **17** von 375

4 Bedienung version: [91-01](#page-1-2)

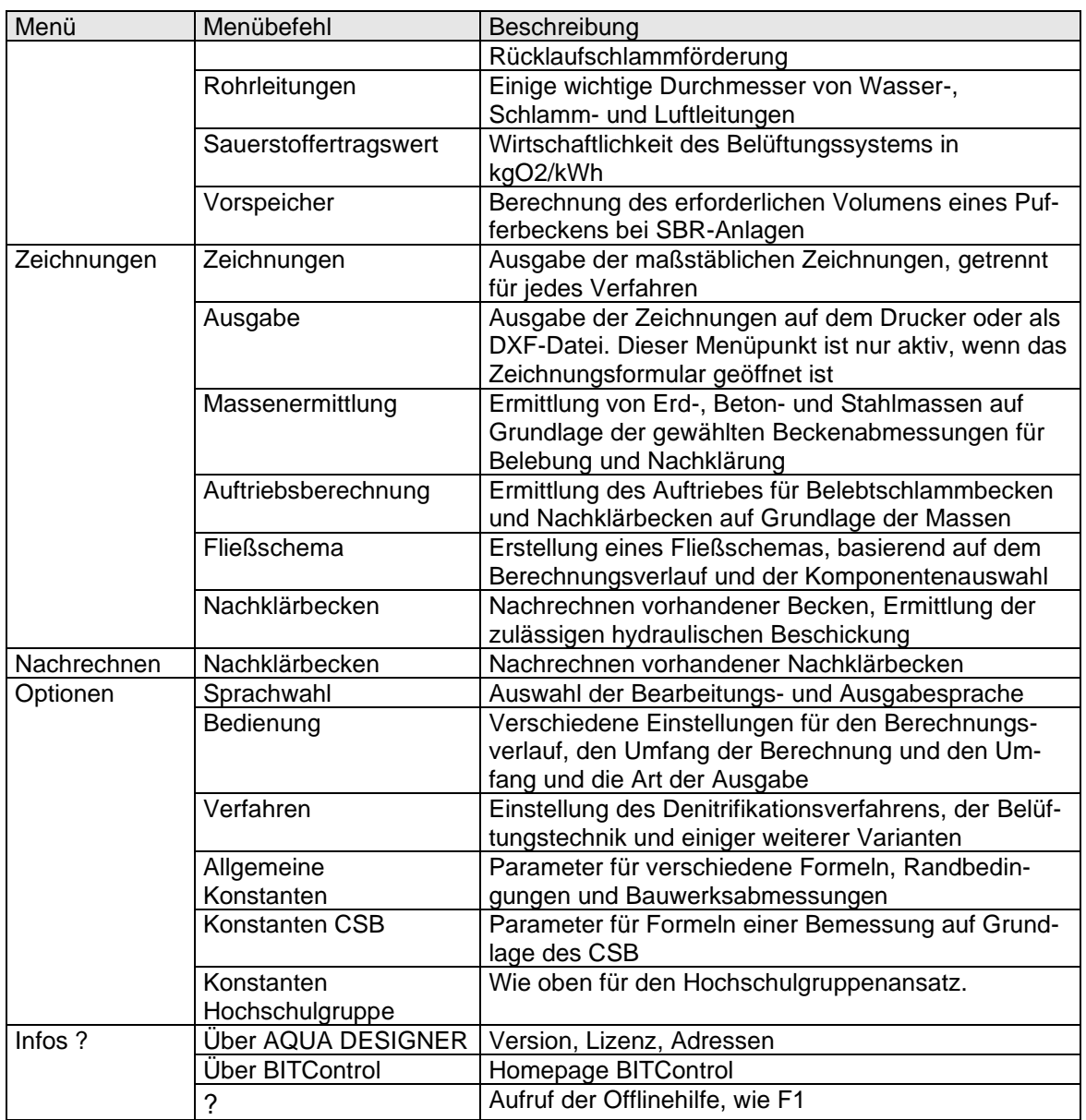

<span id="page-16-0"></span>Tabelle 1: Funktionen Menüleiste

# **4.2 Eingaben**

#### **Eingabefeld**

Bewegen Sie den Mauszeiger in ein Eingabefeld und klicken zweimal in das Feld, so wird der dort angegebene Wert markiert. Eine Eingabe über die Tastatur überschreibt den vorgelegten Wert.

Verlassen Sie das Eingabefeld mit der Maus oder der Tastatur. Der eingegebene Wert wird übernommen.

| <b>BITControl</b>     |                                                                                                    | <b>AQUA DESIGNER 9.1 - Handbuch</b>                                                  |             |  |
|-----------------------|----------------------------------------------------------------------------------------------------|--------------------------------------------------------------------------------------|-------------|--|
|                       |                                                                                                    | 4 Bedienung                                                                          |             |  |
| Optionsfeld -         | A 126 Grunddaten<br>Organische Belastung<br>$\rightarrow$ $\bullet$ gering<br>$C$ hoch                                                                                        | C hoch und schwankend                                                                |             |  |
|                       | Bemessungsgrößen<br>Schlammindex (75-100 ml/g)<br>TS im Belebungsbecken (<5 kg/m <sup>2</sup> )<br>BSB5-Raumbelastung (<0,25<br>kg/(m <sup>3x</sup> d))<br>Rücklaufverhältnis | ml/g<br>In 00<br>kg/m <sup>3</sup><br>5,00<br>kg/(m <sup>3x</sup> d)<br>0,25<br>1,00 | Eingabefeld |  |
| Kontroll-<br>kästchen | Denitrifikation<br>V<br>Phosphatelimination                                                                                                    | Berechnen                                                                            |             |  |
|                       | Abbrechen                                                                                                    | <b>OK</b>                                                                            |             |  |

Abb. 5: Bedienelemente in den Formularen

#### **Optionsfelder**

In verschiedenen Formularen haben Sie die Möglichkeit zwischen Optionen auszuwählen. Dabei muss sich - im Unterschied zu Kontrollkästchen - für eine Option entschieden werden. Bei Öffnen des Formulars ist immer eine Option markiert.

#### **Kontrollkästchen**

Reinigungsvorgänge oder Baugruppen können als Zusatzmodule ausgewählt werden. Durch Ankreuzen des entsprechenden Kontrollkästchens werden die gewählten Module in die Berechnung bzw. in den Ausdruck aufgenommen.

### <span id="page-17-0"></span>**4.3 Tastaturfunktionen**

Die Bedienungselemente können auch über die Tastatur angesprochen werden. Einige Tastaturfunktionen sind im Folgenden aufgeführt. Sie entsprechen dem Windows-Standard.

Funktionstaste

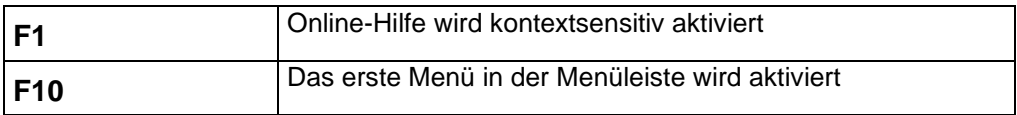

Tastenkombinationen

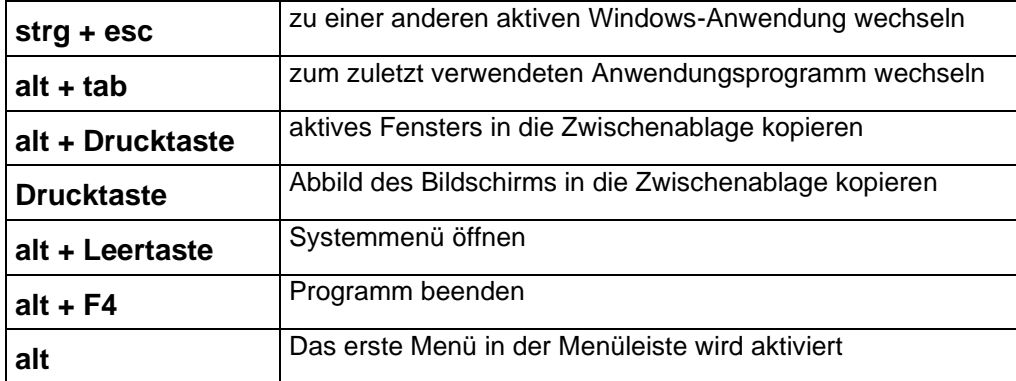

Tabelle 2: Funktionstasten und Tastenkombinationen

Wie Sie an der Auflistung der Tastaturfunktionen erkennen ist es möglich, neben AQUA DESIGNER auch andere Windows-Anwendungen zu öffnen. Sie können also parallel in einer Textverarbeitung oder einer Tabellenkalkulation arbeiten. Dies kann sinnvoll sein, wenn Sie bereits vorhandene Berechnungen aus anderen Anwendungsprogrammen mit einer Dimensionierung im AQUA DESIGNER überprüfen wollen.

# <span id="page-18-0"></span>**4.4 Zentrale Bedienoberfläche**

Das Übersichtsfenster ist das zentrale Formular in AQUA DESIGNER. Die verschiedenen Rechenwege und Verfahrensvarianten in AQUA DESIGNER sind hier grafisch dargestellt. Von dem **Übersichtsfenster** aus wird der Anwender durch die Dimensionierung geführt, wobei die farbig hinterlegten Auswahlfelder den aktuellen Bearbeitungsstand der Berechnung anzeigen.

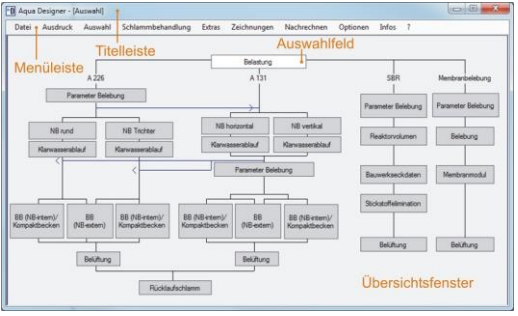

#### Abb. 6: Bedienung

Bevor Sie eine Berechnung durchführen, haben Sie überlegt, welche Bemessungsrichtlinie

**BITControl** 

und welches Reinigungsverfahren Sie verwenden wollen. Voreingestellt ist in AQUA DESIGNER bei Wahl der Richtlinie A 131 die Ausgabe von 2016. Als Reinigungsverfahren ist intermittierende Denitrifikation und als Belüftungssystem Membranbelüftung eingestellt.

Wollen Sie mit anderen Vorgaben rechnen, können Sie diese unter **Optionen > Verfahren** einstellen. Sie haben in diesem Formular auch die Möglichkeit, ein vorgeschaltetes anaerobes Mischbecken oder einen vorgeschalteten aeroben Selektor hinzu zu wählen.

Haben Sie mit **Datei > Neu** die Berechnung eines neuen Projektes gewählt, ist zunächst das Feld **Belastung** weiß markiert. Klicken Sie einfach auf dieses Feld. Es öffnet sich das Formular **Belastung** zur Eingabe der Bemessungsgrunddaten. Haben Sie das Formular durchlaufen, gelangen Sie mit **OK** zurück zum **Übersichtsfenster**. Das Feld **Belastung** ist nun grün markiert. Die grüne Markierung zeigt an, dass dieser Schritt schon gerechnet ist. Es sind nun die nächsten möglichen Schritte weiß markiert. Haben Sie einen Einwohnerwert kleiner 5.000 EW gewählt, stehen Ihnen alle Berechnungsvorschriften zur Verfügung. Das heißt, Sie können entscheiden, ob Sie eine kontinuierlich durchflossene Anlage nach A 226 oder A 131 berechnen wollen oder eine diskontinuierlich durchflossene Anlage nach M 210.

#### **Merkmale der zentralen Bedienoberfläche**

Flexibilität...

- Zugriff auf bereits berechnete Dimensionierungsgrößen ist jederzeit möglich
- Korrektur kann an einer beliebigen Ebene der Berechnung ansetzen
- Varianten können parallel berechnet und gegenübergestellt werden

Übersichtlichkeit...

- Verfahrensvarianten sind im Übersichtsfenster als Flussdiagramm dargestellt
- Führung durch den AQUA DESIGNER über farbig hinterlegte Auswahlfelder
- <span id="page-19-0"></span>• aktueller Bearbeitungsstand und Optionen werden angezeigt

### **4.5 Titelleiste, Menüleiste und Projektname**

In der **Titelleiste** werden Pfad- und Dateiname der aktuellen Datei angegeben.

In der **Menüleiste** sind jeweils nur die Menüpunkte aktiv, die zum jeweiligen Berechnungsstand auch sinnvoll gewählt werden können.

Im **Rahmen** des Übersichtsfensters wird der **Projektname** angezeigt.

<span id="page-19-1"></span>Bei **Datei > Neu** erscheint zunächst als Projektname unbenannt.

# **4.6 Auswahlfelder**

Auswahlfelder sind Schaltflächen, hinter denen die verschiedenen Formulare zur Eingabe und Berechnung angelegt sind.

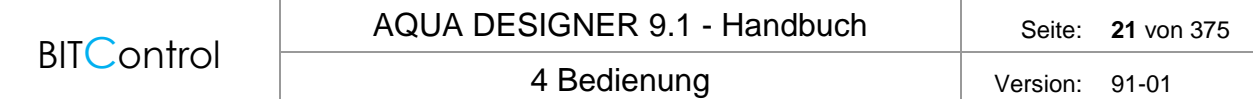

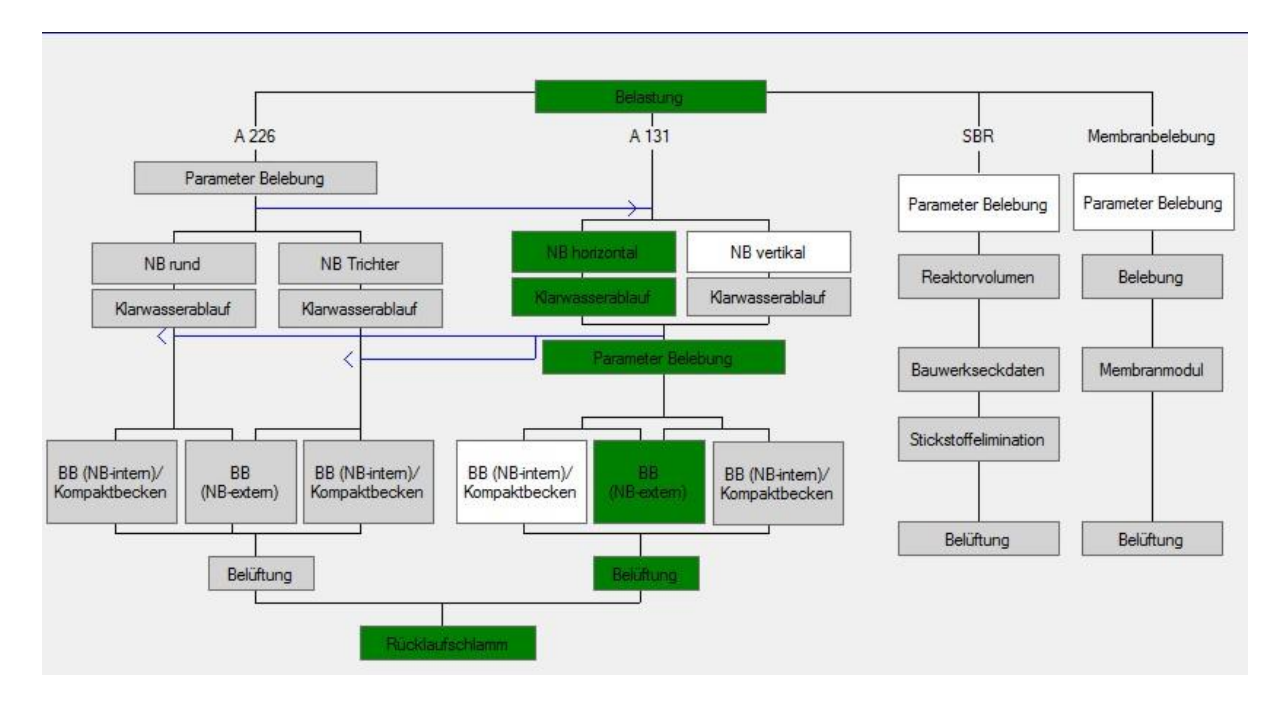

Abb. 7: Vollständige Berechnung nach A131

Die farbig hinterlegten **Auswahlfelder** zeigen den Bearbeitungsstand einer Berechnung an. So sind die jeweils in der aktuellen Berechnungsphase möglichen Optionen durch weiß hinterlegte Auswahlfelder gekennzeichnet. Ist beispielsweise das **Übersichtsfenster** mit **Datei > Neu** geöffnet worden, so ist nur das Auswahlfeld **Belastung** weiß hinterlegt. Wurde ein Berechnungsschritt durchgeführt, ist das betreffende Feld grün markiert. Felder, die nicht angewählt werden können, sind grau hinterlegt.

Die Dimensionierung der biologischen Stufe ist beendet, wenn ein Zweig des Flussdiagrammes von der **Belastung** bis zum **Rücklaufschlamm** vollständig durchgerechnet und somit durchgängig grün markiert worden ist.

#### **Hinweis:**

Wird ein bereits berechnetes Formular erneut aufgerufen und verändert, muss der anschließende Berechnungsverlauf wieder neu durchgeführt werden. Dies ist notwendig um die Konsistenz der Berechnung für alle möglichen Varianten sicherzustellen. Wollen Sie eine Änderung nicht übernehmen, verlassen Sie das Fenster mit **Abbrechen**. Die ursprüngliche Berechnung bleibt dann erhalten. Sie können also jederzeit einen beliebigen Rechenschritt kontrollieren oder variieren, ohne den Rest der Rechnung neu durchführen zu müssen.

# <span id="page-20-0"></span>**4.7 Formulare, Eingabe- und Ergebnisfenster**

Hinter jedem Auswahlfeld der zentralen Bedieneroberfläche befindet sich ein Formular zur Eingabe bzw. Berechnung von Daten. Die Bezeichnung des Auswahlfeldes gibt dabei das Thema des dahinter liegenden Formulars an.

Die einzelnen Formulare sind in Eingabe- und Ergebnisfenster gegliedert.

Im Eingabefenster werden für die einzelnen Eingabefelder Werte vorgelegt, wie sie nach den

Richtlinien der ATV oder aus dem Berechnungsverlauf sinnvoll erscheinen. Diese Werte können vom Anwender verändert werden. Unsinnige oder fehlerhafte Eingaben werden in festgelegten Grenzen abgefangen. Es erscheint eine Warnmeldung.

> **Die Fehlerabfrage-Routine entbindet den Anwender nicht davon, seine Eingaben nach sinnvollen Kriterien zu wählen.**

Nach Drücken der Berechnen-Taste erscheint das Ergebnisfenster. Hier werden die in der jeweiligen Phase berechneten Kenngrößen angezeigt.

Jedes Formular wird mit **OK** verlassen.

Mit **Abbrechen** verlassen Sie das aktuelle Formular ohne die Änderungen zu übernehmen. Der ursprüngliche Zustand der Berechnung wird wieder hergestellt. Die Anzeige im **Übersichtsfenster** entspricht derjenigen vor Öffnen des letzten Berechnungsformulars.

# <span id="page-22-0"></span>**5 Erste Schritte**

<span id="page-22-1"></span>Auf unserer Homepage [www.bitcontrol.info](http://www.bitcontrol.info/) finden Sie Einführungsfilme zu verschiedenen Themen. Hier finden Sie auch Anleitungen für die ersten Schritte in AQUA DESIGNER.

# **5.1 Demo-Modus**

Haben Sie eine Demoversion installiert, sind die Funktionen eingeschränkt. Nach dem Start von AQUA DESIGNER erscheint ein Startmenü.

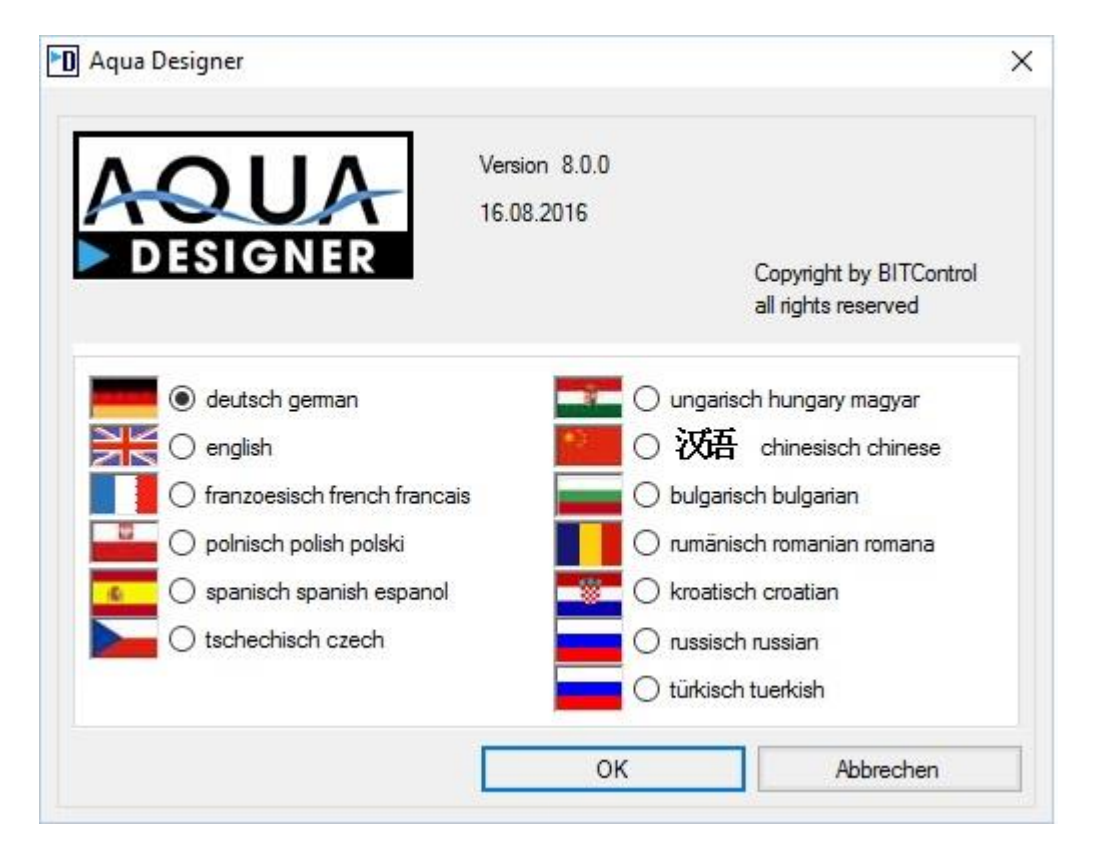

Abb. 8: Startmenü zur Auswahl der Arbeitssprache

Hier wählen Sie Ihre Arbeitssprache.

Anschließend erscheint die Startoberfläche. Ein neues Projekt beginnen Sie mit **Datei > Neu.** Es erscheint das Auswahlformular. Die Vorgehensweise zur Berechnung eines Projektes ist weiter unten in diesem Kapitel beschrieben.

Beachten Sie, dass im Demomodus nur Projekte mit 5.555 oder 55.555 Einwohnerwerten gerechnet werden können. Sie müssen also im Formular Belastung in das Feld **Einwohnergleichwerte** entweder den Wert **5555** oder **55555** eingeben.

# <span id="page-23-0"></span>**5.2 Einführung**

An zwei Beispielen lernen Sie die Vorgehensweise bei der Berechnung der biologischen Stufe einer Kläranlage. Anschließend stellen Sie einen Entwurf, bestehend aus Erläuterungsbericht, klärtechnischer Berechnung und Betriebskostenberechnung zusammen.

Nachdem Sie das Projekt unter einem Dateinamen gespeichert haben, berechnen Sie die Beton-, Stahl- und Erdmassen. Anhand der gewählten Massen ermitteln Sie die Auftriebssicherheit des Beckens bzw. der Becken. Abschließend speichern Sie das Gesamtprojekt.

Im ersten Beispiel rechnen Sie ein Projekt nach der ATV-A 226 ohne Berücksichtigung von Optionen wie Denitrifikation, Phosphatelimination oder gewerblichem Abwasseranteil. Im zweiten Beispiel führen Sie eine Berechnung nach ATV-A 131 durch. Hier werden mögliche Reinigungsvorgänge und sonstige ergänzende Funktionen mit berücksichtigt.

Wollen Sie direkt ein fertiges Projekt anschauen und bearbeiten, stehen Ihnen Beispieldateien im Projektverzeichnis zur Verfügung. Mit **Datei > Öffnen** können Sie diese Dateien laden und die weitergehenden Funktionen wie Zeichnungen oder Massenermittlung ausführen.

# <span id="page-23-1"></span>**5.3 Berechnung nach DWA-A 226**

### <span id="page-23-2"></span>**5.3.1 Projekt erstellen**

Wählen Sie in der Menüleiste **Datei > Neu,** um ein neues Projekt zu erstellen. Es erscheint das **Übersichtsfenster** - die zentrale Bedieneroberfläche - für die Dimensionierung.

Im **Übersichtsfenster** werden Sie anhand farbig markierter Auswahlfelder durch die Berechnung geführt.

Die jeweils in der aktuellen Berechnungsphase möglichen Optionen sind durch weiß hinterlegte Auswahlfelder gekennzeichnet. Wurde ein Berechnungsschritt durchgeführt, ist das betreffende Feld grün markiert.

Felder, die nicht angewählt werden können, sind grau hinterlegt.

<span id="page-24-0"></span>Am Beginn der Dimensionierung ist das Auswahlfeld **Belastung** weiß markiert.

### **5.3.2 Belastung**

Klicken Sie das Auswahlfeld **Belastung** an. Es öffnet sich ein Formular **Belastung**. Hier geben Sie die Grundwerte für die Kläranlagenbelastung ein.

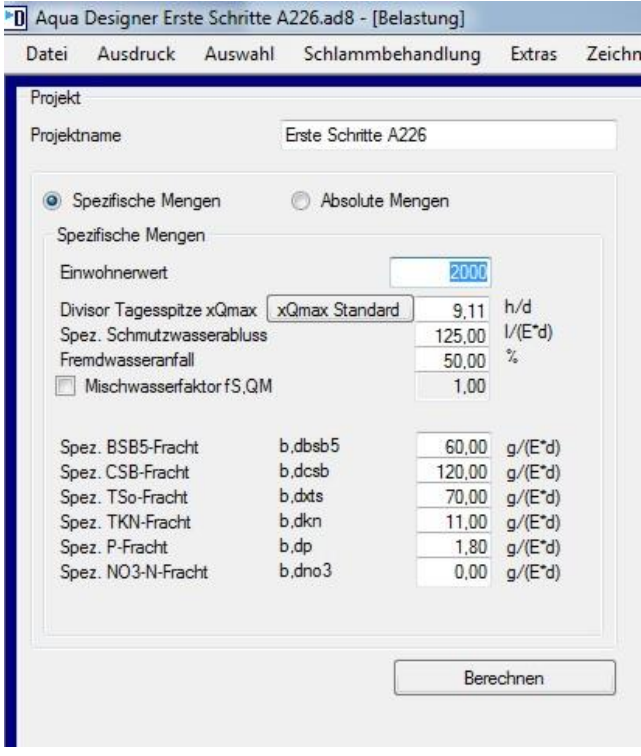

Abb. 10: Eingabe der Frachten und Wassermengen

Gehen Sie mit der Maus in das Eingabefeld **Projekt** und geben Sie einen Projektnamen ein. Mit der Maus oder der Tabulatortaste gelangen Sie in das Eingabefeld **Einwohnergleichwerte**. Geben Sie **2000** ein.

Nachdem Sie das Eingabefeld mit der Maus oder der Tastatur (Tabulatortaste) verlassen haben, erscheint im Eingabefeld **Spez. häuslicher Schmutzwasseranfall 125 l/(E\*d).**

Dies ist ein von der ATV empfohlener Wert.

Gehen Sie nun direkt mit der Maus auf **Berechnen**. Unter dem Eingabefeld erscheint das Fenster **Rohabwasser**. Im Fenster **Rohabwasser** sind die täglichen Frachten und Abwassermengen dargestellt.

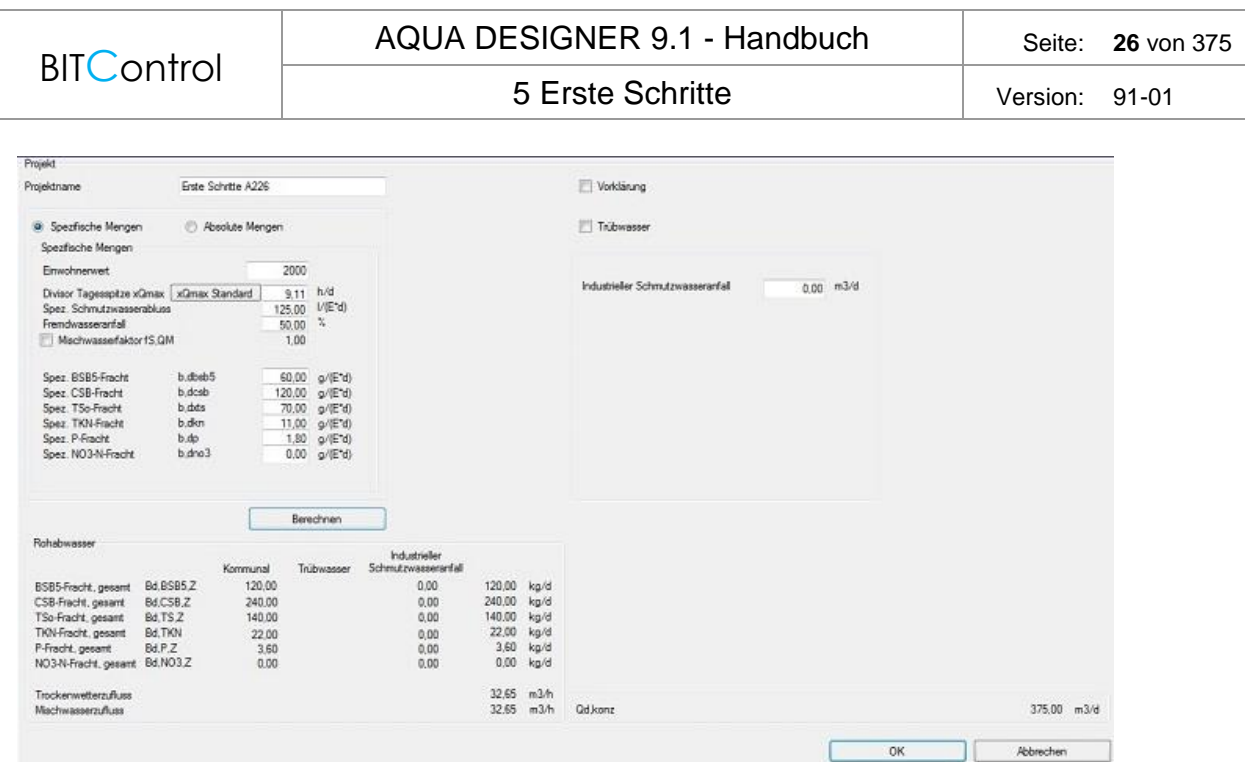

Abb. 11: Berechnung der Frachten des Rohabwassers

Mit **OK** verlassen Sie das Formular **Belastung**. Es erscheint wieder das **Übersichtsfenster**. Da ein Einwohnergleichwert <= 5.000 EW gewählt wurde, kann laut ATV sowohl nach A 226 als auch nach A 131 gerechnet werden.

### <span id="page-25-0"></span>**5.3.3 Parameter Belebung**

Wählen Sie das Auswahlfeld **Parameter Belebung** für die Berechnung nach DWA-A 226. Klicken Sie es dazu mit der Maus an oder bewegen Sie sich mit den Pfeiltasten in das Feld. Es öffnet sich das Formular **A 226 Parameter Belebung**.

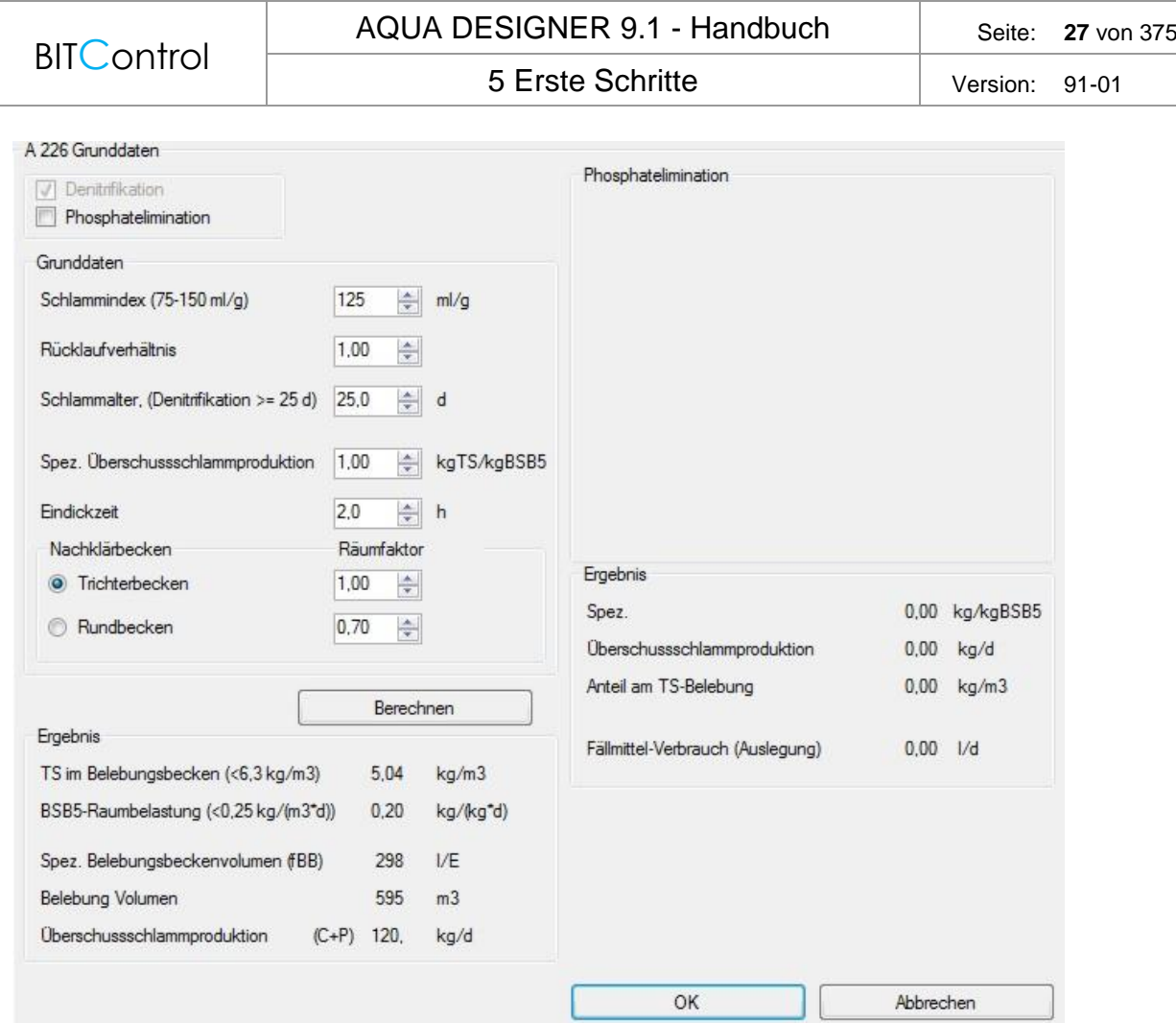

Abb. 12: Eingabe der Grunddaten nach ATV A 226

Übernehmen Sie die Vorgaben des Formulars und drücken Sie **Berechnen**. Es erscheint das Ergebnis der Berechnung.

Verlassen Sie das Formular**,** indem Sie **OK** anklicken.

Im **Übersichtsfenster** sind die bisher berechneten Auswahlfelder grün markiert, das heißt die zugehörigen Eingaben und Berechnungen wurden bereits durchgeführt. Die möglichen Rechenschritte der nächsten Ebene sind im **Übersichtsfenster** weiß markiert. Da ein Nachklärbecken gemäß DWA-A 226 auch nach A 131 gerechnet werden darf, sind alle Felder dieser Ebene weiß hinterlegt.

### <span id="page-26-0"></span>**5.3.4 Nachklärbecken**

Wählen Sie im **Übersichtsfenster** das Feld **NB Trichter** im linken Teil für A 226. Übernehmen Sie den Wert für die Anzahl der Nachklärbecken. Dann öffnet sich das **Formular A226 Nachklärbecken** für vertikale Durchströmung als Trichterbecken.

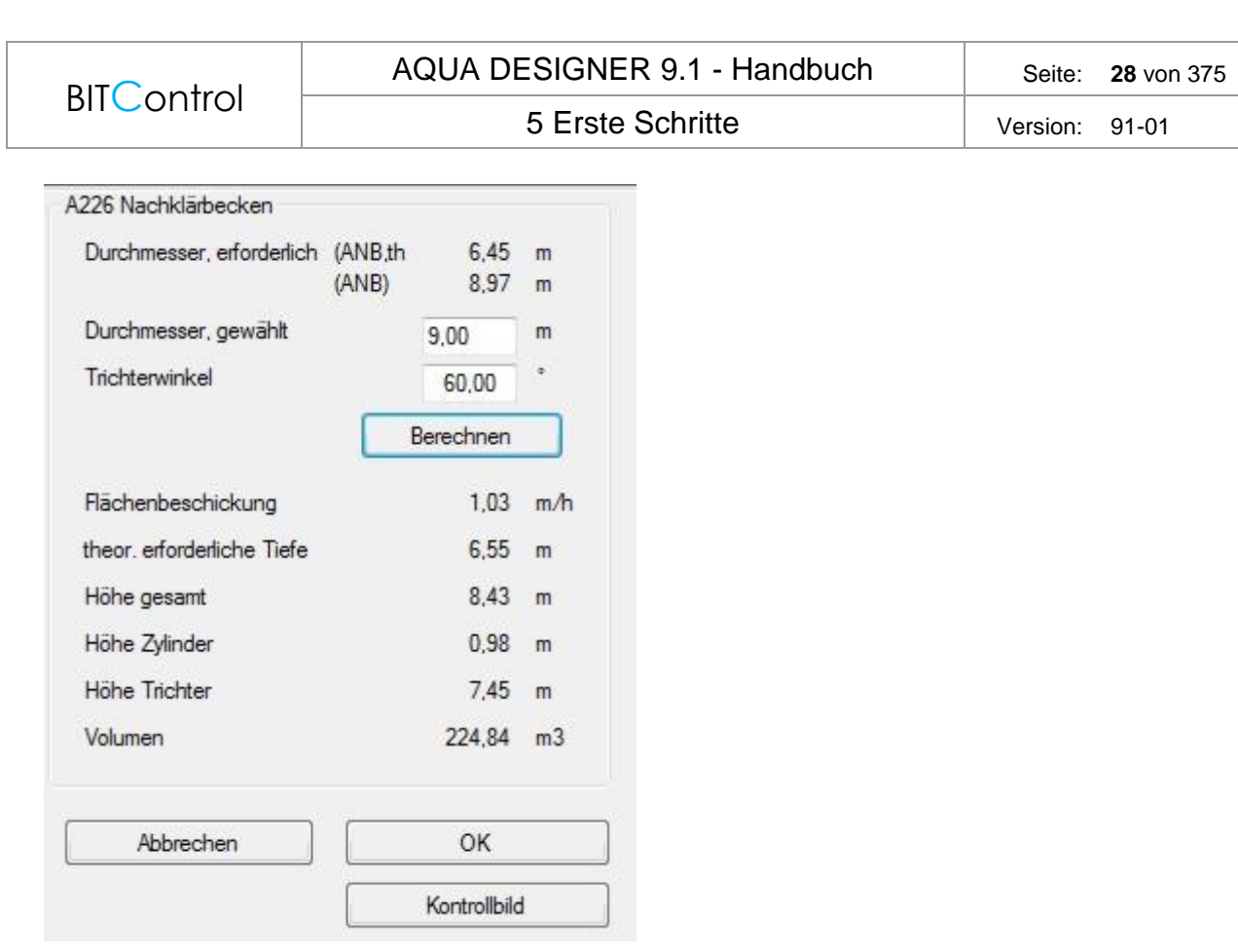

Abb. 13: Vertikal durchströmtes Nachklärbecken nach ATV A 226

Übernehmen Sie den vorgeschlagenen Durchmesser**.** Das Nachklärbecken ist damit berechnet. Verlassen Sie das Formular **NB vertikal A 226,** indem Sie **OK** mit der Maus anklicken.

### <span id="page-27-0"></span>**5.3.5 Klarwasserablauf**

Im Formular **Klarwasserablauf** wählen Sie die Option **Tauchrohre**.

Es erscheint ein Fenster, in dem die Länge je Tauchrohr, ermittelt aus dem Durchmesser des Nachklärbeckens, angezeigt wird. Sie wählen nun den Durchmesser der Löcher und die Anzahl der Tauchrohre und drücken **Berechnen**. Anschließend erscheinen ein Ergebnis und ein vorgelegter Wert für den Durchmesser der Tauchrohre.

Übernehmen Sie diesen Wert und verlassen Sie das Fenster mit **OK**.

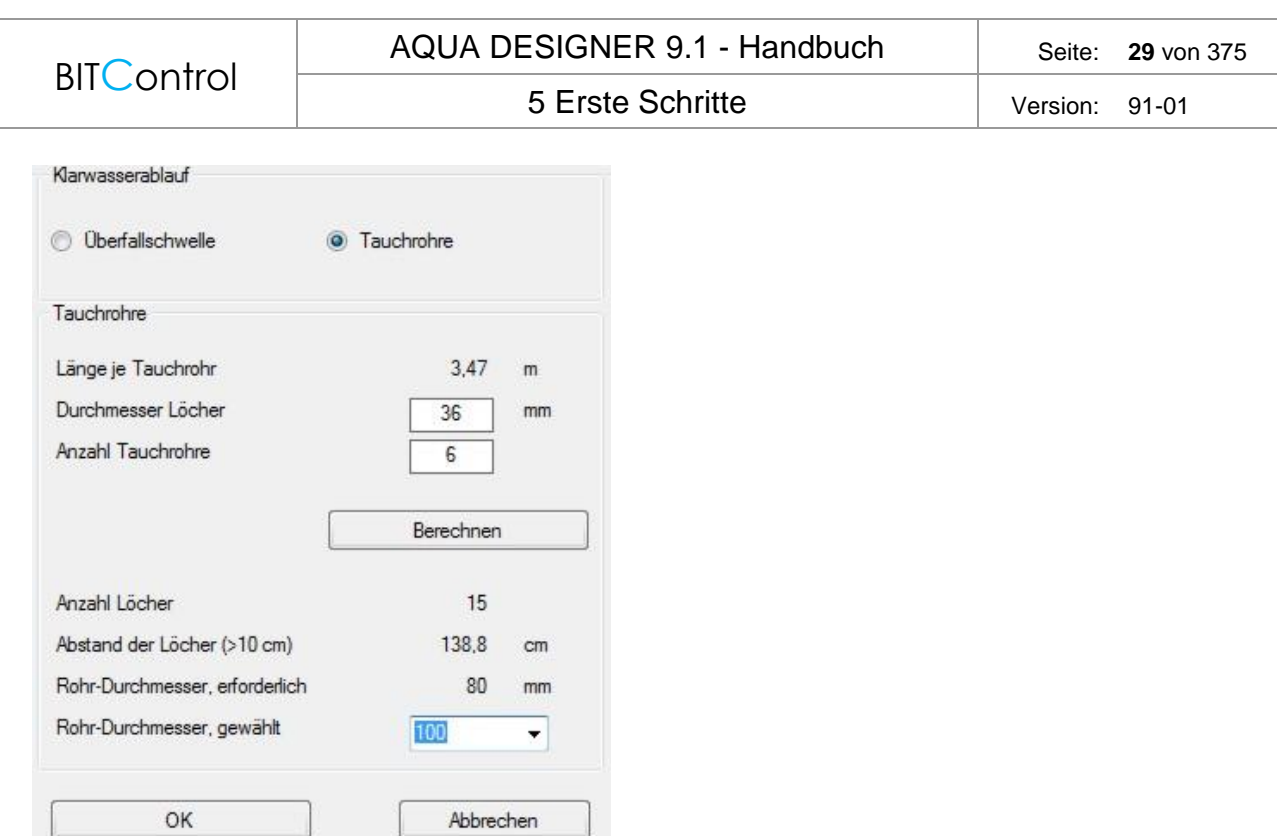

<span id="page-28-0"></span>Abb. 14: Klarwasserablauf und Berechnung der Tauchrohre

### **5.3.6 Belebungsbecken**

Wählen Sie das Auswahlfeld **BB (NB intern). NB intern** bedeutet, dass das Nachklärbecken zentrisch im [Belebungsbecken](#page-168-1) angeordnet ist.

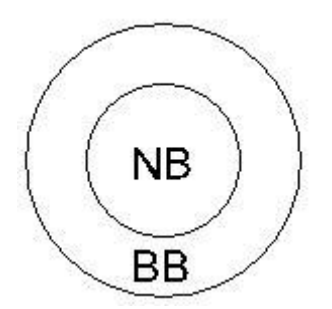

Abb. 15: Belebungsbecken und internes Nachklärbecken

Es öffnet sich das Formular **A 226 Belebungsbecken**. Als erstes wählen Sie über die Optionsfelder die Bauform des Nachklärbeckens.

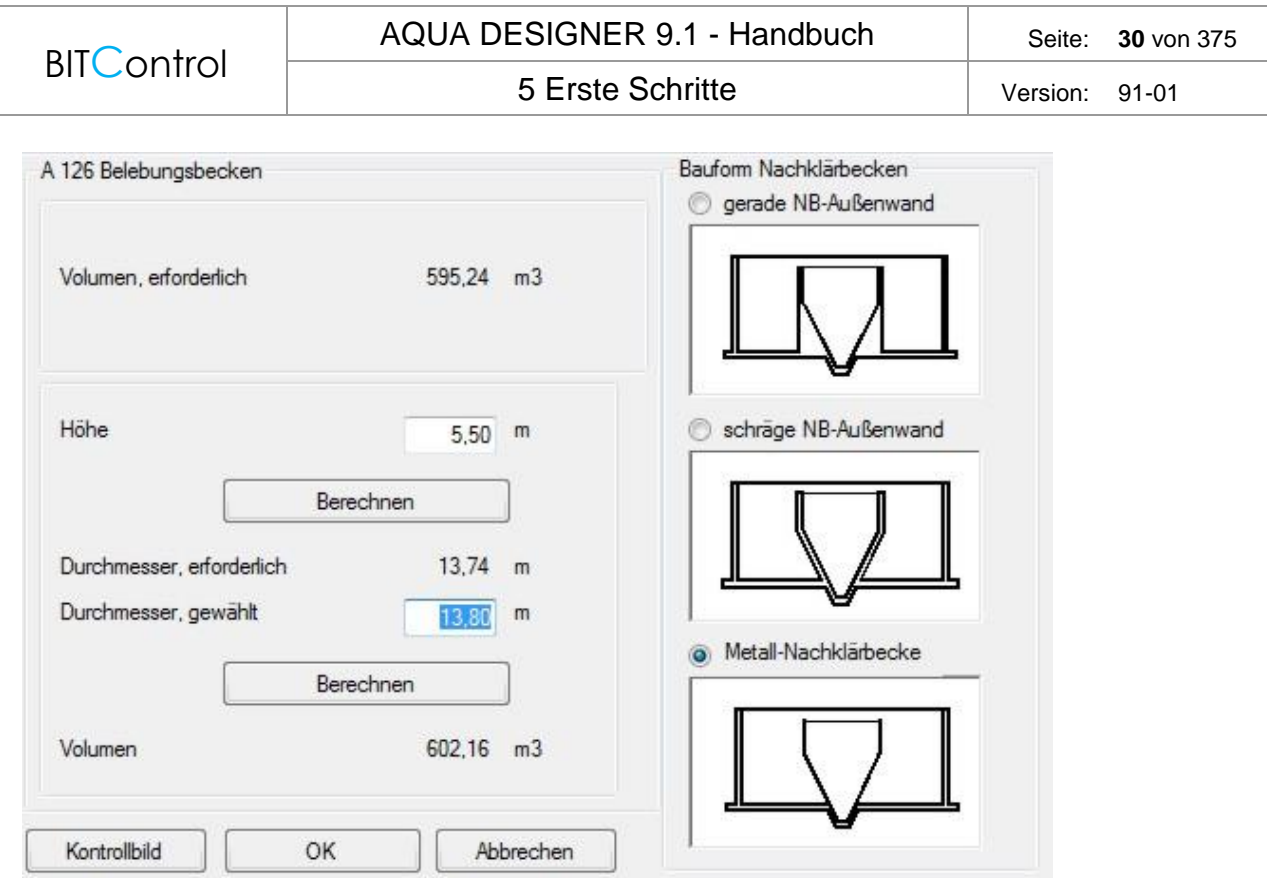

Abb. 16: Belebungsbecken mit vertikal durchströmten Nachklärbecken nach ATV A 226

Indem Sie verschiedene Höhen eingeben, können Sie unterschiedliche Beckenproportionen durchprobieren.

Wählen Sie eine Höhe von **5** m und drücken die Taste **Kontrollbild**. Es erscheint eine maßstäbliche Darstellung des gewählten Beckens. Mit **OK** verlassen Sie das Kontrollbild wieder.

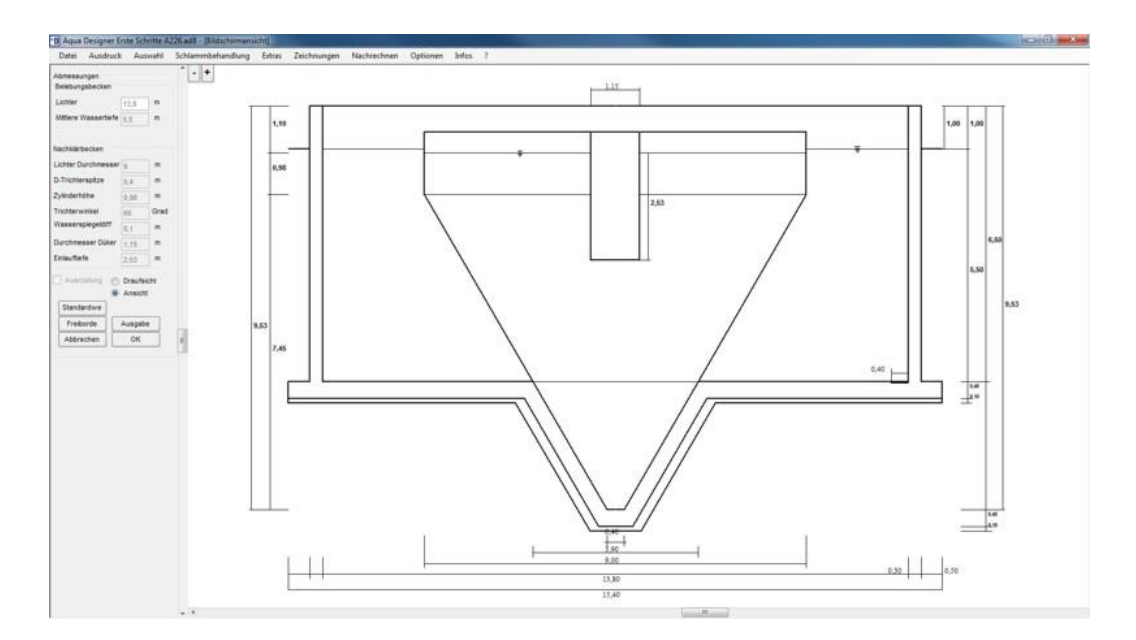

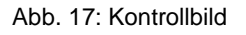

Nachdem Sie sich für eine Wassertiefe entschieden haben, verlassen Sie das Fenster mit **OK**.

### <span id="page-30-0"></span>**5.3.7 Belüftung**

Wählen Sie das Auswahlfeld **Belüftung**. Es erscheint ein Fenster **Sauerstoffeintrag**. Aufgrund des gewählten Rechenganges wird eine gemeinsame Umwälzung und Belüftung vorgegeben.

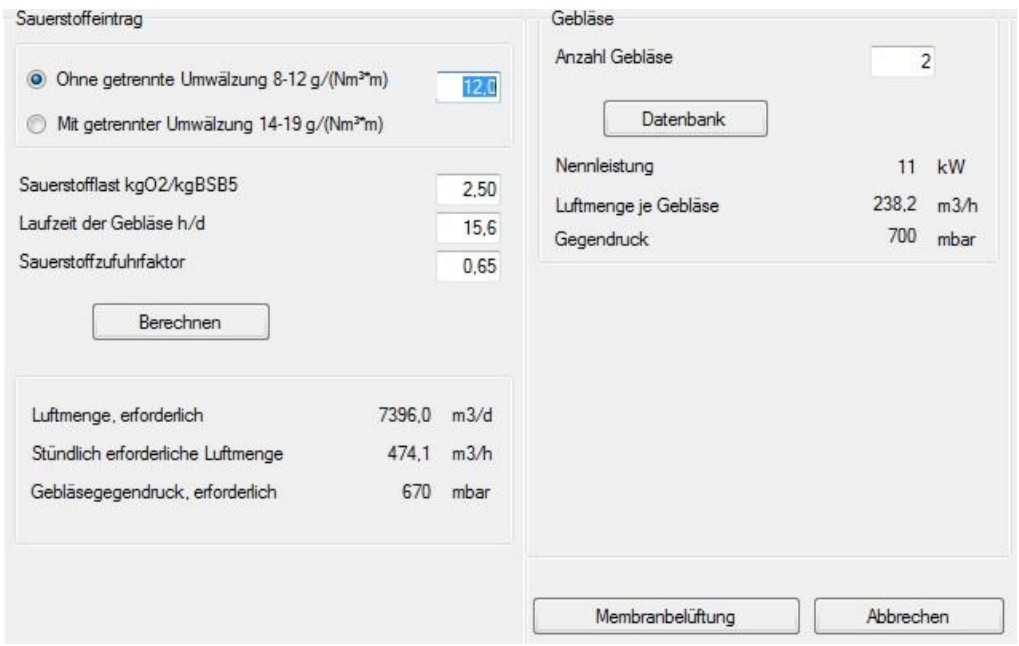

Abb. 18: Sauerstoffeintrag mit gemeinsamer Umwälzung und Belüftung

Übernehmen Sie die Vorgaben und drücken Sie **Berechnen**. Das Ergebnis der Berechnung wird angezeigt. Es öffnet sich automatisch ein weiteres Fenster **Gebläse** zur Auswahl der Verdichter für die Druckluftversorgung. Geben Sie im Eingabefeld **Anzahl Gebläse 2** ein.

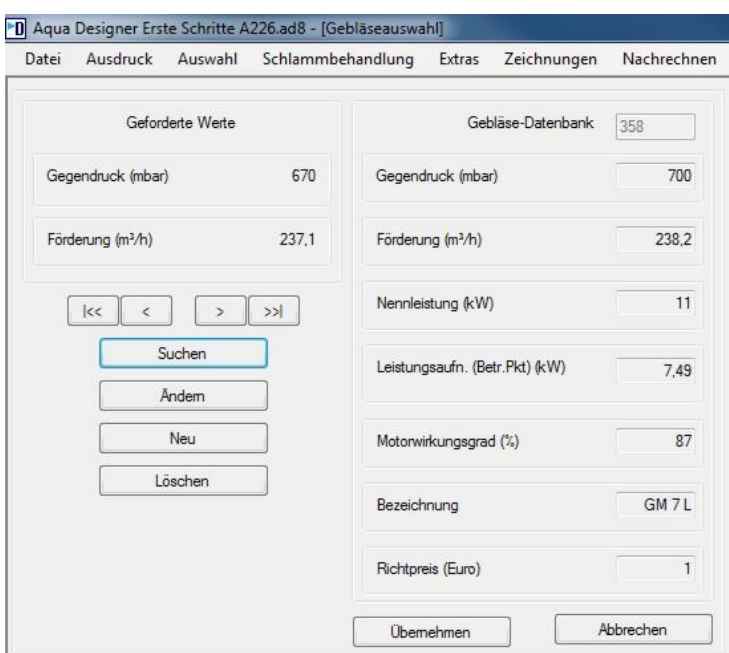

Abb. 19: Datenbank für Gebläse

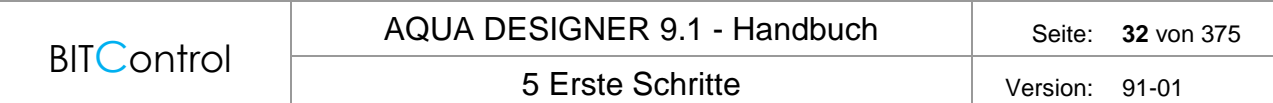

Drücken Sie die Taste **Datenbank**. Es öffnet sich die Datenbank **Gebläse**. Das am besten geeignete Gebläse aus der Datenbank wird vorgeschlagen. Die Auswahlkriterien finden Sie unter dem Kapitel Datenbank.

Drücken Sie **Übernehmen** und kehren zurück in das Formular **Belüftung**.

#### Klicken Sie auf die Taste **Membranbelüftung**.

Es öffnet sich das Formular zur Auslegung der Belüftungstechnik.

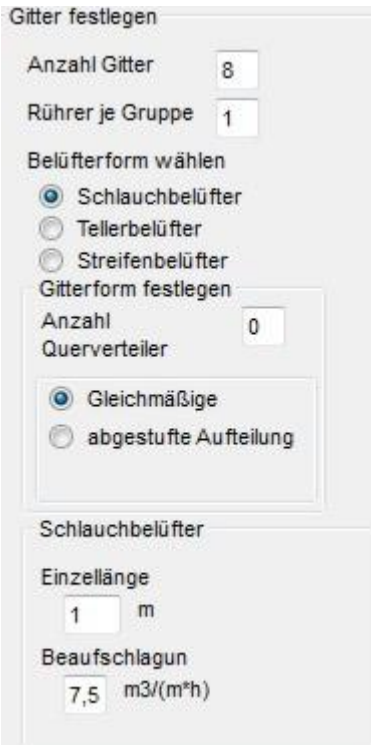

Abb. 20: Parameter der Membranbelüftung

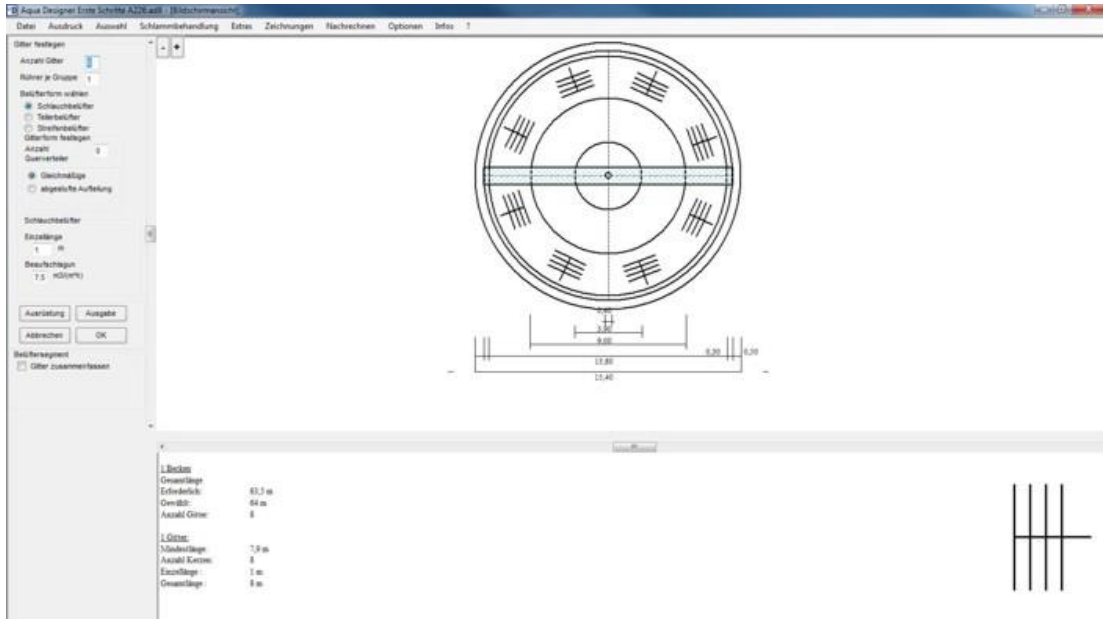

Abb. 21: Membranbelüftung

|                   | <b>AQUA DESIGNER 9.1 - Handbuch</b> | Seite:   | 33 von 375 |  |
|-------------------|-------------------------------------|----------|------------|--|
| <b>BITControl</b> | 5 Erste Schritte                    | Version: | $91 - 01$  |  |
|                   |                                     |          |            |  |
| 1 Becken          |                                     |          |            |  |
| Gesamtlänge       | 0000012                             |          |            |  |
| Erforderlich:     | 63,5m                               |          |            |  |
| Gewählt:          | 64 m                                |          |            |  |
| Anzahl Gitter:    | 8                                   |          |            |  |
| 1 Gitter:         |                                     |          |            |  |
| Mindestlänge:     | 7.9 <sub>m</sub>                    |          |            |  |
| Anzahl Kerzen:    | 8                                   |          |            |  |
| Einzellänge:      | 1 <sub>m</sub>                      |          |            |  |
| Gesamtlänge:      | 8 <sub>m</sub>                      |          |            |  |

Abb. 22: Belüfterlängen

Wenn Sie die Paramter der Membranbelüftung (Anzahl Gitter, Länge, Beaufschlagung, etc.) ändern, klicken Sie nach Eingabe der Werte auf **Ausgabe**. Die zeichnerische Darstellung wird aktualisiert. Im unteren Fenster sehen Sie ein einzelnes Gitter vergrößert und links daneben die Daten zur Belüftungstechnik.

Verlassen Sie das Formular **Membranbelüftung** mit **OK** und wählen Sie im Übersichtsfenster das Auswahlfeld **Rücklaufschlamm**.

### <span id="page-32-0"></span>**5.3.8 Rücklaufschlamm**

Im Formular **Rücklaufschlammförderung** stehen Ihnen drei Optionen für die Förderung des Rücklaufschlammes zur Verfügung.

Wählen Sie die Rücklaufschlammförderung mit Kreiselpumpe. Es öffnet sich das Fenster **Kreiselpumpe**.

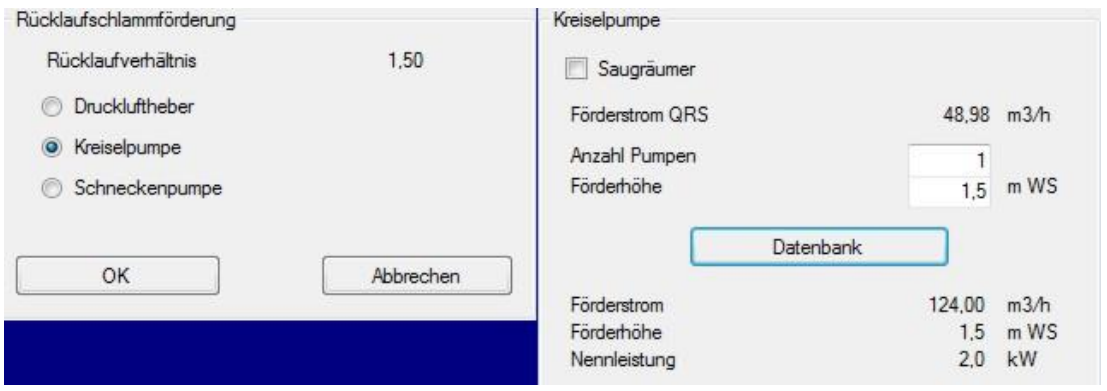

Abb. 23: Rücklaufschlammförderung mit Kreiselpumpe

Geben Sie im Eingabefeld **Anzahl Pumpen 1** ein und klicken Sie auf **Datenbank**. Übernehmen Sie die vorgeschlagene Pumpe. Verlassen Sie das Formular **Rücklaufschlammförderung** mit **OK**.

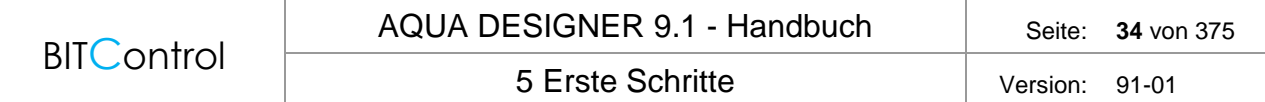

### <span id="page-33-0"></span>**5.3.9 Speichern**

Sie haben nun eine Berechnung nach dem ATV Arbeitsblatt A 226 komplett durchgeführt. Dies erkennt man auch daran, dass eine Linie durchgängig von der **Belastung** bis zum **Schlammsilo** grün markiert ist.

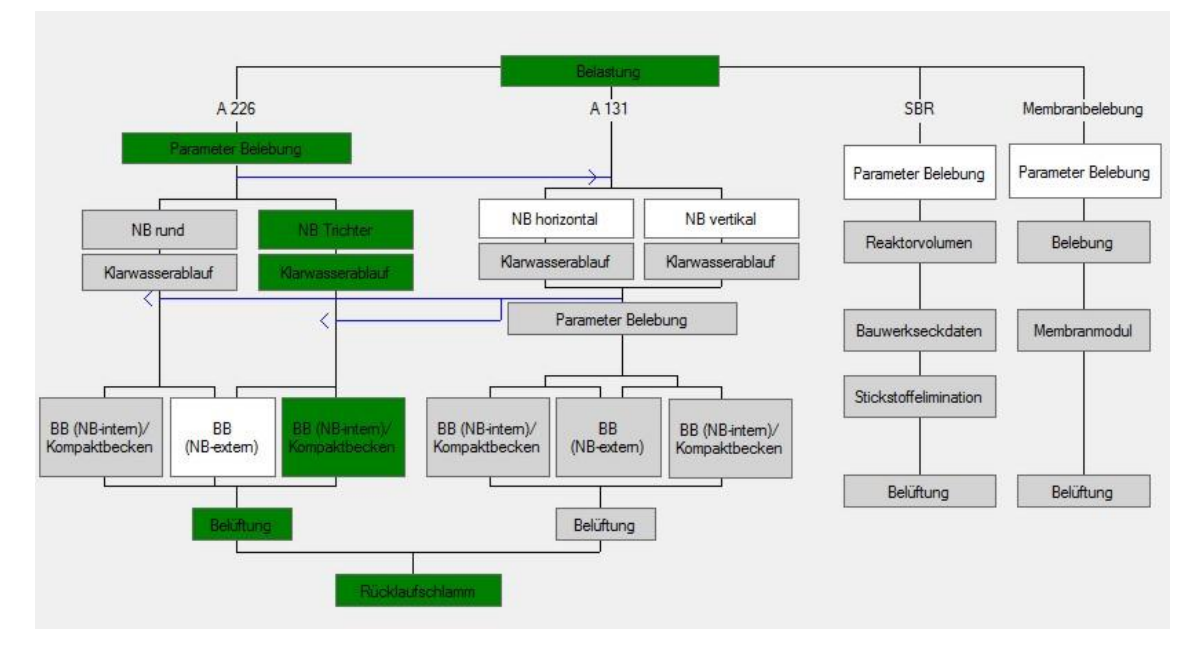

Abb. 24: Übersichtsfenster mit vollständiger Berechnung nach DWA-A 226

Es ist nun sinnvoll, die durchgeführte Berechnung zu speichern, damit keine Daten verloren gehen. Wählen Sie im Menü **Datei** den Befehl **Speichern Unter**. Es erscheint das Standard-Menü von Windows. Als Standardendung für die AQUA DESIGNER Dateien wird die Kennung .ad9 verwendet. Behalten Sie diese Endung bei, damit AQUA DESIGNER die Datei automatisch erkennt.

### <span id="page-33-1"></span>**5.3.10 Schlammsilo**

Bevor Sie die Betriebskosten im Menü **Extras** berechnen können, müssen Sie das Schlammsilo auslegen. Gehen Sie dazu in das Menü **Schlammbehandlung**.

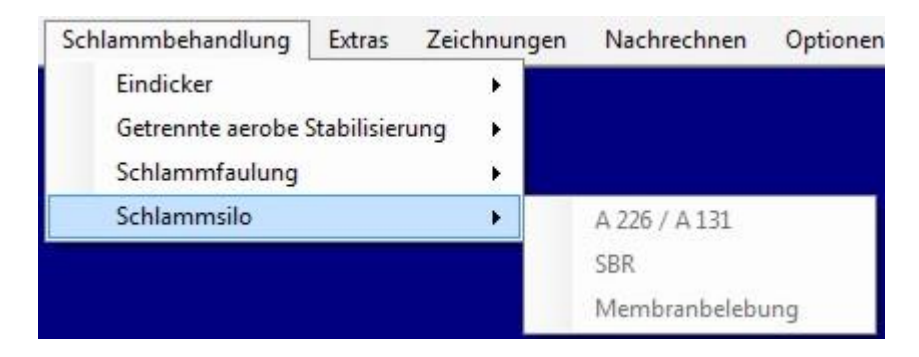

Abb. 25: Menü > Schlammbehandlung

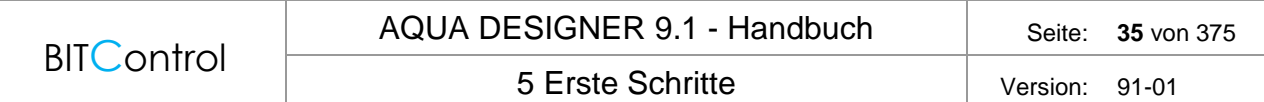

Wählen Sie das Auswahlfeld **Schlammsilo**. Im Formular **Schlammsilo** übernehmen Sie alle Vorgaben und drücken **Berechnen**. Als Ergebnis erscheint das erforderliche Nutzvolumen des Silos. Da nur ein Silo gewählt wurde, entspricht das angegebene Volumen dem erforderlichen Gesamtvolumen.

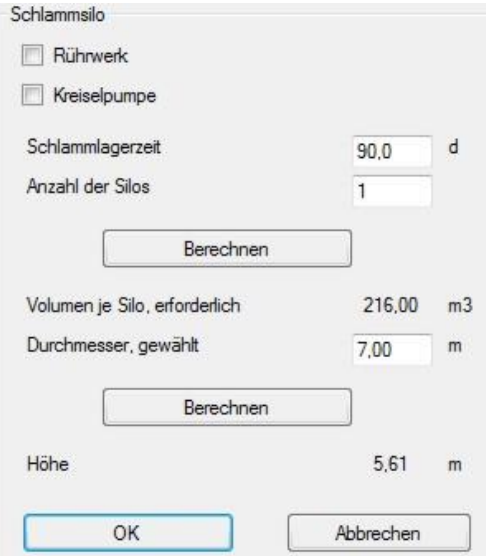

Abb. 26: Auslegung des Schlammsilos

Gehen Sie mit der Maus in das Eingabefeld **Durchmesser, gewählt** und ersetzen Sie die **7** durch **5,5**. Drücken Sie **Berechnen**. Als Ergebnis erscheint die erforderliche Nutzhöhe. Drücken Sie die Taste **OK** um das Formular zu verlassen.

### <span id="page-34-0"></span>**5.3.11 Entwurf zusammenstellen**

Im Menü **Ausdruck** können Sie sich nun das Ergebnis der klärtechnischen Berechnung anschauen. Darüber hinaus kann aus verschiedenen Zusatzfunktionen ein genehmigungsfähiger Entwurf zusammengestellt werden. Dabei ist die Ausgabe auf den Bildschirm, auf den Drucker und in ein Textverarbeitungsprogramm oder Excel möglich.

Die Extras - Auswahl von Bauwerkskomponenten für die mechanische Vorreinigung, Ermittlung von Stahl-, Beton- und Erdmassen, Auftriebsberechnung, Dimensionierung von Rohrleitungen - werden weiter hinten im Anwenderhandbuch ausführlich behandelt.

Der Entwurf ist so aufgebaut, dass er unverändert an Auftraggeber oder Genehmigungsbehörden weitergegeben werden kann.

Alle notwendigen Angaben für den Nachweis der gewählten Konzeption sind enthalten.

Gliederung des Entwurfes:

- Erläuterungsbericht
- Klärtechnische Berechnung
- Betriebskosten

5 Erste Schritte Version: [91-01](#page-1-2)

#### **Erläuterungsbericht**

Wählen Sie im Menü **Ausdruck** den Befehl **Erläuterungsbericht**.

| Datei | Ausdruck | Auswahl                   | Schlammbehandlung | Extras |       | Zeichnungen | Nachrechnen | Optionen  | Infos     |                      |
|-------|----------|---------------------------|-------------------|--------|-------|-------------|-------------|-----------|-----------|----------------------|
|       |          | Erläuterungsbericht       |                   |        | ruu.u | ਚਚ,ਚ        | TUU, U      | ᠣᠣ,᠊      | TUT, U    |                      |
|       |          | Klärtechnische Berechnung | ٠                 | C      | 12    | 15,0<br>÷   | 20,0<br>÷   | 15,0<br>÷ | 15.0<br>÷ | $12.0 \div$          |
|       |          | Berechnung Sandfang       |                   | kq/m3  | 4.50  | 4,50<br>÷   | 4.50<br>÷   | 4.50<br>÷ | 4.50<br>€ | $4,50$ $\frac{1}{2}$ |
|       |          | Kurzausdruck              |                   | mq/1   | 58.7  | 58.7        | 58.7        | 58.7      | 58.7<br>÷ | 58.7                 |
|       |          | Einzelergebnisse          |                   | mg/1   | 0,0   | 0,0         | 0,0         | 0,0       | 0,0<br>÷  | 0,0                  |

Abb. 27: Menü > Ausdruck

Es erscheint das Titelblatt des Erläuterungsberichtes.

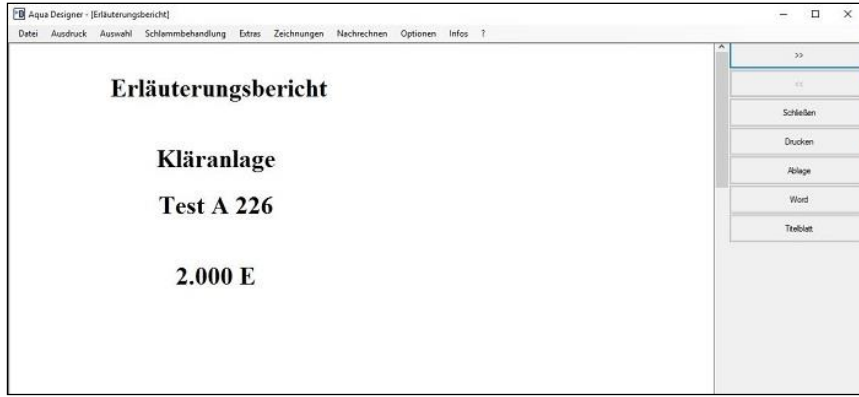

Abb. 28: Deckblatt Erläuterungsbericht

Am rechten Bildschirmrand befinden sich die Schaltflächen, mit denen Sie im Bericht blättern oder den Bericht ausgeben können.

Drücken Sie die Taste **>>,** um sich die Beschreibung der einzelnen Baugruppen anzuschauen.

Überschreitet die Textlänge die Höhe des Bildschirmes, kann der Text mit Hilfe der Rollbalken in vertikaler Richtung bewegt werden.

#### **Klärtechnische Berechnung**

Wählen Sie im Menü **Ausdruck** den Befehl **Klärtechnische Berechnung**. Es erscheint das Titelblatt der Klärtechnischen Berechnung mit Angabe von Projektname und Kläranlagengröße.

In der klärtechnischen Berechnung finden Sie einige Zusatzfunktionen:

- Auslegung von Rohrleitungsdurchmesser
- Wärmeabfuhr aus dem Gebläseraum.
## **5.3.12 Betriebskosten**

Wählen Sie **Extras > Betriebskosten**. Es erscheint das Formular **Stromverbrauch**. Hier werden alle Stromverbraucher aufgelistet, für die Angaben des Anwenders benötigt werden.

Indem Sie die Taste **OK** drücken, übernehmen Sie die Vorgaben des Formulars. Auf gleiche Weise verfahren Sie in den Formularen **Schlammentsorgung** und **Personal**. Nachdem Sie die Taste **OK** im Formular **Personal** gedrückt haben, erscheint die Ausgabe des Ergebnisses der Betriebskostenberechnung auf dem Bildschirm. Über den seitlichen **Rollbalken** können Sie sich die ganze **Berechnung** ansehen. Mit der Taste **OK** kehren Sie zum **Übersichtsfenster** zurück.

# **5.4 Berechnung nach DWA-A 131**

Im folgenden Beispiel wird ein Rechenweg nach ATV-A 131 für simultan aerobe Schlammstabilisierung bearbeitet. Hierbei werden als zusätzliche Reinigungsvorgänge Phosphatelimination und Denitrifikation berücksichtigt.

# **5.4.1 Belastung**

Geben Sie im Formular **Belastung** im Eingabefeld **Einwohnergleichwerte** 7500 EW ein.

Wenn Sie das Feld verlassen und ein anderes Feld anklicken, erscheint im Eingabefeld **Spezifischer häuslicher Schmutzwasseranfall** der spezifische Schmutzwasseranfall in Abhängigkeit des Einwohnerwertes, hier 125 l/(E\*d). Als weitere Angabe erscheint das zum gewählten Einwohnerwert gehörige **Stundenmittel** für den kommunalen Schmutzwasserzufluss.

Geben Sie im Eingabefeld Industrieller Schmutzwasseranfall 15 ein.

Nachdem Sie ein anderes Feld angeklickt haben bzw. das Feld verlassen haben, öffnet sich ein Fenster **Industrieller Schmutzwasseranfall** zur Eingabe der BSB<sub>5</sub>- und CSB-Konzentration, sowie weiterer Abwasserinhaltsstoffe und des Stundensatzes.

| <b>BITControl</b>                                                                                                    |                                                                     |                                                                                                    | <b>AQUA DESIGNER 9.1 - Handbuch</b>                                   |                                              |                                                                     |                                                                                                    | Seite:<br>38 von 375 |               |
|----------------------------------------------------------------------------------------------------|---------------------------------------------------------------------|----------------------------------------------------------------------------------------------------|-----------------------------------------------------------------------|----------------------------------------------|---------------------------------------------------------------------|----------------------------------------------------------------------------------------------------|----------------------|---------------|
|                                                                                                    |                                                                     |                                                                                                    | 5 Erste Schritte                                                      |                                              |                                                                     |                                                                                                    |                      | $91 - 01$     |
| Projekt<br>Projektname                                                                                                    | Erste Schritte A131                                                 |                                                                                                    |                                                                       |                                              |                                                                     | Vorklärung                                                                                                    |                      |               |
| <b>O</b> Spezifische Mengen<br>Spezifische Mengen                                                                                                    | Absolute Mengen                                                     |                                                                                                    |                                                                       |                                              |                                                                     | Trübwasser                                                                                                    |                      |               |
| Einwohnerwert<br>Divisor Tagesspitze xQmax   xQmax Standard<br>Spez. Schmutzwasserabluss<br>Fremdwasseranfall<br>Mischwasserfaktor fS.QM                                                                                        |                                                                     | 5555<br>h/d<br>10.86<br>125,00   /(E <sup>*d</sup> )<br>$50,00$ %<br>1.00                                                                 |                                                                       |                                              |                                                                     | Industrieller Schmutzwasseranfall<br>15.00 m3/d                                                                                                    |                      |               |
| Spez. BSB5-Fracht<br>Spez. CSB-Fracht<br>Spez. TSo-Fracht<br>Spez. TKN-Fracht<br>Spez, P-Fracht<br>Spez. NO3-N-Fracht                                                                                                    | $b$ .dbs $b$ 5<br>b.dcsb<br>b.dxts<br>b.dkn<br>b,dp<br>$b$ .dno $3$ | $60,00$ $g/(E^*d)$<br>120,00 g/(E <sup>*d)</sup><br>70,00 g/(E <sup>*d)</sup><br>11,00 $q/(E^*d)$<br>1,80 $q/(E^*d)$<br>$0,00$ $q/(E^*d)$ |                                                                       |                                              |                                                                     | Industrieller Schmutzwasseranfall<br>Stundensatz<br>8.00 h/d<br>BSB5-Konzentration<br>CBSB5,ind,Z<br>1000,00 mg/l<br>CSB-Konzentration<br>CCSB, ind, Z<br>2000.00 mg/l<br>TSo-Konzentration<br>500,00 mg/l<br><b>TKN-Konzentration</b><br>10.00 mg/l<br>P-Konzentration<br>mgA<br>0.00<br>NO3-N-Konzentration<br>$0.00$ mg/l |                      |               |
| Rohabwasser                                                                                                    |                                                                     | Berechnen                                                                                                    | Industrieller                                                         |                                              |                                                                     |                                                                                                    |                      |               |
| Bd, BSB5, Z<br>BSB5-Fracht, gesamt<br>CSB-Fracht, gesamt<br>Bd.CSB.Z<br>TSo-Fracht, gesamt<br>Bd, TS, Z<br>TKN-Fracht, gesamt<br>Bd.TKN<br>P-Fracht, gesamt<br>Bd,P.Z<br>NO3-N-Fracht, gesamt Bd, NO3,Z<br>Trockenwetterzufluss | Kommunal                                                            | Trübwasser<br>333.30<br>666,60<br>388,85<br>61.11<br>10,00<br>0.00                                                                        | Schmutzwasseranfall<br>15.00<br>30,00<br>7,50<br>0.15<br>0,00<br>0,00 | 348,30<br>696,60<br>396,35<br>10,00<br>80,28 | kg/d<br>kg/d<br>kg/d<br>61,26 kg/d<br>kg/d<br>$0,00$ $kg/d$<br>m3/h |                                                                                                    |                      |               |
| Mischwasserzufluss                                                                                                    |                                                                     |                                                                                                    |                                                                       |                                              | 80,28 m3/h                                                          | Qd,konz                                                                                                    |                      | 1.056,56 m3/d |
|                                                                                                    |                                                                     |                                                                                                    |                                                                       |                                              |                                                                     |                                                                                                    | OK                   | Abbrechen     |

Abb. 29: Belastung mit industriellem Schmutzwasseranfall

Geben Sie hier die Konzentrationen der Ihnen bekannten Abwasserinhaltsstoffe in die Eingabefelder ein. Werte, die außerhalb der durch die ATV vorgegebenen Grenzwerte liegen, werden durch die Fehlerbehandlung abgefangen.

Geben Sie für die BSB5-Konzentration **1000**, für die TKN-Konzentration **500** und für die P-Konzentration **10** ein.

Die anderen Werte des Formulares lassen Sie unverändert und drücken **Berechnen**.

Verlassen Sie das Formular mit **OK** und kehren Sie zum **Übersichtsfenster** zurück.

## **5.4.2 Nachklärbecken**

Im **Übersichtsfenster** haben Sie die Möglichkeit, zwischen einem horizontal und einem vertikal durchströmten Nachklärbecken zu wählen. Das vertikal durchströmte Becken ist im AQUA DESIGNER als Trichterbecken oder Becken mit flacher Sohle ausgeführt.

Wählen Sie das horizontal durchströmte Nachklärbecken. Es öffnet sich das Formular **A131 Nachklärbecken**. Nach Eingabe der zur Dimensionierung erforderlichen Werte wie Schlammindex, Rücklaufverhältnis, etc. drücken Sie **Berechnen.**

Anschließend können Sie die vorgeschlagenen Durchmesser für das Nachklärbecken und Mittelbauwerk übernehmen oder einen neuen wählen. Drücken Sie Sie **Berechnen**, wählen Sie die Höhe des Beckens, drücken erneut **Berechnen.** Mit **Kontrollbild** sehen Sie sich das Ergebnis Ihrer Planung in Forrm einer maßstabsgerechten Zeichnung an und mit **OK** verlassen Sie das Formular.

**BITControl** 

### [AQUA DESIGNER 9.1](#page-1-0) - [Handbuch](#page-1-1) Seite: 39 von 375

#### 5 Erste Schritte Version: [91-01](#page-1-2)

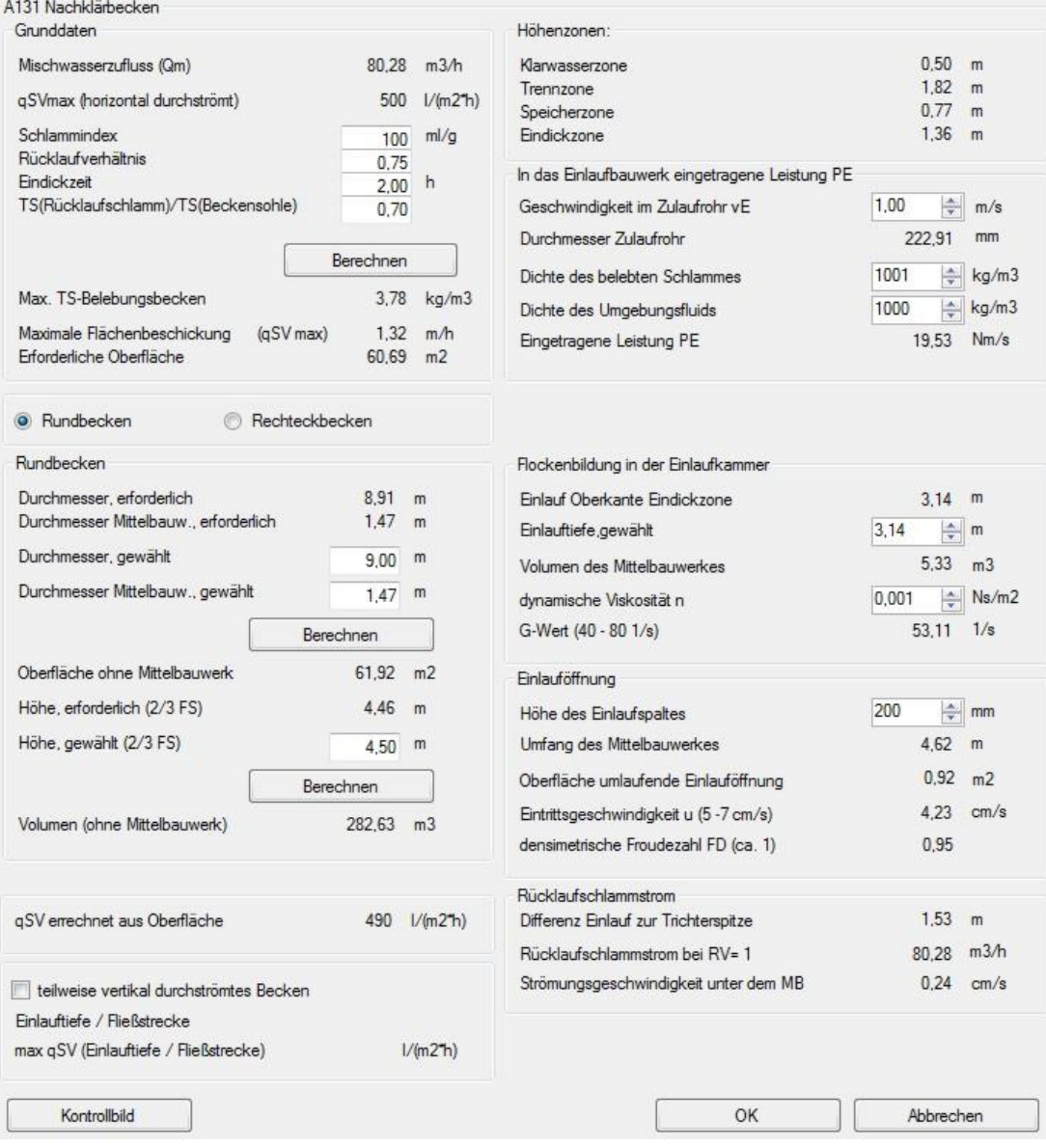

Abb. 30: Horizontal durchströmtes Nachklärbecken nach DWA-A 131

# **5.4.3 Klarwasserablauf**

Wählen Sie das Auswahlfeld **Klarwasserablauf** im **Übersichtsfenster** und dimensionieren Sie die Überfallschwelle für **Einseitigen Überfall**.

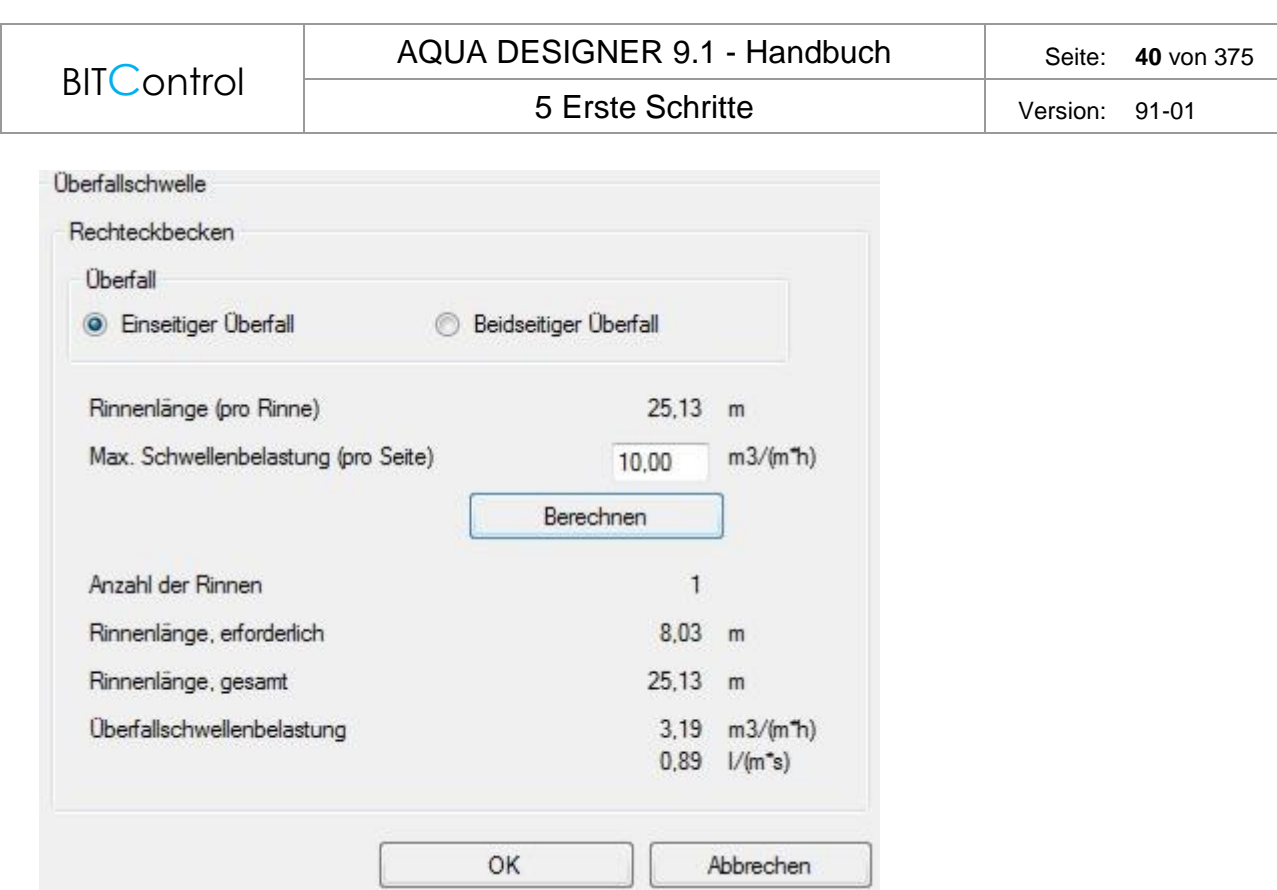

Abb. 31: Dimensionierung der Überfallschwelle

Drücken Sie auf **Berechnen** und anschließend auf **OK**.

# **5.4.4 Parameter Belebung**

Wählen Sie das Auswahlfeld **Parameter Belebung** für DWA-A 131.

| <b>BITControl</b>                                                                                                    |                                                                                                    | 5 Erste Schritte                                                                                                    | Version:                                                                                                    | $91 - 01$                                                                                                    |                                                                                                    |
|----------------------------------------------------------------------------------------------------|----------------------------------------------------------------------------------------------------|----------------------------------------------------------------------------------------------------|----------------------------------------------------------------------------------------------------|----------------------------------------------------------------------------------------------------|----------------------------------------------------------------------------------------------------|
| A 131 Parameter Belebung<br>Bemessungsansatz<br><b>a</b> A 131<br>Reinigungsanforderung<br>V Denitrifikation<br>Organische Belastung<br>Max. TS-Belebungsbecken<br>TS im Belebungsbecken (< 5 kg/m <sup>3</sup> )<br>Schlammalter t tsg<br>Säurekapazität im Zulauf                                                   | V Schlammstabilisierung<br>kg/m3<br>3.78<br>kg/m3<br>3.78<br>25.0<br>d<br>mmol/l                                                                | Phosphatelimination<br>biologisch<br>chemisch<br>Faktor XP, BM<br>0.005                                                                                                    | Denitrifikationsverfahren<br>Kaskade<br>O<br>vorgeschaltet<br>$\circ$<br>intermittierend<br>Parameter<br>Inerter Anteil am partikulären CSB<br>Anteil der anorg, an den abfiltr. Stoffen<br>Anteil des leicht abbaubaren CSB<br>Ertragskoeffizient<br>Zerfallskoeffizient | simultan<br><b>Kombiniert</b><br>fA<br>fB<br><b>fCSB</b><br>Y<br>h                                                | 슻<br>0,25<br>$\frac{\star}{\star}$<br>0.25<br>$\frac{1}{x}$<br>0.25<br>$\frac{\triangle}{\tau}$<br>0.67<br>$\frac{1}{x}$<br>0.17               |
| <b>TKN im Zulauf</b><br>Ammonium-N im Ablauf<br>Nitrat-N im Ablauf                                                                                                    | 8.00<br>57,98<br>mg/l<br>mg/l<br>0.00<br>mg/l<br>6.00                                                                                           | Externe Kohlenstoffdosierung<br>Externe Kohlenstoffdosierung<br>Primärschlamm<br>$\tau$<br>kg/m <sup>3</sup><br><b>Dichte</b><br>1200<br>CSB-Konzentration<br>kg/m <sup>3</sup><br>96,000<br>Denitrifikationskapazität<br>kgN/kgCSB<br>0.15<br>Denitrifikationsgeschwindigkeit<br>$g/(kg^*h)$<br>3.0<br>Zusätzliche ÜS-Produktion<br>kg/kgCSB<br>0.50 | Prozessfaktor PF<br>fN<br>1.4<br>1,6<br>SNH4.UW<br>5<br>mg/l<br>1,50<br>$J$ 1.60<br>10<br>mg/l<br>$\boxed{}$ 1,50<br>$\boxed{1,50}$<br>Prozessfaktor                                                                                                    | 1.8<br>2.0<br>1,90<br>$\boxed{2,20}$<br>$\Box$ 1,50<br>$\boxed{ }$ 1,60<br>PF                                     | 2.2<br>2.4<br>$\boxed{2.50}$<br>$\begin{array}{ c c c }\n\hline\n2,80\n\end{array}$<br>$\Box$ 1,90<br>$\boxed{2,10}$<br>1,60                   |
| Berechnen<br>Ergebnis<br>Erforderliches Volumen VBBmin<br>Schlammalter, gesamt<br>Denitrifikationsverhältnis<br>Spezifische<br>Überschussschlammproduktion<br>Ergebnis Phosphatfällung<br>Überschussschlammproduktion<br>Anteil am TS-Belebung<br>Fällmittelverbrauch nach Auslegung<br>$x = OVC, D / SNO3, D / 2,86$ | Zwischenergebnisse<br>1.945,94<br>m <sub>3</sub><br>25.00<br>d<br>0.396<br>$0,422$ kg/kg<br>0.00<br>ka/d<br>0.00<br>kg/m3<br>0,00<br>Vd<br>1.00 | Max. Denitrifikationsverhältnis<br>0,60<br>Phosphatelimination<br>3.30 mg/l<br>XP,BM<br>$0.00$ mg/l<br>biologisch entnommen<br>$0,00$ mg/l<br>chemisch entnommen<br>P-gesamt im Ablauf<br>6.17 mg/l<br>Anaerobvolumen<br>$0,00$ m3                                                                                                    | Prozessfaktor gewählt<br>Fraktionen CSB<br>Partikulärer CSB<br>Gelöster CSB<br>Gelöster inerter CSB<br>partikulärer inerter CSB<br>abbaubarer CSB<br>leicht abbaubarer CSB<br>abfiltrierbarer anorganischer CSB                                                           | PF<br>XCSB.ZB<br>SCSB.ZB<br>SCSB, inert, ZB<br>XCSB, inert, ZB<br>CCSB, abb, ZB<br>CCSB, la, ZB<br>Xanorg, TS, ZB | $\frac{\mathbf{A}}{\mathbf{v}}$<br>1,60<br>450.16 mg/l<br>209,15 mg/l<br>32,97 mg/l<br>112,54 mg/l<br>513,80 mg/l<br>128,45 mg/l<br>93.78 mg/l |

Abb. 32: Parameter Belebung nach DWA-A 131

## **Denitrifikation**

Die Denitrifikation ist durch die Voreinstellungen (rechts oben) automatisch gewählt.

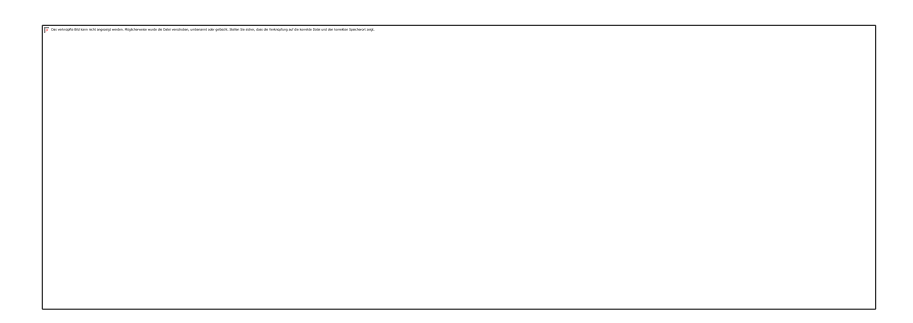

Abb. 33: Denitrifikationsverfahren

Sie können die Voreinstellung für das Reinigungsverfahren (intermittierend, vorgeschaltet, simultan, Kaskaden, etc.) unter **Optionen > Verfahren** ändern.

Im Fenster **Organische Belastung** können Sie **Nitrat-N im Ablauf** und **Ammonium-N im Ablauf** vorgeben.

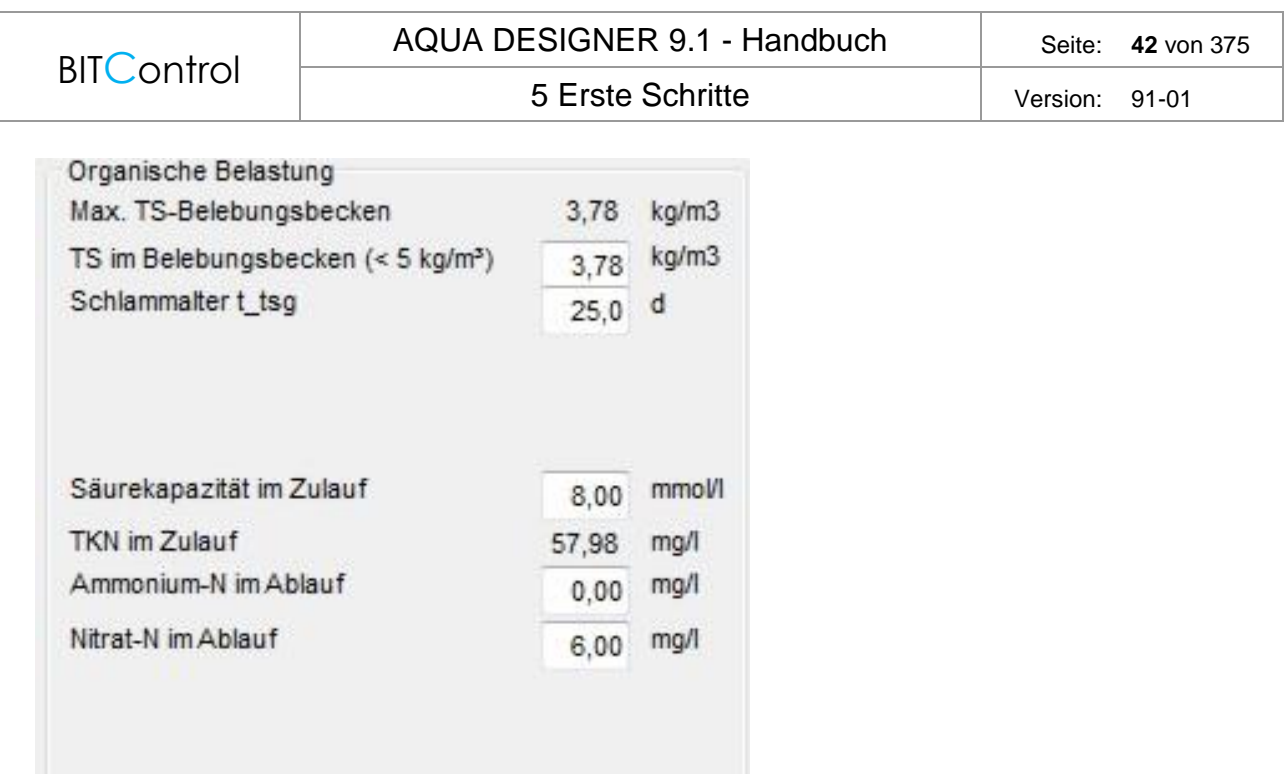

Abb. 34: Organische Belastung

### **Phosphatelimination**

Wählen Sie Phosphatelimination, indem Sie im Rahmen Phosphatelimination die Kontrollkästchen für **chemisch** und **biologisch anklicken**.

Es werden weitere Eingabefenster sichtbar. Die vorgeschlagenen Werte für Fällung mit Eisensalz übernehmen Sie.

Drücken Sie **Berechnen**. Es erscheint ein Fenster, in dem Zwischenergebnisse für die Dimensionierung der biologischen Stufe angezeigt werden.

**BITControl** 

### [AQUA DESIGNER 9.1](#page-1-0) - [Handbuch](#page-1-1) Seite: 43 von 375

5 Erste Schritte Version: [91-01](#page-1-2)

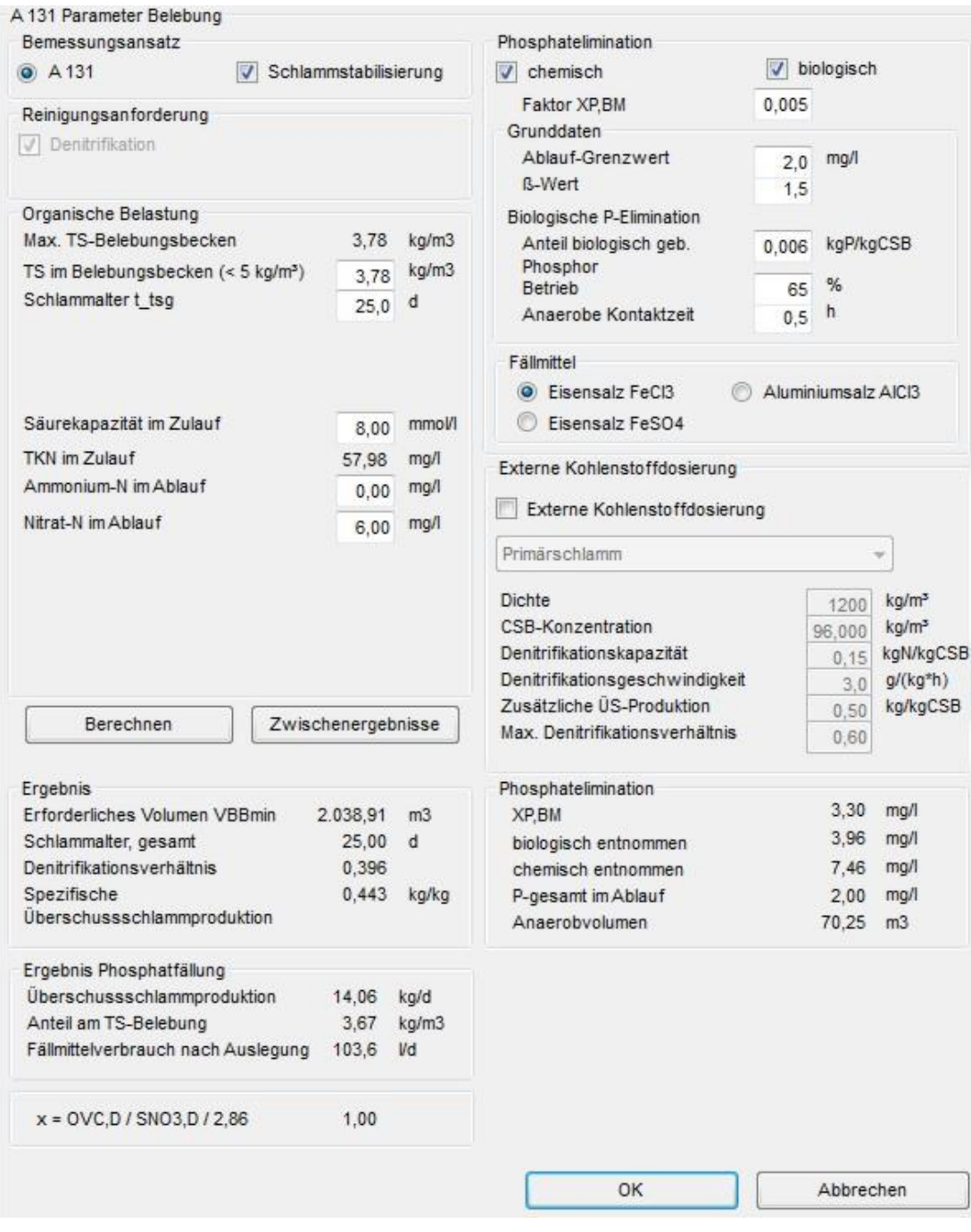

Abb. 35: Grunddaten nach DWA-A 131 mit Phosphatelimination

## **5.4.5 Dimensionierung vervollständigen**

Sie haben nun die Belastung und die Grunddaten eingegeben, sowie die Bauform des Nachklärbeckens festgelegt.

Die weitere Berechnung kann analog der Berechnung nach DWA-A 226 durchgeführt werden.

Im Formular **Belüftung** werden alle Nachweise nach DWA-A 131 gerechnet.

Im Formular **Rücklaufschlammförderung** wählen Sie Kreiselpumpen.

Die Dokumentation aller Rechenschritte können Sie im Ausdruck der Klärtechnischen Berechnung nachvollziehen.

Vergessen Sie nicht, das Projekt nach beendeter Berechnung zu speichern.

# **6 Grundlagen**

# **6.1 Einführung**

Die Dimensionierung umfasst die Berechnung der biologischen Stufe, bestehend aus Belebung, Nachklärung und Rücklaufschlammförderung, einschließlich der maschinellen Einrichtung, sowie die Gestaltung der Bauwerke. Außerdem sind die Bemessung der Schlammbehandlung, der Überschussschlammförderung und des Sand- und Fettfangs enthalten.

Alle Berechnungen basieren auf den Richtlinien der DWA Arbeitsblätter.

Dies sind unter anderem

- Belastung, ATV-DVWK-A 198
- Kontinuierlich durchflossene Belebungsanlagen, DWA-A 226, DWA-A 131
- Abweichende Abwasserzusammensetzungen, Hochschulansatz
- SBR-Anlagen, DWA-M 210
- Belüftung, DWA-M 229-1
- Schlammbehandlung, ATV-DVWK-M 368

sowie weitere Literatur, Tagungsunterlagen und Betriebserfahrungen

Die Dimensionierung erreichen Sie mit **Datei > Neu**.

Eine bereits vorhandene Berechnung können Sie mit **Datei > Öffnen** laden. Es erscheint dann der Standard Windows Dialog. Die meisten Menübefehle sind bis zur vollständig durchgeführten Dimensionierung inaktiv. Nur die Menüpunkte, auf die ein Zugriff sinnvoll möglich ist, sind auch während oder vor der Dimensionierung aktiv.

Es ist jederzeit möglich, die Bearbeitungssprache zu wechseln.

# **6.2 Einsatzbereich**

Mit AQUA DESIGNER bemessen Sie kontinuierlich durchflossene Belebungsanlagen und SBR-, bzw. Aufstauanlagen.

Es stehen eine ganze Reihe von Stickstoffeliminationsverfahren zur Verfügung. Auch Anlagen mit reiner Nitrifikation oder ausschließlichem Kohlenstoffabbau lassen sich berechnen.

Für den Lufteintrag können Membranschlauchbelüfter oder Tellerbelüfter gewählt werden. Bei getrennter Umwälzung und Belüftung stehen Rührwerke zur Verfügung.

Die Einwohnergleichwerte können von 50 EW bis 5.000.000 EW gewählt werden. Die wirtschaftlich sinnvolle Unter- und Obergrenze muss für jeden Anwendungsfall individuell geprüft werden.

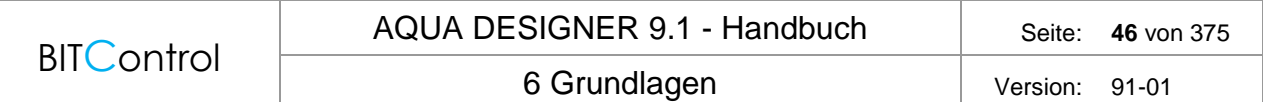

Kontinuierlich und diskontinuierlich durchflossene Belebungsanlagen können parallel berechnet werden. Dies ist jedoch nur möglich, wenn für beide Verfahren der gleiche Bemessungsansatz zugrundegelegt wird. Wird z.B. eine kontinuierlich durchflossene Anlage nach A 131 mit simultan aerober Schlammstabilisierung berechnet, muss auch die SBR-Anlage nach A 131 mit aerob simultaner Schlammstabilisierung berechnet werden.

# **6.3 Abwasser**

## **6.3.1 Definition**

Mit Hilfe von AQUA DESIGNER werden Kläranlagen nach dem Belebungsverfahren bemessen. Betrachtet werden die Vorgänge zum Abbau von organischen Inhaltsstoffen, Stickstoffund Phosphatverbindungen.

Abwasser ist das durch häuslichen, gewerblichen, landwirtschaftlichen oder sonstigen Gebrauch in seinen Eigenschaften veränderte und das bei Trockenwetter damit zusammen abfließende Wasser (Schmutzwasser), sowie das von Niederschlägen aus dem Bereich von bebauten oder befestigten Flächen abfließende und gesammelte Wasser (Niederschlagswasser) s. hier §2(1) Abwasserabgabengesetz).

## **6.3.2 Abwasserarten**

Häusliches Schmutzwasser (Qh) wie

- Waschwasser
- **Badewasser**
- Spülwasser
- **Fäkalwasser**

Industrielles und gewerbliches Schutzwasser (Qi + Qg) wie

- Fabrikationswasser
- Reinigungswasser
- Kühlwasser
- Fremdwasser
- Regenwasser
- Schmelzwasser

6 Grundlagen Version: [91-01](#page-1-2)

Einwohnerbezogene Frachten im Rohabwasser:

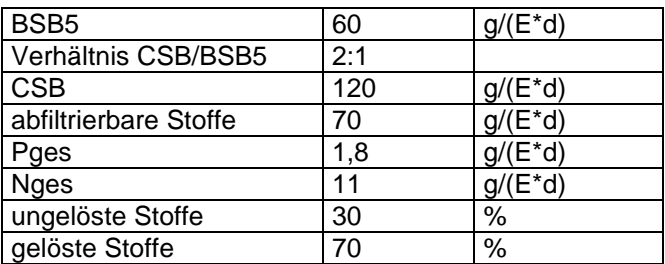

Konzentrationen im Rohabwasser:

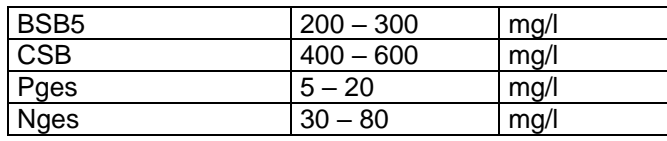

Der Gesamtstickstoff liegt im Rohabwasser überwiegend als TKN (Total Kjeldal Nitrogen) vor. Der totale Kjeldal Stickstoff bezeichnet Norg + NH4-N.

## **6.3.4 Reinigungsanforderungen**

### **Grundsätze**

Das deutsche Wasserrecht unterscheidet nach dem Wasserhaushaltsgesetz (WHG) zwischen dem Emissionsprinzip und Immissionsgesichtspunkten /27/. Dabei ist das grundlegende Emissionsprinzip durch den § 7a WHG in Verbindung mit dem § 18b WHG festgelegt. In diesen Bestimmungen werden an das Einleiten von Abwasser bzw. an Bau und Betrieb von Abwasseranlagen Mindestanforderungen gestellt. Die Einleitungsanforderungen werden dabei für verschiedene Parameter - auf den jeweiligen Herkunftsbereich bezogen - in einer eigenen allgemeinen Verwaltungsvorschrift niedergelegt und mit zunehmendem Wandel der technischen Gegebenheiten ergänzt. Das Immissionsprinzip ist in § 6 WHG festgeschrieben.

Auch die Gewässerschutzrichtlinien der Europäischen Gemeinschaft (EG) berücksichtigen beide Kriterien und sehen stoffbezogen sowohl Emissions- als auch Immissionswerte vor.

### **Wasserhaushaltsgesetz**

Anforderungen an das Einleiten von Abwasser (§7a Wasserhaushaltsgesetz)

(1) Eine Erlaubnis für das Einleiten von Abwasser darf nur erteilt werden, wenn die Schadstofffracht des Abwassers so gering gehalten wird, wie dies bei Einhaltung der jeweils in Betracht kommenden Anforderungen nach Satz 3, mindestens jedoch nach den allgemein anerkannten Regeln der Technik möglich ist; § 6 bleibt unberührt. Die Bundesregierung erläßt mit Zustimmung des Bundesrates allgemeine Verwaltungsvorschriften über Mindestanforderungen, die den allgemein anerkannten Regeln der Technik entsprechen; enthält Abwasser bestimmter Herkunft Stoffe oder Stoffgruppen, die wegen der Besorgnis einer Giftigkeit, Langlebigkeit, Anreicherungsfähigkeit oder einer krebserzeugenden, fruchtschädigenden

6 Grundlagen Version: [91-01](#page-1-2)

oder erbgutverändernden Wirkung als gefährlich zu bewerten sind (gefährliche Stoffe), müssen insoweit die Anforderungen in den allgemeinen Verwaltungsvorschriften dem Stand der Technik entsprechen. Die Bundesregierung bestimmt durch Rechtsverordnung mit Zustimmung des Bundesrates die Herkunftsbereiche von Abwasser im Sinne des Satzes 3, das gefährliche Stoffe enthält (Dies ist mittlerweile erfolgt). Die Anforderungen nach den Sätzen 1 und 3 können auch für den Ort des Anfalls des Abwassers oder vor seiner Vermischung festgelegt werden.

(2) Entsprechen vorhandene Einleitungen von Abwasser nicht den Anforderungen nach Absatz 1, so haben die Länder sicherzustellen, dass die erforderlichen Maßnahmen durchgeführt werden. Die Länder können Fristen festlegen, innerhalb derer die Maßnahmen abgeschlossen sein müssen.

(3) Die Länder stellen auch sicher, dass vor dem Einleiten von Abwasser mit gefährlichen Stoffen in eine öffentliche Abwasseranlage die erforderlichen Maßnahmen entsprechend Absatz 1 Satz 3 durchgeführt werden.

### **Rahmen-Abwasser-Verordnung**

Zum 01.01.1990 trat der Anhang 1 (Gemeinden) der Rahmen-Abwasser-VwV in Kraft. Mit der Änderung vom 27.08.1991 sind die Anforderungen an die Stickstoffablaufwerte nochmals verschärft worden. Ab 01.01.1992 wurde für die Größenklassen 3, 4 und 5 ein Grenzwert von Stickstoff,gesamt = 18 mg/l für die Summe aus Ammonium-, Nitrit- und Nitrat-Stickstoff, was dem gesamten anorganischen Stickstoff entspricht, festgelegt. Aktuell gilt eine Änderung vom 31.08.2018 mit dem Anhang 1, Häusliches und kommunales Abwasser und dem Punkt C) Anforderungen an das Abwasser für die Einleitungsstelle

An das Abwasser für die Einleitungsstelle in das Gewässer werden folgende Anforderungen gestellt:

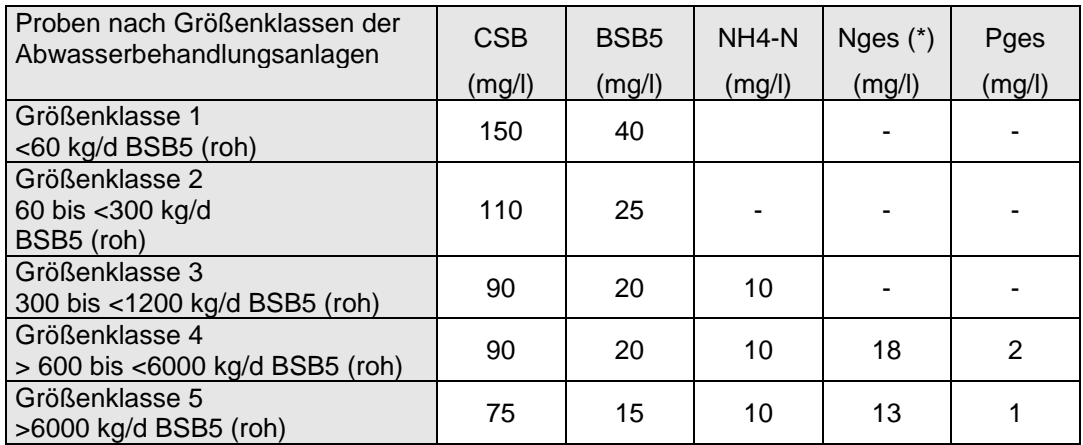

(\*) Nges. als Summe aus Ammonium-, Nitrit- und Nitrat-Stickstoff;

Die Anforderungen gelten für Ammoniumstickstoff, gesamt, bei einer Abwassertemperatur von 12°C und größer im Ablauf des biologischen Reaktors der Abwasserbehandlungsanlage. An die Stelle von 12°C kann auch die zeitliche Begrenzung vom 1. Mai bis 31. Oktober treten. In der wasserrechtlichen Zulassung kann für Stickstoff, gesamt, eine höhere Konzentration bis zu 25 mg/l zugelassen werden, wenn die Verminderung der Gesamtstickstofffracht mindestens 70 vom Hundert beträgt. Die Verminderung bezieht sich auf das Verhältnis der

Stickstofffracht im Zulauf zu derjenigen im Ablauf in einem repräsentativen Zeitraum, der 24 Stunden nicht überschreiten soll. Für die Fracht im Zulauf ist die Summe aus organischem und anorganischem Stickstoff zugrunde zu legen.

Ist bei Teichanlagen, die für eine Aufenthaltszeit von 24 Stunden und mehr bemessen wird, eine Probe durch Algen deutlich gefärbt, so sind der CSB und der BSB<sub>5</sub> von der algenfreien Probe zu bestimmen. In diesem Fall erniedrigen sich die festgelegten Werte beim CSB um 15 mg/l und beim  $BSB_5$  um 5 mg/l.

Die Zuordnung eines Einleiters in eine der festgelegten Größenklassen richtet sich nach den Bemessungswerten der Abwasserbehandlungsanlage, wobei die BSB5-Fracht des unbehandelten Schmutzwassers - BSB<sub>5</sub>(roh) - angesetzt wird. In den Fällen, in denen als Bemessungswert für eine Abwasserbehandlungsanlage allein der BSB5-Wert des sedimentierten Schmutzwassers zugrunde gelegt ist, sind folgende Werte für die Einstufung maßgebend:

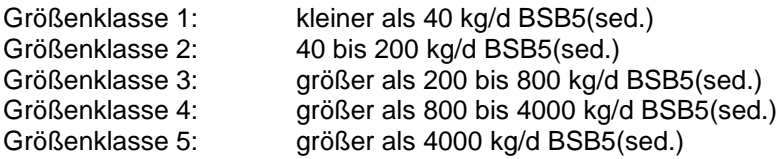

Diese Anforderungen machen eine Bemessung von Abwasserbehandlungsanlagen dahingehend erforderlich, dass im Mittel 10 mg/l Gesamtstickstoff eingehalten werden können.

Die Dimensionierung von Abwasserbehandlungsanlagen hat in der Regel für einen Bemessungswert von im Mittel 10 mg/l Gesamtstickstoff zu erfolgen.

# **6.4 Belebungsverfahren**

# **6.4.1 Geschichte**

Bilder über die stinkenden Städte des Mittelalters und die hygienisch desolaten Zustände bis ins 19. Jahrhundert sind durchaus geläufig. Dass Hochkulturen früherer Jahrhunderte oder Jahrtausende in dieser Hinsicht bereits viel mehr erreicht hatten, ist uns heute jedoch kaum bewußt.

In der etwa 5.000 Jahre alten Stadt Mohenjo-Daro der Induskultur in Indien fand man Überreste eines Kanalsystems.

Die Sumerer übernahmen Ihre Kenntnisse der Hygiene wahrscheinlich von der Induskultur. In den frühen Städten der Sumerer findet man Toiletten und Bäder im inneren der Wohnhäuser, Abflussrohre aus Ton und Abwasserkanäle in gepflasterten Straßen.

Auch die Ägypter entwässerten ihre Tempel- und Palastanlagen bereits um 2.600 vor Christus über Entwässerungssysteme die abgedeckt und mit Kupferblechen ausgelegt waren. Der Wert der Exkremente war den Ägyptern bewusst. Der Urin war ob seiner heilsamen Wirkungen sogar geheiligt.

Die technischen Leistungen der Römer sind uns heute noch beeindruckend gegenwärtig. Auch in der Wasserver- und -entsorgung erreichten Sie ein hohes Niveau. Beispiele für die Wasserversorgung sind die Wasserleitungen die z.B. aus der Eifel bis Köln führten. In der Stadt Köln standen um 300 nach Christus jedem Bürger ca. 600 Liter Wasser zur Verfügung. Das Abwasser wurde überwiegend durch Kanäle abgeleitet. Öffentliche Bedürfnisanstalten

waren zum Teil mit einer Dauerspülung ausgerüstet. Unter der Hochstraße in Köln verlief ein Abwasserkanal. Beeindruckendes Beispiel römischen Kanalbaus ist die Cloaca Maxima in Rom. 578 vor Christus wurde mit dem Bau dieses 3,4 m breiten und mit einem Ziegelgewölbe überspannten Kanals begonnen. Noch heute sind Teile dieses Bauwerkes zu sehen. Eine Stadt mit 1,3 Millionen Einwohnern hätte ohne einen hohen Standard in der Abwasserentsorgung wohl kaum funktionieren können. Mietshäuser die nicht an eine Kanalisation angeschlossen waren, wurden mit tragbaren Vasen entsorgt, die in die Kanalisation ausgeleert oder von gewerblichen Entsorgungsbetrieben abgeholt wurden. In nicht kanalisierten Stadtteilen wurden die Exkremente in Gruben gesammelt. Die so gesammelten Fäkalien wurden von einem spezialisierten Gewerbezweig im Umland als Dünger verkauft.

In den Wirren der Völkerwanderung gingen die Errungenschaften der Antike in Europa vollständig verloren. Vor den nach Mitteleuropa einströmenden Germanen flüchteten nicht nur die Römer sondern auch ein Teil der eingesessenen keltischen Bevölkerung floh vor den herandrängenden Barbaren.

Die Franken und anderen germanischen Stämme mieden die römischen Städte und ließen sich in ländlichen Siedlungen nieder. Dies war einer der Gründe für den Bruch in der Technologie und den Gewohnheiten der Hygiene und der Entsorgung. Die Städte verfielen in der Folge zusehends und mit Ihnen die städtische Infrastruktur. Im Mittelalter war das Wissen um die Entwässerung und Hygiene so gründlich verschwunden, dass die Gassen der Städte Kloaken glichen, in denen sich die Menschen einen Weg durch Schlamm, Exkremente und Haustiere bahnen mussten. Dabei musste man oftmals darauf achten, dass einem kein Fäkalieneimer über den Kopf entleert wurde.

Noch vom Sonnenkönig Ludwig IV ist bekannt, dass er zwar in großer Pracht lebte, ein Toilette oder angemessene Reinigungseinrichtungen jedoch fehlten.

Ein Bewusstsein für den Zusammenhang zwischen einer Vielzahl von Krankheiten, der hohen Sterblichkeit und den katastrophalen hygienischen Verhältnissen entwickelte sich erst im 19. Jahrhundert. Wegbereiter dieses Bewußtseins waren Naturwissenschaftler wie Robert Koch, der den Milzbrandbazillus, das Tuberkulosebakterium und den Choleraerreger identifizierte. Max von Pettenkofen erlebte in der Mitte des 19. Jahrhunderts in München mehrere Choleraepidemien mit. Obwohl er noch falsche wissenschaftliche Schlüsse zog, forderte er doch das ganz richtig, dass Wasser und Abwasser getrennt werden müßten. Er ging gegen die Sickergruben vor, die es in München in großer Zahl gab und die zum Teil unmittelbar neben Brunnen angelegt waren. Da sich die Lagerung der Fäkalien in Gruben oder anderen Systemen innerhalb der Städte als problematisch herausgestellt hatte, wurden in vielen Städten im 19. Jahrhundert Entwässerungssysteme angelegt. 1775 war in England das Wasserklosett erfunden worden. 1800 hat bereits ein Viertel der Haushalte Londons mit einem Wasserklosett ausgerüstet. Den Weg auf den Kontinent findet diese Errungenschaft erst 1840 über Hamburg. Mit dem Wasserklo setzte sich auch die Schwemmkanalisation durch.

Durch die Kanalisationen wurde das Problem der hygienischen Verunreinigungen von den Städten in die Flüsse verlagert. Spätestens die stromabwärts liegenden Siedlungen kamen mit den Verunreinigungen aus der Kanalisation wieder in Kontakt. Der Zusammenhang zwischen den Verunreinigungen in den Gewässern und den Choleraepidemien war seit den Arbeiten von Robert Koch bekannt. Wollte man Choleraepidemien zukünftig verhindern und den Gesundheitszustand der Bevölkerung nachhaltig verbessern galt es, dass Abwasser nicht nur zu entsorgen, sondern auch zu behandeln.

## **6.4.2 Technologische Entwicklung**

Viele Impulse zum Umgang mit Abwasser kamen in der Neuzeit aus England. Auch erste bedeutende Anstrengungen zur Behandlung des nunmehr gesammelten und abgeleiteten Abwassers stammen von dort. Zunächst wurde das Abwasser nur als Geruchsträger angesehen und man versuchte dies durch Filteranlagen zu behandeln.

Nach Versuchen in einem Stadtteil von London mit Sandfiltration im Jahre 1752 wurde in Glasgow 1806 eine Filtergallerie bestehend aus Absetzbecken und nachgeschalteten Filtern in Betrieb genommen. Triebfeder dieser ersten Schritte der Abwasserbehandlung war dabei nicht so sehr der hygienische Aspekt sondern das Interesse an den anfallenden Schlämmen. Diese konnten als Dünger verkauft werden.

Mit der industriellen Revolution stieg die Einwohnerzahl der Städte zunehmend. Sauberes Wasser wurde damit immer mehr zur Mangelware und verschärfte den sozialen Druck in den Städten erheblich. Unter anderem aus diesem Grund wurden gegen Ende des 19. Jahrhunderts verstärkte Anstrengungen zur Behandlung des Abwassers unternommen. 1887 kauft Berlin riesige Flächen um Sie zur Verrieselung zu nutzen. Das Filtrationsverfahren wird in England von dem Chemiker Sir Edward Frankland und dem Londoner Stadtchemiker W.P.Dibden weiterentwickelt. Donald Cameron in Exeter läßt 1896 in Exeter das Abwasser in Tanks ausfaulen und führt es anschließend über Filter.

Diese Versuche bringen jedoch keine ausreichenden Ergebnisse.

1893 entwickelt der Engländer Corbett mit dem Tropfkörperverfahren die erste vollbiologische Reinigung durch Mikroorganismen.

Das Belebungsverfahren wurde ab 1912 in England vom Chefchemiker der Kläranlage Manchester Ardern und dessen Assistenten Lockett entwickelt.

Versuche zur Abwasserbehandlung zunächst mit Fällung/Flockung, dann mit Verrieselung und Bodenfiltration führten zu keinen befriedigenden Ergebnissen bzw. zu inakzeptablen Folgeschäden. Eine Verbesserung brachten Abwasserreinigungsanlagen mit festhaftenden Mikroorganismen.

Durch Berichte von Versuchen mit festhaftenden Organismen in den USA wurde Lockett zu Batch-Versuchen mit frei schwebenden Organismen inspiriert.

In ersten Versuchen füllte er Abwasser in einen Standzylinder und belüftete solange, bis in dem Behälter Nitrifikation stattfand. Er schüttete nun nicht einfach den gesamten Inhalt weg, sondern ließ erst die gebildeten Schlammflocken sich absetzen und goß das darüber stehende Wasser ab. Diesen Vorgang wiederholte er mehrmals, wodurch sich Schlamm in dem Behälter anreicherte und das Abwasser in immer kürzerer Zeit gereinigt wurde.

Auf der Grundlage dieser Versuche und der daraus folgenden Zusammenhänge entwickelten Lockett und Ardern das Belebungsverfahren im Durchflussbetrieb.

In einem Vortrag am 3.4.1914 vor der Gesellschaft englischer Chemiker in Manchester stellten sie das Belebungsverfahren vor.

Bereits 1916 wurden die ersten größeren Anlagen nach dem Belebungsverfahren in England und den USA in Betrieb genommen./13/

# **6.4.3 Kontinuierlich durchflossene Belebungsanlagen**

## **Klassisches Belebungsverfahren**

Im Belebungsverfahren wird durch die Integration einer Organismenrückführung in den Prozeßablauf eine Minimierung des Reaktorvolumens erreicht. Die Organismenkonzentration im Reaktor ist nun nicht mehr allein von der Wachstumsrate abhängig. Denn durch Rückführung von Organismen, die in einem nachgeschalteten Absetzbecken - dem Nachklärbecken - zurückgehalten werden, läßt sich die Organismenkonzentration steigern. Damit erhöht sich die Stoffumsatzgeschwindigkeit.

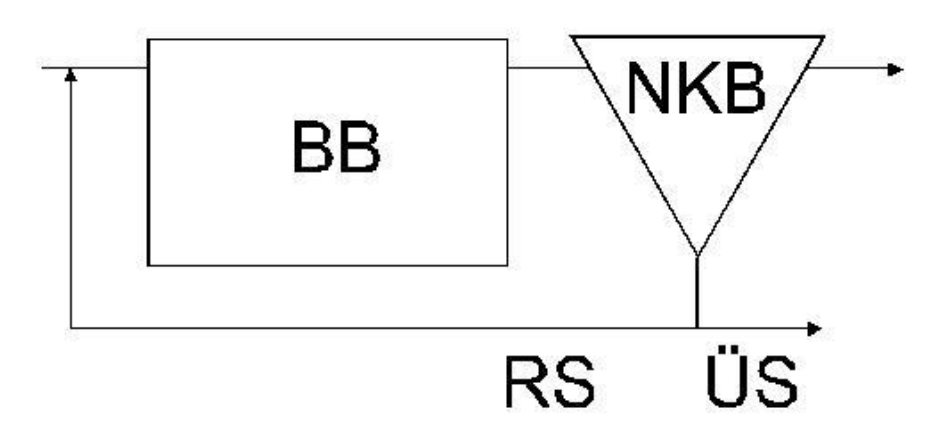

Abb. 36: Klassisches Belebungsverfahren

Im Reaktor, dem Belebungsbecken (BB), werden vor allem organische Verbindungen, Stickstoffverbindungen und Phosphatverbindungen umgewandelt, bzw. auf verschiedenen Wegen aus dem Abwasser entnommen.

## **Membranbelebungsverfahren**

Die Entwicklung von Membranen, die resistent gegen Biofouling sind, ermöglicht den Einsatz der Membrantechnologie für biologische Abbauprozesse. Das Membranbelebungsverfahren ist in den letzten Jahren zur Marktreife entwickelt worden und erobert sich seinen Bereich in der kommunalen und industriellen Abwasserreinigung.

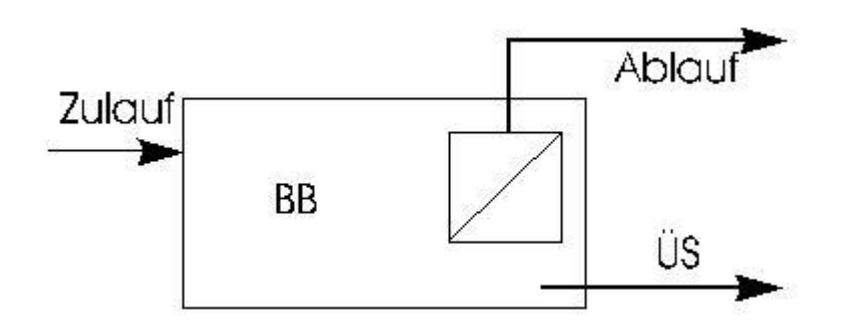

Abb. 37: Schema Membranbelebung

Zur Anreicherung von Mikroorganismen werden Membranen direkt in das Belebungsbecken oder in einen separaten Behälter eingehängt. Das gereinigte Abwasser durchdringt die Membran, während der Belebtschlamm im Belebungsbecken zurückgehalten wird.

Das Membranbelebungsverfahren hat verfahrenstechnisch den Vorteil, dass wesentlich höhere Schlammkonzentrationen erreichbar sind. Damit kann entweder ein geringeres Volumen gewählt werden, oder ein so hohes Schlammalter, dass die Überschussschlammproduktion stark reduziert ist. Weiter ist die Ablaufqualität durch die sehr gute Stofftrennung wesentlich höher als bei den anderen Belebungsverfahren.

Bei hohen Schlammkonzentrationen hat dieses Verfahren den Nachteil, dass der Sauerstoffeintrag sich stark verschlechtert und somit für die Sauerstoffversorgung sehr viel mehr Energie aufgebracht werden muss. Auch die Cross Flow Belüftung für die Reinigung der Membranen verbraucht sehr viel Energie.

# **6.4.4 Diskontinuierlich durchflossene Anlagen**

Die von Ardern und Lockett durchgeführten Versuche zur Entwicklung des Belebungsverfahrens entsprachen im Ablauf einem diskontinuierlichen, bzw. Aufstauverfahren. Sie füllten einen Reaktionsbehälter mit Abwasser und beließen beim Entleeren den entstandenen Belebtschlamm im Reaktionsbehälter. Indem Sie mehrfach Abwasser in den Behälter füllten, die Reaktion abwarteten und anschließend den Schlamm sedimentieren ließen, reicherte sich Belebtschlamm an.

Das Belebungsverfahren in der Form des Aufstauverfahrens setzte sich in der damaligen Zeit nicht durch, weil die mess-, regelungs- und apparatetechnischen Möglichkeiten für einen automatisierten Betrieb nicht gegeben waren.

Heute ist dies natürlich anders. Moderne Kläranlagen arbeiten weitgehend automatisiert. Zustandsänderungen auch in Nachtzeiten, wie z.B. Klarwasserabzugsphasen machen keinen Schichtbetrieb mehr erforderlich.

Wie oben beschrieben, laufen beim Aufstauverfahren alle Reaktionsphasen, wie sie auch beim kontinuierlichen Verfahren vorkommen, in einem Behälter zeitlich getrennt ab.

Das hier beschriebene Aufstauverfahren, auch Sequencing-Batch-Reactor-Verfahren ist dadurch gekennzeichnet, dass

- die biologischen Prozesse und die Abtrennung des Belebtschlammes vom Abwasser in einem Becken ablaufen
- sich das Beckenvolumen periodisch durch die Zufuhr frischen Abwasser und den Abzug gereinigten Abwasser ändert
- die Befüllung des Beckens in einer vorgegebenen Zeit stattfindet
- die Länge der Prozessphasen vorgegeben ist.

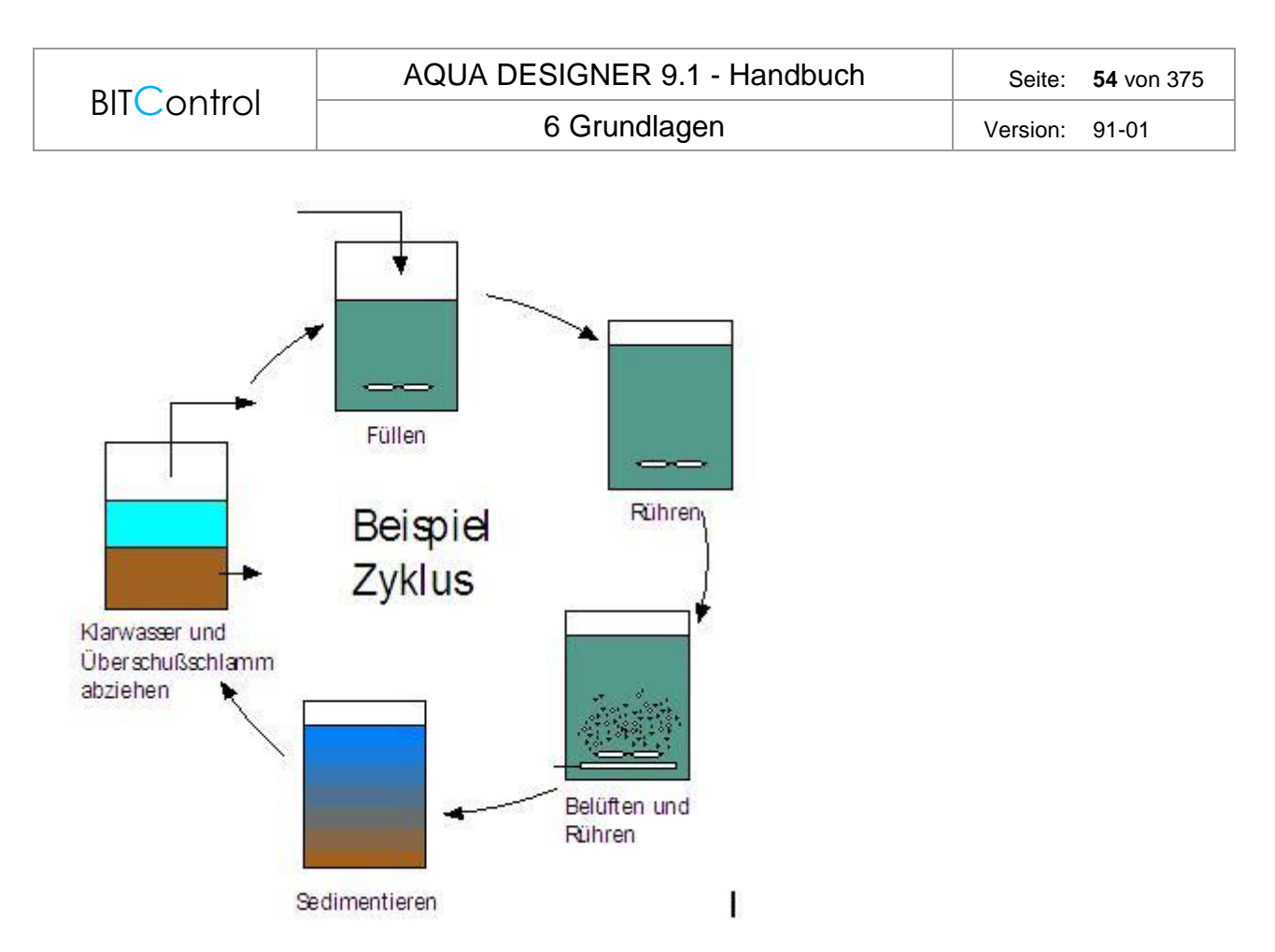

Abb. 38: Diskontinuierlich durchflossene Anlage

# **6.4.5 Simultan aerobe Schlammstabilisierung**

Mittlere und kleine Belebungsanlagen werden vorwiegend mit einer Schlammverweilzeit ausgelegt, die zu einer weitgehenden Mineralisierung des Belebtschlammes in der Belebungsstufe führt. Durch die simultane aerobe Schlammstabilisierung ist ein hohes Schlammalter vorgegeben. Dies bewirkt eine gute Reinigungsleistung hinsichtlich der Parameter BSB<sub>5</sub> und CSB.

Aufgrund des hohen Schlammalters sind die Anlagen großvolumig ausgelegt. Sie sind damit unempfindlich gegenüber üblichen Abwassermengen- und Konzentrationsschwankungen.

Dies führt zu einer hohen Betriebssicherheit und Prozessstabilität.

Der anfallende Schlamm ist aerob stabilisiert. Er muss nicht weiterbehandelt werden. Bei größeren Anlagen ist jedoch eine maschinelle Entwässerung und gegebenenfalls eine Aufkalkung erforderlich.

Durch die lange Aufenthaltszeit kann eine weitgehende Stickstoffelimination trotz geringer Nährstoffkonzentrationen im Reaktor erreicht werden.

# **6.5 Belastung und Schlammalter**

Die Zusammensetzung der Biozönose und damit auch die Art der Umwandlungsprozesse im Belebtschlamm ist von der Schlammbelastung abhängig.

Die BSB<sub>5</sub>-Schlammbelastung B<sub>TS</sub> gibt an, wieviel organisches Substrat, gemessen als BSB<sub>5</sub>, pro Kilogramm Belebtschlamm und Tag zugeführt wird.

Belastung:

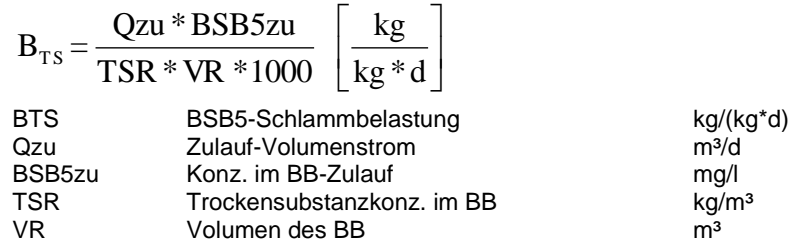

Die Wachstumsgeschwindigkeit der Mikroorganismen und damit die Schlammproduktion ist vom Substratangebot bzw. der Belastung abhängig. Bei hohen Belastungen wird viel Biomasse produziert, die als Überschussschlamm dem System entnommen wird. Über die Überschussschlammproduktion (ÜS) ist das Schlammalter mit der Belastung verbunden.

Das Schlammalter (t<sub>TS</sub>) ergibt sich aus dem Verhältnis von im System befindlichem Belebtschlamm und pro Tag entnommenem Belebtschlamm. Es gibt damit an, wie lange eine Belebtschlammflocke im System verbleibt. Es kann sich keine Spezies im System etablieren, deren Reproduktionszeit länger als das Schlammalter ist.

Schlammalter:

$$
t_{TS} = \frac{TS_R * V_R}{US}
$$
 [d]  
ÜS Überschusschlammproduktion [kg/d]

# **6.6 Abbau von organischen Inhaltsstoffen**

# **6.6.1 Aerober und anaerober Abbau**

Die zufließenden organischen Abwasserinhaltsstoffe werden überwiegend im Belebungsbecken abgebaut.

Ungelöste organische Substanzen werden zum großen Teil zunächst an den Zellwänden adsorbiert und anschließend durch Hydrolysevorgänge in gelöste Substanzen überführt und damit dem biologischen Abbau zugänglich.

Durch Sauerstoff- und Nitratatmung setzen die heterotrophen Mikroorganismen des Belebtschlammes die organischen Verbindungen vorwiegend in CO<sub>2</sub> und Biomasse um.

Rheinheimer /12/ gibt eine Bilanz für den aeroben und anoxischen Abbau gelöster organischer Substanzen an.

Aerober Abbau organischer Substanzen:

 $\mathsf{C}_{500}\mathsf{H}_{1327}\mathsf{O}_{532}\mathsf{N}_{142}\mathsf{P}_{16}\mathsf{S}_{19}^{(1)}$  + 175,75  $\mathsf{O}_2$  + 157  $\mathsf{H}_2\mathsf{O}$   $\rightarrow$ C250H611O77N55P6S(2) + 250 CO2 + 351 H2O + Restprodukte Anoxischer Abbau organischer Substanzen:

 $\mathsf{C}_{500}\mathsf{H}_{1327}\mathsf{O}_{532}\mathsf{N}_{142}\mathsf{P}_{16}\mathsf{S}_{19}^{(1)}$  + 140,6 NO<sub>3</sub> -N + 157 H<sub>2</sub>O  $\rightarrow$ C250H611O77N55P6S(2) + 250 CO2 + 281,2 H2O + Restprodukte (1) Substrat (2) Biomasse

Für den biologischen Abbau ist das Nährstoffverhältnis im Zulauf von großer Bedeutung. Die Mikroorganismen benötigen sowohl Kohlenstoff als auch Stickstoff und Phosphat für den Zellaufbau. Liegt eine Komponente nicht in ausreichender Menge vor, wird der Stoffwechsel der Mikroorganismen beeinträchtigt (LIEBIG: Gesetz des Minimums).

Ideales Nährstoffverhältnis

 $C : N : P = 30 : 2,5 : 1$ oder  $BSB_5 : N : P = 100 : 5 : 1$ 

Häusliches Abwasser

C : N : P = 20 : 4,0 : 1 Mangel an C:  $N - + P -$  Überschuss

Industrielles Abwasser N - + P - Mangel je nach Produkt

Weicht die Abwasserzusammensetzung für Phosphat und Stickstoff stark nach unten ab, muss dieser Stoff zudosiert werden. Bei Mangel an Stickstoff können Ammoniumsalze oder Harnstoff zudosiert werden.

Im kommunalen Abwasser sind Stickstoff und Phosphor meist ausreichend vorhanden.

# **6.6.2 Eutrophierung**

Zu hohe Nährstoffeinträge in die Gewässer sind Ursache der Gewässereutrophierung. Unter "Eutrophierung" versteht man die gesteigerte Produktion von pflanzlicher Biomasse im Gewässer und deren negative Folgen.

Phosphor gilt als Minimumfaktor für das Algenwachstum. Der natürliche Phosphorgehalt in Meeren, Quell- und Grundwässern liegt bei ca. 0,001 – 0,1 mgP/l. Das Verhältnis Stickstoff/Phosphor beeinflusst das Artenspektrum der Algen.

Algenmassenentwicklungen treten in langsam fließenden Gewässern schon bei geringeren Nährstoffkonzentrationen auf als in Gewässern mit hoher Fließgeschwindigkeit.

Die Photosyntheseraten der Algen erreichen im Frühjahr und Sommer ein Maximum. Die Sauerstoffproduktion der Algen führt durch biogene Belüftung oft zu hohen Sauerstoffübersättigungen. Nachts sinkt der Sauerstoffgehalt stark ab, da die Algen nun durch Atmung und Abbauvorgänge Sauerstoff verbrauchen. eine Temperaturerhöhung verstärkt die negativen Begleiterscheinungen der Eutrophierung. Die Reaktionsgeschwindigkeit der sauerstoffzehrenden Prozesse steigt, während die Löslichkeit des Wassers für Sauerstoff abnimmt.

6 Grundlagen Version: [91-01](#page-1-2)

Durch die biogene Belüftung am Tag und das Absinken der Sauerstoffkonzentration in den frühen Morgenstunden, treten im eutrophierten Gewässer Tag/Nacht - Schwankungen von mehreren mg/l O2 auf. Nach einem Vorschlag des bayerischen Staatsministeriums für Landesentwicklung und Umweltfragen werden Fließgewässer mit Tag/Nacht- Schwankungen von > 2 mg/l als eutroph bezeichnet.

Sauerstoffmangelzustände treten auf, wenn zur Sauerstoffzehrung durch eingeleitete organische Stoffe die Sauerstoffzehrung massenhaft abgestorbener Algenbiomasse hinzukommt.

Durch Photosynthese verbrauchen die Algen Kohlendioxid, wodurch der pH-Wert ansteigt. Oberhalb von pH 9 setzt in nennenswertem Maße die Ausfällung von Kalziumkarbonat (Ca-CO3) ein. Die sogenannte biogene Entkalkung führt zu einer Verringerung der Pufferkapazität.

Durch die pH-Erhöhung verschiebt sich das Gleichgewicht Ammonium – Ammoniak zum Ammoniak hin. Freier Ammoniak ist schon in sehr geringen Konzentrationen fischtoxisch.

Diese Eutrophierungserscheinungen treten nicht nur in den Binnengewässern, sondern auch in den küstennahen Gebieten der Nordsee auf.

# **6.6.3 Abbau von Stickstoffverbindungen**

## **Ammonifikation**

Der organisch - z.B. im Harnstoff - gebundene Stickstoff wird durch die Ammonifikation in gelöstes Ammonium umgewandelt.

Ammonium NH<sub>4</sub>+ steht im Wasser im chemischen Gleichgewicht mit Ammoniak NH<sub>3</sub>. Ammoniak ist sehr fischgiftig. Günstigerweise liegt in Abwasser vorwiegend die Verbindung NH<sub>4</sub>+ vor, da das chemische Gleichgewicht bei den im Abwasser üblichen pH-Werten sehr stark zum Ammonium hin verschoben ist. Erst bei pH-Werten über 8,5 beginnt sich das Gleichgewicht spürbar zum Ammoniak hin zu verschieben.

Ammonifikation von Harnstoff:

 $NH2$ -CO-NH2 + H2O + 2 H<sup>+</sup>  $\rightarrow$  2 NH4<sup>+</sup> + CO2

Würde Ammonium nun direkt in den Vorfluter gelangen, käme es im Laufe des Selbstreinigungsprozesses zur Oxidation von Ammonium zu Nitrat. Für die Nitrifikation wird viel Sauerstoff benötigt, der dem Gewässer entzogen werden müßte und damit zur Sauerstoffarmut eutrophierter Gewässer beitragen würde. Außerdem wirkt Ammonium schon bei zwanzigfach geringerer Konzentration als Nitrat störend auf die biologischen Vorgänge im Gewässer. Deshalb ist es sinnvoll, den Prozeß der Nitrifikation in der Kläranlage vorwegzunehmen. Nicht zuletzt ist Stickstoff ein Nährstoff, der zur Eutropierung der Gewässer beiträgt.

Bei der Ammonifikation wird für jedes gebildete Ammoniummolekül ein H<sup>+</sup>-Ion verbraucht. Das bedeutet für die Pufferkapazität des Abwassers zunächst einen positiven Effekt. Die Reaktionsgleichung für die Nitrifikation wird zeigen, dass H<sup>+</sup> -Ionen freigesetzt werden, wodurch sich die Restpufferkapazität des Gewässers wieder vermindert.

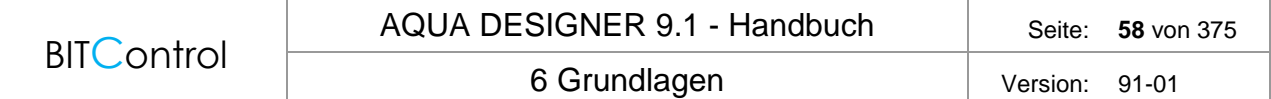

### **Nitrifikation**

Da der Prozess der Nitrifikation vielfältige negative Folgen auf den Zustand eines natürlichen Gewässers hat, ist man bestrebt, die Nitrifikation innerhalb eines kontrollierbaren technischen Systems durchzuführen.

Die autotrophen Nitrifikanten Nitrosomonas und Nitrobacter gewinnen aus der Oxidation des Ammoniums die Energie für ihren Stoffwechsel und Zellaufbau.

Die Oxidation des Ammoniums geschieht dabei in zwei Schritten:

1. Nitrosomonas: Nitrit

 $2 NH_4^+$  +  $3 O_2 \rightarrow 2 NO_2 + 2 H_2O + 4 H^+$ 

2. Nitrobacter: Nitrat

 $2 \text{ NO}_2 + \text{O}_2 \rightarrow 2 \text{ NO}_3$  $2 \text{ NO}_3$ 

Als Kohlenstofflieferant dient den Nitrifikanten anorganischer Kohlenstoff, z.B. als gelöstes CO2. Das gelöste CO2 wird durch den Stoffwechsel der heterotrophen Mikroorganismen beim Abbau organischer Verbindungen freigesetzt.

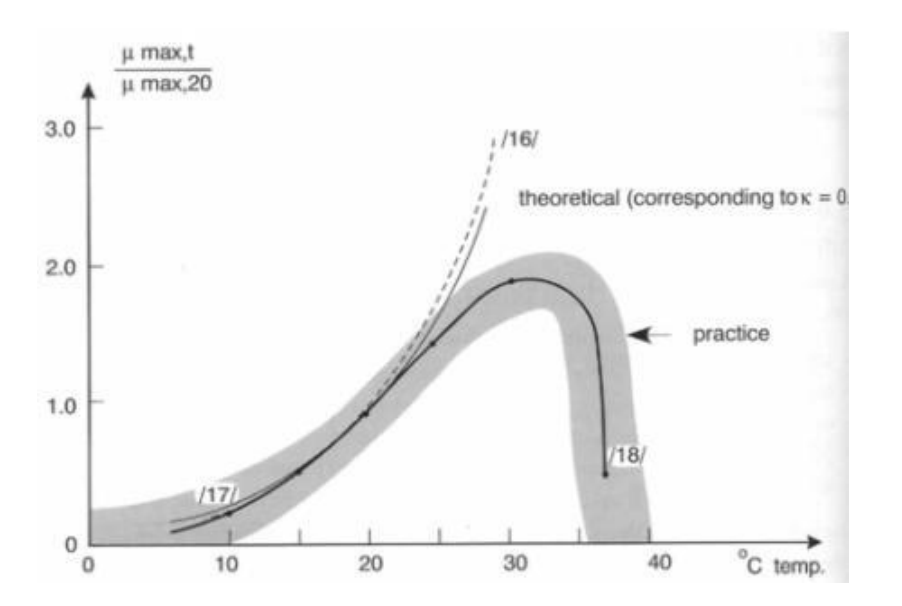

Abb. 39: Nitrifikationsgeschwindigkeit und Temperatur /50/

Es zeigt sich zunächst eine positive Abhängigkeit der Reaktionsgeschwindigkeit von der Temperatur. Dies gilt jedoch nur im mesophilen Temperaturbereich. Es gibt keine thermophilen Nitrifikanten. Diese Abhängigkeit zeigt auch, dass der Bemessungsansatz nach A131 seine Grenzen hat.

Will man Stickstoff aus dem Abwasser entfernen, so geht das nur über die zwei Wege der Inkorporation in die Biomasse und die Nitrifikation/Denitrifikation. Für die Denitrifikation muss Ammonium zuerst in Nitrat umgewandelt werden.

#### **Denitrifikation**

Durch die Nitrifikation ist der Stickstoff zwar von der reduzierten in die oxidierte Form über-

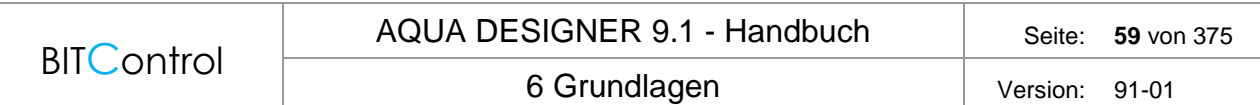

führt worden, er ist aber immer noch als Nährstoff im Abwasser gelöst. Durch die Denitrifikation wird gelöstes Nitrat und Nitrit zu elementarem Stickstoff oder im ungünstigen Fall in geringen Anteilen zu  $N_2O$  (Lachgas) reduziert und entweicht gasförmig.

Ein großer Teil der heterotrophen Mikroorganismen ist in der Lage, den Sauerstoffbedarf durch Reduktion von Nitrat und Nitrit zu decken, wenn kein gelöster Sauerstoff vorhanden ist. Der Anteil dieser Organismen an den insgesamt vorhandenen heterotrophen Mikroorganismen liegt im allgemeinen zwischen 70 und 90 %.

Die Grundgleichung der Denitrifikation lautet:

 $2$  NO<sub>3</sub> + 2 H<sup>+</sup>  $\rightarrow$  N<sub>2</sub> + H<sub>2</sub>O + 2,5 O<sub>2</sub>

Die Denitrifikationsgeschwindigkeit zeigt eine deutliche Abhängigkeit vom pH-Wert. Der optimale pH-Wert liegt üblicherweise im neutralen Bereich. Eine dauerhafte Anpassung der Biocönose an einen abweichenden pH-Wert führt jedoch auch zu einer Anpassung der Denitrifikationsgeschwindigkeit.

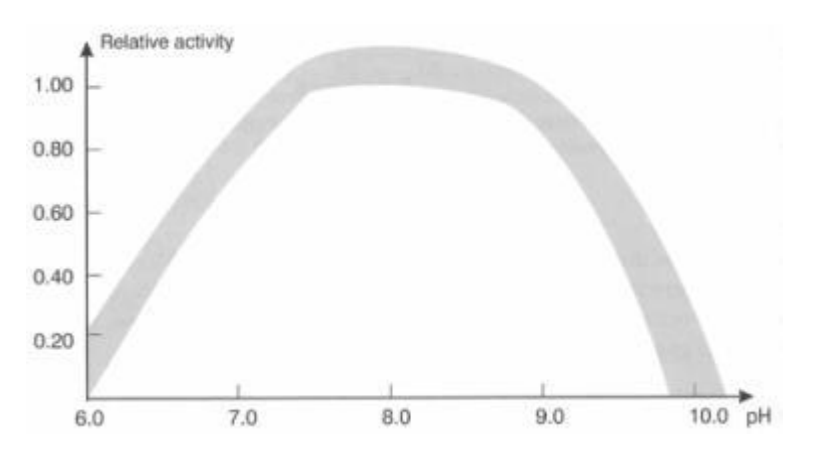

Abb. 40: Denitrifikationsgeschwindigkeit und pH-Wert /50/

Die Denitrifikation erreicht man z.B., indem das Abwasser abwechselnd belüftet und umgewälzt und nach Erreichen einer oberen Nitratkonzentration lediglich umgewälzt wird. Während der unbelüfteten Phase nutzen die heterotrophen Bakterien den Nitratsauerstoff. Wird eine untere Nitratkonzentration erreicht, schaltet die Belüftung wieder ein. Dieses Verfahren heißt intermittierende Denitrifikation.

Steht keine Messtechnik zur Verfügung, um die Denitrifikation zu automatisieren, erreicht man über eine Zeitschaltung eine weitgehende Denitrifikation.

## **Deammonifikation**

In der jüngsten Zeit wurden Bakterien entdeckt, die in der Lage sind, Nitrit direkt als Energiequelle zu nutzen und den gebundenen Stickstoff als Luftstickstoff freizusetzen. Man spart sich also die Oxidation zu Nitrat und damit einen Teil des Sauerstoffs. Man nennt dieses Verfahren Deammonifikation. Hierzu muss ein spezieller Bakterienstamm eingesetzt werden. Die Untersuchungen zu diesem Prozess und der möglichen verfahrenstechnischen Umsetzung stehen noch am Anfang.

## **6.6.4 Abbau von Phosphorverbindungen**

Phosphor liegt im Abwasser vorwiegend als Orthophosphat vor. Im Rahmen des Abbauprozesses werden auch gelöste anorganische Polyphosphate und organische Phosphorverbindungen in Orthophosphat überführt. Der Phosphor kann nur in dieser Form durch die Zellmembran der Mikroorganismen gelangen.

Die Phosphatelimination ist im Wesentlichen auf zwei Prozesse zurückzuführen, die biologische und chemische Phosphatelimination.

Bakterien nutzen Phosphatverbindungen für den Energie- und Baustoffwechsel. Einige Bakterienarten sind darüber hinaus in der Lage, Phosphat als Energiespeicher in Form von Polyphosphaten einzulagern. Begünstigt man diese Bakterien durch besondere Betriebsbedingungen, reichern sie sich im Belebtschlamm an.

Mit dem Anteil dieser Bakterien steigt auch der Anteil der eingelagerten Phosphatverbindungen. Der Phosphoranteil des belebten Schlammes kann durch diese erhöhte Phosphataufnahme von ca. 1 - 2 % auf bis zu 5 % gesteigert werden.

Der biologisch nicht eliminierte Phosphatanteil muss zur Erreichung des Ablauf-Grenzwertes auf chemischem Wege entfernt werden. Dazu werden z.B. Eisen- oder Aluminiumsalze eingesetzt. Die Zugabe der Fällmittel bewirkt eine Verbesserung der Absetzbarkeit des Schlammes. Andererseits beeinflusst er das Puffervermögen des Abwassers negativ.

### **Biologische Phosphatelimination**

Die biologische Phosphatelimination ist u.a. abhängig von der Abwasserzusammensetzung, der Schlammbelastung und dem gewählten Reinigungsverfahren. Ein hoher Anteil leicht abbaubarer organischer Verbindungen verbessert die biologische Phosphatelimination.

Der natürliche P-Gehalt der Zelltrockenmasse liegt bei etwa 1 – 2 Prozent. Phosphor spielt z.B. beim Energiestoffwechsel im Energieträger ADP/ATP eine wichtige Rolle.

Bei der vermehrten biologischen P-Aufnahme wird Phosphor in Form von Polyphosphaten in verschiedenen Zellkompartimenten gespeichert. Der Phosphatanteil kann dabei auf bis zu 5 % ansteigen.

Eine Anreicherung von Phosphor im Belebtschlamm wird durch den Wechsel von aeroben und anaeroben Bedingungen, an den P-speichernde Bakterien besonders gut angepaßt sind, begünstigt. Dazu kann dem Belebungsbecken ein Anaerobbecken vorgeschaltet werden. Intermittierende Denitrifikation ist förderlich für die biologische Phosphatelimination, da gegen Ende der Deni-Phase bereits annähernd anaerobe Verhältnisse vorliegen. Diese Streßsituation begünstigt phosphatspeichernde Bakterien, die sich im Belebtschlamm anreichern.

Insbesondere bei simultaner aerober Schlammstabilisierung und intermittierender Belüftung kann die anaerobe Phase auch in den Prozeßablauf im Belebungsbecken integriert werden. Dazu verlängert man die unbelüftete Phase über die Deni-Phase hinaus. Es liegen dann echte anaerobe Bedingungen im Belebungsbecken vor./10/

Die biologischen Vorgänge, die mit der biologischen Phosphatelimination zusammenhängen, sind noch nicht endgültig geklärt. In der anaeroben Phase finden wahrscheinlich verschiedene Stoffwechselvorgänge statt, die für die spätere vermehrte Phosphorentfernung aus dem Abwasser wichtig sind. Durch den Gärungsstoffwechsel anderer, fakultativ anaerober Bakterien werden überwiegend kurzkettige, organische Säuren, z.B. Essigsäure und Propionsäure, gebildet (Versäuerungsphase). Diese Endprodukte der Gärungen können von den polyphosphatspeichernden Bakterien aufgenommen, umgewandelt und als organische Reser-

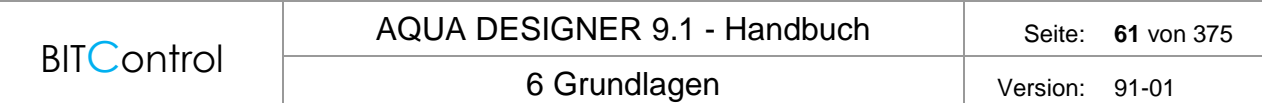

vestoffe (z.B. Poly-ß-hydroxybuttersäure) gespeichert werden. Die Energie zu ihrer Synthese stammt aus den gespeicherten Polyphosphaten, bei deren Abbau Phosphat aus den Zellen freigesetzt wird. Die Polyphosphate dienen auch als Energiequelle zum Überleben der Zellen im anaeroben Millieu.

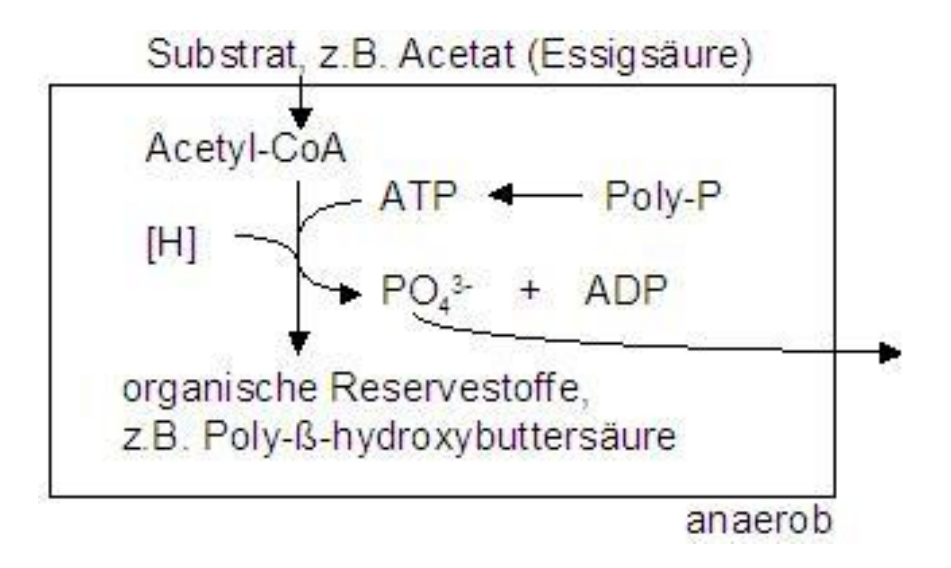

Abb. 41: Bio-P in der anaeroben Phase

Unter aeroben Bedingungen werden die anaerob gespeicherten organischen Reservestoffe und leicht abbaubare exogene Substrate als Energie- und Kohlenstoffquelle zur Vermehrung genutzt. Durch Verwertung der endogenen Speicherstoffe können sich die Zellen schnell an das aerobe Milieu anpassen und sofort mit Atmungsstoffwechsel und Wachstum beginnen. Der Energiegewinn aus der Veratmung der endogenen organischen Reservestoffe und von leicht abbaubaren organischen Stoffen aus dem Abwasser dient gleichzeitig zur Aufnahme von Phosphat und seiner Speicherung als Polyphosphat. Die Menge des aerob aufgenommenen Phosphats übersteigt dabei die des anaerob rückgelösten Phosphats meist erheblich.

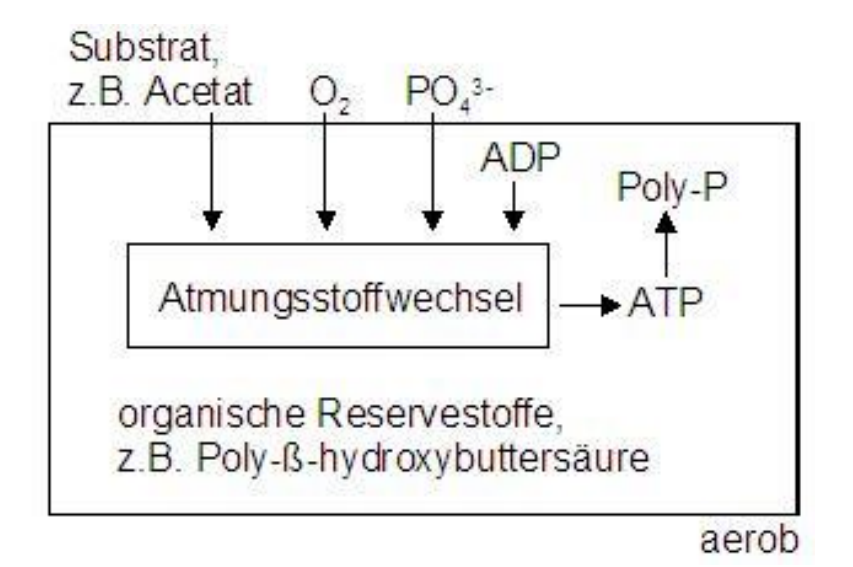

Abb. 42: Bio-P in der aeroben Phase

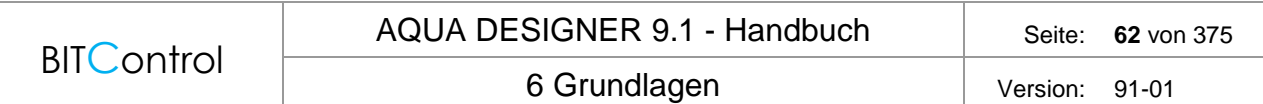

Vereinfachte Darstellung des aeroben und anaeroben Stoffwechsels von Acinetobacter mit Essigsäure als Substrat[./30/](#page-360-0)

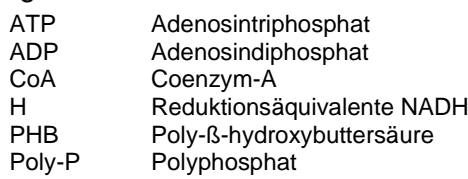

### **Anaerobvolumen**

Da während der anaeroben Phase kaum Schlammwachstum stattfindet und die biologischen Prozesse stark reduziert sind, sollte diese Phase bei der Berechnung des Schlammalters nicht berücksichtigt werden. Es sollte also ein zusätzliches Anaerobvolumen zum Belebungsvolumen hinzugefügt werden.

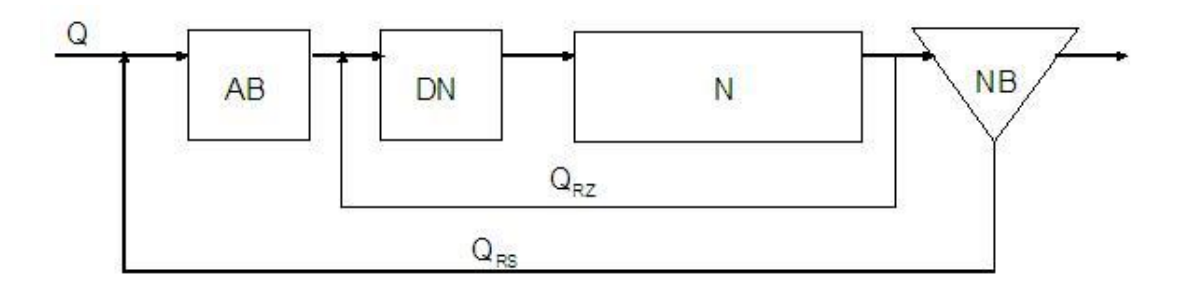

#### Abb. 43: Beispiel: Phoredox-Verfahren

Grundlage für die Bemessung des Anaerobvolumens in AQUA DESIGNER ist eine Veröffentlichung der WAR-Schriftreihen der TU Darmstadt/18/, sowie die Empfehlung der DWA-A 131.

Folgende Voraussetzungen begünstigen die biologische Phosphorelimination:

- angefaultes Rohabwasser, z.B. aus Druckleitungen mit Gehalten an organischen Säuren >= ca. 50 mg Essigsäure/l
- BSB<sub>1</sub>/BSB<sub>5</sub> >= ca. 0,3 oder BSB<sub>5</sub>-filtriert/BSB<sub>5</sub>-original >= ca. 0,4
- Industrieabwasser mit hohem organischem Anteil
- N/BSB<sub>5</sub>-Verhältnis im Zulauf für Denitrifikation  $\leq 0.25$
- keine oder kurze Vorklärung
- maschinelle Eindickung von Primär- und Überschussschlamm
- geringe P-Rückbelastungen aus der Schlammbehandlung
- Trennverfahren mit wenig Fremdwasser
- Mischverfahren mit Regenüberlaufbecken mit einem Volumen etwa 15 m<sup>3</sup>/ha und mit wenig Fremdwasser.

Für die Bemessung wird die Kontaktzeit in der anaeroben Phase vorgeschlagen. Dabei ist zu beachten, dass für die Kontaktzeit der Trockenwetterzufluss und der Rücklaufschlamm berücksichtigt werden müssen.

Bei sehr guten Voraussetzungen, bzw. wenn viele der oben genannten Bedingungen erfüllt

sind, schlägt Boll eine anaerobe Kontaktzeit von 0,75 – 1,0 h vor, dies entspricht der in der A 131 empfohlenen Mindestkontaktzeit.

Sind die Bedingungen weniger günstig, werden Kontaktzeiten von 1,0 – 2,0 h empfohlen. Diese Empfehlung gilt auch für schwach belastete Belebungsanlagen mit simultan aerober Schlammstabilisierung.

Aufgrund der verfahrenstechnischen Empfehlungen für die biologische Phosphorelimination und der Bemessungsgrundlage von Boll schlägt AQUA DESIGNER eine anaerobe Kontaktzeit von 1,0 h vor.

## **Chemische Phosphatelimination**

Betriebserfahrungen mit einstufigen Belebungsanlagen zeigen, dass in den Sommermonaten allein auf biologischem Wege die Einhaltung eines Ablauf-Grenzwertes von 2 mg/l erreicht werden kann.

In den Wintermonaten nimmt der Wirkungsgrad der biologischen Phosphatelimination ab, so dass zur Einhaltung eines Grenzwertes von 2 mg/l eine chemische Fällung vorgesehen werden sollte.

Als Fällungsmittel werden vorwiegend Metallsalze eingesetzt. Die gelösten Metallionen bilden mit den ebenfalls gelösten Phosphatverbindungen eine unlösliche Verbindung, die sich in Form von Flocken im Belebtschlamm abscheidet.

Die Zugabe von Metallionen wirkt sich negativ auf die Pufferkapazität des Abwassers aus, da bei der Bildung der Metall-Phosphatverbindungen H<sup>+</sup>-Ionen freigesetzt werden.

Metallphosphatbildung

 $\mathsf{Me}^{3+}$  +  $\mathsf{H}_2\mathsf{PO}_4$   $\rightarrow$   $\mathsf{MePO}_4$  + 2  $\mathsf{H}^+$ 

Metallhydroxidbildung  $Me^{3+}$  + 3 H<sub>2</sub>O  $\rightarrow$  Me(OH)<sub>3</sub> + 3 H<sup>+</sup>

Für diesen Vorgang stehen hier die beiden Fällmittel FeCl<sub>3</sub> und AlCl<sub>3</sub> zur Verfügung.

Die Zugabe von Metallionen wirkt sich negativ auf die Pufferkapazität des Abwassers aus, da bei der Bildung der Metall-Phosphatverbindungen H+-Ionen freigesetzt werden.

# **7 Dimensionierung**

# **7.1 Einführung**

Die Dimensionierung umfasst die Berechnung der biologischen Stufe, bestehend aus Belebung, Nachklärung und Rücklaufschlammförderung, einschließlich der maschinellen Einrichtung, sowie die Gestaltung der Bauwerke.

Außerdem ist die Berechnung der Schlammbehandlung, der Schlammlagerung und der Überschussschlammförderung enthalten.

Alle Berechnungen basieren auf den ATV Arbeitsblättern. Grundlage sind DWA-A 226, DWA-A 131, 2016, M 227, M 210, Hochschulgruppe und M 229-1. Darüber hinaus wird auf weitere Richtlinien sowie Fachliteratur Bezug genommen.

Die Dimensionierung erreichen Sie mit **Datei > Neu**.

Eine bereits vorhandene Berechnung können Sie mit **Datei > Öffnen** laden. Es erscheint dann der Standard Windows Dialog.

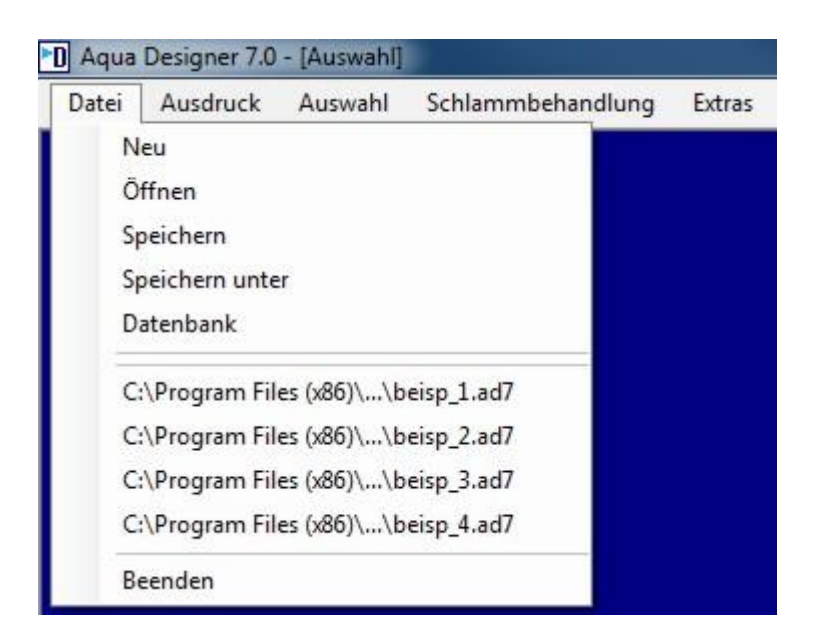

Abb. 44: Menü Datei

Die meisten Menübefehle sind bis zur vollständig durchgeführten Dimensionierung inaktiv. Die Befehle unter den Menüpunkten **Nachrechnen** und **Optionen** bleiben aktiv.

Es ist jederzeit möglich, die Bearbeitungssprache über **Optionen > Sprachwahl** zwischen den verfügbaren Bearbeitungs- und Ausgabesprachen zu wechseln.

Weiter haben Sie unter **Optionen** Zugriff auf eine Reihe von Berechnungsfaktoren und Konstanten.

7 Dimensionierung version: [91-01](#page-1-2)

# **7.2 Grenzen der Dimensionierung**

Mit AQUA DESIGNER bemessen Sie kontinuierlich durchflossene Belebungsanlagen und SBR-, bzw. Aufstauanlagen.

Für den Lufteintrag können Membranschlauchbelüfter, Streifenbelüfter oder Tellerbelüfter gewählt werden. Bei getrennter Umwälzung und Belüftung stehen Rührwerke zur Verfügung. Die Einwohnergleichwerte können von 50 EW bis 5.000.000 EW gewählt werden. Die wirtschaftlich sinnvolle Unter- und Obergrenze muss für jeden Anwendungsfall individuell geprüft werden.

Kontinuierlich und diskontinuierlich durchflossene Belebungsanlagen können parallel berechnet werden. Dies ist jedoch nur möglich, wenn für beide Verfahren der gleiche Bemessungsansatz zugrundegelegt wird. Wird z.B. eine kontinuierlich durchflossene Anlage nach A 131 mit simultan aerober Schlammstabilisierung berechnet, muss auch die SBR-Anlage nach A 131 mit aerob simultaner Schlammstabilisierung berechnet werden.

Für warme und kalte Klimazonen wurden die Bemessungsansätze für aerobes Schlammalter und Gesamtschlammalter an die Empfehlungen aus /64/ DWA-Themen T4/2016 angepasst. Die Bemessungsansätze können damit im Temperaturbereich 5 – 30 °C eingesetzt werden.

**7.3 Belastung**

Im Formular **Belastung** werden die Werte zur Ermittlung der zulaufenden Frachten und Wassermengen eingegeben. Neben den kommunalen Belastungsdaten können auch industrielle Abwasseranteile berücksichtigt werden.

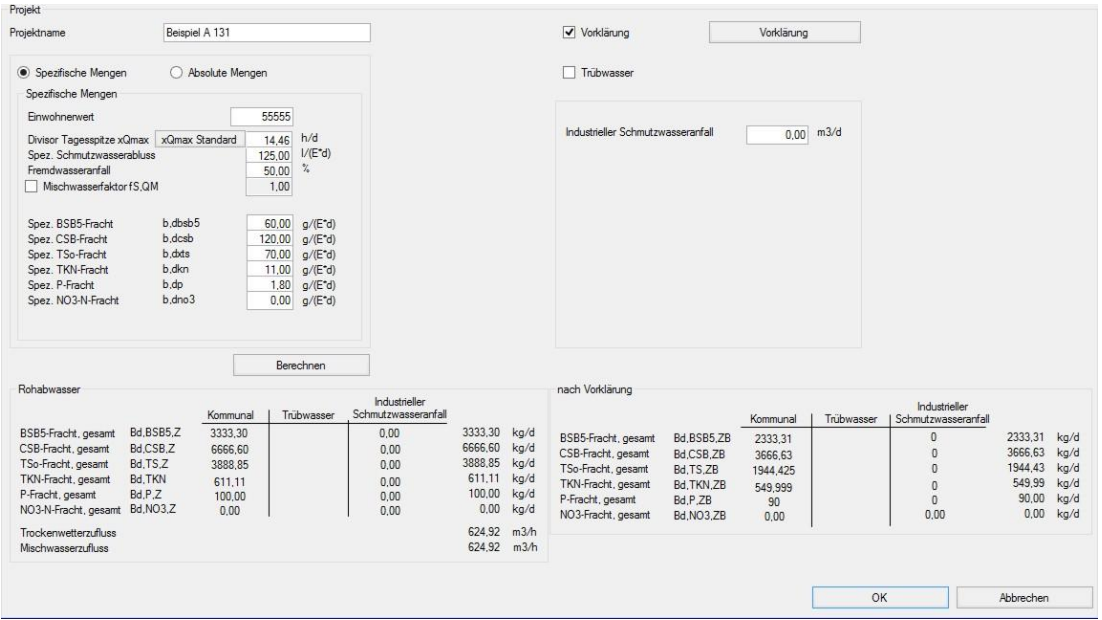

Abb. 45: Belastung mit Auswahl aller Komponenten

Die Belastung kann auf verschiedene Arten ermittelt werden. In **Auswahl – Optionen** wählen Sie dazu den gewünschten Bemessungsansatz aus.

# **7.3.1 Auswahl Verfahren DWA**

Grundlage für die Ermittlung der Belastungsdaten ist die ATV-DVWK-A 198 /57/ vom April 2003.

Die ermittelten Belastungsdaten können individuell geändert werden.

Industrielle Anteile werden vom Anwender eingegeben.

Wählen Sie das Kontrollkästchen [Vorklärung,](#page-68-0) erhalten Sie die reduzierten Frachten und Konzentrationen in Abhängigkeit von der Durchflusszeit. Mit diesen Werten wird dann die Biologie berechnet.

## **Einwohnergleichwerte**

Die DIN-EN 1085 regelt die begriffliche Festlegung des Anschlusswertes. Die Einheit für die der Bemessung zugrundegelegte Belastung ist E = Einwohner. Die an eine Abwasserbehandlungsanlage angeschlossene Zahl an Menschen bezeichnet man mit EZ = n [E]

Sind industrielle oder gewerbliche Abwasseranteile mit an eine Abwasseranlage angeschlossen, werden diese in Einwohnergleichwerten erfasst. Die Einwohnergleichwerte beziehen sich auf einen Vergleichsparameter, um eine Vergleichbarkeit mit den spezifischen

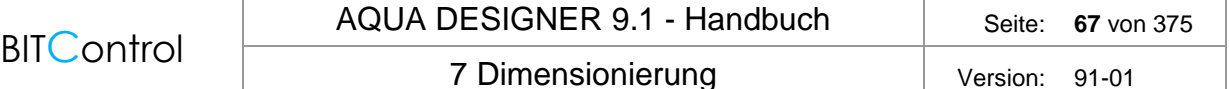

Frachten herzustellen, die einem E entsprechen. Der Einwohnergleichwert kann z.B. auf den BSB5 bezogen werden. Ein der spezifischen BSB5-Fracht eines Einwohners entsprechender EGW ist dann bezeichnet mit EGW<sub>B60</sub>. Die Summe aus angeschlossenen Einwohner und industriellen Anteilen ergibt den Einwohnerwert EW: EW = EZ + EGW

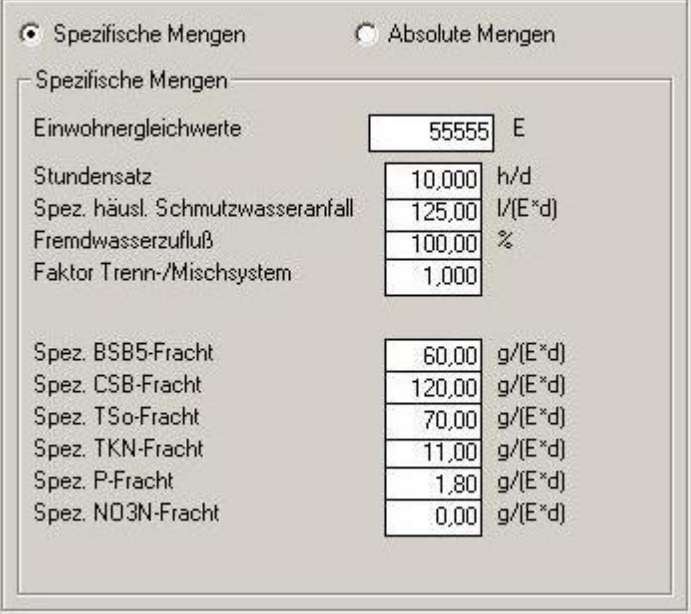

Abb. 46: Belastung / Eingabe Einwohnergleichwert

Die Einwohnergleichwerte bezeichnen nur den kommunalen Abwasseranteil.

### **Spezifische Mengen**

Öffnen Sie ein neues Projekt, erscheint im Formular **Belastung** stets die Option **Spezifische Mengen**.

### **Abwasserzufluss**

Nach Eingabe des Einwohnergleichwertes wird ein **Stundensatz** vorgelegt. Dieser Stundensatz bezieht sich auf die ATV-DVWK A 198 /56/.

Die Ermittlung der spezifischen Daten und Abwassermengen im geschieht Wesentlichen auf Grundlage des Kapitels 4.2.3, "Abflussdaten anhand von Erfahrungswerten".

Trockenwetterabfluss:

$$
QT, aM = QS, aM + QF, aM
$$

$$
[l/s]
$$

$$
QS, aM = \frac{EZ * wS, d}{86400} + AE, G * qG
$$

$$
[l/s]
$$

Tagesspitzenabfluss bei Trockenwetter im Jahresmittel

$$
QT, \max = \frac{24 * QS, aM}{xQ \max} + QF, aM
$$

Für den Divisor  $x_{\text{Qmax}}$  ist eine Streubreite angegeben, die den Bereich zwischen  $Q_{T,h,max}$  bzw. Q<sub>T,2h</sub>,max abdeckt. Aqua Designer legt den unteren Wert des angegebenen Bandes vor, entsprechend  $Q_{T,h,max}$ .

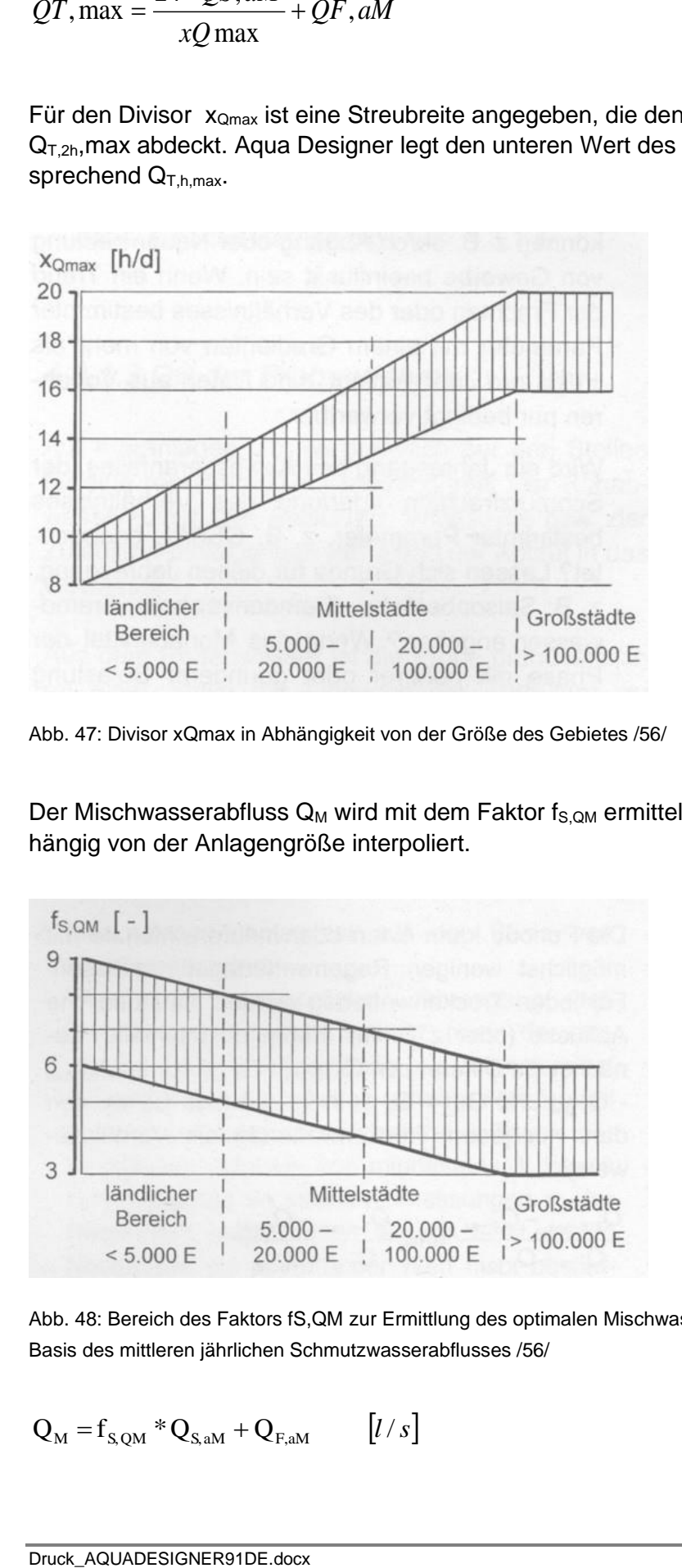

Abb. 47: Divisor xQmax in Abhängigkeit von der Größe des Gebietes /56/

Der Mischwasserabfluss  $Q_M$  wird mit dem Faktor f<sub>S,QM</sub> ermittelt. Auch dieser Wert wird abhängig von der Anlagengröße interpoliert.

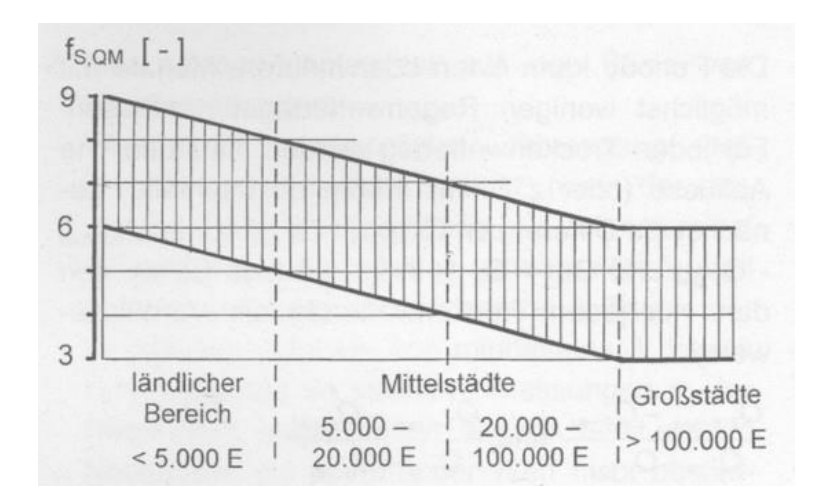

Abb. 48: Bereich des Faktors fS,QM zur Ermittlung des optimalen Mischwasserabflusses zur Kläranlage auf der Basis des mittleren jährlichen Schmutzwasserabflusses /56/

$$
\mathbf{Q}_{\mathrm{M}} = \mathbf{f}_{\mathrm{S},\mathrm{QM}} * \mathbf{Q}_{\mathrm{S},\mathrm{aM}} + \mathbf{Q}_{\mathrm{F},\mathrm{aM}} \qquad \left[ l \, / \, s \right]
$$

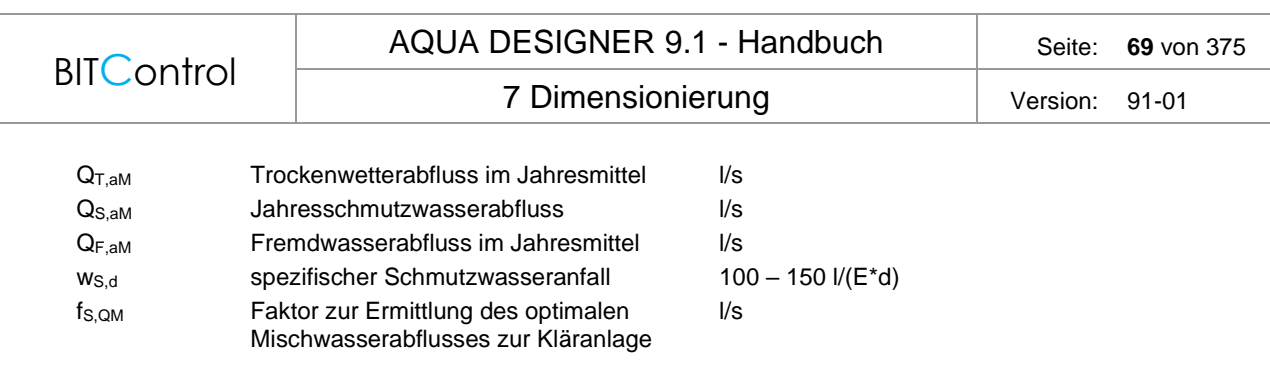

<span id="page-68-0"></span>Der Fremdwasserzufluss muss abgeschätzt werden und wird als Prozentwert des Schmutzwasserzuflusses abgefragt.

### **Frachten**

Die angegebenen spezifischen Frachten für organische Belastung (BSB<sub>5</sub>, CSB), Stickstoff (TKN, NO<sub>3</sub>-N), filtrierbare Stoffe (TSo) und Phosphat (P) entsprechen den Vorgaben der ATV ohne Berücksichtigung einer Vorklärungsstufe.

Haben sie eine Vorklärung gewählt, werden die reduzierten Frachten für die folgenden Bemessungen ermittelt und als Ergebnis angezeigt.

Die täglichen Frachten werden anhand der spezifischen Frachten und des Einwohnerwertes ermittelt:

Tägliche Fracht = Einwohner \* spez. Fracht [kg/d]

Die spezifische BSB<sub>5</sub>-Schmutzfracht je Einwohner wird mit 60 gO<sub>2</sub>/(E<sup>\*</sup>d) vorgeschlagen. Dieser Wert kann übernommen oder vom Anwender geändert werden.

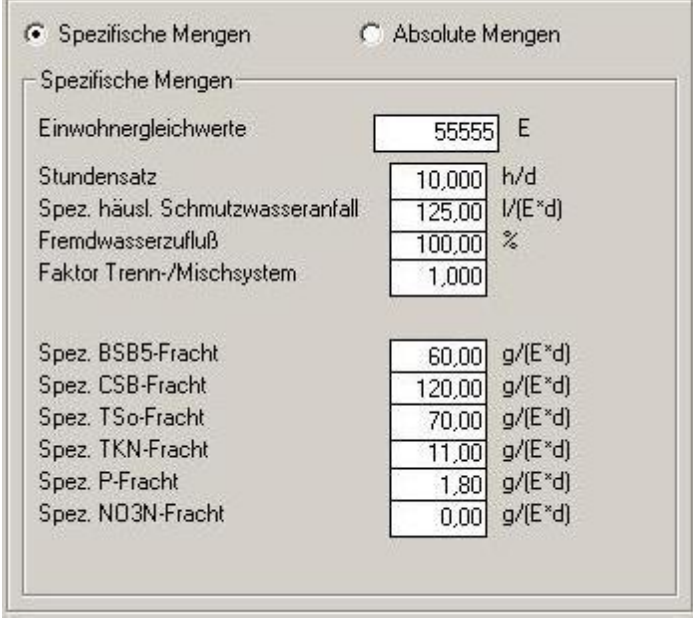

Abb. 49: Belastung / Spezfische Frachten

Der Wert von 60 gO2/(E\*d) entspricht einer BSB5-Zulauffracht ohne vorgeschaltete Absetzstufe. Wird eine Absetzstufe als Vorklärstufe gewählt, verringert sich der Wert der spezifischen Zulauffracht entsprechend der Verweilzeit der Vorklärung.

Gleiches gilt für Stickstoff- und Phosphorfrachten.

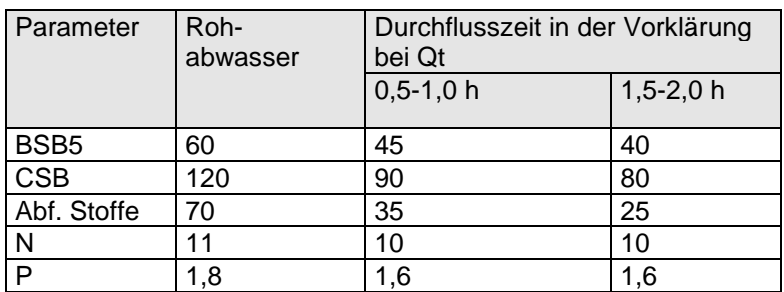

Tabelle 3: Einwohnerspezifische Frachten in g/(E\*d), die an 85% der Tage unterschritten werden, ohne Berücksichtigung des Schlammwassers (Tabelle 1 aus ATV-A 131)

Die Werte beruhen auf einem Arbeitsbericht, veröffentlicht in der Korrespondenz Abwasser /43/.

Im Formular **Belastung** können Sie die Vorklärung anwählen und die prozentuale Abnahme der einzelnen Abwasserinhaltsstoffe editieren.

## **Konzentrationen**

Die Konzentrationen der kommunalen Abwasseranteile werden aus den täglichen Frachten und dem maßgeblichen täglichen Abfluss zur Berechnung der Konzentrationen aus Frachten, Q<sub>d,Konz</sub> ermittelt. Industrielle und Gewerbliche Schmutzkonzentrationen sind Eingabewerte.

Wählen Sie unter **Absolute Mengen** die Option **Konzentrationen**, können Sie aus der Eingabe spezifischer Werte oder absoluter Werte resultierende Konzentrationswerte ablesen. Diese Werte beziehen sich stets auf den kommunalen Anteil. Konzentrationen kommunaler, industrieller und gewerblicher Anteile werden in diesem Formular nicht aufsummiert, sondern stets getrennt dargestellt. Erst im Ergebnisfenster werden Gesamtwerte dargestellt.

Für die Ermittlung der Konzentrationen kommunaler Abwasserinhaltsstoffe gilt:

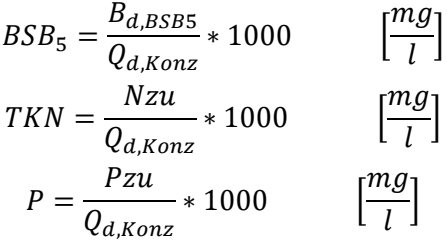

# **7.3.2 Absolute Werte**

Liegen Ergebnisse aus Untersuchungen des Abwasserzuflusses vor, ist es oft sinnvoll die tatsächlich anfallenden Abwassermengen und Schmutzfrachten bzw. Konzentrationen einzugeben.

Schalten Sie nach Eingabe der Einwohnergleichwerte auf absolute Werte um, indem Sie die Option absolute Werte anklicken. Es erscheint das Eingabefenster für absolute Werte. Hier sind in den Eingabefeldern bereits Werte vorgelegt.

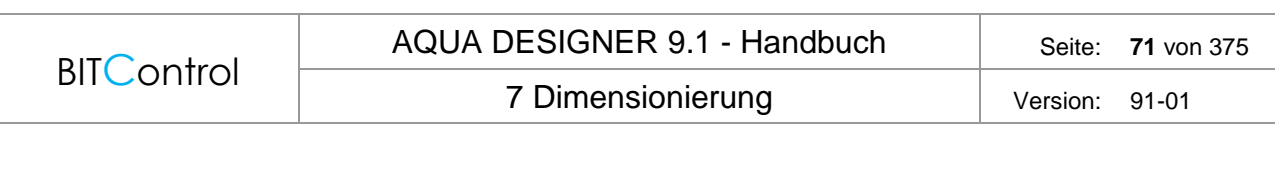

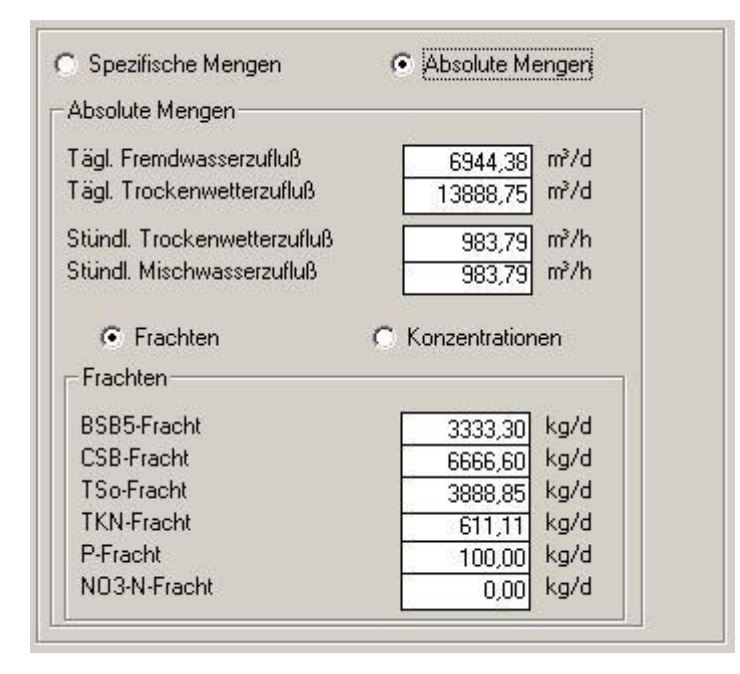

Abb. 50: Belastung / Absolute Mengen und Frachten

Da Sie die Einwohnergleichwerte bereits vor Wahl der Option **Absolute Mengen** angegeben haben, rechnet AQUA DESIGNER anhand der von der DWA empfohlenen spezifischen Werte absolute Werte aus und schlägt diese vor. Dies gilt sowohl für die Wassermengen als auch für die Schmutzfrachten.

### **Abwasserzufluss**

Um eine Umrechnung von absoluten auf spezifische Werte zu ermöglichen, kann zusätzlich zum täglichen Trockenwetterzufluss ein Fremdwasseranteil als absoluter Wert angegeben werden.

Der im Eingabefeld enthaltene Wert des täglichen Trockenwetterzuflusses beinhaltet auch den Fremdwasseranteil. Der tägliche Fremdwasseranfall wird nicht zum täglichen Trockenwetterzufluss hinzu addiert.

### **Frachten und Konzentrationen**

Die Frachten können wiederum auf zwei verschiedene Arten eingegeben werden. Wird der Abwasserzufluss untersucht, liegen üblicherweise Ergebnisse zu den Schmutzstoffen in Form von Konzentrationen vor. Wollen Sie die Schmutzfrachten anhand der gegebenen Wassermengen und Konzentrationen ermitteln, wählen Sie im Fenster **Absolute Mengen** die Option **Konzentrationen**.

| <b>BITControl</b>           | <b>AQUA DESIGNER 9.1 - Handbuch</b> | Seite:<br><b>72 von 375</b> |
|-----------------------------|-------------------------------------|-----------------------------|
|                             | 7 Dimensionierung                   | Version:<br>$91 - 01$       |
| <b>C</b> Spezifische Mengen | Absolute Mengen                     |                             |
| Absolute Mengen             |                                     |                             |
| Tägl. Fremdwasserzufluß     | $m^2/d$<br>6944,38                  |                             |
| Tägl. Trockenwetterzufluß   | $m^2/d$<br>13888,75                 |                             |
| Stündl. Trockenwetterzufluß | $m^2/h$<br>983,79                   |                             |
| Stündl, Mischwasserzufluß   | $m^2/h$<br>983,79                   |                             |
| $C$ Frachten                | Konzentratio<br>G                   |                             |
| Konzentrationen             |                                     |                             |
| BSB5-Konzentration          | mg/l<br>240,00                      |                             |
| <b>CSB-Konzentration</b>    | mg/l<br>480,00                      |                             |
| TSo-Konzentration           | mg/l<br>280,00                      |                             |
| <b>TKN-Konzentration</b>    | mg/l<br>44,00                       |                             |
| P-Konzentration             | mg/l<br>7,20                        |                             |
| NO3-N-Konzentration         | 0.00<br>mg/l                        |                             |

Abb. 51: Belastung / Absolute Mengen und Konzentrationen

 $\perp$ 

Da bereits Frachten berechnet oder eingegeben wurden, werden in jedem Fall Werte für die Konzentrationen vorgelegt.

Geben Sie nun die tatsächlichen Konzentrationen ein. Wählen Sie anschließend die Option **Frachten**, rechnet AQUA DESIGNER anhand der absoluten Abwassermengen und der Konzentrationen die Frachten aus. Wählen Sie die Option **Spezifische Mengen**, erhalten Sie das Ergebnis der Umrechnung der absoluten Werte auf spezifische Werte.

Aufgrund der Angabe einer absoluten Fremdwassermenge ist die häusliche Schmutzwassermenge bekannt. Da die täglichen und stündlichen Abwasserzuflüsse angegeben werden, können alle spezifischen Werte ermittelt werden.

# **7.3.3 Auswahl Verfahren MSIG oder M & E**

Metcalf & Eddy [/56/](#page-363-0) ist ein international sehr gebräuchliches Handbuch. Aufgrund eines Entwicklungsprojektes wird auch der Bemessungsansatz der National Water Services Commisson aus Malysia [/65/](#page-364-0) beschrieben.

Für beide Richtlinien gilt, dass ein mittlerer Zufluss und ein Spitzenzufluss berechnet werden. Der Spitzenzufluss dient zur Bemessung von Stufen, in denen die Verweilzeit eine Rolle spielt, z.B. die Nachklärbecken.

### **Abwassermengen**

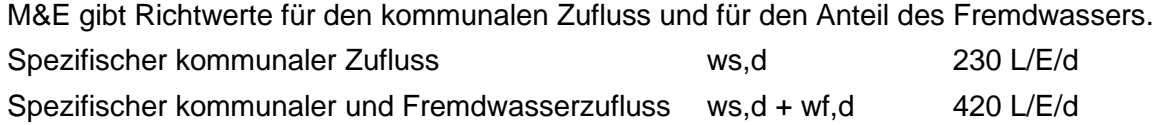

Typische Werte für den spezifischen kommunalen Schmutzwasseranfall
DWA: 125 l/E/d M&E: 230 l/E/d MSIG: 225 l/E/d

In AQUA DESIGNER kann also für die Ansätze MSIG und M&E der Fremdwasseranteil auf 0 % gesetzt werden. Fremdwasser wird dann über den spezifischen Schmutzwasseranfall erfasst. Das ist in diesen Ansätzen richtig, da der mittlere Zufluss ebenfalls für 24 Stunden gemittelt wird.

Für den täglichen Zufluss Qd,Konz gilt:

 $Q_d = EZ * (ws, d + wf, d)$  $\text{[m}^3/\text{d}$  $Q_d$  m<sup>3</sup>/d maßgebender täglicher Abfluss zur Berechnung der Konzentrationen aus Frachten

Für den mittleren Zufluss QT,aM gilt:  $Q_{avg} = Q_d/24$  [m<sup>3</sup>/h]

Für den Spitzenzufluss gilt:  $Q_{peak} = Q_{avg}$  \*  $f_{peak}$  $m^3/h$ 

## **Spitzenfaktor**

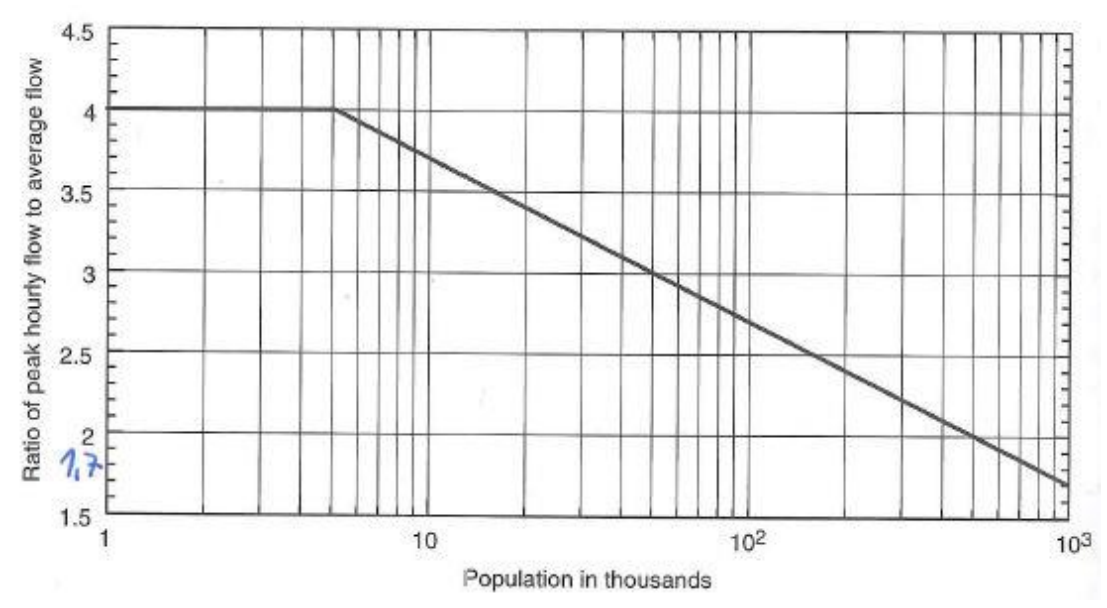

Abb. 52: Spitzenfaktor (Verhältnis stündlicher Spitzen- zu mittlerem täglichem Zufluss); Figure 3-18, Metcalf & Eddy [/56/](#page-363-0)

Spitzenfaktor nach MSIG [/65/](#page-364-0)  $f_{Peak} = 4.7 * ($  $PE$  $\frac{1}{1,000}$ −0.11

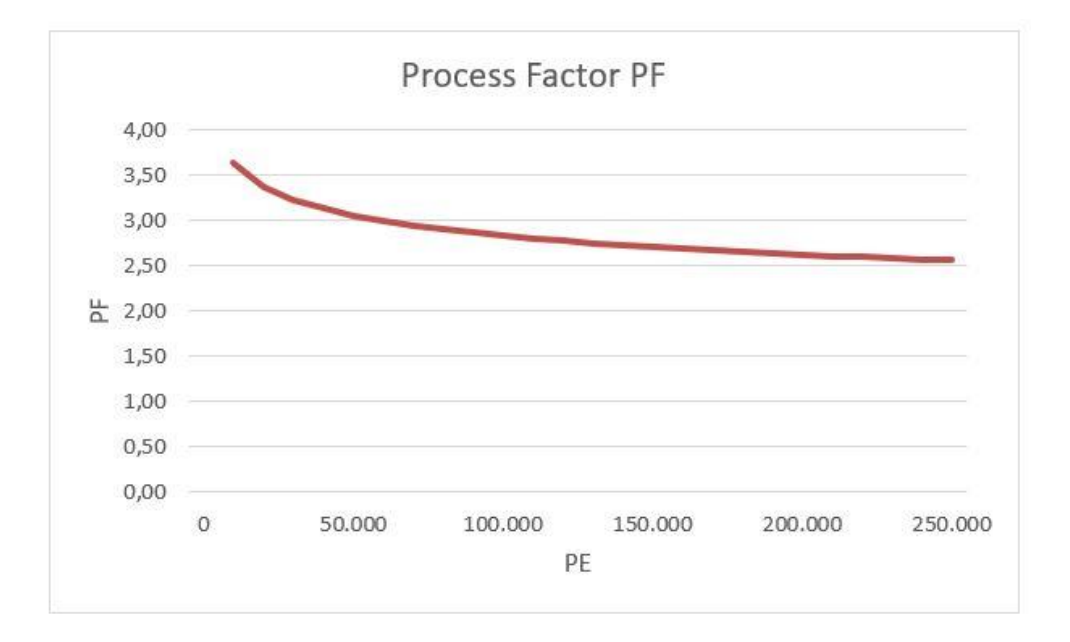

Abb. 53: Spitzenfaktor MSIG /56/

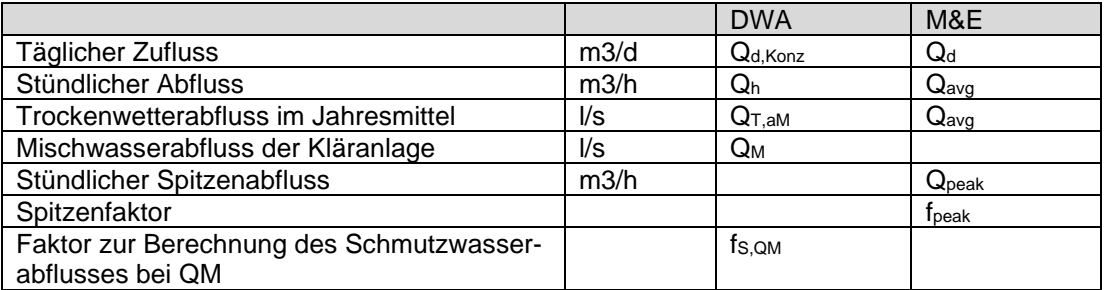

Tabelle: Nomenklatur

Es ist schwierig, die Nomenklatur in Einklang zu bringen. M&E und andere internationale Ansätze sprechen vom Spitzenzufluss. Die ATV-DVWK spricht vom Mischwasserabfluss. Diese Werte werden verschieden berechnet und bei der Dimensionierung auch verschieden behandelt.

### **Spezifische Belastung**

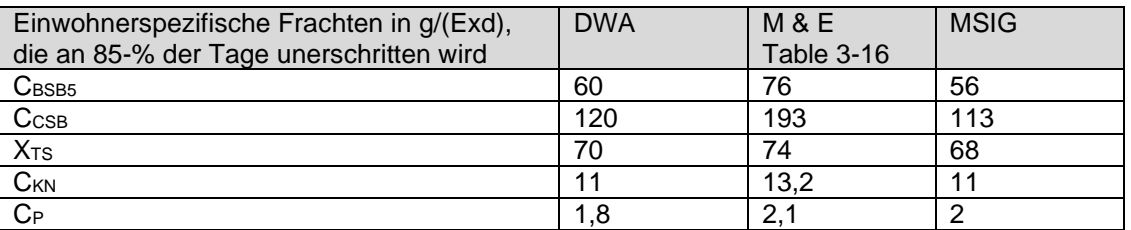

### **Variantenrechnungen**

Grundsätzlich ist es wichtig, verschiedene Ausbaustufen zu überprüfen. Darauf weist auch M&E ausdrücklich hin. AQUA DESIGNER bietet hier die Möglichkeit, eine Grundbemessung durchzuführen. In weiteren Variantenrechnungen können dann unterschiedliche Wassermengen und Belastungen eingegeben werden. Im weiteren Rechnungsverlauf können dann die gewählten Abmessungen in den jeweiligen Formularen, z.B. für Nachklärbecken und Belebungsbecken eingegeben werden. Damit können für gewählte Abmessungen aufgrund unterschiedlicher Belastungen die maßgeblichen Werte wie Schlammalter, Sauerstoffbedarf oder Verweilzeiten berechnet werden.

## **7.3.4 Interne Rückbelastung**

## **Grundlagen**

Die Höhe der Frachten einzelner Inhaltsstoffe im rückgeführten Trübwasser ist in erster Linie von zwei Faktoren abhängig.

Das gewählte Abwasserreinigungsverfahren bestimmt, wie hoch der Anteil aufgenommener Inhaltsstoffe ist.

Hier ist vor allem Phosphat zu nennen, das z.B. bei erhöhter biologischer Phosphatelimination in hohen Konzentrationen im Überschussschlamm vorliegt.

Die Art der Schlammbehandlung bestimmt, wie stark die Inhaltsstoffe des Überschussschlammes rückgelöst oder umgewandelt werden, so dass sie in gelöster Form im Schlammwasser vorliegen.

Die biologische Phosphatelimination ist mit einem Wechsel von Phosphataufnahme und Phosphatrücklösung verbunden. Die Phosphatrücklösung tritt dabei während der unbelüfteten Phase auf. Nach der Überschussschlammentnahme kommt es demnach durch lange Lagerung des Schlammes oder bei der Schlammstabilisierung zu Rücklösungsvorgängen. Allerdings weist z.B. Jardin /41/ darauf hin, dass ein großer Teil des rückgelösten Phosphates durch Fällungsvorgänge im Überschussschlamm verbleibt.

Die Schlammbehandlung ist von der Art der Abwasserbehandlung, der Anlagengröße und dem Entsorgungspfad abhängig. Für die interne Rückbelastung ist von Bedeutung, ob der Schlamm simultan aerob stabilisiert wurde oder separat anaerob oder aerob-thermophil stabilisiert wird.

Durch anaerobe oder aerob-thermophile Schlammstabilisierung wird der größte Teil des im Schlamm gebundenen Stickstoffes wieder in Ammonium überführt und liegt dann in gelöster Form im Schlammwasser vor. Die im Schlammwasser zurückgeführte Stickstofffracht kann die Reinigungsleistung bzw. die Ablaufwerte beeinträchtigen, insbesondere wenn niedrige Ablaufwerte eingehalten werden müssen.

Bei simultan aerober Schlammstabilisierung ist der entnommene Überschussschlamm nur noch in geringem Maße biologisch aktiv. Die Rückbelastung ist dann geringer als bei separater Schlammstabilisierung. Zudem sind Anlagen mit simultan aerober Schlammstabilisierung aufgrund des hohen Schlammalters nicht so empfindlich gegenüber erhöhten Zulauffrachten.

Die Art der anfallenden Schlammwässer kann grob in zwei Kategorien unterteilt werden.

In einem ersten Schritt wird der entnommene Überschussschlamm mechanisch eingedickt. Je nach Art des Schlammes findet eine Aufkonzentrierung der Feststoffe von 0,8 – 3 % auf 5 – 8 % statt. Primärschlamm hat eine höhere Ausgangsfeststoffkonzentration und lässt sich auf höhere Werte eindicken. Aus der biologischen Stufe entnommener Überschussschlamm liegt im unteren Bereich der oben genannten Intervalle.

Bei diesem Schritt fällt die größte Schlammwassermenge an. Diese Fraktion ist andererseits

noch nicht so hoch belastet.

Im zweiten Schritt wird der Schlamm gegebenenfalls separat stabilisiert und anschließend maschinell entwässert. Hierbei dickt der Schlamm auf 24 – 40 % ein. Wobei der untere Wert für die Entwässerung von simultan aerob stabilisiertem Schlamm bei Entwässerung mit Zentrifuge oder Bandfilterpresse gilt. Der obere Wert gilt für anaerob stabilisierten Schlamm bei Entwässerung mit Kammerfilterpresse.

Hier fällt noch etwa 10 Prozent der Schlammwassermenge gegenüber dem vorherigen Schritt an. Das Wasser ist jedoch insbesondere bei anaerober und aerob-thermophiler Schlammstabilisierung sehr viel höher mit Stickstoff und Phosphor belastet.

Weitergehende Entwässerungsstufen wie die Trocknung bringen nur vernachlässigbar geringe weitere Schlammwassermengen.

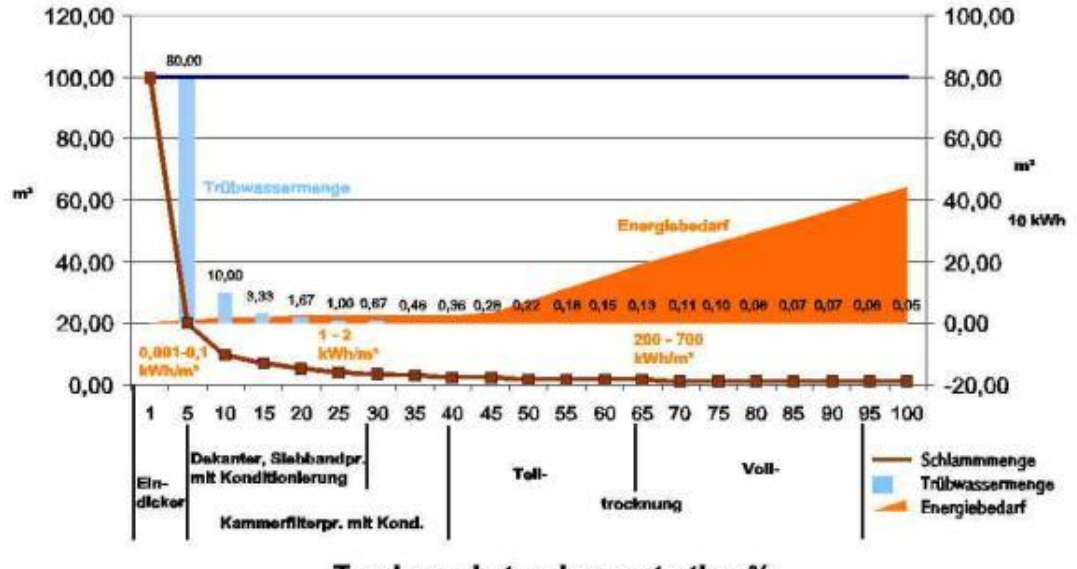

#### Schlammmengen, Entwässerungsgrad und Energiebedarf

Trockensubstanzkonzentration %

Abb. 54: Entwässerungsgrad und Trübwassermengen

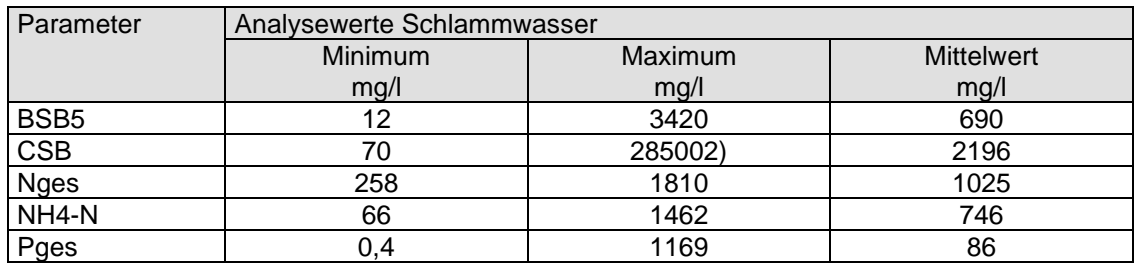

Tabelle 4: Auszug aus Tabelle 3 aus ATV Arbeitsbericht "Maschinelle Schlammentwässerung /42/": Konzentrationen im Schlammwasser und Kommunalabwasser; 2) hochthermische Konditionierung

Jardin /41/ gibt folgende Werte für die Primärschlammeindickung an. Hierbei ist zu berücksichtigen, dass bei mehrtägiger Lagerung Versäuerungs- und Hydrolysevorgänge einsetzen. Durch einen unzureichenden Abscheidegrad kann durch einen hohen Schwebstoffgehalt insbesondere ein hoher CSB im Schlammwasser auftreten.

[AQUA DESIGNER 9.1](#page-1-0) - [Handbuch](#page-1-1) Seite: 77 von 375

7 Dimensionierung version: [91-01](#page-1-2)

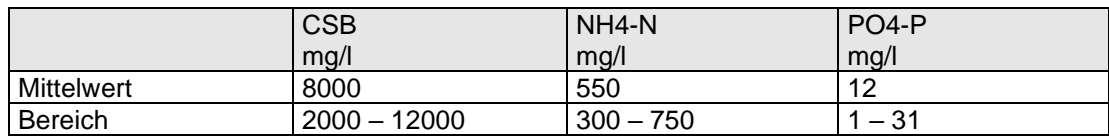

Tabelle 5: Tabelle 6 aus /41/: Schlammwasserbelastung aus der Primärschlammeindickung (0,45 µm filtriert, eigene Untersuchungen)

### **Zusammenfassend gibt Jardin /41/ folgende Empfehlungen:**

Bei anaerober Schlammbehandlung liegt die CSB-Rückbelastung bezogen auf die Zulauffracht bei etwa 4- 6 %. Bei aerob-thermophiler Schlammstabilisierung bei Temperaturen unter 60°C liegt die Rückbelastung bei ca. 8 – 12 %.

Die Stickstoff-Rückbelastung liegt bei Anlagen mit anaerober oder aerob-thermophiler Stabilisation bei etwa 10 – 20 %, bezogen auf die Zulauffracht.

Die P-Rückbelastung liegt bei chemisch-physikalischer P-Eliminatination und ß-Werten über 1,5 bei 2 – 5 %. Bei erhöhter biologischer P-Elimination erhöht sich die Rückbelastung unter Umständen bis 20 %. Die P-Rückbelastung ist verfahrenstechnisch nicht so kritisch, da sie durch die chemische Fällung abgefangen wird.

Die Schlammwassermengen betragen bei Eindickung ca. 1 - 4 % des Abwasserzulaufes. Bei Entwässerung noch einmal zusätzlich 0,5 – 1,5 %.

Weitere Informationen finden sich auch im ATV-Handbuch Klärschlamm [/48/](#page-360-0)

## **Bedienung**

Interne Rückbelastungen durch das Trübwasser aus der Schlammbehandlung kann detailliert ausgewählt und berücksichtigt werden. Da verschiedene Verfahrenskombinationen möglich sind, und der Schlamm verschieden beschaffen sein kann, können sie mit Faustwerten rechnen oder detaillierte Werte aufgeschlüsselt nach Verfahrensschritten angeben.

7 Dimensionierung version: [91-01](#page-1-2)

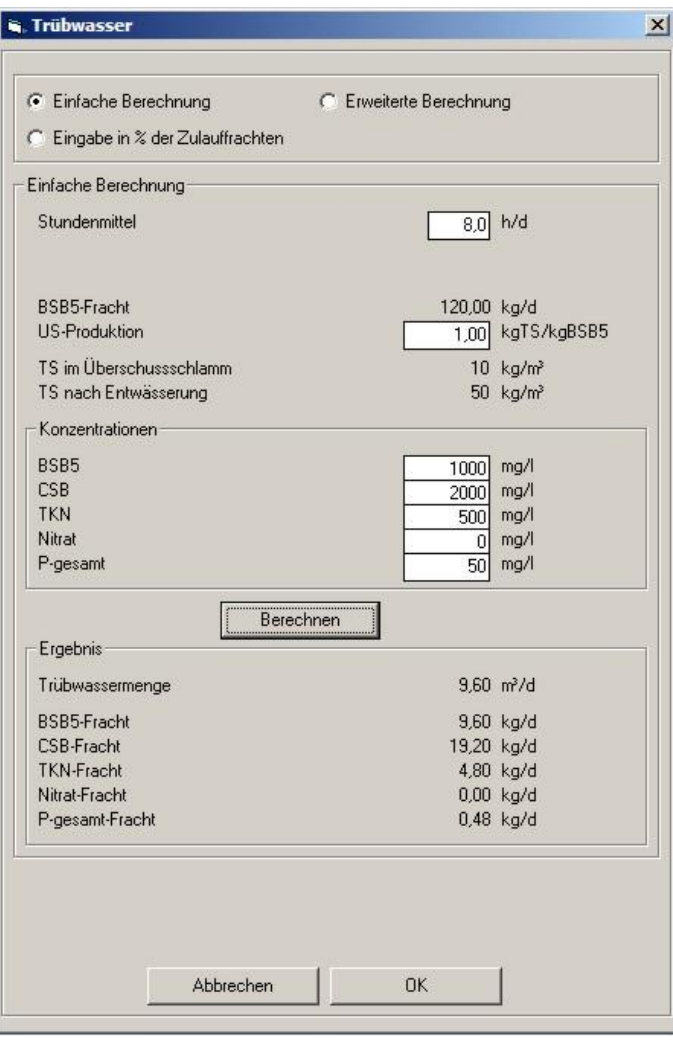

Abb. 55: Trübwasser

### **Einfache Berechnung**

Unter der Option **Einfache Berechnung** können Sie die Beschaffenheit des rückgeführten Trübwassers definieren. Anhand der eingegebenen Endkonzentration des rückgeführten Trübwassers und der geschätzten Überschussschlammproduktion werden die Rücklauffrachten berechnet.

Entnommener Überschussschlamm:

$$
Q_{\text{USo}} = \frac{\dot{U}S_d \frac{kgTS}{kgBBS}}{TS_{\text{U.S}} \frac{kg}{m^3}} \qquad \left[\frac{m^3}{d}\right]
$$

Eingedickter oder entwässerter Überschussschlamm:

$$
Q_{USI} = \frac{\dot{U}S_d \frac{kgTS}{kgBSB_5} * B_{d,BSBS} \frac{kg}{d}}{TS_{USI} \frac{kg}{m^3}} \qquad \left[\frac{m^3}{d}\right]
$$

Differenz entspricht Trübwassermenge

$$
Q_{TRW} = Q_{\bar{U}S0} - Q_{\bar{U}S1} = \bar{U}S_d \frac{k g T S}{k g B S B_5} * B_{d, B S B 5} \frac{k g}{d} * \left( \frac{1}{T S_{\bar{U}S0} \frac{k g}{m^3}} - \frac{1}{T S_{\bar{U}S1} \frac{k g}{m^3}} \right) \left[ \frac{m^3}{d} \right]
$$

Frachten aus Trübwassermengen und Konzentrationen

$$
B_{d,TRW} = \frac{Q_{TRW} \frac{m^3}{d} * c_{TRW} \frac{mg}{l}}{1000 \frac{g}{kg}}
$$
  $\left[\frac{kg}{d}\right]$ 

### **Eingabe in % der Zulauffrachten**

Sie können die Rückbelastung auch proportional zur Zulauffracht angeben. Die Rückbelastung wird dann prozentual zum Zulauf vor der Vorklärung berechnet.

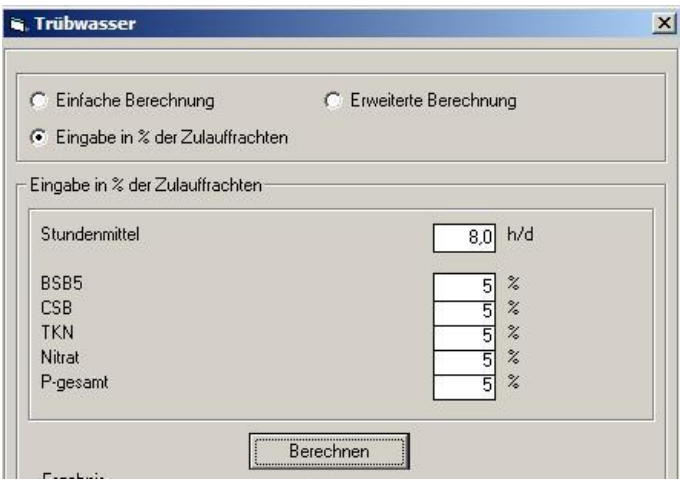

Abb. 56: Trübwasser mit Eingabe in % der Zulauffrachten

Die Zudosierung erfolgt jedoch nach der Vorklärung, es wird also keine Abnahme der Rückbelastung durch die Vorklärung angenommen.

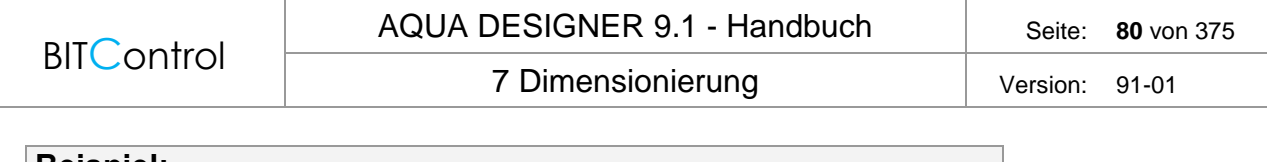

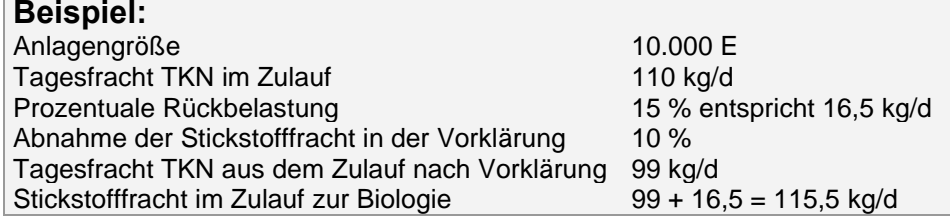

Bei Wahl einer prozentualen internen Rückbelastung werden nur die Schmutzfrachten berück

sichtigt. Es wird keine Trübwassermenge berechnet. Die Hydraulik wird also sowohl bei Durchlauf- als auch bei Aufstauanlagen nur mit dem hydraulischen Zulauf berechnet.

Wollen Sie auch die Hydraulik aus der internen Rückbelastung berücksichtigen, müssen Sie die einfache oder erweiterte Berechnung wählen.

#### **Erweiterte Berechnung**

Die maßgeblichen Trübwasserströme fallen bei größeren Anlagen in zwei Entwässerungsschritten mit unterschiedlicher Beschaffenheit an. Dies können Sie in der erweiterten Berechnung eingeben.

Hier werden für beide Stufen die Frachten anhand des Überschussschlammanfalles und der Konzentrationen ermittelt. Die Frachten werden anschließend addiert.

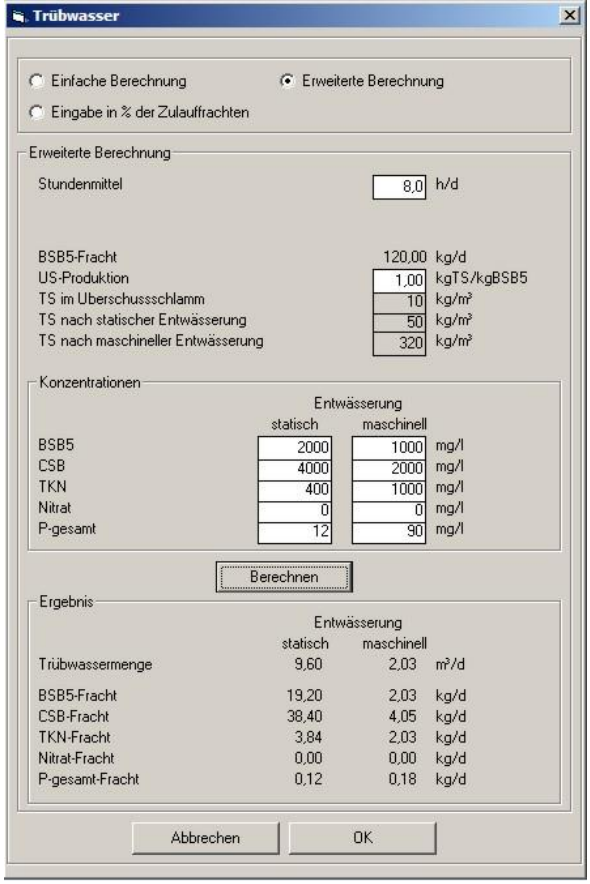

Abb. 57: Trübwasser / Erweiterte Berechnung

### **Bemessung**

Die Frachten aus der Bemessung gehen wie eine zusätzliche Zulauffracht in die Bemessung ein. Es wird keine Abnahme der einzelnen Frachten in der Vorklärung angenommen. Dies können Sie in dem obigen Beispiel nachvollziehen.

Zusätzliche hydraulische Frachten werden nicht berücksichtigt. Trübwasser wird üblicherweise nicht während Zulaufspitzen zugegeben. Ist die Nachklärung überfordert, muss vielmehr eine gezielte Trübwasserbewirtschaftung stattfinden.

## **7.3.5 Industrielle Belastung**

Für den gewerblichen bzw. industriellen Anteil wird eine tägliche Wassermenge von 0 m<sup>3</sup>/d vorgelegt. Dies bedeutet, dass kein gewerbliches oder industrielles Abwasser anfällt.

### **Abwasserzufluss**

Soll ein industrieller Anteil berücksichtigt werden, gibt man die tägliche Wassermenge im Eingabefeld **Industrieller Schmutzwasseranfall** ein.

Bei Verlassen des Eingabefeldes öffnet sich ein weiteres Fenster zur Eingabe der Abwasserkonzentration und des Stundensatzes.

Die stündliche Abwassermenge ergibt sich aus der täglichen Abwassermenge und dem Stundenmittel.

$$
Qi = \frac{Qid}{hmitted} \qquad \left[\frac{m^3}{h}\right]
$$

$$
Qg = \frac{Qgd}{hmitted} \qquad \left[\frac{m^3}{h}\right]
$$

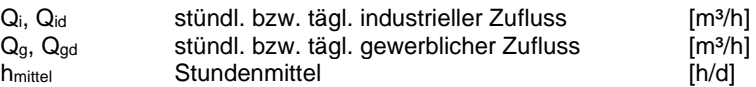

## **Frachten**

Die täglichen Frachten für Gewerbe und Industrie werden anhand der angegebenen Wassermengen und Konzentrationen ermittelt.

$$
Tägliche \_ Fracht = \frac{Qi, g * ci, g}{1000} \qquad \left[ \frac{kg}{d} \right]
$$

 $\overline{\phantom{a}}$  $\rfloor$  $\overline{\phantom{a}}$ 

> $\overline{\phantom{a}}$  $\overline{\phantom{a}}$  $\overline{\phantom{a}}$

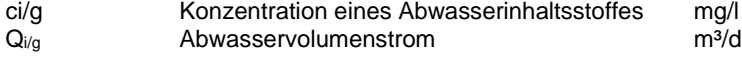

## **7.3.6 Gesamtbelastung**

Nach Eingabe aller Grunddaten muss die Taste **Berechnen** angeklickt werden. Es erscheint ein **Ergebnisfenster** mit Angabe der **stündlichen Wassermengen und tägli-**

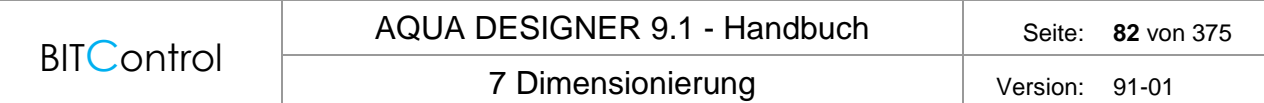

#### **chen Frachten**.

Im Ergebnis sind die Frachten und Wassermengen für kommunalen und industriellen Anteil enthalten.

Mit der **OK**-Taste verlassen Sie das Formular.

## **7.3.7 Vorklärung**

Haben Sie im Formular **Belastung** die Vorklärung angewählt, erscheint im Ablaufschema des Auswahlformulars die **Vorklärung**.

### **DWA**

Das Mindestvolumen der Vorklärung wird auf Grundlage der im Belastungsformular gewählten Verweilzeit dimensioniert. Es wird dabei der mittlereTrockenwetterabfluss Qt,aM zugrundegelegt.

Wollen Sie mehrere Nachklärbecken berechnen, können Sie dies unter **Optionen** im Formular **Vorklärung** angeben.

### **MSIG**

Hier wird zusätzlich zur Verweilzeit auch die Oberfläche und die Ablaufschwelle definiert. [/65/](#page-364-0)

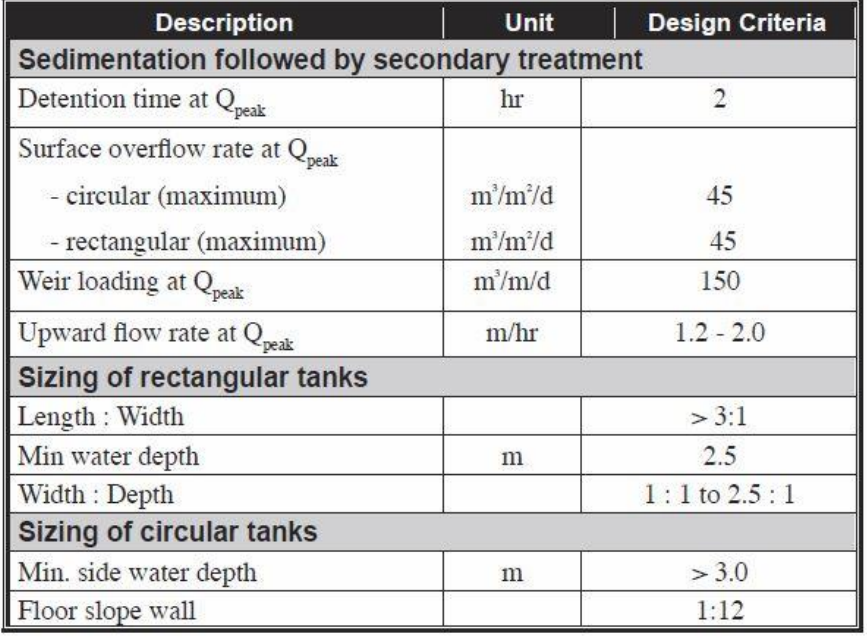

Table 5.11 Design Parameters for Primary Sedimentation

Abb. 58: MSIG, Bemessungsparameter für die Vorklärung

### **Metcalf & Eddy**

Die Bemessung geschieht nach Oberflächenbelastung und Verweilzeit. Die Oberflächenbelastung definiert demnach die Oberfläche. Mit der Verweilzeit ergibt sich die Tiefe. Die empfohlenen Werte finden sich in Tabelle 5-19 [/56/](#page-363-0)

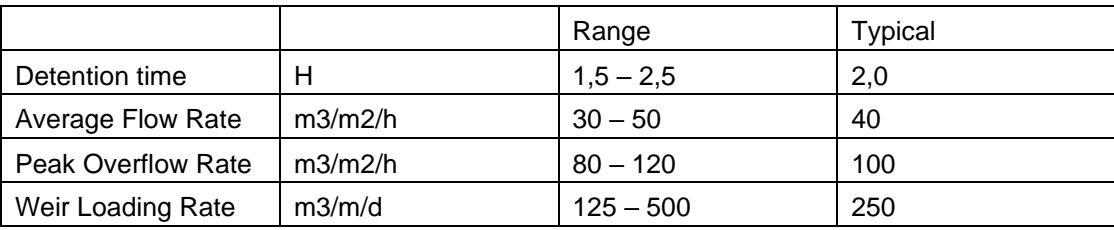

Typical design information for primary sedimentation tanks

# **7.3.8 Übersicht über die Stoffströme**

Das Fließschema zeigt, wo welche Stoffströme in den Wasserweg gelangen. Man erkennt, dass Industrieabwasser vor der Vorklärung zugeführt wird. Die Frachten aus Industrieabwasser werden daher in der Vorklärung ebenfalls reduziert.

Trübwasser gelangt erst hinter der Vorklärung in den Wasserweg. Die Frachten werden also durch eine Vorklärung nicht vermindert.

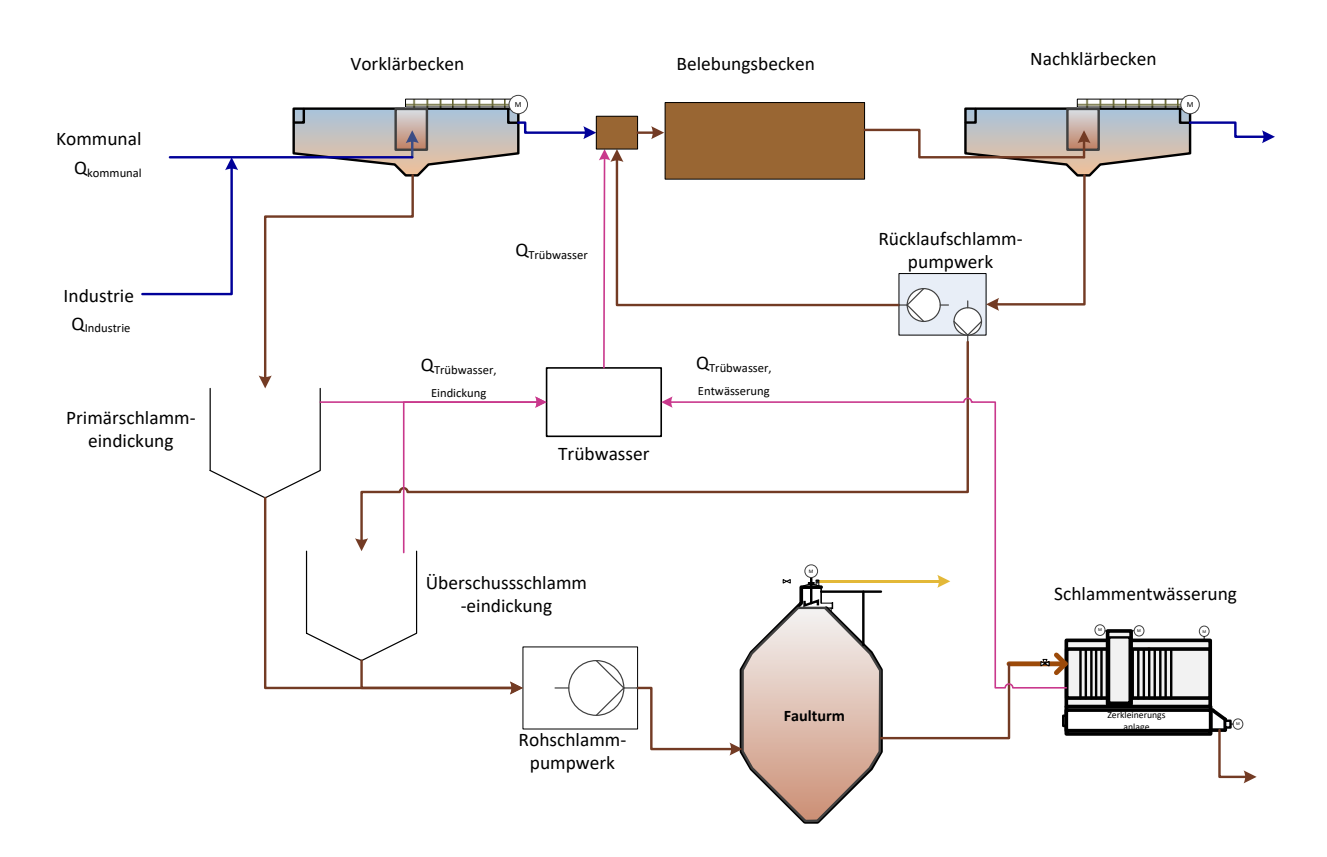

# **7.4 Wahl der Bemessungsrichtlinie**

In AQUA DESIGNER werden schrittweise die Bemessungsanleitungen aus dem Handbuch Metcalf & Eddy implementiert. Es besteht also die Möglichkeit zwischen der Bemessung nach DWA oder nach Metcalf & Eddy zu wählen. Dies betrifft den Berechnungsgang für kontinuierlich durchflossene Belebungsanlagen nach A 131 und SBR-Anlagen.

Weiter steht ein spezieller Bemessungsansatz auf Grundlage der National Water Services Commission von Malaysia [/65/](#page-364-0) zur Verfügung.

## **7.4.1 Bemessungsansatz auswählen**

Unter **Optionen > Verfahren** wählen sie den gewünschten Ansatz aus.

Für jedes Verfahren besteht dann zusätzlich die Möglichkeit ein zweistufiges SBR-Verfahren IDEA mit kontinuierlichem Zufluss und intermittierendem Abfluss zu wählen. Unter SBR wird dann dieses Verfahren zur Verfügung gestellt.

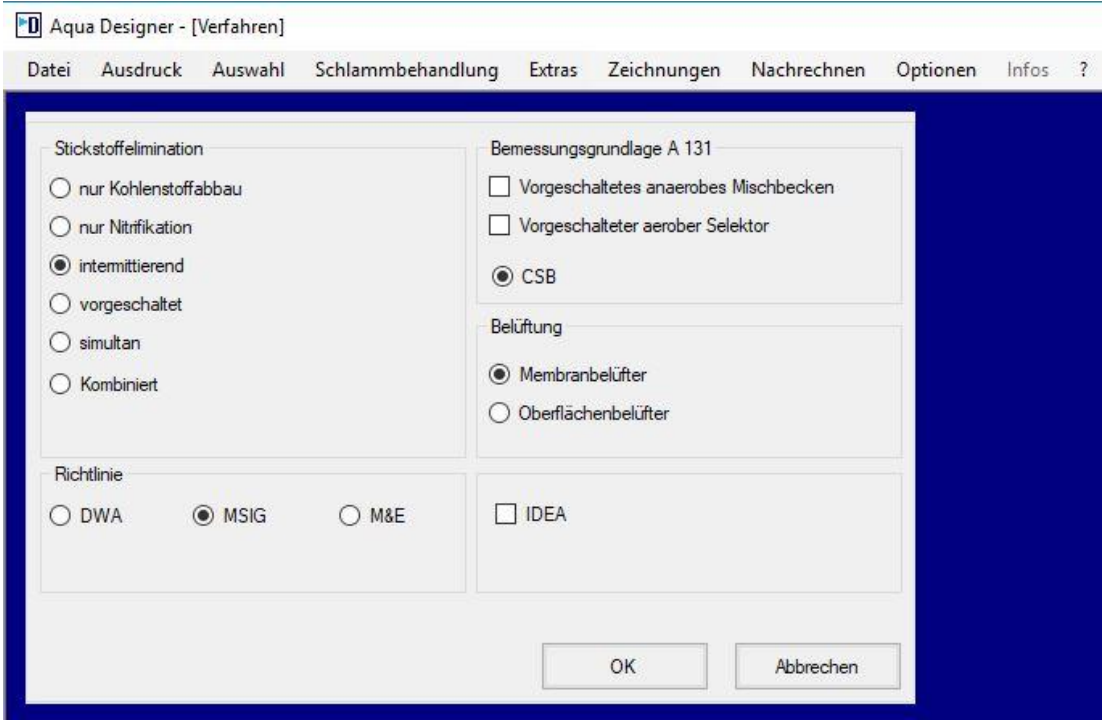

Abb. 60: Auswahl Verfahren und Optionen > Verfahren

## **7.4.2 DWA-Richtlinie**

AQUA DESIGNER ist für die Auslegung von Kläranlagen nach dem Belebungsverfahren konzipiert. Es stehen verschiedene Verfahren zur Stickstoffelimination zur Verfügung. Biologische und chemische Phosphatelimination können über Auswahlelemente in die Berechnung aufgenommen werden.

Grundlage für die Auslegung der Biologie sind die DWA-Richtlinien A 226 /58/ und A 131. In Abhängigkeit vom Einwohnergleichwert bzw. von der Anschlussgröße ergeben sich unterschiedliche Berechnungsvorschriften und Kenngrößen für die Dimensionierung.

| 7 Dimensionierung<br>Belastung<br>A 131                                | <b>SBR</b>                  | Version: 91-01<br>Membranbelebung |
|------------------------------------------------------------------------|-----------------------------|-----------------------------------|
|                                                                        |                             |                                   |
|                                                                        |                             |                                   |
|                                                                        |                             |                                   |
|                                                                        |                             |                                   |
|                                                                        | Parameter Belebung          | Parameter Belebung                |
| NB vertikal<br>NB horizontal<br>Klarwasserablauf<br>Klarwasserablauf   | Reaktorvolumen              | Belebung                          |
| Parameter Belebung                                                     | Bauwerkseckdaten            | Membranmodul                      |
|                                                                        | Stickstoffelimination       |                                   |
| BB<br>BB (NB-intern)/<br>Kompaktbecken<br>(NB-extern)<br>Kompaktbecken |                             |                                   |
|                                                                        | Belüftung                   | Belüftung                         |
|                                                                        | BB (NB-intem)/<br>Belüftung |                                   |

Abb. 61: Übersichtsfenster für 500 <= EW <= 50000

Rücklaufschlamm

Im **Übersichtsfenster** ist für einen Anschlusswert von mehr als 50.000 EW nur die Bemessung nah A131 möglich. Bei Anschlusswerten unter 50.000 EW stehen alle Bemessungsansätze zur Auswahl.

### **DWA-A 131**

Die Richtlinie gilt für alle Größen, schließt also auch die Größenordnung der A 226 mit ein.

### **DWA-A 226**

Die DWA-A 226 vom August 2009 /58/ ist gültig für Kläranlagen nach dem Belebungsverfahren mit gemeinsamer Schlammstabilisierung bei Anschlusswerten ab 1.000 Einwohnerwerten.

Ergeben sich für Anlagen mit einer Anschlußgröße von weniger als 500 EW ungewöhnliche Wassermengen, kann die Auslegung nach der DWA-A 226 eine sinnvolle Alternative darstellen.

# **7.5 Wahl des Reinigungsverfahrens**

## **7.5.1 Allgemein**

Mit der aktuellen Version von AQUA DESIGNER stehen Ihnen verschiedene Reinigungsverfahren zur Verfügung. Sie wählen die Voreinstellung für das Reinigungsverfahren über das Menü **Optionen > Verfahren** und dort das Fenster **Stickstoffelimination**.

Die Wahl des Stickstoffeliminationsverfahrens ist nur auf der Ebene des **Übersichtsfensters** möglich. Sind Sie in einem der Berechnungsformulare, ist die Auswahl in der Menüleiste inaktiv.

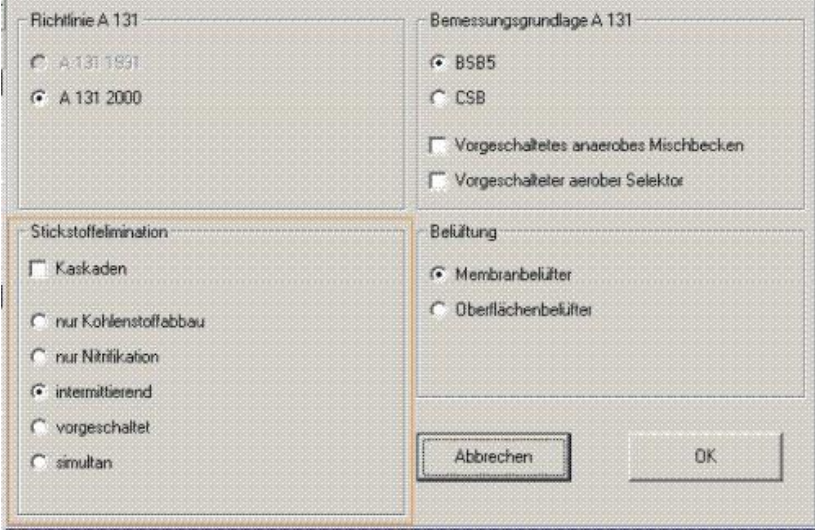

Abb. 62: Auswahl des Reinigungsverfahrens über Menü Optionen > Verfahren

Während der Berechnung können Sie das Reinigungsverfahren im Formulare A 131 **Parameter Belüftung** ändern.

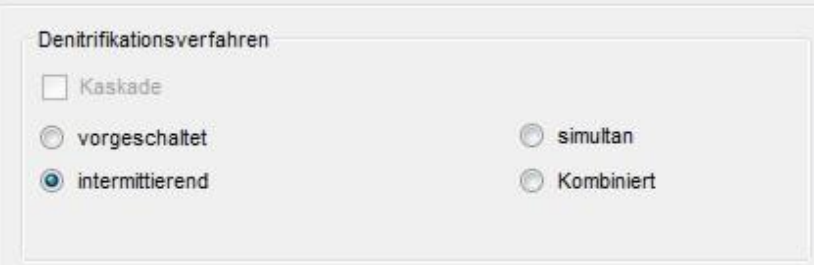

Abb. 63: Ändern des Denitrifikationsverfahrens im Formular Parameter Belebung

In diesem Fall müssen Sie erneut die **Berechnen-**Taste drücken.

Nachdem Sie das Verfahren neu gewählt haben, müssen Sie die Ablaufanforderungen stets überprüfen, da gegebenenfalls Ablaufwerte aus der vorherigen Auswahl nicht mehr für die neue Auswahl passen.

## **7.5.2 Nur Kohlenstoffabbau**

Eine Bemessung der biologischen Stufe ausschließlich auf [Kohlenstoffabbau](#page-54-0) kann nach der DWA-Richtlinie A 131 durchgeführt werden. Das Schlammalter für ausschließlichen Kohlenstoffabbau wird in der A 131 in Tabelle 2 angegeben.

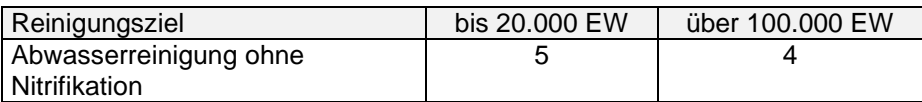

Tabelle 6: Tabelle 2 aus A 131: Minimale Schlammalter in Tagen in Abhängigkeit des Reinigungszieles und der Anlagengröße (Zwischenwerte sind abzuschätzen)

Werte zwischen 20.000 und 100.000 EW werden linear interpoliert. In der Belüftung werden die Faktoren fC und fN an das gewählte Reinigungsverfahren angepaßt.

Nitrat im Zulauf wird vollständig denitrifiziert. Es geht jedoch nicht in die Auslegung der Belüftung ein, um hier eine sichere Dimensionierung zu gewährleisten.

Bei Bemessungsschlammalter mit dem Reinigungsziel der Kohlenstoffelimiantion (ohne gezielte Nitrifikation) im erweiterten Temperaturbereich empfiehlt /64/, Tabelle 6.1

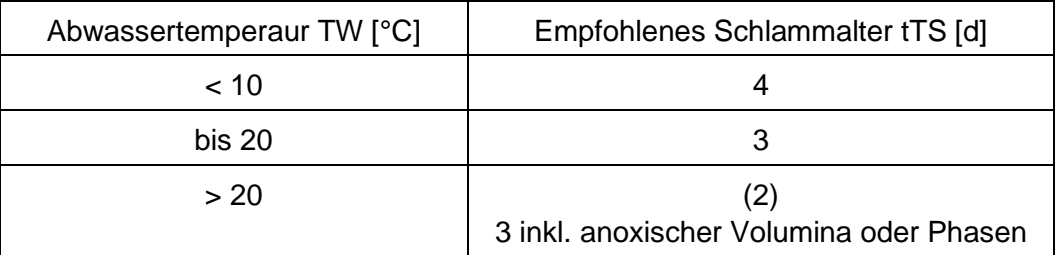

Bei Temperaturen über 20°C wird aufgrund der auftretenden Nitrifikation eine Anlagenauslegung inkl. Nitrifikation und zumindest teilweiser Denitrifkation empfohlen. Es wird deshalb ein Bemessungschlammalter von 3 d inkl. anoxischer Volumina oder Phasen empfohlen.

## **7.5.3 Nur Nitrifikation**

### **DWA-A 131**

Die DWA-A 131 gibt auch Richtwerte für das erforderliche Schlammalter bei Nitrifikation. Die Anschlussgröße wird im aeroben Schlammalter durch den Prozessfaktor PF berücksichtigt.

/50/ zeigt die Abhängigkeit des Mindestschlammalters für Nitrifikation in Abhängigkeit von der Temperatur.

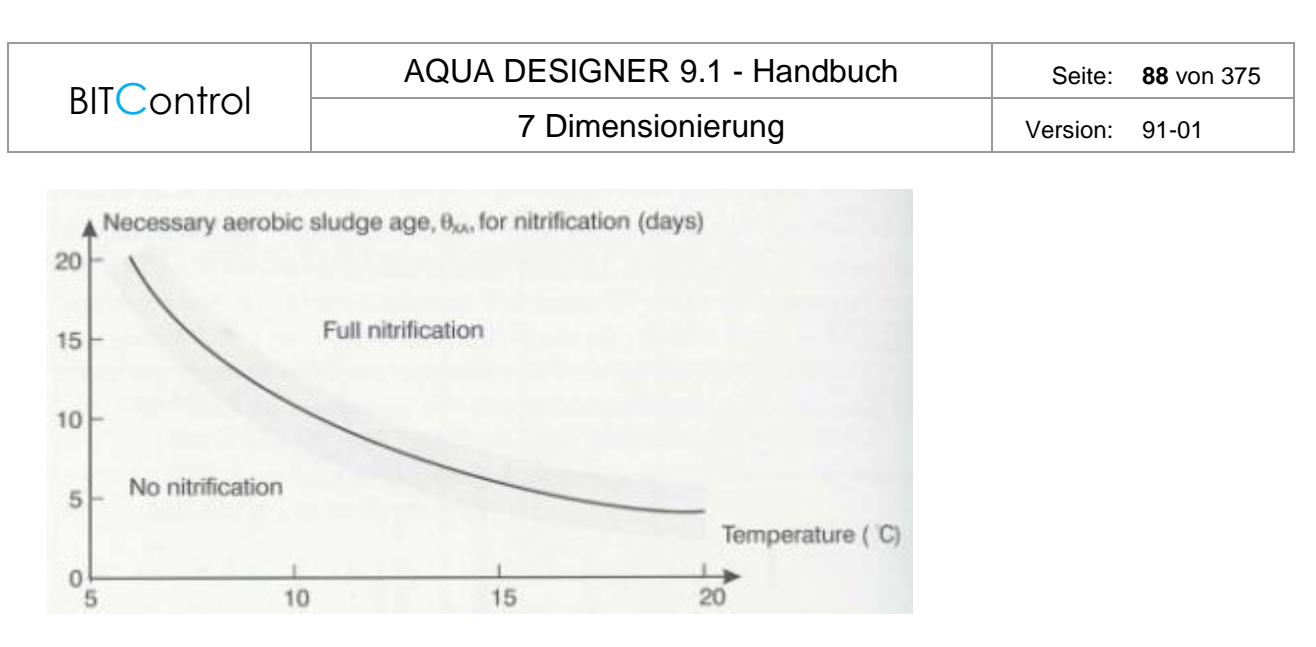

Abb. 64: Abhängigkeit des aeroben Schlammalters von der Temperatur /50/

Wollen Sie eine Anlage nur mit Nitrifikation ohne simultan aerobe Schlammstabilisierung berechnen, muss die Option A 131 gewählt sein. Das Reinigungsverfahren stellen Sie im **Übersichtsfenster** über den Menüpunkt **Optionen > Verfahren** auf **nur Nitrifikation** um.

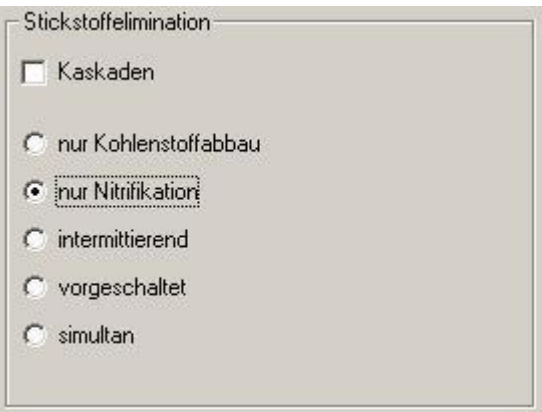

Abb. 65: Optionen > Vefahren: Nitrifikation

Gehen Sie anschließend in das Formular **Parameter Belebung** und wählen Sie das Kontrollkästchen **Schlammstabilisierung** im Fenster **Bemessungsansatz** ab.

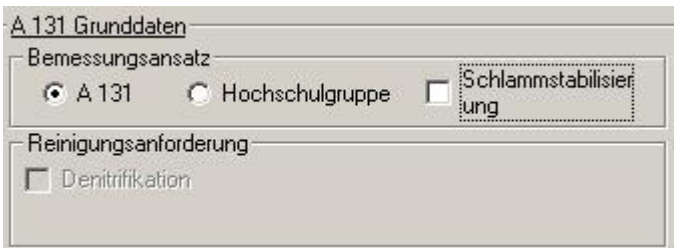

Abb. 66: Nitrifikation: Abwählen der Schlammstabilsierung

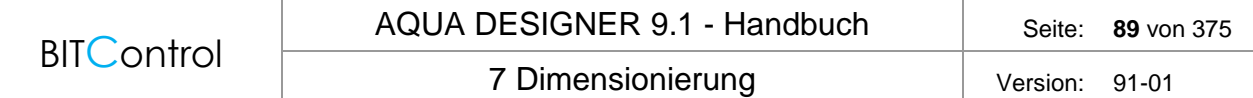

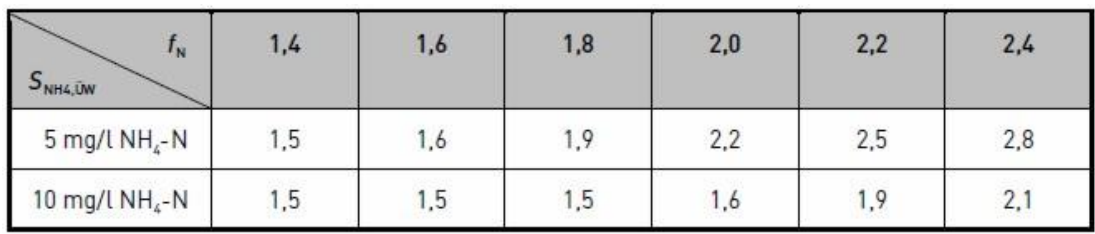

Abb. 67: Tabelle 3 aus DWA-A 131/2/, Erforderlicher Prozessfaktor in Abhängigkeit des NH4-N-Überwachungswertes im Ablauf und der Schwankungen der KN-Zulauffracht (Zwischenwerte können interpoliert werden).

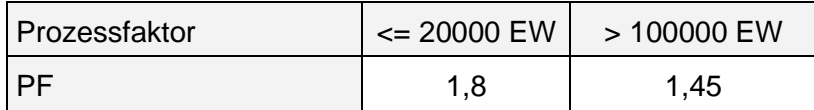

Tabelle 7: Minimale Schlammalter in Tagen in Abhängigkeit des Reinigungszieles und der Anlagengröße ((Tabelle 2 aus A 131; Zwischenwerte sind abzuschätzen)

Zwischenwerte für PF werden interpoliert.

Aerobes Schlammalter (8-1)

 $t_{TS, aerob} = PF * 3,4 * 1,103^{(15-T)}$  [d]

Aerobe Bemessungsschlammalter sollten bei hohen Temperaturen einen Wert von 2 d nicht unterschreiten /64/.

Liegt eine günstige Zulaufsituation vor, kann der von Ihnen gewählte Prozessfaktor PF von den Empfehlungen der DWA abweichen. Wird der Zulauf z.B. durch Zulaufpumpwerke vergleichmäßigt, oder der Zulauf wird gepuffert, können Sie einen Prozessfaktor PF wählen, der unterhalb dem DWA-Wert liegt. Wählen Sie einen eigenen Prozessfaktor, indem Sie das Kontrollkästchen **Prozessfaktor wählen** im Formular **A 131 Parameter Biologie** anklicken und geben Sie anschließend einen freien Wert ein.

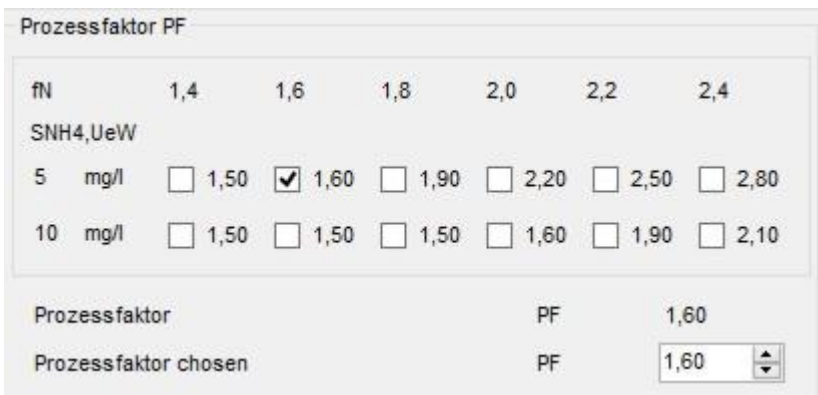

Abb. 68: Prozessfaktor

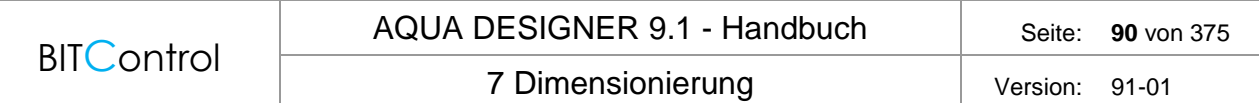

Die A 131 gibt zwar eine Bemessungstemperatur von 12°C an, weist jedoch darauf hin, dass bei Anlagen mit Wassertemperaturen unter 12°C in Kälteperioden, eine Dimensionierung auf 10°C erfolgen sollte.

#### **DWA-A 226**

Eine Wahl der DWA-A 226 beinhaltet gleichzeitig eine aerob simultane Schlammstabilisierung.

## **7.5.4 Nitrifikation und Denitrifikation**

#### **Grundlagen nach DWA**

Für die Bemessung der biologischen Stufe auf Nitrifikation und Denitrifikation stehen die vier Verfahren vorgeschaltete, simultane und intermittierende Denitrifikation, sowie kombinierte vorgeschaltete/intermittierende Denitrifikation zur Verfügung. Zusätzlich können Sie wählen, dass obige Verfahren innerhalb einer Straße in Kaskaden ablaufen sollen.

### **DWA-A 226**

Die Berechnung nach A 226 /58/ erfolgt nur für Nitrifikation, intermittierende Denitrifikation mit oder ohne Phosphatelimination. Hier geht das gewählte Reinigungsverfahren nur in die Belüftungszeit ein.

## **Überschussschlammproduktion**

Gesamte Überschussschlammproduktion  $\ddot{\text{US}}_{\text{d}} = \ddot{\text{U}}\text{S}_{\text{dC}} + \ddot{\text{U}}\text{S}_{\text{dP}}$  [kg/d]

Überschussschlammproduktion aufgrund des Kohlenstoffabbaus

 $\text{US}_{d,C} = \text{US}_{C,\text{BSB}} * \text{B}_{d,\text{BSB}} = 1.0 * \text{B}_{d,\text{BSB}}$  [kg/d]

Überschussschlammproduktion aufgrund der Phospatelimination Fällung mit Eisensalz

 $ÜS_{d,P} = 0.1 * ÜS_{d,C}$ 

Fällung mit Aluminiumsalz  $ÜS_{d,P} = 0.08 * ÜS_{d,C}$ 

### **Volumen des Belebungsbeckens**

Schlammalter für simultan aerobe Schlammstabilisierung und Nitrifikation:

tTS  $\geq 20$  d

Schlammalter für simultan aerobe Schlammstabilisierung mit Denitrifikation:

tTS  $\geq$  25 d

Erforderliche Masse an Feststoffen im Belebungsbecken:

 $M_{TS,BB} = t_{TS} * \ddot{\cup} S_d$  [kg]

Volumen des Belebungsbeckens:

$$
V_{BB} = \frac{M_{TS,BB}}{TS_{BB}} \qquad [m^3]
$$

Die Berechnung von TSBB finden Sie bei der Berechnung der Nachklärbecken. Erforderliches Belebungsvolumen:

$$
V_{BB} = \frac{EW_{BSB,60} * f_{BB}}{1000} \qquad [m3]
$$

f<sub>BB</sub> wird als Ergebnis im Ausdruck ausgeworfen. Anhand der Tabellen 2 u 3 in der A 226 kann der Wert überprüft werden.

Schlammbelastung bei üblicher kommunaler Abwasserzusammensetzung **Nitrifikation** 

 $B_{TS,BSB} \leq 0.05$  [kg/(kg\*d)]

Nitrifikation/Denitrifikation

 $B_{TS,BSB} \leq 0.04$  [kg/(kg\*d)]

## **DWA-A 131 (2016)**

Die Bemessung erfolgt auf Basis des CSB. Mit Hilfe von Faktoren erfolgt zunächst eine Fraktionierung des CSB. Wurde Vorklärung gewählt, gelten für die Dimensionierung der Belebung die Werte nach Vorklärung.

Aus der Belastung ist gegeben:

Im Zulauf

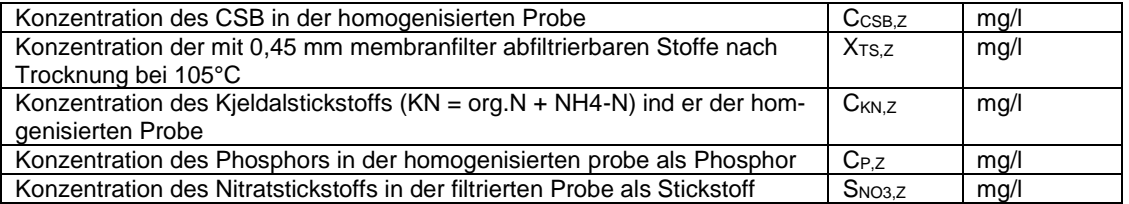

#### Nach Vorklärung

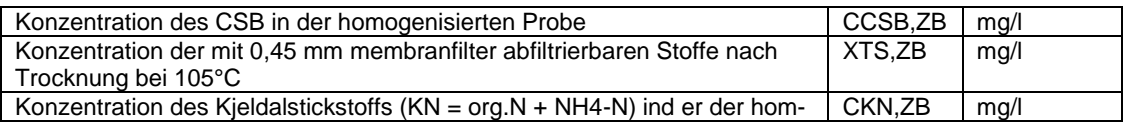

**BITControl** 

### [AQUA DESIGNER 9.1](#page-1-0) - [Handbuch](#page-1-1) Seite: **92** von 375

7 Dimensionierung version: [91-01](#page-1-2)

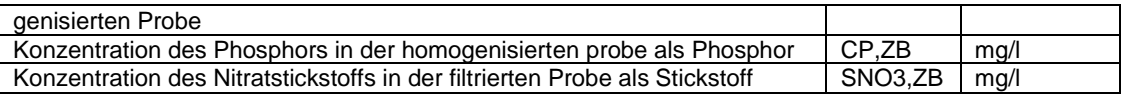

### **Fraktionierung des CSB**

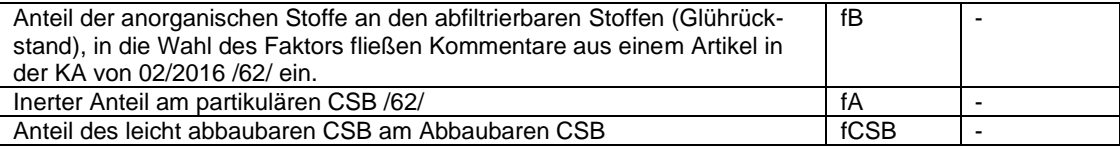

 $X_{\text{CSB,ZB}} = X_{\text{TS,ZB}} * 1.6 * (1 - f_B)$  $S_{\text{CSB,ZB}} = C_{\text{CSB,ZB}} - X_{\text{CSB,ZB}}$  $S_{\text{CSB,inet,ZB}} = 0.05$  \*  $C_{\text{CSB,ZB}}$  $X_{\text{CSB,inet,ZB}} = fA \cdot X_{\text{CSB,ZB}}$  $C_{\text{CSB,abb,ZB}} = C_{\text{CSB,ZB}} - S_{\text{CSB,inert,ZB}} - X_{\text{CSB,inert,ZB}}$  $C_{\text{CSB,la,ZB}} = f_{\text{CSB}} * C_{\text{CSB,abb,ZB}}$  $X_{\text{anorg,TS,ZB}} = f_B * X_{\text{TS,ZB}}$ 

### **Bemessungstemperatur**

Als Bemessungstemperatur gilt die Temperatur, bei der Stickstoffelimination gefordert wird.

In Deutschland ist dies gemäß der Abwasserverordnung:  $T_{\text{Bem}} = T_{\text{UW}} = 12^{\circ}\text{C}$ 

### **Aerobes Schlammalter**

Für eine gesicherte Nitrifikation wird der Prozessfaktor eingeführt.

Abb. 69: Tabelle 3 aus DWA-A 131/2/, Erforderlicher Prozessfaktor in Abhängigkeit des NH4-N-

Überwachungswertes im Ablauf und der Schwankungen der KN-Zulauffracht (Zwischenwerte können interpoliert werden).

 $t_{\text{TSa}} = \textsf{PF}^\star3,\!4^\star1,\!103^{(15\text{-}\textsf{Teem})}\text{ d}$ T<sub>Bem</sub> Bemessungstemperatur °C

### **Überschussschlammproduktion aus Kohlenstoffelimination**

Auf den Abwasserzufluss bezogene CSB-Konzentration des Überschussschlammes

 $X_{\text{CSB},\ddot{\text{U}}\text{S}} = X_{\text{CSB},\text{inert},\text{ZB}} + X_{\text{CSB},\text{BM}} + X_{\text{CSB},\text{inert},\text{BM}}$ 

CSB der Biomasse

$$
X_{CSB,BM} = (C_{CSB,abb, ZB} * Y + C_{CSB, Dos} * Y_{CSB, Dos}) * \frac{1}{1 + b * t_{TS} * F_T}
$$

Ertragskoeffizient  $Y = 0,67$  g/g

Ertragskoeffizient für externe Kohlenstoffquelle YCSB,dos YCSB,Dos aus Tabelle 1 /2/

**Zerfallskoeffizient** 

 $b = 0,17$  $d^{-1}$ 

Temperaturfaktor für endogene Veratmung  $F_T = 1,072$ <sup>(T-15)</sup>

Inerter Anteil des CSB der Biomasse

 $X_{\text{CSB},\text{inert,BM}} = 0.2 * X_{\text{CSB},\text{BM}} * t_{\text{TS}} * b * F_{\text{T}}$ 

Tägliche Schlammproduktion aus der Kohlenstoffelimination

$$
\ddot{U}S_{d,C} = Q_{d,Konz} * \left(\frac{X_{CSB,US}}{0,8 * 1,45} + X_{anorgTS,ZB}\right) / 1000 \qquad \left[\frac{kg}{d}\right]
$$

#### **Überschussschlammproduktion aus Phosphatelimination**

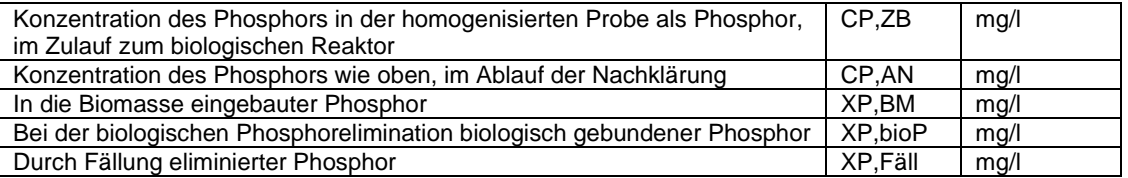

$$
\ddot{U}S_{d,P} = Q_{d,Konz} * (3 * X_{P,bioP} + 6,8 * X_{P,Fäll,Fe} + 5,3 * X_{P,Fäll,Al})/1000 \qquad [kg/d]
$$

 $X_{P,BioP} = 0,006 * C_{CSB,ZB}$  [mg/l]

 $X_{P,BM} = 0,005 * C_{CSB,ZB}$  [mg/l]

 $X_{P,Fill} = C_{P,ZB} - C_{P,AN} - X_{P,BM} - X_{P,Bi0P}$  [mg/l]

 $\text{US}_{d,P} = Q_{d,\text{Konz}}$  \* (3 \*  $X_{P,\text{bioP}}$  + 6,8 \*  $X_{P,\text{Fäll},\text{Fe}}$  + 5,3 \*  $X_{P,\text{Fäll},\text{Al}}$ )/1000 [kg/d]

### **Gesamte Überschussschlammproduktion**

 $\ddot{\text{US}}_{\text{d}} = \ddot{\text{U}}\text{S}_{\text{d,C}} + \ddot{\text{U}}\text{S}_{\text{d,P}}$  [kg/d]

### **Berechnung der zu denitrifizierenden Nitratstickstoffkonzentration**

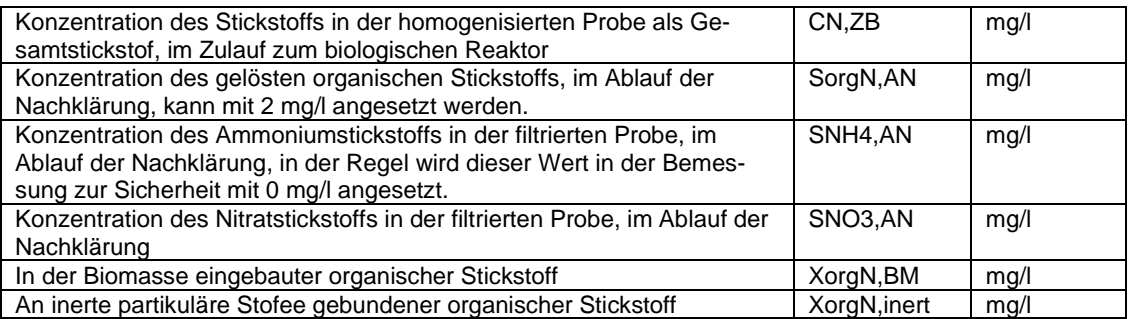

$$
S_{NO3,D}=C_{N,ZB}-S_{orgN,AN}-S_{NH4,AN}-S_{NO3,AN}-X_{orgN,BM}-X_{orgN,inet} \hspace{10pt} [mg/l]
$$

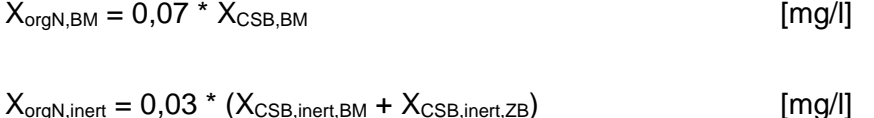

#### **Sauerstoffbedarf für den Kohlenstoffabbau**

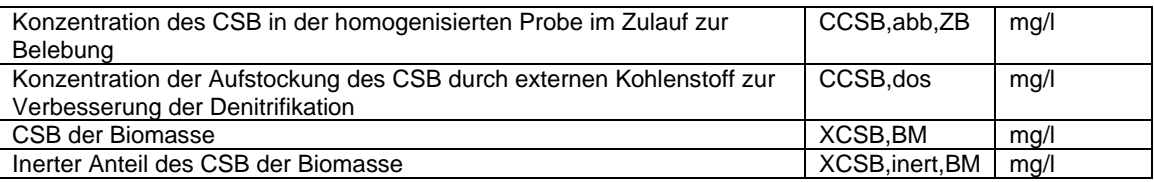

 $\text{OV}_\text{C} = \text{C}_{\text{CSB},\text{abb},\text{ZB}} + \text{C}_{\text{CSB},\text{dos}} - \text{X}_{\text{CSB},\text{BM}} - \text{X}_{\text{CSB},\text{inert},\text{BM}}$  [mg/l]

### **Sauerstoffbedarf in der Denitrifikationszone**

Zur Ermittlung des Volumenanteiles für die Denitrifikation wird der Sauerstofbedarf in der Denitrifikationszone OV<sub>C,D</sub> berechnet. OV<sub>C,D</sub> ist für die verschiedenen Denitrifikationsverfahren unterschiedlich.

Der Sauerstoffbedarf für die Denitrifikationszone OV<sub>C,D</sub> setzt sich aus dem Sauerstoffbedarf für den leicht abbaubaren CSB O<sub>VC,la</sub> und dem Sauerstoffbedarf für den Kohlenstoffabbau  $\text{OV}_\text{C}$  zusammen.

### **Intermittierende Denitrifikation**

Bei der intermittierenden Denitrifikation wird die Oxidierung des Ammoniums zu Nitrat und die Reduktion des Nitrats zu N<sub>2</sub> und Wasser durch den Wechsel von belüfteten und unbelüfteten Zeiten erreicht. Die unbelüftete Zeit pro Tag entspricht dabei dem Verhältnis des ermittelten Denitrifikationsvolumens zum Gesamtvolumen.

Dies bedeutet, dass die Belüftung bei intermittierender Denitrifikation größer ausgelegt werden muss als bei vorgeschalteter und simultaner Denitrifikation.

Die Rührwerke werden auf das Gesamtvolumen ausgelegt.

Vorteile der intermittierenden Denitrifikation sind die gute Regelbarkeit und die theoretisch erreichbaren hohen Denitrifikationsraten durch die hohe interne Rezirkulation. Während bei vorgeschalteter Denitrifikation eine maximale Rezirkulationsrate von 4 empfohlen wird, können voll durchmischte Becken mit Rezirkulationsraten von 20 angesetzt werden.

 $\text{OV}_{\text{C,la.int}} = \text{C}_{\text{CSB.dos}} * (1-\text{Y}_{\text{CSB.dos}})$  $\text{OV}_{\text{C,D}} = 0.75$  \* ( $\text{OV}_{\text{C,la,int}} + (\text{OV}_{\text{C}} - \text{OV}_{\text{C,la,inter}})$  \*  $\text{V}_{\text{D}}/\text{V}_{\text{BB}}$  [mg/l]

#### **Vorgeschaltete Denitrifikation**

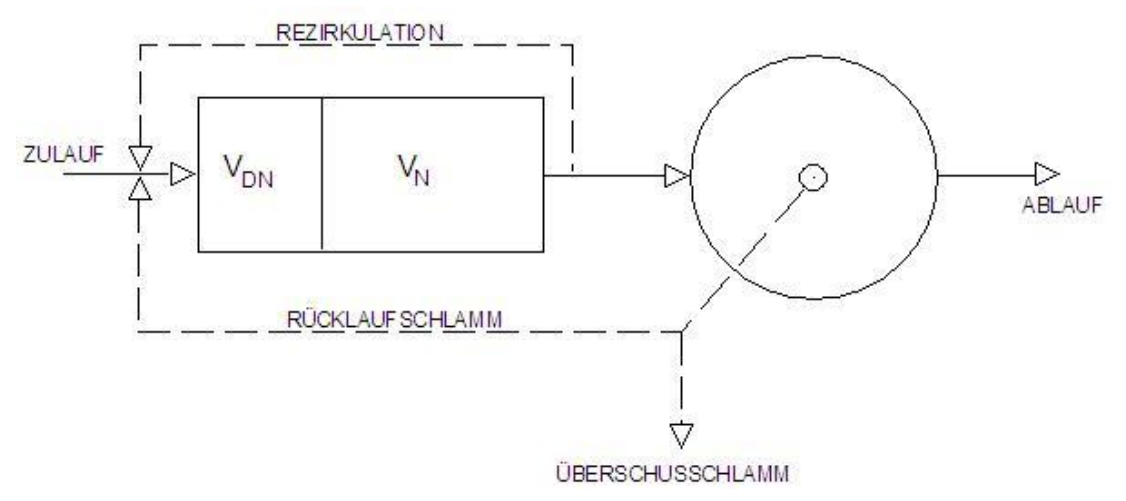

Abb. 70: Fließbild der vorgeschalteten Denitrifikation

$$
OV_{C,1a,int} = f_{CSB} * C_{CSB,abb, ZB} * (1-Y) + C_{CSB,dos} * (1-Y_{CSB,dos})
$$
  

$$
OV_{C,D} = 0.75 * (OV_{C,1a,int} + (OV_{C} - OV_{C1a,inter}) * (V_{D}/V_{BB})^{0.68})
$$

Aus den Ablaufforderungen für Ammonium und Nitrat ergibt sich die erforderliche Rezirkulationsrate.

#### **Stickstoffbilanz und Wirkungsgrad der Denitrifikation**

Vorgänge die bei jedem Denitrifikationsverfahren räumlich oder zeitlich getrennt ablaufen, lassen sich bei der vorgeschalteten Denitrifikation genau definieren. Es existiert eine Denitrifikationsphase, eine Nitrifikationsphase und eine Rückführung von während der Nitrifikation gebildetem Nitrat.

Für die Stickstoffbilanz der Denitrifikation wird nur derjenige Stickstoffanteil betrachtet, der

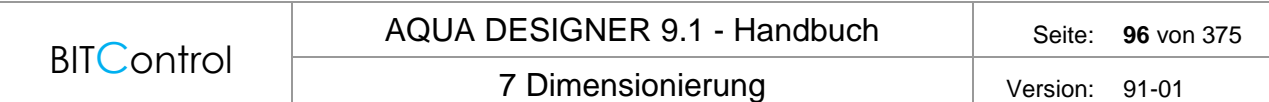

nitrifiziert und denitrifiziert wird. Der zulaufende Stickstoff liegt im Wesentlichen als Ammonium vor. Organisch gebundener Stickstoff wird durch Ammonifikation im Laufe des Abbauprozesses in Ammonium umgewandelt. Ein Teil des Stickstoffs verläßt die Anlage als organisch gebundener Stickstoff. Ein weiterer Teil wird durch die Mikroorganismen des Belebtschlammes aufgenommen.

Der nitrifizierte Anteil an Stickstoff ist damit:

 $NH_4-N_{Nit} = TKNo-Nius - orgNe$  [mg/l]

Ein Teil des nitrifizierten Stickstoffes wird denitrifiziert. Der verbleibende Rest verläßt die Anlage.

 $NH_4-N_{Nit} = NO_3-N_D + NO_3-Ne$ 

Die Rücklaufverhältnisse sind definiert als:

 $RV = ORS/Q$  und  $RZ = ORZ/Q$ 

Im Denitrifikationsbecken wird sämtliches zugeführtes Nitrat denitrifiziert. Gleichzeitig enthält die Rezirkulation kein Ammonium sondern nur Nitrat. Also entspricht die Menge an Ammonium, die das Denitrifikationsbecken verläßt, der Menge an zu nitrifizierendem Stickstoff im Zulauf.

 $Q * NH_4-N_{Nit} = (Q + Q_{RS} + Q_{RZ}) * NH_4-N_{e,D}$ 

Sämtliches Ammonium wird nitrifiziert. Es wird mit QRZ und QRS zurückgeführt und verläßt mit der gleichen Konzentration die Anlage mit dem Ablauf Q.

$$
Q * NH_4-N_{Nit} = Q * (1 + RV + RZ) * NO_3-Ne
$$

Aus obigen Gleichungen ergibt sich:

$$
\frac{NO_3 - N_D}{NO_3 - N_e} = RV + RZ
$$
  

$$
\eta_D = \frac{NO_3 - N_D}{NO_3 - N_D + NO_3 - N_e} = 1 - \frac{1}{1 + RV + RZ}
$$

Rezirkulationsrate:

$$
RZ_{gesamt} = \frac{[N]o - [NH_4 - N]e}{[NO_3 - N]e - [NO_3 - N]o} - 1
$$

Von diesem Wert muss das Rücklaufverhältnis abgezogen werden, um die interne Rezirkulation zu erhalten.

Interne Rezirkulation:

 $RZ = RZg$ esamt – RV

Wirkungsgrad:

$$
\eta_D \le 1 - \frac{1}{1 + RZ}
$$

Die zeichnerischen Oberflächen und die Bauwerksangaben stehen für die vorgeschaltete Denitrifikation nicht im gleichen Umfang zur Verfügung wie für die übrigen Reinigungsverfahren. Eine Aufteilung in Denitrifikationsvolumen und Nitrifikationsvolumen wird in dieser Version für die Bauwerke noch nicht durchgeführt.

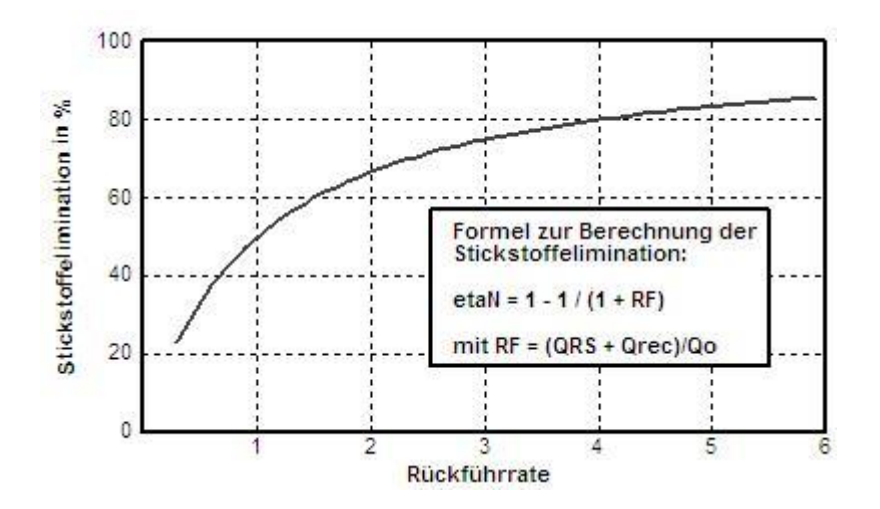

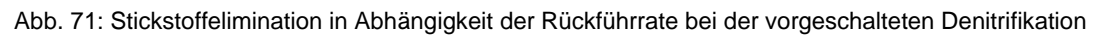

Nachdem Sie das Nachklärbecken festgelegt haben, stehen Ihnen externe Becken als Rundbecken oder Rechteckbecken zur Verfügung. Sie können im Formular **A 131 Belebungsbecken** die Außenmaße des Bauwerkes festlegen. Eine Auftrennung in Denibecken und Nitribecken ist für die grafische Darstellung nicht möglich. Rechnerisch und in der Dokumentation wird diese Aufteilung natürlich durchgeführt und nachgewiesen. Die im Formular **A 131 Belebungsbecken** angegebenen Werte sind jedoch ausreichend, um die Belüftung und Umwälzung festzulegen.

Im Formular **Belüftung A 131** wird bei Wahl von vorgeschalteter Denitrifikation eine Belüftungszeit von 24 Stunden und Belüftung ohne getrennte Umwälzung im Nitrifikationsbecken vorgelegt. Die Umwälzung wird nur auf das Denitrifikationsvolumen bezogen.

In der grafischen Oberfläche Membranbelüftung können Sie die Gitterform und Gittergröße festlegen. Die zeichnerische Darstellung des Beckens zeigt nur das Nitrifikationsvolumen. Zeichnungen für die Gesamt-Biologie können bei vorgeschalteter Denitrfikation nicht ausgegeben werden. Lediglich das Nitrifikationsbecken kann ausgegeben werden. Es ist also möglich, die Aufteilung der Belüftung grafisch zu dokumentieren.

Die Betriebskostenberechnung steht auch für vorgeschaltete Denitrifikation in vollem Umfang zur Verfügung. Die Rezirkulation wird bei den Betriebskosten berücksichigt.

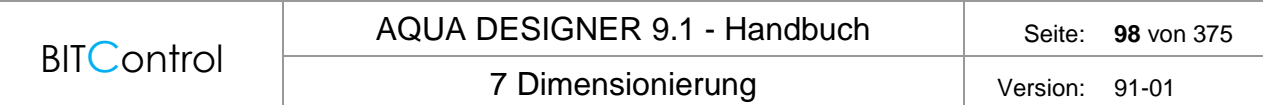

#### **Simultane Denitrifikation**

Wie bei der vorgeschalteten Denitrifikation wird die Belüftung auf 24 h bemessen , bzw. vorgeschlagen. Die Rührwerke werden auf das Gesamtvolumen ausgelegt. Die simultane Denitrifikation läßt sich nur ungenau regeln, da die Nitrifikations- und Denitrifikationszeiten durch den Umlauf durch belüftete und unbelüftete Zonen erreicht werden.

Bei der Berechnung nach Hochschulansatz wird der Atmungserhöhungsfaktor für simultane Denitrifikation mit a = 1 angesetzt. Darauf wird im Kapitel zum Hochschulansatz noch einmal gesondert hingewiesen.

 $OV_{C,D} = 0.75 * OV_{C} * V_{D}/V_{BB}$  [mg/l]

#### **Kombinierte vorgeschaltete/Intermittierende Denitrifikation**

Werden mindestens 15 % des Gesamtvolumens als Denitrifikationsstufe vorgesehen, kann das Gesamtsystem als vorgeschaltete Denitrifikation bemessen werden.

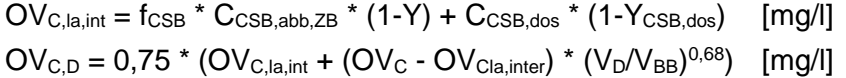

## **7.5.5 Kaskadendenitrifikation**

### **Theorie**

Kaskadendenitrifikation bedeutet, dass das Abwasser und der Belebtschlamm nacheinander mehrere Becken, also eine Beckenkaskade durchlaufen. Die verfahrenstechnischen Vorteile der Kaskadendenitrifikation ergeben sich nicht unmittelbar aus der Kaskadierung, sondern aus der Art und Weise, wie man den Abwasserzulauf auf die Kaskaden verteilt.

In der einfachsten Form wird der Rücklaufschlamm der ersten Kaskade zugeführt, der Zulauf wird gleichmäßig auf alle Kaskaden verteilt.

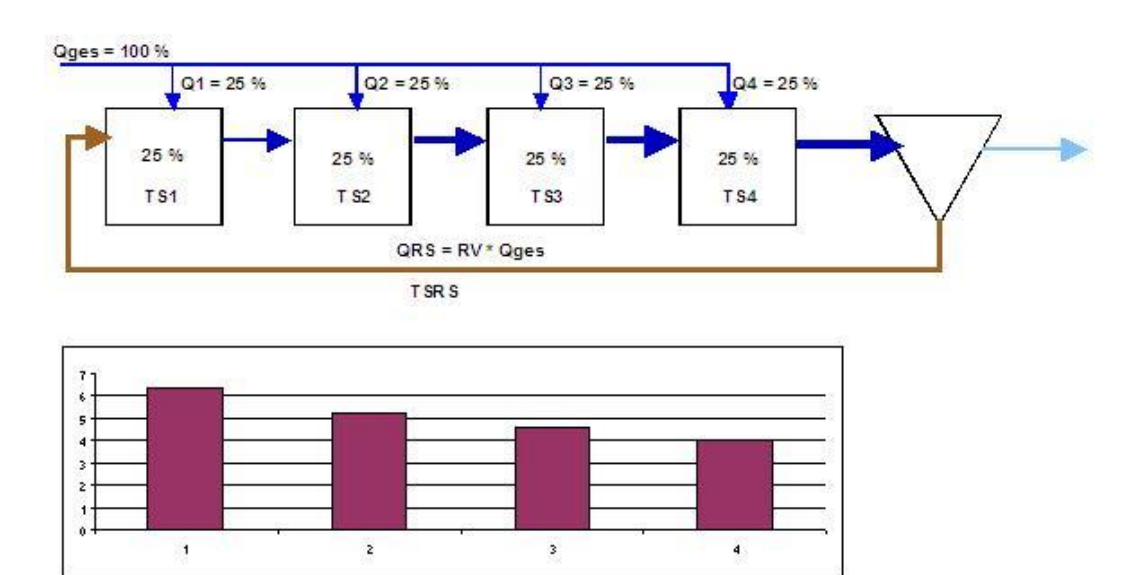

Abb. 72: Verteilung und TS für RV = 1 bzw. QRS = Qges

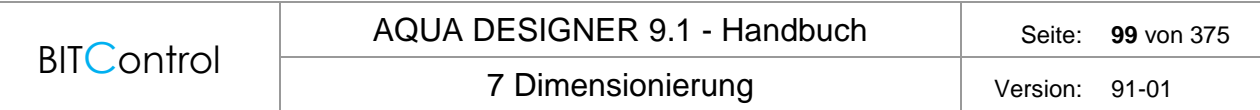

Die Grafik zeigt eine vierstufige Kaskade. Der Zulauf wird zu je 25 % auf die Kaskaden verteilt. Das Rücklaufverhältnis wird für die folgenden Erläuterungen mit RV = 1 angenommen. Die Kaskadendenitrifikation bietet zwei verfahrenstechnische Vorteile, die den höheren baulichen Aufwand unter bestimmten Bedingungen rechtfertigen.

### **TS-Konzentration**

Indem der Abwasserzulauf verteilt zugegeben wird, stellt sich erst in der letzten Kaskade das Mischungsverhältnis zwischen Zulauf und Rücklaufschlamm ein, das demjenigen einer unkaskadierten Beckenform entspricht. Das bedeutet auch, das erst in der letzten Kaskade die dazugehörige Trockensubstanzkonzentration erreicht wird.

TS-Konzentration im ersten Becken:

$$
TSBB_1 = \frac{QRS * TSRS}{QRS * Qges * 0.25} = \frac{1}{1.25} * TSRS = 6.40 \qquad \frac{kg}{m^3}
$$

TS-Konzentration im zweiten Becken:

$$
TSBB_2 = \frac{(QRS + Qges * 0.25) * TS1}{QRS + Qges * 0.5} = \frac{1.25}{1.5} * 6.5 = 5.33
$$
  $\frac{kg}{m^3}$ 

TS-Konzentration im dritten Becken:

$$
TSBB_3 = \frac{(QRS + Qges * 0.5) * TS2}{QRS + Qges * 0.75} = \frac{1.5}{1.75} * 5.3 = 4.56
$$
  $\frac{kg}{m^3}$ 

TS-Konzentration im vierten Becken:

$$
TSBB = \frac{(QRS + Qges \cdot 0.75) \cdot TS}{QRS + Qges \cdot 1} = \frac{1.75}{2.0} \cdot 4.56 = 4.0
$$
  $\frac{kg}{m^3}$ 

Durchschnittliche TS-Konzentration bei gleicher Aufteilung und gleich großen Becken:<br>  $TSB = \frac{6,4 + 5,3 + 4,6 + 4}{5,3 + 4,6 + 4} = 5,1$ 

$$
TSBB = \frac{6,4+5,3+4,6+4}{4} = 5,1 \qquad \frac{kg}{m^3}
$$

Die TS-Konzentration erhöht sich durch die Beibehaltung der einzelnen Becken als Kaskaden von 4,00 auf 5,1 kg/m<sup>3</sup>. Die Erhöhung der TS-Konzentration und damit der Kapazität der Biologie beträgt ca. 28 %.

#### **Vorgeschaltete Denitrifikation**

Meist wird die Kaskadendenitrifikation mit vorgeschalteter Denitrifikation verknüpft. Dies war nach der Literatur auch die ursprüngliche Motivation zur Entwicklung dieses Verfahrens. Wird die vorgeschaltete Denitrifikation in mehreren Kaskaden hintereinandergeschaltet, kann das in der n-ten Stufe gebildete Nitrat in der nachfolgenden n+1-ten Denistufe denitrifiziert werden. Da dieser Denistufe frisches Abwasser zugeführt wird, steht für die Denitrifikation

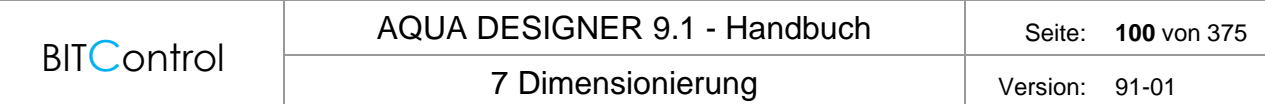

das gleiche Verhältnis von Nitrat zu BSB5 zur Verfügung wie bei herkömmlicher vorgeschalteter Denitrifikation.

Legt man wie bei der Bilanzierung zur vorgeschalteten Denitrifikation vollständige Nitrifikation und Denitrifikation in den einzelnen Becken zugrunde, läßt sich für die Kaskadendenitrifikation ein Wirkungsgrad in Abhängigkeit von der Anzahl der Stufen ermitteln.

$$
\frac{Q}{n} * NH4 - NNit = Q * (1 + RV) * NO3 - Ne
$$

$$
\eta_D = \frac{NO_3 - N_D}{NO_3 - N_D + NO_3 - N_e} = 1 - \frac{1}{n * (1 + RV)}
$$

Da sich der Wirkungsgrad der Denitrifikation aus einer reinen Massenbilanz unter der Annahme von vollständiger Nitrifikation und Denitrifikation in den einzelnen Stufen ergibt, wird der Nitrat-Ablaufwert nicht abgefragt. Er ergibt sich aus der Massenbilanz.

### **Intermittierende, simultane Denitrifikaton**

Bei intermittierender Denitrifikaton ist der erreichbare Nitratabbau nicht durch die Massenströme in festen Zonen beschränkt. Die theoretische Rezirkulationsrate ist im Vergleich zur vorgeschalteten Denitrifikation sehr hoch. Der erreichbare Nitratabbau wird also durch die Denitrifikationskapazität bestimmt.

Unter Vorgabe der Ablaufwerte für Ammonium und Nitrat ergibt sich die erforderliche Denitrifikationskapazität und das Denitrifikatonsverhältnis.

### **Bedienung**

Kaskadendenitrifikation kann direkt im Formular **Parameter Biologie** ausgewählt werden. Zusätzlich wird das Denitrifikationsverfahren ausgewählt. W**ählt man also Kaskadendenitrifikation** und intermittierend, wird jede einzelne Kaskade als intermittierende Denitrifikation betrieben.

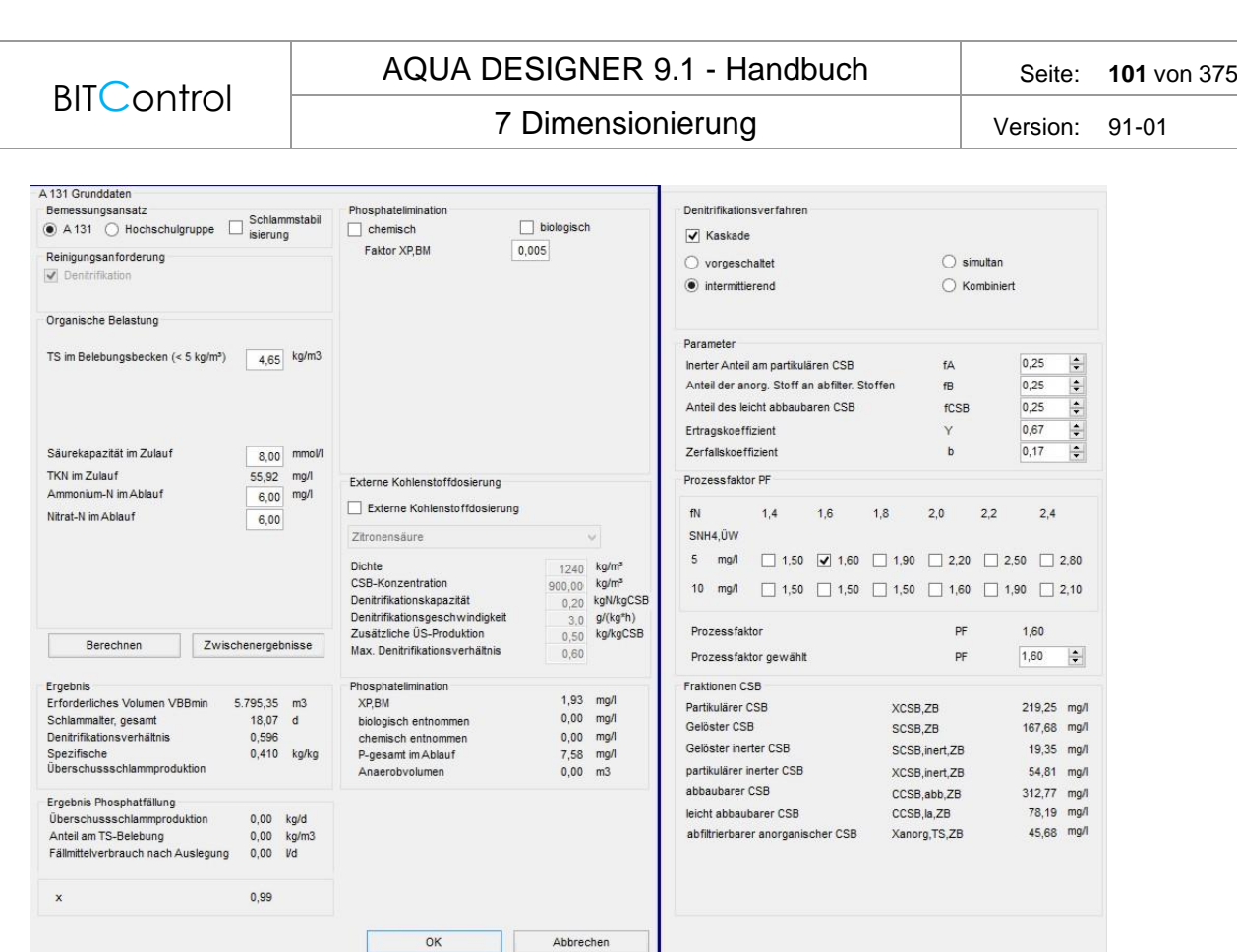

Abb. 73: Auswahl der Kaskadendenitrifikation

Die Trockensubstanzkonzentration wird anhand der Trockensubstanzkonzentration im Rücklaufschlamm aus den Mischungsverhältnissen ermittelt.

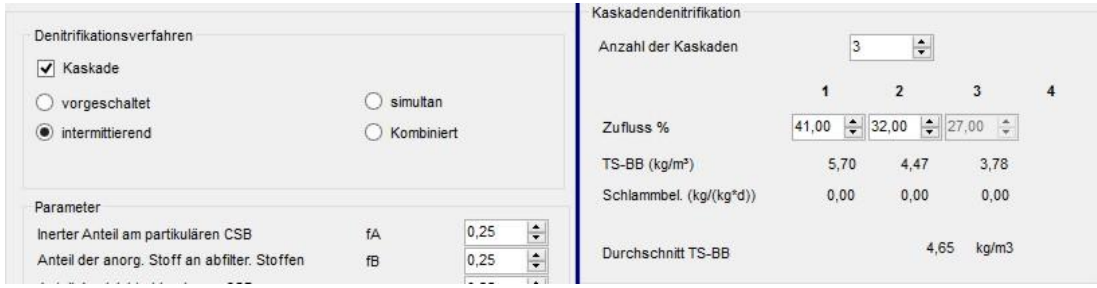

Abb. 74: Kaskadendenitrifiaktion

## **Anzahl der Kaskaden**

Aus einem Listenfeld **Anzahl der Kaskaden** können Sie bis zu vier Kaskaden wählen. Von der Anzahl der Kaskaden ist der erreichbare durchschnittliche TS-Gehalt und die erreichbare Nitrat-Ablaufkonzentration abhängig.

#### **Kaskadenvolumen**

Auf der Grundlage der gerade aktuellen Einstellungen, wird das erforderliche Volumen ermittelt und gleichmäßig über die Kaskaden verteilt vorgelegt. Die Abwasserverteilung wird so vergeschlagen, dass sich eine einheitliche Schlammbelastung über alle Kaskaden ergibt.

#### **Verfahrenskombination**

Unabhängig vom gewählten Denitrifikationsverfahren, sprich intermittierende, simultane oder vorgeschaltete Denitrifikation, können Sie die Kaskadendenitrifikation wählen. In den einzelnen Kaskadenbecken findet dann das von Ihnen gewählte Denitrifikationsverfahren statt.

Kaskadendenitrifikation bedeutet also stets eine Kombination aus einem Denitrifikationsverfahren und der Anordnung der Becken in Kaskaden.

## **7.5.6 Externe C-Dosierung**

### **Grundlagen und Zugabestellen**

Die Gültigkeit der DWA A131 ist begrenzt auf ein Denitrifikationsverhältnis bis 0,6. Ergibt die Berechnung ein größeres Denitrifikationsverhältnis, werden Sie in einer Meldung darauf hingewiesen. Dann sollte Externe Kohlenstoffdosierung hinzu gewählt werden.

In AQUA DESIGNER können Sie bei Wahl des Bemessungsansatzes A131 die externe Kohlenstoffdosierung berechnen.

Die Zugabe einer externen Kohlenstoffquelle wirkt sich auf die Bemessung der gesamten Biologie aus. Sie hat zunächst einmal Einfluss auf das Denitrifikationsverhältnis und die Überschussschlammproduktion.

Typische Kohlenstoffquellen sind Methanol, Ethanol oder Essigsäure. Oft werden auch kohlenstoffhaltige Abwasserquellen aus industriellen Zuflüssen genutzt.

Wird externer Kohlenstoff zum Prozess zugegeben, ist die Dosierung genau einzustellen, um erhöhte Kohlenstofffrachten im Ablauf zu vermeiden.

Die Kohlenstoffdosierung kann an verschiedenen Stellen in den Prozess eingebunden werden. Hier einige Beispiele für eine vorgeschaltete Denitrifikation.

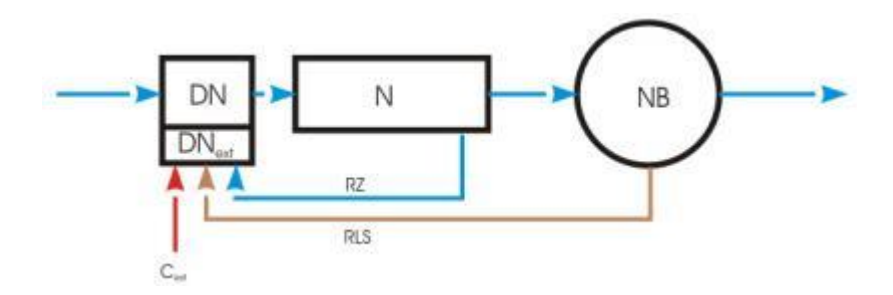

Abb. 75: Zugabe in die Denitrifikation in ein separates Becken

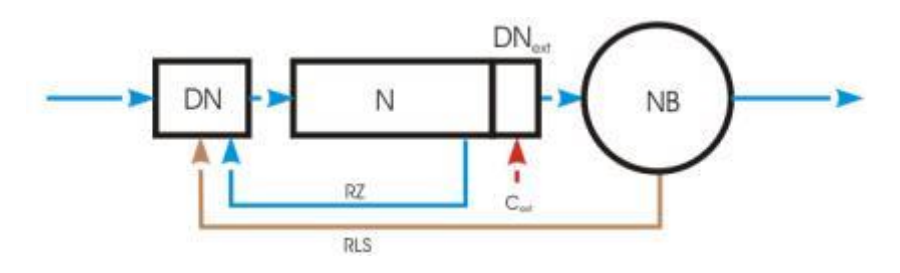

Abb. 76: Zugabe in ein nachgeschaltetes Denitrifikationsbecken

|                   | AQUA DESIGNER 9.1 - Handbuch | Seite:   | 103 von 375 |
|-------------------|------------------------------|----------|-------------|
| <b>BITControl</b> | 7 Dimensionierung            | Version: | $91 - 01$   |
|                   | NB<br>RZ<br>RLS:             |          |             |

Abb. 77: Nur Denitrifikation des Rücklaufschlammes mit externem C

 $C_{\text{int}}$ 

#### **Milieubedingungen**

Die Denitrifikation wird von einer Reihe unterschiedlicher Parameter beeinflusst. Neben der Art des Substrates, bzw. der Verfügbarkeit für die Mikroorganismen sind vor allem die Milieubedingungen zu beachten. Die wesentlichen Parameter sind die Konzentration an gelöstem Sauerstoff, die Temperatur und der pH.

#### **Sauerstoffkonzentration**

Mit zunehmender Sauerstoffkonzentrationen wird die Denitrifikation gehemmt. In der Literatur gibt es widersprüchliche Angaben zum Ausmaß der Hemmung. Allgemein kann von einer tolerierbaren O<sub>2</sub>-Konzentration von 0,2-0,5 mg/l ausgegangen werden. Da die Sauerstofflöslichkeit stark von der Temperatur abhängt wurde auch vorgeschlagen, die Hemmung entsprechend der relativen Sättigung zu bewerten /55/. Nach Metcalf & Eddy /56/ wird vereinfacht ein linearer Zusammenhang zwischen O<sub>2</sub>-Konzentration und Denitrifikation angegeben. Demnach ist bei einer Konzentration von 0,5 mg/l die Denitrifikationsrate nur noch 50% und geht bei 1mg/l gegen Null. Die meisten anderen Autoren gehen von einem nicht-linearen Zusammenhang aus, was auch besser in Übereinstimmung mit der allgemeinen Kinetik biologischer Prozesse steht. Der Einfluss der Konzentration an gelöstem Sauerstoff ist nach verschiedenen Quellen [/17, 50,](#page-360-0) 52/ in der Abbildung dargestellt.

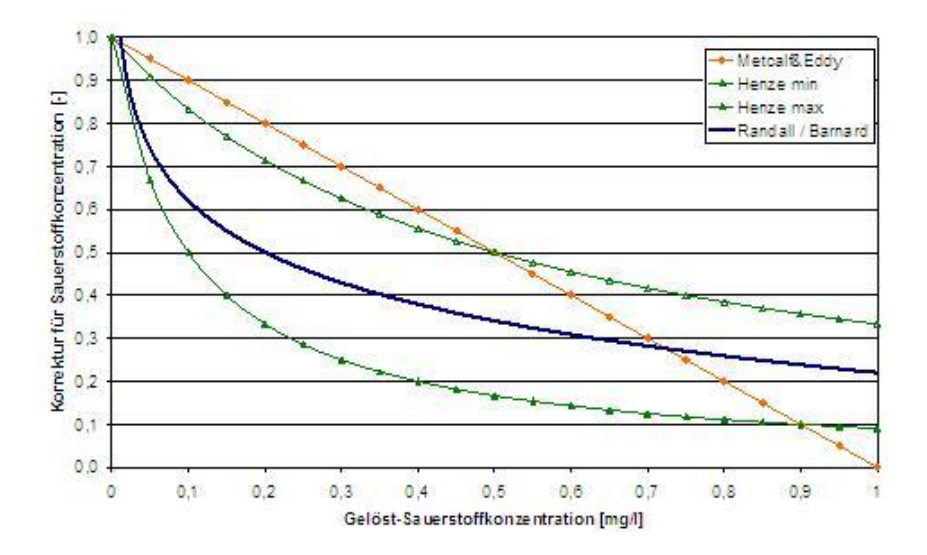

Abb. 78: Korrektur für gelösten Sauerstoff

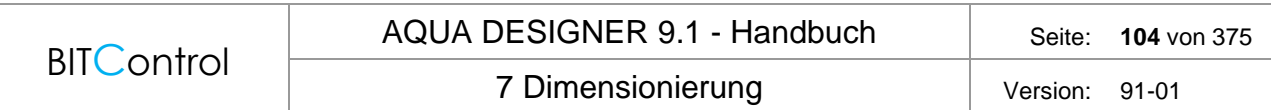

Für die Bemessung in AQUA DESIGNER wird davon ausgegangen, dass die Konzentration an gelöstem Sauerstoff so niedrig ist, dass die Denitrifikation nicht beeinflusst wird. Wollen Sie einen Einfluss gelösten Sauerstoffs berücksichtigen, können Sie die Denitrifikationsgeschwindigkeit ändern.

### **Temperatur**

Der Einfluss der Temperatur auf die Denitrifikationsrate ist prinzipiell auch von der Art des Substrats abhängig. Eine Differenzierung ist jedoch auf der Grundlage bisheriger Untersuchungen nicht sinnvoll. In Abbildung wird der Korrekturfaktur für die Temperatur nach unter-schiedlichen Quellen [/17, 52, 53, 54, 2/](#page-360-0) angegeben.

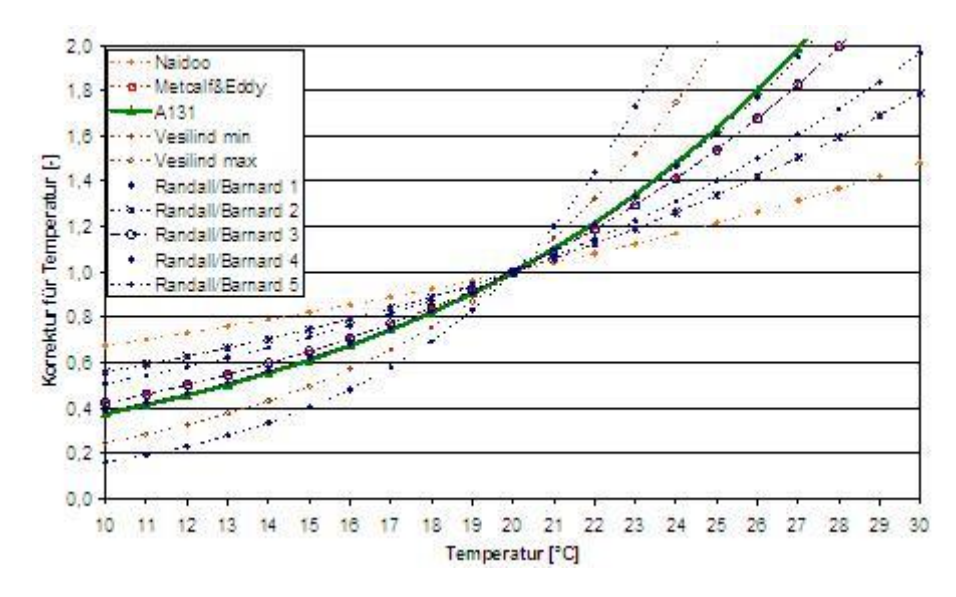

Abb. 79: Korrektur für Temperatur

#### **PH-Wert**

Auch der pH-Einfluss ist abhängig vom Substrat. Ist ein Schlamm gut adaptiert, wird der Einfluss in der Regel geringer. Das Optimum für die Denitrifikation liegt im Bereich etwa ph 7-8. Der Einfluss ist in in der Abbildung nach verschiedenen Quellen [/53, 54, 50/](#page-360-0) dargestellt.

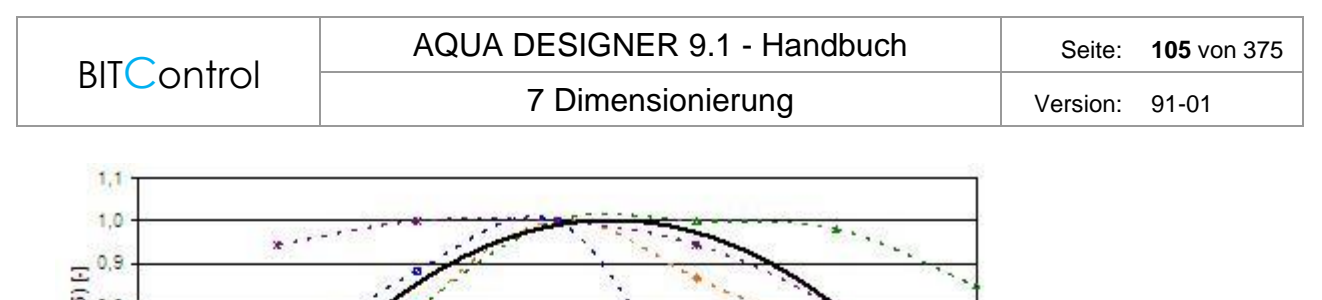

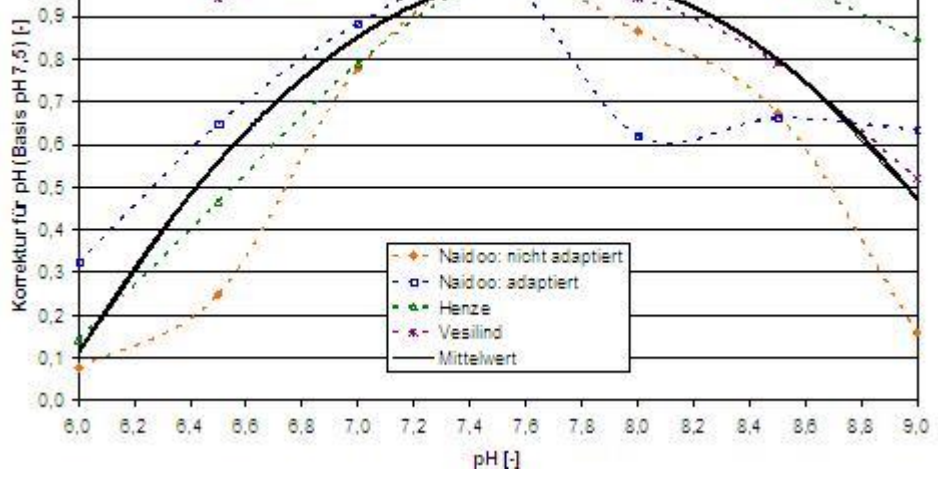

Abb. 80: Korrektur für pH-Wert

### **Bemessung**

Wird das Denitrifikationsverhältnis aufgrund eines ungünstigen CSB/N-Verhältnisses größer als 0,6, erhalten Sie einen Hinweis.

Meldung: Das Denitrifikationsverhältnis ist größer als 0,6. Wählen Sie die externe C-Dosierung zur Berechnung dieses Belastungsfalles.

Um hohe Denitrifikationsverhältnisse zu vermeiden, können Substrate mit hohem Kohlenstoffanteil zudosiert werden. Um die erforderliche Menge und die Auswirkungen auf die Bemessung zu ermitteln, wählen Sie das Auswahlkästchen **externer Kohlenstoff**.

**BITControl** 

## [AQUA DESIGNER 9.1](#page-1-0) - [Handbuch](#page-1-1) Seite: **106** von 375

7 Dimensionierung version: [91-01](#page-1-2)

| A 131 Grunddaten                                                                                                    |                                                                     |                                                                                                    |                                                                                                    |
|----------------------------------------------------------------------------------------------------|---------------------------------------------------------------------|----------------------------------------------------------------------------------------------------|----------------------------------------------------------------------------------------------------|
| Bemessungsansatz                                                                                                    | Schlammstabil                                                       | Phosphatelimination                                                                                                    |                                                                                                    |
| $\bullet$ A 131<br>Hochschulgruppe                                                                                                    | isierung                                                            | chemisch                                                                                                    | biologisch                                                                                                    |
| Reinigungsanforderung<br>✔ Dentrifikation                                                                                                    |                                                                     | Faktor XP,BM                                                                                                    | 0.005                                                                                                    |
| Organische Belastung<br>Max. TS-Belebungsbecken<br>TS im Belebungsbecken (< 5 kg/m <sup>3</sup> )                                                             | 3.78<br>kg/m3<br>kg/m3<br>3.78                                      |                                                                                                    |                                                                                                    |
| Säurekapazität im Zulauf<br>mmo <sub>VI</sub><br>8.00<br>TKN im Zulauf<br>55.92<br>mg/l<br>Ammonium-N im Ablauf<br>mg/l<br>0.00<br>Nitrat-N im Ablauf<br>4,00 |                                                                     | Externe Kohlenstoffdosierung<br>√ Externe Kohlenstoffdosierung                                                                                              |                                                                                                    |
|                                                                                                    |                                                                     | Zitronensäure                                                                                                    | Ψ                                                                                                    |
| Berechnen                                                                                                    | Zwischenergebnisse                                                  | Dichte<br>CSB-Konzentration<br>Denitrifikationskapazität<br>Denitrifikationsgeschwindigkeit<br>Zusätzliche ÜS-Produktion<br>Max. Denitrifikationsverhältnis | kg/m <sup>3</sup><br>1240<br>kg/m <sup>3</sup><br>900,00<br>kgN/kgCSB<br>0.20<br>g/(kg*h)<br>3.0<br>kg/kgCSB<br>0.50<br>0,60 |
|                                                                                                    |                                                                     |                                                                                                    |                                                                                                    |
| Ergebnis<br>Erforderliches Volumen VBBmin<br>Schlammalter, gesamt<br>Denitrifikationsverhältnis<br>Spezifische<br>Überschussschlammproduktion                 | 7.496,10<br>m <sub>3</sub><br>18,25<br>d<br>0,600<br>0,427<br>kg/kg | Phosphatelimination<br>XP, BM<br>biologisch entnommen<br>chemisch entnommen<br>P-gesamt im Ablauf<br>Anaerobvolumen                                         | 1,93<br>mg/l<br>0.00<br>mg/l<br>mg/l<br>0,00<br>mg/l<br>7.58<br>0.00<br>m <sub>3</sub>                                       |
| Ergebnis Phosphatfällung                                                                                                    |                                                                     | Ergebnis externe Kohlenstoffdosierung                                                                                                    |                                                                                                    |
| Überschussschlammproduktion<br>Anteil am TS-Belebung<br>Fällmittelverbrauch nach Auslegung                                                                    | 0.00<br>kg/d<br>0,00<br>kg/m3<br>0.00<br>Vd                         | Zu denitrifizierendes Nitrat<br>Denitrifizierbares Nitrat<br>CCSB,dos<br>Menge Dosiermittel                                                                 | 42,71<br>mg/l<br>39,60<br>mg/l<br>40,70<br>mg/l<br>Vd<br>433,14                                                              |
| x                                                                                                    | 0,99                                                                |                                                                                                    |                                                                                                    |
|                                                                                                    |                                                                     | OK                                                                                                    | Abbrechen                                                                                                    |
|                                                                                                    |                                                                     |                                                                                                    |                                                                                                    |

Abb. 81: Externe C-Dosierung

Es erscheint ein Fenster zur Festlegung der Grundlagen für Kohlenstoffzugabe.

In einem Listenfeld werden verschiedene Dosiermittel zur Verfügung gestellt. Die Stoffeigenschaften sind der in AQUA DESIGNER enthaltenen Datenbank entnommen und werden hier vorgelegt.

### **Bemessungsgrundlagen**

Das Verhältnis von zu denitrifizierendem Nitrat zu Kohlenstoff bestimmt das Denitrifikationsverhältnis. In der A131 ist dieser Zusammenhang für simultane und intermittierende Denitrifikation angegeben.

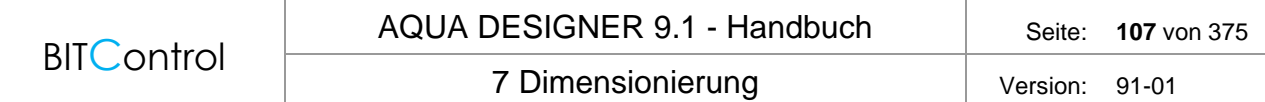

Im Arbeitsblatt DWA-A 131 [/2/](#page-360-0) sind auch die Stoffeigenschaften der wichtigsten Dosiermittel angegeben.

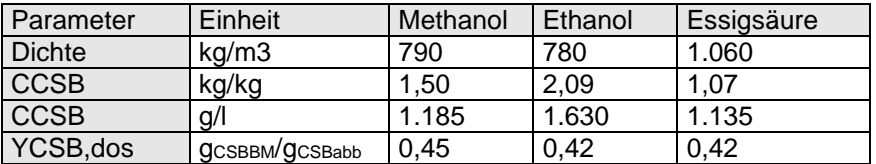

Tabelle 8: /45/ Tabelle 4

Über OVC.la,int und OVC,la,vorg geht die externe Kohlenstoffquelle in die Bemessung ein.

 $\text{OV}_{\text{C,la,int}} = f_\text{CSB} * \text{C}_{\text{CSB,abb,ZB}} * (1 - Y) + \text{C}_{\text{CSB,dos}} * (1 - Y_\text{CSB,dos})$ [mg/l]

 $\text{OV}_{\text{C,la,int}} = \text{C}_{\text{CSB,dos}} * (1 - \text{Y}_{\text{CSB,dos}})$  [mg/l]

Die Menge an Dosiermittel wird in AQUA DESIGNER so lange erhöht, bis das maximale Denitrifikationsverhältnis von 0,6 eingehalten wird.

#### **Dosiermittel**

Die Liste der Dosiermittel, sowie deren Eigenschaften werden im Formular **Allgemeine Konstanten** festgelegt bzw. eingegeben. Die üblichen Dosiermittel wie Methanol und Essigsäure sind in der Datenbank enthalten. Gehen Sie vom Übersichtsfenster in das Menü **Optionen** > **Allgemeine Konstanten** und wählen die Registerkarte **Fällmittel**.

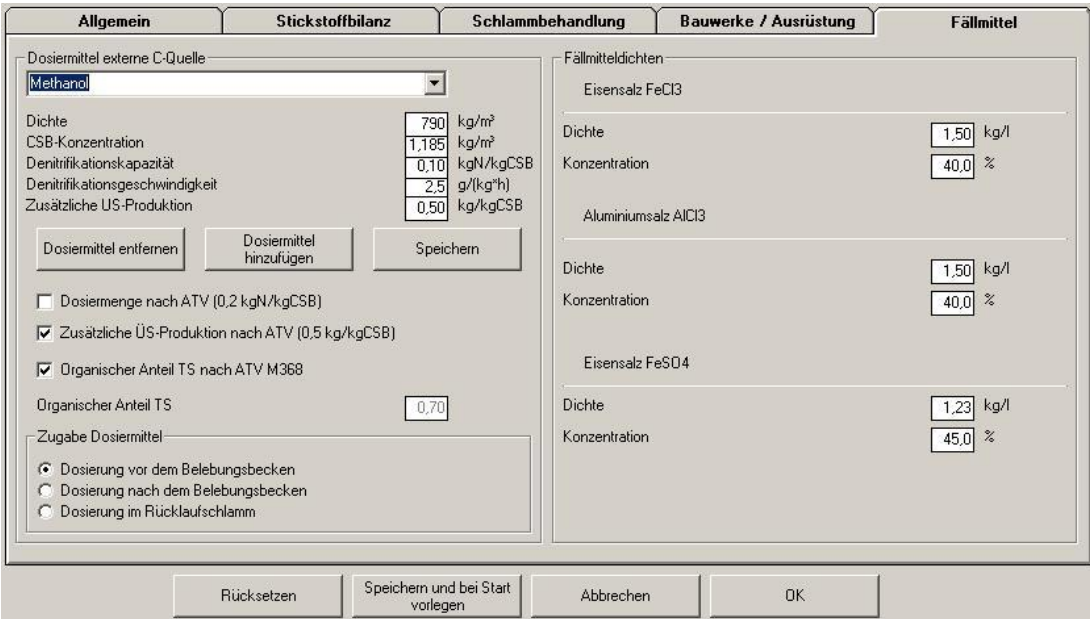

Abb. 82: Registerkarte Fällmittel unter Optionen > Allgemeine Konstanten

Die Parameter in der Registerkarte **Fällmittel** geben einen guten Überblick über einige wichtige Bemessungsparamter und verfahrenstechnische Varianten.

- 1. In einem Listenfeld werden verschiedene Dosiermittel zur Verfügung gestellt. Die Dosiermittel sind in der Datenbank von AQUA DESIGNER hinterlegt. Hier können neue Dosiermittel hinzugefügt oder die vorhandenen bearbeitet werden.
- 2. Die DWA gibt Empfehlungen zu verschiedenen Parametern. Diese Parameter sind hier aufgeführt. Sie können entscheiden, ob Sie den zum Dosiermittel angegebenen Wert oder den von der DWA empfohlenen Wert verwenden wollen.
- 3. Der organische Anteil des Belebtschlammes wird berechnet. Liegen Informationen zum Schlamm vor, die einen abweichenden organischen Anteil ergeben, kann hier ein organischer Anteil vorgegeben werden.

Die Menge an Dosiermittel wird anhand der Denitrifikationskapazität ermittelt. Dies ist eine Stoffeigenschaft. Sie können diesen Wert im Formular **Parameter Belebung** oder unter **Allgemeine Konstanten** editieren.

Weiter ist das gewünschte maximale Denitrifikationsverhältnis einstellbar. Es ist also nicht nur möglich, bis zum maximal zulässigen Denitrifikationsverhältnis zu bemessen. Sie können auch gezielt ein niedrigeres Denitrifikationsverhältnis einstellen.

Dies ist auch möglich, ohne dass Sie eine Meldung zum maximalen Denitrifikationsverhältnis erhalten. Sie können jederzeit in der Bemessung die externe C-Dosierung hinzuwählen.

## **7.5.7 Aerob simultane Schlammstabilisierung**

Mittlere und kleine Belebungsanlagen werden vorwiegend mit einer Schlammverweilzeit ausgelegt, die zu einer weitgehenden Mineralisierung des Belebtschlammes in der Belebungsstufe führt. Durch die simultane aerobe Schlammstabilisierung ist ein hohes Schlammalter vorgegeben.

Aufgrund des hohen Schlammalters sind die Anlagen großvolumig ausgelegt. Sie sind damit unempfindlich gegenüber üblichen Abwassermengen- und Konzentrationsschwankungen.

Dies führt zu einer hohen Betriebssicherheit und Prozessstabilität.

Der anfallende Schlamm ist aerob stabilisiert. Er muss nicht weiter behandelt werden. Bei größeren Anlagen ist jedoch eine maschinelle Entwässerung und gegebenenfalls eine Aufkalkung erforderlich.

Durch die lange Aufenthaltszeit kann eine weitgehende Stickstoffelimination trotz geringer Nährstoffkonzentrationen im Reaktor erreicht werden.

Im Formular **Parameter Biologie** kann Schlammstabilisierung gewählt werden. Klicken Sie dazu das Kontrollkästchen **Schlammstabilisierung** im Fenster **Bemessungsansatz** an. Ist Schlammstabilisierung gewählt, können Sie ein Schlammalter vorgeben. Nach Wahl von Schlammalter, TS-Konzentration im Zulauf und im Belebungsbecken werden Schlammbelastung, Raumbelastung und daraus das erforderliche Beckenvolumen ermittelt.

## **Schlammalter**

Um eine Schlammstabilisierung auch bei Temperaturen von 10°C sicherzustellen, wird ein Schlammalter von 25 d für simultane aerobe Schlammstabilisierung empfohlen. Verschiedene Anlagenbetreiber halten jedoch auch ein Schlammalter von 20 Tagen für ausreichend. Man nimmt dabei in Kauf, dass in den Wintermonaten zeitweise nur eine Teilstabilisierung
des Schlammes erreicht wird.

### **Temperaturabhängigkeit**

Ist die tiefste Temperatur im 2-Wochen-Mittel höher als 12°C, kann das Mindestschlammalter für simultan aerobe Schlammstabilisierung anhand einer Temperaturfunktion angepasst werden.

In AQUA DESIGNER ist diese Temperaturfunktion an die tiefste Temperatur gebunden. Diese Temperatur können Sie in den Allgemeinen Konstanten unter "Tiefstes 2-Wochen-Mittel im Winter" einstellen. Ist diese Temperatur niedriger als 12°C, wird ein Schlammalter von 25 Tagen vorgelegt. Ist die niedrigste Temperatur höher als 12°C, gilt die Temperaturabhängigkeit gemäß ATV-DVWK-A131.

$$
t_{TS, Bem} \ge 25 * 1,072^{(12-T)} \tag{d}
$$

Für den erweiterten Temperaturbereich von 8 – 25°C wurde die Berechnung an die Empfehlungen des Themenbandes T4 /64/ angepasst.

$$
tTS = \frac{fB}{bH, 15^{\circ}C * 1,072(T - 15) * (1 - fB - f\mathbf{i})} \quad [d]
$$

Inerter Anteil  $fi = 0,20$ 

Zerfallskoeffizient für die heterotrophe Biomasse bH,15°C = 0,17 d<sup>-1</sup>

Stabilisierungsfaktor fB,Stab = 0,62

fi und fB,Stab sind Standardwerte gemäß /64/ und können angepassst werden.

Haben Sie simultan aerobe Schlammstabilisierung und ein Denitrifikationsverfahren gewählt, werden drei verschiedene aerobe Schlammalter berechnet. Das mindestens erforderliche aerobe Schlammalter gibt dasjenige Schlammalter an, das bei der gewählten Bemessungstemperatur mindestens erforderlich ist, um eine stabile Nitrifikation sicherzustellen.

Für das vorgegebene Schlammalter wird das Verhältnis VN/V berechnet. Daraus ergibt sich das für die Schlammstabilisierung resultierende aerobe Schlammalter. Nachdem das Belebungsbecken festgelegt wurde, wird das tatsächliche Schlammalter neu ausgerechnet. Es ergibt sich mit VN/V das tatsächliche aerobe Schlammalter.

### **A 226**

Für die Berechnung nach A 226 wird für das Schlammalter kein Nachweis geführt.

# **7.6 Parameter Biologie**

Im Berechnungsformular **Parameter Biologie** werden die Daten eingegeben, mit denen die Dimensionierung von Belebungsbecken und Nachklärbecken durchgeführt wird. Die Dimensionierung beinhaltet auch die technische Einrichtung, z.B. für Umwälzung und Belüftung. Diese Komponenten werden im Formular **Belüftung** ausgelegt.

Die Reinigungsvorgänge Denitrifikation und Phosphatfällung stehen wahlweise zur Verfügung. Sie können über Kontrollkästchen hinzu gewählt werden.

Nachfolgend sind die Formulare **A 226 Parameter Belebung** und **A 131 Parameter Belebung** abgebildet.

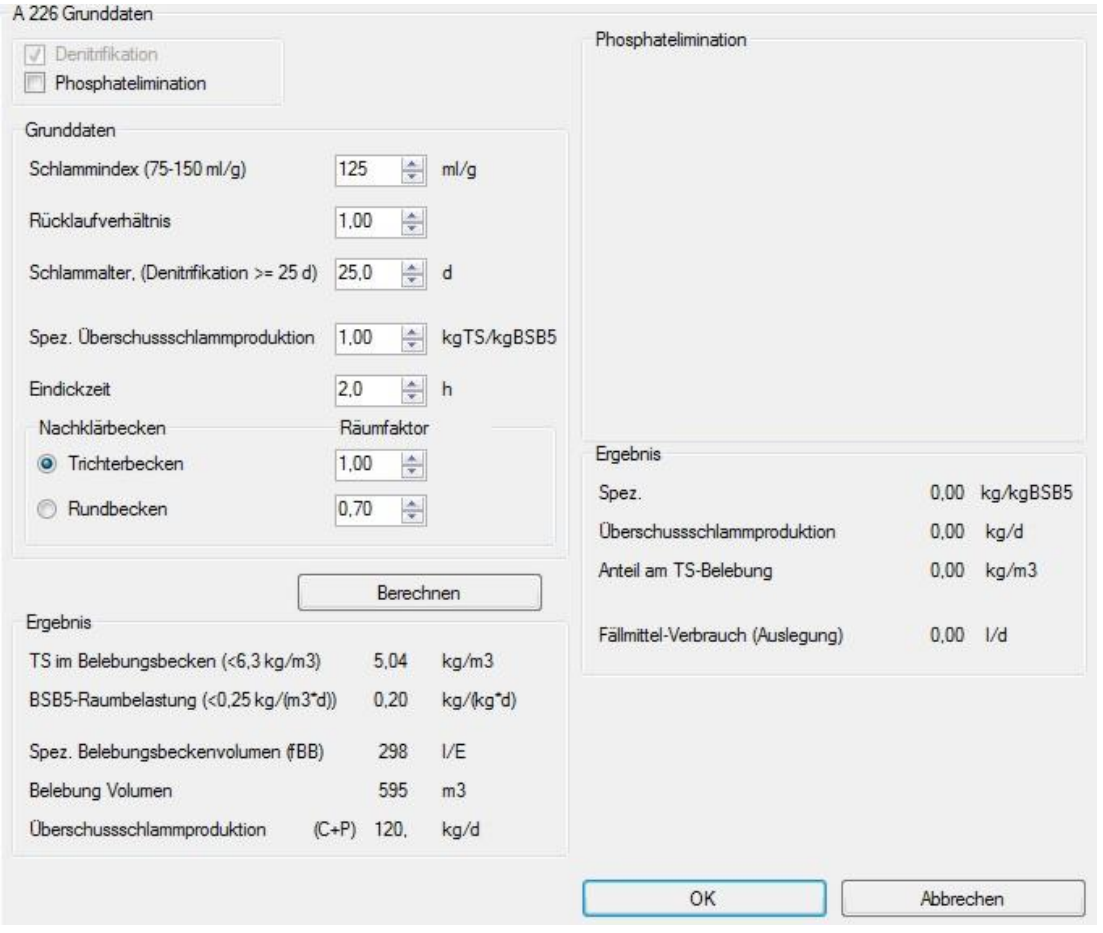

Abb. 83: DWA-A 226 Grunddaten

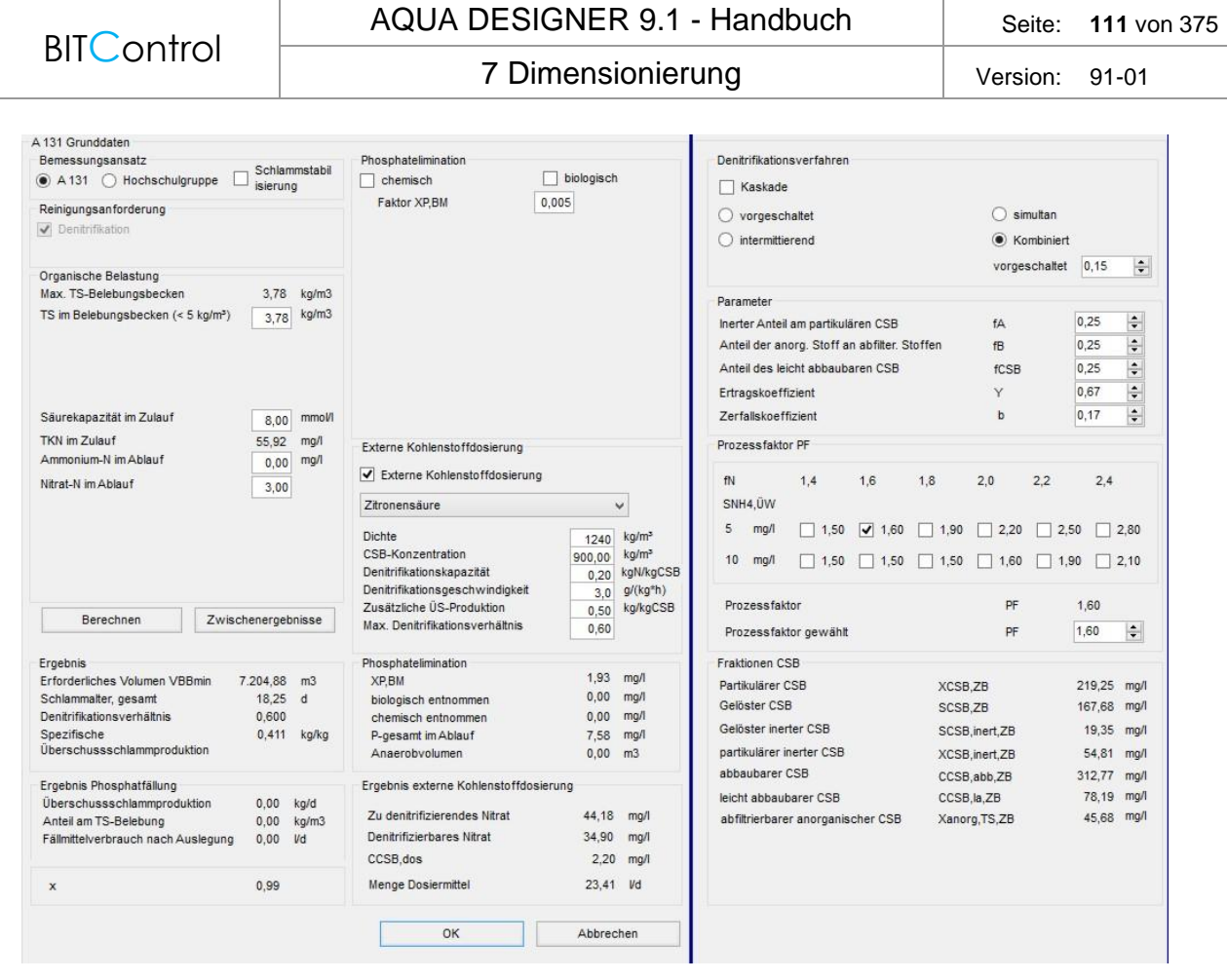

Abb. 84: DWA-A 131 Parameter Biologie

# **7.6.1 Organische Belastung und ISV**

In den Arbeitsblättern A 131 /2/ und A 226 /58/ werden unterschiedliche Vorgaben für die organische Belastung im Zulauf zum Belebungsbecken gemacht.

In Abhängigkeit von der organischen Belastung im Zulauf, d.h. vom Anteil der organischgewerblichen Belastung, werden für beide Richtlinien Werte für den Schlammvolumenindex (ISV) vorgelegt. Diese Vorgaben können vom Anwender an den individuellen Bedarf angepaßt werden.

Der Schlammvolumenindex oder Schlammindex (ISV) ist ein Maß für die Absetzbarkeit des Belebtschlammes im Nachklärbecken. Je geringer der ISV, desto besser setzt sich der Schlamm ab, und desto kleiner wird das Nachklärbecken ausgelegt werden müssen. Oder anders ausgedrückt: je höher die Belastung, desto größer das Nachklärbecken.

#### **Technische Information:**

Der Schlammvolumenindex ist ein Maß für die Absetzbarkeit des Belebtschlammes im Nachklärbecken. Er gibt das Volumen an, das ein Gramm Trockensubstanz nach 30 Minuten in einem Absetzbehälter einnimmt. Ein hoher Schlammvolumenindex bedeutet demnach, dass sich der Schlamm nur schlecht abgesetzt bzw. verdichtet hat.

Ein Schlammvolumenindex von 80 - 100 ml/g charakterisiert einen gut absetzbaren Schlamm. Für Belebungsanlagen mit üblichem kommunalem Zulauf und aerober Schlammstabilisierung kann zur Bemessung ein ISV von 100 ml/g angesetzt werden.

Hohe Belastungen und hohe Konzentrationen der biologisch abbaubaren organischen Substanzen im Zulauf bewirken eine Verschlechterung, das heißt Erhöhung des Schlammvolumenindexes.

**BITControl** 

7 Dimensionierung version: [91-01](#page-1-2)

Als Obergrenze für den zugrundezulegenden ISV empfiehlt die A 131 (4.2.1 Anwendungsgrenzen und Abflussbeschaffenheit) einen Wert von ISV <= 180 ml/g. Die Zugabe von Fällungs-/Flockungsmitteln in Form von Eisen- oder Aluminiumsalzen bewirkt eine Verbesserung des Absetzverhaltens.

### **DWA-A 131**

Über Optionsfelder können die Belastungsfälle mit geringem und hohem organischgewerblichen Anteil gewählt werden.

Der Schlammvolumenindex (ISV) wird je nach Belastungsfall entsprechend den Vorgaben der A 131 vorgelegt.

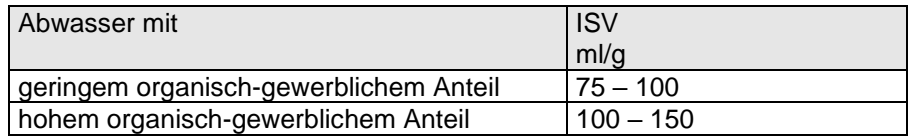

Tabelle 9: ISV und Zulaufverhältnisse

### **DWA-A 226**

Für den Schlammindex wird ein Bereich von 100 – 150 ml/g empfohlen.

### **7.6.2 TS im Belebungsbecken**

In den Tabellen 2 und 3 der A 226 /58/ wird der TS<sub>BB</sub> für ein gegebenes ISV und RV angegeben. In AQUA DESIGNER wird  $TS_{BB}$  anhand des ISV und der Eindickzeit berechnet. Die Berechnung findet sich bei den Nachklärbecken.

Die Volumina von Belebungsbecken und Nachklärbecken werden maßgeblich durch die Trockensubstanzkonzentration (TS-Konzentration) im Belebungsbecken beeinflusst.

Eine Trockensubstanzkonzentration  $TS_{BB}$  im Belebungsbecken von 5 kg/m<sup>3</sup> sollte nicht überschritten werden.

Neigt der Schlamm zu hohem Schlammvolumenindex, sprich setzt er sich schlecht ab, sollte ein Trockensubstanzgehalt von < 2,5 kg/m³ gewählt werden.

#### **Technische Information:**

Die TS-Konzentration verdeutlicht die Wechselwirkung zwischen Belebungsbecken und Nachklärbecken:

Will man das Volumen des Belebungsbeckens verkleinern, ist es möglich, TSBB zu erhöhen. Dies führt jedoch zu einem Nachklärbecken mit einer größeren Oberfläche (bzw. bei der A 131 zusätzlich zum tieferen Nachklärbecken).

Umgekehrt muss ein größeres Belebungsbeckenvolumen in Kauf genommen werden, wenn das Nachklärbecken kleiner ausgelegt werden soll.

### **DWA-A 131, 2016**

Nach Eingabe der Belastungswerte berechnen Sie zunächst die Nachklärung. Als Ergebnis der Berechnung erhalten Sie neben den Dimensionen den erreichbaren Trockensubstanz-

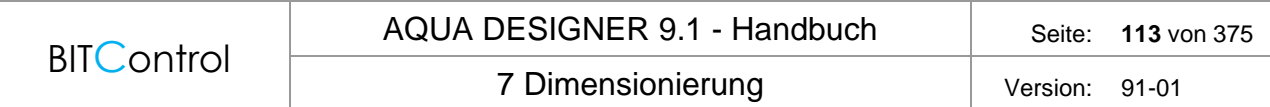

gehalt in Abhängigkeit von der angegebenen Eindickzeit. Dieser Wert wird im Formular **Parameter Belebung** vorgeschlagen.

# **7.6.3 TS im Zulauf**

Der Wert TSo bzw. X<sub>TS</sub> im Zulauf zum Belebungsbecken bezeichnet die abfiltrierbaren Stoffe im Zulauf. Wird eine Anlage ohne Vorklärung bemessen, müssen hier Werte für Rohabwasser angenommen werden.

XTS in mg/l Konzentration der mit 0,45 m Membranfilter abfiltrierbaren Stoffe nach Trocknung bei 105°C

### **DWA-A 131**

Die abfiltrierbaren Stoffe im Zulauf zum Belebungsbecken beeinflussen Schlammbelastung und Schlammalter. Je höher die TS-Konzentration im Zulauf, desto kleiner die Schlammbelastung. Das bedeutet, bei steigender TS-Konzentration im Zulauf ergibt sich ein größeres Belebungsbeckenvolumen. Eine Erhöhung der TS-Konzentration im Zulauf vergrößert die Überschussschlammproduktion und verringert damit das Schlammalter.

Im Eingabefeld TSo im Zulauf zum BB wird ein spezifischer Wert in g/E/d vorgeschlagen. Dieser Wert lehnt sich an Tabelle 1 der ATV-DVWK-A 198 /57/ an. Dort ist für Rohabwasser ein spezifischer Wert von 70 g/E/d angegeben.

Die Fracht an abfiltrierbaren Stoffen im Zulauf wird mit dem angegebenen spezifischen Wert und dem kommunalen Einwohnergleichwert ermittelt. Da für industrielle und gewerbliche Zuflüsse kein Richtwert für die abfiltrierbaren Stoffe angegeben werden kann, muss der Wert in diesem Fall im Eingabefenster TSo im Zulauf zum BB korrigiert werden. Teilen Sie dazu die gesamte tägliche Fracht an abfiltrierbaren Stoffen durch den kommunalen Einwohnerwert und geben Sie diesen Wert in das Textfeld ein.

#### **DWA-A 226**

Nach A 226 wird die tatsächliche TS-Konzentration im Zulauf für die Bemessung der Kläranlage nicht berücksichtigt. Es erscheint deshalb kein Eingabefeld. Für das Schlammalter wird kein Nachweis geführt.

## **7.6.4 Biologische ÜS-Produktion**

### **DWA-A 131**

siehe oben bei Denitrifikationsverfahren

### **DWA-A 226**

Gesamte Überschussschlammproduktion  $\text{US}_d = \text{US}_{d,C} + \text{US}_{d,P}[\text{kg/d}]$ 

Überschussschlammproduktion aufgrund des Kohlenstoffabbaus

 $\text{US}_{d,C} = \text{US}_{C,BSB} * \text{B}_{d,BSB} = 1.0 * \text{B}_{d,BSB}$  [kg/d]

Überschussschlammproduktion aufgrund der Phospatelimination

Fällung mit Eisensalz

 $\text{US}_{\text{d.P}} = 0.1 * \text{US}_{\text{d.C}}$ 

Fällung mit Aluminiumsalz

 $\text{US}_{d,P} = 0.08 * \text{US}_{d,C}$ 

# **7.6.5 Schlammbelastung und Raumbelastung**

### **ATV-A 131**

Die Schlammbelastung ergibt sich aus der gesamten ÜS-Produktion ( $\overline{US}_B$ ) und dem gewählten minimalen Schlammalter ( $t_{TSmin}$ ):

$$
B_{TS} = \frac{1}{\ddot{U}SB * tTS \min} \quad \left[\frac{kg}{kg * d}\right]
$$

Die Raumbelastung (B<sub>R</sub>) ergibt sich aus der gewählten TS-Konzentration im Belebungsbecken (TS $_{BB}$ ) und der Schlammbelastung (B<sub>TS</sub>).

$$
BR = BTS * TSBB \quad \left[\frac{kg}{m^{3}*d}\right]
$$

### **DWA-A 226**

Schlammbelastung bei üblicher kommunaler Abwasserzusammensetzung Nitrifikation:

 $B_{T S, BSB} \le 0.05$  [kg/(kg\*d)]

Nitrifikation/Denitrifikation:

 $B_{TS,BSB} \leq 0.04$  [kg/(kg\*d)]

#### **Hinweis:**

Die DWA gibt vor, dass eine Schlammbelastung von 0,05 kg/(kg\*d) eingehalten werden soll. Das bedeutet, wenn ein niedrigerer Trockensubstanzgehalt im Belebungsbecken TSBB gewählt wird, muss die Raumbelastung ebenfalls verringert werden. Wird z.B. bei einer Raumbelastung von 0,25 kg/( $m<sup>3*</sup>d$ ) ein TS<sub>BB</sub> von 4 kg/m<sup>3</sup> gewählt, beträgt die Schlammbelastung 0,063 kg/(kg\*d). Dies entspricht nicht den Forderungen der ATV. Bei Wahl eines TS<sub>BB</sub> von 4 kg/m<sup>3</sup> sollte die Raumbelastung höchstens 0,2 kg/(m<sup>3\*</sup>d) betragen.

## **7.6.6 Erforderliches Belebungsbeckenvolumen**

### **DWA-A 131**

Sind Schlammalter tTS, TS-Konzentration TS<sub>BB</sub>, TS-Konzentration im Zulauf TSo und das Reinigungsziel gewählt, wird das erforderliche Belebungsbeckenvolumen ermittelt. Für das erforderliche Belebungsbeckenvolumen gilt:

$$
VBB = \frac{t_{TS} * \ddot{U}S_d}{TS_{BB}} \qquad [m^3]
$$

Das erforderliche Volumen ist bei der Auswahl der Beckengeometrie unbedingt einzuhalten. Dies wird in den Vorschlägen für Durchmesser bzw. Höhe für die verschiedenen Beckenformen berücksichtigt. Nach Wahl der Beckendimensionen wird das tatsächliche Volumen errechnet und ein Nachweis für die Einhaltung der minimalen Anforderungen erbracht.

### **DWA-A 226**

Schlammalter für simultan aerobe Schlammstabilisierung und Nitrifikation

tTS ≥ 20 d

Schlammalter für simultan aerobe Schlammstabilisierung mit Denitrifikation tTS  $\geq$  25 d

Erforderliche Masse an Feststoffen im Belebungsbecken

 $M_{TS,BB} = t_{TS} * \ddot{\cup} S_d$  [kg]

Volumen des Belebungsbeckens

$$
V_{BB} = \frac{M_{TS,BB}}{TS_{BB}} \qquad [m^3]
$$

Die Berechnung von TSBB finden Sie bei der Berechnung der Nachklärbecken.

Erforderliches Belebungsvolumen

$$
V_{BB} = \frac{EW_{BSB,60} * f_{BB}}{1000}
$$
 [m3]

f<sub>BB</sub> wird als Ergebnis im Ausdruck ausgeworfen. Anhand der Tabellen 2 u 3 in der A 226/58/ kann der Wert überprüft werden.

# **7.6.7 Rücklaufverhältnis**

### **DWA-A 131**

Das Rücklaufverhältnis geht in die Dimensionierung des Nachklärbeckens, genauer in die Berechnung einzelner Höhenzonen ein. Das Rücklaufverhältnis wird vom Anwender vorgegeben und gibt die Beziehung zwischen TS-Konzentration im Belebungsbecken und im Rücklaufschlamm an.

$$
RV = \frac{TS_{BB}}{TS_{RS} - TS_{BB}}
$$

Im Formular **Rücklaufschlamm** wird bei der Auswahl des Förderaggregates auf den im Formular **Parameter Belebung** eingegebenen Wert zurückgegriffen.

Der DWA-Arbeitsbericht Anwendungshinweise zum ATV Arbeitsblatt A 131 – Teil Nachklärbecken **/7/** gibt Hinweise zu den Grenzen des Rücklaufverhältnisses bei verschiedenen hydraulischen Belastungen.

Bei horizontal durchströmten Nachklärbecken sollten der Bemessung von Nachklärung und Belebung ein Rücklaufschlammstrom von maximal 0,75 \* Qm zugrundegelegt werden. Für den Betrieb sollten die Rücklaufschlammförderaggregate auf ein Rücklaufverhältnis von 1,0 \* Qm ausgelegt werden.

Bei vertikal durchströmten Nachklärbecken empfiehlt der Arbeitsbericht für die Bemessung ein Rücklaufverhältnis von maximal 1,0 \* Qm. Die Förderaggregate sollten für 1,5 \* Qm ausgelegt werden.

Rücklaufverhältnisse unter 0,5 sollten vermieden werden, da sie aufgrund der Feststoffbilanz zu hohe Trockensubstanzkonzentrationen, bzw. Eindickgrade im Nachklärbecken voraussetzen.

### **DWA-A 226**

Das Rücklaufverhältnis geht über die Rückwirkung auf das Belebungsbecken in die Dimensionierung des Nachklärbeckens nach A 226 /58/ ein. Es bestimmt die Trockensubstanzkonzentration TSBB und damit die Oberflächenbeschickung.

Das Rücklaufverhältnis ist auch Grundlage für die Auslegung des Aggregates zur Rücklaufschlammförderung.

# **7.6.8 Nitrifikation**

Werden Belebungsanlagen auf aerobe Schlammstabilisierung ausgelegt, ist das Schlammalter hoch genug für Nitrifikation. Es findet also in diesem Falle stets Nitrifikation statt, wenn ausreichend belüftet wird. Als Bemessungstemperatur sind 12°C vorgegeben. Dieser Wert kann in der Detailliste unter **Optionen > Details** an besondere Bedingungen angepasst werden.

# **7.6.9 Denitrifikation**

### **DWA-A 131**

Wird Denitrifikation gewählt, wirkt sich dies auf den Sauerstoffbedarf und die Belüftungszeit aus. Diese Werte werden später im Fenster **Belüftung** vorgeschlagen.

Anhand der Konzentrationen von Ammonium NH4-N im Zulauf und im Ablauf und von Nitrat NO3-N im Ablauf wird eine Stickstoffbilanz erstellt. Aus der Stickstoffbilanz ergeben sich Werte für nitrifizierten und für denitrifizierten Stickstoff.

Der Ammoniumstickstoff im Zulauf entspricht der zulaufenden Stickstofffracht aus der Eingabe im Formular **Belastung**.

Die Werte in den Eingabefeldern Ammonium-N im Ablauf und Nitrat-N im Ablauf sind Vorschläge. Hier wird das Reinigungsziel angegeben.

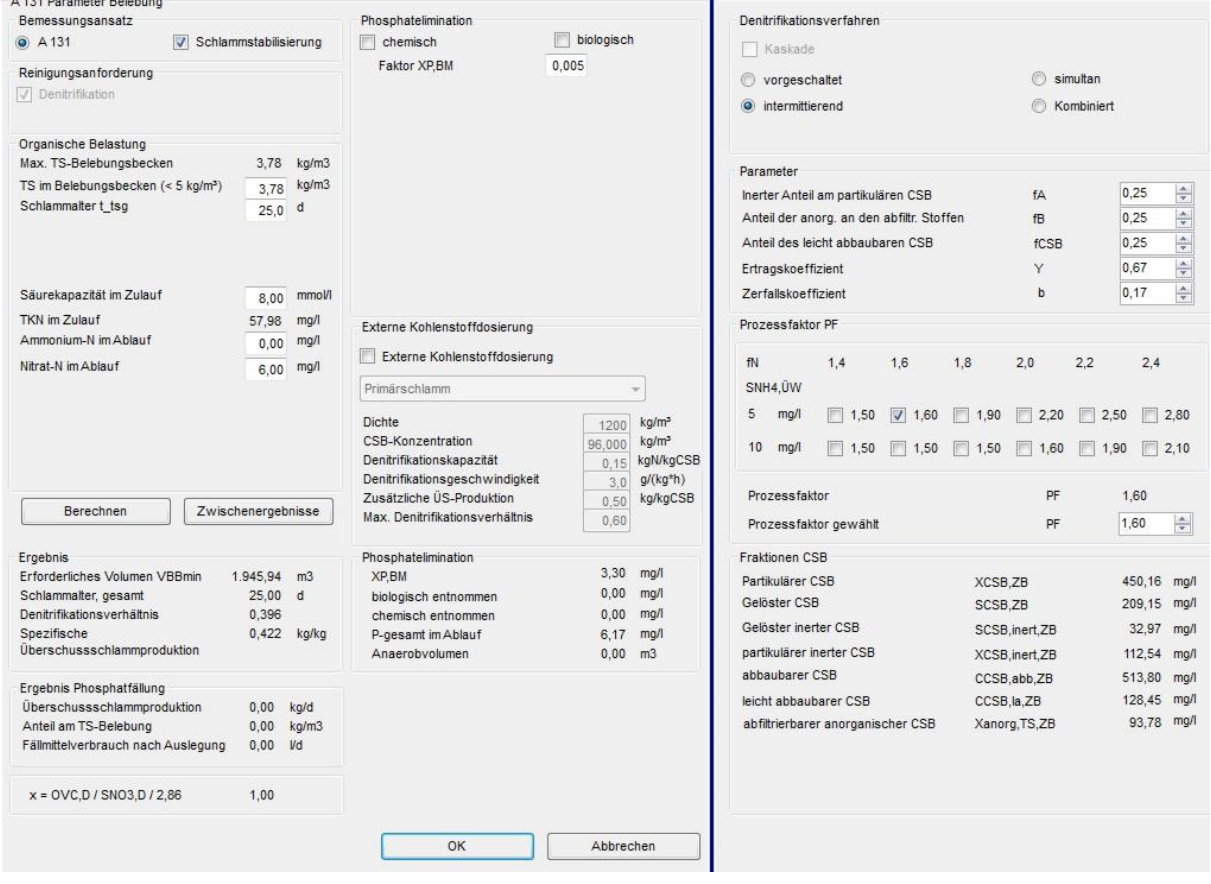

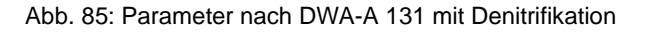

#### **Technische Information:**

Denitrifikationsvorgänge im Belebungsbecken wirken sich in verschiedener Weise positiv aus.

Bei der Nitrifikation wird viel Sauerstoff für die Oxidation von Ammonium zu Nitrat verbraucht. Bei der Denitrifikation wird ein Teil des verbrauchten Sauerstoffs noch einmal von den heterotrophen Organismen genutzt. Auf den durch die Belüftung zu deckenden Sauerstoffbedarf für den Gesamtabbau wirkt sich dies günstig aus.

**BITControl** 

7 Dimensionierung version: [91-01](#page-1-2)

Durch einen geringeren Luftbedarf sinken die Betriebskosten für die Belüftungen. Es ist jedoch zu beachten, dass aufgrund der kürzeren Belüftungszeit die geringere erforderliche Luftmenge in kürzerer Zeit eingetragen werden muss. Dies führt zu höheren Investitionskosten für die Belüftungstechnik, was jedoch im Allgemeinen den positiven Effekt der Betriebskostenersparnis nicht aufhebt. Bei der Nitrifikation werden H+-Ionen freigesetzt. Dies führt zu einer Verringerung des Puffervermögens des Abwassers. Bei der Denitrifikation wird dieser Prozeß durch die Bindung von H+-Ionen teilweise wieder rückgängig gemacht. Dies wirkt sich günstig auf den pH-Wert und damit die Prozeßstabilität aus. Maßgebend für den Erfolg der Denitrifikation und biologischen P-Elimination ist das TKN/CSB-Verhältnis im Zulauf zum Belebungsbecken. Ist dieses zu groß, etwa größer als

0,2, so ist darauf zu achten, dass sämtlicher BSB5 des Zulaufes auch für die genannten Prozesse zur Verfügung gestellt wird./13/ In diesen Fällen sollte ohne Vorklärung, also mit der hier zur Verfügung stehenden Verfahrensführung ohne Vorklärung gerechnet werden, bzw. die Vorklärung verkürzt werden.

Es muss darauf hingewiesen werden, dass sich die intermittierende Denitrifikation ebenfalls ungünstig auswirkt, da in der aeroben Phase auch Kohlenstoffverbindungen abgebaut werden, die in der anoxischen Phase nicht zur Verfügung stehen.

Weitere Informationen zur Denitrifikation finden Sie im Abschnitt Belüftung, Sauerstoffbedarf.

#### **DWA-A 226**

Bei Berechnung nach A 226 /58/ wird kein Nitrat-Ablaufwert abgefragt, es findet auch keine Bilanzierung über den Nitrat-Stickstoff statt. Wird **Denitrifikation** gewählt, wirkt sich dies - im Gegensatz zur A 131 - nur auf die Belüftungszeit aus. Diese wird dann im Formular **Belüftung** mit 16 h/d vorgelegt, in der insgesamt 8 h umfassenden unbelüfteten Phase findet Denitrifikation statt.

Die A 226 empfiehlt bei Denitrifikation mit intermittierender Belüftung planerisch eine Belüftungszeit von mindestens 65 – 70 % vorzusehen. Dies entspricht einer täglichen Belüftungszeit von 15,6 – 16,8 h.

Bei Wahl von Denitrifikation wird als Option immer eine getrennte Umwälzung und Belüftung vorgegeben.

#### **Hinweis:**

Da für die Denitrifikation belüftungsfreie Phasen im Betrieb auftreten, müssen Rührwerke vorgesehen werden, die in dieser Zeit die Umwälzung aufrechterhalten. Eine Alternative ist die flächige Belegung des Belebungsbeckens, z.B. mit Plattenbelüftern. Die Umwälzung geschieht dann durch Stoßbelüftung.

Soll die Umwälzung durch Stoßbelüftung erreicht werden, wird eine Belegungsdichte von mindenstens 20 % empfohlen.

### **7.6.10 Phosphatelimination**

#### **Grundlagen**

Bei Wahl von Phosphatelimination öffnen sich weitere Fenster innerhalb des Formulars **Parameter Belebung**. Hier können Grunddaten der Phosphatelimination, bestehend aus biolo-

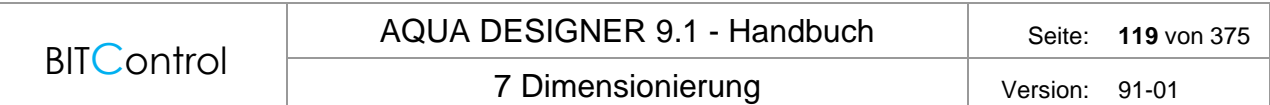

gischem und chemischem Anteil gewählt, oder die Vorgaben übernommen werden.

Sie können unter A 131 biologische und chemische Phosphatelimination unabhängig voneinander zu wählen. Dies ist z.B. dann von Vorteil, wenn kein Ablaufwert von 2 mg/l eingehalten werden muss, eine chemische Phosphatfällung also nicht erforderlich ist. Gehen Sie aus betrieblicher Erfahrung von einer erhöhten biologischen Phosphataufnahme aus, können Sie dies angeben und erhalten als Ergebnis verbesserte Phosphatablaufwerte.

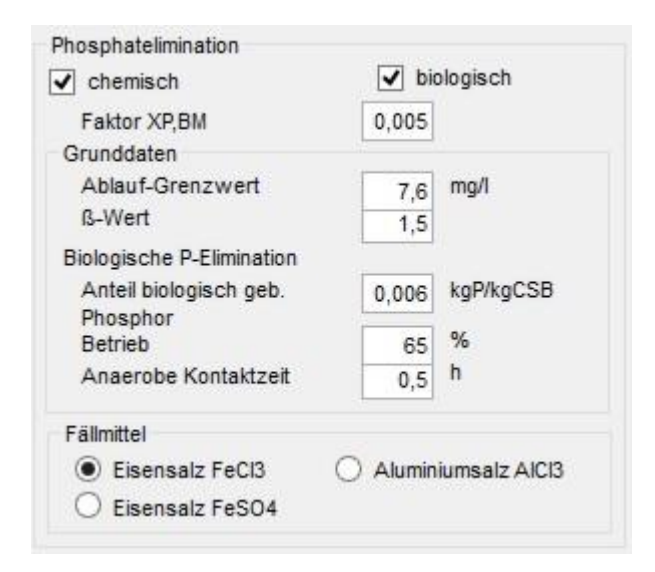

Abb. 86: DWA-A 131 Grunddaten mit Phosphatelimination

#### **Technische Information:**

Die Phosphatelimination ist im Wesentlichen auf zwei Prozesse zurückzuführen. Bakterien nutzen Phosphatverbindungen für den Energie- und Stoffwechsel. Einige Bakterienarten sind darüber hinaus in der Lage, Phosphat als Energiespeicher in Form von Polyphosphaten einzulagern. Begünstigt man diese Bakterien durch besondere Betriebsbedingungen, reichern sie sich im Belebtschlamm an. Mit dem Anteil dieser Bakterien steigt auch der Anteil der eingelagerten Phosphatverbindungen. Der Phosphatanteil des belebten Schlammes kann durch diese erhöhte Phosphataufnahme von ca. 2 - 3 % auf bis zu 7 - 8 % gesteigert werden.

Der biologisch nicht eliminierte Phosphatanteil muss zur Erreichung des Ablauf-Grenzwertes auf chemischem Wege entfernt werden. Dazu werden z.B. Eisen- oder Aluminiumsalze eingesetzt. Die Zugabe der Fällmittel bewirkt eine Verbesserung der Absetzbarkeit des Schlammes. Andererseits beeinflusst er das Puffervermögen des Abwassers negativ. Be-

triebserfahrungen mit einstufigen Belebungsanlagen zeigen, dass in den Sommermonaten allein auf biologischem Wege die Einhaltung eines Ablauf-Grenzwertes von 2 mg/l erreicht werden kann.

Die biologische Phosphatelimination ist abhängig von der Abwasserzusammensetzung, der Schlammbelastung und dem gewählten Reinigungsverfahren. Intermittierende Denitrifikation ist förderlich für die biologische Phosphatelimination, da gegen Ende der Deni-Phase bereits annähernd anaerobe Verhältnisse vorliegen. Diese Streßsituation begünstigt phosphatspeichernde Bakterien, die sich im Belebtschlamm anreichern.

Ein hoher Anteil leicht abbaubarer organischer Verbindungen verbessert die biologische Phosphatelimination.

In den Wintermonaten nimmt der Wirkungsgrad der biologischen Phosphatelimination ab, so dass zur Einhaltung eines Grenzwertes von 2 mg/l eine chemische Fällung vorgesehen werden sollte.

Als Fällungsmittel werden vorwiegend Metallsalze eingesetzt. Die gelösten Metallionen bilden mit den ebenfalls gelösten Phosphatverbindungen eine unlösliche Verbindung, die sich in Form von Flocken im Belebtschlamm abscheidet. Die Zugabe von Metallionen wirkt sich

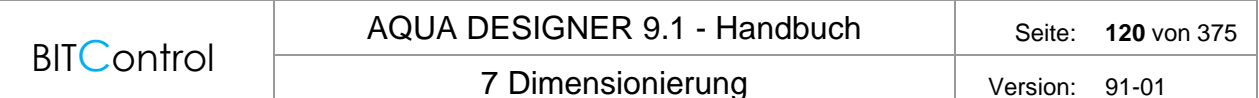

negativ auf die Pufferkapazität des Abwassers aus, da bei der Bildung der Metall-Phosphatverbindungen H<sup>+</sup> -Ionen freigesetzt werden. Metallphosphatbildung  $Me^{3+} + H_2PO_4 \rightarrow$  $MePO<sub>4</sub> + 2 H<sup>+</sup>$ Metallhydroxidbildung  $Me^{3+} + 3 H_2O \rightarrow Me(OH)_3 + 3 H^+$ Chem Chern. Chem. ΚB RR. S ĤS Chem. Abb. 87: Mögliche Zugabestellen für die simultane Fällung

#### **Biologische Phosphatelimination**

Ein Teil der zulaufenden Phosphat-Fracht wird über Mikroorganismen abgebaut. Die theoretischen Grundlagen werden weiter vorne unter Abbau von Phosphatverbindungen behandelt.

Der Anteil der biologisch eliminierten Phospat-Fracht an der Phosphat-Fracht im Zulauf wird im Formular **Parameter Belebung** in zwei Eingabefeldern mit verschiedenen Werten vorgelegt:

Der biologisch eliminierte Anteil wird für die Auslegung der Phosphatfällung niedriger angesetzt als für die Ermittlung der Betriebskosten. Dies ist erforderlich, um auf der einen Seite die Phosphatfällung auch für den Winterbetrieb ausreichend zu dimensionieren und auf der anderen Seite für die Betriebskosten nur den durchschnittlichen Verbrauch anzusetzen.

Für den Betrieb können Sie einen zweiten Wert für die biologische Phosphatelimination ansetzen. Hier gehen Ihre betrieblichen Erfahrung und regionale Unterschiede ein.

Die zusätzliche Überschussschlammproduktion aus der biologischen Phosphatelimination beträgt nach A 131:

$$
\ddot{U}S_{p_{bio}} = 3 \frac{gTS}{g \quad bi \, o \log is \, ch \quad e \lim \, in \, vertex \quad Phosphat}
$$

In diese Überschussschlammproduktion geht nur derjenige Anteil an biologisch aufgenommenem Phosphor ein, der über das normale Maß hinaus aufgenommen wurde.

Der, für den Zellaufbau erforderliche Anteil beträgt etwa 0,005 \* CCSB,ZB.

Das erforderliche Anaerobvolumen wird nach den Bemessungshinweisen der A 131 ermittelt. Die Mindestkontaktzeit beträgt demnach 0,5 – 0,75 h, bezogen auf Zulauf- und Rücklaufschlamm.

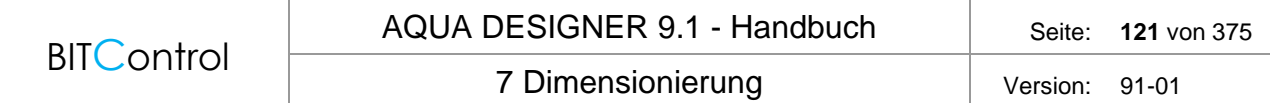

#### **Empfehlungen der A 131 für den Grad der biologischen Phosphataufnahme:**

ohne vorgeschaltetes Anaerobbecken oder bei fallweiser Rückführung der Rezirkulation in das Anaerobbecken

 $X_{P,Bi\text{oP}} = 0.005 * C_{CSRZB}$ 

mit vorgeschaltetem Anaerobbecken

 $X_{P,BioP} = 0.01 - 0.0125 * C_{CSB,ZB}$ 

Anpassung an den erweiterten Temperaturbereich /64/ XP,bioP = 0,014 \* XBM + 0,005 \* Xinert,ZB + BM

Dieser Ansatz wird angewendet, wenn eine Bemessungstemperatur < 8 oder > 20 °C gewählt wird.

SNO3,AN ≥15 mg/l bei tiefen Temperaturen

 $X_{P,BioP} = 0,0075 - 0,01 * C_{CSB,ZB}$ 

### **Chemische Phosphatelimination**

Anhand einer Phosphorbilanz wird das zu fällende Phosphat ermittelt.

Diese Bilanz lautet gemäß der Nomenklatur der A 131:

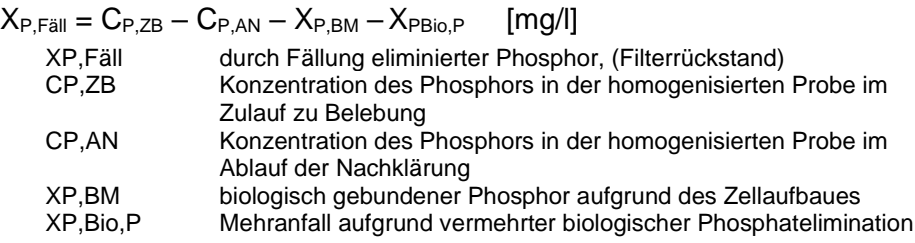

Der ß-Wert ist das molare Verhältnis, um den die Menge des zugegebenen Eisen- oder Aluminium-Ions den stöchiometrisch erforderlichen Wert übersteigt. Er entspricht den Vorgaben der DWA-A 202, "Verfahren zur Elimination von Phosphor aus Abwasser".

AQUA DESIGNER überprüft den angegebenen Ablauf-Grenzwert für Phosphat-P. Entspricht der ß-Wert nicht den Empfehlungen der ATV, werden Sie darauf hingewiesen.

Aus der Tabelle1 der DWA-A 202 wurden die am häufigsten verwendeten Verbindungen ausgewählt. Es handelt sich um Aluminiumchlorid AlCl<sub>3</sub> und Eisen(III)-Chlorid FeCl<sub>3</sub>6H<sub>2</sub>O. Wird zweiwertiges Eisen ausgewählt, wird dieses im Belebungsbecken zu dreiwertigem Eisen aufoxidiert. Es ergeben sich dann die gleichen Resultate wie bei Zugabe von dreiwertigem Eisen. Dieses Fällmittel ist nur geeignet, wenn es in sauerstoffreiches Wasser eingemischt wird. Da für die Aufoxidation des zweiwertigen Eisens zu dreiwertigem Eisen H+- Ionen verbraucht werden, wird die Säurekapazität nicht so stark vermindert wie bei der Fällung mit dreiwertigem Eisen.

### 4 Fe<sup>2+</sup> + O<sub>2</sub> + 4 H<sup>+</sup>  $\rightarrow$  4 Fe<sup>3+</sup> + 2 H<sub>2</sub>O

Der Sauerstoffverbrauch für die Oxidation zu dreiwertigem Eisen muss nicht in der Sauerstoffbedarfsberechnung berücksichtigt werden. Der Bedarf von 0,143 kg  $O_2$  je kg Fe<sup>2+</sup> ist vernachlässigbar /29/.

Die dreiwertigen Fällmittel werden als 40-%-ige Lösungen angenommen.

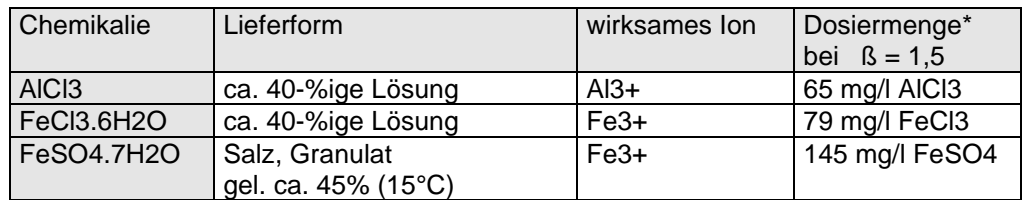

Tabelle 10: Auszug aus der Tabelle 1: Fällmittel; ATV-A202; \*Bei Zulaufkonzentration P = 10 mg/l

Zweiwertiges Eisen als Eisen-II-sulfat, wird als grünes, feuchtes Salz geliefert. Es wird auf der Anlage als gesättigte Lösung gelagert, da es in der Lieferform verhärtet und oxidiert. Als Verfahren wird die Simultanfällung vorgegeben. Bei diesem Verfahren wird das Fällmittel direkt in der biologischen Stufe zugegeben. Die Fällmittelzugabe erfolgt in den biologischen Reaktor oder in das Rücklaufschlammpumpwerk. Wichtig ist eine gute Einmischung des Fällmittels.

### **Fällmittelbedarf**

Der Fällmittelbedarf ergibt sich aus dem Molverhältnis ß für die Zugabe und der Zusammensetzung des Fällmittels.

Verhältnis der Atommassen von Eisen und Phosphor:

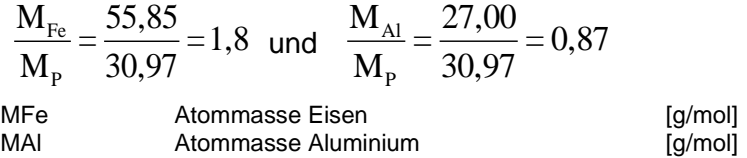

Die zugegebene Metallmasse ergibt sich für ß = 1,5 zu:

*ß M M P* \*  $= 2.7$  g<sub>Fel</sub>/g<sub>P</sub> bei Eisensalzen

 $=1,3$  g<sub>Al</sub>/g<sub>P</sub> bei Aluminiumsalzen

### **Chemische ÜS-Produktion**

Aus der Phosphatfällung resultiert ein zusätzlicher Überschussschlamm, der bei der A 131 in die Bemessung des Belebungsbeckens eingeht. Abhängig vom eingesetzten Fällmittel, ergeben sich unterschiedliche Überschussschlammproduktionen.

Bei Fällung mit Eisensalzen:

$$
\ddot{U}Sp = 6.8 * \frac{P_{\text{elim}}}{B_{\text{d,BSB}_5}} \left[ \frac{\text{kgTS}}{\text{kgBSB}_5} \right]
$$

Bei Fällung mit Aluminiumsalzen:

$$
\ddot{U}Sp = 5.3 * \frac{P_{\text{elim}}}{B_{\text{d,BSB}_5}} \left[ \frac{\text{kgTS}}{\text{kgBSB}_5} \right]
$$
\n
$$
P_{\text{elim}} \qquad \text{zu eliminateende P-Fracht} \qquad [\text{kg/d}]
$$
\n
$$
Bd, BSB_5 \qquad BSB_5-Zulauffracht \qquad [\text{kg/d}]
$$

Diese Werte gelten für ein molares Verhältnis von ß = 1,5.

Bei höheren molaren Verhältnissen wird die Überschussschlammproduktion proportional erhöht.

Bei Fällung mit Eisensalzen:

$$
\text{USp} = 6.8 * \frac{\text{P}_{\text{elim}}}{\text{B}_{\text{d,BSB}_5}} * \frac{\text{B}}{1.5} \left[ \frac{\text{kgTS}}{\text{kgBSB}_5} \right]
$$

Bei Fällung mit Aluminiumsalzen:

$$
\ddot{U}Sp = 6.8 * \frac{P_{\text{elim}}}{B_{\text{d,BSB}_5}} * \frac{\beta}{1.5} \left[ \frac{\text{kgTS}}{\text{kgBSB}_5} \right]
$$

Für die Phosphatfällung wird nur die Phosphat-Fracht angesetzt, die sich aus der Differenz zwischen zulaufender und ablaufender Fracht und biologisch eliminierter Fracht für die Auslegung ergibt.

Die DWA-A 131 führt auch einen Schlammanteil für den biologisch eliminierten Phosphor ein. Es sind 3 gTS pro Gramm biologisch eliminiertem Phosphor anzusetzen. Insgesamt ergibt sich für die Überschussschlammproduktion aufgrund der Phosphatelimination:

$$
\ddot{U}SdP = Qd^* \frac{3^* X_{P,Bi0P} + 6,8^* X_{P,F\ddot{a}II,Fe} + 5,3^* X_{P,F\ddot{a}II,AI}}{1000} \qquad \frac{kg}{d}
$$

# **7.6.11 Gesamte ÜS-Produktion**

Die gesamte Überschussschlammproduktion (ÜS-Produktion) berechnet sich aus der Summe von biologischer und chemischer Schlammproduktion. Dabei kann - nach DWA-A 131 der Überschussschlamm aus der biologischen Phosphatelimination vernachlässigt werden. Damit ergibt sich:  $\dot{U}S_B = \dot{U}S_{BSB5} + \dot{U}S_P$  [kg/kg].

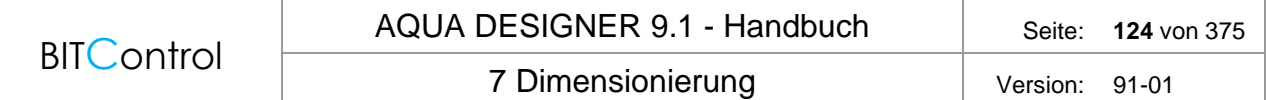

### **DWA-A 131**

Die Phosphatfällung hat bei Auslegung nach A 131 Einfluss auf die Größe des Belebungsbeckens. Wird die Fällung als Reinigungsstufe gewählt, erhöht sich die Überschussschlammproduktion. Damit wird die Schlammbelastung verringert und das Belebungsbecken muss größer dimensioniert werden. Der chemische Anteil des Überschussschlammes wird auch bei der Auslegung der Schlammbehandlung bzw. der Schlammsilos berücksichtigt.

### **DWA-A 226**

Für die erhöhte Überschussschlammproduktion aus der Phosphatfällung gilt:

Fällung mit Eisensalz

 $\text{US}_{d,P} = 0.1 * \text{US}_{d,C}$ 

Fällung mit Aluminiumsalz

 $\text{US}_{\text{dP}} = 0.08 \cdot \text{US}_{\text{dC}}$ 

# **7.7 Hochschulansatz**

# **7.7.1 Grundlagen**

1988 bildete sich eine Arbeitsgruppe, die ein Bemessungsverfahren als Grundlage für Berechnungsmodelle entwickelte. Dieses Bemessungsverfahren resultiert aus dem Erfahrungsaustausch von 11 Hochschulen und ist seitdem modifiziert und an praktische Erfahrungen angepaßt worden. Der Hochschulansatz basiert grundsätzlich auf den gleichen Grundlagen wie die ATV-Richtlinie A 131.

1989 wurde der Bemessungsansatz veröffentlicht. 1993 erschien eine Ergänzung, in der insbesondere einige Berechnungskonstanten modifiziert wurden.

Neben den Bemessungsrichtlinien der ATV stellt der Hochschulansatz ein wichtiges Werkzeug zur Bemessung von Belebungsanlagen dar. Insbesondere bietet der Hochschulansatz die Möglichkeit, Ablaufwerte aufgrund kinetischer Ansätze zu berechnen. Er liefert also weitergehende Ergebnisse.

Für bestimmte Rahmenbedingungen liefert der Hochschulansatz abweichende, zum Teil geringere Volumina, so dass aus wirtschaftlichen Gründen eine Vergleichsrechnung oft sinnvoll ist.

Der Bemessung in AQUA DESIGNER liegen vor allem folgende Veröffentlichen zugrunde:

- Bemessung der Stickstoffelimination in der Abwasserreinigung 8/89 [/19/](#page-360-0)
- Bemessung von Kläranlagen zur Stickstoffelimination, Vergleich DWA-A 131- HSG 2/91 [/20/](#page-360-0)
- Bemessung der Belebungsbecken nach dem Ansatz der Hochschulgruppe (HSG-Ansatz) 8/93 [/21/](#page-360-0)

# **7.7.2 Grenzen des Hochschulansatzes**

Der Hochschulansatz ist anwendbar auf ein- und mehrstufige Anlagen mit häuslichem oder dem häuslichen Abwasser ähnlichem Abwasser.

Anlagen für Überwachungswerte für NH4-N von unter 3 mg/l können nicht bemessen werden.

Die ermittelten Nitratablaufwerte sind als mittlere Betriebswerte zu verstehen. Überwachungswerte für die Nitratablaufkonzentration können aus dem Hochschulansatz nicht abgeleitet werden.

# **7.7.3 Verfahrensvarianten**

### **Auswahl**

Die unten aufgeführten Verfahrensvarianten wählen Sie in der Menüleiste mit **Optionen > Verfahren > Stickstoffelimination**. Sie können die Verfahren wie alle Menübefehle nur von der Ebene des **Übersichtsformulares** aus wählen. Haben Sie ein neues Verfahren ausgewählt, müssen Sie die Berechnung ab dem Formular **Parameter Belebung** neu durchführen.

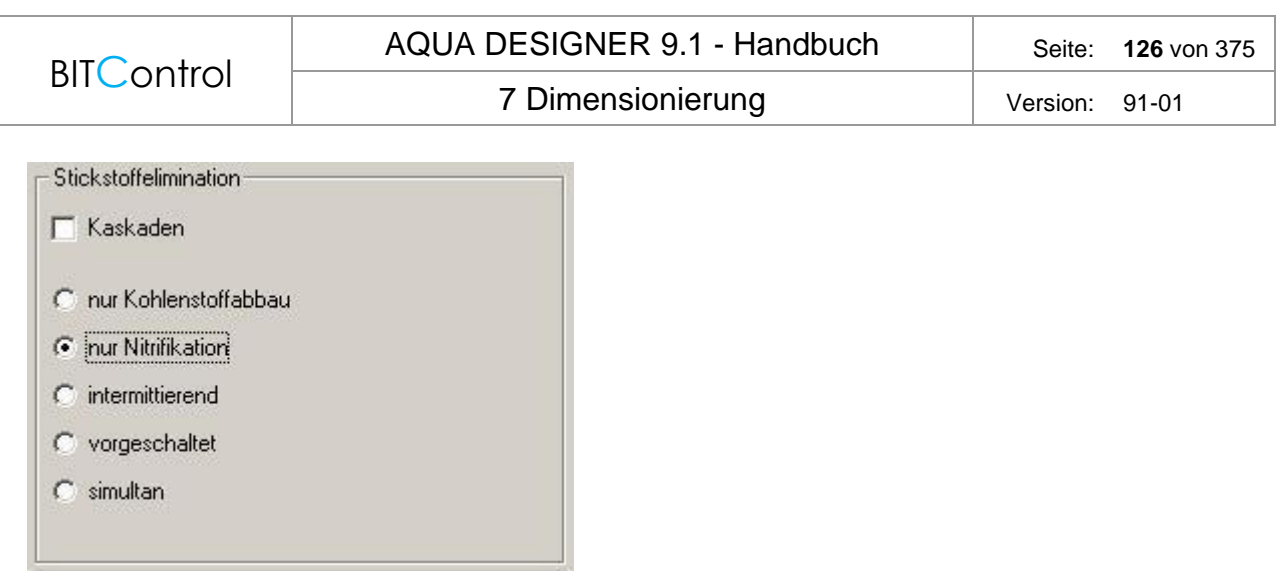

Abb. 88: Auswahl eines Stickstoffeliminationsverfahrens unter Optionen > Verfahren

#### **Nitrifikation**

Wird **nur Nitrifikation** gewählt, entspricht das aerobe Schlammalter dem Gesamtschlammalter. Die Belüftungszeit wird mit 24 Stunden vorgeschlagen. Der Nitratablaufwert erscheint als Ergebnis der Berechnung.

### **Intermittierende Denitrifikation**

Die tägliche Belüftungszeit entspricht dem Verhältnis von Nitrifikationsvolumen zu Gesamtvolumen. Da die Belüftung über einen kürzeren Zeitraum erfolgt, muss die Belüftung entsprechend größer ausgelegt werden. Bei Wahl von Druckluftbelüftung sind Rührwerke erforderlich, um in der belüftungsfreien Zeit den Belebtschlamm in Schwebe zu halten und eine gute Durchmischung zu erreichen.

#### **Vorgeschaltete Denitrifikation**

Die Belüftungszeit wird mit 24 h vorgeschlagen. Die Rührwerke werden nur für das Volumen der Denitrifikationsbecken bemessen. Pro Straße wird ein Rührwerk vorgeschlagen. Sollen mehrere Denibecken pro Straße gebaut werden, müssen entsprechend auch mehr Rührwerke ausgewählt werden. Die erforderliche Energie für die Rezirkulation wird in der Betriebskostenberechnung automatisch ermittelt.

### **Simultane Denitrifikation**

Die Belüftungszeit beträgt 24 Stunden. Um eine Umlaufströmung aufrechtzuerhalten und den Belebtschlamm auch in den belüftungsfreien Zonen in Schwebe zu halten, sind bei Druckbelüftung Rührwerke erforderlich. Die Rührwerke werden auf das Gesamtvolumen bemessen. Bei simultaner Denitrifikation gibt es keine erhöhte Anfangszehrung. Dies wirkt sich auf die Bemessung aus. Der Atmungserhöhungsfaktor a ist gleich 1.

#### **Simultan aerobe Schlammstabilisierung**

Bemessen Sie auf simultan aerobe Schlammstabilisierung (Anklicken des Kontrollkästchens **Schlammstabilisierung** im Formular **A 131 Parameter Belebung**), wird das gewünschte Mindestschlammalter grundsätzlich abgefragt. Die DWA-A 131 empfiehlt ein Schlammalter von 25 d.

Weicht die Abwasserzusammensetzung von üblichen kommunalen Verhältnissen ab oder sind die Zulaufschwankungen sehr groß, ist ein Schlammalter von 25 Tagen unter Umständen nicht ausreichend, um die gewünschten Reinigungsergebnisse zu erzielen. Auch wenn Sie eine sehr niedrige mittlere Ablaufkonzentration für Ammonium-Stickstoff angeben, steigt das erforderliche Schlammalter an. AQUA DESIGNER führt daher bei Wahl von simultan aerober Schlammstabilisierung zwei Berechnungen durch.

Zuerst wird die Anlage auf die Ablaufanforderungen hin bemessen. Ergibt sich dadurch ein Schlammalter von über 25 Tagen, wird nicht auf 25 Tage, sondern auf das so ermittelte Schlammalter bemessen.

Auch bei Wahl von simultan aerober Schlammstabilisierung wird das gewählte Stickstoffeliminationsverfahren in der Berechnung berücksichtigt. Das Denitrifikationsverhältnis ist also unterschiedlich, je nachdem ob Sie vorgeschaltete, simultane oder intermittierende Denitrifikation gewählt haben.

### **7.7.4 Zu- und Ablaufwerte**

#### **Zulaufwerte**

Die Zulaufdaten haben sie bereits im Formular **Belastung** eingegeben. Diese Daten werden sowohl für die Bemessung nach A 131 als auch nach dem Hochschulansatz verwendet.

### **Ablaufanforderungen**

Die Ablaufanforderungen für Stickstoff und Phosphat werden im Formular **Parameter Belebung** abgefragt. Die Bemessung der Stickstoffelimination geschieht auf der Grundlage von Spitzenwerten und Mittelwerten.

#### **Vorgegebene Werte**

Es werden Standardablaufwerte vorgelegt. Diese Werte richten sich nach den Anforderungen in Anhang 1 der Abwasserverordnung von 21.03.97.

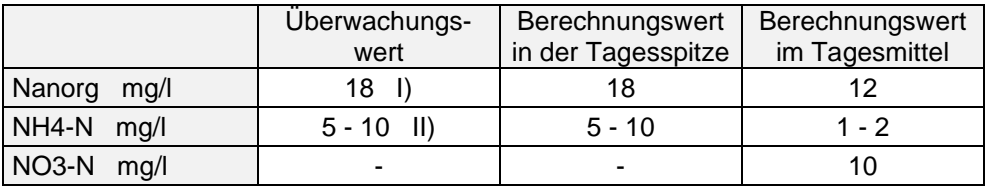

Tabelle 11: I) ÜW Anhang 1; II) ÜW Anhang 1, 10 mg/l

Der Ablaufwert für organisch gebundenen Stickstoff beträgt 2 mg/l.

#### **Berechnete Werte**

Die mittleren Ablaufwerte können auf der Grundlage der Spitzenwerte berechnet werden. Wollen Sie die mittleren Werte berechnen lassen, wählen Sie im Rahmen Werte berechnen das Kontrollkästchen Ablaufwerte.

Die Eingabefelder für die mittleren Ablaufwerte verschwinden. Diese Werte werden nun berechnet.

NH4-N Bemessungsmittelwert = NH4-N Bemessungsspitze / 5

NO3-N Bemessungsmittelwert = N anorg.(ÜW) / 1,5 - NH4-N(Bemessungsmittelwert)

# **7.7.5 Berechnungsalgorithmus**

### **Quellen**

Der Bemessung in AQUA DESIGNER liegen vor allem folgende Veröffentlichungen zugrunde:

- Bemessung der Stickstoffelimination in der Abwasserreinigung 8/89 [/19/](#page-360-0)
- Bemessung von Kläranlagen zur Stickstoffelimination, Vergleich DWA-A 131- HSG 2/91 [/20/](#page-360-0)
- Bemessung der Belebungsbecken nach dem Ansatz der Hochschulgruppe (HSG-Ansatz) 8/93 [/21/](#page-360-0)

### **Schwankungsfaktor**

Die täglichen Schwankungen der Stickstofffrachten im Abwasser werden bei der Berechnung durch den Schwankungsfaktor berücksichtigt. In der oben aufgeführten Literatur wird darauf hingewiesen, dass nach Möglichkeit ein Schwankungsfaktor aus Messdaten ermittelt werden sollte. Die Messdaten sollten über mindestens ein Schlammalter vorliegen.

Schwankungsfaktor:

$$
S = \frac{(Nn, Ap - [NH4 - N]e, Sp) * QSp}{(Nn; m - [NH4 - N]e, m) * Q24}
$$

Im Formular **Parameter Belebung** haben Sie bei Wahl der Berechnung nach dem Hochschulansatz die Möglichkeit, den Schwankungsfaktor aufgrund der Messwerte berechnen zu lassen.

Klicken Sie dazu im Fenster **Werte berechnen** auf das Kontrollkästchen **Schwankungsfaktor**. Es erscheinen Eingabefelder für die Stickstoff-Zulaufspitze und die zugehörige Wassermenge. Geben Sie hier z.B. den Wert **75** mg/l ein, wird der Schwankungsfaktor S = 0,45.

| Bemessungsansatz<br>$C$ A 131<br><b>6</b> Hochschulgruppe | Schlammstabilisier<br>ung            |
|-----------------------------------------------------------|--------------------------------------|
| Werte berechnen:<br><b>▽</b> Schwankungsfaktor            | mg/l S 0,45<br>Nn,sp 75,00           |
| mittlere Ablaufwerte                                      | 165,01 m <sup>3</sup> /h<br>$Q$ , sp |

Abb. 89: Schwankungsfaktor

Wird das Kontrollkästchen zur Berechnung des Schwankungsfaktors nicht angewählt, bzw. liegen keine Meßdaten vor, wird der Schwankungsfaktor entsprechend den Empfehlungen der Hochschulgruppe festgelegt.

Liegen keine Untersuchungsergebnisse vor, gilt:

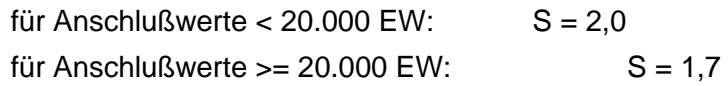

### **Aerobes Schlammalter**

Das theoretische Schlammalter wird auf der Grundlage des Ansatzes von Monod für Ammoniumablaufkonzentration und Wachstumsrate der Nitrifikanten berechnet. Der Temperatureinfluss wird durch Temperaturfaktoren berücksichtigt.

Der Sicherheitsfaktor f' berücksichtigt betriebliche Effekte wie partiell mangelnden Sauerstoffgehalt, schwankenden pH-Wert und die Wirkung von Hemmstoffen auf die Nitrifikanten.

Eine ausreichende Nitrifikationsgeschwindigkeit setzt voraus, dass im Nitrifikationsvolumen überall mindestens 0,5 mg/l Sauerstoff erreicht werden. Dazu sollte die Belüftung auf 2 mgO2/l ausgelegt werden. Dies wird bei der Bemessung der Belüftungseinrichtung berücksichtigt.

Theoretisch erforderliches aerobes Schlammalter:

$$
tTS, A = \frac{f'}{\frac{\mu \max}{S} * \frac{[NH4-N]e, Sp}{KN+[NH4-N]e, Sp}} \quad [d]
$$

### **ÜS-Produktion**

Die Überschussschlammproduktion ist eine zentrale Größe für die Bemessung der biologischen Stufe. Verschiedene Prozesse und Bedingungen bestimmen die Zusammensetzung des Belebtschlammes und die Produktion von Überschussschlamm.

Die abfiltrierbaren Stoffe im Zulauf zur Belebungsanlage haben einen großen Einfluss auf die Überschussschlammproduktion. Es ist also auf eine sinnvolle Angabe dieser Größe zu achten. Liegen keine Meßwerte vor, können Richtwerte nach Böhnke, B. und Pinnekamp, J. angesetzt werden. Diese Werte liegen auch dem Ansatz nach A 131 zugrunde.

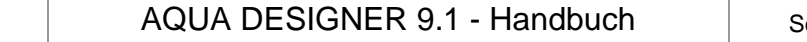

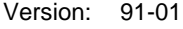

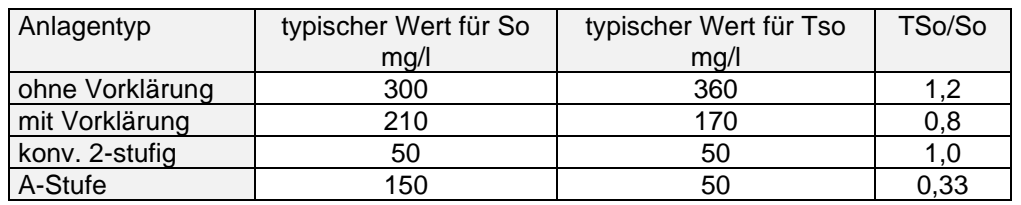

Tabelle 12: Typische Werte für So und TSo im Zulauf zur Nitrifikations-/Denitrifikationsstufe in Abhängigkeit der vorhandenen Vorreinigung aus A 13[1/2/.](#page-360-0)

Hier ist natürlich die Aufenthaltszeit zu beachten. Werte in Abhängigkeit von der Aufenthaltszeit in der Vorreinigung liefert die A 131.

### **Phosphorelimination**

Wie in den Grundlagen und ATV-Richtlinien beschrieben, stehen auch für den Hochschulansatz die beiden Möglichkeiten der biologischen und chemischen Phosphatelimination zur Verfügung. Über die Auswahlkästchen chemisch und biologisch im Formular **Parameter Belebung** können die beiden Möglichkeiten unabhängig voneinander gewählt werden. Ohne chemische Fällung wird die Phosphorablaufkonzentration anhand einer Bilanz der Zu- und Ablaufkonzentrationen, sowie des im Überschussschlamm enthaltenen Phosphoranteiles ermittelt.

nittelt.  
\n
$$
Pe = Po + P_{Rück} - \frac{ip*(xh + xa)^*1000}{t_{TSG} * qR} \qquad \left[\frac{mg}{l}\right]
$$

### **Biologische Phosphatelimination**

Bei Wahl von biologischer Phosphatelimination erhöht sich der Anteil von Phosphat, der mit dem Überschussschlamm aus dem System entnommen wird. Der erhöhte Anteil ip von Phosphat am Belebtschlamm kann im Feld Anteil P an der Biomasse angegeben werden. Je höher der angegebene Anteil P am Belebtschlamm ist, desto geringer wird die Fällmittelmenge für die chemische Phosphatelimination. Dies wirkt sich in der Folge auch günstig auf das erforderliche Belebungsbeckenvolumen aus.

Der gewählte Anteil von Phosphor im Belebtschlamm bei biologischer Phosphatelimination sollte nicht über ip  $= 0.08$  liegen.

Wird keine erhöhte biologische Phosphatelimination gewählt, liegt der Anteil ip bei 0,03.

Beachten Sie, dass für den Hochschulansatz und die A 131 der Anteil des biologisch eliminierten Phosphors auf verschiedenen Wegen ermittelt wird. Die Eingabe ist ähnlich und kann daher zu Missverständnissen oder Fehlern führen.

Rechnen Sie nach A 131, werden Sie nach dem Verhältnis von biologisch entnommenem Phosphat zu BSB<sub>5</sub> im Zulauf gefragt. Ohne biologische Phosphatelimination empfiehlt die ATV hier 0,01 kgP/kgBSB<sub>5</sub>. Mit biologischer Phosphatelimination kann dieser Wert erhöht werden. Wir setzen hier üblicherweise bis ca. 0,025 kg/kg an. Für diesen Wert kann jedoch keine Gewähr übernommen werden.

Der Hochschulansatz ermittelt den Anteil an biologisch eliminiertem Phosphat anhand dem Anteil an Phosphat in der Biomasse. Hier wird der Anteil xH und xA der heterotrophen und autotrophen Mikroorganismen angesetzt. Der hier abgefragte Anteil ip unterscheidet sich also grundsätzlich von dem Ansatz nach A 131. Ohne vermehrte biologische Phosphatauf-

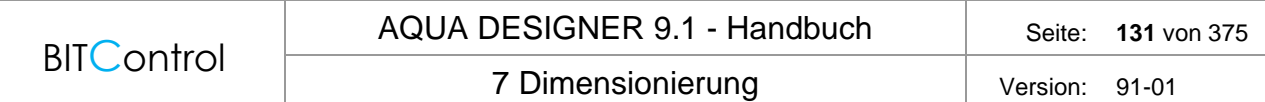

nahme gilt ip = ca. 0,03. Bei erhöhter biologischer Phosphatelimination kann dieser Wert bis auf maximal 0,08 steigen.

#### **Chemische Phosphatelimination**

Für die chemische Fällung stehen die beiden Fällmittel AlCl<sub>3</sub> und FeCl<sub>3</sub> in AQUA DESIGNER zur Auswahl. Für die beiden Fällmittel ergeben sich verschiedene Fällmittelmengen. Eisen:

$$
Fe = \beta^* (Po + P_{Rück} - Pe - P_{ink})^* \frac{55,85}{30,97} \qquad \left\lfloor \frac{mg}{l} \right\rfloor
$$

Aluminium:

$$
Al = \beta^* (Po + P_{Rück} - Pe - P_{ink})^* \frac{27}{30,97} \qquad \left[ \frac{mg}{l} \right]
$$

#### **Biomasseanteile im Belebtschlamm**

Die autotrophen Mikroorganismen sind verantwortlich für die Nitrifikation. Ihr Anteil ist vor allen Dingen bestimmt durch das aerobe Schlammalter.

Anteil der autotrophen Mikroorganismen:

$$
xA = \frac{yA*(Nn; m - [NH4 - N]e, m)*qR* tTS, G}{1 + bA*fT, bA*fTS, A} \qquad \left[\frac{kgTS}{m^3}\right]
$$

Die heterotrophen Mikroorganismen reduzieren die organische Fracht und nutzen das durch Nitrifikation entstandene Nitrat zur Nitratatmung. Sie sind also verantwortlich für die Denitrifikation. Ein Anteil von ca. 75 % der heterotrophen Mikroorganismen ist in der Lage, Nitrat anstatt Sauerstoff zur Atmung zu nutzen. Während der anoxischen Phase ist die Aktivität der heterotrophen Mikroorganismen entsprechend reduziert.

Anteil der heterotrophen Mikroorganismen:

$$
xH = \frac{yH \cdot \eta \cdot \text{So} \cdot \text{aR} \cdot \text{tTS}, G}{1 + bH \cdot \text{bH} \cdot \text{tTS}, H \cdot \text{tTS}, G} \qquad \left\lfloor \frac{\text{kgTS}}{\text{m}^3} \right\rfloor
$$

Der inerte Anteil des Belebtschlammes ist bestimmt durch die zulaufende Fracht an abfiltrierbaren Stoffen, sowie durch den Anteil der abgestorbenen heterotrophen und autotrophen Biomasse.

> $\overline{\phantom{a}}$  $\overline{\phantom{a}}$ 1

Anteil der inerten Stoffe.

$$
xI = fP * TSo * qR * tTS, G
$$
  
+  $f\bar{i} * bH * fT, bH * xH * tTS, G$   
+  $f\bar{i} * bA * f\bar{t}, bA * xA * tTS, A$  
$$
\left[\frac{kgTS}{m^3}\right]
$$

Anteil des Fällschlammes:

$$
xf = (1.5 \times P \times Q + 1.9 \times Fe + 2.9 \times Al) \times tTS, G \qquad \left[ \frac{kgTS}{m^3} \right]
$$

Durch die Phosphatfällung erhöht sich der Feststoffgehalt im Belebungsbecken. AQUA DESIGNER bemisst das Belebungsbecken stets auf die vorgewählte Feststoffkonzentration. Ist eine Phosphatfällung erforderlich, wird der Anteil xH+xA+xI des Belebtschlammes schrittweise soweit herabgesetzt, bis der Trockensubstanzgehalt im Belebungsbecken inklusive des Fällschlammes dem vorgegebenen Trockensubstanzgehalt entspricht.

> J  $\overline{\phantom{a}}$

$$
TSBB = xI + xA + xH + xF = 3,75
$$
 
$$
\frac{kgTS}{m^3}
$$

Wenn im Eingabefeld TS im Belebungsbecken 3,75 kg/m<sup>3</sup> gewählt wurden gilt:

Die gesamte Überschussschlammproduktion ist die Summe der Produktion der oben beschriebenen Fraktionen des Belebtschlammes dividiert durch das Schlammalter. Dies ergibt sich aus der Definition des Schlammalters als mittlere Verweilzeit des Belebtschlammes.

Überschussschlammproduktion

$$
\ddot{U}SR = \frac{xH + xA + xI + xF}{tTS, G} \qquad \left[ \frac{kgTS}{m^{3*}d} \right]
$$

### **Säurekapazität**

Durch verschiedene Vorgänge im Belebungsbecken wird die Säurekapazität des Abwassers herabgesetzt. Die Auswirkungen von Nitrifikation, Denitrifikation und Phosphatfällung sind im Kapitel Grundlagen ausführlich beschrieben.

Die Säurekapazität im Ablauf der biologischen Stufe ist wie folgt definiert.

Säurekapazität.  
\n
$$
SKe = SKo - 1/14 * NH4 - No
$$
\n
$$
+ \frac{1}{14} * (NH4 - Ne + NO3 - No - NO3 - Ne)
$$
\n
$$
- 0.06 * Fe + 0.11 * Al + 0.03 * (Po - Pe)
$$
\n
$$
= 0.06 * Fe + 0.11 * Al + 0.03 * (Po - Pe)
$$
\n
$$
= 0.06 * Fe + 0.11 * Al + 0.03 * (Po - Pe)
$$
\n
$$
= 0.06 * Fe + 0.11 * Al + 0.03 * (Po - Pe)
$$
\n
$$
= 0.06 * Fe + 0.11 * Al + 0.03 * (Po - Pe)
$$
\n
$$
= 0.06 * Fe + 0.11 * Al + 0.03 * (Po - Pe)
$$
\n
$$
= 0.06 * Fe + 0.11 * Al + 0.03 * (Po - Pe)
$$
\n
$$
= 0.06 * Fe + 0.11 * Al + 0.03 * (Po - Pe)
$$
\n
$$
= 0.06 * Fe + 0.11 * Al + 0.03 * (Po - Pe)
$$

Sind keine Angaben über die Säurekapazität im Zulauf verfügbar, kann ein Wert von 8 mmol/l angenommen werden.

### **Atmungserhöhungsfaktor**

Bei der vorgeschalteten Denitrifikation ist die Atmungsaktivität im Denitrifikationsbecken auf-

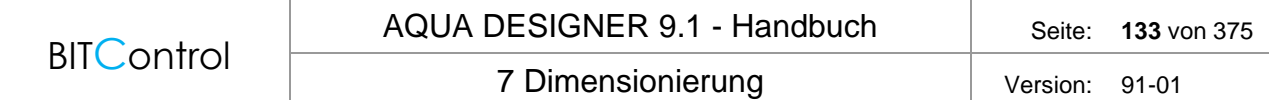

grund der konzentrierten Substratzuleitung erhöht. Gemäß ATV-A 131 wird die intermittierende Denitrifikation wie die vorgeschaltete betrachtet. Auch hier wird also eine erhöhte Atmungsaktivität berücksichtigt. Bei der simultanen Denitrifikation ist der Atmungserhöhungsfaktor a=1.

Atmungserhöhungsfaktor für:

vorgeschaltete (RF <10), intermittierende Denitrifikation:

$$
a = 2.95 * \left(100 * \frac{VD}{V}\right)^{-0.235}
$$

Simultane Denitrifikation: a = 1

### **Ermittlung VN/V**

Um  $V_N/V$  zu ermitteln, müssen die beiden Gleichungen für den denitrifizierbaren Stickstoff Nd,m1 und den zu denitrifizierenden Stickstoff Nd,m2 das gleiche Ergebnis liefern. In die Gleichung zur Ermittlung des denitrifizierbaren Stickstoffes geht der Atmungserhöhungsfaktor ein.

Denitrifizierbarer Stickstoff:  
\n
$$
Nd, m1 = a * \frac{fD}{2,86} * \eta * So' * \frac{VD}{V}
$$
\n
$$
* \left( 0,5 + \frac{0,24 * yH * tTS, A * \frac{V}{VN} * fT, bH}{1 + bH * fT, bH * tTS, A * \frac{V}{VN}} \right) \quad \left[ \frac{mg}{l} \right]
$$

In die Gleichung zur Ermittlung des zu denitrifizierenden Stickstoffes geht der inkorporierte Stickstoffanteil NÜS ein.

Zu denitrifizierender Stickstoff:

 $Nd$ , m2 = TKNo, m + rx  $*$  NÜS + NFK

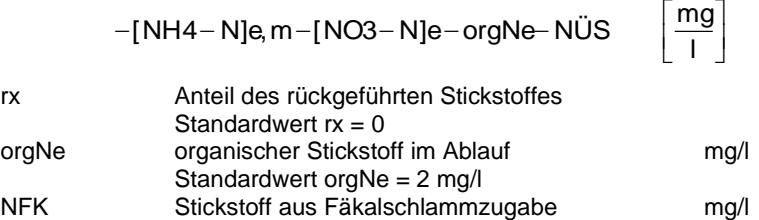

NFK wird in AQUA DESIGNER nicht gesondert behandelt. Fäkalschlamm kann im Formular **Parameter Belebung** als industrieller Anteil angegeben werden.

Im Belebtschlamm inkorporierter Stickstoffanteil:  
\n
$$
N\ddot{U}S = \frac{iB^*xH + iB^*xA + ii^*xI}{tTS, G^*qR} \qquad \left[\frac{mg}{l}\right]
$$

In zwei überlagerten Iterationsschleifen wird der Algorythmus zur Ermittlung des Verhältnisses VN/V so oft durchlaufen, bis sich NÜS mit hinreichender Genauigkeit nicht mehr ändert.

### **Raumbeschickung**

Anhand der Raumbeschickung und dem täglichen Abwasserzufluss wird das erforderliche Volumen ermittelt. Zur Ermittlung der Raumbeschickung wird zunächst eine Rechenkonstante P berechnet.

$$
P = fp*TSo
$$
  
+  $\frac{1+f i * bH * fT, bH * tTS, G}{1+bH * fT, bH * tTS, G} * yH * \eta * So$   
+  $\frac{1+f i * bA * fT, bA * tTS, A}{1+bA * fT, bA * tTS, A} * yA * (Nn, m-[NH 4-N]e, m)$   
+ 2,5 \* Fe + 4,0 \* Al  $\left[\frac{mg}{l}\right]$ 

$$
qR = \frac{\ddot{U}SR}{P} \qquad \left[\frac{m^3}{m^{3*}d}\right]
$$

### **7.7.6 Berechnete Ablaufwerte**

Für bestimmte Betriebsfälle lassen sich die gewünschten Ablaufwerte nicht erreichen. In diesen Fällen wird die erreichbare Ablaufkonzentration errechnet.

Haben Sie die Bauwerksabmessungen gewählt, weicht das resultierende Belebungsvolumen in der Regel mehr oder weniger stark von der Bemessung ab. In diesem Fall weichen auch die errechneten Werte von der Bemessung ab.

### **Ammoniumablaufwert in der Spitze**

Im Formular **A 131 Parameter Belebung** haben Sie die gewünschte Ablaufkonzentration für Ammonium in der Spitze eingegeben. Aufgrund dieses Wertes wurde das erforderliche aerobe Schlammalter ermittelt.

$$
tTS, A = \frac{f'}{\frac{\mu \max}{S} * \frac{[NH4 - N]e, Sp}{KN + [NH4 - N]e, Sp}} \quad [d]
$$

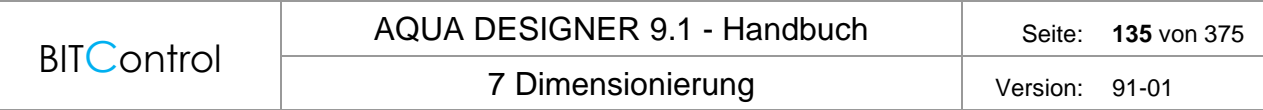

### **Nachweisrechnung**

Für die tatsächlich gewählten Abmessungen wird eine Nachweisrechnung durchgeführt. Aus dieser Nachweisrechnung ergibt sich ein neues, in der Regel geringfügig höheres Gesamtschlammalter.

#### **Simultan aerobe Schlammstabilisierung**

Auch wenn simultan aerobe Schlammstabilisierung gewählt wurde, errechnet sich ein aerobes Schlammalter, dass größer ist, als das minimal erforderliche aerobe Schlammalter. Das aerobe Schlammalter bei simultan aerober Schlammstabilisierung ergibt sich aus dem vorgegebenen Gesamtschlammalter und dem auf dieser Basis ermittelten Denitrifikationsverhältnis.

### **Ablaufwert für tatsächliches Schlammalter**

Für dieses tatsächliche Schlammalter wird ein Ablaufwert NH4-N in der Spitze neu berechnet.

$$
a = \frac{\frac{f'}{tTS, Aist} + bA * fT, bA}{\frac{\mu \max}{S * fT, A}}
$$

$$
NH 4 - N, Sp = KN * \frac{a}{1 - a}
$$

#### **Nitratablaufwert bei hohen N-Konzentrationen**

Ist die Konzentration an nitrifizierbarem oder nitrifiziertem Stickstoff im Zulauf hoch, kann der Fall eintreten, dass die Denitrifikationskapazität nicht ausreicht, um die gewünschte Nitratablaufkonzentration zu erreichen.

Ist die Konzentration an zu denitrifizierendem Stickstoff sehr hoch, ergeben sich rechnerisch Denitrifikationsverhältnisse von weniger als 0,5. Dies wird jedoch aufgrund betrieblicher Erfahrungen als ungünstig angesehen. Das Denitrifikationsverhältnis wird daher auf 0,5 begrenzt. Aus dem so festgelegten Denitrifikationsverhältnis ergibt sich ein Wert für den denitrifizierbaren Stickstoff.

fizierbaren Stickstoff.  
\nNd, 
$$
m1 = a * \frac{fD}{2,86} * \eta * So' * \frac{VD}{V}
$$
  
\n
$$
* \left( 0.5 + \frac{0.24 * yH * tTS, A * \frac{V}{VN} * fT, bH}{1 + bH * fT, bH * tTS, A * \frac{V}{VN}} \right) \left[ \frac{mg}{l} \right]
$$

Dieser Wert geht in die Stickstoffbilanz zur Berechnung der Nitrat-Ablaufkonzentration ein.

 $\frac{1}{2}$  $\overline{\phantom{a}}$ 

 $\overline{\mathsf{L}}$  $\mathsf{I}$ 

*l*

*NO*3 − Ne = TKNo, m + rx \* NÜS + NFK + [NO3 − N]o

$$
-[NH4-N]e,m-Nd,m-orgNe-rx*NUS
$$
  $\left|\frac{mg}{l}\right|$ 

# **7.7.7 Konstanten**

Die aufgeführten Werte für die Konstanten sind Bestandteil des Hochschulansatzes. Diese Werte sollten nicht ohne triftigen Grund geändert werden. Wird einer der unten angegebenen Werte geändert, entsprechen die Berechnungen nicht mehr den Empfehlungen der Hochschulgruppe.

Ausgenommen davon ist der Anteil an Phosphat im Belebtschlamm, gekennzeichnet durch ip und der Anteil des rückgeführten Stickstoffes rx.

Wird biologische Phosphatelimination angenommen, bzw. verfahrenstechnisch intensiviert, kann ein Anteil Phosphat im Belebtschlamm von bis zu ip = 0,08 gewählt werden.

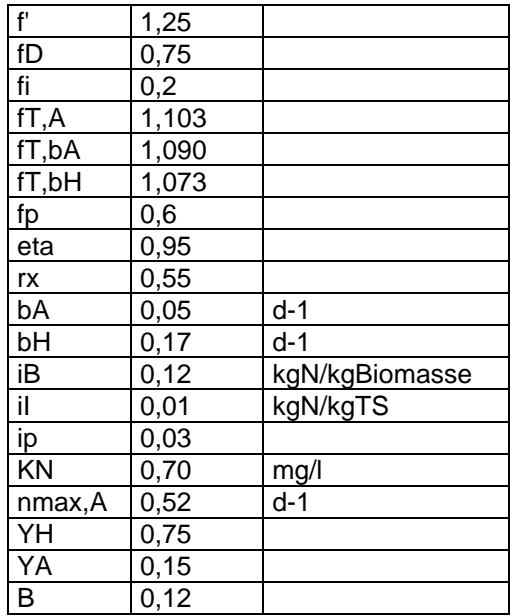

# **7.8 MSIG**

Maßgeblich für die Bemessung ist hier der "Malaysian Sewerage Industry Guideline, Sewa-ge Treatment Plants" der "National Water Services Commission von Malaysia" [/65/](#page-364-0)

Es gelten Bemessungstabellen, deren Parameter die Leitplanken für die Bemessung vorgeben. Für kontinuierlich durchflossene Belebungsanlagen wird nach Anlagen mit und ohne simultan aerobe Schlammstabilisierung unterschieden.

**BITControl** 

7 Dimensionierung version: [91-01](#page-1-2)

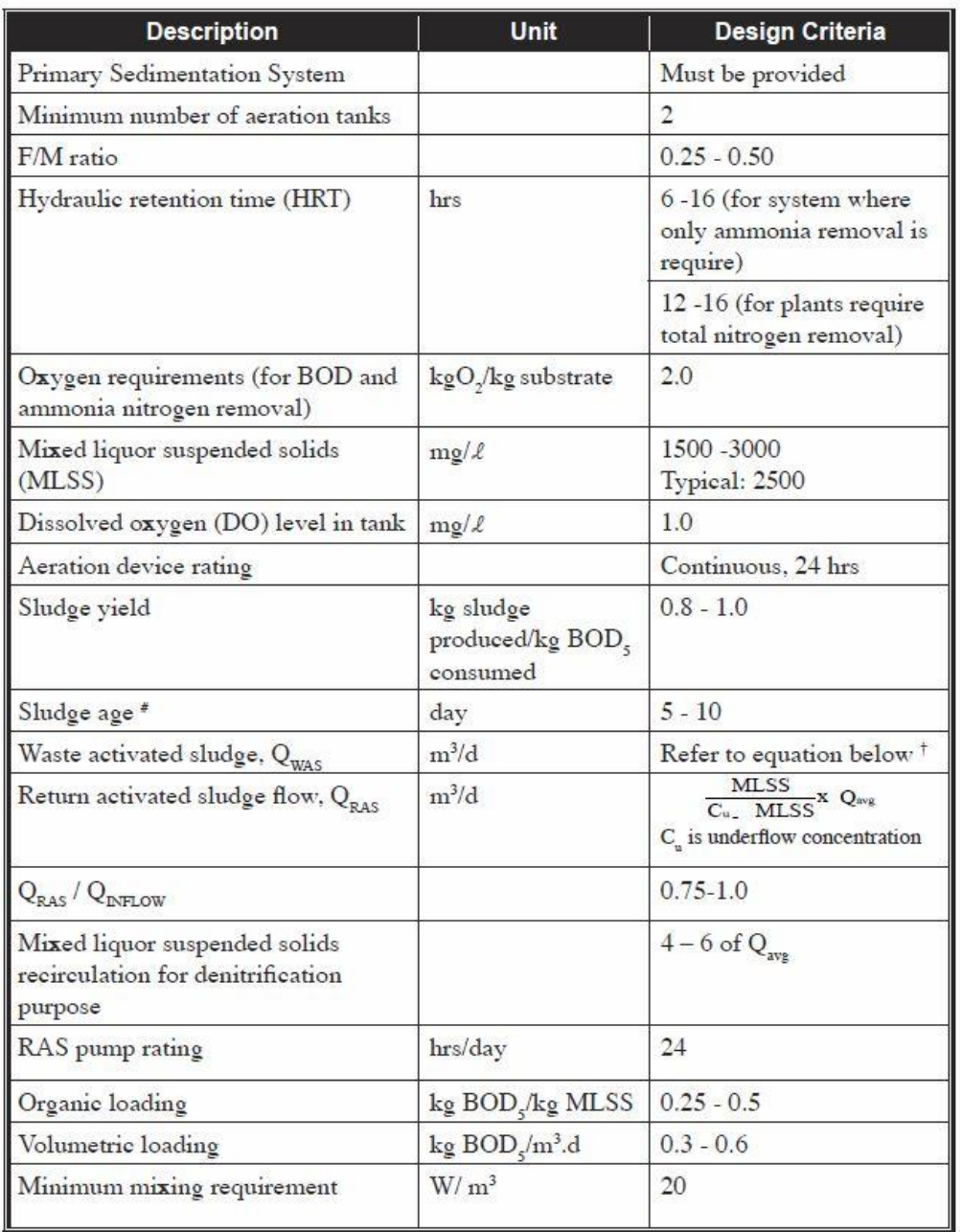

Abb. 90: Bemessungsparameter für kontinuierliche Belebung mit anaerober Schlammstabilisierung

**BITControl** 

### [AQUA DESIGNER 9.1](#page-1-0) - [Handbuch](#page-1-1) Seite: **138** von 375

7 Dimensionierung version: [91-01](#page-1-2)

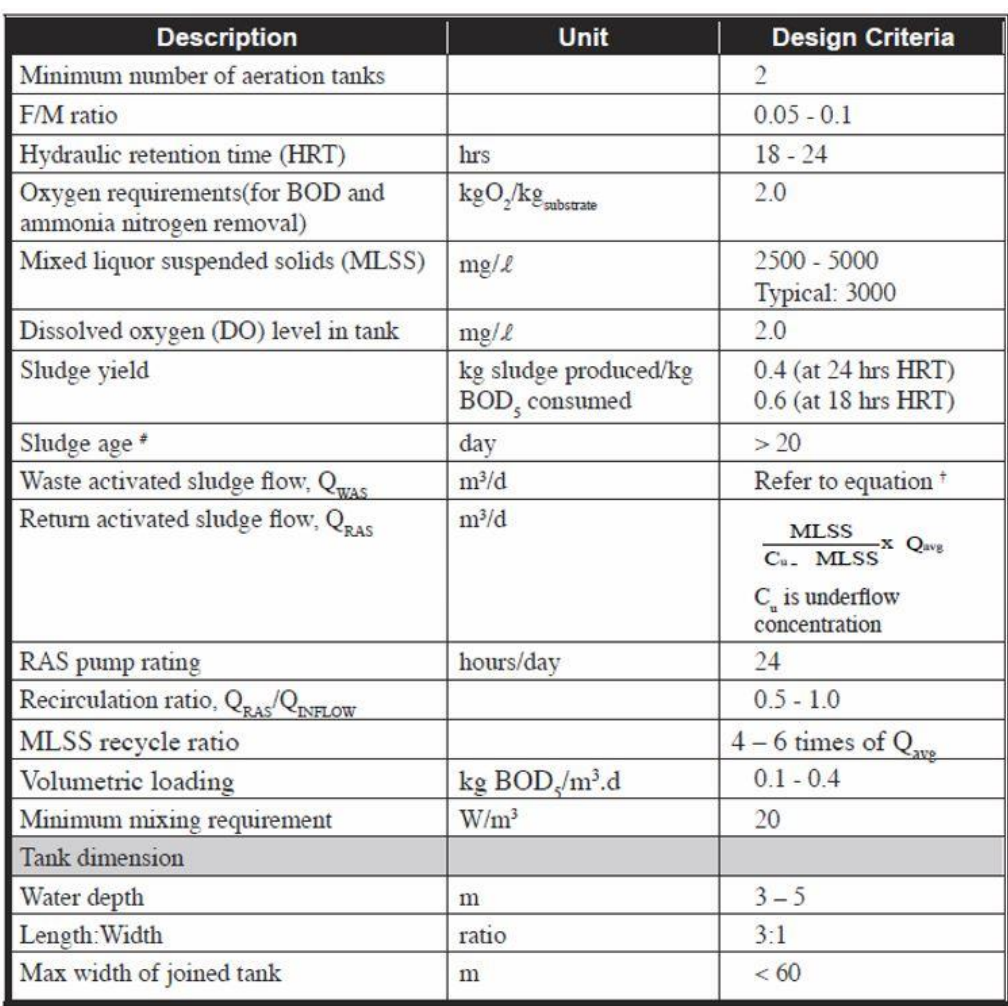

Abb. 91: Bemessungsparameter für kontinuierliche Belebung mit simulan aerober Schlammstabilisierung

# **7.9 Kontinuierlich durchflossene Belebung**

# **7.9.1 Grundlagen**

Konventionelle kontinuierlich durchflossene Belebungsanlagen bestehen stets aus Belebung, Nachklärung, Rücklauf- und Überschussschlammförderung. Um biologische Phosphatelimination zu forcieren oder Blähschlamm zu vermeiden, können der Belebung Reaktoren vorgeschaltet werden. Sie können diese Reaktoren im Menü **Optionen > Verfahren** wählen.

Um die biologische Phosphatelimination zu erhöhen, können Sie ein separates vorgeschaltetes Anaerobbecken wählen.

Um Blähschlammbildung zu vermeiden, wählen Sie einen vorgeschalteten aeroben\*\* Selektor.

# **7.9.2 Vorgeschaltetes Anaerobbecken**

Die theoretischen Grundlagen finden Sie am Anfang dieses Kapitels unter "Biologische Phosphatelimination".

### **Becken wählen**

Sie können entscheiden, ob Sie das Anaerobvolumen in das Belebungsvolumen integrieren. Dies ist sinnvoll, wenn Sie intermittierende Denitrifikation wählen. Grundlagen dazu finden Sie in /10/. Bei intermittierender Denitrifikation herrschen zu Ende der Denitrifikationsphase vollkommen anaerobe Bedingungen. Hier kann eine Anaerobphase integriert werden. Wollen Sie unter dem Menü **Optionen > Verfahren** im Rahmen **Bemessungsgrundlage A 131** die Option **Vorgeschaltetes anaerobes Mischbecken**.

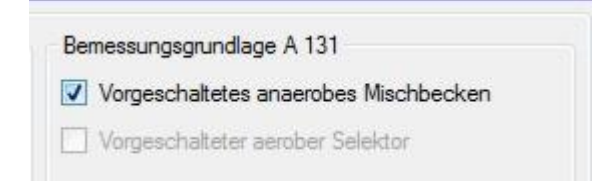

Abb. 92: Optionen > Verfahren: Auswahl des Vorgeschalteten Anaerobbeckens

|                   | AQUA DESIGNER 9.1 - Handbuch |  | Seite:   | 140 von 375 |  |
|-------------------|------------------------------|--|----------|-------------|--|
| <b>BITControl</b> | 7 Dimensionierung            |  | Version: | $91 - 01$   |  |
|                   |                              |  |          |             |  |
| Belastung         |                              |  |          |             |  |
| A 131             |                              |  |          |             |  |
|                   |                              |  |          |             |  |
|                   |                              |  |          |             |  |
| NB horizontal     | NB vertikal                  |  |          |             |  |
| Klarwasserablauf  | Klarwasserabla               |  |          |             |  |
|                   |                              |  |          |             |  |
|                   | Parameter Belebung           |  |          |             |  |
|                   | Anaerobes Mischbecken        |  |          |             |  |

Abb. 93: Auswahlfeld Anaerobes Mischbecken

Im Auswahlformular erscheint nun ein weiteres Feld **Anaerobes Mischbecken**.

Haben Sie die Option **Vorgeschaltetes anaerobes Mischbecken** gewählt, ist im Formular **Parameter Belebung** die biologische Phosphatelimination vorgewählt und kann nicht abgewählt werden.

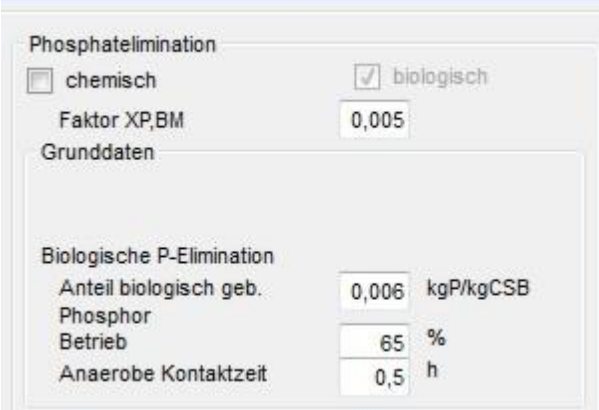

Abb. 94: Vorgeschaltetes Anarobbecken und biologische P-Elimination

#### **Becken bemessen**

Die A 131gibt die Verweilzeit im vorgeschalteten Anaerobbecken mit 0,5 – 0,75 h an. Sie haben diese Verweilzeit im Formular **Parameter Belebung** festgelegt.

Die Verweilzeit bezieht sich auf den mittleren Trockenwetterzulauf- und Rücklaufschlammvolumenstrom.

$$
V_{AB} = \frac{t_R}{Q_t + Q_{RS}} \qquad m^3
$$

VAB Volumen des Anaerobbeckens t<sub>R</sub> Verweilzeit<br>Qt Qt.aM mittle Qt,aM mittlerer Trockenwetterzulauf

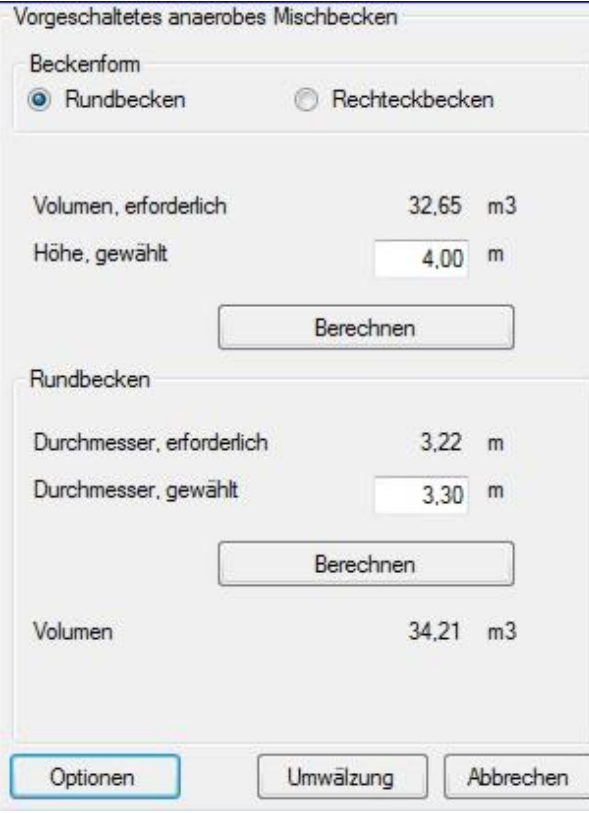

Abb. 95: Bemessung vorgeschaltetes anaerobes Mischbecken

Als Becken stehen Ihnen Rundbecken und Rechteckbecken zur Verfügung. Für die Auswahl der Dimensionen erhalten Sie stets Vorschläge.

Wollen Sie mehrere Anaerobbecken vorschalten, wählen Sie die Taste **Optionen** im Formular **Vorgeschaltetes anaerobes Mischbecken** und geben in **Anzahl der Anaerobbecken** die gewünschte Anzahl an.

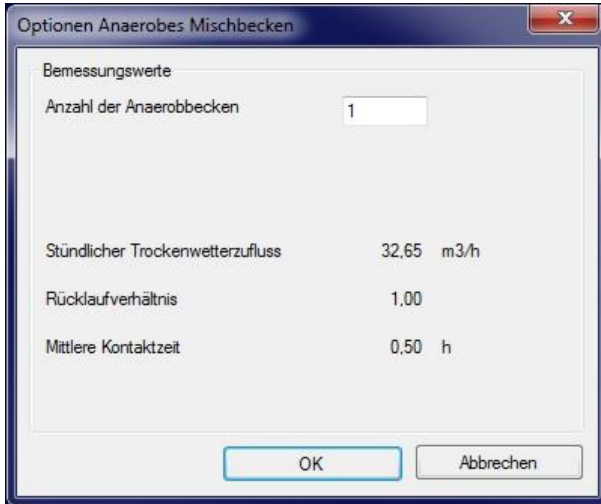

Abb. 96: Anzahl Anaerobbecken festlegen

Wollen Sie auch die Umwälzung des Anaerobbeckens festlegen, drücken Sie die Taste Um-

wälzung. Es öffnet sich ein Formular **Umwälzung**. Hier legen Sie die Umwälzung für ein Becken fest. Haben Sie mehrere Becken gewählt, gilt die Auslegung der Umwälzung für eines dieser Becken.

Drücken Sie **OK**, kehren Sie zurück in das Auswahlformular.

# **7.9.3 Vorgeschalteter aerober Selektor**

Um Blähschlammbildung in der biologischen Stufe zu vermeiden, hat es sich als wirkungsvoll erwiesen, dem Belebungsbecken eine hoch belastete Stufe vorzuschalten. Abwasserzulauf und Rücklaufschlamm werden in diesem Behälter zusammengeführt. Die vorgeschaltete hochbelastete Stufe hemmt das Wachstum fadenförmiger Bakterien und damit die Entwicklung von Blähschlamm.

Informationen zu Blähschlamm und Empfehlungen zur Bekämpfung finden Sie in einem ATV-Arbeitsbericht [/31/](#page-360-0)

Wenn sich aufgrund der Millieubedingungen fadenförmige Bakterien massiv vermehren, verschlechtert sich die Absetzbarkeit des Schlammes massiv. Steigt der Schlammvolumenindex über 150 ml/g, spricht man von Blähschlamm. Es gibt im Belebtschlamm etwa 30 Spezies, die Belebtschlamm verursachen können. Entsprechen sind die Ursachen und die Bekämpfungsmöglichkeiten sehr verschieden. Der Selektor stellt daher nicht in allen Fällen eine Lösung des Blähschlammproblems dar. Der oben erwähnte Arbeitsbericht weist darauf hin, dass sich der Selektor insbesondere dann bewährt, wenn im Zulauf hohe Anteil an leicht abbaubaren Substanzen enthalten sind.

In den aeroben Selektor wird Luft eingetragen. Dies wirkt sich jedoch nicht auf die nachfolgenden Verfahrensschritte aus, da der eingetragene Sauerstoff vollständig aufgezehrt wird. In einer nachfolgenden Denistufe oder Deniphase sind daher keine betrieblichen Probleme zu erwarten. Es gibt keine klare Aussage, ob die hier eingetragene Luft vom Gesamt-Sauerstoffbedarf der biologischen Stufe abgezogen werden kann. Ein Vorschlag wäre, die gesamte Belüftung für die Biologie auszulegen und einen Abzweig zum aeroben Selektor vorzusehen. Die Planung sollte die Nachrüstung einer separaten Belüftung für den Selektor berücksichtigen.

In AQUA DESIGNER können Sie alle denkbaren Varianten für die Berücksichtigung der Luftmenge des Selektors wählen. Dazu stehen im Formular **Belüftung** Auswahlkästchen zur Verfügung.

QLh ist die Luftmenge, die sich aus der Sauerstoffbedarfsberechnung ergibt.

QLSelektor wird mit 4 kgO2/m³ berechnet.

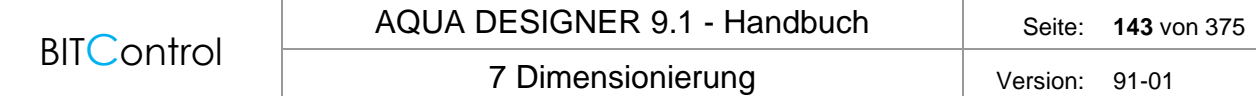

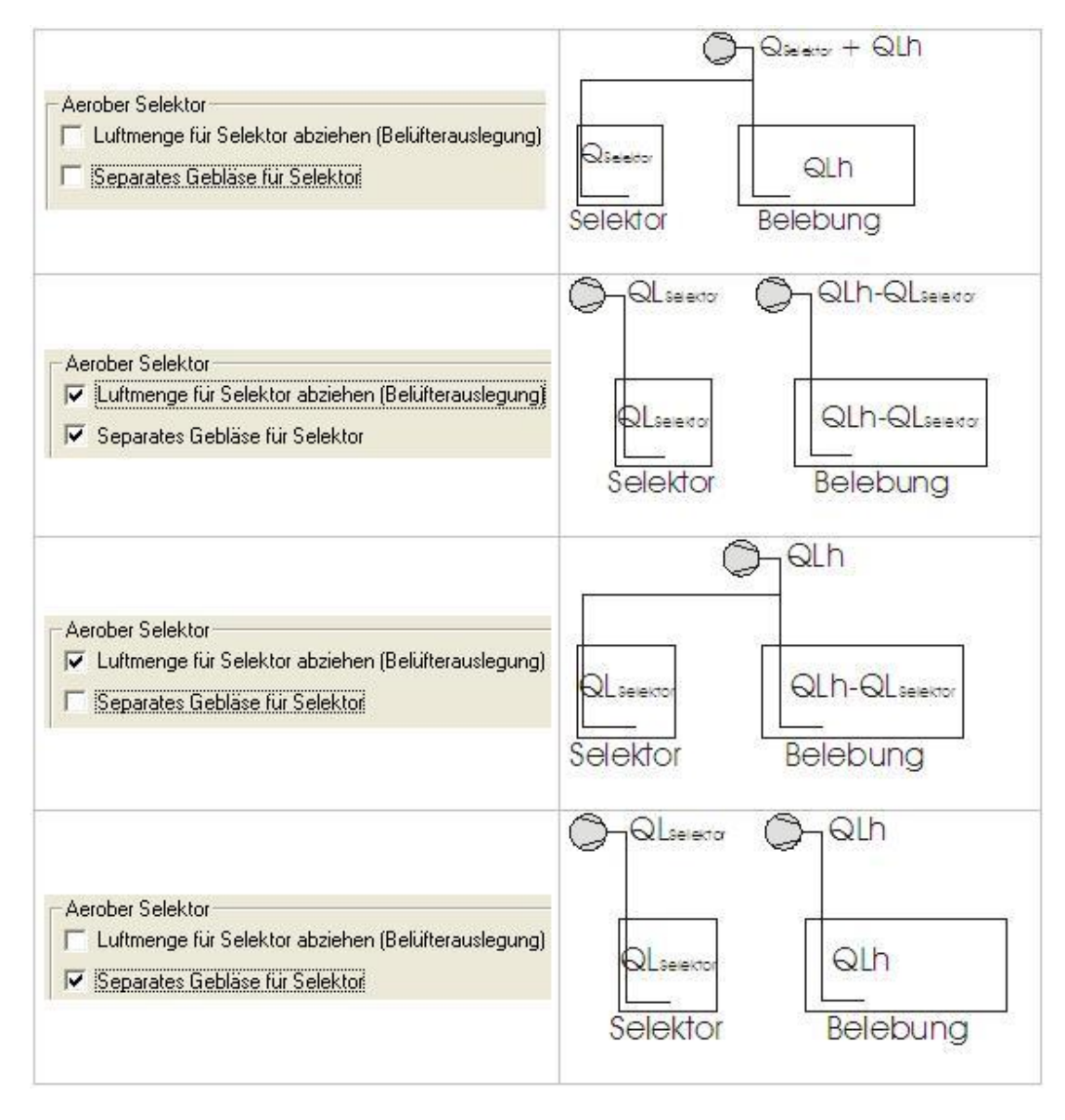

Abb. 97: Aerober Selektor

Das Volumen des Selektors wird bei Nitrifikation und Denitrifikation nicht vom Belebungsvolumen abgezogen. Legen Sie auf ausschließlich Kohlenstoffelimination aus, kann das Selektorvolumen als Teil des Belebungsvolumens betrachtet werden. Es wird in diesem Fall vom erforderlichen Belebungsvolumen abgezogen.

Der aerobe Selektor wird auf eine Raumbelastung (BR) von

$$
BR = 10 \t\t \t\t \frac{kgBSB5}{m^{3*}d}
$$

$$
BR = 20 \t\t \t\t \frac{kgCSB}{m^{3*}d}
$$

bemessen. Damit ergibt sich:

$$
V_{AS, BSB5} = \frac{B_{d; BSB5}}{10} \qquad m^3
$$

$$
V_{AS,CSB} = \frac{B_{d,CSB}}{20} \qquad m^3
$$

Die Sauerstoffzufuhr sollte

$$
\alpha OC = 4 \qquad \frac{kgO2}{m^3Beckenvolume* d}
$$

betragen.

### **Becken bemessen**

Wählen Sie zunächst die Abmessungen des Behälters.

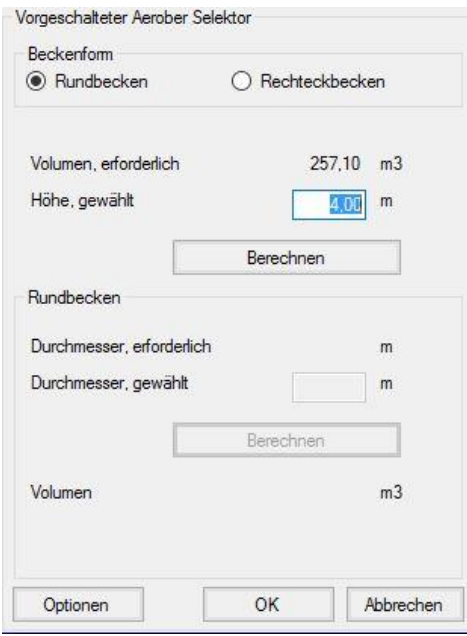

Abb. 98: Aerober Selektor

Als Becken stehen Ihnen Rundbecken und Rechteckbecken zur Verfügung. Für die Auswahl der Dimensionen erhalten Sie stets Vorschläge.

Wollen Sie mehrere Selektoren oder abweichende Bemessungsdaten wählen, drücken Sie die Taste **Optionen** und geben in **Anzahl der Selektoren** die gewünschte Anzahl an. Auch die Raumbelastung und die spezifische Sauerstoffzufuhr können Sie in diesem Formular ändern.
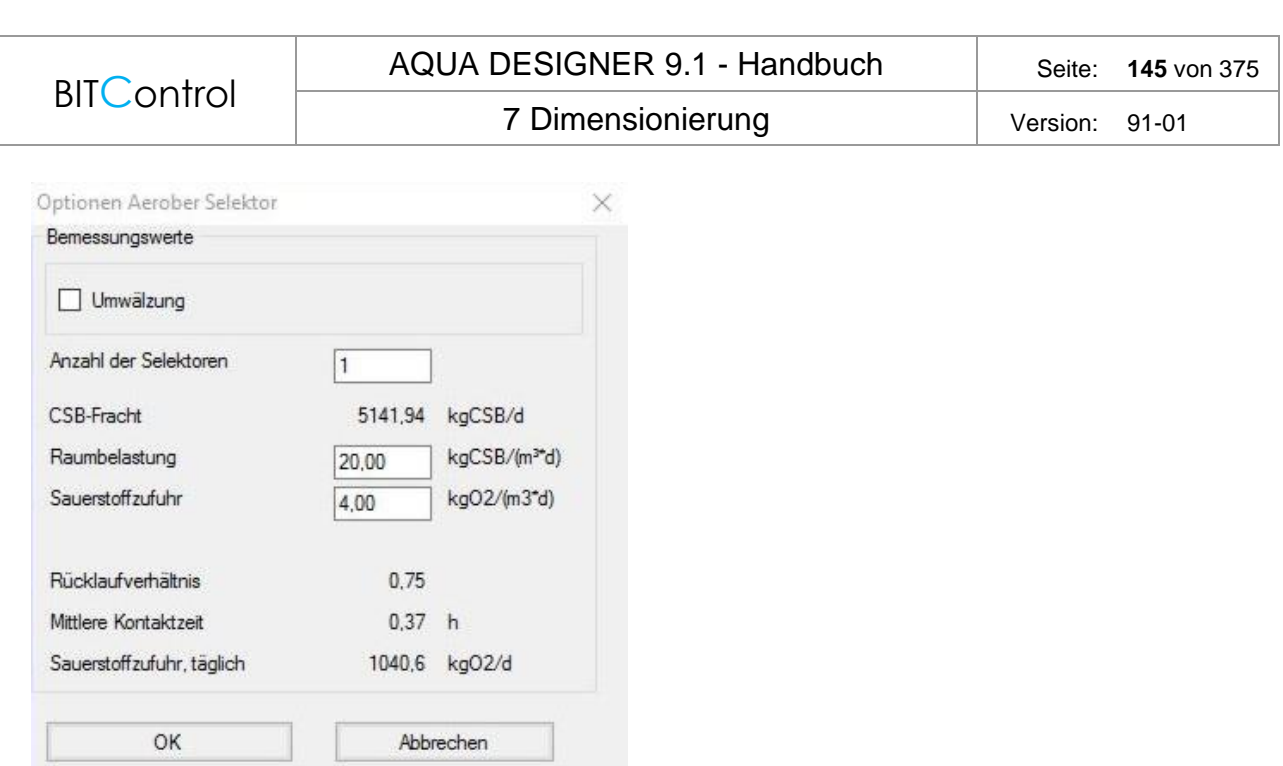

Abb. 99: Optionen Aerober Selektor

Möchten Sie die Umwälzung mit auslegen, wählen Sie dies im Kontrollkästchen **Umwälzung**. Nachdem Sie in das Formular zur Auslegung des Behälters zurückgekehrt sind, erscheint die Taste **Umwälzung**.

Wollen Sie auch die Umwälzung des Beckens festlegen, drücken Sie die Taste **Umwälzung**. Es öffnet sich ein Formular **Umwälzung**.

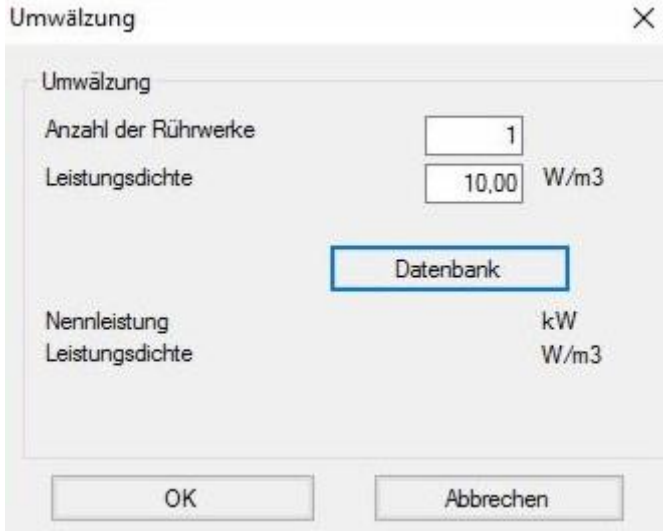

Abb. 100: Aerober Selektor mit Umwälzung

Hier legen Sie die Umwälzung für ein Becken fest. Haben Sie mehrere Becken gewählt, gilt die Auslegung der Umwälzung für eines dieser Becken.

Drücken Sie **OK**, kehren Sie zurück in das **Auswahlformular**.

# **7.9.4 Nachklärbecken**

# **Verfahrensvarianten**

Die Vielzahl der Variationsmöglichkeiten bei der Auswahl der Nachklärbecken stellen eine besondere Stärke von AQUA DESIGNER dar. Sie können vertikal oder horizontal durchströmte Nachklärbecken, bzw. Trichterbecken und Becken mit flacher Sohle oder Rundbecken und Rechteckbecken parallel rechnen und im Rechnungsverlauf miteinander vergleichen. Dies gibt Ihnen die einzigartige Möglichkeit die wirtschaftlichste Variante zu ermitteln.

# **Anwendungsgrenzen**

- Nachklärbecken mit Längen bzw. Durchmessern bis etwa 60 m
- Schlammindex 50 l/kg < ISV < 200 l/kg
- Vergleichschlammvolumen VSV < 600 l/m³
- Rücklaufschlammstrom QRS  $\leq 0.75 \leq$ Qm bei horizontal durchströmten Nachklärbecken
- Rücklaufschlammstrom  $QRS \leq 1,0 \leq Qm$  bei vertikal durchströmten Nachklärbecken
- Trockensubstanzkonzentration im Zulauf zum Nachklärbecken TSBB ≥1,0 kg/m<sup>3</sup>

### **Varianten**

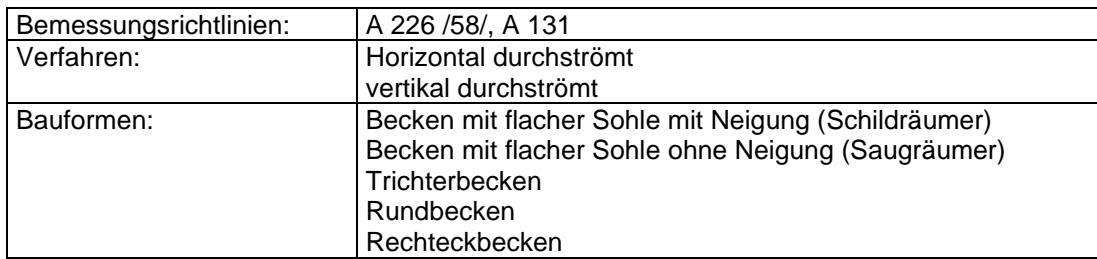

Das vertikal durchströmte Nachklärbecken, ausgeführt als Trichterbecken, hat betriebliche Vorteile: Es erfordert keine beweglichen Teile zur Schlammräumung und zeigt ein besseres Absetzverhalten als das horizontal durchströmte Becken.

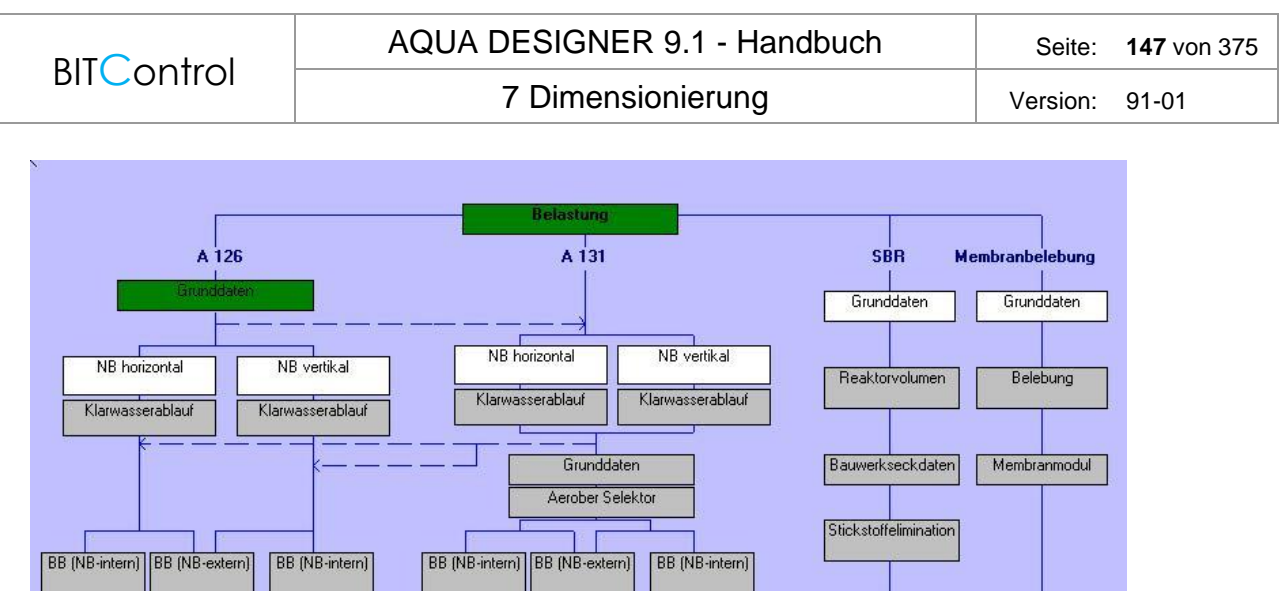

Belüftung

Belüftung

Abb. 101: Übersichtsfenster mit den möglichen Nachklärbecken-Typen

Rücklaufschlamm

In Abhängigkeit von den Boden- und Grundwasserverhältnissen lassen sich Trichterbecken jedoch nur bis zu einer bestimmten hydraulischen Belastung wirtschaftlich bauen. Oberhalb dieser Grenze kommen horizontal durchströmte Becken mit maschineller Räumung zum Einsatz.

Belüftung

### **DWA-A 131**

Belüftung

Es können die verfahrenstechnischen Nachklärbeckenvarianten, d.h. vertikal und horizontal durchströmtes Becken parallel gerechnet und in einem Vergleichsfenster bewertet werden.

Innerhalb des Formulares **NB vertikal** können Becken mit flacher Sohle und Trichterbecken berechnet werden. Durch umschalten der Optionen Trichterbecken und Becken mit fl. Sohle können die beiden Varianten verglichen werden. Die Ergebnisse bleiben erhalten.

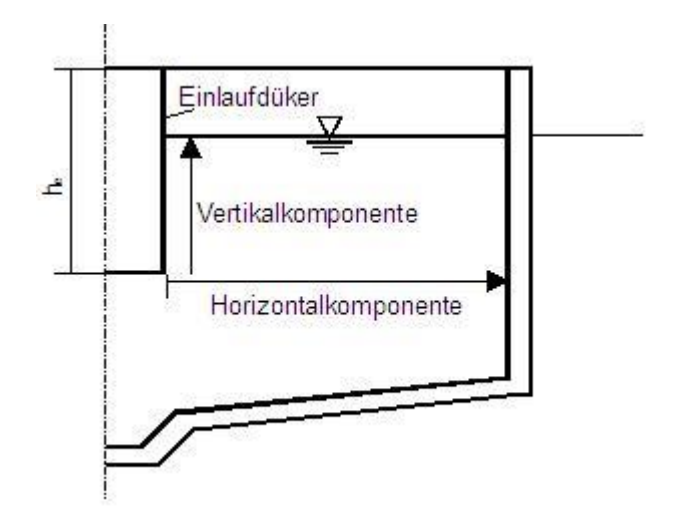

Abb. 102: Durchströmung eines Nachklärbeckens

Die Art der Durchströmung von Nachklärbecken ist durch das Verhältnis der vertikalen und horizontalen Fließstrecke definiert.

Horizontal durchströmt:

3 1  $\lt$ *Horizontalkomponente Vertikalkomponente*

Vertikal durchströmt:

2 1  $\geq$ *Horizontalkomponente Vertikalkomponente*

Die neue A131gibt an, dass Zwischenwerte interpoliert werden können, d.h. sie können für teilweise vertikale Durchströmung einen Wert für qsv zwischen 500 und 650 l/(m<sup>2\*</sup>h) wählen.

### **DWA-A 226**

Die DWA-A 226 erlaubt alternativ die Berechnung der Nachklärung nach ATV-A131. Daher sind bei Wahl einer Berechnung nach DWA-A 226 - nach Eingaben der **Parameter Biologie** - im **Übersichtsfenster** alle **Auswahlfelder** in der Ebene Nachklärbecken weiß markiert. Es können in diesem Fall alle Nachklärbeckenvarianten parallel gerechnet und in einem Vergleichsfenster gegenübergestellt werden.

Vertikal durchströmte Nachklärbecken mit flacher Sohle sind bei der Berechnung nach A226 als Rundbecken bezeichnet.

Die Nachklärbecken werden bei Berechnung nach A 226 immer als vertikal durchströmt betrachtet.

Bemisst man Trichterbecken, eine Bauform vertikal durchströmter Nachklärbecken nach üblichen Bemessungskriterien, d.h. RV = 0,75, ISV = 100 ml/g, tE = 2,0 h, ergibt sich eine Trockensubstanzkonzentration von 5,4 kg/m<sup>3</sup>. Auf solch eine hohe TS-Konzentration sollte man die Biologie jedoch nicht bemessen. Es wird daher bei Trichterbecken ein ISV von 125 ml/g für die Bemessung vorgelegt, so dass bei den genannten Bemessungsgrundlagen eine Trockensubstanzkonzentration im Belebungsbecken von ca. 4 kg/m<sup>3</sup> ergibt.

Rücklaufverhältnisse für einen TS<sub>BB</sub> von ca. 4 kg/m<sup>3</sup> bei t $E = 2.0$  h:

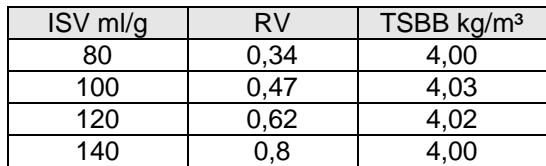

Tabelle 13: ISV, RV und TSBB

# **Rundbecken**

Bei Rundbecken ist die grundsätzliche Vorgehensweise gleich. Zunächst wird die erforderliche Oberfläche ermittelt. Aus dieser Mindestoberfläche resultiert ein Mindestdurchmesser. Anhand eines Verhältniswertes wird dann ein Mittelbauwerksdurchmesser vorgeschlagen. Diesen Mittelbauwerksdurchmesser können Sie im Eingabefeld **Mittelbauwerk, gewählt** ändern.

Aus dem gewählten Mittelbauwerksdurchmesser ermittelt AQUA DESIGNER die Oberfläche des Mittelbauwerks. Hierzu wird die anfangs ermittelte Mindestoberfläche des Nachklärbeckens hinzu addiert. Aus dieser Gesamtfläche ergibt sich nun der erforderliche Gesamtdurchmesser.

Hier können Sie nun wiederrum einen technisch sinnvollen gerundeten Gesamtdurchmesser wählen.

Zunächst wird der erforderliche Durchmesser für vertikal durchströmte Nachklärbecken behandelt. Hier ist der Durchmesser für Trichterbecken und Becken mit flacher Sohle gleich. Im anschließenden Kapitel wird die Berechnung für horizontal durchströmte Becken aufgezeigt.

### **Vertikal durchströmtes Nachklärbecken**

Klicken Sie auf **NB vertikal**.

Es öffnet sich ein Formular zur Berechnung des vertikal durchströmten Nachklärbeckens.

# **Erforderlicher Durchmesser**

Die Flächenbeschickung (qA) stellt die entscheidende Dimensionierungsgröße für die Berechnung von Nachklärbecken dar. Sie ergibt sich aus der Schlammvolumenbeschickung (qSV) und den bereits bekannten Größen TSBB und ISV. Mit dem Volumenstrom im Zulauf (Qm bzw. Qt) wird dann die erforderliche Oberfläche des Nachklärbeckens  $(A_{NB})$  ermittelt.

### **DWA-A 131**

 $m^2 * h$ *l* ²\*  $qsv = 650$ für X<sub>TS,AN</sub> ≤20 mg/l

 $X_{TS,AN}$  Konzentration der abfiltrierbaren Stoffe bei 0,45  $\mu$ m, nach Trocknung bei 105°C

$$
qA = \frac{qsv}{TS_{BB} * ISV} \qquad \left\lfloor \frac{m}{h} \right\rfloor
$$

$$
qA = \frac{qsv}{VSV} \qquad \left\lfloor \frac{m}{h} \right\rfloor
$$

Vergleichsschlammvolumen:

 $VSV = TSBB * ISV$  [ $l/m³$ ]  $A_{NB} = Qm/qA$  [m<sup>2</sup>] für Trennsystem Qm=Qt Der erforderliche Nachklärbeckendurchmesser wird aus der erforderlichen Oberfläche für das Nachklärbecken  $(A_{NB})$  und für das Mittelbauwerk  $(A_{Düker})$  berechnet.

 $A_{Düker} = 1/36 * A_{NB}$  [m<sup>2</sup>]  $D_{NB} = f (A_{Düker} + A_{NB})$  [m]

Die Auslegung des Mittelbauwerks ist weiter unten für die verschiedenen Nachklärbecken dokumentiert.

# **Tatsächlicher Durchmesser**

Im Eingabefeld **Durchmesser, gewählt** wird ein aufgerundeter Wert für den Nachklärbeckendurchmesser vorgelegt. Darin ist der Durchmesser des Mittelbauwerks bereits berücksichtigt.

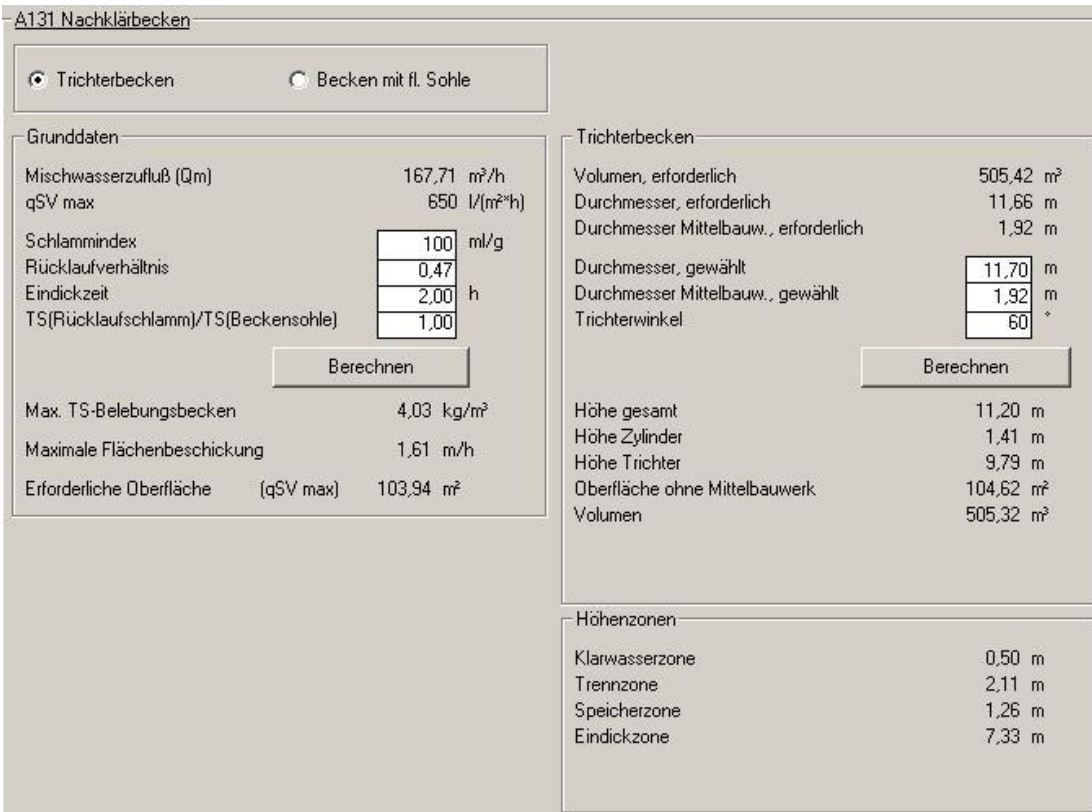

Abb. 103: Vertikal durchströmtes Nachklärbecken nach ATV A131

### Mit **Berechnen** übernehmen Sie diesen Wert.

Sie können einen Winkel zwischen 60° und 80° wählen.

#### **Hinweis:**

Es kann nur ein Trichterbecken ausgewählt werden, wenn die Gesamtwassertiefe 15,0 m nicht übersteigt. Größere Wassertiefen werden als nicht wirtschaftlich angesehen.

# **DWA-A 226 Trichterbecken**

Die maßgebliche Oberfläche wird an der Einlaufebene definiert:

$$
A_{NB,theo} = \frac{Q_{bem}}{q_A} \qquad [m^2]
$$

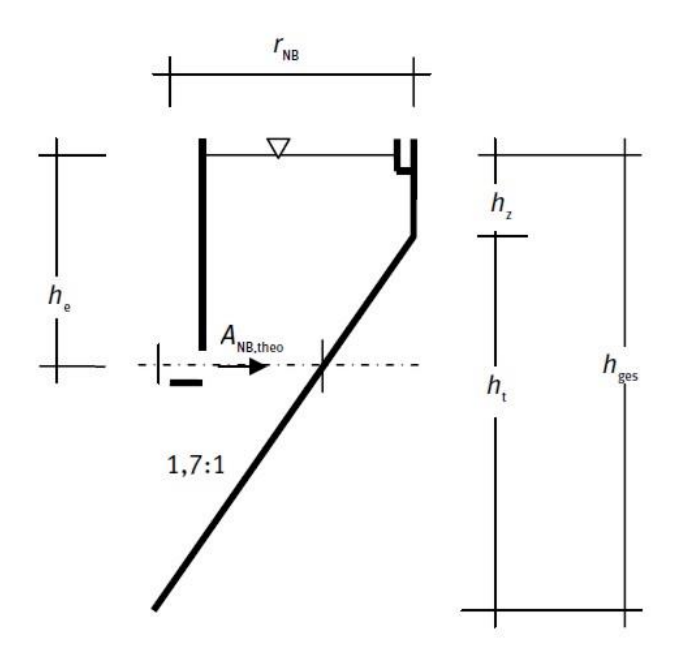

Abb. 104: Trichterbecken nach A 226 (Bild 2 aus A 226)

### **DWA-A 226 Rundbecken**

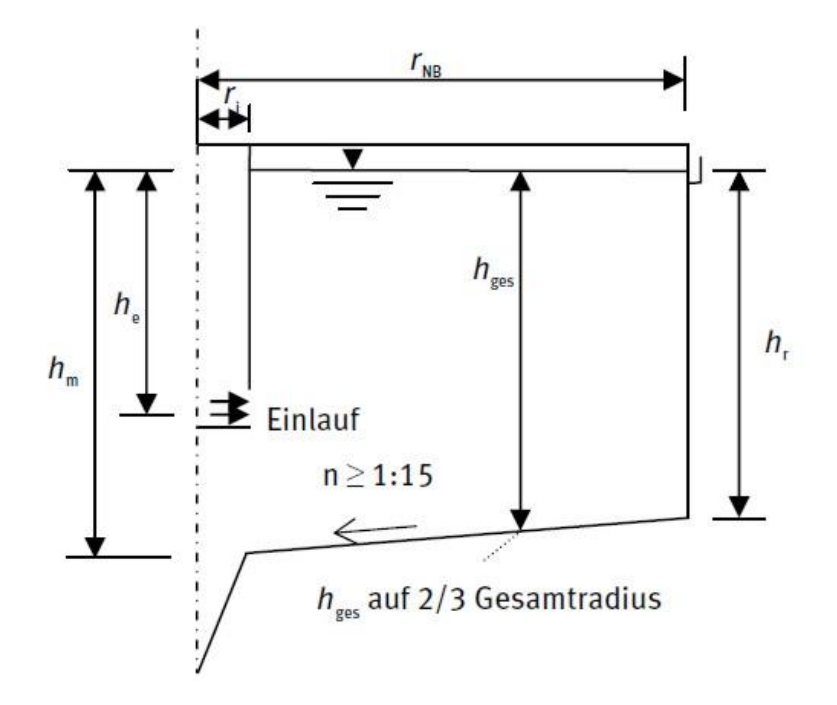

Abb. 105: Rundbecken (Bild 2 aus A 226)

$$
A_{NB} = \frac{Q_{bem}}{q_A} \qquad [m^2]
$$

# **Horizontal durchströmtes Nachklärbecken**

# Klicken Sie auf **NB horizontal**.

Es öffnet sich das Formular zur Berechnung eines horizontal durchströmten Nachklärbeckens.

# Erforderlicher Durchmesser

Der erforderliche Nachklärbeckendurchmesser wird - wie beim vertikal durchströmten Nachklärbecken - aus der erforderlichen Oberfläche für Nachklärbecken und Mittelbauwerk ermittelt. Auch die Berechnungsvorschrift ist analog. Für horizontal durchströmte Nachklärbecken wird jedoch die Schlammvolumenbeschickung niedriger angesetzt.

DWA-A 131

 $m^2 * h$ *l* ²\*  $qsv = 500$   $\frac{v}{2.3 \times 1}$  für X<sub>TS,AN</sub>  $\leq$ 20 mg/l

XTS,AN Konzentration der abfiltrierbaren Stoffe bei 0,45 m, nach Trocknung bei 105°C

# **Tatsächlicher Durchmesser**

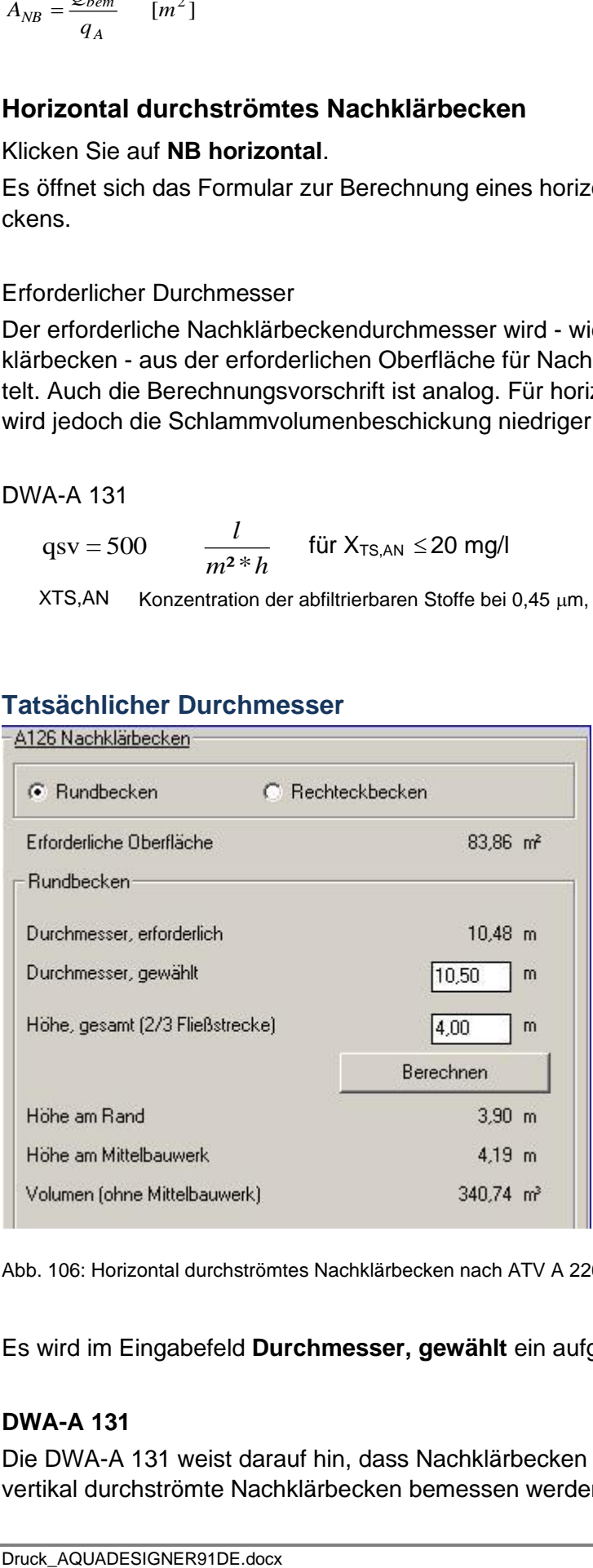

Abb. 106: Horizontal durchströmtes Nachklärbecken nach ATV A 226

Es wird im Eingabefeld **Durchmesser, gewählt** ein aufgerundeter Durchmesser vorgewählt.

# **DWA-A 131**

Die DWA-A 131 weist darauf hin, dass Nachklärbecken unterhalb 20 m Durchmesser als vertikal durchströmte Nachklärbecken bemessen werden sollten. (Abschnitt 8.3.2 Vorwiegend horizontal durchflossene Becken, Rundbecken).

#### **Hinweis:**

Bitte beachten Sie die Berechnung der Wassertiefe nach A 131 bei einem gewählten Durchmesser, größer als der erforderliche Durchmesser.

### **DWA-A 226**

Nachklärbecken für geringe Anschlussgrößen, wie sie im Geltungsbereich der A 226 gegeben sind, werden als vertikal durchströmt betrachtet.

### **Rechteck-Nachklärbecken**

Neben Rundbecken können auch Rechteckbecken als Nachklärbecken gewählt werden. Die Bauform Rechteckbecken steht für horizontal durchströmte Nachklärbecken A 131 und vertikal durchströmte Nachklärbecken mit flacher Sohle nach A 226 zur Verfügung. Die erforderliche Oberfläche wird angezeigt, und eine Beckenbreite vorgeschlagen.

Berücksichtigt man die Empfehlungen für Rechteckbecken, so wie sie in der A131 gegeben werden, ergibt sich keine wirtschaftliche Bemessung des Rechteckbeckens für die Größenordnungen nach A 226.

Die Beckenbreite kann im Fenster **Beckenbreite** im Eingabefeld **Breite** von Ihnen bearbeitet werden. Zur erforderlichen Beckenlänge aufgrund der Oberfläche wird eine Einlaufstörzone hinzugerechnet. Ein Hinweis zur Bemessung der Störzone findet sich in der A 131 unter 4.2.6.1. Horizontal durchflossene Becken, Längsbecken.

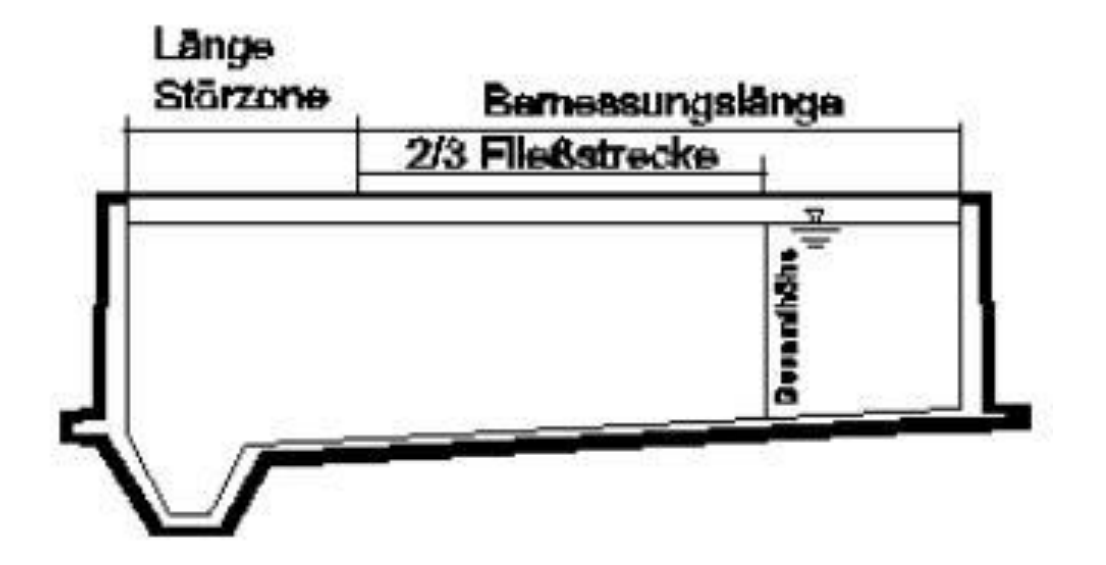

Abb. 107: Rechteckbecken, Länge der Zonen

Die Länge der Störzone kann näherungsweise mit der Beckentiefe gleichgesetzt werden. Entsprechend wird in AQUA DESIGNER die Länge der Störzone mit der Gesamttiefe gleichgesetzt und vorgeschlagen.

Dieser Wert kann im Eingabefeld **Länge der Einlaufstörzone** von Ihnen geändert werden. In der erforderlichen Gesamtlänge ist die Einlaufstörzone gemäß der Anzeige im Eingabefeld

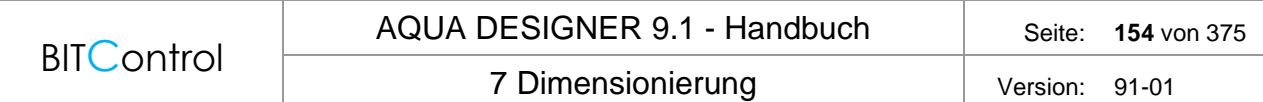

### **Länge der Einlaufstörzone** enthalten.

Wollen Sie Rundbecken und Rechteckbecken innerhalb eines Formulares **NB horizontal** vergleichen, müssen Sie nur mit den Optionsfeldern zwischen den beiden Bauformen wechseln. Die Ergebnisse bleiben dabei erhalten. Gewählt wird die aktive Option.

### **Mittelbauwerk**

Im Mittelbauwerk strömt das Abwasser in das Nachklärbecken ein. Der Einlauf sollte so ausgeführt sein, dass das einströmende Abwasser / Belebtschlammgemisch entlüftet werden kann.

### **Durchmesser Mittelbauwerk**

Der Durchmesser des Mittelbauwerkes ( $D_{\text{Düker}}$ ) ist für alle Bauformen - vertikal, horizontal, A 226, A 131 - mit 1/5-1/6 des Durchmessers angesetzt, der sich aus der erforderlichen Oberfläche des Nachklärbeckens ergibt:

$$
D_{Dü \text{ker}} = \frac{1}{5.5} * \sqrt{\frac{4}{Pi} * A_{NB}}
$$

# **Einlauftiefe Mittelbauwerk**

Für die Ermittlung der Einlauftiefe muss zwischen den unterschiedlichen Bauformen und Berechnungsvorschriften unterschieden werden.

### **DWA-A 131**

Der Einlauf in das Nachklärbecken erfolgt im Bereich der Eindick- und Räumzone. Entsprechend ist die Tiefe des Einlaufdükers (he) wie folgt angesetzt /2/; Seite 45:

 $he = H_{NB} - h_4$  [m]

h<sub>4</sub> Höhe der Eindick- und Räumzone [m]

Dies gilt sowohl für Becken mit flacher Sohle als auch für Trichterbecken.

### **DWA-A 226**

Die Einlauftiefe für vertikal durchströmte Becken wird in der A 226 in Abhängigkeit von der Gesamthöhe des Nachklärbeckens angegeben:

 $h_e = h_{ges} * 0.3$  [m]

### 7 Dimensionierung version: [91-01](#page-1-2)

# **Konstruktiver Hinweis:**

Das zufließende Abwasser/Belebtschlamm-Gemisch soll in Rundbecken zentrisch eingeleitet und radial verteilt werden. Die Einleitung erfolgt in der Eindick- und Räumzone. Die kinetische Energie des durch den Düker zufließenden Gemisches muss im Mittelbauwerk umgewandelt werden.

Vor Eintritt in den Absetzraum sind Möglichkeiten zur Flockenagglomeration und insbesondere bei vorgeschalteten tiefen Belebungsbecken zur Entgasung sinnvoll. Die Entgasung erreicht man z.B. auch durch ein vorgelagertes Entgasungsbecken oder einen günstig gestalteten Auslauf im Belebungsbecken.

Eine Flockenagglomeration wird durch eine mäßige Fließgeschwindigkeit von bis zu 40cm/s im Zulaufbauwerk begünstigt. Empfohlen wird eine Fließgeschwindigkeit von 10 cm/s. Es kann davon ausgegangen werden, dass die erwünschten Flockungseffekte überwiegend im Einlaufbereicht des Beckens stattfinden. Höhere Durchflusszeiten im Mittelbauwerk als etwa 1 Minute sind deshalb nicht erforderlich. Scherkräfte in nachgelagerten Bereichen aufgrund höherer Geschwindigkeiten sind unbedingt zu vermeiden.

Die Gestaltung der Zulaufbauwerke wie Rinnen und Verteiler sollte in die Betrachtung des Nachklärbeckenzulaufes mit einbezogen werden. [/19/](#page-360-0)

# **Wassertiefe**

Die Ermittlung der Wassertiefe von Nachklärbecken nach A 131 weicht sehr stark von der nach A 226 ab. Bei kleineren Kläranlagen erfolgt die Auslegung des Nachklärbeckens nur über geometrische Parameter. Bei Auslegung nach A131 stellt jedoch das Volumen einzelner Zonen im Nachklärbecken eine entscheidende Dimensionierungsgröße dar.

# **DWA-A 131 Horizontal durchströmt**

Die Wassertiefe setzt sich aus insgesamt vier Höhenzonen h<sub>1</sub> bis h<sub>4</sub> zusammen. In diesen Zonen finden verschiedene Vorgänge der Fest-Flüssig-Trennung statt.

Klarwasserzone:

$$
h1 = 0.5 \,[m]
$$

Trennzone:

$$
h2 = \frac{0.5 * qA * (1 + RV)}{1 - VSV / 1000}
$$
 [m]

Dichtestrom- und Speicherzone:

$$
h3 = \frac{0.3 * TSBB * ISV * 1.5 * qA * (1 + RV)}{500}
$$
 [m]

Eindick- und Räumzone:

$$
h4 = \frac{TS_{BB} * qA * (1 + RV) * t_E}{TS_{BS}} \quad [m]
$$

Für die Eindickzeit ( $t_E$ ) gilt:

$$
t_E = \left(\frac{TS_{BS} * ISV}{1000}\right)^3 \qquad [h]
$$

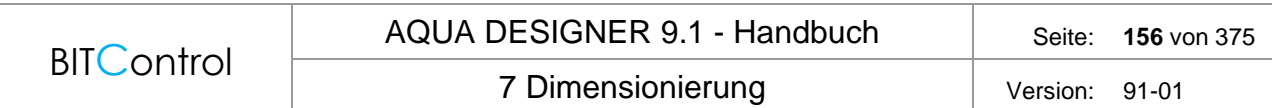

Mit dem oben angegebenen Algorithmus ergibt sich aus der gewählten TS-Konzentration im Belebungsbecken und dem Rücklaufverhältnis die Eindickzeit und damit die Höhe der Eindickzone h<sub>4</sub>.

In der Eindick- und Räumzone wird über den Rücklaufschlamm die Verbindung zwischen Belebungsbecken und Nachklärbecken hergestellt. Durch die vom Anwender vorgegebene TS-Konzentration im Belebungsbecken wird das Nachklärbecken maßgeblich beeinflusst. Rücklaufverhältnis und TS-Konzentration im Belebungsbecken bestimmen die erforderliche Trockensubstanzkonzentration im Rücklaufschlamm.

$$
TS_{RS} = \frac{TS_{BB} + TS_{BB} * RV}{RV} \qquad \left[\frac{kg}{m^3}\right]
$$

Beim Schlammabzug im Schlammsammeltrichter müssen Kurzschlußströmungen berücksichtigt werden. Deshalb muss an der Beckensohle eine höhere Schlammkonzentration erreicht werden, als im Rücklaufschlamm erforderlich ist. Näheres zum Kurzschlußstrom finden Sie im Kapitel zur Schlammbilanz.

Die A 131, 1991 macht Angaben zum Verhältnis der Trockensubstanzkonzentration im Rücklaufschlamm und an der Nachklärbeckensohle.

### Für **Schildräumer** gilt:

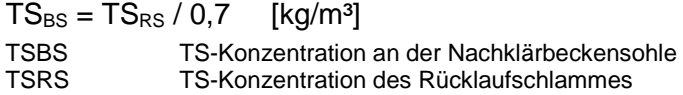

Für Saugräumer wird ein Faktor von 0,5 - 0,7 empfohlen. Im AQUA DESIGNER ist der Faktor 0,7 gewählt worden. Dieser Wert wird vorgeschlagen, kann jedoch mit **Optionen > Details** geändert werden.

### **Hinweis:**

Wird eine Eindickzeit von 2,0 Stunden überschritten, erscheint eine Warnung. Im Arbeitsblatt A 131 wird darauf hingewiesen, dass bei Eindickzeiten ab 2,0 Stunden bereits Schlammauftrieb stattfinden kann. Dieser Schlammauftrieb resultiert aus Denitrifikationsvorgängen im Nachklärbecken. Er tritt also insbesondere dann auf, wenn die Denitrifikation im Belebungsbecken nicht abgeschlossen wurde.

Die Eindickzeit kann über die Trockensubstanzkonzentration und den Schlammvolumenindex beeinflusst werden. Der Schlammvolumenindex ist durch die Schlammbeschaffenheit meist vorgegeben. Sie verringern also die Eindickzeit, indem Sie im Formular **Parameter Biologie** die Trockensubstanzkonzentration im Belebungsbecken herabsetzen.

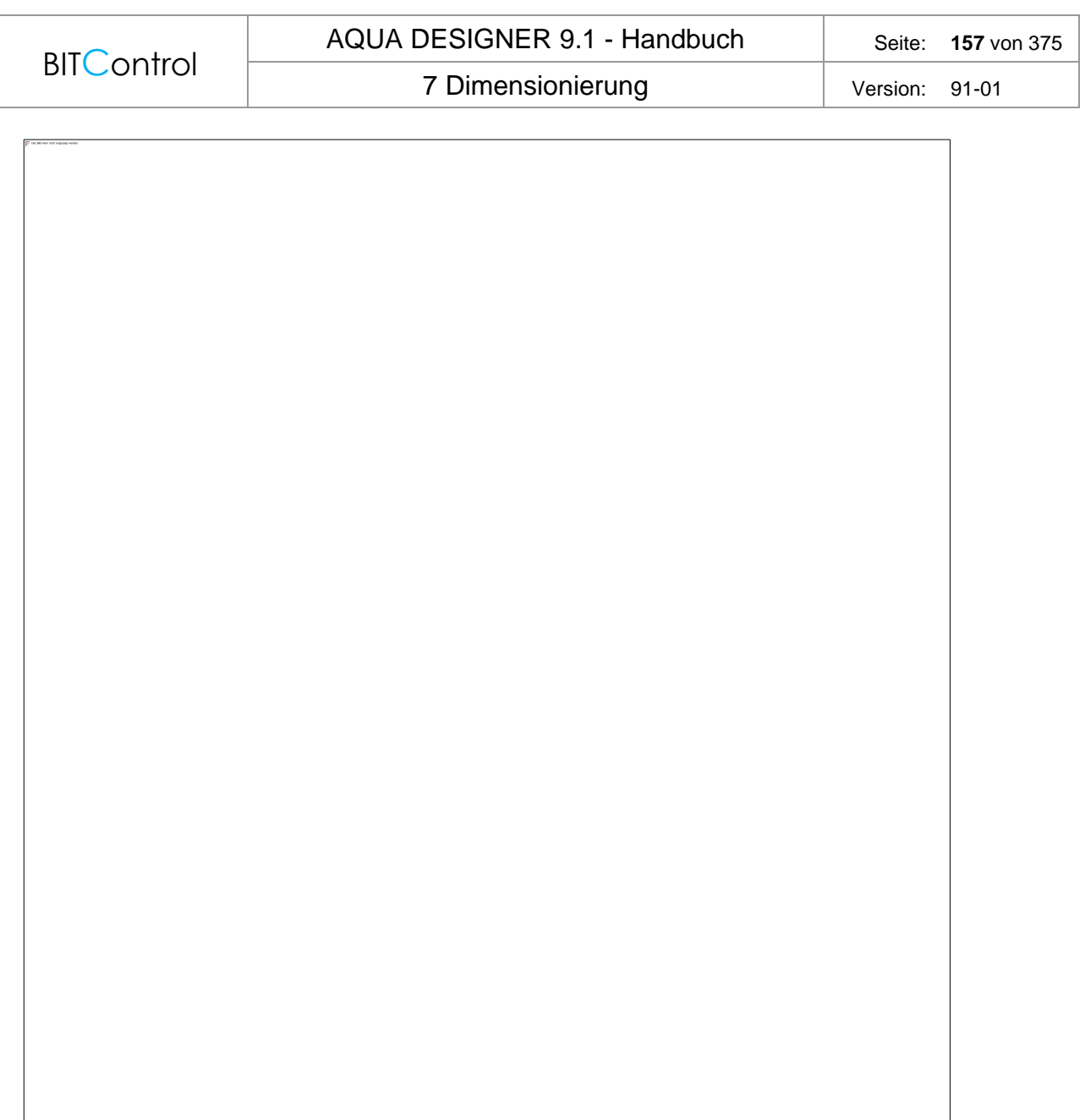

Abb. 108: Horizontal durchströmtes Nachklärbecken nach DWA-A 131

Die ermittelte Gesamthöhe H<sub>NB</sub> des Nachklärbeckens gilt auf 2/3 der Fließstrecke. Die Fließstrecke (FS) ist der Weg vom Mittelbauwerk zum Nachklärbeckenrand.

Fließstrecke:

$$
FS = \frac{D_{NB} - D_{Di\text{ker}}}{2} \qquad [m]
$$

Die Neigung der Beckensohle ist aufgrund von Erfahrungswerten mit 1/15 gewählt. Aus der Sohlneigung und der Gesamthöhe ergibt sich die Höhe am Rand.

Randhöhe:

 $H_{NBRand} = H_{NB} - Neigung * FS/3$  [m]

Werden die in der ATV genannten Mindesthöhen nicht eingehalten, erscheint ein Hinweis. Die ATV empfiehlt auf zwei Drittel des Fließweges eine Mindesthöhe von 3,0 m.

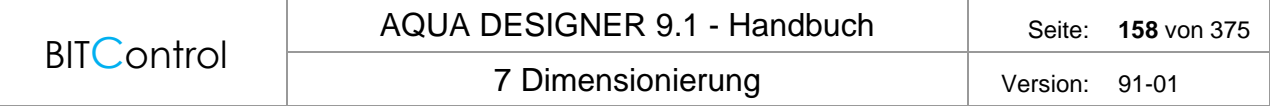

Die Randwassertiefe darf 2,5 m nicht unterschreiten.

Die Mindesthöhe über der Beckensohle am Mittelzylinder sollte 4,0 m betragen. Dieser Wert steht im Anwendungshinweis zur A 131, 1991.

### **Tatsächlicher Durchmesser**

In den Formularen NB horizontal wurde ein minimaler Durchmesser ermittelt und ein tatsächlicher Durchmesser, gerundet auf eine Stelle nach dem Komma, vorgeschlagen.

Sie haben die Möglichkeit, in dem Eingabefeld **Durchmesser, gewählt** einen größeren Durchmesser einzugeben. Dieser größere Durchmesser wird bei der Ermittlung der Wassertiefe berücksichtigt.

Aus dem tatsächlichen Durchmesser wird eine tatsächliche Oberflächenbelastung qAtats errechnet.

 $qA_{tats} = Qm/ANB$  [m/h]

Aus qAtats und den festen Größen TSBB und ISV resultiert eine neue Schlammvolumenbeschickung.

$$
qsv_{\text{tats}} = qA_{\text{tats}} * TS_{\text{BB}} * ISV \qquad \left\lfloor \frac{l}{m^{2} * h} \right\rfloor
$$

Anhand von qAtats und qsvtats wird die erforderliche Wassertiefe ermittelt. Als zusätzlichen Freiheitsgrad haben Sie wiederum die Möglichkeit eine größere Wassertiefe einzugeben.

### **DWA-A 131 Vertikal durchströmt**

### **Flache Sohle**

Die Berechnung der Höhenzonen  $h_1$  bis  $h_4$  erfolgt analog zum horizontal durchströmten Nachklärbecken - jedoch mit einer Schlammvolumenbeschickung von 600 1/(m²\*h) bei Berechnung nach A 131, 1991 und 650 l/(m²\*h) für die A 131, 2000.

 $\overline{\mathsf{L}}$  $\mathbf{r}$  $qsv = 650$  $m^2 * h$ *l* ²\*

Für die Trockensubstanzkonzentration im Rücklaufschlamm gilt:

 $\overline{\phantom{a}}$  $\overline{\phantom{a}}$ 

 $TS_{RS} = 0.5 - 0.7 * TS_{BS}$  [kg/m<sup>3</sup>]

Bei vertikal durchströmten Nachklärbecken mit flacher Sohle wird die Wassertiefe nicht mit der tatsächlichen Schlammvolumenbeschickung qsvtats berechnet. Ein größerer Durchmesser bewirkt also keine geringere Wassertiefe.

Wie Sie bei Trichterbecken die Wassertiefe beeinflussen können, lesen Sie weiter unten im Hinweis zu Trichterbecken.

### **Trichterbecken**

Für die Dimensionierung des Trichterbeckens wird zunächst von einem vertikal durchströmten Becken mit flacher Sohle (zylindrisches Becken) ausgegangen. Über den bereits festgelegten Nachklärbecken-Durchmesser und die Höhen hi werden für die vier Zonen Volumina berechnet.

 $V_{i_z} = \pi/4$  \*  $D_{NB}$  <sup>2</sup> \* hi<sub>Fläche</sub>-Sohle  $[m^3]$ 

Die über das zylindrische Becken ermittelten Volumina (Vi\_zyl) werden anschließend auf die Geometrie des Trichterbeckens übertragen.

Das erforderliche Volumen einer Zone ergibt sich immer als Summe aus Vi\_zyl und dem Volumenanteil des Einlaufdükers in dieser Zone:

- Klarwasserzone:  $V1 = V1$  zyl + pi/4\* DDüker  $2 * h1$
- Trennzone:  $V2 = V2$  zyl + pi/4\* DDüker  $2 * h2$
- Speicherzone:  $V3 = V3$ \_zyl + pi/4\* DDüker  $2 * h3/2$
- Eindickzone:  $V4 = V4$  zyl

Dabei ist zu beachten, dass der Zulaufdüker in der Mitte der Speicherzone liegt und  $h_1$ ,  $h_2$ ,  $h_3$ beeinflusst. Auf der anderen Seite ist aber auch die Einlauftiefe durch die Höhen festgelegt. Deshalb muss zur Ermittlung der Höhen eine Iteration durchgeführt werden. Auf die Iterationsschritte wird hier im Einzelnen nicht eingegangen.

Die Höhe der Klarwasserzone beträgt stets mindestens 0,5 m. Diese Bedingung gilt auch, wenn sich bei einem gewählten großen Durchmesser eine geringere Höhe aufgrund des erforderlichen Volumens ergibt.

Eine Berechnung des vertikal durchströmten Nachklärbeckens ist nur bis zu einer Wassertiefe von 15,0 m durchführbar.

Im Prinzip wird das Trichterbecken der gewählten Geometrie - Trichterwinkel und Durchmesser sind festgelegt - mit den einzelnen Volumina Vi von unten nach oben aufgefüllt. Der Übergang vom trichterförmigen in den zylindrischen Teil findet an der Stelle statt, an der der gewählte Durchmesser erreicht wird. Für den zylindrischen Teil ist eine Mindesthöhe von 0,5 m vorgegeben.

Damit ergibt sich die Gesamthöhe des trichterförmigen Nachklärbeckens. Die Tiefe des Nachklärbeckens kann durch Korrektur des Durchmessers verändert werden, siehe Hinweis weiter unten.

Der Nachweis für das Nachklärbecken wird über den Vergleich zwischen erforderlichem und tatsächlichem Gesamtvolumen geführt:

$$
V_{NB} = \frac{Pi}{4} * D_{NB}^{2*} H_{NBRand} + \frac{Pi}{12} * D_{NB}^{2*} H_{Kegel} - A_{Düker} * he \quad [m]
$$

#### **Hinweis:**

Die Wassertiefe kann durch Veränderung des Durchmessers beeinflusst werden. In der Höhen-Berechnung beginnt der zylindrische Teil am gewählten Durchmesser. Vergrößert man nun durch Eingabe im Feld **Durchmesser, gewählt** den Nachklärbeckendurchmesser, verschiebt sich der Beginn des zylindrischen Teils nach oben. Durch den größeren Durchmessers im oberen Teil ergibt sich bei gleichem Volumen ein flacheres Nachklärbecken. Eine Mindesthöhe des zylindrischen Teils von 0,5 m wird immer beibehalten.

### **DWA-A 226 Rundbecken**

Bei Rundbecken mit Räumer werden Gesamttiefen in Abhängigkeiten des gewählten Rücklaufverhältnisses und der Oberflächenbeschickung angegeben. Diese Gesamttiefe gilt bei

2/3 des Fließweges.

Als Gesamthöhe wird im Eingabefenster **Höhe, gesamt** die von der DWA-A 226 geforderte Mindest-Gesamthöhe vorgewählt.

Wird eine geringere Wassertiefe gewählt, erscheint eine Warnmeldung.

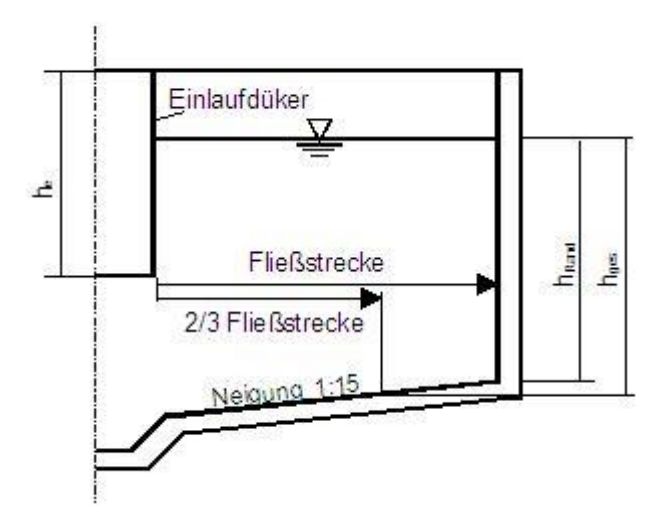

Abb. 109: Nachklärbecken als Rundbecken

Tabelle 4: Anlagen mit Nitrifikation für  $t_c = 1.5$  h; erforderliche Beckentiefen und zulässige Oberflächenbeschickung für Rundbecken in Abhängigkeit vom RV

| RV   | $n_{\text{ges}}$<br>[m] | $n_e$<br>[m] | $q_A$<br>[m/h] |
|------|-------------------------|--------------|----------------|
| 0,75 | 5,6                     | 4,0          |                |
|      |                         | 4.3          |                |

Tabelle 5: Anlagen mit Denitrifikation für

 $t_c$  = 2 h; erforderliche Beckentiefen und zulässige Oberflächenbeschickung für Rundbecken in Abhängigkeit vom RV

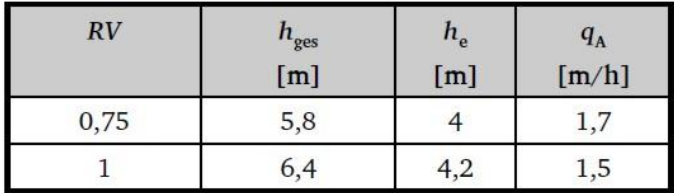

Tabelle 14: DWA A 226 (Tabelle 4 und 5)

# **DWA-A 226 Trichterbecken**

hz  $\leq 1$  [m] hges  $= \sqrt[3]{ANB}$ , theo \*htheo \*3 [*m*]  $h_t = h_{\text{qes}} - h_z$  [m] he  $\approx$  hges\*0,3 [m] Der erforderliche Radius an der Wasseroberfläche ist dann

$$
r_{NB} = \frac{h_{ges} - h_z}{1,7} \qquad [m]
$$

Dieser Ansatz gilt für Trichterbecken

im Mischsystem bis zu Qbem = ca. 100 m<sup>3</sup>/h

im Trennsystem bis zu Qbem = ca. 70 m<sup>3</sup>/h

Zwischen htheo und hges ergebensich Diskrepanzen unter anderem dadurch, dass in der Realität und auch in der Berechnung die Trichterspitze abgeschnitten wird.

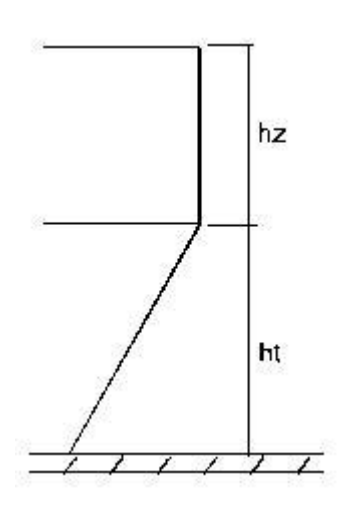

Abb. 110: Vertikal durchströmtes Nachklärbecken

Bei der Errechnung von Volumen und Wassertiefe wird für die Trichterspitze ein Durchmesser von 0,4 m angesetzt.

Eine Berechnung des vertikal durchströmten Nachklärbeckens ist nur bis zu einer Wassertiefe von 15,0 m durchführbar.

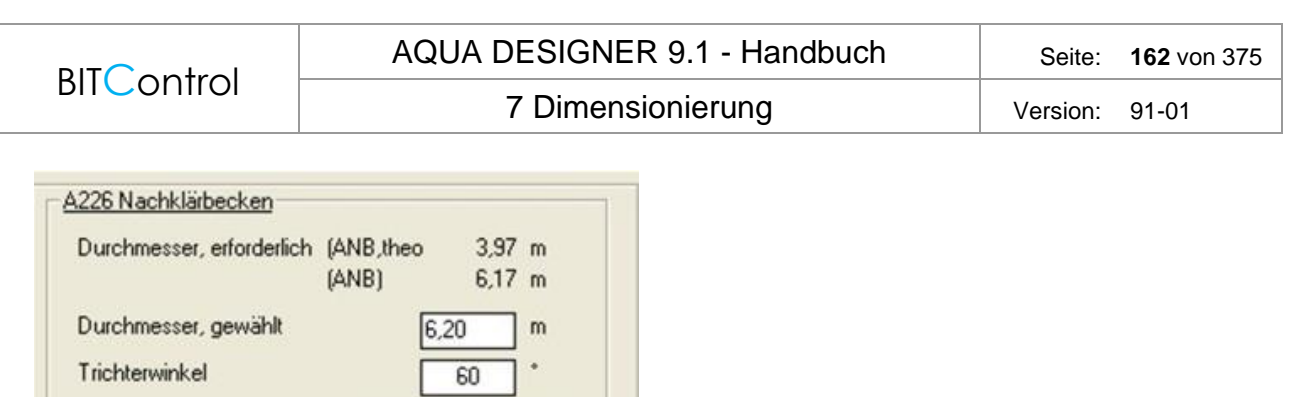

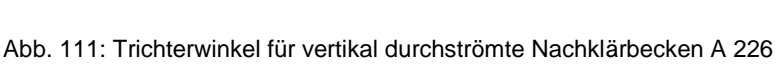

Über das Eingabefeld **Trichterwinkel** wählen Sie einen Winkel aus.

**OK** 

Kontrollbild

Berechnen

 $6,25$  m

 $0.99$  m  $0.00 m$ 

85,60 m<sup>2</sup>

Für 60° ergibt sich das flachste Becken. Geringere Neigungen als 60° sind für Trichterbecken nicht erlaubt. Bei flacheren Neigungen ist nicht sichergestellt, dass der Schlamm selbstätig in die Trichterspitze gleitet. Es kann maximal ein Winkel von 80° gewählt werden.

#### **Hinweis:**

Höhe gesamt

Höhe Zylinder

Höhe Trichter Volumen

Abbrechen

Es darf kein flacherer Winkel als 60° gewählt werden, da sonst nicht sichergestellt ist, dass der Schlamm an der Beckenwand in den Trichter abgleitet. Bei konstruktiven Sonderformen ist darauf zu achten, dass die Durchdringungswinkel diesen minimalen Winkel einhalten.

#### **Teilweise vertikal durchströmt**

Die Grenzen für die teilweise Durchströmung und den interpolierten qsv sind

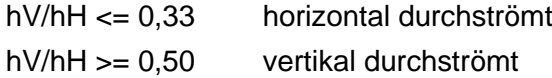

Ein Verhältnis von 0,33 für die Durchströmung bedeutet z.B.

 $hH = 12,0 m$  $hV = 3,96$  m

Wird das Becken tiefer gewählt, wird dass Verhältnis hV/hH größer. Die Schlammvolumenbeschickung kann erhöht werden, so dass die erforderliche Oberfläche kleiner wird.

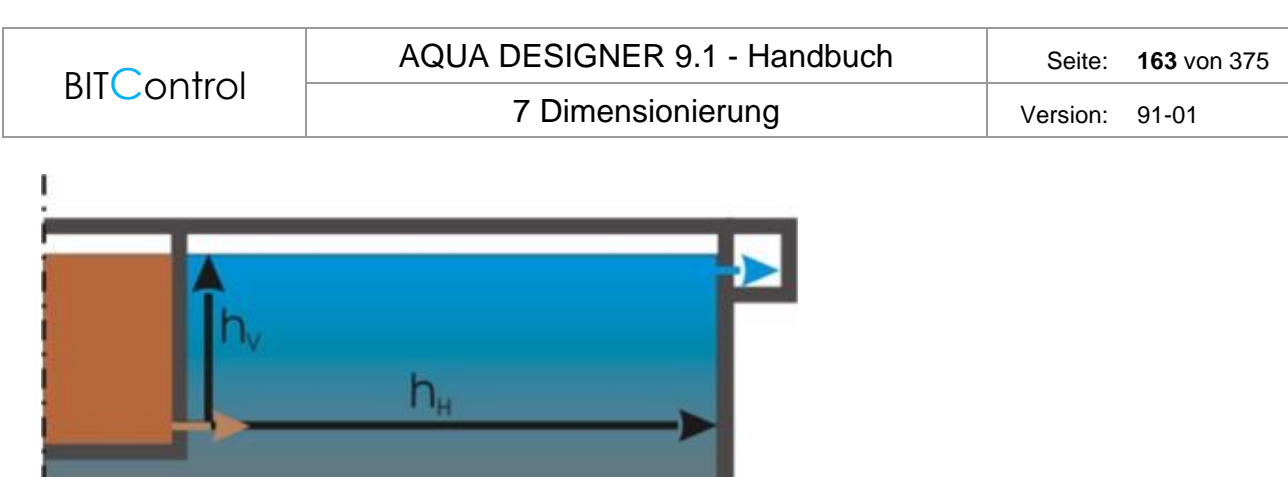

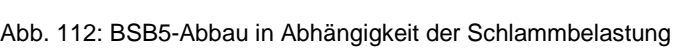

| Verhältnis*)                   |            |                                                                     |  | $\geq$ 0,33 $\geq$ 0,36 $\geq$ 0,39 $\geq$ 0,42 $\geq$ 0,44 $\geq$ 0,47 | > 0.5         |
|--------------------------------|------------|---------------------------------------------------------------------|--|-------------------------------------------------------------------------|---------------|
| $q_{SV}$ ( $l/(m^2 \cdot h)$ ) | $\leq 500$ | $\leq 525$ $\leq 550$ $\leq 575$ $\leq 600$                         |  | < 625                                                                   | $\leq 650$    |
| $q_A$ (m/h)                    |            | $\leq 1,60$   $\leq 1,65$   $\leq 1,75$   $\leq 1,80$   $\leq 1,85$ |  | < 1.90                                                                  | ${}_{< 2,00}$ |
| $RV(-)$                        |            | $\leq$ 0,75 $\leq$ 0,80 $\leq$ 0,85 $\leq$ 0,90 $\leq$ 0,90         |  | ${}< 0.95$                                                              | < 1,00        |

Abb. 113: Tabelle 11, aus DWA A 131, Zulässige Werte für den Übergangsbereich zwischen überwiegend horizontal und überwiegend vertikal durchströmten Nachklärbecken

Im Bemessungsformular **Vertikal durchströmt** wird das Verhältnis hV/hH, die tatsächliche Schlammvolumenbeschickung und die zulässige Schlammvolumenbeschickung angezeigt. Für das Nachklärbecken kann so sehr flexibel die geeignete Geometrie gefunden werden.

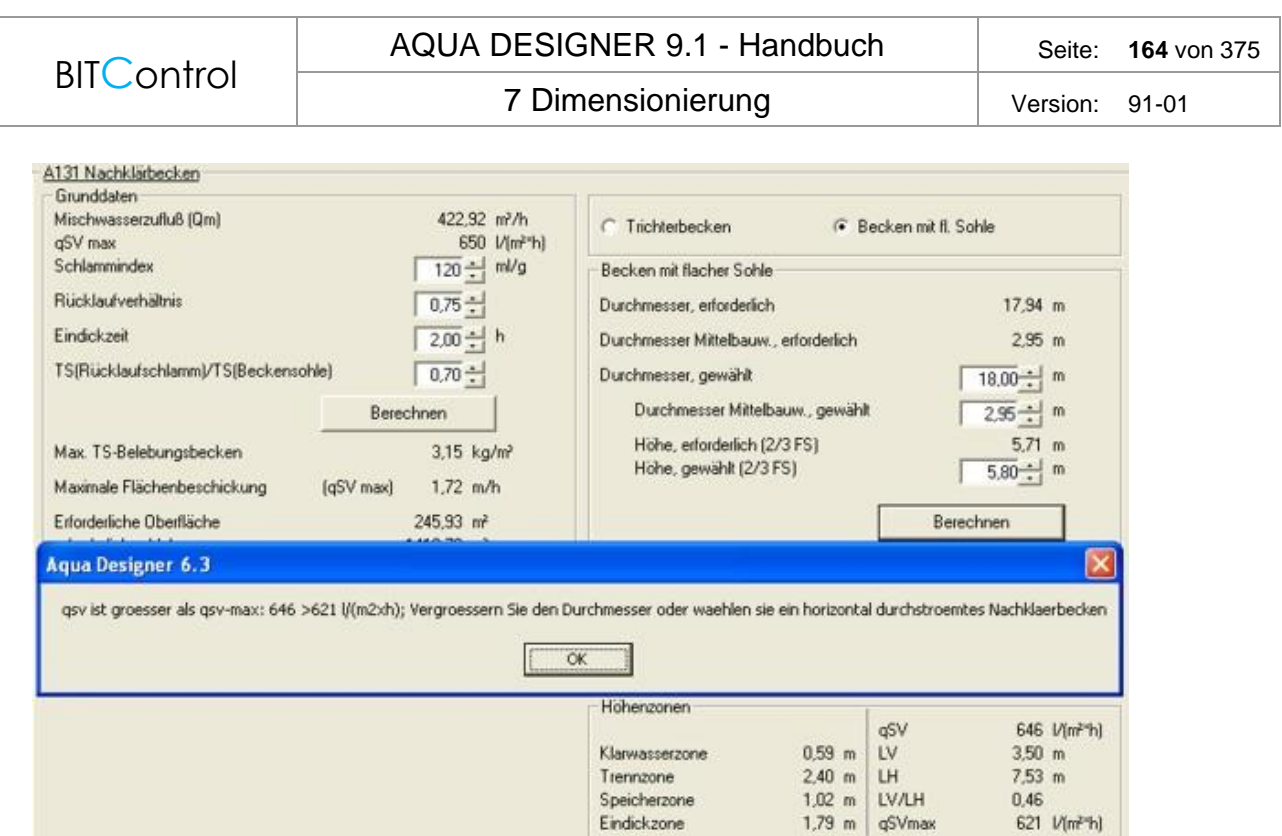

Abb. 114: Bemessung des Nachklärbeckens für teilweise vertikale Durchströmung

# **MSIG Nachklärbecken**

Die Bemessung baisert wesentlich auf der Verweilzeit.

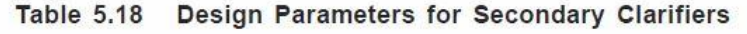

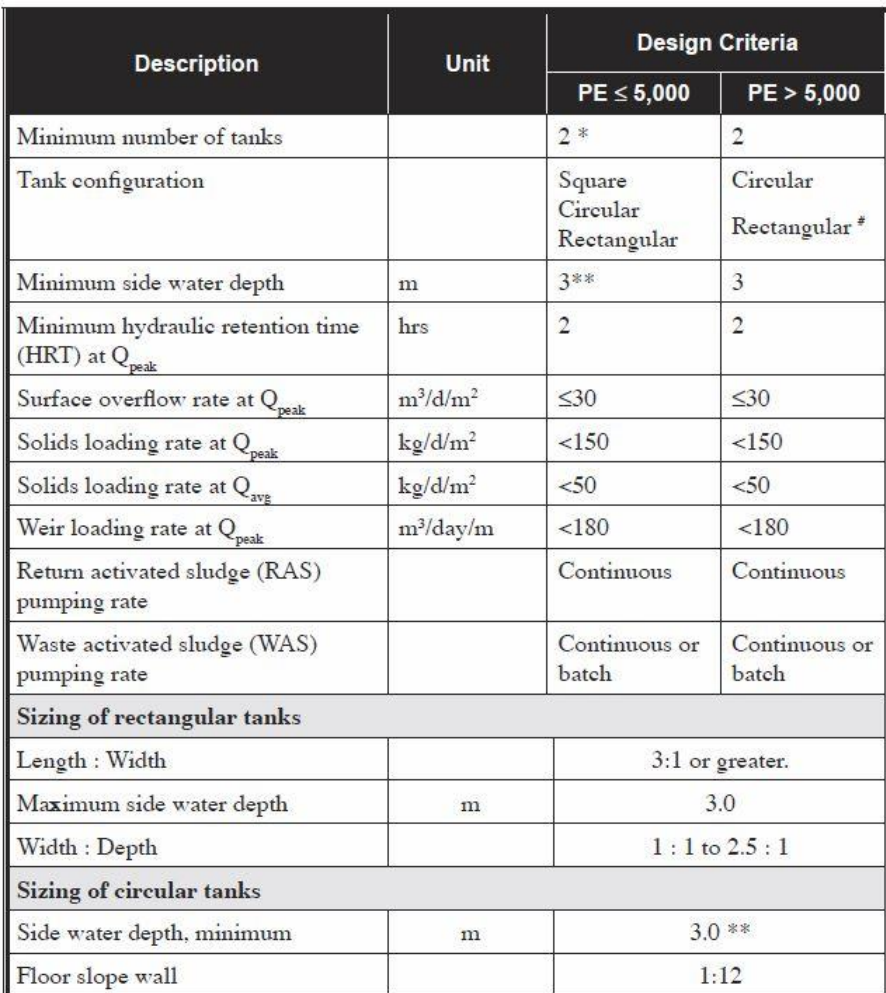

Abb. 115: Bemessung des Nachklärbeckens nach MSIG

Surface Overflow Rate SOR

$$
SOR = \frac{Qpeak \left[\frac{m3}{d}\right]}{A \left[m2\right]} \left[\frac{m3}{m2*d}\right]
$$

Solids Loading Rate SLR

$$
SLR = \frac{Qpeak \left[\frac{m3}{d}\right] * M LSS(BB)[\frac{kg}{m3}]}{A [m2]} \left[\frac{kg}{m2*d}\right]
$$

Hydraulic Retention Time  $HRT =$  $V$ [m3] Qpeak]m3/h]  $[h]$ 

# **Metcalf & Eddy**

/56/ Nachklärbecken werden nach Surface Overflow Rate, Flächenbeschickung und Solids Loading Rate, Flächenbelastung bemessen.

# **Surface Overflow Rate**

$$
SOR = \frac{Q \, [m3/d]}{A \, [m2]} \, \left[ \frac{m3}{m2xd} \right]
$$

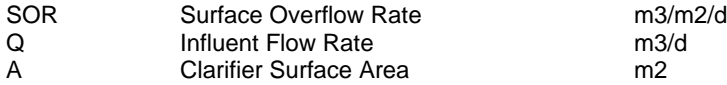

# **Solids Loading Rate**

$$
SLR = \frac{(Q + QR)\left[\frac{m3}{h}\right] * M L S S \left[g/l\right]}{A \left[m2\right] * 1000} \left[\frac{kg}{m2xh}\right]
$$

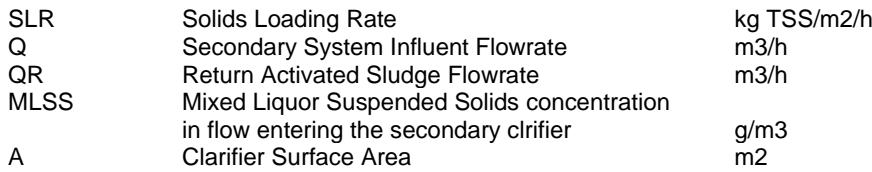

# **Randwassertiefe**

Die Randwassertiefe sollte 4,0 – 5,5 m betragen.

# **7.9.5 Klarwasserablauf**

### **Grundlagen**

Für den Klarwasserablauf stehen zwei Systeme zur Verfügung.

Ablaufrinnen eignen sich besonders bei kleinen und mittleren horizontal durchströmten Nachklärbecken.

Tauchrohre werden von der ATV für vertikal durchströmte Nachklärbecken empfohlen. Im AQUA DESIGNER können Ablaufrinnen für vertikal und horizontal durchströmte Nachklärbecken gewählt werden. Tauchrohre stehen nur für die vertikal durchströmten Nachklärbecken zur Verfügung.

# **Tauchrohre**

Die unter der Wasseroberfläche angeordneten Ablaufrohre werden in der ATV für Trichter-

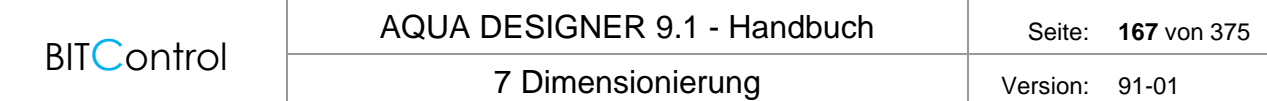

becken bzw. vertikal durchströmte Nachklärbecken empfohlen.

Die Tauchrohre werden nach einer oberen Fließgeschwindigkeit bei maximalem Zufluss bemessen.

Es gelten folgende Obergrenzen:

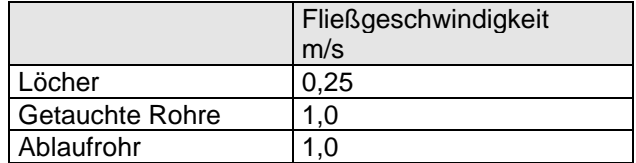

Die getauchten Rohre sind radial angeordnet und gleichmäßig über die Oberfläche verteilt. Ihre Länge ergibt sich aus der Distanz zwischen dem Mittelbauwerk und dem Nachklärbeckenrand.

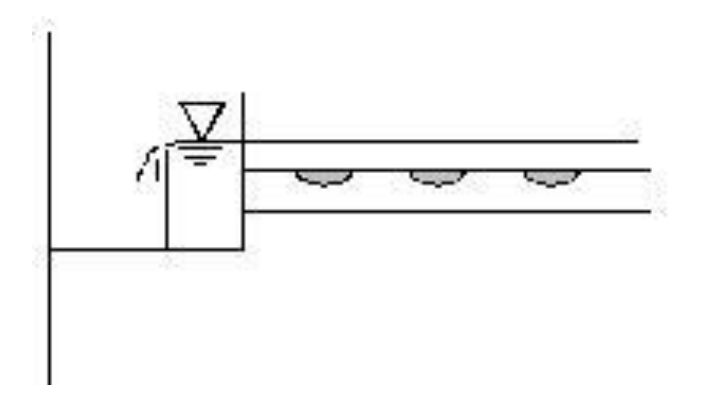

Abb. 116: Getauchte Ablaufrohre

Der erforderliche Durchmesser der Tauchrohre wird anhand der Anzahl der Tauchrohre und der zulässigen Fließgeschwindigkeit ermittelt. Aufgrund des Berechnungsergebnisses wird ein Normdurchmesser vorgeschlagen.

Im Berechnungsformular **Tauchrohre** haben Sie die Möglichkeit, den Durchmesser der Löcher und die Anzahl der Tauchrohre zu variieren. Wählen Sie einen kleineren Durchmesser, erhöht sich die Anzahl der Löcher.

Wählen Sie eine größere Anzahl von Tauchrohren, verringert sich der erforderliche Durchmesser. Gleichzeitig nimmt die Anzahl der Löcher je Tauchrohr ab.

Grundlage der Bemessung sind der Arbeitsbericht "Bemessung und Gestaltung getauchter, gelochter Ablaufrohre in Nachklärbecken", sowie Erfahrungen von Anlagenherstellern.

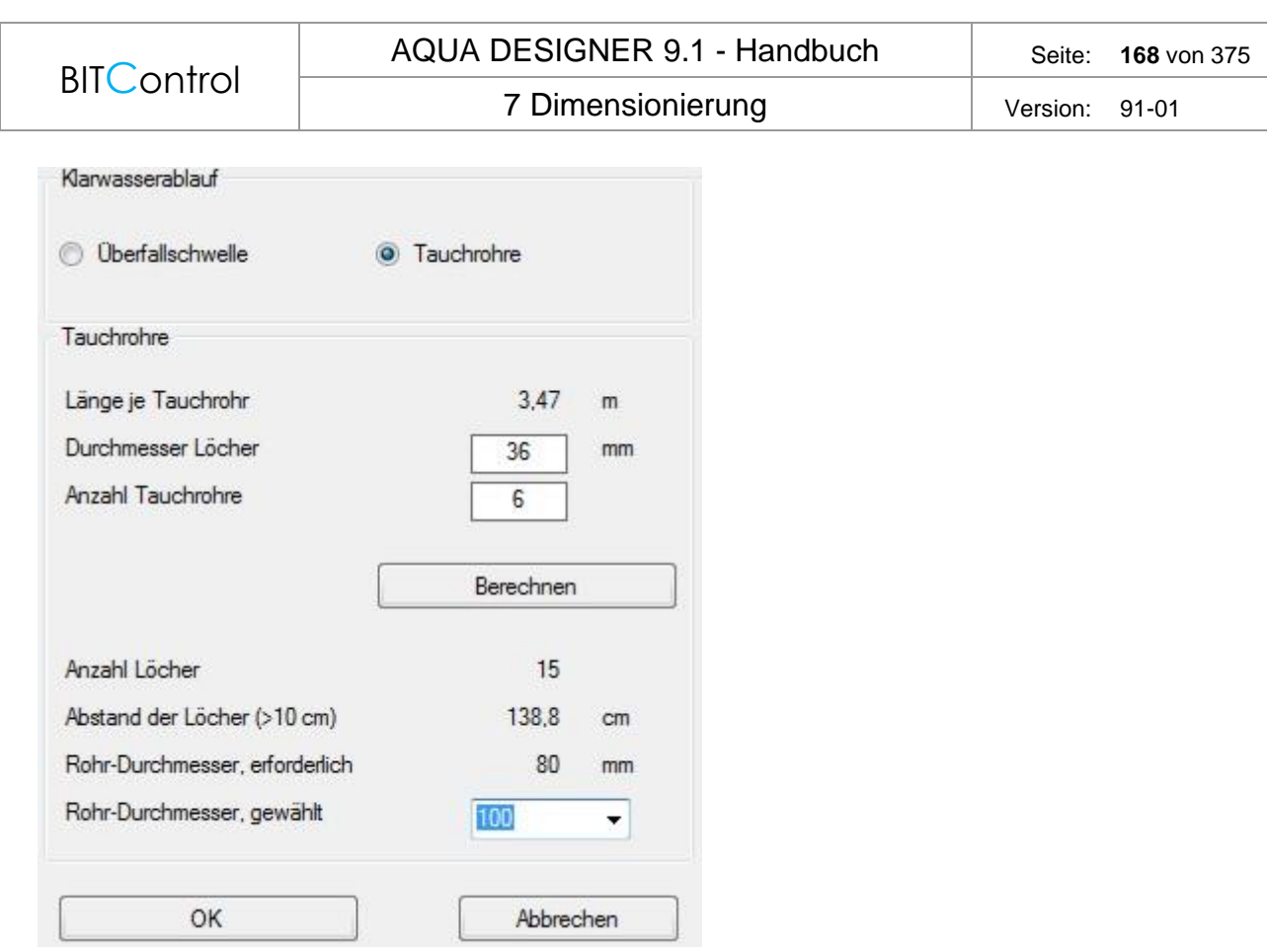

Abb. 117: Festlegung der Tauchrohre

# **Überfallschwellen**

Das Abwasser kann über Ablaufrinnen mit vorgelagerter Tauchwand ablaufen. Es wird angenommen, dass die Rinne in einem Abstand von 0,5 m von der Nachklärbeckenwand befestigt ist. Mit dem maximalen Zufluss wird die Überfallschwellenbelastung ermittelt.

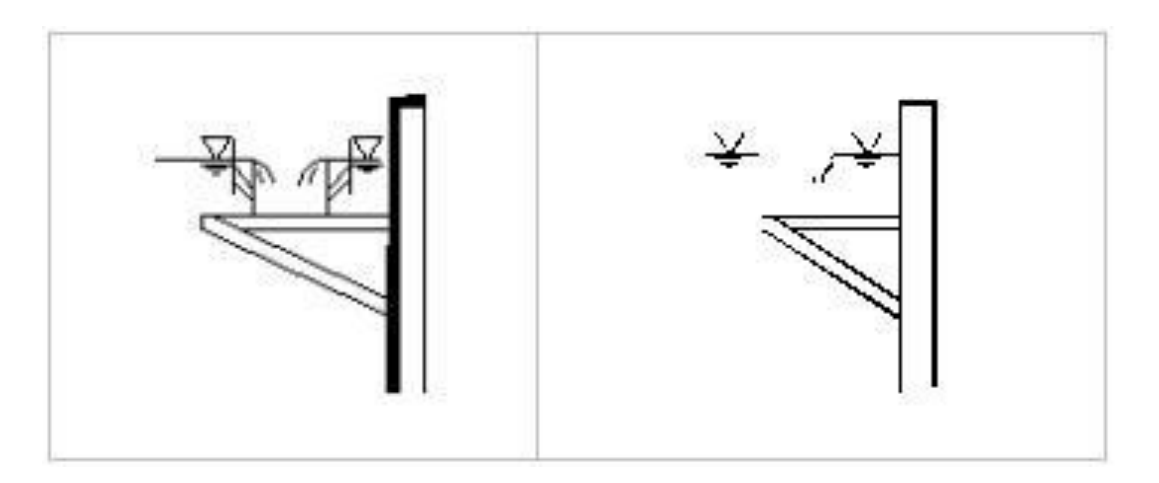

Abb. 118: Ablaufrinne mit beidseitigem Überfall (links); Ablaufrinne mit innenliegender Tauchwand (rechts)

Am Rand angebrachte, einseitig überströmte Ablaufrinnen mit vorgeschalteter Tauchwand führen zu einer besseren Klarwasserabtrennung. Auf eine hohe Schwellenbelastung kann

noch durch eine geeignete Überlaufschwelle reagiert werden. Hier kann die DIN 19558, "Ablaufeinrichtungen…["/67/](#page-364-0) angewendet werden.

Bei niedrigen Schwellenbelastungen empfiehlt sich die Überlaufschwelle Form A, bei höheren Belastung die Form B. Form A ist unempfindlicher gegen Windeinflüsse, führt über zu einer größeren Aufstauhöhe. Form B bietet mehr Durchströmungsfläche und bewirkt damit einen geringeren Aufstau.

Wird eine Rinne mit beidseitigem Überfall gewählt, halbiert sich die Schwellenbelastung gegenüber einer Rinne mit einseitigem Überfall.

Laut DWA-A 131 soll die Überfallschwellenbeschickung bei einseitiger Beschickung möglichst unter 10 m<sup>3</sup>/(m<sup>\*</sup>h) und bei einer Ablaufrinne mit beidseitiger Überfallkante an jeder Seite unter 6 m<sup>3</sup>/(m<sup>\*</sup>h) liegen. Bei leichten Schlämmen mit Schlammindizes über 150 ml/g sollten diese Werte noch reduziert werden.

# **7.9.6 Belebungsbecken**

# **Bauformen**

Das Belebungsbecken wurde im Berechnungsformular **Parameter Belebung** ausgelegt. Die Berechnungsschritte für die Bestimmung des erforderlichen Volumens können dort nachvollzogen werden.

Im Formular **Belebungsbecken** wird die tatsächliche Geometrie des Beckens festgelegt. Auf dieser Grundlage wird der Nachweis für die gewählte Geometrie geführt.

Es stehen verschiedene Bauformen für das Belebungsbecken zur Verfügung:

Bei aufgelöster Bauweise von Belebung und Nachklärung können Rundbecken oder Rechteckbecken als Belebungsbecken gewählt werden.

Für die kompakte Bauweise stehen bei Nachklärbecken mit flacher Sohle Kombibecken und bei innenliegenden Trichterbecken Kompaktbecken zur Verfügung.

Sowohl bei Nachklärbecken mit flacher Sohle, als auch bei Trichterbecken kann die kompakte oder die aufgelöste Bauweise mit Belebungsbecken als Rundbecken oder Rechteckbecken gewählt werden.

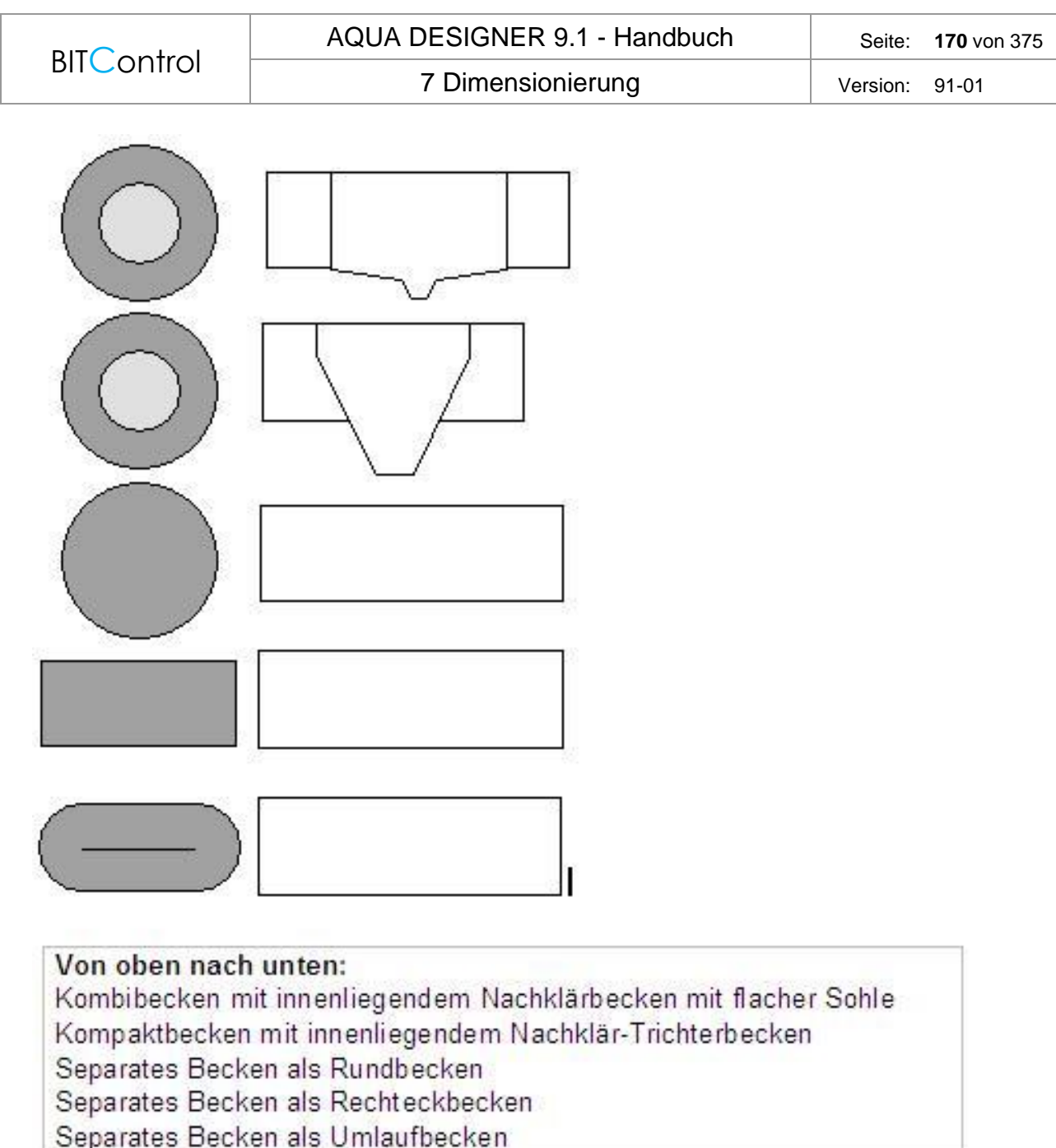

Abb. 119: Übersicht der verschiedenen Bauformen für Belebungsbecken

# **Kombibecken**

Im Berechnungsformular **BB (NB intern)** in der Berechnungslinie von **NB horizontal** wird eine Beckengeometrie für ein Rundbecken mit innenliegendem, horizontal durchströmtem Nachklärbecken berechnet. Ein solches Becken wird auch als Kombibecken bezeichnet.

| <b>BITControl</b> | AQUA DESIGNER 9.1 - Handbuch | Seite:   | 171 von 375 |
|-------------------|------------------------------|----------|-------------|
|                   | 7 Dimensionierung            | Version: | $91 - 01$   |
|                   |                              |          |             |
|                   |                              |          |             |
|                   |                              |          |             |
|                   |                              |          |             |
|                   |                              |          |             |
|                   |                              |          |             |
|                   |                              |          |             |

Abb. 120: Kombibecken

Das erforderliche Belebungsbeckenvolumen, resultierend aus der Berechnung im Formular **Parameter Belebung,** wird angezeigt.

### **Durchmesser**

Der angegebene erforderliche Durchmesser ist der äußere lichte Durchmesser des Kombibeckens. In diesem Durchmesser ist eine Wandstärke der inneren Wand, also der Nachklärbeckenwand, von 30 cm berücksichtigt. Zwischen Belebungs- und Nachklärbecken wird kein minimaler Abstand vorgegeben.

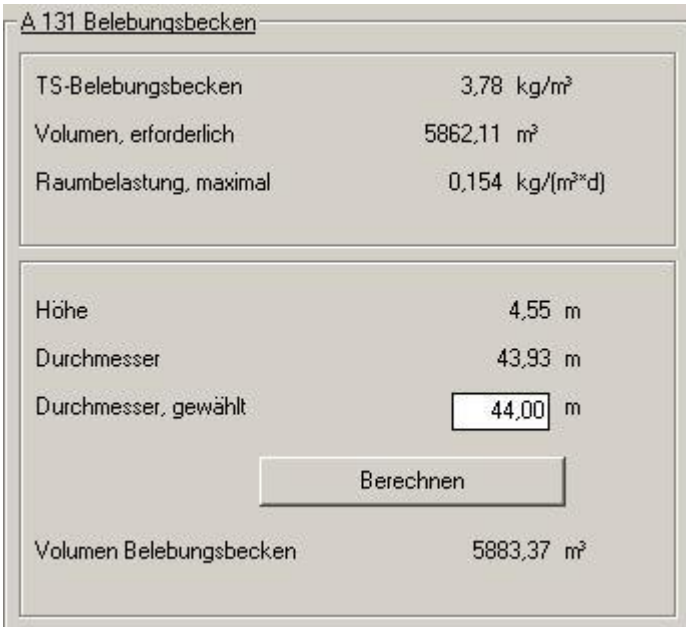

Abb. 121: Kombibecken nach DWA-A 131

Im Eingabefeld **Durchmesser, gewählt** kann der aufgerundete Wert übernommen oder ein anderer Wert eingegeben werden.

# **Wassertiefe**

Die angegebene Höhe, gleichbedeutend mit der Wassertiefe, ergibt sich aus der Beckengeometrie des Kombibeckens.

Die Sohlhöhe des Belebungsbeckens entspricht der Sohlhöhe des Nachklärbeckens am Rand. Sie erkennen dies in der obigen Skizze eines Kombibeckens. Aufgrund der hydraulischen Verluste ist die Wasserspiegelhöhe im Belebungsbecken 10 cm höher angenommen als die Randwassertiefe im Nachklärbecken.

# **Volumen**

Anhand des im Eingabefeld **Durchmesser, gewählt** angegebenen Wertes und der Wassertiefe wird das tatsächliche Volumen des Belebungsbeckens berechnet und der Nachweis für die Dimensionierung geführt.

Tatsächliches Belebungsbeckenvolumen:

$$
V_{BB} = \frac{Pi}{4} * H_{BB} * (D_{BB}^2 - (D_{NB} + 0.6)^2) \geq V_{BBmin\#}
$$

 $HBB = HNBRand + 0,1$ 

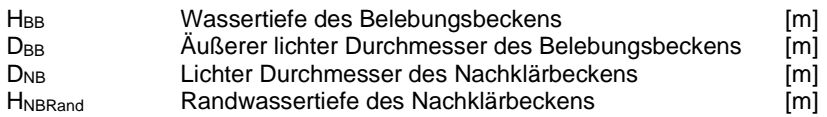

Für die Wandstärke des Nachklärbeckens wird ein Wert von 0,3 m berücksichtigt.

# **Kompaktbecken**

Das Nachklärbecken ist als Trichterbecken zentrisch im Belebungsbecken angeordnet. Das Belebungsbecken schließt sich ringförmig wie beim Kombibecken an. Diese Beckenform wird im folgenden Kompaktbecken genannt.

Es stehen die unten dargestellten Bauformen zur Verfügung. Ist der Keil unter dem Trichterbecken nur klein, ist es günstig, die Nachklärbeckenaußenwand gerade nach unten aus Beton herzustellen. Die profilierte Betonaußenwand wird oft gewählt, wenn Fertigteile eingesetzt werden.

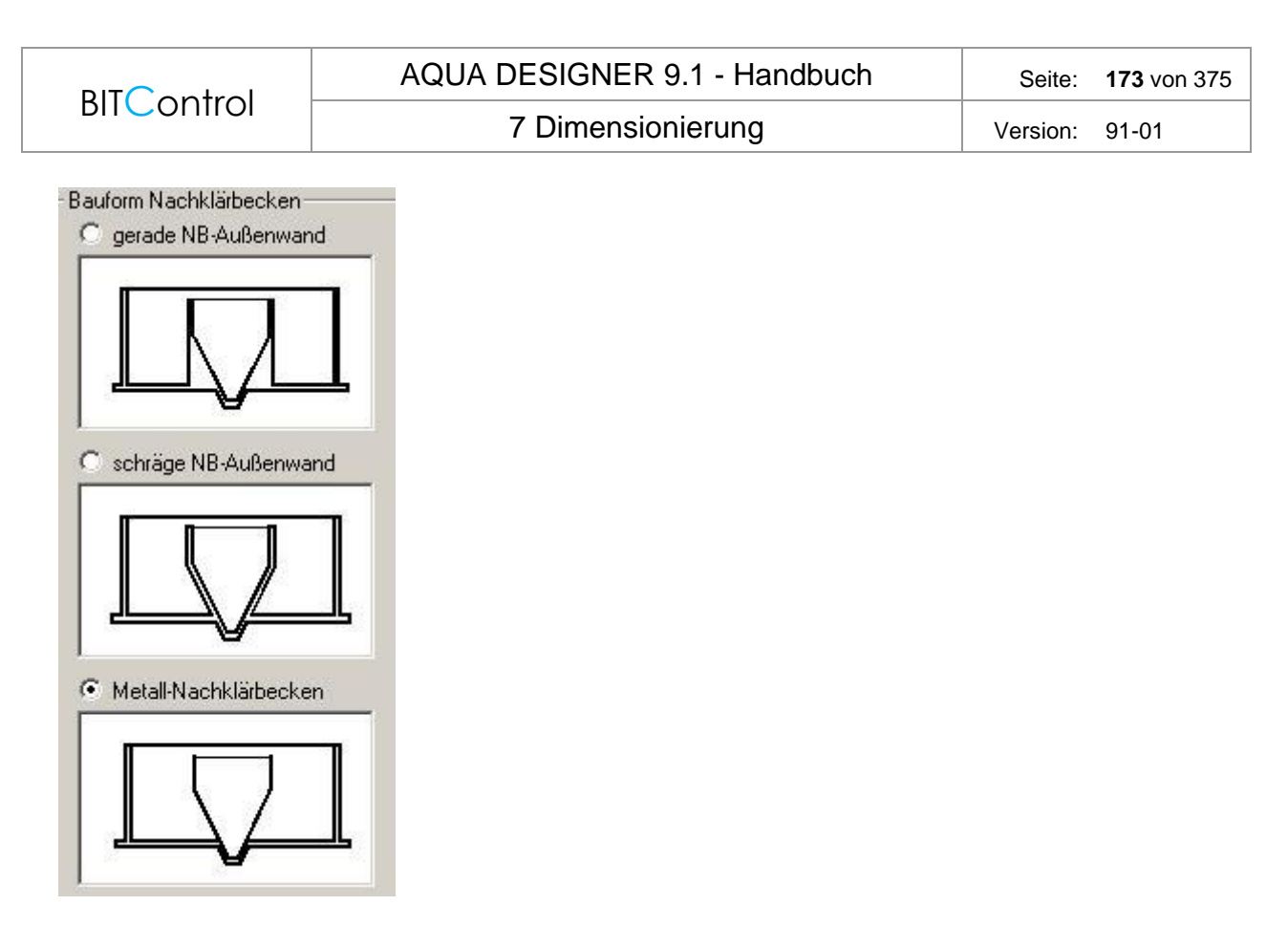

Abb. 122: Bauformen des Kompaktbeckens

Im Formular **BB(NB intern)** kann eine Bauform über Optionen gewählt werden. Durchmesser und Volumen werden nach der gewählten Bauform berechnet.

### **Wassertiefe**

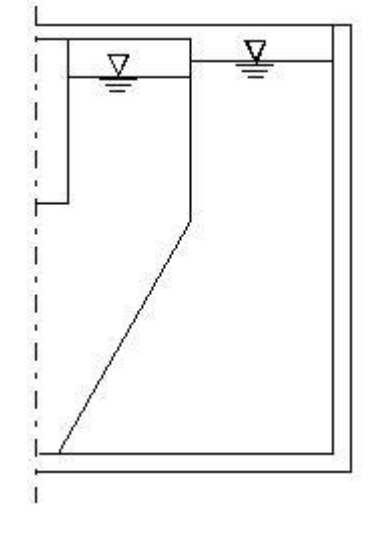

<span id="page-172-0"></span>Abb. 123: Kompaktbecken mit ebener Sohle, maximale Wassertiefe

Die Wassertiefe des Belebungsbeckens wird vom Anwender gewählt. Der erforderliche Durchmesser des Belebungsbeckens wird aus der gewählten Wassertiefe und dem erforderlichen Volumen ermittelt.

Bei der Festlegung der Beckengeometrie wird eine Wasserspiegeldifferenz von 10 cm zwischen Belebungs- und Nachklärbecken berücksichtigt. Es kann nur eine Wassertiefe gewählt werden, die kleiner gleich der Wassertiefe für eine Kompaktanlage mit flacher Sohle ist. Das heißt, die maximale Wassertiefe im Belebungsbecken ist 10 cm größer als die Wassertiefe des Nachklärbeckens.

In obiger Abbildung schließt das Nachklärbecken mit der Belebungsbeckensohle ab. Bei tiefen Nachklärbecken bietet es sich jedoch an, das Belebungsbecken flacher auszuführen. In diesem Fall wird in die Belebungsbeckensohle ein Betontrichter eingefügt. Der Nachklärbeckenteil oberhalb der Beckensohle kann dann aus Metall (Aluminium oder Edelstahl) oder auch aus Beton erstellt werden. Ein solches Becken ist im Abschnitt Kontrollbild dargestellt.

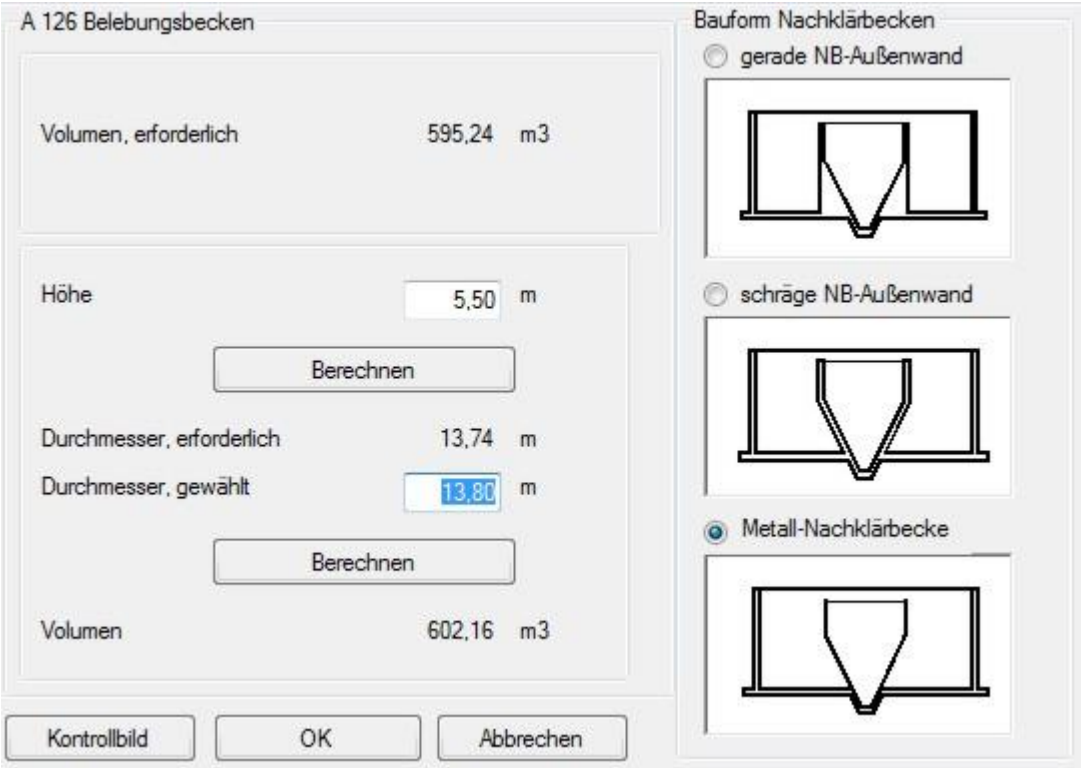

Abb. 124: Kompaktbecken

# **Durchmesser**

Über das erforderliche Volumen und die gewählte Wassertiefe wird ein minimaler Durchmesser für das Belebungsbecken ermittelt.

Bei Kompaktbecken mit ebener Sohle wird das Volumen von Belebung und Nachklärung addiert und so der erforderliche Belebungsbeckendurchmesser ermittelt. Bei Becken mit tieferem Nachklärbecken wird vom Volumen des Nachklärbeckens das Volumen unterhalb der Beckensohle abgezogen.

Die Differenz zwischen den Durchmessern von Belebungs- und Nachklärbecken sollte mindestens 1,5 m betragen.

In [Abb. 123](#page-172-0) ist ein Kompaktbecken mit innenliegendem, vertikal durchströmtem Nachklärbecken skizziert. Der Trichter schließt dort bündig mit der Sohle ab. Es steht dem Anwender frei, ein flacheres Belebungsbecken zu wählen. In diesem Fall durchstößt die Trichterspitze

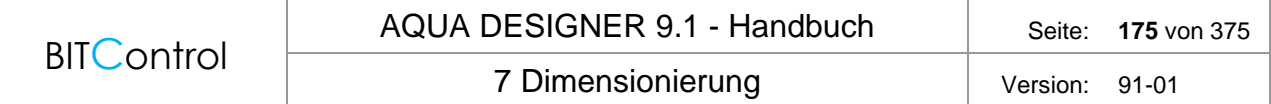

die Belebungsbeckensohle. Dies wird bei der Berechnung des Volumens berücksichtigt.

#### **Technische Information:**

Rundbecken können sehr günstig als Systembehälter erstellt werden. Die Behälter der Herstellerfirmen sind dabei schrittweise abgestuft. Will man dies bereits in der Auslegung berücksichtigen, sollten die Durchmesser in Schritten von 0,5 m gewählt werden.

Die Gesamthöhe der Behälter ist ebenfalls in Schritten von 0,5 m abgestuft, wobei hier der verbleibende Freibord variiert werden kann.

### **Volumen**

Das tatsächliche Volumen des Belebungsbeckens errechnet sich wie folgt:

$$
V_{BB} = \pi i/4^* H_{BB} * D_{BB}^2 - V_{NB} + V_U
$$

V<sup>U</sup> bezeichnet das Volumen des Nachklärbeckens, das unterhalb der Belebungsbeckensohle liegt. Der Kegelstumpf berechnet sich nach folgender Formel:

$$
V_{U} = \frac{Pi}{12} * (H_{NB} - H_{BB}) * (D_{BBSohle}^{2} + D_{BBSohle} * D_{Spitze} + D_{spitze}^{2})
$$

Schließt der Nachklärbeckentrichter mit der Beckensohle ab, so ist das Volumen VU = 0. Die Wandstärke des aus Edelstahl oder Aluminium gefertigten Nachklärbeckens wird vernachlässigt.

Zum direkten Vergleich zwischen erforderlichem und tatsächlichem Volumen, wird das im Formular **Parameter Belebung** berechnete Mindestvolumen angezeigt.

Der Nachweis für die Durchführung einer korrekten Dimensionierung wird mit dem tatsächlichen Belebungsbecken-Volumen geführt.

### **Kontrollbild**

Die gewählte Geometrie kann anhand einer maßstäblichen Darstellung des Kompaktbeckens beurteilt werden.

Drücken Sie dazu die Taste **Kontrollbild**.

Es erscheint eine maßstäbliche Zeichnung des Kompaktbeckens mit Bemaßung.

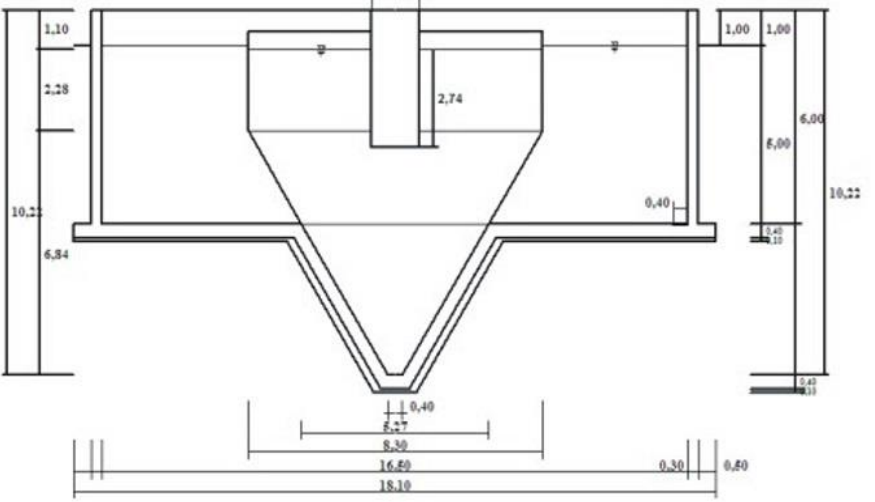

Abb. 125: Maßstäbliches Kontrollbild mit Bemaßung

Führen Sie eine neue Berechnung durch, paßt sich das Kontrollbild automatisch an diese Berechnung an.

# **Getrennte Becken**

Es stehen Rundbecken, Rechteckbecken und Umlaufbecken zur Verfügung. Rechteckbecken sind vor allem bei größeren Anlagen interessant. Sie können in der Erstellung wirtschaftlicher sein, wenn z.B. mehrere Straßen gebaut werden. Werden die Rechteckbecken dann direkt aneinander gebaut, fallen einige Wände weg. Andererseits erfordern Rechteckbecken aus statischen Gründen dickere Wände.

Anhand der Optionsfelder **Rundbecken, Rechteckbecken, Umlaufbecken** wählen Sie eine Bauform aus.

### **Rundbecken**

Mit der Option **Rundbecken** in **BB (NB extern)** wird ein Rundbecken mit flacher Sohle ausgerechnet.

Das Nachklärbecken ist als Rundbecken oder Rechteckbecken nachgeschaltet.

|                   | AQUA DESIGNER 9.1 - Handbuch | Seite:   | 177 von 375 |
|-------------------|------------------------------|----------|-------------|
| <b>BITControl</b> | 7 Dimensionierung            | Version: | $91 - 01$   |
|                   |                              |          |             |
|                   |                              |          |             |
|                   |                              |          |             |
|                   |                              |          |             |
|                   |                              |          |             |
|                   |                              |          |             |
|                   |                              |          |             |
|                   |                              |          |             |

Abb. 126: Belebungsbecken als Rundbecken

Im Eingabefeld **Höhe, gewählt** wird eine Wassertiefe vorgeschlagen. Diese Höhe kann übernommen oder durch eine gewählte Höhe ersetzt werden.

Mit der 1. Taste **Berechnen** wird der erforderliche Durchmesser ermittelt und angezeigt. Der aufgerundete Wert wird im folgenden Eingabefenster angezeigt. Hier kann der Durchmesser vom Anwender gewählt werden.

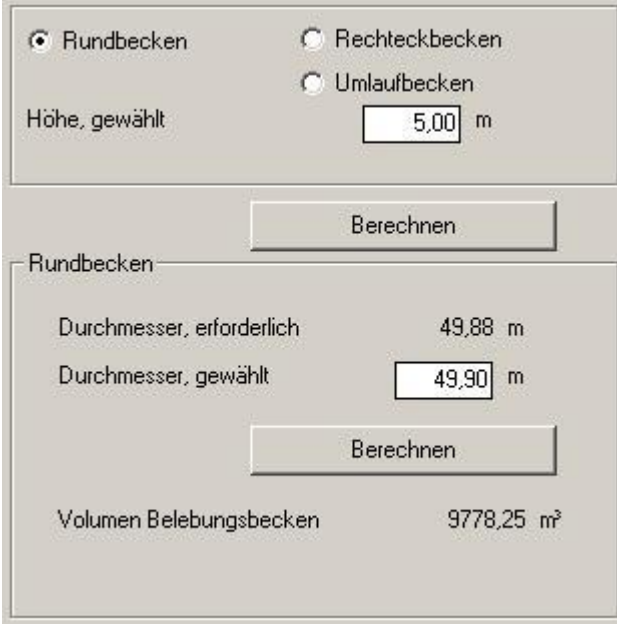

Abb. 127: Belebung als Rundbecken

Tatsächliches Belebungsbeckenvolumen:

$$
V_{BB} = \frac{\pi}{4} * H_{BB} * D_{BB}^2
$$
 [m<sup>3</sup>]

Sie verlassen das Fenster mit **OK**.

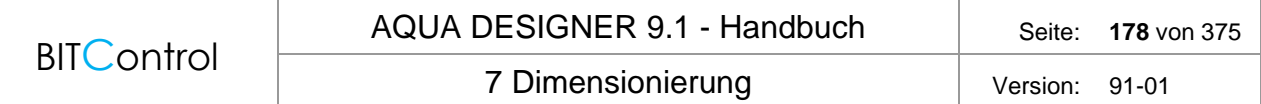

# **Rechteckbecken**

Bei der Bestimmung der Geometrie der Rechteckbecken ist ein Rechenschritt mehr erforderlich. Schrittweise werden Wassertiefe, Beckenbreite und Beckenlänge abgefragt. Es wird jeweils ein Wert für eine günstige Beckengeometrie vorgeschlagen.

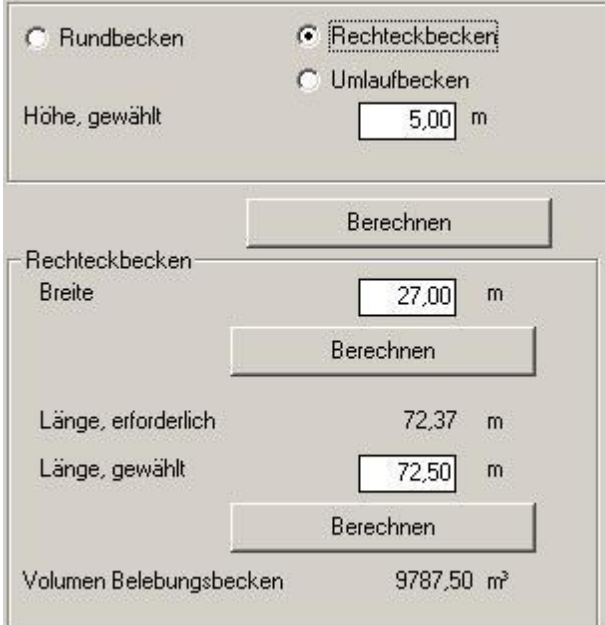

Abb. 128: Belebung als Rechteckbecken

Nachdem alle Maße angegeben sind, zeigt AQUA DESIGNER das tatsächliche Belebungsbeckenvolumen an:

 $V_{BB} = L_{BB} * H_{BB} * B_{BB}$  [m<sup>3</sup>]

### **Umlaufbecken**

Schrittweise werden Wassertiefe, Beckenbreite und Beckenlänge abgefragt. Es wird jeweils ein Wert für eine günstige Beckengeometrie vorgeschlagen.

Nachdem alle Maße angegeben sind, zeigt AQUA DESIGNER das tatsächliche Belebungsbeckenvolumen an.

Die bei **Länge, gewählt** angegebene Länge ist bei Umlaufbecken die Gesamtlänge des Beckens bis zum Kopf der Rundungen.

Nach Drücken der 2. Taste **Berechnen** erscheint das gewählte Volumen.

$$
V_{BB} = \left(L_{BB} * B_{BB} + \frac{\pi}{4} * B_{BB}^2\right) * H_{BB} \qquad [m^3]
$$

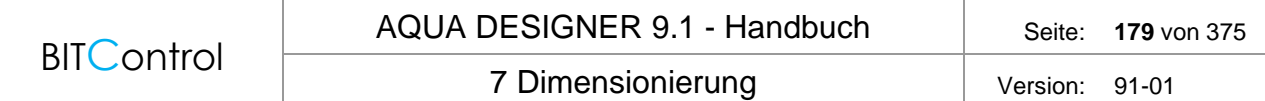

# **Carrouselbecken**

Das Carrouselbecken kann für 4 Bahnen oder 6 Bahnen berechnet werden.

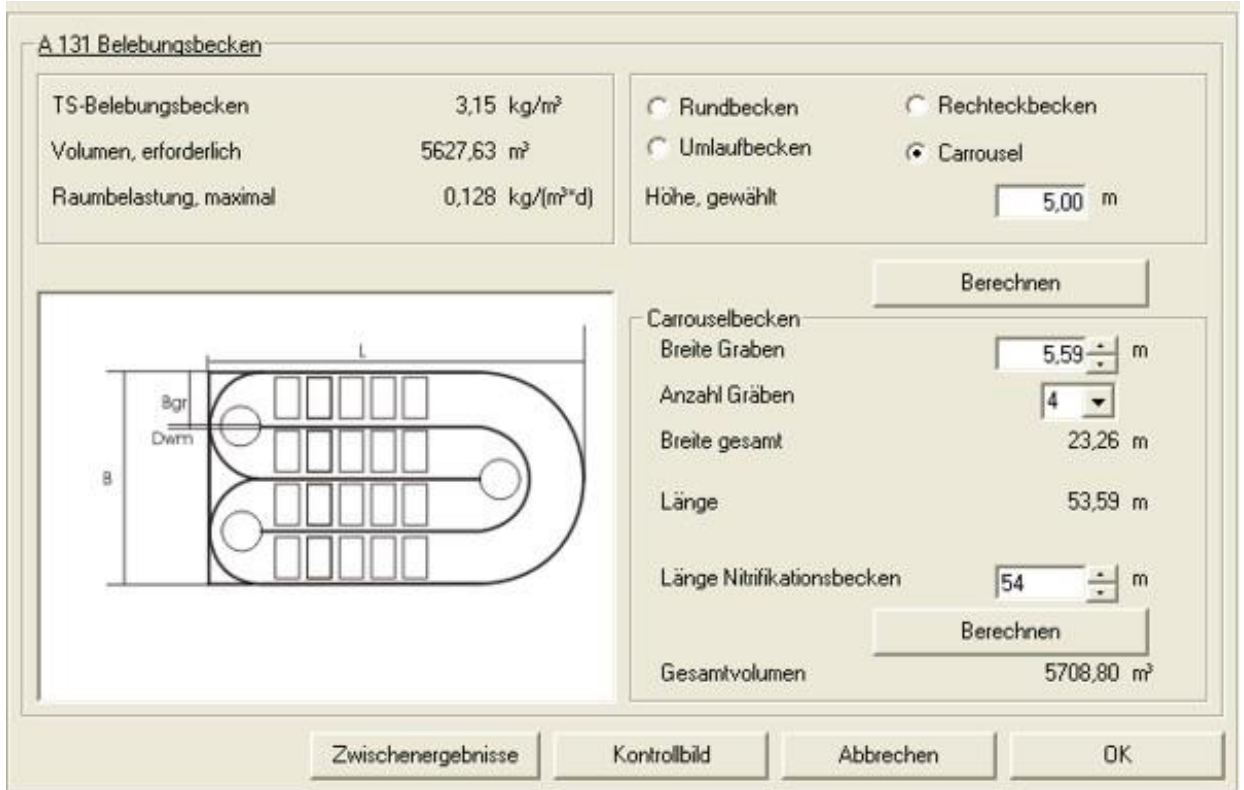

Abb. 129: Belebung als Carrouselbecken, simultane, intermittierende Denitrifikation

Die Berechnung geschieht ähnlich wie beim Umlaufbecken. Die Innenwände werden vom Volumen abgezogen.

Wurde vorgeschaltete Denitrifikation gewählt, wird das Carrouselbecken nur für das Nitrifikationsvolumen bemessen. Für die Denitrifikationszone wird ein Rechteckvolumen als vorgeschaltetes Becken berechnet.

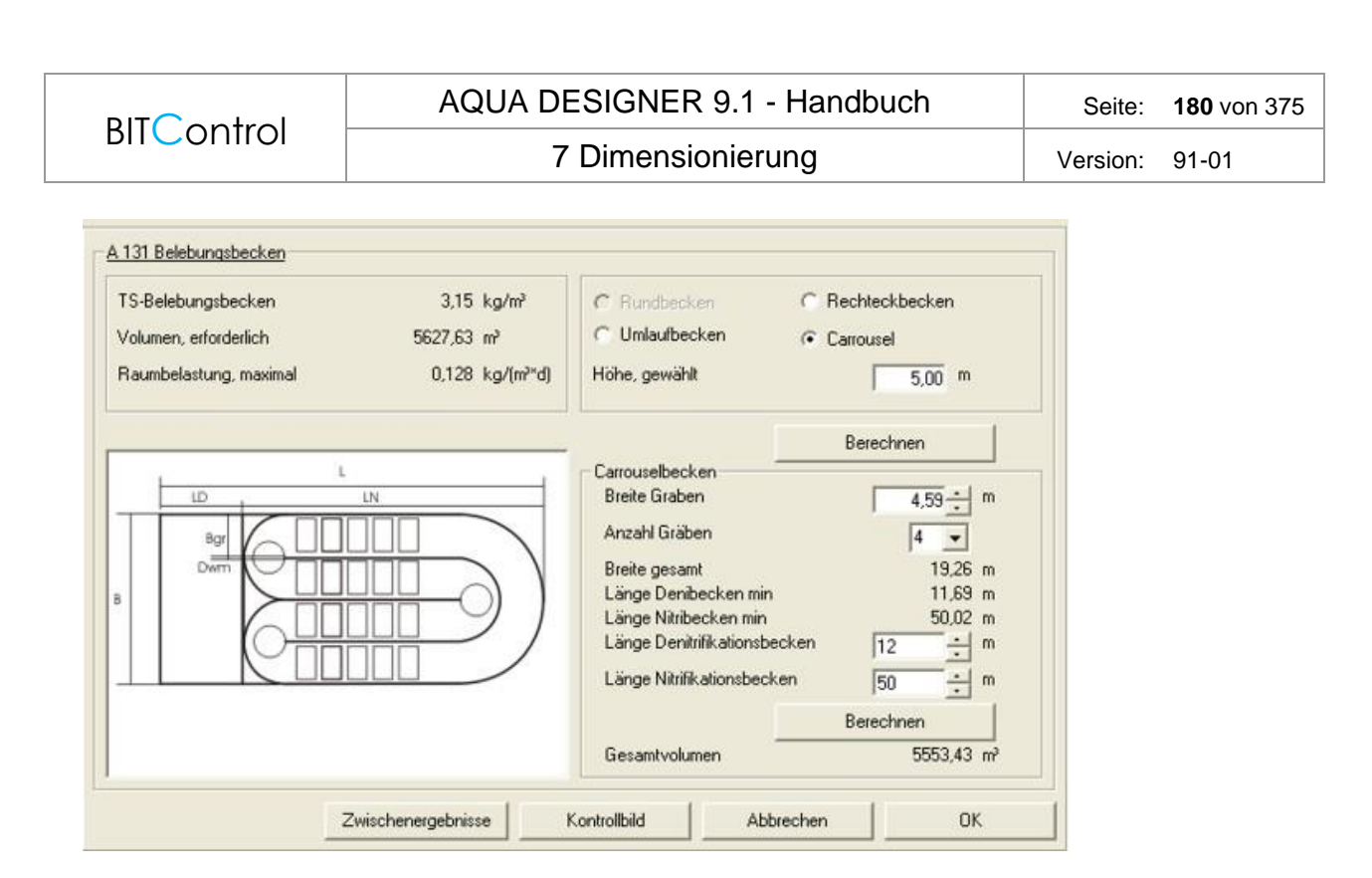

Abb. 130: Belebung als Carrouselbecken, vorgeschaltete Denitrifikation

### **Volumen und Tiefe**

Tatsächliches Volumen des Belebungsbeckens:

1. Rundbecken

$$
V_{BB} = \frac{\pi}{4} * H_{BB} * D_{BB}^{2}
$$
 [m<sup>3</sup>]

2. Rechteckbecken

$$
V_{BB} = L_{BB} * H_{BB} * B_{BB} \qquad [m^3]
$$

Sie verlassen das Fenster mit **OK**.

#### **Technische Information: Tiefe Belebungsbecken**

In einem Arbeitsbericht des ATV-Fachausschusses 2.6 "Aerobe biologische Abwasserreinigungsverfahren" wird auf betriebliche Probleme bei tiefen Belebungsbecken mit nachgeschalteten, konventionellen Nachklärbecken hingewiesen.

Durch den höheren Partialdruck in tiefen Becken löst sich mehr Kohlendioxid im Wasser. Dies führt zu einer Verschiebung des Kalk-Kohlensäuregleichgewichtes und unter Umständen zu einer problematischen pH-Wert-Erniedrigung. Die pH-Wert-Erniedrigung kann zur Beeinträchtigung der Nitrifikation, einem Zerfall der Belebtschlammflocken und zu einem verstärkten Angriff des Betons führen. Die Kohlensäureanreicherung wird durch die geringe erforderliche Luftmenge noch verstärkt, da der Strippeffekt geringer ist als bei flachen Becken.

Bei erhöhtem Partialdruck in der Flüssigkeit löst sich auch mehr Stickstoff im Wasser. Dieser gelöste Stickstoff wird bei abnehmendem Partialdruck wieder frei. Die so entstehenden Gasbläschen können im Nachklärbecken zu Flotation und damit Schlammabtrieb führen. Desweiteren wurde beobachet, dass die Umwälzung in tiefen Becken unter Umständen nicht richtig funktioniert. Sind die Rührwerke am Beckenboden installiert, kann die Strömung vor den Belüfterelementen nach oben umgelenkt werden. Das Wasser strömt dann über den Rührwerken wieder zurück.
# **7.9.7 Belüftung Auslegung**

# **Allgemein**

Bevor die Belüftung berechnet wird, wurden bereits folgende Werte ermittelt:

Parameter Biologie, auf Basis der Ablaufanforderungen

- − Mindestschlammalter
- − Denitrifikationsverhältnis
- − Mindestvolumen

# Belebungsbecken

− Das tatsächliche Volumen des Belebungsbeckens

Das tatsächliche Volumen des Belebungsbeckens weicht in der Regel vom Mindestvolumen ab. Da hier die Abmessungen des gewählten Bauwerkes eingegeben werden, erhält man bei der Auslegung einer neuen Anlage meist ein geringfügig größeres tatsächliches Volumen im Vergleich zum Mindestvolumen.

Bei bestehenden Anlagen kann das tatsächliche Volumen erheblich größer sein als das Mindestvolumen, ermittelt aus der aktuellen Belastung.

# **Die Berechnungen im Formular Belüftung eignen sich daher auch zum Nachrechnen vorhandener Anlagen.**

In Abhängigkeit der gewählten Reinigungsvorgänge werden Vorgaben gemacht.

Die erforderlichen Gebläse und Rührwerke werden in Datenbanken zur Verfügung gestellt. Für die Auswahl der Belüfterelemente bei Druckbelüftung steht ein aufwendiges Formular **Membranbelüftung** zur Verfügung. Hier kann die Verteilung der Belüfter sehr individuell mit hoher Flexibilität gestaltet werden. Neben der Druckbelüftung können auch Oberflächenbelüfter gewählt werden.

# **Nachrechnen**

Auf Basis der tatsächlichen Beckenabmessungen und der in den Lastfällen gewählten Temperatur, Auslastung und Trockensubstanzkonzentration wird für jeden Lastfall eine komplette Neudimensionierung durchgeführt.

Es ergeben sich also für jeden Lastfall neue Ergebnisse für

- − Schlammalter Gesamt
- − Schlammalter aerob
- − Denitrifikationsverhältnis

## **Aerobes Schlammalter**

Das aerobe Schlammalter muss für die Belüftung genauer betrachtet werden.

Das aerobe Mindestschlammalter ist

```
t_{\text{TSa}} = \textsf{PF}^{\star}3{,}4^{\star}1{,}103^{(15\text{-}\textsf{TBem})} d
```
 $T<sub>Bem</sub>$  Bemessungstemperatur  $°C$ 

Bei simultan aerober Schlammstabilisierung und einem Schlammalter von 25 d ergäbe sich mit dem Mindestschlammalter ein Nitrifikationsverhältnis von

```
VN/VD = tTSa/tTSgesamt
```
von weit weit unter 0,4, bzw. ein Denitrifikationsverhältnis von weit über 0,6.

Beispiel:

 $T$ Bem =  $12^{\circ}$ C  $PF = 1.6$  $tTS = 7,3$  d  $tTSgesamt = 25 d$  $VN/VBB = tTSa/tTSg = 0,29$  $VD/VBB = 1 - tTSa/tTSg = 0.71$ 

Das führt bei intermittierender Denitrifikation nicht nur zu sehr kurzen Belüftungszeiten, sondern auch zu einem unzulässig großen Denitrifikationsverhältnis.

Es wird also ein neues aerobes Schlammalter berechnet. Dazu wird zunächst für die geforderten Ablaufwerte für jeden Lastfall das Denitrifikationsverhältnis zur Einhaltung der Ablaufwerte iterativ ermittelt.

Dann wird anhand des so ermittelten tatsächlich erforderlichen Denitrifikationsverhältnisses das tatsächliche aerobe Schlammalter und damit auch die Belüftungszeit berechnet.

 $t_{L,max} = (1 - VD/VBBmax) * 24$ 

#### **Grenzen der Bemessung**

#### **VD/VBBmax > 0,6**

Ergibt die Lastfallberechnung ein Denitrifikationsverhältnis von > 0,6, wird das Denitrifikationsverhältnis auf 0,6 begrenzt und es ergeben sich höhere Nitrat-Ablaufwerte.

Dieser Fall tritt ein, wenn

- − z.B. die Lastfall-Temperatur sehr niedrig gewählt wurde
- − das tatsächliche Volumen kleiner ist als das Mindestvolumen
- − die Auslastung sehr viel größer als 100 % gewählt wird
- − die Trockensubstanzkonzentration viel niedriger gewählt wird als für die Bemessung

#### **VD/VBBmax < 0,15**

Ergibt sich ein Denitrifikationsverhältnis von < 0,15, wird die Denitrifikation nicht mehr berücksichtigt.

Dieser Fall kann eintreten, wenn

- − das tatsächliche Volumen kleiner ist als das erforderliche Volumen
- − die Temperatur eines Lastfalles bei ohnehin schon niedrigem Denitrifikationsverhältnis niedrig gewählt wird
- − die Trockensubstanzkonzentration im Belebungsbecken in einem Lastfall sehr niedrig gewählt wird.

### **tTSaerob > tTSgesamt**

Wenn das aerobe Schlammalter größer wird als das Gesamtschlammalter, gerät die Nitrifikation an ihre Grenzen. In diesem Fall wird zunächst der Prozessfaktor auf 1,2 herabgesetzt und mit diesem Prozessfaktor ein reduziertes aerobes Schlammalter berechnet. Ist das aerobe Schlammalter dann immer noch größer als das Gesamtschlammalter, findet keine Nitrifikation statt.

Dieser Fall tritt vor allem dann ein, wenn bei einem Lastfall die Temperatur stark reduziert wird.

## **DWA-A 131**

Übersicht der verwendeten Formelzeichen

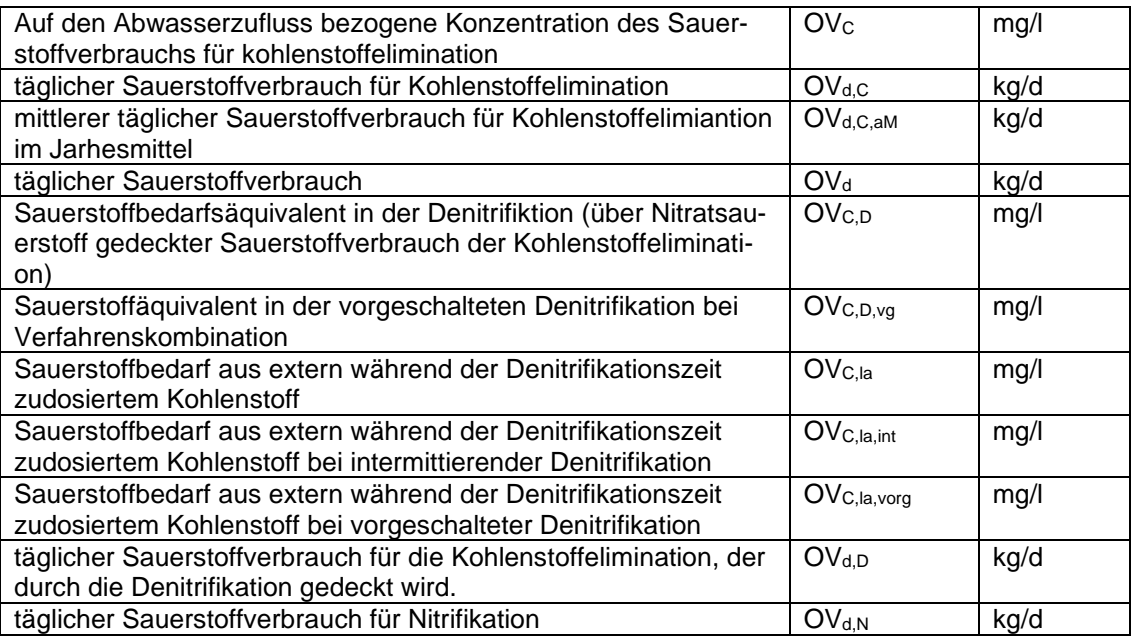

7 Dimensionierung version: [91-01](#page-1-2)

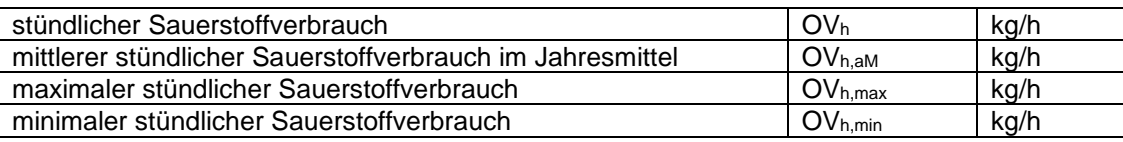

OV<sub>C</sub> beziffert den gesamten Sauerstoffverbrauch für den Abbau der Kohlenstoffverbindungen und ergibt sich aus folgender Formel:

 $\text{OV}_\text{C} = \text{C}_{\text{CSB},\text{abb},\text{ZB}} + \text{C}_{\text{CSB},\text{dos}} - \text{X}_{\text{CSB},\text{BM}} - \text{X}_{\text{CSB},\text{inert},\text{BM}}$  [mg/l]

Sauerstoffbedarf aus leicht abbaubarem CSB und extern dosiertem CSB

Vorgeschaltet  $\textsf{OV}_{\textsf{C},\textsf{la},\textsf{vorg}} = \textsf{f}_{\textsf{CSB}} * \textsf{C}_{\textsf{CSB},\textsf{abb},\textsf{ZB}} * (1 - \textsf{Y}) + \textsf{C}_{\textsf{CSB},\textsf{dos}} * (1 - \textsf{Y}_{\textsf{CSB},\textsf{dos}})$  [mg/l]

Intermittierend

 $\text{OV}_{\text{C,la,int}} = \text{C}_{\text{CSB,dos}} * (1 - \text{Y}_{\text{CSB,dos}})$  [mg/l]

fcsB Verhältnis aus C<sub>CSB,la,ZB</sub>/C<sub>CSB,abb,ZB</sub>

Für den Sauerstoffverbrauch in der Denitrifikationszone gilt für die verschiedenen Verfahren

Vorgeschaltete Denitrifikation  $OV_{C,D} = 0.75 * |OV_{C, la, vorg} + (OV_C - OV_{C, la, vorg}) * |$  $V_D$  $\frac{V_{B}}{V_{BB}}$ alphaDB  $\vert$  [mg/l] alphaDB =  $0,68$  für  $8 - 20^{\circ}$ C

Anpassung an warme und kalte Klimate, Erweiterung der Bemessung auf 5 – 30 °C /64/

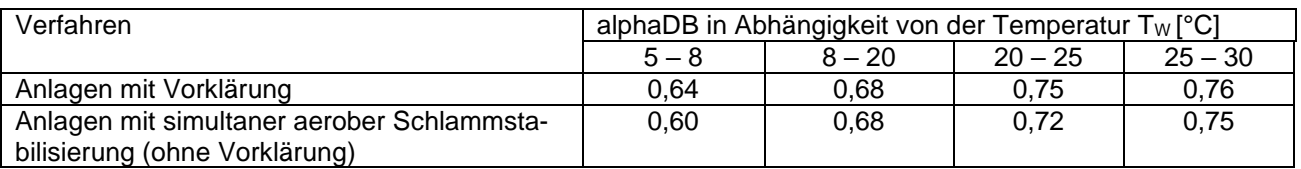

Intermittierende Denitrifikation mit Dosierung von externem Substrat während der Denitrifikationszeit

$$
OV_{C,D} = 0.75 * \left[ OV_{C,la, vorg} + (OV_C - OV_{C,la, int}) * \left(\frac{V_D}{V_{BB}}\right) \right] \quad [mg/l]
$$

Simultane Denitrifikation ohne vorgeschaltete Anaerobbecken

$$
OV_{C,D} = 0.75 * OV_C * \left(\frac{V_D}{V_{BB}}\right) \quad [mg/l]
$$

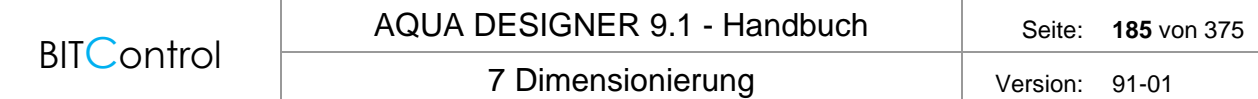

Verfahrenskommbination vorgeschaltete mit anschließender simultaner/inermittierender Denitrifkation, wenn mindestens 15 % des Gesamtvolumesn als vorgeschaltete Denitrifikation ausgeführt werden

$$
OV_{C,D} = 0.75 * \left[ OV_{C,la, vorg} + (OV_C - OV_{C,la, vorg}) * \left(\frac{V_D}{V_{BB}}\right)^{0.68} \right] \quad [mg/l]
$$

Das zu denitrifizierende Nitrat ist aus der Stickstoffbilanz bekannt.

 $S_{NO3D} = C_{N,ZB} - S_{orgN,AN} - S_{NH4,AN} - S_{NO3,AN} - X_{orgN,BM} - X_{orgN,inert}$  [mg/l]

Das Denitrifikationsverhältnis wird iterativ so ermittelt, dass

$$
x = \frac{OV_{C,D}}{2,86 * S_{NO3,D}}
$$

Dann entspricht das Sauerstoffangebot aus Nitrat, der Sauerstoffzehrung aus Kohlenstoff in der Denitrifikationszone.

#### **Information:**

Je höher das Schlammalter, desto stärker ist der Abbau der organischen Stoffe und damit der Mineralisierungsgrad des Schlammes. Für jeden Abbauschritt wird Sauerstoff benötigt. Dementsprechend nimmt der spezifische Sauerstoffbedarf zum Abbau der Kohlenstoffverbindungen OVC mit zunehmendem Schlammalter ebenfalls zu. Mit steigender Temperatur nimmt die Geschwindigkeit der chemischen und biologischen Reaktionen zu. Aufgrund dessen steigt der Sauerstoffbedarf auch mit der Temperatur.

## **Sauerstoffbedarf**

Sauerstoffverbrauch für die Kohlenstoffelimination

 $OV_{d,C} = Q_{d,Konz} * OV_C/1.000$  [kg<sub>O2</sub>/d]

Der spezifische Sauerstoffbedarf für den Abbau der Stickstoffverbindungen  $\mathsf{OV}_N$  ist abhängig davon, ob Nitrifikation und/oder Denitrifikation als Reinigungsprozeß gewählt wurden. Die im Kapitel Grundlagen angegebenen chemischen Gleichungen zeigen, dass bei der Nitrifikation Sauerstoff zur Oxidation von Ammonium über Nitrit zu Nitrat benötigt wird.

Bei der Denitrifikation wird das Nitrat zu elementarem Stickstoff und in geringen Mengen zu N2O reduziert. Dabei wird der im Nitrat gebundene Stickstoff zur anoxischen Atmung genutzt. Der für den Abbau der Stickstoffverbindungen benötigte Sauerstoffbedarf wird durch die Denitrifikation vermindert.

$$
OV_{d,N} = Q_d * 4.3 * \frac{S_{NO3,D} - S_{NO3,ZB} + S_{NO3,AN}}{1000} \qquad \left[ \frac{kgO2}{d} \right]
$$

S<sub>NO3</sub> Konzentration des Nitratstickstoffs in der filtrierten Probe als N mg/l

Stöchiometrisch sind zur Oxidation von 1 Mol Ammonium 2 Mol O2 erforderlich. Dies entspricht 4,6 gO<sub>2</sub>/gNH<sub>4</sub>-N. Da auch für den Zellaufbau der Nitrifikanten Ammonium verbraucht wird, ist der Sauerstoffbedarf etwas geringer und der Faktor wird in obiger Gleichung von 4,6 auf 4,3 verringert ATV-Handbuch /1/, Seite 297.

$$
OV_{d,D} = Q_{d,Konz} * 2,86 * \frac{S_{NO3,D}}{1000} \qquad \left[ \frac{kgO2}{d} \right]
$$

$$
OV_h = \frac{f_c * (OV_{d,C} - OV_{d,D}) + f_N * OV_{d,N}}{24} \qquad \left[\frac{kgO2}{h}\right]
$$

Für die Ermittlung der Sauerstofflast müssen Stoßbelastungen berücksichtigt werden. Für Stickstoff- und Kohlenstoffverbindungen werden deshalb Stoßfaktoren ( $f_c$ ,  $f_N$ ) eingeführt. Diese sind für den Anwendungsbereich von AQUA DESIGNER gemäß der ATV-A 131 in der folgenden Tabelle dargestellt.

| $\mathcal{U}V_{d,N}-\mathcal{Q}_d$ +, $\mathcal{Y}$                                                                                                    |                |                                                                              |                       | $\frac{1000}{d}$ |      |      |  |
|----------------------------------------------------------------------------------------------------|----------------|------------------------------------------------------------------------------|-----------------------|------------------|------|------|--|
| Konzentration des Nitratstickstoffs in der filtrierten Probe als<br>S <sub>NO3</sub>                                                                                                    |                |                                                                              |                       |                  |      |      |  |
| Stöchiometrisch sind zur Oxidation von 1 Mol Ammonium 2 M<br>spricht 4,6 gO2/gNH <sub>4</sub> -N. Da auch für den Zellaufbau der Nitrif<br>wird, ist der Sauerstoffbedarf etwas geringer und der Faktor v<br>auf 4,3 verringert ATV-Handbuch /1/, Seite 297.                             |                |                                                                              |                       |                  |      |      |  |
| $OV_{d,D} = Q_{d,Konz} * 2,86 * \frac{S_{NO3,D}}{1000} \qquad \left\lfloor \frac{kgO2}{d} \right\rfloor$                                                                                                    |                |                                                                              |                       |                  |      |      |  |
| Stündlicher Sauerstoffverbrauch                                                                                                    |                |                                                                              |                       |                  |      |      |  |
| $OV_h = \frac{f_c * (OV_{d,C} - OV_{d,D}) + f_N * OV_{d,N}}{24}$ $\left\lceil \frac{kgO2}{h} \right\rceil$                                                                                                    |                |                                                                              |                       |                  |      |      |  |
|                                                                                                    |                |                                                                              |                       |                  |      |      |  |
| Stickstoff- und Kohlenstoffverbindungen werden deshalb Sto<br>Diese sind für den Anwendungsbereich von AQUA DESIGNE<br>der folgenden Tabelle dargestellt.                                                                                                    |                |                                                                              |                       |                  |      |      |  |
|                                                                                                    |                |                                                                              | Schlammalter in Tagen |                  |      |      |  |
|                                                                                                    | $\overline{4}$ | 6                                                                            | 8                     | 10               | 15   | 25   |  |
| fC                                                                                                    | 1,3            | $\begin{array}{ c c c }\n\hline\n1,25 & 1,2 \\ \hline\n-1 & -1\n\end{array}$ |                       | 1,2              | 1,15 | 1,10 |  |
| fN für <= 20.000 EW                                                                                                    | $\blacksquare$ |                                                                              |                       | 2,4              | 2,00 | 1,50 |  |
| fN für > 100.000 EW                                                                                                    | $\blacksquare$ |                                                                              | 2,0                   | 1,8              | 1,50 |      |  |
| Tabelle 15: Stoßfaktoren für den Sauerstoffverbrauch (Tabelle 7 au<br>Der Stoßfaktor f <sub>N</sub> spiegelt das Verhältnis der Ammoniumfrach<br>Durchschnittsfracht.<br>Bei f <sub>c</sub> ist dies nicht der Fall, da die Hydrolyse von Feststoffen                                    |                |                                                                              |                       |                  |      |      |  |
| Die Sauerstofflast ergibt sich nun auf der einen Seite aus der<br>und auf der anderen Seite aus den Diffusionsgesetzen, die d<br>aus der Luftblase in das Wasser beschreiben. Wichtig für der<br>Differenz zwischen Sauerstoffsättigungskonzentration des Al<br>Sauerstoffkonzentration. |                |                                                                              |                       |                  |      |      |  |
| Für reine Nitrifikation ist die Sauerstoffkonzentration im Belet<br>angenommen. Für Anlagen mit intermittierender Denitrifikatic<br>ebenfalls eine Sauerstoffkonzentration von 1 - 2 mg/l angese<br>beträgt bei 10 °C 11,24 mg/l und bei 20°C 9,18 mg/l.                                 |                |                                                                              |                       |                  |      |      |  |
| Umlaufbecken mit simultaner Denitrifikation und Oberflächen<br>$Cx = 0.5$ mg/l                                                                                                    |                |                                                                              |                       |                  |      |      |  |
| Druck_AQUADESIGNER91DE.docx                                                                                                    |                |                                                                              |                       |                  |      |      |  |

**Tabelle 15: Stoßfaktoren für den Sauerstoffverbrauch (Tabelle 7 aus A131 /2/**

Der Stoßfaktor f<sub>N</sub> spiegelt das Verhältnis der Ammoniumfracht in der Spitzenstunde zur Durchschnittsfracht.

Bei  $f_c$  ist dies nicht der Fall, da die Hydrolyse von Feststoffen ausgleichend wirkt.

Die Sauerstofflast ergibt sich nun auf der einen Seite aus dem spezifischen Sauerstoffbedarf und auf der anderen Seite aus den Diffusionsgesetzen, die den Übergang des Sauerstoffs aus der Luftblase in das Wasser beschreiben. Wichtig für den Sauerstoffübergang ist die Differenz zwischen Sauerstoffsättigungskonzentration des Abwassers und der tatsächlichen Sauerstoffkonzentration.

Für reine Nitrifikation ist die Sauerstoffkonzentration im Belebungsbecken mit etwa 2 mg/l angenommen. Für Anlagen mit intermittierender Denitrifikation ist für die Belüftungsphase ebenfalls eine Sauerstoffkonzentration von 1 - 2 mg/l angesetzt. Die Sättigungskonzentration beträgt bei 10 °C 11,24 mg/l und bei 20°C 9,18 mg/l.

Umlaufbecken mit simultaner Denitrifikation und Oberflächenbelüftern:

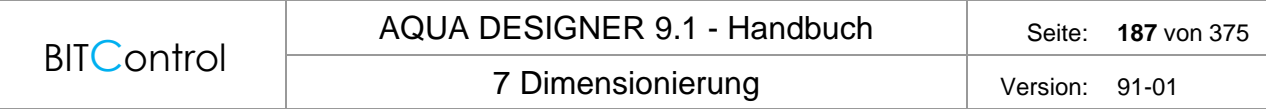

Luftsauerstoffsättigungskonzentrationen in Wasser in Abhängigkeit von der Wassertemperatur bei Normdruck 1013 hPa (DIN 38408, Teil 22, Entwurf):

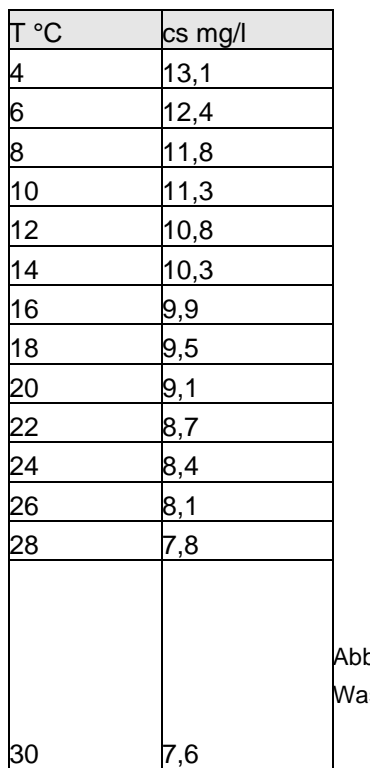

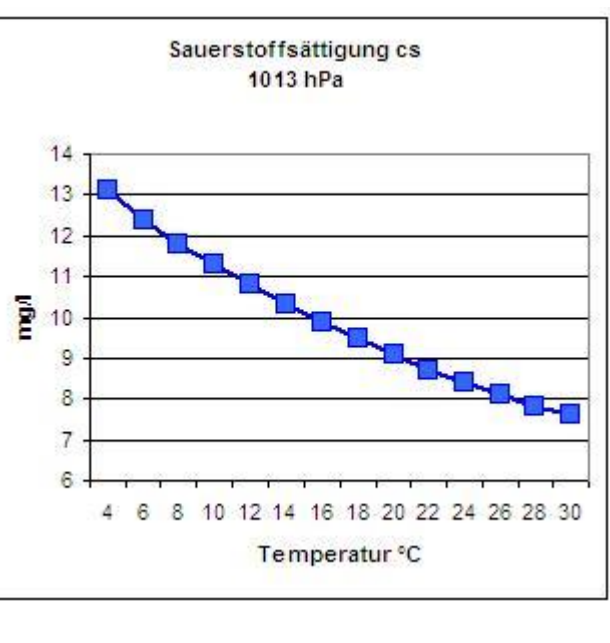

Abb. 131: Sauerstoffsättigungskonzentration von Sauerstoff im Wasser in Abhängigkeit von der Temperatur

## **Technische Information:**

Der Stoffumsatz für den Abbau der organischen Verbindungen und für die Nitrifikation ist vom Sauerstoffgehalt im Belebungsbecken abhängig. Je höher der Sauerstoffgehalt im Belebungsbecken ist, desto schneller laufen die Reaktionen ab. Die Abhängigkeit ist entsprechend dem Verhalten chemischer Reaktionen 1. Ordnung.

$$
\frac{dc}{dt} = kLa * (Cs - C)
$$

Untersuchungen zeigen, dass eine wirtschaftliche Betriebsweise der Belüftung durch Aufrechterhaltung einer Sauerstoffkonzentration von ca. 2 mg/l erreicht wird. Werden höhere Sauerstoffkonzentrationen im Belebungsbecken aufrechterhalten, überwiegt der zusätzliche Energieaufwand für die Belüftung die Erhöhung des Stoffumsatzes. Bei Sauerstoffkonzentrationen unterhalb von etwa 0,5 mg/l nimmt die Reaktionsgeschwindigkeit der Nitrifikation deutlich ab.

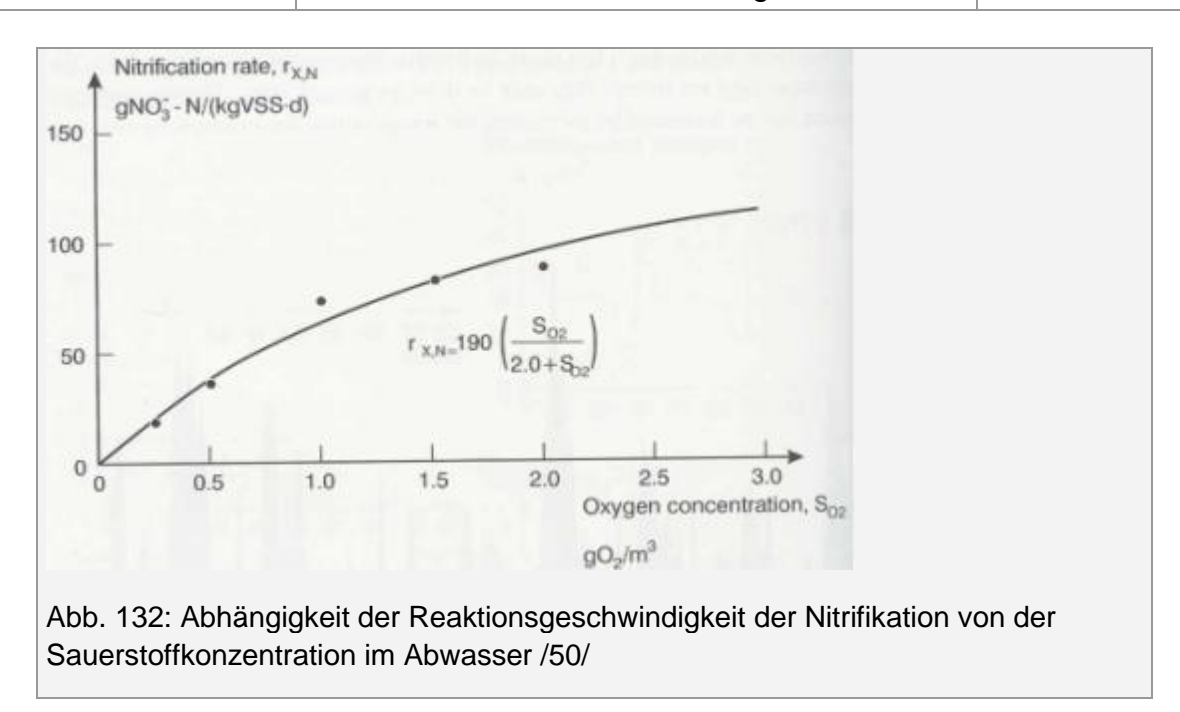

# **Lastfälle**

Die Lastfälle und die Auslegung der Belüftungs- und Umwälzeinrichtung erfolgt auf Basis des Merkblattes DWA-M 229-1 /59/.

Ausgangspunkt sind die Sauerstoffbedarfsermittlungen und Stoßfaktoren aus der DWA A131 /2/. Auf Basis dieser Werte müssen mindestens 4 Lastfälle für die Auslegung des Belüftungssystems und die Abstufung der Gebläse geprüft werden.

AQUA DESIGNER führt zwei weitere Lastfälle, Lastfall 0 und 5 auf, um zusätzliche Informationen zur Verfügung zu stellen.

## **Lastfall 0: Sauerstoffbedarf bei Bemessungsbedingungen**

Bemessungstemperatur, Bemessungsschlammalter und Mindestvolumen

## **Lastfall 1: Durchschnittlicher Sauerstoffbedarf im Ist-Zustand, OVh,aM**

Bewertung von Jahreswerten, z.B. Wirtschaftlichkeit

Lastfall mit mittlerer Jahresfracht und Jahresmitteltemperatur

$$
OV_{h,aM} = \frac{(OV_{d,C,aM} - OV_{d,D,aM}) + OV_{d,N,aM}}{24} \qquad \left[\frac{kgO_2}{h}\right]
$$

## **Lastfall 2: Maximaler Sauerstoffbedarf im Ist-Zustand, OVh,max**

Dimensionierung der Belüftungs- und Durchmischungseinrichtung

höchste Wassertemperatur, ungünstigster Lastfall

Sonderfälle, die sich auf den maximalen Sauerstoffbedarf auswirken, z.B. saisonale Spitzen sind hier zu berücksichtigen.

$$
OV_{h,\max} = \frac{fC * (OV_{d,C,\max} - OV_{d,D,\max}) + fN * OV_{d,N,\max}}{24} \qquad \left[\frac{kgO_2}{h}\right]
$$

## **Lastfall 3: Minimaler Sauerstoffbedarf im Ist-Zustand, OVh,min**

Abstufung von Gebläsen und Oberflächenbelüftern, Nachweis der Mindestbelastung von Belüftern.

Es wird die minimale Lastsituation für zwei verschiedene Zustände berücksichtigt. Entsprechend kann OV nach zwei verschiedenen Ansätzen gewählt werden.

a) kein signifikanter Frachtanteil bei Nachtzufluss  
\n
$$
OV_{h,\min} = B_{d,BSBS} * \left( \frac{0.15 * t_{TS} * 1.072^{(TW-15)}}{1 + 0.17 * t_{TS} * 1.072^{(TW-15)}} \right) \left[ \frac{kgO_2}{h} \right]
$$

b) signifikanter Frachtanteil bei Nachtzufluss

$$
OV_{h,\min} = \frac{f_{C,\min} * (OV_{d,C,\min} - OV_{d,D,\min}) + f_{N,\min} * OV_{d,N,\min}}{24} \qquad \left[ \frac{kgO_2}{h} \right]
$$

## **Lastfall 4: O2-Bedarfswerte für Prognose- und ggf. Revisions-Zustand**

Ergänzender Lastfall zur Sicherstellung der verfahrenstechnischen Flexibilität

## **Lastfall 5: frei, AQUA DESIGNER**

zusätzliche Möglichkeit in AQUA DESIGNER zur zusätzlichen Abbildung eines speziellen Betriebszustandes.

# **SOTR Druckluftbelüftung**

United States and the Contention of the United States and the Contention-<br>
Lastfall 3: Minimaler Sauerstoffbedarf im Ist-Zustand, OVh,min<br>
Abstufung von Gebilseen und Oberflächenbelüftern, Nachweis der Minister<br>
Beithern. Der Rechenweg vom ermittelten Sauerstoffbedarf zur Luftmenge ist für alle Lastfälle gleich. AQUA DESIGNER bietet dem erfahrenen Ingenieur jedoch bei jedem Lastfall die Möglichkeit, betriebliche Parameter unterschiedliche zu wählen.So kann die Sauerstoffkonzentration im Betrieb für die Lastfälle verschieden eingestellt werden.

Maßgebliche Größe für die Auslegung der Belüftungseinrichtung ist die notwendige Sauerstoffzufuhr SOTR.

77.13.13.13.14.15

\n
$$
SOTR = \frac{f_d * \beta * c_{s,20} * f_{ST,ST}}{\alpha * (f_d * \beta * c_{S,T} * \frac{p_{arm}}{1.013} - c_x) * \Theta^{(TW-20)}} * OV_h \quad \left[\frac{kgO_2}{h}\right]
$$

Hier gehen verschiedene Einflussfaktoren ein

- − Höhe über dem Meeresspiegel für die Anpassung des atmosphärischen Druckes und damit der Sättigungskonzentration
- − Tiefenfaktor für die Wassertiefe
- − Grenzflächenfaktor für die Umrechnung von Reinwasser auf Schmutzwasser
- − Sauerstoffsättigungskonzentration bei Betriebstemperatur
- − Sauerstoffsättigungstemperatur bei 20° als Basistemperatur für Temperaturfaktoren
- − Salzfaktor aufgrund des Einflusses auf die Oberflächenspannung

# **Luftdruck in Abhängigkeit der geodätischen Höhenlage**

*hPa h*  $p_{\text{atm}} = 1.013,25*$   $\frac{200}{\sqrt{0.005}} \frac{n_{\text{geo}}}{n_{\text{geo}}}$ *atm* 5,255 288  $288 - 0,0065*$  $1.013,25*\left(\frac{20000,00000000}{288}\right)$  $\bigg)$  $\setminus$  $\overline{\phantom{a}}$  $\setminus$  − =

## **Tiefenfaktor für die Wassertiefe**

 $fd = 1 + hD/20.7$ hD Einblastiefe m

# **Grenzflächenfaktor, Umrechnung auf Schmutzwasser**

Die gemäß dem beschriebenen Algorithmus ermittelte Sauerstofflast gilt für den Sauerstoffeintrag in Reinwasser. Im Abwasser finden Zehrungsvorgänge statt. Außerdem wird der Sauerstoffeintrag durch die abweichenden Eigenschaften von Abwasser, z.B. durch die unterschiedliche Oberflächenspannung, verschlechtert. Aufgrund dessen muss in Abwasser mehr Luft eingetragen werden, um die gewünschte Sauerstoffkonzentration aufrechtzuerhalten.

Für die Umrechnung des Sauerstoffbedarfes von Reinwasser auf Schmutzwasser wird der Grenzflächenfaktor ∝ eingeführt. Der Grenzflächenfaktor ist sehr veränderlich und von vielen Abwasser- und Betriebsbedingungen abhängig.

Pöpel gibt für verschiedene Belüftungssysteme Sauerstoffzufuhrfaktoren an [/15/.](#page-360-0)

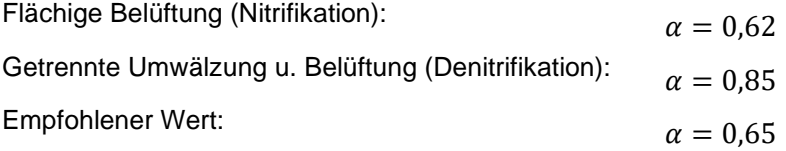

Verschiedene  $\alpha$ -Werte werden von Günkel-Lange KA 11/2015 oder /60/, Seite 21 angegeben.

Ein interessanter Aspekt ist z.B., dass der Grenzflächenfaktor stark abhängig ist von der Schlammbelastung. Bei ausgeprägter Pfropfenströmung bzw. bei in Reihe durchflossenen Becken sind daher über den Fließweg ansteigende  $\alpha$ -Werte zu erwarten, wenn kein Frachtausgleich über den Fließweg stattfindel.

Der α-Wert dient dazu, von Reinwasserbedingungen auf Schmutzwasserbedingungen umzurechnen. Diese Sauerstoffmenge wird also benötigt, um den Sauerstoffbedarf, wie er oben für reines Wasser ermittelt wurde, auch im Schmutzwasser abdecken zu können. Da der um den Faktor α erhöhte Wert jedoch vor Inbetriebnahme einer Anlage im Reinwasser nachgewiesen werden muss, wird er üblicherweise als Sauerstoffzufuhr im Reinwasser bezeichnet.

Die Sauerstoffzufuhr im Reinwasser ergibt sich damit nach folgender Formel:

$$
SOTR_{\text{Re} \text{in} \text{wasser}} = \frac{\alpha SOTR}{\alpha} \qquad \left[\frac{kgO_2}{h}\right]
$$

Sauerstoffsättigung in Abhängigkeit von der Temperatur

$$
c_{s,T} = \frac{2.234,34}{(TW + 45,93)^{1,31403}} \qquad [mg/l]
$$

# **Salzfaktor**

Der Salzfaktor ist bei normalen Bedingungen ß = 1 und fST,ST = 1. Dies gilt bei den bei uns üblichen Konzentrationen von < 1 mg/l.

In ariden Regionen wird oft Meerwasser für die Toilettenspülung genutzt. Dann erhöht sich natürlich auch die Salzkonzentration im Abwasser. Auch durch Infiltration von salzhaltigem Grundwasser in undichte Kanäle, z.B. in Meeresnähe kann es zu signifikanten Erhöhungen der Salzkonzentration kommen. Ein weiterer Anwendungsfall sind natürlich spezielle industrielle Abwässer. /60/

# **Erhöhungsfaktor fint**

#### **intermittierend**

Wird intermittierend belüftet, wird die Luft nicht über 24 Stunden, sondern nur während der Nitrifikationsphase eingetragen. Die notwendige stündliche Sauerstoffzufuhr muss dann auf die verkürzte Belüftungszeit umgerechnet werden.

$$
f_{int} = \frac{1}{1 - \frac{V_D}{V_{BB}}}
$$
  
SOTR<sub>int</sub> = SOTR \* f<sub>int</sub> [kgO2/h]

kombinierte vorgeschaltete und intermittierende Denitrifikation

Bei kombinierter vorgeschalteter und intermittierender Denitrifikation wird ein Anteil von mindestens 0,15 \* VBB als vorgeschaltete Denitrifikation ausgeführt. Für intermittierende Denitrifikation gilt dann:

VD/VBBintermittierend = VD/VBBgesamt – VD/VBBvorgeschaltet

$$
f_{\text{int},komb} = \frac{1}{1 - \frac{V_D}{V_{BB\text{ intermitierend}}}}
$$

## **Umrechnungsfaktor SBR**

Bei SBR-Anlagen muss die Belüftungszeit zusätzlich auf die Reaktionszeit umgerechnet werden.

*mZ tR*  $f_{SBR} = \frac{1}{mZ}$  $=\frac{1}{\sqrt{2}}$ 

 $m_Z$ = Anzahl der Zyklen pro Tag in d $^{-1}$ 

 $t<sub>R</sub>$  = Dauer der Reaktionsphase inh

 $SOTR<sub>SBR</sub> = SOTR * f<sub>SBR</sub>*24$  [kgO2/h]

# **Luftmenge**

# **Unter Normbedingungen**

Der Luftbedarf ergibt sich mit der spezifischen Sauerstoffzufuhr und der Einblastiefe.

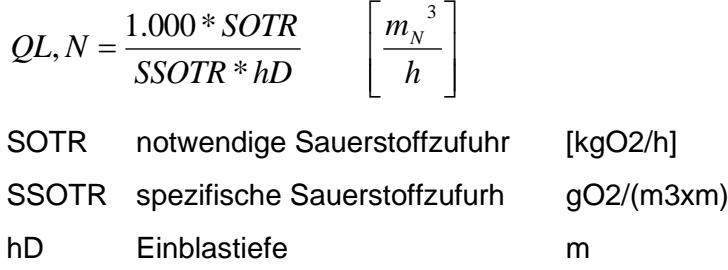

Die spezifsche Sauerstoffausnutzung ist ein produktspezifischer Wert. Die Herstellerangabe ist dabei immer auf Grundlage der betrieblichen Rahmenbedingungen, z.B. Belüfterbelastung und Flächenbelegung festzulegen.

Das Sauerstoffeintragsvermögen kann als spezifische Sauerstoffausnutzung SSOTE in  $[%/m]$  oder als SSOTR in  $[SO_2/(m^3xm)]$  angegeben werden.

Bei 300 g $O_2/m^3$  gilt

SSOTE = SSOTR/3

In AQUA DESIGNER wird ein Wert von 19 gO2/(m3xm) vorgelegt. Dieser Wert ist nach dem Stand der Technik für flächige Belegung und getrennte Umwälzung und Belüftung als konservativ verwendbar.

Es wird empfohlen, die spezifische Sauerstoffausnutzung für die gewählte Belüfteranordnung und Beaufschlagung zur Absicherung anzufragen.

# **Volumenstrom der angesaugten Luft**

Die obige Ermittlung der Luftmenge erfolgte für Normbedingungen.

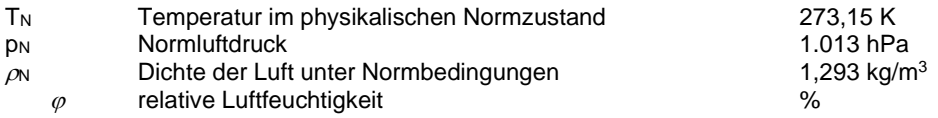

Der so ermittelte Volumenstrom im Normzustand Q<sub>L,N</sub> muss in den Volumenstrom im Ansaugzustand Q<sub>1</sub> umgerechnet werden.

$$
Q_{1} = \frac{p_{N} * T_{L,1}}{p_{1,abs} * T_{N}} * Q_{L,N} \qquad \left[\frac{m^{3}}{h}\right]
$$
  

$$
Q_{1} = \frac{T_{N} * T_{L,1}}{T_{N}} * \frac{p_{N}}{p_{1,abs} - \varphi * p_{S}} * Q_{L,N} \qquad \left[\frac{m^{3}}{h}\right]
$$

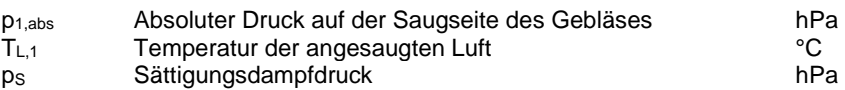

$$
p_{s} = \frac{6,112 * EXP(17,62 * T_{L,1})}{243,12 + T_{L,1}} \qquad [hPa]
$$

#### **Absoluter Druck auf der Saugseite**

 $p_{1,abs} = p_{atm} - \Delta p_1$  [hPa]

patm wird weiter oben bereits für SOTR berechnet. Der Druckverlust auf der Saugseite ist ein Betriebswert.

#### **Dichte im Ansaugzustand**

$$
\rho_1 = \rho_N * \frac{T_N}{T_N + T_{L,1}} * \frac{p_{1,abs} - \varphi * p_S}{p_{N,abs}} + \varphi * \rho_S \qquad \left[\frac{kg}{m^3}\right]
$$

 $\rho$ S Wasserdampfdichte im Sättigungszustand kg/m3

$$
\rho_s = \frac{p_s * 0.018015}{8.315 * (273.15 + T_{L,1})} \qquad \left[\frac{kg}{m^3}\right]
$$

# **SOTR Oberflächenbelüftung**

Es gilt wie bei der Druckbelüftung für die notwendige Sauerstoffzufuhr  
\n
$$
SOTR = \frac{f_d * \beta * c_{s,20} * f_{ST,ST}}{\alpha * (f_d * \beta * c_{S,T} * \frac{p_{atm}}{1.013} - c_x) * \Theta^{(TW-20)}} * OV_h \qquad \left[\frac{kgO_2}{h}\right]
$$

Tiefenfaktor fd für Oberflächenbelüftung

 $f_d = h_{BB}/150$ 

# **Leistung der Oberflächenbelüfter**

Die Leistung des Oberflächenbelüfters kann nun über den Sauerstoffertragswert ermittelt werden.

Der Sauerstoffertragswert SAE liegt nach dem Stand der Technik im Bereich von 1,6 – 2,0 kgO2/kWh

Nach Pöpel /28/, Seite 1.56 gilt

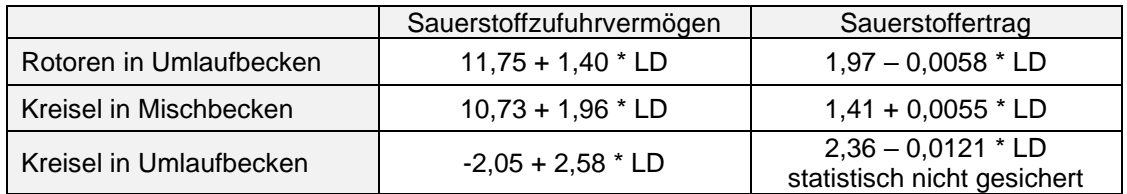

**Tabelle 16: Tabelle 5.1 aus /28/**

## **Hinweise zur Bedienung**

## **Bedienformular**

Das Formular wurde für die Ermittlung des Sauerstoffbedarfes nach M 229-1 vollständig umgestaltet. Durch die Integration der vom Merkblatt vorgesehenen Lastfälle ergeben sich Ergebnisse, die über die Sauerstoffbedarfsberechnung hinausgehen.

- Die Lastfälle werden für verschiedene Temperaturen und Betriebssituationen berechnet. Daraus ergeben sich in der Folge auch verschiedene Schlammalter, mögliche Denitrifikationsverhältnisse, Ablaufwerte und weitere Kenndaten.
- Die Berechnung für verschiedene Temperaturen zeigt, mit welchen Trockensubstanzkonzentrationen unter den jeweiligen Betriebsbedingungen gefahren werden kann.
- Eine Anpassung des Denitrifikationsverhhältnisses führt natürlich in der Folge bei intermittierender Belüftung auch zu unterschiedlichen Belüftungszeiten.

Weiter können der  $\alpha$ -Wert, die Sauerstoffkonzentration im Betrieb und die Stoßfaktoren geändert werden.

**BITControl** 

## [AQUA DESIGNER 9.1](#page-1-0) - [Handbuch](#page-1-1) Seite: 195 von 375

7 Dimensionierung version: [91-01](#page-1-2)

| Sauerstoffeintrag  |                                           |                              |                           |                       |                                      |                    |                       |                       |                           |                                                                                       |
|--------------------|-------------------------------------------|------------------------------|---------------------------|-----------------------|--------------------------------------|--------------------|-----------------------|-----------------------|---------------------------|---------------------------------------------------------------------------------------|
|                    |                                           |                              |                           |                       |                                      |                    |                       |                       |                           |                                                                                       |
| Mindestvolumen VBB |                                           | 1760.18                      | m <sub>3</sub>            |                       |                                      |                    |                       |                       |                           | H<br>380<br>Höhe der Anlage über NN<br>$\mathsf{m}$                                   |
|                    | Gewähltes Volumen VBB.ist                 | 1766                         | m <sub>3</sub>            |                       |                                      |                    |                       |                       |                           | Spezifische Sauerstoffausnutzung SSOTR<br>a02/(m3"m)<br>$19.0 \div$                   |
| Wassertiefe hBB    |                                           | Faktoren Druckbelüftung<br>5 | $\mathfrak{m}$            |                       | Faktoren Oberflächenbelüftung<br>5 m |                    |                       |                       | Salzfaktor B              | $1.0 \div$                                                                            |
| Einblastiefe hD    |                                           | 4.7                          | m                         |                       |                                      |                    |                       |                       | Salzfaktor fSt.St         | $1.0 \div$                                                                            |
| Tiefenfaktor fD    |                                           | 1.23                         |                           |                       | 1.03                                 |                    |                       |                       |                           | relative Luftfeuchte J<br>$0.20$ $\pm$                                                |
|                    | Sauerstoffsättigung bei 20°C cS,20        | 9.10                         | mq/1                      |                       |                                      |                    |                       |                       |                           | 20<br>$\div$<br>Druckverlust auf der Ansaugseite DP<br>mbar                           |
|                    |                                           |                              |                           |                       |                                      |                    |                       |                       |                           | °C<br>Ansaugtemperatur<br>30<br>÷                                                     |
| Lastfalle          |                                           | Lastfall                     | $m = 1$                   | $\Omega$              | 1                                    | $\overline{2}$     | $\overline{3}$        | 4. v1                 | $\sqrt{5}$ v <sub>2</sub> | Gebläse                                                                               |
|                    |                                           |                              |                           | Bemessung             | Durchschnitt                         | maximal            | Minimal               | Prognose              | variante 1                | 893.76<br>m3/h<br>Bemessungsluftmenge, Lastfall 2<br>Größe 1                          |
|                    |                                           |                              |                           |                       |                                      |                    |                       |                       |                           | Anzahl Gebläse                                                                        |
| Belastung          |                                           |                              | $\frac{\hbar v}{\hbar c}$ | 100.0                 | 80.0<br>÷                            | $100.0 \div$       | 80.0<br>÷             | $100.0 \div$          | 160.0 승                   | ÷<br>$\overline{2}$                                                                   |
|                    | Abwassertemperatur T                      |                              | °C                        | 12                    | 15,0<br>$\div$                       | 20.0<br>$\ddot{•}$ | 15,0<br>÷             | $\frac{1}{2}$<br>10,0 | $9.5 \div$                | $\div x$<br>100<br>Datenbank                                                          |
|                    | Trockensubstanzkonzentration TSBB         |                              | kq/m3                     | 3.78                  | I÷<br>3.78                           | ÷<br>3.78          | ÷<br>3.78             | $\ddot{•}$<br>4.50    | $3,00 -$                  | Nennleistung<br>18.5<br>kW                                                            |
|                    | Stickstoff im Zulauf CTKN ZB              |                              | mg/1                      | 53.4                  | 53.4                                 | 53.4               | 53.4                  | 53.4<br>$\ddot{=}$    | 53.4 <sup>°</sup>         | 552<br>m3/h<br>Luftmenge je Gebläse<br>Gesamt (1 Becken)<br>650<br>mbar<br>Gegendruck |
|                    | Nitrat-N im Zulauf SNO3.ZB                |                              | mg/1                      | 0 <sub>0</sub>        | 0.0                                  | 0.0                | 0.0                   | ÷<br>0,0              | $0.0$ $\div$              | Luftmenge für die Auslegung der Membranbelüfter<br>1104<br>m3/h<br>1104<br>m3/h       |
|                    | Ablaufkonzentration Ammonium SNH4-N,AN    |                              | mg/1                      | 4.0                   | 4.0                                  | 4.0                | 4.0                   | 4,0<br>÷              | $41.8 \div$               |                                                                                       |
|                    | Ablaufkonzentration organisch SorgN,AN    |                              | mg/1                      | 20                    | 2,0                                  | 2.0                | 2,0                   | ÷<br>2.0              | ÷<br>2,0                  | Größe 2                                                                               |
|                    | N-Inkorporation (Biomasse) XorgN, BM      |                              | mg/1                      | 9.6                   | 9.6                                  | 9.6                | 9.6                   | 9.6                   | 9.6                       | $\sqrt{}$ StandBy                                                                     |
|                    |                                           |                              |                           |                       |                                      |                    |                       |                       |                           | Anzahl Gebläse<br>$\circ$<br>÷                                                        |
|                    | Nitrat-N (Ablauf) SNO3,AN                 |                              | mg/1                      | 4.0                   | 4.0                                  | 4.0                | 4.0                   | 4.5                   | 0.0                       | $\overline{0}$<br>$\frac{1}{2}$ %<br>Datenbank                                        |
|                    | GesamtschlammaltertTS                     | ų                            |                           | 15,5                  | 20,7                                 | 16,8               | 20,7                  | 18,6                  | 6,7                       | kW<br>Nennleistung                                                                    |
|                    | Stoßfaktoren                              |                              |                           |                       |                                      |                    |                       |                       |                           | Luftmenge je Gebläse<br>m3/h<br>Gesamt (1 Becken)<br>Gegendruck<br>mbar               |
|                    | Stoßfaktor für Kohlenstoffatmung fC       |                              |                           | 1.00                  | 1.00                                 | 1.14               | 1,00<br>$\checkmark$  | 1.00<br>v             | $1.00 \times$             | Luftmenge für die Auslegung der Membranbelüfter<br>m3/h<br>m3/h                       |
|                    | Stoßfaktor für stickstoff fN              |                              |                           | 1.00                  | 1.00                                 | 1.91               | $1.00 \times$         | 1.00<br>$\checkmark$  | $1.00 \times$             |                                                                                       |
|                    | Belüftungszeit                            |                              |                           |                       |                                      |                    |                       |                       |                           |                                                                                       |
|                    | Denitrifikationsverhältnis VD/VBBmax      |                              |                           | 0.469                 | 0.500                                | 0.500              | 0.500                 | 0.463                 | 0.000                     |                                                                                       |
|                    | Denitrifikationsverhältnis VD/VBB Gewählt |                              |                           | $0,469$ $\div$        | $0.456 \div$                         | $0.435 -$          | $0.456 \div$          | $0,463$ $\div$        | $0.000 \div$              |                                                                                       |
|                    | Belüftungszeit tL                         | h/d                          |                           | 12.74                 | 13.06                                | 13.56              | 13.06                 | 12.89                 | $24,00 =$                 |                                                                                       |
|                    |                                           |                              |                           |                       |                                      |                    |                       |                       |                           | Gesamt (1 Becken)                                                                     |
|                    | 02-Verbrauch für C-Elimination OVd.C      |                              | kg02/h                    | 522.43                | 448.87                               | 570.30             | 448.87                | 526.22                | 680.41                    | Luftmenge, gesamt, Normbed (pro Becken)<br>QL.N 1104.00<br>1104,00<br>m3/h<br>m3/h    |
|                    | O2-Verbrauch für Nitrifikation OVd.N.     |                              | kgO2/h                    | 304.68                | 243,75                               | 304.68             | 243.75                | 304.68                | 0.00                      |                                                                                       |
|                    | 02-Verbrauch für Denitrifikation OVd,D    |                              | kg02/h                    | 183.73                | 147,10                               | 183,93             | 147.10                | 181,26                | 0.00                      | m3/h<br>Q1 1320,81<br>Luftmenge, gesamt, Ansaugbed (pro Becken)<br>1320,81<br>m3/h    |
|                    | Sauerstoffbedarf OVh                      |                              | kgO2/h                    | 26.81                 | 22.73                                | 42.60              | O22.73                | 27.07                 | 28.35                     |                                                                                       |
|                    | Sauerstoffbedarf OVhmin                   |                              | kgO2/h                    |                       |                                      | $\circ$            | 10.30                 |                       |                           | Umwälzaggregate                                                                       |
|                    | Betrieb Sauerstoffkonzentrationen cx      | maA                          |                           | 1,50<br>$\frac{1}{2}$ | 1,50<br>÷                            | $1,50$ $\div$      | 1,50<br>÷             | $1.50 \div$           | $1.50 \div$               | Anzahl der Rührwerke<br>$1$ $\leftarrow$                                              |
| $\circledast$      | <b>Druckluftbelüftung</b>                 |                              |                           |                       |                                      |                    |                       |                       |                           | Leistungsdichte (1-5 W/m <sup>2</sup> )<br>$3,0$ W/m3                                 |
|                    | Grenzflächenfaktor o                      |                              |                           | ÷<br>0.85             | $0.85 \div$                          | $0.65 \div$        | 0.85<br>$\ddot{=}$    | $0.65 \div$           | $0.65 -$                  | Datenbank                                                                             |
|                    | Sauerstoffzufuhr SOTR                     | kg02/h                       |                           | 38.20                 | 32.53                                | 79.81              | 14.75                 | 50.19                 | 52.50                     | Nennleistung<br>6.5<br>kW                                                             |
|                    | Luftbedarf QL                             | m3/h                         |                           | 427.73                | 364.29                               | 893.76             | 165,12                | 562.08                | 587.86                    | 3.7<br>W/m3<br>Leistungsdichte                                                        |
|                    | Oberflächenbelüftung                      |                              |                           |                       |                                      |                    |                       |                       |                           |                                                                                       |
|                    | Grenzflachenfaktor a                      |                              |                           | 0.95                  | 0.95                                 | 0.95<br>$\hat{z}$  | 1.00<br>$\frac{1}{2}$ | 0.95<br>÷             | 0.95:                     | Membranbelüftung<br>Abbrechen                                                         |
|                    |                                           |                              | kg02/h                    |                       |                                      |                    |                       |                       |                           |                                                                                       |

Abb. 133: Formular Belüftung

## **Übergabewerte**

Aus den vorhergehenden Berechnungsschritten werden die gewählten Abmessungen und die gegebene Belastung für die Lastfallberechnung zugrunde gelegt.

Die Grundbemessung aus dem Formular **Parameter Belebung** liefert für den Auslegungsfall 12 $^{\circ}$ C und die geforderten Ablaufwerte das Mindestvolumen  $V_{BB}$  und die zugehörigen Bemessungswerte wie Überschussschlammproduktion, Schlammalter, Denitrifikationsverhältnis etc.

Aus der Beckenauslegung ergibt sich das tatsächlich gewählte Volumen VBB, ist.

Die Wassertiefe ergibt sich ebenfalls aus den gewählten Beckendimensionen.

Die Einblastiefe ergibt sich aus der Differenz zwischen Wassertiefe und der konstruktiv bedingten Aufbauhöhe des Belüftungsystems. Hier ist der Standardwert 30 cm. Dieser Wert kann unter **Optionen – Allgemeine Konstanten – Bauwerke Ausrüstung** bearbeitet werden.

Für die Auslegung der Oberflächenbelüftung ist nur die Wassertiefe maßgeblich.

Der Tiefenfaktor und die Sauerstoffsättigung bei 20°C werden bei der Umrechnung des Sauerstoffbedarfes auf die notwendige Sauerstoffzufuhr und die Luftmenge bzw. bei Oberflächenbelüftern für die Umrechnung auf die notwendige Sauerstoffzufuhr benötigt.

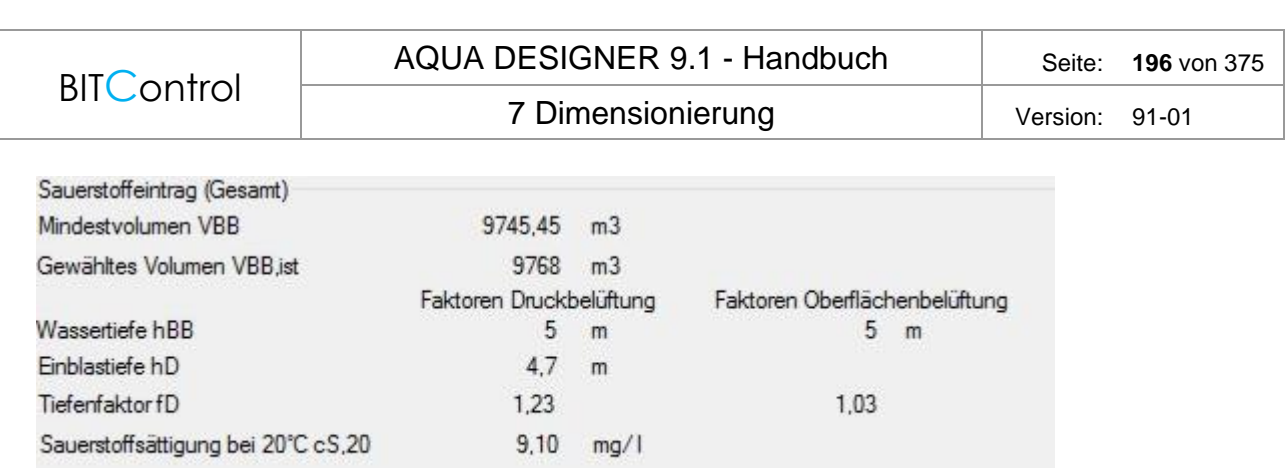

Abb. 134: Übergabewerte

## **Lastfälle**

Im Merkblatt M 229-1 werden vier Lastfälle gefordert.

### **Lastfall 1: Durchschnittlicher Sauerstoffbedarf im Ist-Zustand OVh,aM**

Durchschnittliche Frachten, Jahresmitteltemperatur

### **Lastfall 2: Maximaler Sauerstoffbedarf im Ist-Zustand, OVh,max**

Lastfall zur Dimensionierung der Belüftungs- und Umwälzeinrichtung, höchste Abwassertemperatur oder niedrigste Abwassertemperatur

#### **Lastfall 3: Minimaler Sauerstoffbedarf im Ist-Zustand, OVh, min**

Abstufung der Drucklufterzeuger, Nachweis der Mindestbeaufschlagung, Stufung von Oberflächenbelüftern

#### **Lastfall 4: O2-Bedarfswerte für Prognose- und ggf. Revisions-Zustand**

Sicherstellung einer ausreichenden verfahrenstechnischen Flexibilität bei zunehmender Belastung der Anlage

#### **Weitere Lastfälle**

Zur Erhöhung der Flexibilität werden zwei weitere Lastfälle zur Verfügung gestellt.

Lastfall 0 zeigt die maßgeblichen Parameter für die Grundbemessung, also für das Mindestvolumen und die Bemessungstemperatur.

Lastfall 5 steht für weitere Lastfallbetrachtungen zur Verfügung. Zum Beispiel kann hier ein Lastfall bei niedrigster Temperatur gerechnet werden.

7 Dimensionierung version: [91-01](#page-1-2)

# **Übersicht Bedienmöglichkeiten**

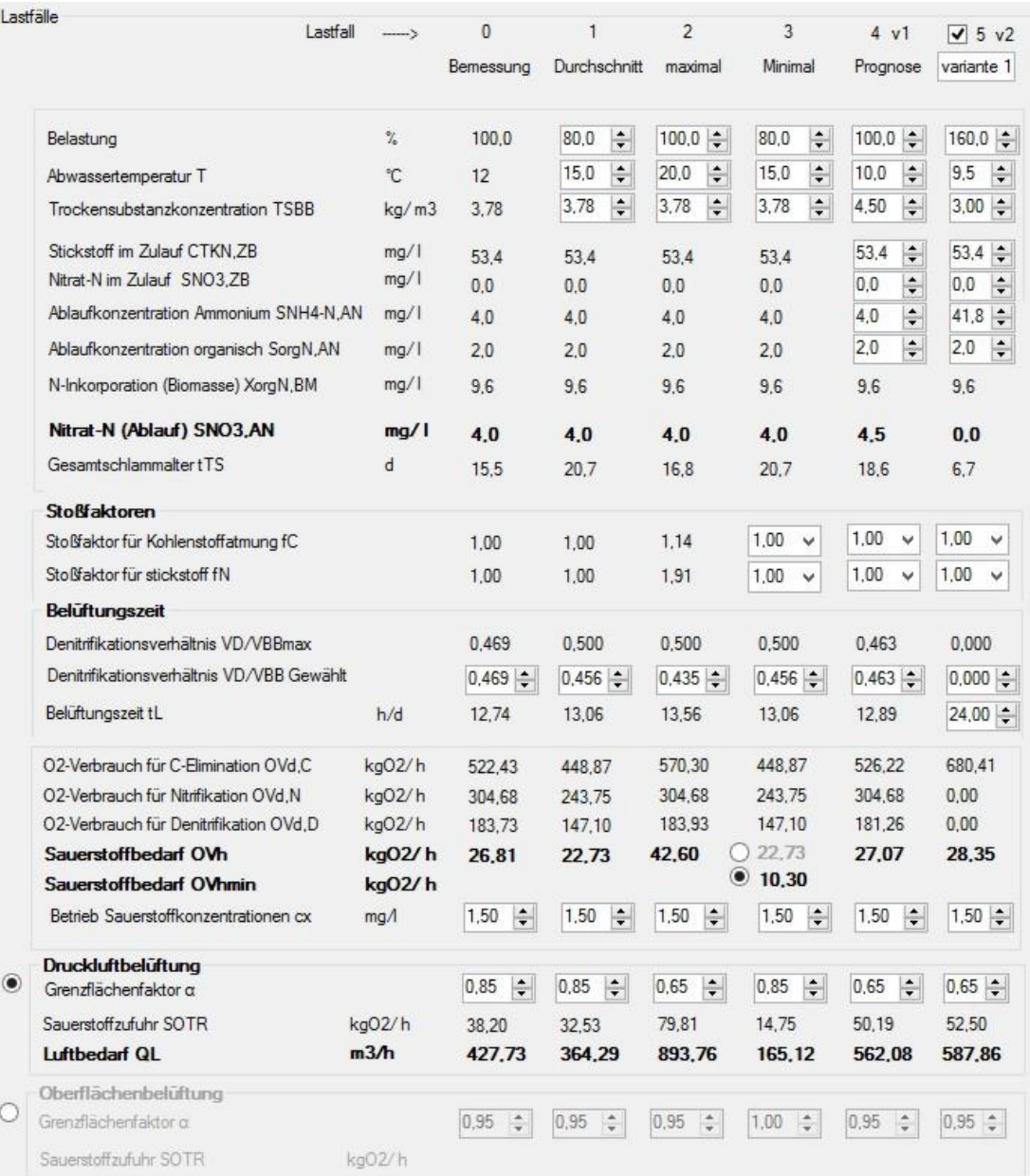

#### Abb. 135: Lastfälle

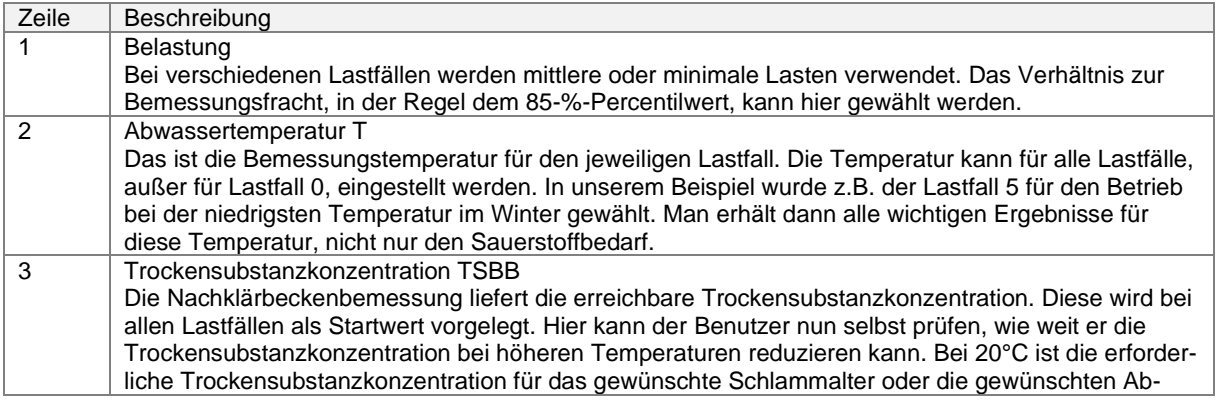

**BITControl** 

7 Dimensionierung version: [91-01](#page-1-2)

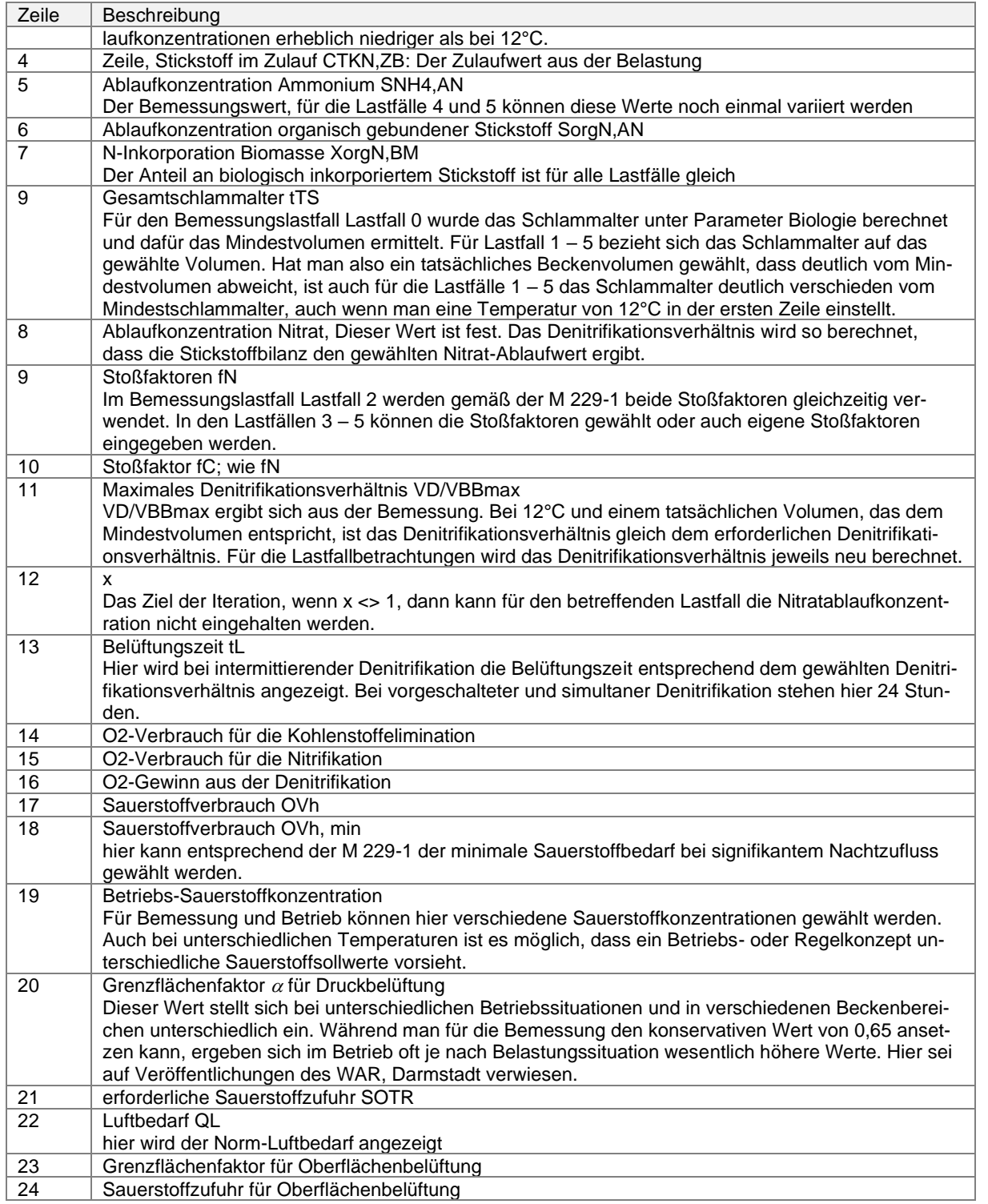

# **Umrechnung vom Normzustand auf Umgebungszustand**

Die Sauerstoffbedarfsberechnung und die Ermittlung der Luftmenge liefern Ergebnisse unter Normbedingungen. Will man die Luftmenge unter Ansaugbedingungen ermitteln, muss auf die Höhenlage der Anlage, die zu erwartende Ansaugtemperatur und weitere Umweltfaktoren umgerechnet werden.

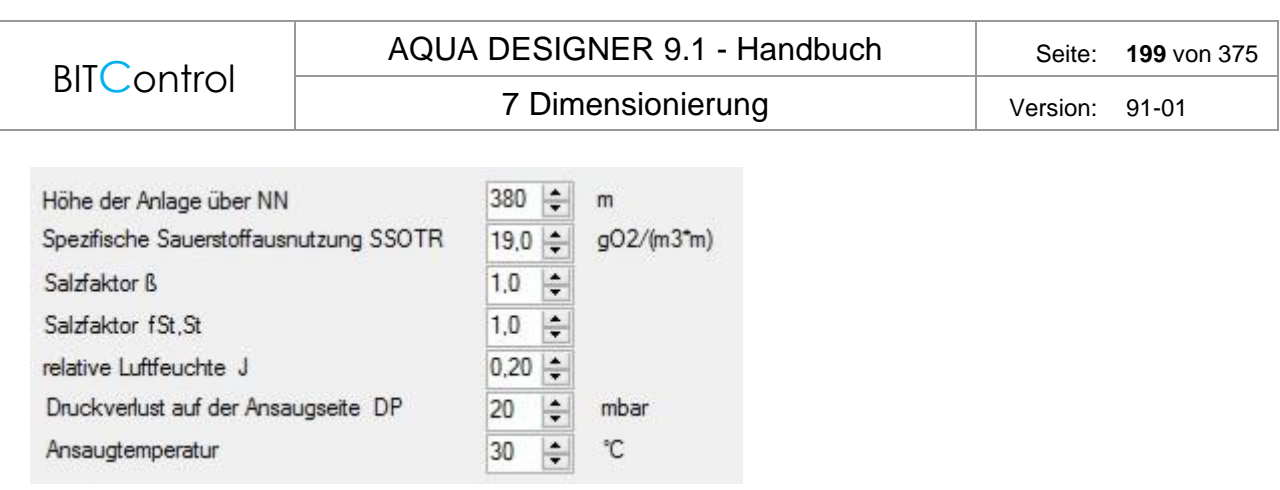

Abb. 136: Faktoren für Umrechnung von Norm- auf Umgebungsbedingungen

# **Auswahl der Maschinen**

Gebläse und Rührwerke können nach Festlegung der Luftmenge aus Datenbanken ausgewählt werden. Es können in AQUA DESIGNER zwei verschiedene Gebläsegrößen ausgewählt werden. Alternativ kann der zweite Auswahlblock auch genutzt werden, um Reservegebläse zu definieren. Werden die Gebläse im zweiten Auswahlblock nicht für die Bemessung, sondern als Reservegebläse gewählt, muss das Auswahlkästchen Standby aktiviert sein.

Sollen keine Rührwerke vorgesehen werden, setzt man die Anzahl der Rührwerke einfach auf **0**.

**BITControl** 

7 Dimensionierung version: [91-01](#page-1-2)

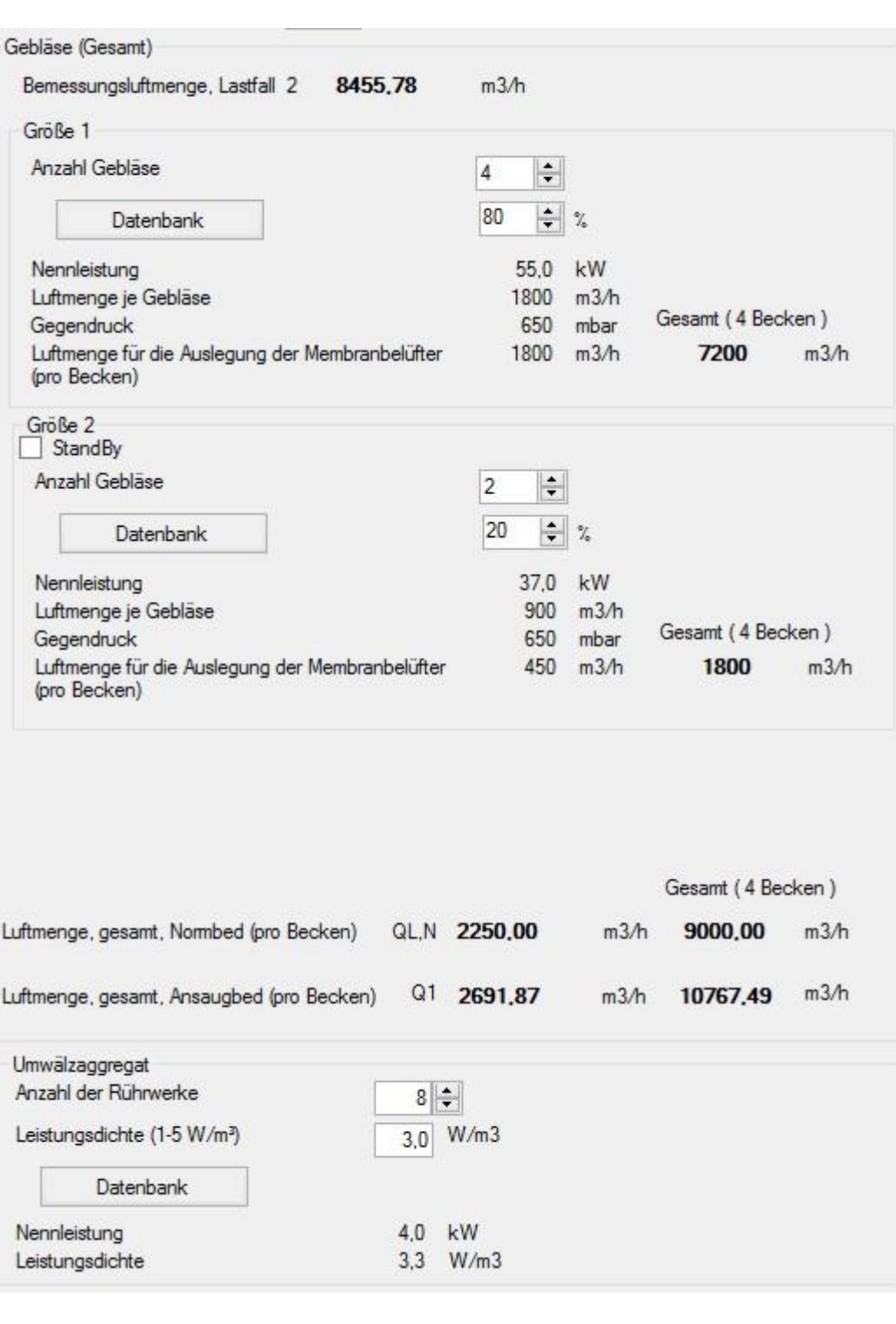

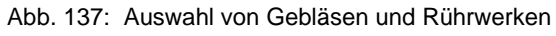

# **DWA-A 226**

Als Belüftungssystem steht die feinblasige Druckluft-Membranbelüftung mit gemeinsamer und getrennter Umwälzung zur Verfügung.

Für die Sauerstofflast wird - im Unterschied zur A 131 - ein Wert vorgegeben:

Nitrifikation

 $OB = 3.0$  [kgO<sub>2</sub>/kg<sub>BSB5</sub>]

Nitrifikation/Denitrifikation

 $OB = 2.5$  [kgO<sub>2</sub>/kg<sub>BSB5</sub>]

Das stündliche Sauerstoffzufuhrvermögen ergibt sich:

$$
OC = \frac{OB * B_{d, BSB5}}{tL_{dim}} \qquad \left[\frac{kg}{h}\right]
$$

Belüftungszeit tLdim: Nitrifikation: 24 [h/d] Denitrifikation: ca. 16 [h/d]

Dieser Wert deckt in der Regel den Sauerstoffverbrauch der Mikroorganismen für die Stickstoff- und Kohlenstoffoxidation ab. Sollte das Verhältnis TKN:BSB $_5$  < 1:3,5 im Zulauf überschritten werden, empfiehlt es sich, für die Stickstoffoxidation den erforderlichen Sauerstoffbedarf getrennt nachzuweisen.

Die A 226 /58/ empfiehlt, bei gezielter Denitrifikation auf Grundlage der A 131 zu bemessen.

# **7.9.8 Belüftungstechnik**

# **Druckluftbelüftung**

Üblicherweise wird die Luft bei mit Membranbelüftern in die Becken eingetragen. Für diese Art der Belüfter werden im Formular passende Werte vorgelegt. Wollen Sie andersartige Belüfter, z.B. Keramikbelüfter einsetzen, können Sie die produktspezifischen Daten in die Eingabefelder eintragen.

# **Luftbedarf**

Bei gemeinsamer Umwälzung und Belüftung wird im Formular **Belüftung** eine spezifische Sauerstoffauszufuhr von 12 gO<sub>2</sub>/(m<sup>3</sup>Luft\*m Einblastiefe) vorgelegt.

Die ATV empfiehlt hier

 $\overline{\phantom{a}}$  $\frac{1}{2}$ 1  $\mathsf{I}$ L  $= 8 - 10$  $m_{N}^{3}$   $*$   $m$  $f_{02} = 8 - 10$   $\frac{gO}{g}$ *N*  $O2 - O - 10$   $\frac{m^3}{N^*}$  $\frac{1}{2} = 8 - 10$   $\frac{80}{10^{3} \text{ m/s}}$ 

Bei Anlagen ab ca. 600 EW empfiehlt es sich, eine getrennte Umwälzung und Belüftung vorzusehen.

Dies gilt auch, wenn keine Denitrifikation gefordert ist. Andernfalls ist damit zu rechnen, dass sich Schlamm in kritischen Beckenzonen ablagert.

Die spezifische Sauerstoffausnutzung wird mit 16 g/(m<sup>3\*</sup>m) vorgelegt. Die ATV empfiehlt hier

$$
fO_2 = SSOTR = 12 - 16 \qquad \left[ \frac{\text{gO}_2}{\text{m}^3\text{N}^* \text{m}} \right]
$$

Mit der ermittelten stündlichen Sauerstoffzufuhr und der Einblastiefe ergibt sich die stündlich erforderliche Luftmenge.

$$
Q_{L} = \frac{OC * 1000}{fO_{2} * h_{E}} \begin{bmatrix} m^{3}{}_{N} \\ h \end{bmatrix}
$$
  
Q\_{L} erf. stündliche Luftmenge  
fo<sub>2</sub> Sauerstoffübergangsfaktor  
h<sub>E</sub> Einblastiefe [m]  
OC Sauerstoffzufuhr [kg/h]

#### **Technische Information:**

Die Einblastiefe ist 30 cm über der Beckensohle angesetzt. Sie beträgt damit 30 cm weniger als die Wassertiefe des Belebungsbeckens.

Dies ergibt sich aus der Konstruktion der Belüftungsvorrichtung. Die Belüfterkerzen oder Teller sind an Belüftungsgittern befestigt, die auf dem Belebungsbeckenboden aufgeständert sind.

Im Formular **Details** (Menü **Optionen > Details**) haben Sie die Möglichkeit, die Differenz zwischen Einblastiefe und Wassertiefe zu ändern.

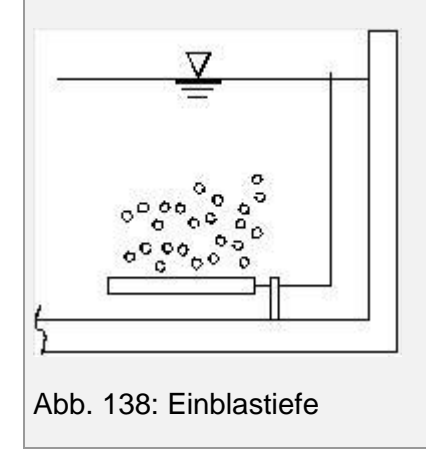

## **Gebläse**

Im Fenster zur Auswahl der Gebläse wird die Anzahl der Gebläse eingegeben. Die erforderliche Luftmenge der Gebläse ergibt sich aus der rechnerisch erforderlichen Luftmenge und der Anzahl der Gebläse.

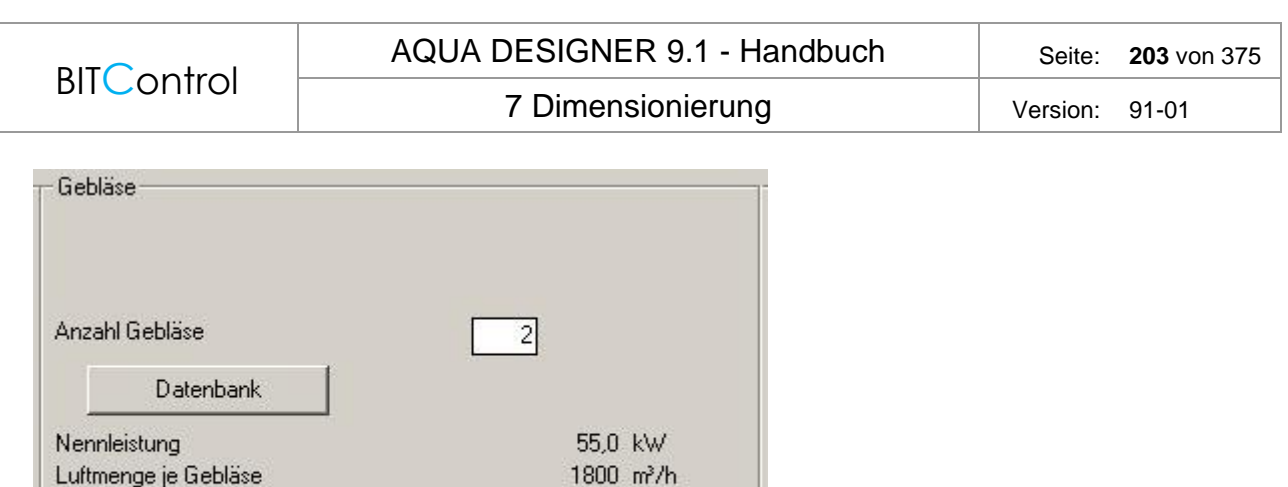

Abb. 139: Auswahl der Gebläse

Luftmenge für die Auslegung der Membranbelüfte

Gegendruck

Die Gebläse werden aus einer Datenbank ausgewählt. Näheres zur Funktion und Bedienung der Datenbanken entnehmen Sie dem Kapitel Datenbanken.

650 mbar

3600 m<sup>3</sup>/h

Ein Reservegebläse ist in dieser Berechnung nicht berücksichtigt. Das heißt, wenn Sie drei Gebläse auswählen, werden für den Betrieb der Belüftung drei Gebläse angesetzt.

Haben Sie mehrere parallele Belebungsbecken über die Option Mehrstraßigkeit ausgewählt, werden im Eingabefeld Anzahl der Gebläse je Straße 2 Gebläse vorgeschlagen. Sie haben die Möglichkeit, hier eine beliebige Anzahl an Gebläsen auszuwählen. Die resultierende Luftmenge wird gleichmäßig auf alle Straßen verteilt.

#### **Abstufung der Gebläse**

Der ATV-DVWK-Kommentar zur ATV-DVWK A 131 [/45/](#page-360-0) gibt Hinweise zur Abstufung der Gebläse. Die richtige Abstufung der Gebläse ist wichtig für den energetischen Wirkungsgrad des Belüftungssystems und für eine gute Denitrifikation. Ist die kleinste Stufe für den minimalen Bedarf zu groß, schalten die Gebläse häufig. Dies führt zu Spannungsspitzen und einem erhöhten Stromverbrauch. Zudem wird mehr Luft eingetragen als erforderlich. Dies beeinträchtigt die Denitrifikation. Ist eine Kläranlage anfangs oder über einen längeren Zeitraum nur zum Teil ausgelastet, sollten zunächst kleinere, an den anfänglichen Bedarf angepasste Gebläse installiert werden. Eine spätere Aufrüstung muss natürlich berücksichtigt werden.

Im regulären Betrieb empfiehlt der Kommentar eine Abstufung von 7:1. Dies entspricht den Schwankungen des stündlichen Sauerstoffverbrauches innerhalb einer Woche.

#### **Umwälzeinrichtung**

Gemeinsame Umwälzung und Belüftung bedeutet, dass durch die Belüftung sowohl der erforderliche Sauerstoff in das Belebungsbecken eingetragen wird als auch der Belebtschlamm in Schwebe gehalten wird. Es ist kein zusätzliches Rührwerk erforderlich. Bei getrennter Umwälzung werden Rührwerke installiert.

#### **Gemeinsame Umwälzung und Belüftung**

Bei reinem Nitrifikationsbetrieb kann die Umwälzung durch die Belüftung erfolgen. Dazu dürfen keine zu langen unbelüfteten Phasen im Becken auftreten. Die Erfahrung zeigt zudem, dass bei Anschlußwerten oberhalb ca. 600 EW grundsätzlich ein Rührwerk eingesetzt werden sollte, um Ablagerungen in Randbereichen zu vermeiden.

# **Getrennte Umwälzung**

Die Umwälzung wird durch Rührwerke sichergestellt, die aus der Datenbank ausgewählt werden.

Geben Sie die Anzahl der Rührwerke im **Eingabefeld Anzahl Rührwerke** an. Als Vorschlag wird stets ein Rührwerk je Becken bzw. Straße angezeigt.

Werden im Fenster **Umwälzaggregate** im **Eingabefeld Anzahl der Rührwerke** drei Rührwerke angezeigt und sind drei Belebungsbecken gewählt worden bedeutet dies, dass Sie je Becken 1 Rührwerk gewählt haben.

Näheres zur Funktion und Bedienung der Datenbanken entnehmen Sie dem Kapitel Datenbanken.

Die ATV-A 131 schlägt einen Energieeintrag durch das Rührwerk von 1 - 5 W/m<sup>3</sup> vor. Bei günstigen Beckenformen reichen niedrigere Werte aus. Wird ein geringerer Energieeintrag gewählt, sollte dies mit einem Rührwerkshersteller abgestimmt werden. Anordnungsvorschläge und Auslegungen werden von den Lieferanten gerne ausgearbeitet.

### **Technische Information:**

Lassen es die Beckenabmessungen zu, empfiehlt es sich, zur Umwälzung des Belebtschlammes langsamlaufende Rührwerke einzusetzen. Diese Rührwerke mit größeren Propellerdurchmessern sind energetisch günstiger als schnelllaufende Rührwerke. Da die Rührwerke in der Regel rund um die Uhr laufen, wirkt sich deren Stromverbrauch besonders stark auf die Energiekosten aus.

In der Datenbank zu den Rührwerken im Formular **Belüftung** sind einige langsamlaufende Rührwerke namhafter Hersteller enthalten.

Da die Kosten für die Belüftung den weitaus größten Anteil der Energiekosten ausmachen, wie Sie auch in der Betriebskostenberechnung feststellen werden, ist auf die Gestaltung große Aufmerksamkeit zu verwenden. Eine flächige Belegung der Beckensohle verbessert die Wirtschaftlichkeit der Belüfter. Eine feine Abstufung der Gebläse verbessert deren Wirkungsgrad.

# **Belüftungseinrichtung**

Haben Sie die übrigen Berechnungen im Formular **Belüftung** durchgeführt, gelangen Sie mit der Taste **Membranbelüftung** zum Formular für die Gestaltung des Belüftungssystems.

Das Formular **Membranbelüftung** besteht aus drei Teilen.

Im linken Teil **Gitter festlegen** haben Sie die Möglichkeit über Eingaben und Optionen die Belüftungseinrichtung zu gestalten.

Im rechten oberen Teil wird die Gesamtanordnung in einem Becken dargestellt.

Im rechten unteren Teil ist ein Gitter vergrößert dargestellt. In diesem Fenster werden auch Daten zum Gesamtsystem und zu einem Gitter angezeigt.

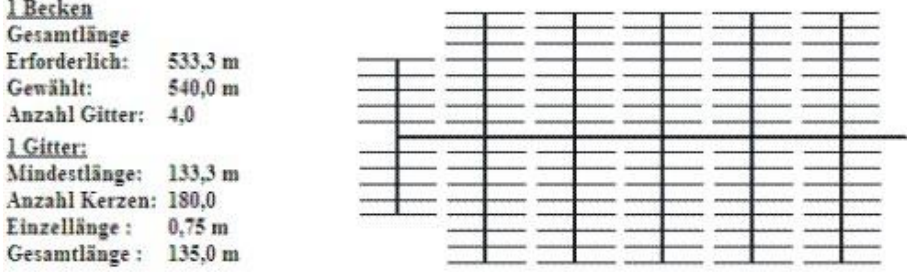

Abb. 140: Anzeige für ein Gitter

Alle im Formular **Membranbelüftung** angezeigten Daten beziehen sich auf ein Becken. Gitter festlegen

Im Fenster Gitter festlegen gestalten Sie die Belüftungsgitter und bestimmen die Anordnung von Belüftung und Umwälzung in einem Becken.

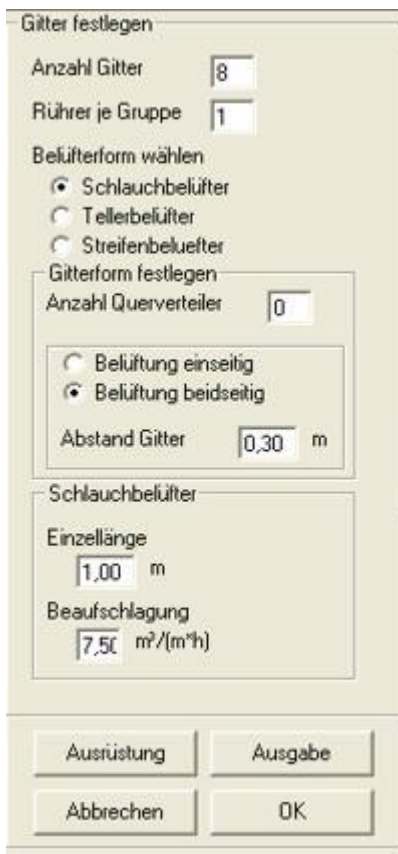

Abb. 141: Belüftungsgitter festlegen

Im Eingabefeld **Anzahl der Gitter** geben Sie an, wieviele Gitter je Becken angeordnet werden soll. AQUA DESIGNER ermittelt anhand der gewählten Luftmenge und der Anzahl der Gitter die Anzahl der Kerzen je Gitter. Die zugrundeliegende Luftmenge resultiert aus der gewählten Fördermenge der Gebläse.

Sie haben die Möglichkeit Schlauchbelüfter oder Tellerbelüfter zu wählen. Klicken sie dazu die gewünschte Option **Schlauchbelüfter, Streifenbelüfter** oder **Tellerbelüfter** an.

Das Eingabefeld **Rührer je Gruppe** bietet die Möglichkeit, die Rührwerke im Becken zu verteilen. Die Grundeinstellung für dieses Feld ist 1 Rührwerk je Gruppe. Dies bedeutet, das die Rührwerke gleichmäßig über den Umfang (bei Rundbecken) oder gleichmäßig über die Länge (bei Rechteckbecken) verteilt werden.

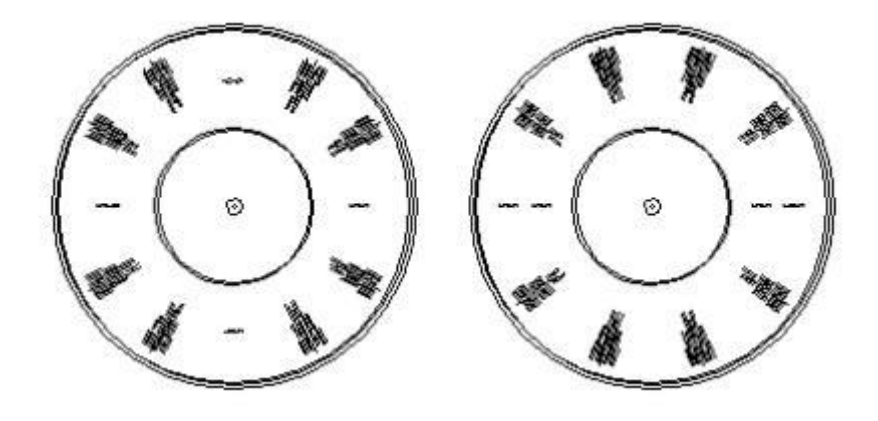

Abb. 142: Wahl von Rührwerken je Gruppe, links ein Rührwerk je Gruppe, rechts zwei Rührwerke je Gruppe

Wollen Sie zwei Rührwerke nebeneinander stellen, bedeutet dies, dass je Gruppe zwei Rührwerke gewählt werden. Geben Sie in diesem Fall im Eingabefeld **Rührer je Gruppe 2** ein. Haben Sie insgesamt vier Rührwerke gewählt, und wählen 2 Rührwerke je Gruppe, werden zwei Segmente im Becken für die Rührwerke vorgesehen.

Über das Eingabefeld Anzahl Querverteiler im Fenster Gitterform festlegen bestimmen Sie die Art des Belüftungsgitters. Mit dieser Eingabe bestimmen Sie, ob die Belüfter direkt an einem Zentralrohr befestigt werden, oder an Querverteilern.

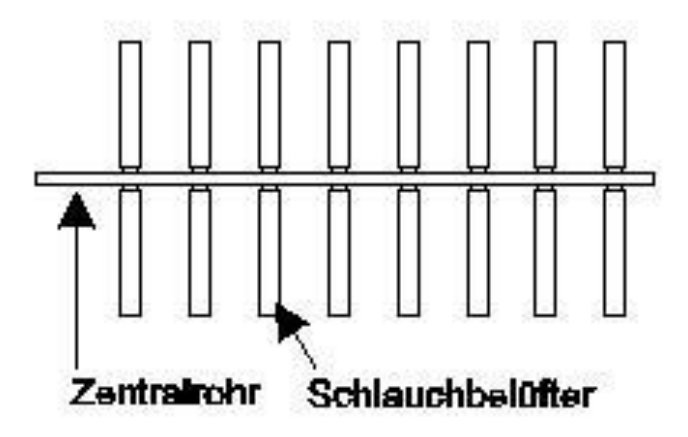

Abb. 143: Belüftungsgitter ohne Querverteiler

| <b>BITControl</b> | AQUA DESIGNER 9.1 - Handbuch                     | Seite:         | 207 von 375 |
|-------------------|--------------------------------------------------|----------------|-------------|
|                   | 7 Dimensionierung                                | Version: 91-01 |             |
|                   | Quarvertaller<br>Schlauchbelüfter<br>Zentralrohr |                |             |
|                   |                                                  |                |             |

Abb. 144: Belüftungsgitter mit Querverteilern

Haben Sie mehr als einen Querverteiler gewählt, bestimmen Sie über die Optionen **gleichmäßige Aufteilung** und **abgestufte Aufteilung**, ob an jedem Querverteiler gleich viele Kerzen befestigt werden sollen.

Bei Rundbecken ist es sinnvoll, die Anzahl der Kerzen je Querverteiler zum Beckenmittelpunkt hin zu verjüngen. Damit trägt man der Tatsache Rechnung, dass am äußeren Umfang das Volumen größer ist und damit auch mehr Luft eingetragen werden muss. Haben Sie Tellerbelüfter gewählt, müssen Sie auch Querverteiler wählen. Belüftungsgitter ohne Querverteiler sind bei Tellerbelüftern nicht sinnvoll und daher in AQUA DESIGNER nicht vorgesehen.

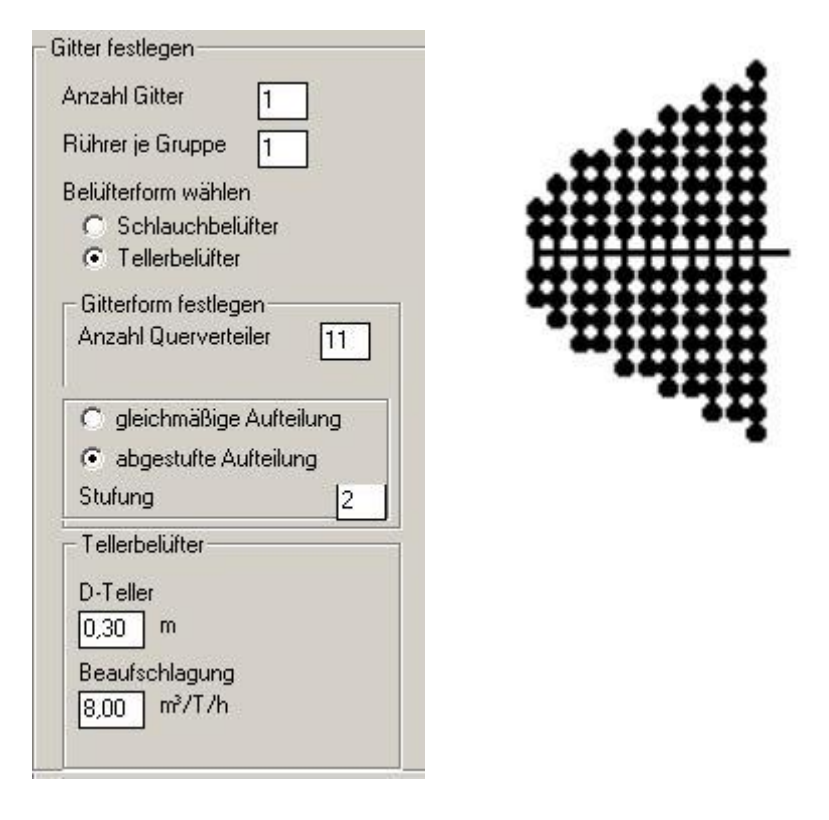

Abb. 145: Tellerbelüfter mit abgestufter Verteilung der Teller

7 Dimensionierung version: [91-01](#page-1-2)

Das Eingabefeld Stufung bietet die zusätzliche Möglichkeit, die Abstufung zu variieren. Dies kann vor allen Dingen bei Tellerbelüftern sinnvoll sein. Da bei Tellerbelüftern üblicherweise viele Querverteiler gewählt werden ist es sinnvoll, die Anzahl der Teller z.B. jeweils nach drei Querverteilern zu reduzieren. Dies erreichen sie, indem Sie im Eingabefeld Stufung die Zahl 3 eingeben.

In den Fenstern Schlauchbelüfter und Tellerbelüfter bestimmen sie die Geometrie der Belüfter und geben die Belastung je Belüftereinheit an. Haben Sie die Option Schlauchbelüfter gewählt, ist das zugehörige Fenster Schlauchbelüfter sichtbar. Hier geben Sie die Länge eines Belüfterelementes und die Kerzenbelastung je Meter Belüfter ein.

Die erforderliche Länge der Belüfterkerzen ergibt sich aus der gewählten Kerzenbeaufschlagung, das heißt der pro Belüfterlänge eingetragenen Luftmenge.

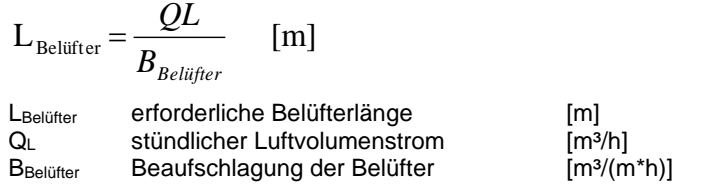

Die Kerzenbeaufschlagung wird im Eingabefeld **Beaufschlagung** vorgelegt. Der Anwender hat die Möglichkeit, eine höhere oder geringere Beaufschlagung zu wählen.

Wirtschaftliche Betriebsergebnisse erreicht man mit Kerzenbelastung von ca.

$$
B_{\text{Belüfter}} = 7.5 \left[ \frac{m^3}{m^* h} \right]
$$

## **Technischer Hinweis:**

Mit steigender Kerzenbeaufschlagung erhöht sich der Druckverlust. Dies wirkt sich negativ auf die Betriebskosten aus. Bei der Auslegung sind daher Betriebs- und Investitionskosten abzuwägen.

Die Belüfter werden in verschiedenen Baulängen hergestellt. Ein Segment besteht üblicherweise aus zwei 0,75 m oder 1,0 m langen Kerzen. Daraus ergibt sich eine Baugruppe, bestehend aus zwei Kerzen mit einer Gesamtlänge von 1,5 m oder 2,0 m. Diese Kerzen sind an Verteilerrohren als Gitter angeordnet.

Haben Sie Tellerbelüfter gewählt, ist das Fenster **Tellerbelüfter** sichtbar. Im Eingabefeld **Durchmesser Tellerbelüfter** geben Sie den Durchmesser des Tellerbelüfters an. Dieser Wert ist abhängig von dem gewählten Fabrikat. Der vorgeschlagene Wert lehnt sich an übliche Fabrikate an.

Beachten Sie, dass die Bemessung der Tellerbelüfter nicht über die Oberfläche durchgeführt wird. Hier wird in Anlehnung an die Praxis die Beaufschlagung je Belüftereinheit, bzw. je Teller angegeben.

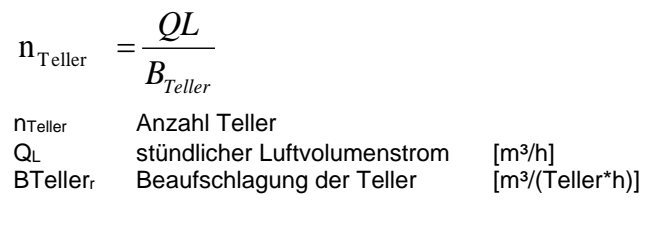

$$
B_{\text{Teller}} = 8.0 \left[ \frac{m^3}{\text{Teller} * h} \right]
$$

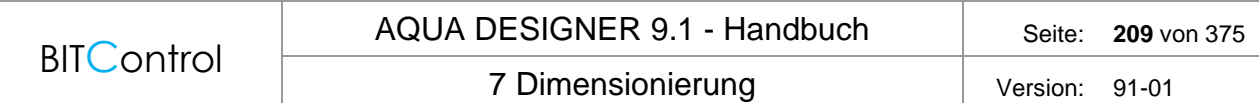

Bei Streifenbelüftern bestimmt die Flächenbelastung die Anzahl der Belüfter. Die Größe, sowie die Geometrie wird hier ebenfalls eingegeben, so dass alle Fabrikate, auch Plattenbelüfter eingefügt werden können.

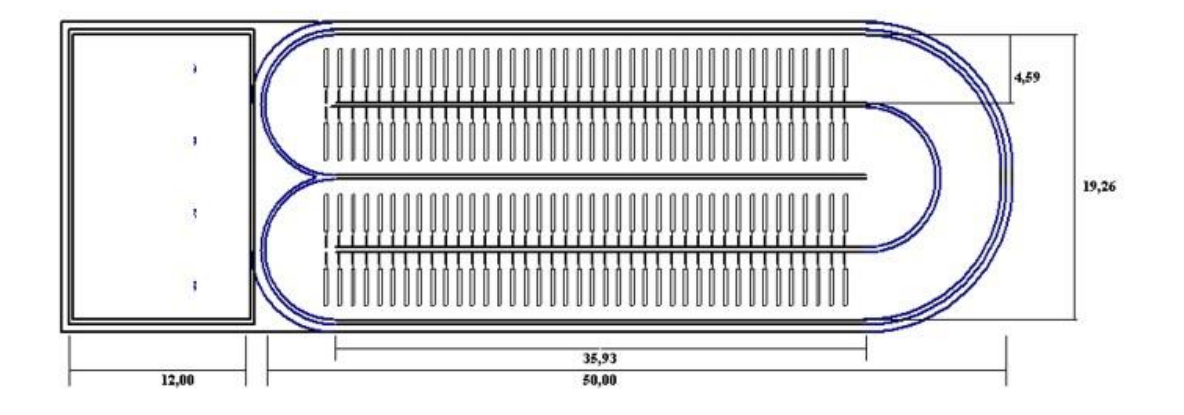

Abb. 146: Streifenbelüfter im Nitrifikationsbecken

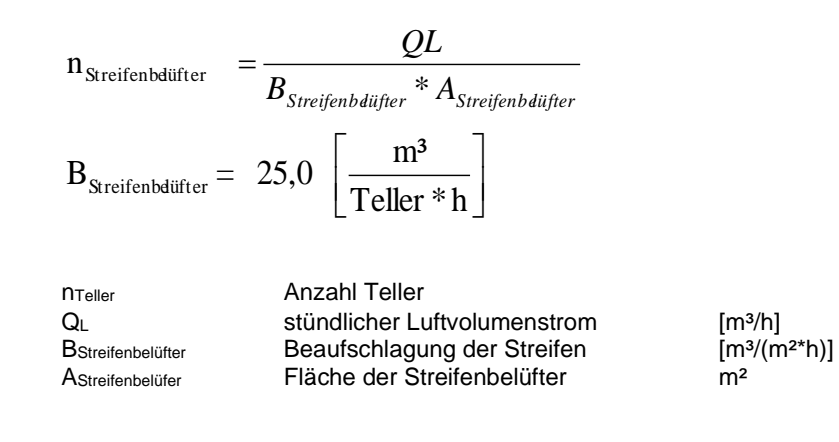

## **Ausrüstung**

Wollen Sie noch tiefer in die Gestaltung der Belüftung eingreifen, können Sie dies über die Taste **Ausrüstung** tun. Hier haben Sie die Möglichkeit, den Abstand des Gitters von der Beckenwand und den Abstand zwischen Kerzen und Tellern zu verändern.

| <b>BITControl</b>                       |                   | AQUA DESIGNER 9.1 - Handbuch |           |  |  |  |
|-----------------------------------------|-------------------|------------------------------|-----------|--|--|--|
|                                         | 7 Dimensionierung | Version:                     | $91 - 01$ |  |  |  |
| Details Gitterkonstruktion              |                   |                              |           |  |  |  |
| Wandabstand                             | 0,40<br>m         |                              |           |  |  |  |
| Kerzenabstand                           | 0,30<br>m         |                              |           |  |  |  |
| Tellerabstand                           | m<br>0.20         |                              |           |  |  |  |
| <b>Rührwerke</b>                        |                   |                              |           |  |  |  |
| 3<br>Abstand hinter                     | m                 |                              |           |  |  |  |
| Abstand vor dem<br>3<br><b>Rührwerk</b> | m                 |                              |           |  |  |  |
| Abbrechen                               | <b>OK</b>         |                              |           |  |  |  |

Abb. 147: Details der Gitterkonstruktion

Sie erreichen dadurch z.B. eine gleichmäßigere Verteilung von Tellern über den Beckenboden. Bei engen Ringbecken, z.B. kleinen Kompaktbecken kann es sinnvoll sein, den Abstand der Gitter von der Wand zu verringern.

### **Ausgabe**

Haben Sie Veränderungen in den Fenstern **Ausrüstung** durchgeführt, aktualisieren Sie die zeichnerische Darstellung indem Sie die Taste **Ausgabe** anklicken.

#### **Formular verlassen**

Mit **OK** verlassen Sie das Formular. Haben Sie Änderungen vorgenommen, ohne die Taste **Ausgabe** zu betätigen, werden diese Änderungen trotzdem übernommen. Die zeichnerische Darstellung entspricht in diesem Fall nicht den Eingaben.

Wollen Sie Änderungen nicht übernehmen, verlassen Sie das Formular mit **Abbrechen**.

## **Oberflächenbelüftung**

Neben der Membranbelüftung können auch Oberflächenbelüfter für den Sauerstoffeintrag gewählt werden. AQUA DESIGNER bietet zwei Arten von Aggregaten an. Es sind dies Walzen- und Kreiselbelüfter. Zusätzlich wird für Kreiselbelüfter der Einsatz in Mischbecken und Umlaufbecken unterschieden.

# **Erforderlicher Sauerstoffeintrag**

Aus der Sauerstofflast wir der erforderliche Sauerstoffeintrag bezogen auf das Volumen ermittelt. Dieser Wert ermöglicht die Berechnung der erforderlichen Energiedichte und damit die Auswahl eines Belüfteraggregates.

Erforderlicher Sauerstoffeintrag:

$$
OCA = \frac{OB_{Schmutswaser}}{V_{BB}} \qquad \left[\frac{kgO_2}{m^{3*}h}\right]
$$

OCA ist ein spezifischer Wert. Er ist abhängig von der geforderten Reinigungsleistung, wird sich daher immer in einem Werteintervall bewegen.

Laut Wagner [/28/,](#page-360-0) werden für drei verschiedene Einsatzfälle die erforderlichen Werte ermittelt. Über Optionstasten haben Sie die Möglichkeit, den gewünschten Fall auszuwählen.

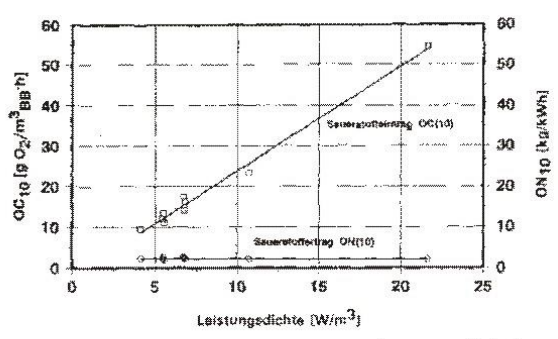

Bild 5.10: Sauerstoffzufuhrvermögen und Sauerstoffertrag von Kreiseln in i indsufnocken

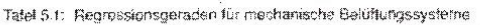

|                            | Sauerstoffzufuhr-<br>vermögen | Sauerstoffertrag                                  |  |  |
|----------------------------|-------------------------------|---------------------------------------------------|--|--|
| Rotoren in<br>Umlaufbøcken | 11.75 + 1.40 LD               | $1.97 - 0.0058$ LD                                |  |  |
| Kreisei in<br>Mischbecken  | $-10.73 + 1.96$ UD            | 1.41   0.0055 - LD                                |  |  |
| Kraisal in<br>Umlaufbacken | $-2.05 + 2.58 \cdot LD$       | $2.36 - 0.0121 \cdot LD$<br>stat, nicht gesichert |  |  |

Abb. 148: Sauerstoffzufuhrvermögen Oberflächenbelüfter /28/, Seite 1.56

# **Ermittlung des erforderlichen Sauerstoffeintrages für verschiedene Betriebsarten:**

#### **Rotor im Umlaufbecken:**

Sauerstoffzufuhrvermögen:

OCA = 11,75 + 1,40 \* LD 
$$
\left[\frac{gO_2}{m_{BB}^3 * h}\right]
$$

$$
LD = \frac{OCA - 11,75}{1,40} \qquad \left[\frac{W}{m^3}\right]
$$

Sauerstoffertrag:

$$
ON10=1,97 - 0,0058 * LD \left[\frac{kgO_2}{kWh}\right]
$$

# **Kreisel im Umlaufbecken:**

Sauerstoffzufuhrvermögen:

OCA = -2,05 + 2,58 \* LD 
$$
\left[\frac{gO_2}{m_{BB}^3 * h}\right]
$$
  
LD =  $\frac{OCA + 2,05}{2,58}$   $\left[\frac{W}{m^3}\right]$ 

Sauerstoffertrag:

$$
ON10 = 2,36 - 0,0121 * LD \left[\frac{kgO_2}{kWh}\right]
$$

(statistisch nicht gesichert)

# **Kreisel im Mischbecken**

Sauerstoffzufuhrvermögen:

OCA = -10,73 + 1,96 \* LD 
$$
\left[ \frac{gO_2}{m_{BB}^3 * h} \right]
$$
  
LD =  $\frac{OCA + 10,73}{1,96}$   $\left[ \frac{W}{m^3} \right]$ 

Sauerstoffertrag:

$$
ON10 = 1,41 + 0,0055 * LD\left[\frac{kgO_2}{kWh}\right]
$$

Obige Abhängigkeiten wurden statistisch ermittelt und stellen daher Mittelwerte für verschiedene Belüftertypen unter den angegebenen verschiedenen Bedingungen dar.

| System                  |         | Reinwasser | <b>Betrieb</b> |        |  |
|-------------------------|---------|------------|----------------|--------|--|
|                         | Günstig | Mittel     | Günstig        | Mittel |  |
| Kreisel in Mischbecken  |         | 1,3        |                | 1.15   |  |
| Kreisel in Umlaufbecken |         | 6.،        |                |        |  |
| Walzen in Umlaufbecken  |         | 1.3        | .5             | 1.15   |  |

Tabelle 17: Leistungstabelle für Oberflächenbelüftungssysteme [/28/](#page-360-0) (alle Werte in kgO2/kWh)

# **Gewählter Sauerstoffeintrag**

Sie haben die Möglichkeit, nach Ermittlung des erforderlichen Sauerstoffeintrages einen eigenen Wert, z.B. aus betrieblicher Erfahrung vorzulegen. Anhand des gewählten Sauerstoffeintrages werden die Belüfteraggregate bemessen. Geben Sie die Anzahl der gewünschten Belüfteraggregate an. Im Anschluß wird die erforderliche Leistung eines Aggregates angegeben. Wollen Sie einen bestimmten Belüftertyp mit abgestufter Motorleistung auswählen, können Sie die Leistung dieses Typs im Eingabefeld **Gewählte Leistung je Belüfter** eingeben.

# **Umwälzeinrichtung**

Gemeinsame Umwälzung und Belüftung bedeutet, dass durch die Belüftung sowohl der erforderliche Sauerstoff in das Belebungsbecken eingetragen wird als auch der Belebtschlamm in Schwebe gehalten wird. Es ist kein zusätzliches Rührwerk erforderlich. Bei getrennter Umwälzung werden Rührwerke installiert.

Gemeinsame Umwälzung und Belüftung

Bei reinem Nitrifikationsbetrieb kann die Umwälzung durch die Belüftung erfolgen. Dazu dürfen keine zu langen unbelüfteten Phasen im Becken auftreten. Auch wenn der Oberflächenbelüfter so konstruiert ist, dass er die Umwälzung sicherstellt, sollte die gemeinsame Umwälzung und Belüftung gewählt werden. In diesem Fall wird keine Auswahl von Rührwerken angeboten. Für die Umwälzung wird dann die erforderliche Umwälzleistung herangezogen, die durch den Oberflächenbelüfter erbracht werden muss.

Getrennte Umwälzung

Die Umwälzung wird durch Rührwerke sichergestellt, die aus der Datenbank ausgewählt werden.

Geben Sie die Anzahl der Rührwerke im **Eingabefeld Anzahl Rührwerke** an. Als Vorschlag wird stets ein Rührwerk je Becken bzw. Straße angezeigt.

# **Weitere Werkzeuge**

Die gewählten Oberflächenbelüfter werden in der Betriebskostenberechnung und im Formular **Sauerstoffertragswert** weiter behandelt.

## **Hinweise zur technischen Gestaltung**

## **Flächige Belüftung mit Umwälzung durch Stoßbelüftung**

Bei flächiger Belüftung sollte zwischen den einzelnen Belüfterflächen bzw. Belüfterplatten ein Zwischenraum von 20 % der Wassertiefe frei bleiben. Dadurch stellt sich eine Walzenströmung um jede Belüftungseinheit ein. Die Belüfterwalze verhindert, dass der Abwasserzulauf in einen Beckenabschnitt nicht einfach oberflächlich abfließt, ohne sich mit dem Beckeninhalt zu vermischen.

Die Belegungsdichte sollte mindestens 20 % betragen um Ablagerungen am Boden zu vermeiden.

Die erforderliche Frequenz und Dauer der Stoßbelüftung ist abhängig von der Sinkgeschwindigkeit des Schlammes bzw. dem ISV. Die Stoßbelüftung sollte spätestens dann wieder einsetzen, wenn die Bodenkonzentration ca. 8 g/l erreicht. Dieser Wert kann anhand Formel 6-1 aus A131 ermittelt werden. Die Dauer der Stoßbelüftung richtet sich nach der Schlupfgeschwindigkeit der Luftblasen und der Wassertiefe.

Die Schlupfgeschwindigkeit der Luftblasen beträgt ca. 20 cm/s. Die Stoßbelüftung sollte die dreifache Dauer der Aufstiegsdauer einer Luftbläse betragen.

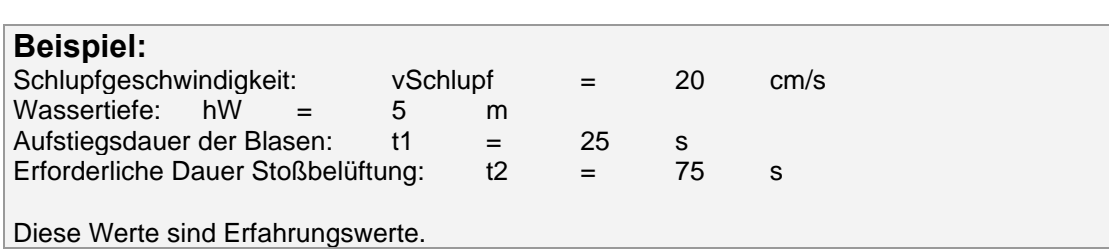

# **7.9.9 Rücklaufschlammförderung**

# **Grundlagen**

**BITControl** 

Das Rücklaufverhältnis wurde im Formular festgelegt. Mit dem dort gewählten Rücklaufverhältnis wird die Nachklärung dimensioniert.

Im Formular **Rücklaufschlamm** werden die Maschinen für die Rücklaufschlammförderung ausgewählt. Die Kapazität der ausgewählten Aggregate geht nicht in die Dimensionierung des Nachklärbeckens ein. Es wird davon ausgegangen, dass über Steuer- und Regelungsmechanismen das gewählte Rücklaufverhältnis eingehalten wird. So wird hier auch ein anderes Rücklaufverhältnis für die Auswahl der Maschinen zugrundegelegt.

Im Formular **Rücklaufschlammförderung** werden drei verschiedene Förderaggregate angeboten. Das im Formular **Parameter Belebung** gewählte Rücklaufverhältnis wird angezeigt. Sie entscheiden sich durch Drücken eines Optionsfeldes.

Informieren Sie sich auch im Abschnitt Belastung über die Kontrollmechanismen und Beschränkungen des Rücklaufverhältnisses.

# **Förderstrom**

In den Fenstern zur Bemessung des Förderaggregates wird zunächst die erforderliche Fördermenge angezeigt. Diese Fördermenge ergibt sich aus dem Rücklaufverhältnis. Dieses wurde im Formular **Parameter Belebung** eingegeben.

Für den angezeigten Förderstrom QRS gilt:

 $QRS = RV * Qm$  [m<sup>3</sup>/h]

In der ATV-A 131, 2000,Abschnitt 4.2.3, werden Empfehlungen zur Auslegung der Rücklaufschlamm-Förderaggregate gegeben:

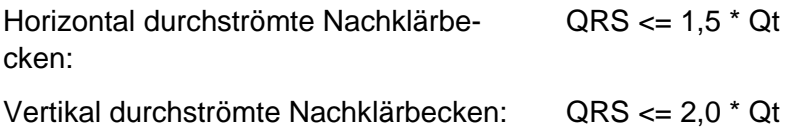

Der ATV-Arbeitsbericht "A 131- Nachklärbecken" ergänzt, dass bei Mischwasserzufluss die

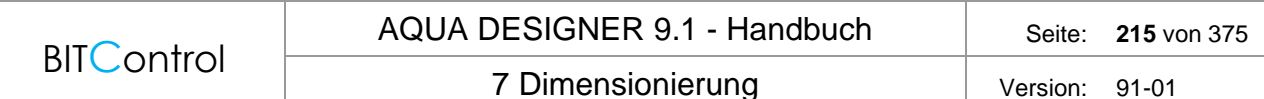

Förderaggregate so ausgelegt werden sollen, dass ein Förderstrom von 1,0 \* Qm erreicht werden kann. Bei vertikal durchströmten Nachklärbecken kann für die Bemessung ein maximales Rücklaufverhältnis für QRS = 1,0 \* Qm gewählt werden. Die Pumpen sollten auf 1,5 \* Qm ausgelegt werden.

Dies sollte bei der Auswahl der Förderaggregate aus den Datenbanken berücksichtigt werden. Es sollte also ein gegenüber dem angezeigten Förderstrom größeres Aggregat ausgewählt werden.

#### **Hinweis:**

AQUA DESIGNER schlägt ein Förderaggregat aufgrund der Bemessung vor. Wurde für die Bemessung ein maximales Rücklaufverhältnis bei Qm von 1,0 gewählt, wird ein dazu passendes Förderaggregat vorgeschlagen.

Wollen Sie die Hinweise des Arbeitsberichtes berücksichtigen, können Sie in der Datenbank für Pumpen blättern und ein entsprechend größeres Aggregat auswählen.

### **Druckluftheber**

Der Einsatz von Drucklufthebern ist nur bei Trichterbecken sinnvoll.

Um eine gezielte Förderkapazität zu erreichen, wird ein separates Gebläse für die Druckluftversorgung gewählt. Da bei den Becken mit Dortmundbrunnen verfahrensbedingt geringe Anschlußwerte vorliegen, ist auch die erforderliche Druckluftmenge für den Druckluftheber gering.

Bei kleinen Luftmengen sind die für die Belüftung eingesetzten Drehkolbengebläse nicht wirtschaftlich. Daher werden für die Druckluftversorgung des Drucklufthebers üblicherweise Vielzellenverdichter eingesetzt.

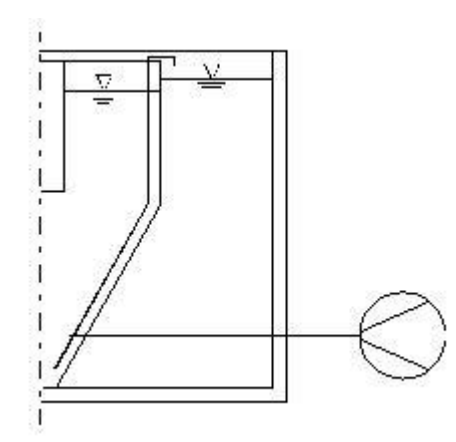

Abb. 149: Druckluftheber

Nach Wahl der Option **Druckluftheber** erscheint das Fenster zur Auslegung des Gebläses.

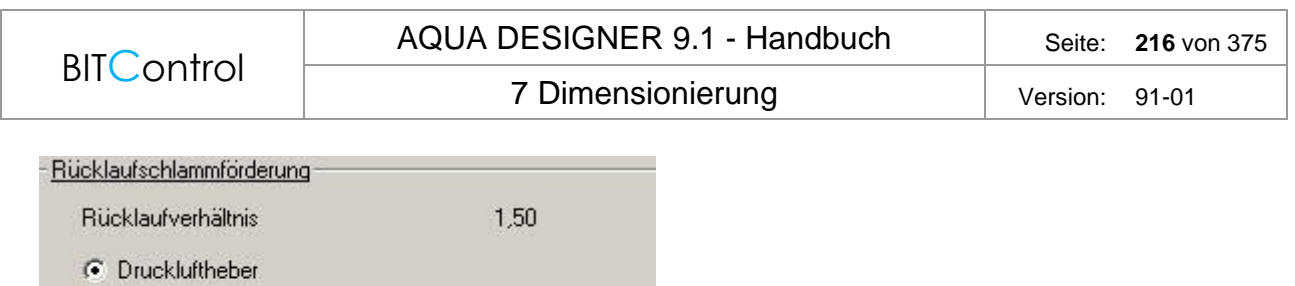

C Kreiselpumpe

C Schneckenpumpe

Abb. 150: Rücklaufschlammförderung, Option Druckluftheber

Die Luftmenge zur Förderung des Rücklaufschlammstromes wird unter Berücksichtigung der Dichte des Fördermediums anhand einer experimentell ermittelten Formel vorgegeben.

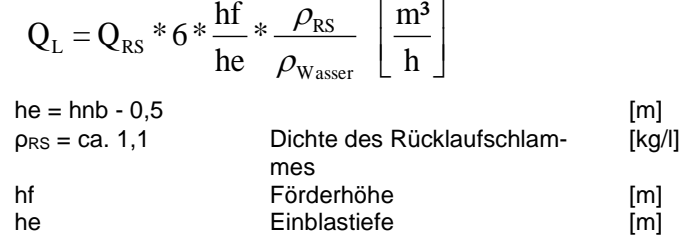

Die Höhe des Nachklärbeckens ist Basis für die Bestimmung des Gegendruckes.

Die Förderhöhe entspricht der Pumpenförderhöhe. Sie ergibt sich aus der Wasserspiegeldifferenz zwischen Belebungs- und Nachklärbecken einschl. der Leitungsverluste.

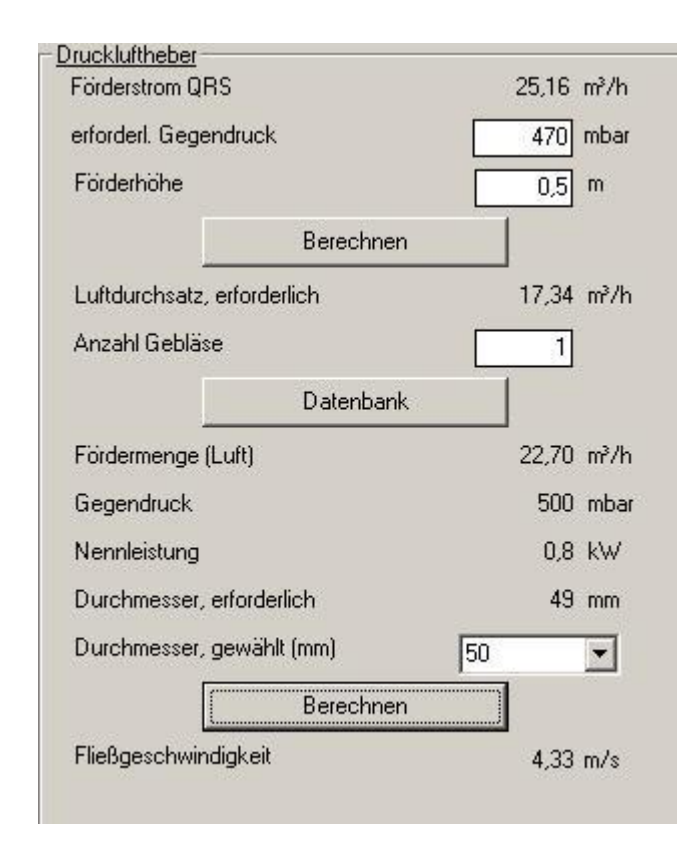

Abb. 151: Auslegung Druckluftheber
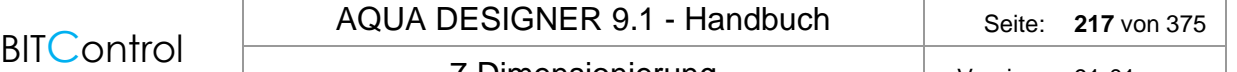

7 Dimensionierung version: [91-01](#page-1-2)

Nach Drücken der Taste **Datenbank** erscheint das am besten geeignete Gebläse aus der Datenbank. Das Gebläse wird zunächst nach dem Gegendruck und dann nach der Fördermenge ausgewählt.

Bedienung und Eigenschaften der Datenbank entnehmen Sie dem Kapitel Datenbanken.

#### **Technische Information:**

Druckluftheber lassen sich nur ungenau in Ihrer Förderleistung bemessen bzw. vor Ort einstellen. Der Wirkungsgrad des Drucklufthebers ist zudem schlechter als derjenige von Kreiselpumpen. Bei kleinen Kläranlagen werden diese Nachteile jedoch durch sehr günstige Investitionskosten aufgewogen. Die Förderleistung des Drucklufthebers läßt sich durch polumschaltbare Motoren variieren. Eine weitere Regelung der Rücklaufschlammenge erreicht man durch eine Zeitschaltung.

#### **Kreiselpumpen**

Kreiselpumpen werden üblicherweise bei kleinen und mittleren Kläranlagen zur Rücklaufschlammförderung eingesetzt.

Nach Drücken der Option **Kreiselpumpe** erscheint das Fenster zur Festlegung der Kreiselpumpen für die Rücklaufschlammförderung.

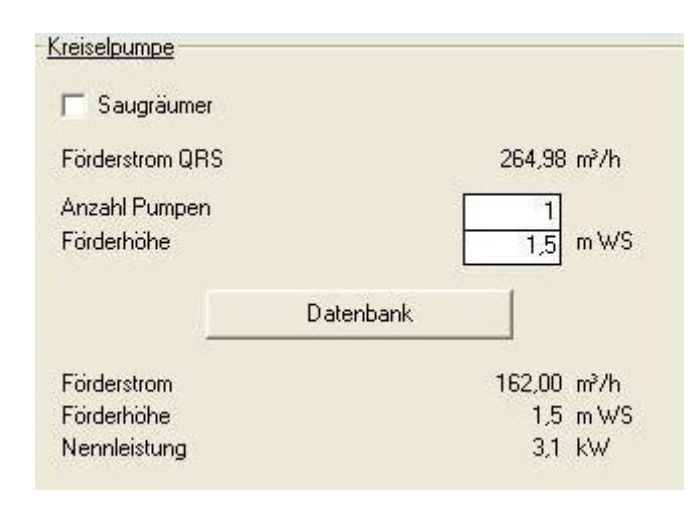

Abb. 152: Kreiselpumpe

Die manometrische Höhe für die Rücklaufschlammförderung mit Kreiselpumpen wird mit 1,5 m angegeben. Dies ist ein Erfahrungswert, der sich aus der konstruktiven Ausführung von Rücklaufschlammpumpwerken ergibt. Hierin sind die Leitungsverluste enthalten. Wenn ungewöhnliche Rahmenbedingungen vorliegen, kann die Förderhöhe von der vorgeschlagenen abweichen.

Dies muss dann im Eingabefeld **Förderhöhe** angegeben werden, wobei die Strömungsverluste in den Rohrleitungen zu berücksichtigen sind.

Nach Drücken der Taste **Datenbank** öffnet sich das Datenbankfenster zur Auswahl der Rücklaufschlamm-Kreiselpumpen.

Die Bedienung der Datenbank entnehmen Sie dem Kapitel Datenbanken.

#### 7 Dimensionierung version: [91-01](#page-1-2)

#### **Technische Information:**

Die Kreiselpumpen zur Rücklaufschlammförderung werden üblicherweise in einem separaten Bauwerk aufgestellt. Neben den für den Betrieb erforderlichen Pumpen sollte mindestens eine Reservepumpe installiert werden, um die Betriebssicherheit zu gewährleisten. Die Betriebssicherheit der Rücklaufschlammpumpen ist von großer Bedeutung. Fällt die Rücklaufschlammförderung für einige Stunden aus, verlagert sich der Belebtschlamm zum großen Teil in das Nachklärbecken und sammelt sich am Boden an. Nach einigen Stunden bildet sich Schwimmschlamm durch Denitrifikationsvorgänge und der Schlamm wird in seiner Aktivität beeinträchtigt, da er lange nicht belüftet wird. Der Wirkungsgrad von Kreiselpumpen für die Rücklaufschlammförderung konnte durch neue Typen verbessert werden. Auch die schonende Förderung wurde durch spezielle Laufradtypen verbessert.

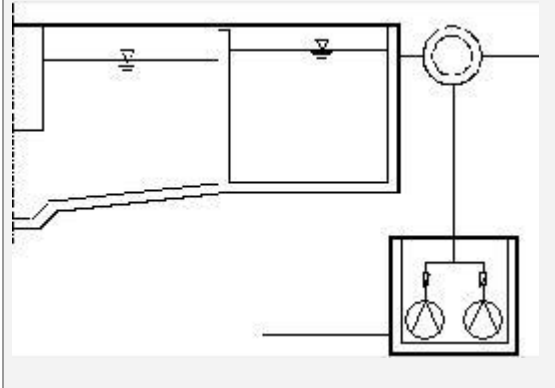

Abb. 153: Rücklaufschlammförderung mit Kreisel- oder Schneckenpumpen

## **Schneckenpumpen**

Schneckenpumpen werden vorzugsweise bei größeren Kläranlagen eingesetzt, da die Investitionskosten deutlich höher sind als bei Kreiselpumpen oder Drucklufthebern.

Nach Drücken der Option **Schneckenpumpe** erscheint das Fenster zur Festlegung der Schneckenpumpen für die Rücklaufschlammförderung.

Die manometrische Höhe für die Rücklaufschlammförderung mit Schneckenpumpen wird mit 1,5 m angegeben. Dies ist ein Erfahrungswert, der sich aus der konstruktiven Ausführung von Rücklaufschlammpumpwerken ergibt. Hierin sind die Leitungsverluste enthalten. Wenn ungewöhnliche Rahmenbedingungen vorliegen, kann die Förderhöhe von der vorgeschlagenen abweichen. Dies muss dann im Eingabefeld **Förderhöhe** angegeben werden. In der dort angegebenen Förderhöhe sind die Strömungsverluste in den Rohrleitungen zu berücksichtigen.

|                   | <b>AQUA DESIGNER 9.1 - Handbuch</b><br>7 Dimensionierung |           |  | Seite:   | 219 von 375 |
|-------------------|----------------------------------------------------------|-----------|--|----------|-------------|
| <b>BITControl</b> |                                                          |           |  | Version: | $91 - 01$   |
| Schneckenpumpe    |                                                          |           |  |          |             |
|                   |                                                          |           |  |          |             |
| Förderstrom QRS   | 264,98 m <sup>3</sup> /h                                 |           |  |          |             |
| Anzahl Pumpen     |                                                          |           |  |          |             |
| Förderhöhe        | 1,5                                                      | m WS      |  |          |             |
|                   | Datenbank                                                |           |  |          |             |
|                   |                                                          |           |  |          |             |
| Förderstrom       | 100,00                                                   | $m^2/h$   |  |          |             |
| Förderhöhe        | 1,5                                                      | m WS      |  |          |             |
| Nennleistung      | 3,0                                                      | <b>kW</b> |  |          |             |
|                   |                                                          |           |  |          |             |

Abb. 154: Schneckenpumpen

Nach Anklicken der Taste **Datenbank** öffnet sich das Datenbankfenster zur Auswahl der Rücklaufschlamm-Schneckenpumpen.

Die Bedienung der Datenbank entnehmen Sie dem Kapitel Datenbanken. Die Anordnung sollte wie bei den Kreiselpumpen in einem separaten Bauwerk geschehen.

#### **Hinweis:**

In der Zeichnung für die Anordnung der Rücklaufschlammförderung mit Kreiselpumpen oder Schneckenpumpen ist ein Schacht dargestellt, in dem Rücklaufschlamm und Zulauf zunächst gemischt werden. Dies verbessert den Abbau im Belebungsbecken. Durch den Vorschacht werden die beiden Ströme intensiv durchmischt und es finden Adsorbtionsvorgänge an den Zellwänden der Mikroorganismen statt, die den Abbau im Belebungsbecken beschleunigen.

# **7.10 Membran-Belebungsverfahren**

Grundlage der Bemessung ist das DWA Merkblatt M 227 von 10/2014 [/66/.](#page-364-0)

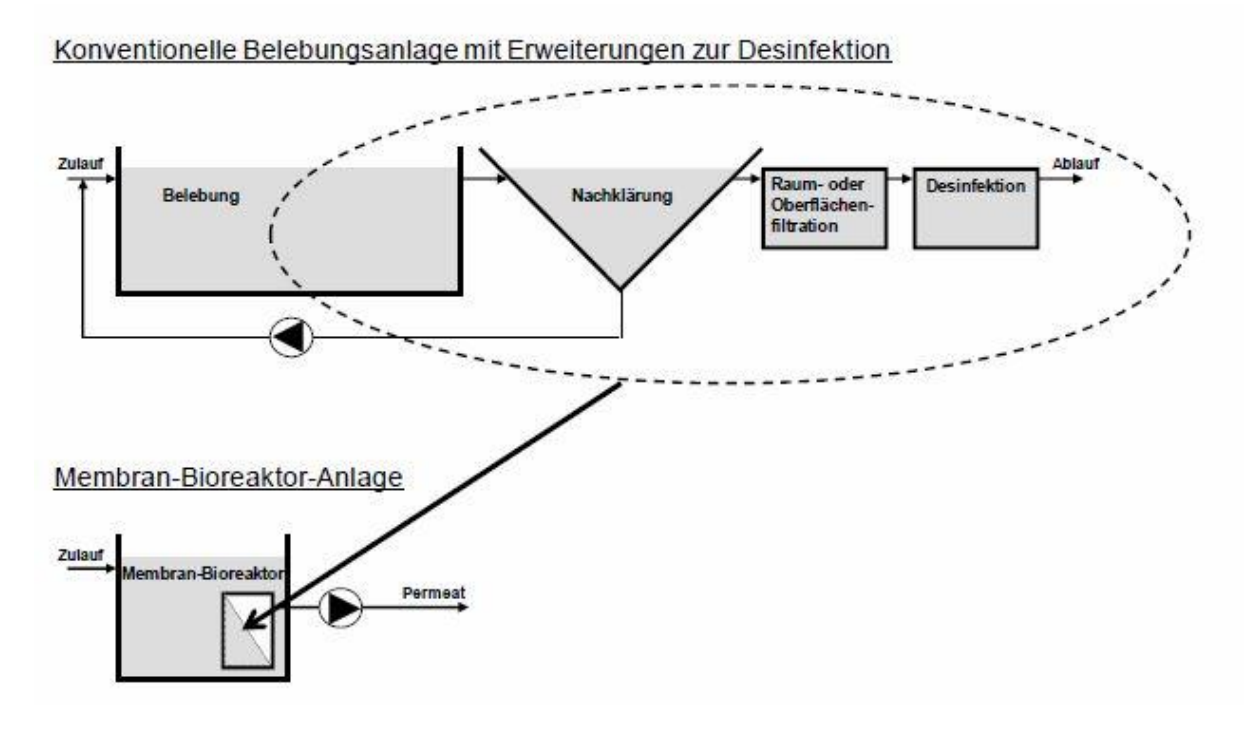

Abb. 155: Schema konventionelles und Membranbelebungsverfahre[n /66/](#page-364-0)

Für die kommunale Abwasserreinigung von Bedeutung ist die im Belebungsbecken oder einem nachgeschalteten Modulbecken durchgeführte Trennung von gereinigtem Abwasser und Schlamm durch Membranmodule. Dazu werden Hohlfaser- oder Plattenmodule eingesetzt.

Die hohe Abscheideleistung der Membranstufe hat Konsequenzen für die Vorbehandlung. Da sich im Belebungsbecken Stoffe akkumulieren, die an der Membran zurückgehalten werden, können spezifische betriebliche Probleme auftreten.

Durch die mechanische Vorreinigung ist zu gewährleisten, dass Grob- und Faserstoffe sowie Sand und Fett abgeschieden werden. Faserstoffe können auch durch eine Belebtschlammsiebung entfernt werden.

Als Vorbehandlungsstufen sind entsprechend den gängigen Belebungsverfahren Rechen oder Siebe, belüftete Sand- und Fettfänge und nach Anlagengröße eventuell eine Vorklärung vorzusehen.

## **7.10.1 Bau- und Verfahrensarten**

Zwei grundsätzlich verschiedene Anordnungen der Membranmodule sind in AQUA DESIGNER auf Grundlage der M 227 möglich. Daraus ergeben sich auch unterschiedliche zulässige Verfahren.

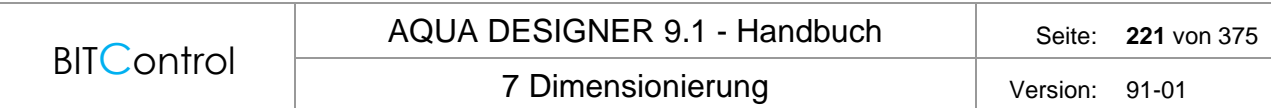

# **Vorgeschaltete Denitrifikation**

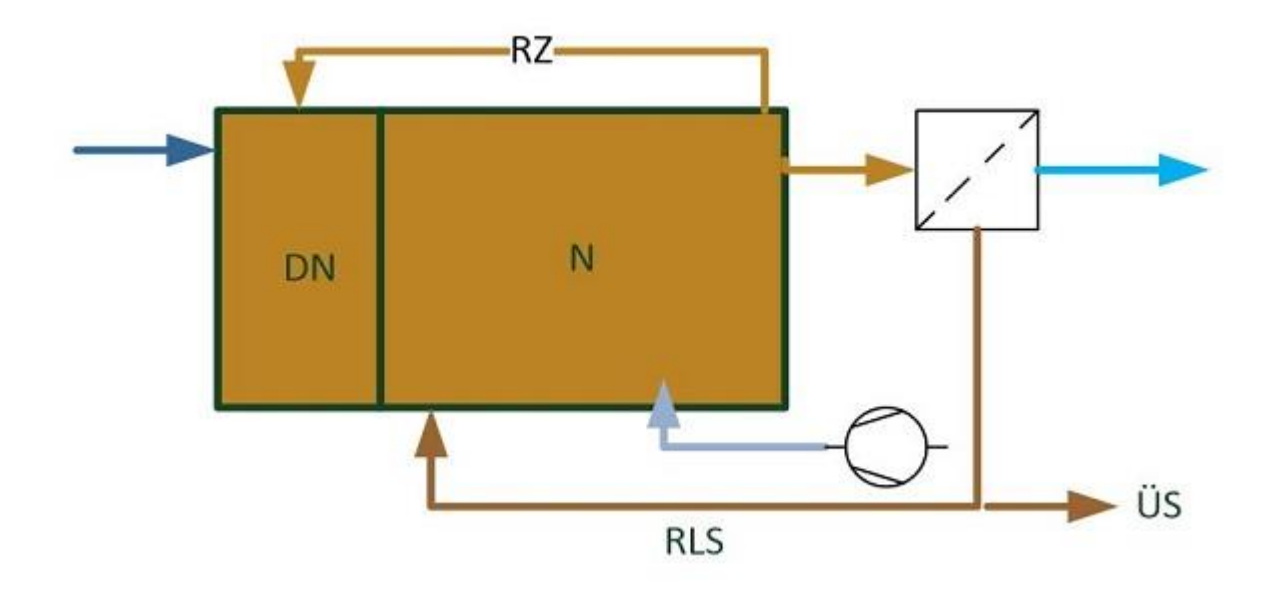

Abb. 156: Vorgeschaltete Denitrifikation mit externer trocken aufgestellter Filtration

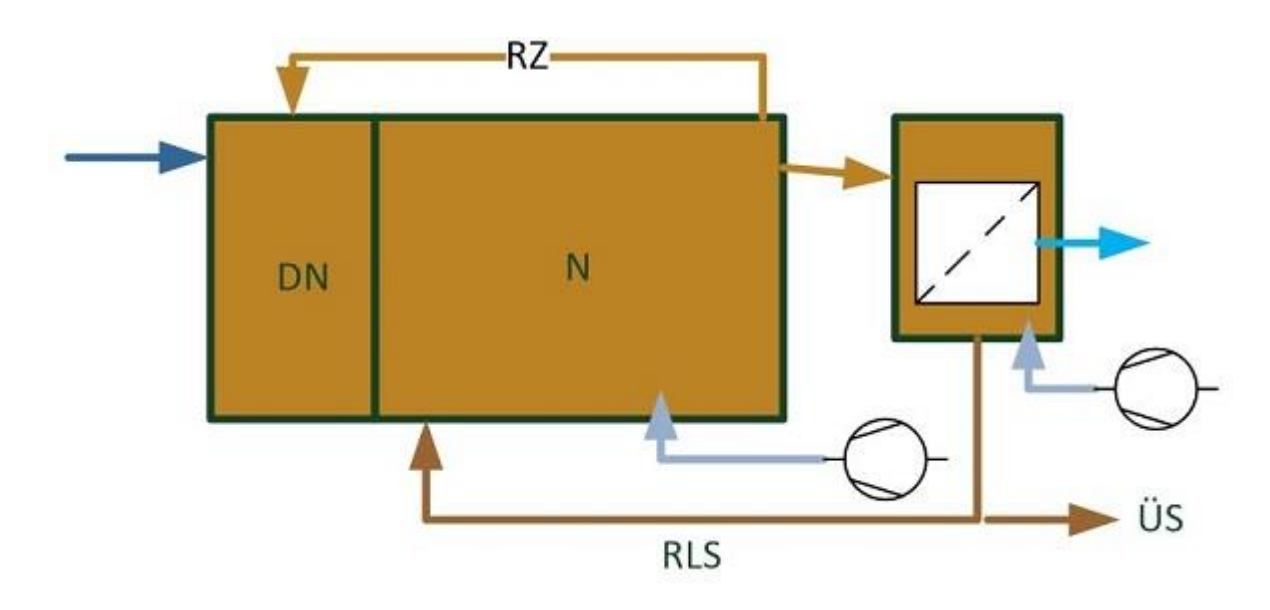

Abb. 157: Vorgeschaltete Denitrifikation mit externer nass aufgestellter Filtration

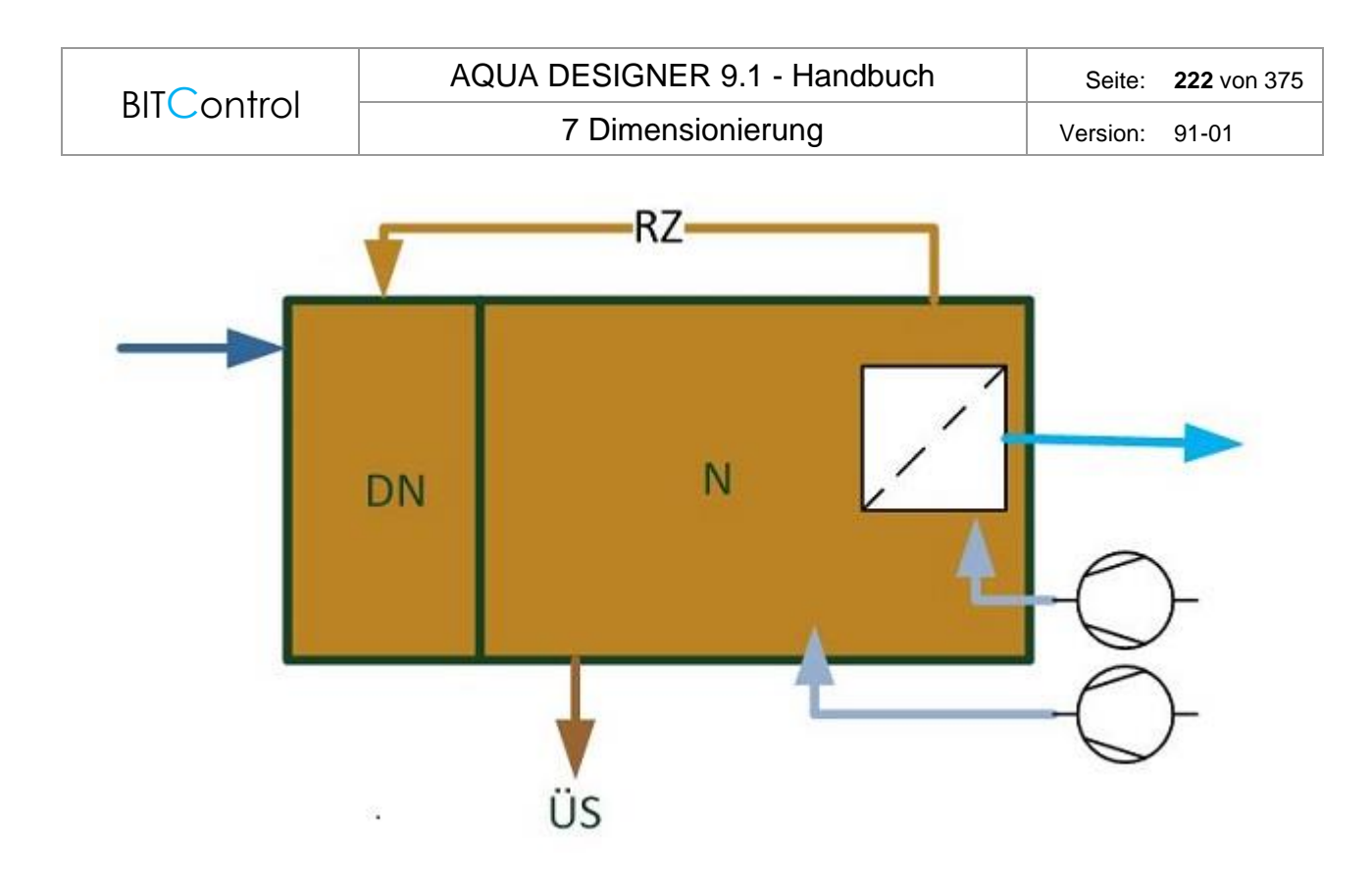

Abb. 158: Vorgeschaltete Denitrifikation in die Nitrifikation eingehängte Filtration

## **Intermittierende/simultane Denitrifikation**

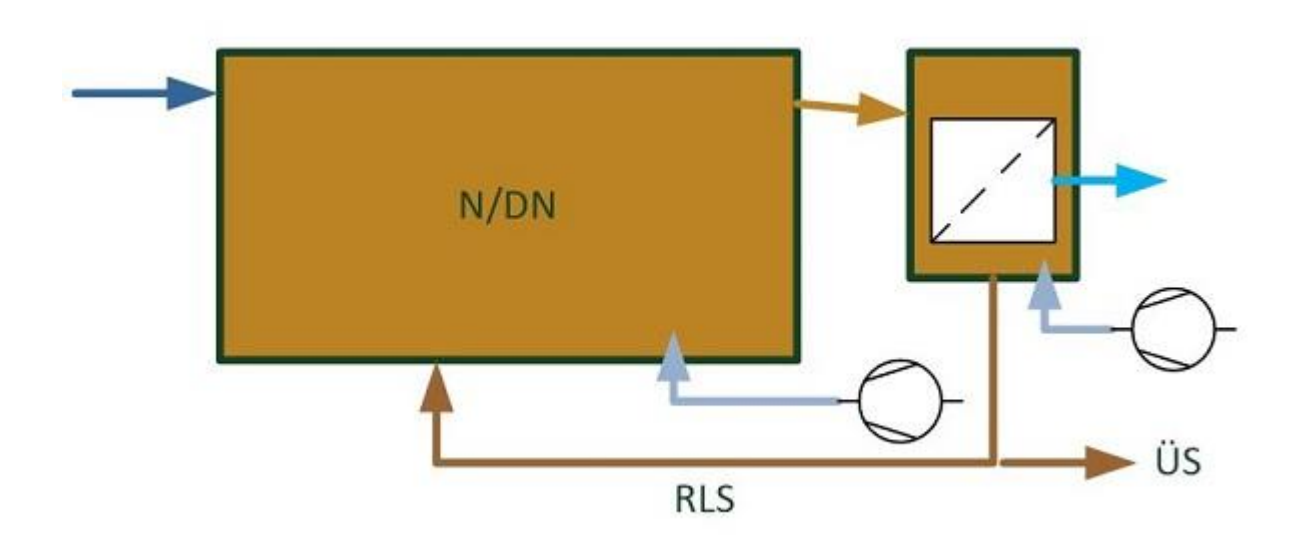

Abb. 159: Intermittierende/simultane Denitrifikation

Haben Sie in AQUA DESIGNER eine Anordnung der Membranmodule außerhalb des Belebungsbeckens gewählt, können Sie im Formular **Parameter Biologie** zwischen verschiedenen Denitrifikationsverfahren wählen.

Werden die Membranmodule in das Belebungsbecken eingehängt, ist nur die vorgeschaltete Denitrifikation möglich, da dann im Belebungsbecken kein unbelüfteter Betrieb möglich ist.

## **7.10.2 Rücklaufschlamm- und Rezirkulation**

Haben Sie vorgeschaltete Denitrifikation gewählt, wird im Formular Rücklaufschlamm die Auswahl der Rezirkulationspumpe zur Verfügung gestellt. Bei intermittierender oder simultaner Denitrifikation ist keine Rezirkulationspumpe erforderlich.

Sind die Membranmodule außerhalb der Belebungsbecken in separaten Modulbecken installiert, sind Rücklaufschlammpumpen vorzusehen, um den Belebtschlamm aus den Modulbecken in das Belebungsbecken zurückzufördern.

Die Auswahl von Rücklaufschlamm- und Rezirkulationspumpen geschieht als letzter Schritt im Berechnungsablauf für MBR-Anlagen.

Die Anzahl der vorgeschlagenen Rezirkulationspumpen entspricht der Anzahl der gewählten Belebungsbecken.

Die Anzahl der vorgeschlagenen Rücklaufschlammpumpen entspricht der Anzahl der gewählten Modulbecken.

# **7.10.3 Bemessung der Membranstufe**

Im ersten Schritt wird ein Membranmodul ausgewählt. Verschiedene Beispiele werden in einer Datenbank zur Verfügung gestellt. Wie in allen anderen Datenbanken haben Sie hier die Möglichkeit, weitere Datensätze hinzuzufügen oder die vorhandenen Datensätze zu bearbeiten oder zu löschen.

**BITControl** 

7 Dimensionierung version: [91-01](#page-1-2)

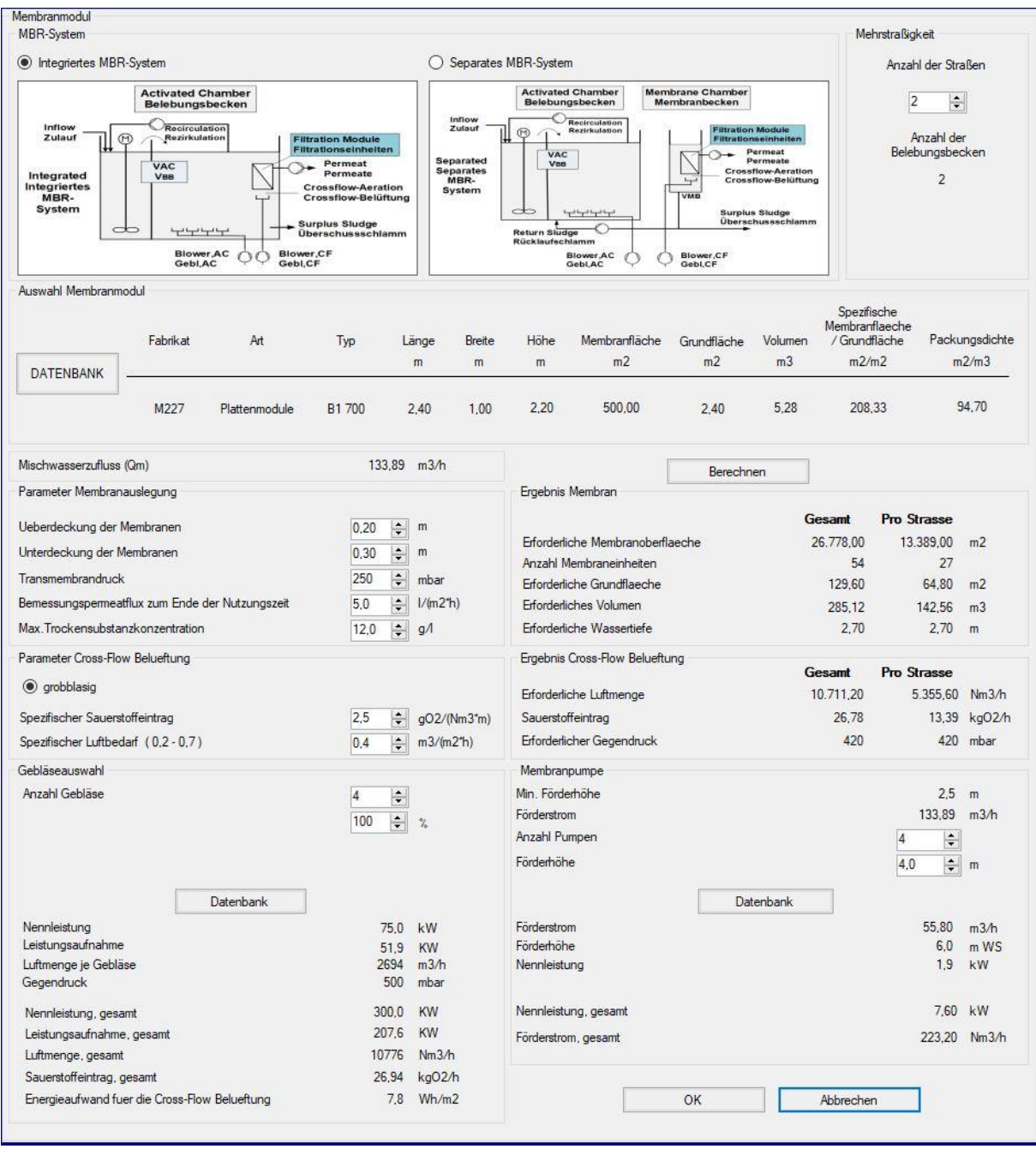

Abb. 160: Formular Membranmodul

Haben Sie ein Membranmodul ausgewählt, ergeben sich aus der Auswahl und dem Bemessungszufluss die Anzahl der Moduleinheiten, der Platzbedarf und die Verfahrensgrößen für Cross-Flow-Belüftung und Permeatabzug.

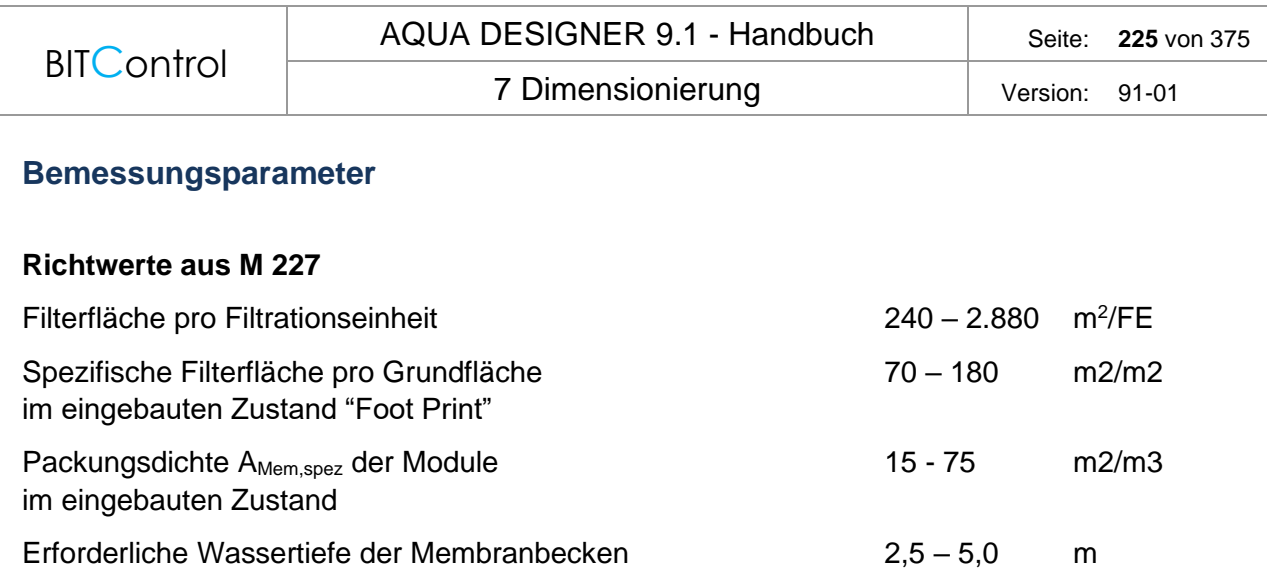

In einer Datenbank werden typische Werte aus der M 227 und aus Marktrecherchen zur Verfügung gestellt.

#### **Erforderliche Membranfläche**

 $A_{Mem} = Q_{bem}/V_{FE,bem}$  m2

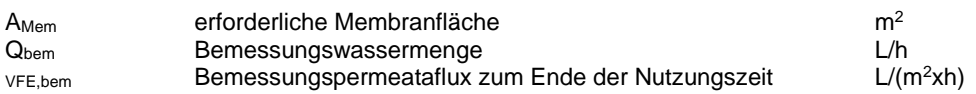

Der Flux ist maßgeblich für die erforderliche Membranoberfläche. Hier empfiehlt die DWA-M 227 vom Oktober 2014 in Kapitel 11 einen mittleren Flux für das Jahresmittel von unter 10 L/(m2xh). Empfohlen wird ein mittlerer Flux von 5- 6 L/(m3xh). Nun ist für die Bemessung also der Bemessungszufluss Qm und der Jahresmittelzufluss Qt,aM zu betrachten. Die Membrantechnologie und damit auch die Fluxrate hat sich natürlich mittlerweile (2021) weiterentwickelt, so dass für die Bemessung einerseits der mittlere Durchfluss geprüft, andererseits aber auch auf die aktuellen Membraneigenschaften reagiert werden sollte.

Die technische Diskussion ergibt für 2021 in der realen Anwendung Fluxraten von 12 - 22 L/(m2xh). Siehe auch /68/ und /69/.

In AQUA DESIGNER wird also zunächst der Bemessungsflux QBem abgefragt. Dieser Wert ist der höchste Zufluss, also der unter "Belastung" angegebene Mischwasserzufluss Qm. Bei Trennsystem ist Qm = Qt. Dieser Werte ist nach dem Stand der Technik auszuwählen und kann höher liegen als die Werte, die in der M 227 empfohlen werden. Nachdem "Berechnen" ausgeführt wurde, wird geprüft, welcher Flux sich für den mittleren Jahresdurchfluss Qt,aM ergibt. Dieser Wert wird im Ergebnisfenster "Ergebnis Membran" angezeigt.

#### **Mindestvolumen der Membranbecken**

 $V_{MB,min} = A_{Mem}/A_{Mem,spec}$  m3

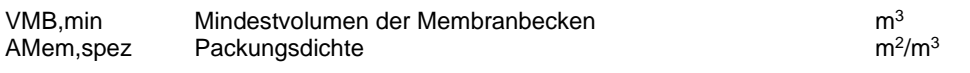

#### **Erforderliche Luftmenge für die Cross-Flow-Belüftung**

 $Q_{Air} = q_L \, m^3/m^2/h$  \*  $A_{Membrane} \, m^2 \,$  [m $^3/h$ ]

#### **Auswahl von Pumpen und Gebläsen**

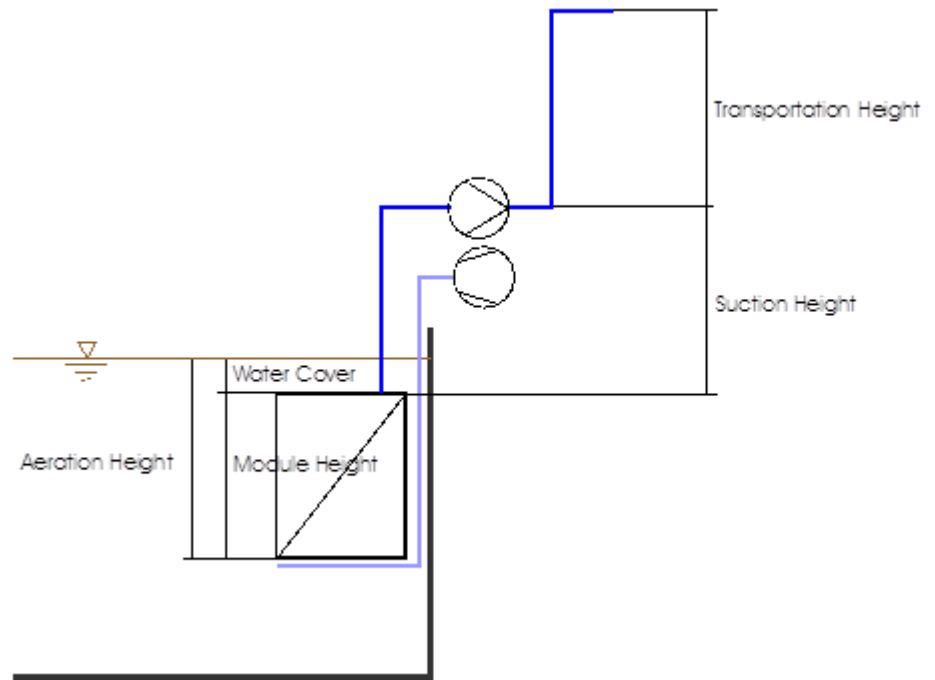

Abb. 161: Fließschema

#### **Gegendruck der Gebläse**

Einblastiefe + Verluste von Rohrleitung und Belüftern Die Druckverluste von Rohrleitung und Belüftern werden den allgemeinen Konstanten entnommen.

#### **Ansaughöhe der Permeatpumpen**

Transmembrandruck + Ansaughöhe + Rohrleitungsverluste + Förderhöhe [m]

#### **Energieeintrag für die Cross-Flow-Belüftung**

$$
EI_{CF} = \frac{Power\ Consumption\ [kW] * 1.000}{AMem\ [m2]} \ \left[\frac{Wh}{m2}\right]
$$

#### **Mehrstraßigkeit**

Die Mehrstraßigkeit der Membranmodulstufe wird hier abgefragt. Wurden in die Belebungsbecken eingehängte Module gewählt, wird später bei der Festlegung der Belebungsbecken die gleiche Anzahl von Belebungsbecken vorgegeben.

Sind die Module in separaten Becken untergebracht, ist die Anzahl der Belebungsbecken frei wählbar. Werden in diesem Fall mehrere Becken gewünscht, muss bei **Optionen – Bedienung** das Auswahlkästchen **Mehrstraßigkeit** aktiviert sein.

## **7.10.4 Bemessung der Belebungsstufe**

Die Bemessung geschieht grundsätzlich analog zur DWA-A 131 (2016) [/2/](#page-360-0) .

Der Sauerstoff- bzw. Lufteintrag wird nach DWA-M 229-1 berechnet [/59/.](#page-363-0)

#### **Hohe TS-Konzentrationen**

Bei hohen Trockensubstanzkonzentrationen zwischen 5 und 20 kg/m<sup>3</sup> ändern sich die rheologischen Eigenschaften des Schlamm-Abwasser-Gemisches zunehmend. Dies wirkt sich auf den Sauerstoffeintrag aus.

Mit zunehmender Trockensubstanzkonzentration im Belebungsbecken ändert sich der Sauerstoffeintrag. Der α-Wert verringert sich deutlich. Das Merkblatt M 22[7/66/](#page-364-0) empfiehlt hier, einen Wert von höchstens 0,5 anzusetzen.

Da der α-Wert für die Beurteilung der Wirtschaftlichkeit von großer Bedeutung ist, sei hier auch auf eine aktuelle Literatur hingewiesen. Wagner et. al. [/38/](#page-360-1) haben bei Untersuchungen in großtechnischen Anlagen günstigere α-Wert ermittelt als im Merkblatt empfohlen. Als Begründung für die Unterschiede wird auf die unterschiedlichen Bedingungen in Versuchsanlagen und großtechnischen Anlagen hingewiesen.

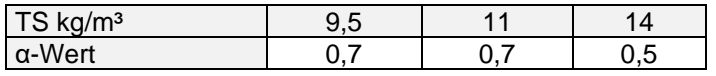

Tabelle 18: TS-Gehalt und α-Wert / KA Rödingen

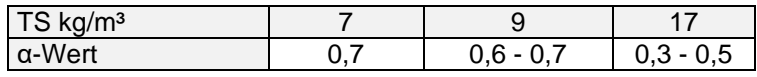

Tabelle 19: TS-Gehalt und α-Wert / Markranstädt

## **Überströmgeschwindigkeit**

Die Überströmgeschwindigkeit geht in die Bemessungsansätze nicht ein. Es kann qualitativ

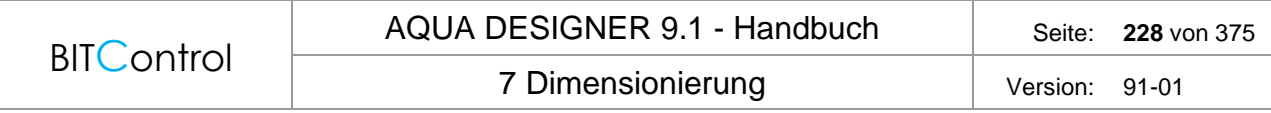

gesagt werden, je größer die Überströmgeschwindigkeit, desto größer sind die Reinigungseffekte für die Membranen.

# **7.10.5 Belüftung**

Sauerstoffbedarf und Belüftungstechnik wird wie bei kontinuierlichen Belebungsanlagen berechnet. Grundlage ist also hier neben der DWA-A 131 auch die DWA-M 229-1. Zu beachten ist hier, welches Volumen für die Lastfallberechnung maßgeblich ist.

Lastfall 0 betrachtet den Bemessungslastfall mit dem Mindestvolumen. Alle weiteren Lastfälle haben als Grundlage das gewählte Belebungsbeckenvolumen. Die Lastfälle werden also für das tatsächlich nutzbare Volumen berechnet. In der Regel ist das tatsächlich nutzbare Volumen größer als das Mindestvolumen, da vorhandene Kläranlagen meist unterbelastet sind. Bei Neuanlagen wird man das Bauwerk stets etwas größer wählen, als es die Bemessung verlangt.

# **7.10.6 Aktives Volumen**

Bei MBR-Verfahren müssen zur Ermittlung des maßgeblichen Volumens die verschiedenen Bauarten, in das Belebungsbecken integrierte Module oder separate Modulbecken beachtet werden. Außerdem kann gewählt werden, ob das Modulvolumen für die biologischen Vorgänge aktiv ist, also mit berücksichtigt wird oder nicht.

#### separate Modulbecken

Modulbecken sind kein aktives Belebungsvolumen

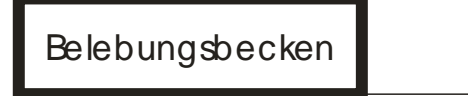

Modulbecken sind aktives Belebungsvolumen

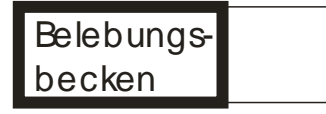

# in das Belebungsbecken eingehängte Module

Modulbecken sind kein aktives Belebungsvolumen

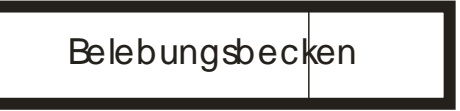

Module sind aktives Belebungsvolumen

**Belebungsbecken** 

Abb. 162: Bemessungsvolumen für Lastfall 1 – 5

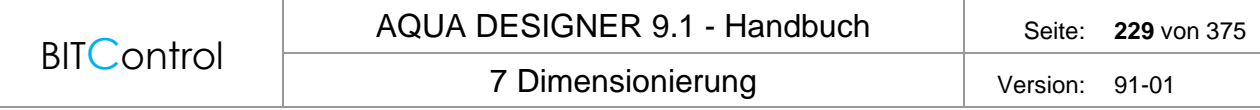

## **7.10.7 Desinfektion**

Mit der Membranfiltration erreicht man ein weitgehend von Krankheitserregern freies Abwasser. Dies gilt nur, wenn Kurzschlüsse zwischen gereinigtem und ungereinigtem Abwasser vermieden werden. Wird das gereinigte Abwasser direkt genutzt, ist die seuchenhygienische Beschaffenheit unbedingt zu kontrollieren. Eine Garantie für ausreichend geringe Keimzahlen kann auch mit dem Membranbelebungsverfahren nicht gegeben werden.

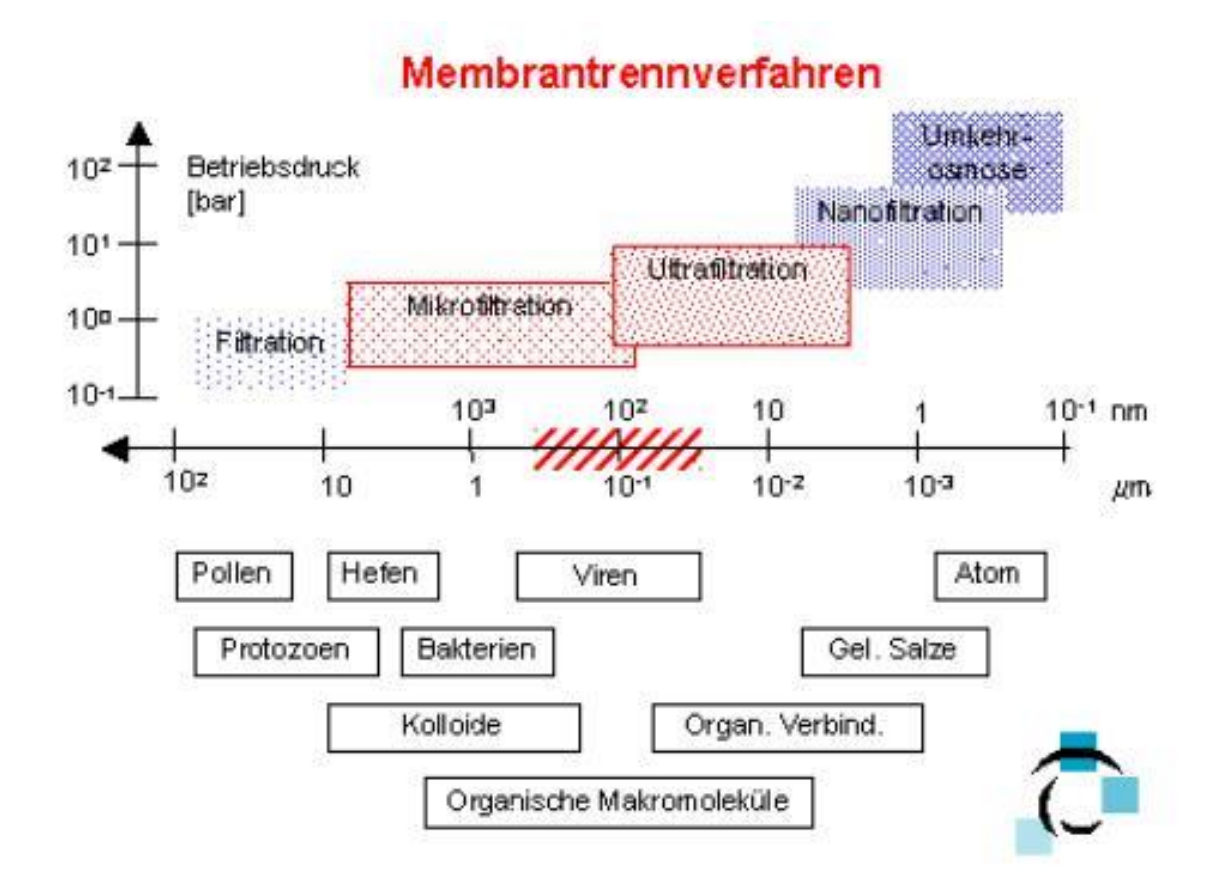

Abb. 163: Trenngrößen verschiedener Membrantrennverfahren

# **7.11 SBR-Verfahren**

Diskontinuierlich durchflossene Belebungsanlagen sind hier Anlagen im Aufstaubetrieb, auch Sequencing-Batch-Reaktoren (SBR) genannt.

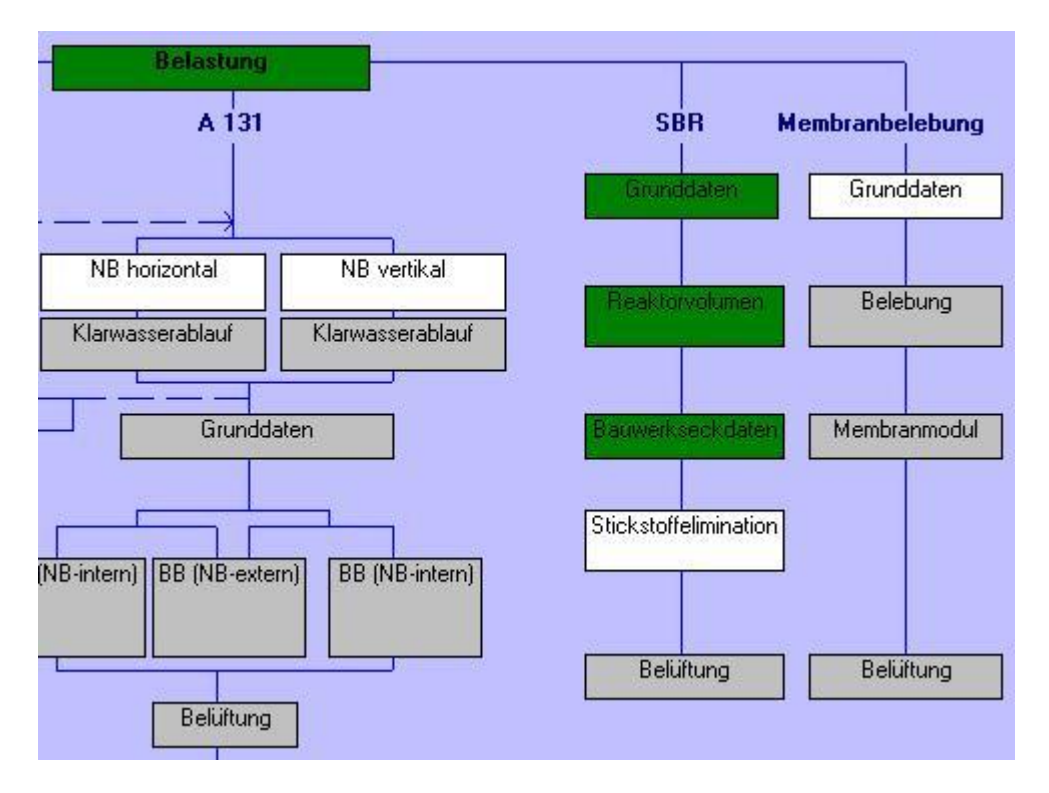

Abb. 164: Bemessung von SBR-Anlagen

Grundlage der Bemessung ist vor allen Dingen das Merkblatt ATV-M 210 "Belebungsanlagen im Aufstaubetrieb" vom Juli 2009.

Darüberhinaus sind verschiedene Angaben und Empfehlungen von Lieferanten solcher Anlagen und weitere Literaturstellen eingeflossen.

Um eine Anlage mit Aufstaubetrieb zu bemessen, muss zunächst das Volumen nach ATV-DVWK- A 131 berechnet werden. Der Rechnungsgang dazu ist im Kapitel "Kontinuierlich durchflossene Belebungsanlagen" ausführlich beschrieben. Diese Berechnungen betreffen nicht Anlagen, in denen die verschiedenen Prozesse der Reinigung und die Schlammabtrennung in einem Reaktor stattfindet, der Wasserspiegel aber gleich bleibt. Auch Anlagen mit Biofilmen sind durch diesen Ansatz nicht zu bemessen.

Das Merkblatt M 210 gilt für Anlagengrößen ab 50 Einwohnerwerten.

# **7.11.1 Varianten**

Belebungsanlagen im Aufstaubetrieb können nach derzeitigem Stand auf drei verschiedene Arten betrieben werden.

#### **Kontinuierliche Abwasserzuführung**

Das Abwasser fließt dem Reaktor während eines Zyklus gleichmäßig zu. Während des Zuflusses wird belüftet. Ist ein maximaler Wasserstand erreicht, schaltet die Belüftung ab. Es folgt eine Absetz- und Klarwasserabzugsphase.

#### **Schubweise Beschickung ohne vorgeschaltetes Speicherbecken**

Ist kein Speicherbecken vorgeschaltet, sind mehrere Becken erforderlich, um das zufließende Abwasser stets einem Reaktor zuzuleiten. Bei dieser Variante fließt insbesondere während der Absetz- und Abzugsphase kein Abwasser in den Reaktor.

#### **Schubweise Beschickung mit vorgeschaltetem Speicherbecken**

Ein vorgeschaltetes Speicherbecken bietet die Möglichkeit, die Verfahrensführung in einem Zyklus günstig zu gestalten. Durch eine kurzzeitige Befüllung erreicht man hohe Konzentrationen an organischen Stoffen in der Anfangsphase. Dies verbessert die Eigenschaften des Schlammes und erhöht die Zehrung.

Wird das Abwasser in mehreren Schüben zugeführt, erreicht man verbesserte Denitrifikationsergebnisse.

#### **Verfahrensvarianten**

Über die Art der Beschickung hinaus können Anlagen auf konstantes Füllvolumen oder konstante Zyklusdauer bemessen werden. In der Praxis hat sich die Bemessung auf konstante Zyklusdauer durchgesetzt. Dieses Verfahren ist im Betrieb übersichtlicher. Insbesondere bei mehreren Becken weiß man stets, welche Phase gerade in welchem Becken abläuft.

## **7.11.2 Volumenaustauschverhältnis**

Das Volumenaustauschverhältnis ist das Verhältnis des abgezogenen Volumens während eines Zyklusses zum Volumen eines Reaktors bei maximalem Wasserspiegel. Es wird nach folgender Formel berechnet:

$$
fA = \frac{\Delta V}{VR}
$$

Das an einem Tag zufließende Abwasser muss in den vorhandenen Reaktoren behandelt werden. Daraus ergibt sich das erforderliche Volumen eines Reaktors.

Zyklusdauer und Volumenaustauschverhältnis beeinflussen sich gegenseitig.

Volumenaustauschverhältnisse von größer fA > 0,5 sind zu vermeiden.

# **7.11.3 Zyklusgestaltung**

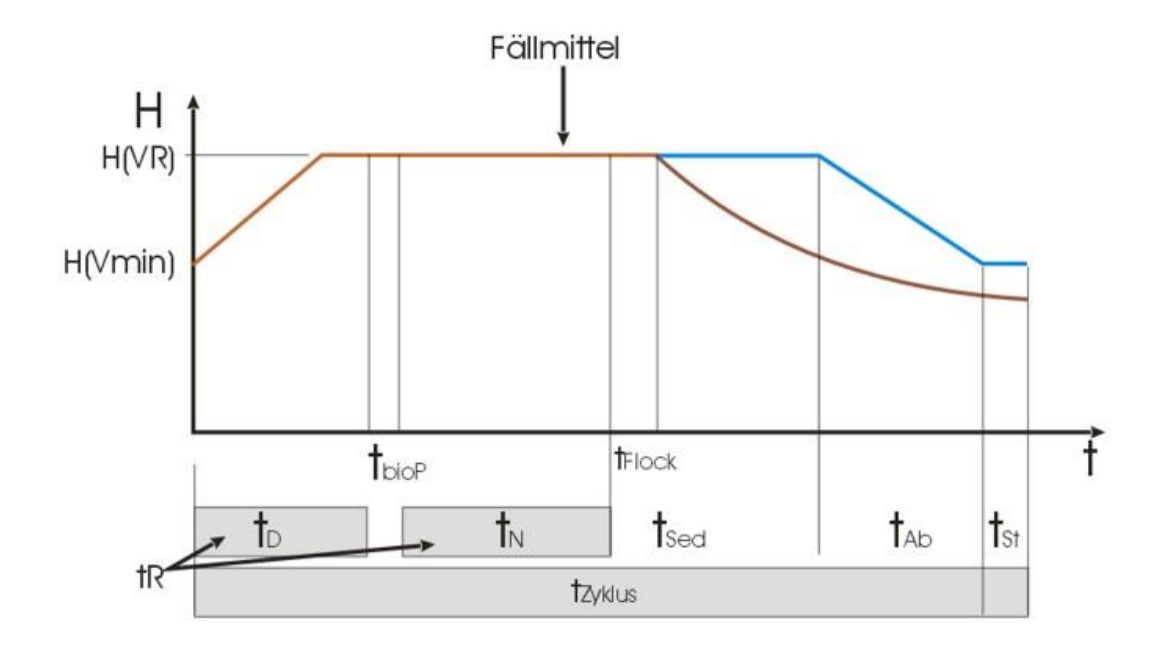

Abb. 165: Zyklen des SBR-Verfahrens

Die Phasen innerhalb eines Zyklus werden im Formular **Reaktorvolumen** abgefragt.

Die Reaktionsphase berechnet sich nach folgender Formel:

 $tR = tZ - tSed - tAb - tbioP - tSt$ 

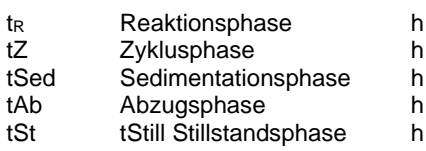

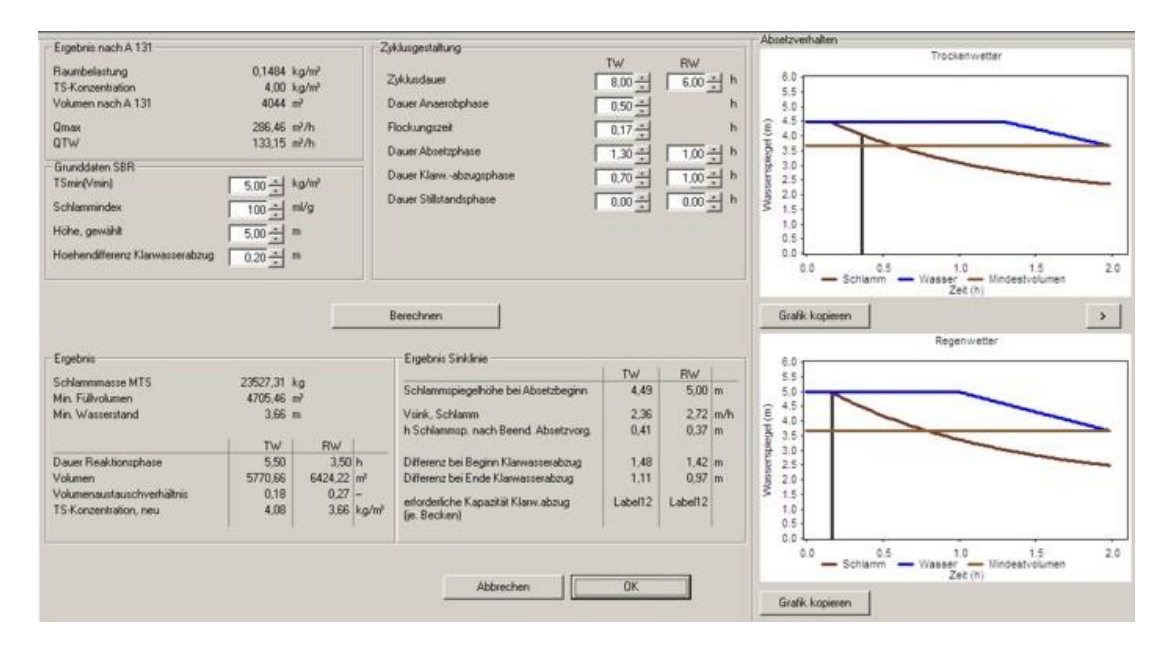

Abb. 166: SBR-Reaktorvolumen

## **Zyklusdauer**

Es werden die Zyklusdauer für Regenwetter (RW) und für Trockenwetter (TW) abgefragt. Das hydraulisch erforderliche Volumen ist abhängig vom Zufluss. Nimmt man bei Mischwasserzufluss in Kauf, dass die Zykluszeit verkürzt wird, verringert sich das hydraulisch erforderliche Volumen. Im Ergebnisfenster sind die Wasserspiegel für Trockenwetter- und Regenwetterfall ausgewiesen.

## **Anaerobphase**

Wie bei kontinuierlich durchflossenen Anlagen erreicht man eine erhöhte biologische Phosphatelimination wenn eine anaerobe Phase in den Zyklus einbezogen wird. Die Dauer der Anaerobphase wird entsprechend den Empfehlungen nach Boll für kontinuierlich durchflossene Anlagen auf Aufstauanlagen übertragen. Im weiteren Rechnungsverlauf wird ein Nachweis für die biologische Phophatelimination geführt. Die Anaerobphase ist nicht Teil der Reaktionsphase.

## **Absetzvorgang**

Endet die Reaktionsphase, muss sich der Reaktorinhalt erst beruhigen, bevor die Sedimentation beginnt. Zu diesem Zweck ist es sinnvoll, eine Verzögerung bis zum Beginn der Absetzphase einzubeziehen. Die Verzögerungszeit, oder Flockungszeit ist Teil der Sedimentationszeit. Hier ballen sich die Schlammflocken zu größeren Einheiten zusammen, bevor schließlich der Absetzvorgang einsetzt.

Die DWA empfiehlt hier eine Dauer von 10 Minuten.

Die **Dauer der Absetzphase** richtet sich nach Erfahrungswerten. Anhand der Sinklinie können Sie überprüfen, ob die Absetzphase sinnvoll gewählt wurde.

Wählen Sie die Absetzphase zu kurz, werden Sie darauf hingewiesen, dass Sicherheitsabstände zwischen Wasserspiegel und Schlammspiegel nicht eingehalten werden.

## **Klarwasserabzugsphase**

Die Dauer der Klarwasserabzugsphase basiert auf Erfahrungswerten. Sie ist unter anderem abhängig von der verwendeten Abzugseinrichtung.

## **Stillstandsphase**

Will man Sicherheiten in die Bemessung einbeziehen, oder aus anderen Gründen nicht sofort nach Ende eines Zyklus mit dem nächsten Zyklus beginnen, kann man dies durch Angabe einer Stillstandsphase in die Berechnung mit einbeziehen.

# **7.11.4 Schlammalter**

Das erforderliche Schlammalter wird nach ATV-DVWK-A 131 berechnet. Siehe dazu das entsprechende Kapitel unter "Kontinuierlich durchflossene Belebungsanlagen".

Anlagen die in mehreren Schüben beschickt werden, können wie kontinuierlich durchflossene Anlagen mit vorgeschalteter Denitrifikation betrachtet werden. Aufstauanlagen mit kontinuierlichem Zufluss oder Beschickung in einem Schub werden wie kontinuierlich durchflossene Anlagen mit simultaner oder intermittierenderDenitrifikation berechnet.

Das Schlammalter nach A131 und die Schlammverweilzeit im SBR-Verfahren sind über das Verhältnis von Reaktionszeit zu Zykluszeit gekoppelt.

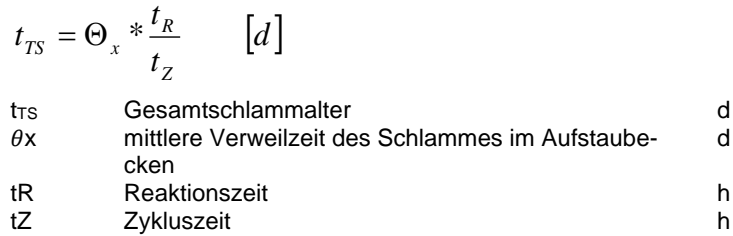

Beim Berechnungsschritt "Stickstoffelimination" wird wieder nach der Beschickungsart unterschieden. Sie können also die Grundbemessung auf Grundlage der intermittierenden Denitrifikation durchführen. Anschließend können Sie die Stickstoffelimination auch für mehrere Schübe betrachten. Es wird dann zusätzlich der Lastfall "vorgeschaltete Denitrifikation" berechnet.

# **7.11.5 Reaktorvolumen**

Basis der Berechnung ist die erforderliche Schlammmenge im System. Diese wurde auf Grundlage der A131 ermittelt und muss auf das SBR-Verfahren übertragen werden.

Erforderliche Schlammmasse:

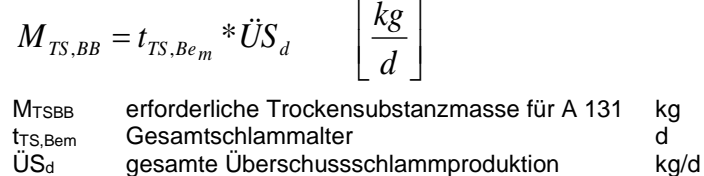

Übertragung auf das SBR-Verfahren

$$
M_{TS,R} = M_{TS,BB} * \frac{t_Z}{t_R}
$$
 [kg]  
\nM<sub>TS,BB</sub> erforderliche Trockensubstanzmasse für A 131 kg  
\nM<sub>TS,R</sub> erforderliche Masse an Schlamm im SBR kg  
\ntZ Zykluszeit h  
\nReaktionszeit h

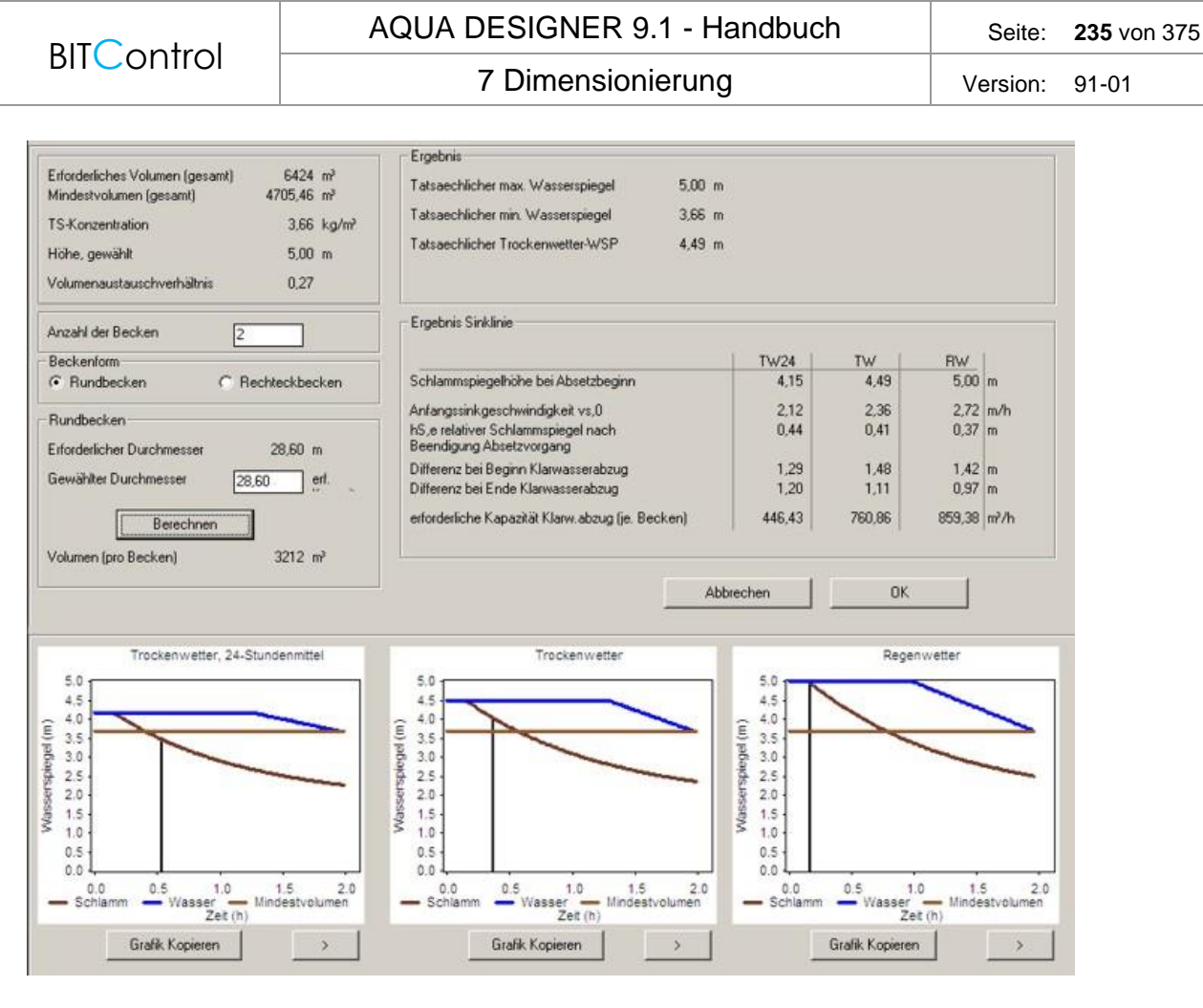

Abb. 167: Bauwerkseckdaten für SBR-Verfahren

#### **Volumen**

Um aus der so ermittelten Schlammmenge das erforderliche Volumen zu berechnen, wird zunächst eine Trockensubstanzkonzentration im Mindestvolumen angenommen. Dies ist die Trockensubstanzkonzentration nach Beendigung des Sedimentationsvorganges.

Mit diesem angenommenen Wert für TSmin wird das Mindestvolumen ermittelt.

$$
V_{\min} = \frac{M_{TS,R}}{n * TS_{\min}} \quad [m^3]
$$
  
Ymin Mindestvolume  
Mrs, reforderliche Schlammmasse  
n  
Arzahl der Reaktoren  
TSmin TS-Konzentraton im Mindestvo- kg/m<sup>3</sup>  
lumen

Ausgehend vom so ermittelten Mindestvolumen werden die Gesamtvolumina für den Trockenwetter- und Regenwetterfall ermittelt. Die Differenz zwischen Gesamtvolumen und Mindestvolumen ist das Austauschvolumen.

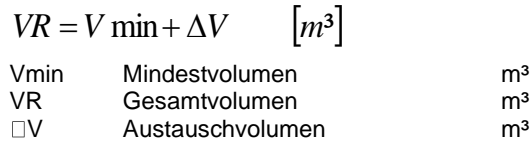

#### **Volumenaustauschverhältnis**

Das Verhältnis von Gesamtvolumen zu Austauschvolumen ist das Austauschverhältnis.

*R z R*  $V_A$ <sup>-</sup>  $V_R$ <sup>-</sup> *V*  $t_z$ <sup>\*</sup> $Q$ *V*  $f_A = \frac{\Delta V}{V} = \frac{t_z * Q_{\text{max}}}{V}$ fA Austauschverhältnis<br>VR Gesamtvolumen VR Gesamtvolumen m<sup>3</sup><br>□V Austauschvolumen m<sup>3</sup> Austauschvolumen t<sub>z</sub> Zykluszeit h h<br>Qmax Bemessungszufluss – m3/h Qmax Bemessungszufluss

# **7.11.6 Absetzverhalten**

Das Gesamtvolumen für Trockenwetter und Regenwetter wurde anhand des Mindestvolumens und der Hydraulik, bzw. anhand des Austauschvolumens ermittelt. Die Trockensubstanz im Mindestvolumen TSmin wird für beide Lastfälle umgerechnet in TSR. TSR bezieht sich auf das Gesamtvolumen.

Schlammtrockensubstanz bezogen auf das Reaktorvolumen:

$$
TS_R = \frac{V_{\min}}{V_R} * TS_{\min} \qquad [kg]
$$
  
TSR Schlammtrockensubstanz im Aufstaubecken, bezogen auf VR kg/m3  
Vmin Mindestvolumen  
VR Gesamtvolumen m<sup>3</sup>  
TS<sub>min</sub> TS-Konzentraton im Mindestvolumen m<sup>3</sup> kg/m<sup>3</sup>

Man erhält also für die Lastfälle Trockenwetter und Regenwetter verschiedene Ergebnisse für

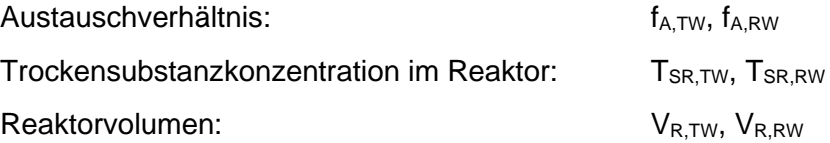

ISV wird aufgrund der Schlammeigenschaften, bzw. aus Erfahrungswerten gewählt. Die Vorgabe in AQUA DESIGNER ist für typisches kommunales Abwasser passend. Mit der Schlammtrockensubstanz im Reaktor und ISV ergibt sich die Schlammspiegelhöhe, die sich nach Beendigung des Absetzvorganges einstellt.

Relative Endschlammspiegelhöhe:

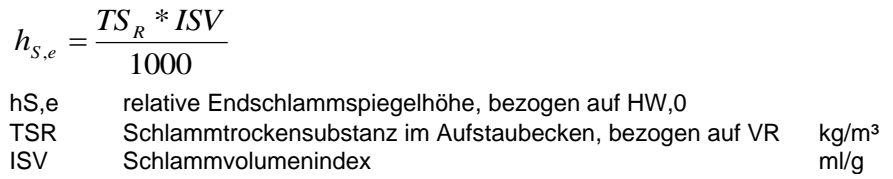

Der zeitliche Verlauf des Schlammspiegels ist maßgeblich, um den Sicherheitsabstand zwischen Klarwasserabzug und Schlammspiegel nachzuweisen.

Relative Endschlammspiegelhöhe:

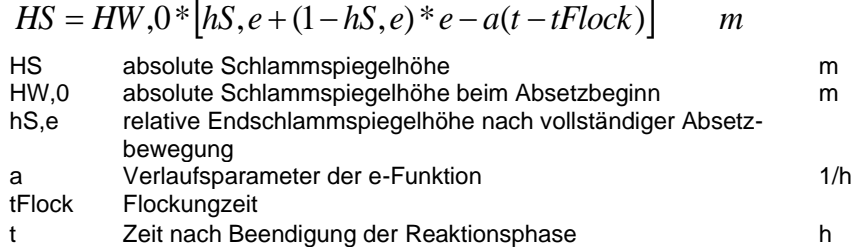

Verlaufsparameter:

| $a = \frac{725}{HW, 0 \cdot \left(1 - \frac{VSV}{1000}\right) \cdot \left( VSV - 100\right)}$ | m                                          |                  |
|-----------------------------------------------------------------------------------------------|--------------------------------------------|------------------|
| a                                                                                             | Verlaufsparameter                          | m/h              |
| WSV                                                                                           | Schlammspiegelhöhe zu Beginn des Absetzens | m                |
| WSV                                                                                           | Vergleichsschlammvolumen                   | l/m <sup>3</sup> |

Nachweise:

Die Klarwasserhöhe HKW muss mindestens 0,15 HW und 0,4 m betragen.

Die Sinklinie, bzw. der Abstand zwischen Klarwasserabzug und Schlammspiegel wird für Trockenwetter und Regenwetter nachgewiesen.

Es wird der Abstand zu Beginn des Klarwasserabzuges und zu Ende des Klarwasserabzuges überprüft.

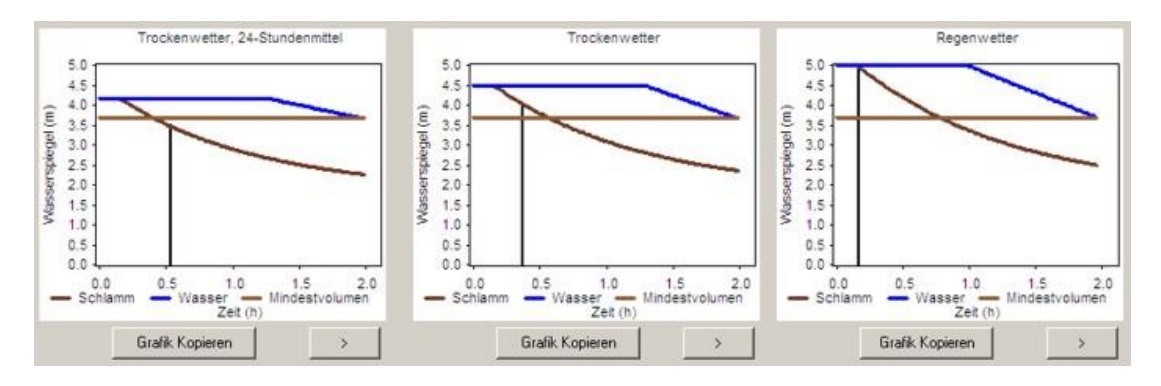

Abb. 168: Nachweis für Trocken- und Regenwetter

## **7.11.7 Denitrifikation**

Denitrifikation erreicht man durch unbelüftete Phasen innerhalb der Reaktionsphase. Werden Aufstauanlagen kontinuierlich bei intermittierender Belüftung beschickt, entspricht dies der simultanen Denitrifikation. Wird die Anlage in mehreren Schüben beschickt, sollte am Anfang nicht belüftet werden. Es wird dann das im Reaktor vorhandene Nitrat reduziert. Dies ähnelt der vorgeschalteten Denitrifikation.

Beste Ergebnisse erzielt man mit schubweiser Beschickung. Durch mehrere Schübe erreicht man höhere Wirkungsgrade der Denitrifikation.

#### **Schubweise Beschickung**

Bei gleichgroßen Schüben und konstanten Dauern von tN und tD gilt:

Reaktionsdauer:

 $tR = z * (tD + tN)$  [h] tR Reaktionszeit h z Anzahl der Schübe<br>tD Denitrifikationszeit tD Denitrifikationszeit h<br>tN Nitrifikationszeit h Nitrifikationszeit hadda hadda hadda hadda hadda hadda hadda hadda hadda hadda hadda hadda hadda hadda hadda h

Empfohlen:

 $tD + tN \geq 2 h$ 

Denitrifikationszeit:

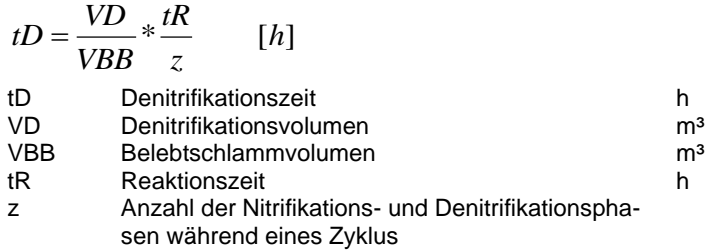

Verfügbare Ammoniumkonzentration:

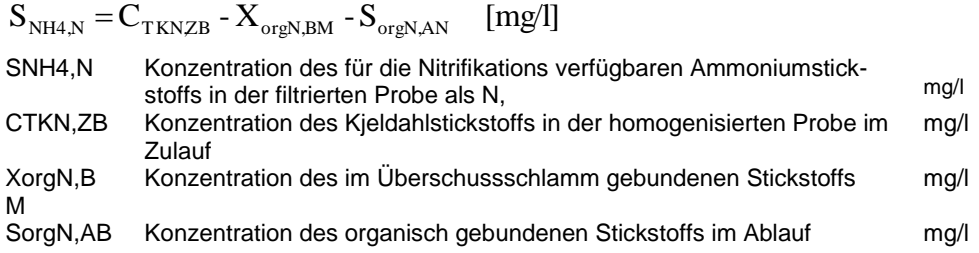

Entsprechend den Angaben zu A 131 und Hochschulansatz gilt:

 $X_{\text{orgN,BM}} = \text{ca. } 0.04 \times \text{C}_{\text{BSB5,ZB}}$  [mg/l]

 $C_{\text{oron any}} = 2$  [mg/l]

CBSB,ZB Konzentration des BSB5 in der homogenisierten Probe, im Zulauf mg/l

Die Nitratablaufkonzentration ergibt sich aus einer Massenbilanz.

$$
S_{NO3,AN} = S_{NH4;N} * \frac{\Delta V}{z * (V_{min} + \Delta V)} \left[ \frac{mg}{l} \right]
$$
  
\nSNO3,AB Konzentration des Nitrats als Stickstoff in der  
\nfiltrierten Probe im Ablauf  
\nz  
\nAnzahl der Nitrifikations- und Denitrifikations-  
\nphasen während eines Zyklus

oder mit:

$$
fA = \frac{\Delta V}{V \min + \Delta V}
$$
  

$$
S_{NO3,AN} = S_{NH4,N} * \frac{fA}{z} \qquad \left[\frac{mg}{l}\right]
$$

In obiger Gleichung ist das Volumenaustauschverhältnis bei Trockenwetter fA,TW eingesetzt, da der Trockenwetterbetrieb der übliche Betriebszustand ist.

Diese Massenbilanz setzt als Annahmen voraus, dass

- am Ende der Denitrifikationsphase  $S_{NO3,N} = 0$ ,
- am Ende der Nitrifikationsphase  $S_{NH4,N} = 0$  ist,
- in den Nitrifikationsphasen keine Denitrifikation erfolgt,
- in den Denitrifikationsphasen keine Nitrifikation erfolgt.

Unter der Annahme von  $S_{NH4,AN} = 0$  gilt für den zu denitrifizierenden Stickstoff:

 $S_{NOS,D} = S_{NH4,N} - S_{NOS,AN}$  [mg/l]

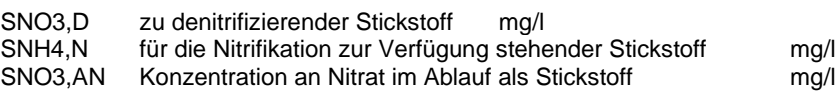

#### **Denitrifikationskapazität**

Im Formular **Stickstoffelimination** wird die Denitrifikationskapazität auf der Grundlage der A 131 überprüft. Für die gewählte Gestaltung der Reaktionszeit innerhalb eines Zyklus wird überprüft, ob die Denitrifikationskapazität ausreicht, um das gebildete Nitrat vollständig zu reduzieren.

**BITControl** 

7 Dimensionierung version: [91-01](#page-1-2)

| Berechnen der Nitratablaufkonzentration nach ATV- |             | Ergebnis                                          |            |                  |  |  |
|---------------------------------------------------|-------------|---------------------------------------------------|------------|------------------|--|--|
| BSB5-Konz. im Zulauf                              | 320 mg/l    | Nitrat-Konz. im Ablauf                            |            | $2.33$ mg/l      |  |  |
| TKN-Konzentration im Zulauf                       | 58,67 mg/l  | Denitrifizierter Stickstoff                       | 35,54 mg/l |                  |  |  |
| NO3N-Konzentration im Zulauf                      | $0.00$ mg/l | Eif. Dauer Denitrifikationsphase                  |            | 0.38 h/Phase     |  |  |
| Norg-Konzentration im Ablauf                      | $2.00$ mg/l | Erf. Dauer Denitrifikationsphase                  |            | 1.13 h/Zyklus    |  |  |
| NH4N-Konzentration im Ablauf                      | $6,00$ mg/l |                                                   |            |                  |  |  |
| biologisch entnommen                              | 12.80 mg/l  | Dauer Nitrifikationsphase                         |            | 4.37 h/Zyklus    |  |  |
| Verfügbare Ammoniumkonz.                          | 37,87 mg/l  | Uberprüfen der Denitrifikationskapazität nach ATV |            |                  |  |  |
| Volumenaustauschverh. [TW]                        | 0.18        | Denitrifikationskapazität.                        |            | 0.111 kgN/kgBSB5 |  |  |
|                                                   |             | erforderlich                                      | 35.54 ma/l |                  |  |  |
|                                                   |             | tD/tR, erforderlich                               | 0.21       |                  |  |  |
| Anzahl der Schübe                                 | lз<br>÷.    | tD/tR, tatsachlich                                | 0.33       |                  |  |  |
|                                                   |             | Nachweis Biologische Phosphorelimination          |            |                  |  |  |
| Berechnen                                         |             | VD/V-bioP                                         | 0.27       |                  |  |  |
|                                                   |             | Denitrifikationskapazität                         | 39,78 mg/l |                  |  |  |
| Auswahl Lastfall Belüftung                        |             |                                                   |            |                  |  |  |
| G Grundbemessung                                  |             | Nitrat-Konzentration im Ablauf                    |            | $6.00$ mg/l      |  |  |
|                                                   |             | Belüftungszeit                                    | 11.02 h/d  |                  |  |  |
| gewählte Anzahl Schübe                            |             | Nitrat-Konzentration im Ablauf                    |            | $2.33$ mg/l      |  |  |
|                                                   |             | Belüftungszeit                                    | 13.11 h/d  |                  |  |  |
| Biologische Phosphorelimination                   |             | Nitrat-Konzentration im Ablauf                    |            | $0.00$ mg/l      |  |  |
|                                                   |             | Belüftungszeit                                    | 13.11 h/d  |                  |  |  |
|                                                   |             | <b>Abbrechen</b>                                  |            | $\overline{OK}$  |  |  |

Abb. 169: Stickstoffelimination für SBR-Verfahren

Mit der Anzahl der Schübe legen Sie fest, in wie vielen gleichen Teilen das Abwasser während der Reaktionsphase zugeführt wird. Aufgrund der oben beschriebenen Annahmen hinsichtlich vollständiger Nitrifikation und Denitrifikation entspricht dies der vorgeschalteten Denitrifikation. Im rechten Fenster wird die Denitrifikationskapazität ermittelt und angezeigt.

Wird das Abwasser in einem Schub zugegeben, wird die Denitrifikationskapazität entsprechend der intermittierenden Denitrifikation zugrunde gelegt. Die Zugabe des Abwassers in mehreren Schüben wird wie vorgeschaltete Denitrifikation behandelt. Die Denitrifikationskapazität kann also in diesen Fällen höher angenommen werden. Stellen Sie also von einem Schub auf zwei oder mehr Schübe um, wird das Denitrifikationsverhältnis abnehmen, obwohl mit einem niedrigeren Nitratablaufwert eine weitergehende Denitrifikation stattfindet.

Reicht die Denitrifikationskapazität aus dem vorhandenen Denitrifikationsvolumen nicht aus, erscheint ein Hinweis.

#### **Nachweis der biologischen Phosporelimination**

Biologische Phosphorelimination kann in das SBR-Verfahren integriert werden, indem die Denitrifikationsphase so weit verlängert wird, dass sich anaerobe Verhältnisse einstellen. Es findet dann die Phosphorrücklösung statt, die bestimmten Bakterien einen Konkurrenzvorteil verschaffen. Diese Bakterien, die in der Lage sind, Phosphor als Energiespeicher in Form von Polyphosphaten einzulagern, reichern sich dann im Schlamm an, womit der Phosphorgehalt des Schlammes steigt.

Die Anaerophase zählt nicht zur Reaktionsphase. Um die Anaerobphase nachzuweisen wird ein neues Denitrifikationsverhältnis berechnet und anhand der so geänderten Denitrifikationskapazität ein neuer Nitratablaufwert errechnet.

*R BioP D BioP BB D*  $t_R + t$  $t_p + t$ *V V* + + =

Wenn  $V_D/V_{BB} > 0.5$  dann  $V_D/V_{BB} = 0.5$ 

## **Belüftung und Denitrifikation**

Im Formular **Denitrifikation** können Sie die Abhängigkeit des Nitratablaufwertes von der Anzahl der Schübe ermitteln.

Nachdem Sie im Formular **Denitrifikation** die gewünschte Anzahl Schübe und damit den erreichbaren Nitratablaufwert ermittelt, sowie für den Nachweis der biologischen Phosphorelimination einen weiteren Nitratablaufwert berechnet haben, liegen drei Lastfälle für die Denitrifikation vor.

- 1. Grundbemessung nach ATV
- 2. Denitrifikation aufgrund der Massenbilanz für den SBR-Prozess
- 3. Nachweis der Denitrifikation mit biologischer Phosphorelimination

Diese drei Lastfälle werden in AQUA DESIGNER zur Auswahl gestellt. Sie können nun für jeden Lastfall prüfen, welche stündliche Luftmenge sich aufgrund des Sauerstoffbedarfes und der Belüftungszeit ergibt. Im Formular **Denitrifikation** können Sie den Sie einen der Lastfälle auswählen und damit im Formular **Belüftung** die Belüftungstechnik auslegen.

# **7.11.8 Belüftung**

## **Sauerstoffbedarf**

Der Sauerstoffbedarf wird analog zur Berechnung nach DWA\*-A 131 und DWA-M 229-1 /59/ berechnet. Die Stoßfaktoren werden entsprechend den Lastfallbetrachtungen in der A131 verwendet.

Das maßgebende, also für die biologische Aktivität zu betrachtende Volumen entspricht dem Volumen bzw. der Biomasse aus der Grundbemessung nach A 131. Dazu wird das Mindestvolumen aus der Berechnung des Reaktorvolumens über das Verhältnis tR/tZ auf das aktive Volumen zurück gerechnet und mit der gewählten Trockensubstanzkonzentration im Reaktor die Biomasse ermittelt.

Der Sauerstoffverbrauch OVh [kg/h] wird von der kontinuierlich betriebenen Belebungsanlage auf die Aufstauanlage umgerechnet.

$$
SOTR = \frac{fd * \beta * CS, 20 * fST, ST}{\alpha * (fd * B * Cs, T * (Patm/1013) - Cx) * \Theta^{\wedge} (T - 20)} * OVh * f \text{ int} * fSBR * 24... [kgO2/h]
$$

$$
fSBR = \frac{1}{mZ * tR}
$$

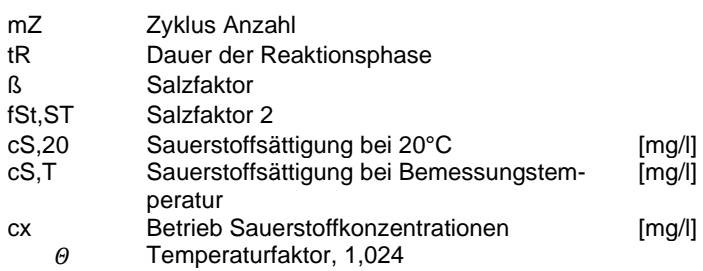

Für die Auslegung der Belüftungseinrichtung, speziell die Stufung der Gebläse ist es wichtig, auch die minimale Sauerstoffzufuhr zu kennen. Die Bandbreite wird durch die zur Verfügung stehenden 5 Lastfälle abgedeckt. Damit stehen Ihnen die erforderlichen Informationen zur Verfügung um die Belüftungseinrichtung wirtschaftlich sinnvoll abzustufen.

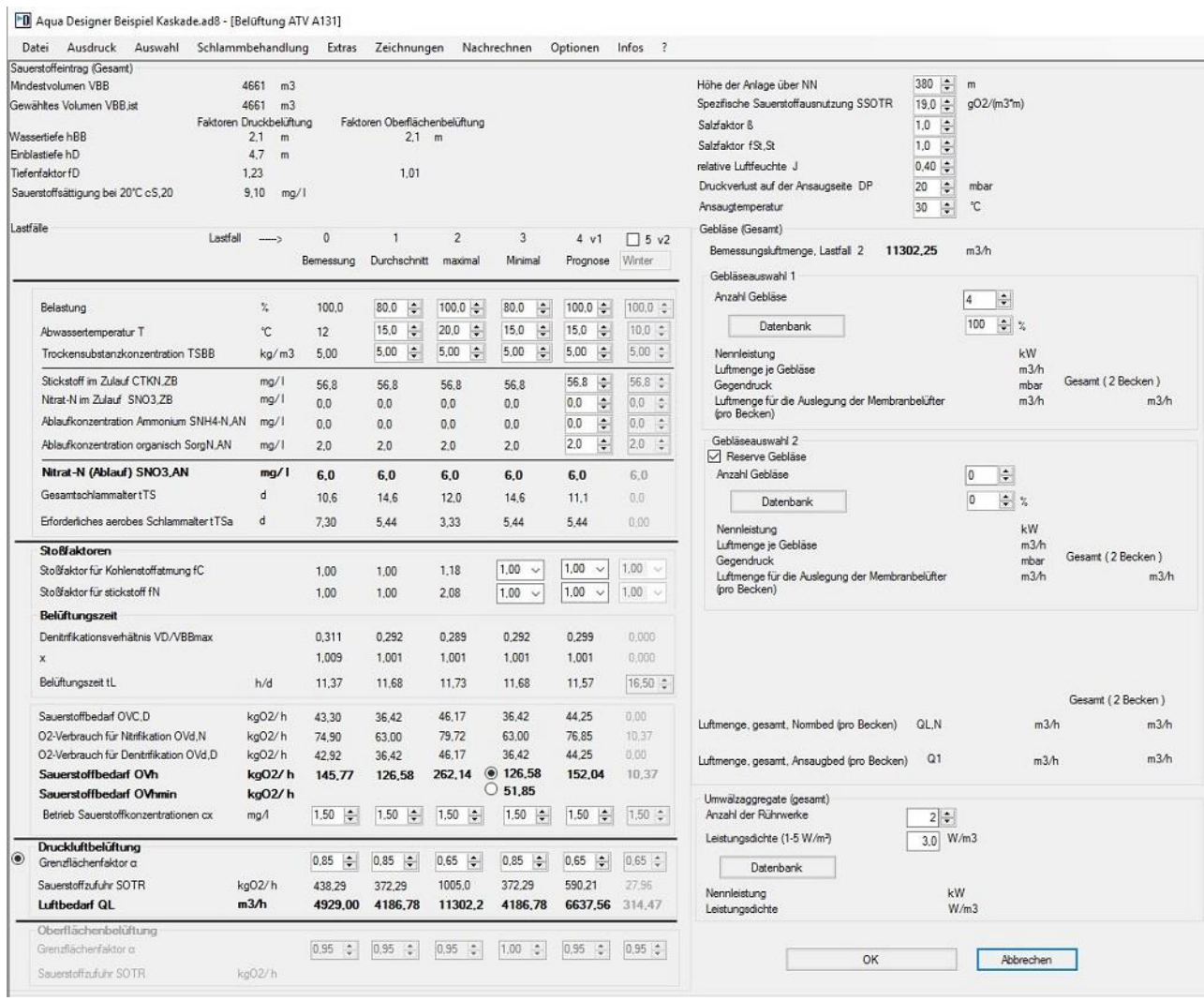

Abb. 170: Belüftung SBR-Verfahren

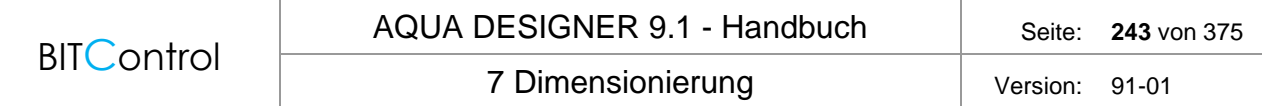

#### **Gruppierung der Gebläse**

Gebläse können speziell bei SBR-Anlagen in verschiedenen Konfigurationen angeordnet werden.

## **Pool**

Die Gebläse werden in einer Sammelleitung zusammengefaßt. Die Förderkapazität aller Gebläse zusammen muss den gesamten rechnerischen Luftbedarf abdecken.

Bei insgesamt 1000 m<sup>3</sup>/h und 4 Gebläsen wird jedes Gebläse auf mindestens 250 m<sup>3</sup>/h ausgelegt.

Die reine Poolanordnung, wie oben beschrieben ist problematisch. Werden zwei Reaktoren gleichzeitig beschickt, sind die Wasserspiegel unterschiedlich. Da der Wasserdruck unterschiedlich ist, muss die Beschickung durch die Regelschieber eingestellt werden. Das führt in der Praxis häufig zu Problemen.

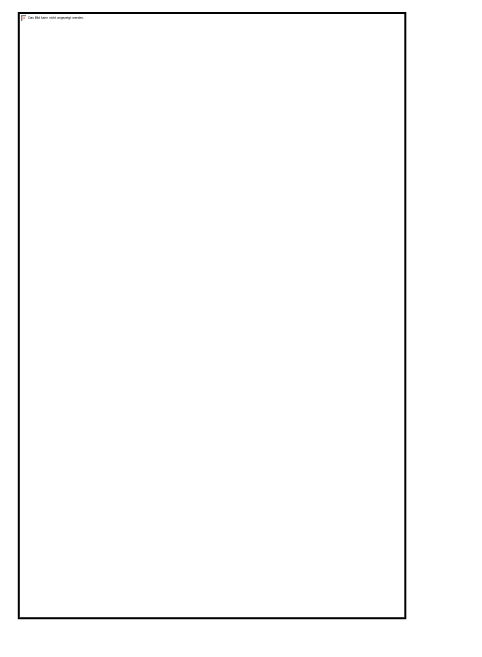

Abb. 171: Beispiel Poolanordnung der Gebläse

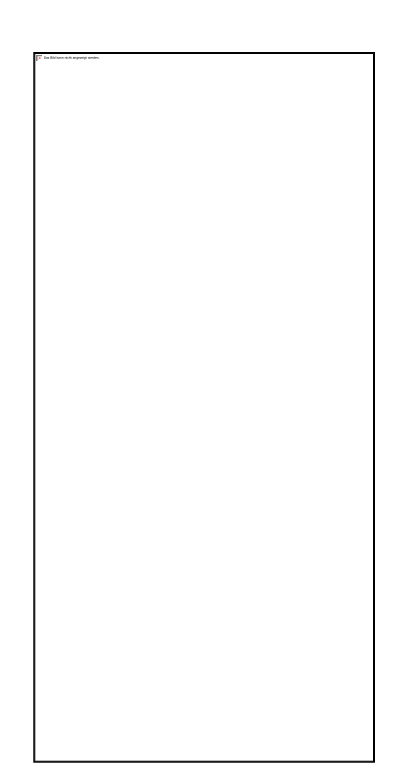

Abb. 172: Getrennte Anordnung Gebläse, Auslegung wie Pool

Eine häufig gewählte Gebläseanordnung, die auch einfach zu regeln ist, ist unten dargestellt. Die Gebläse sollten dabei mit Frequenzumformern ausgerüstet sein, um auf die unterschiedlichen Wasserstände und wechselnden Belastungszustände reagieren zu können. Ein Reservegebläse kann auf jedes der Becken zugeschaltet werden.

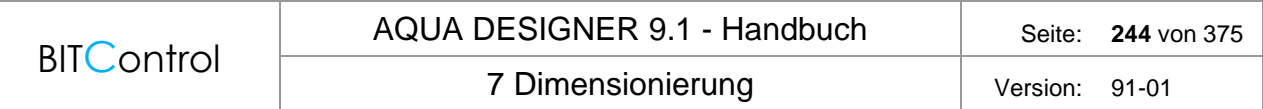

## **Getrennt je Straße**

Dies wird insbesondere bei kleineren Anlagen praktiziert. Wird diese Anordnung gewählt, erbringen die Gebläse jeder Straße die insgesamt erforderliche Luftmenge.

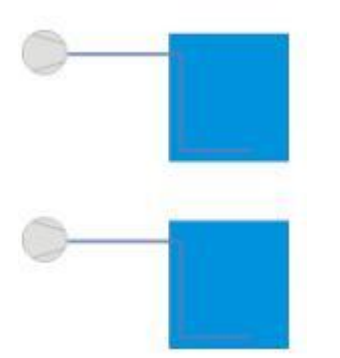

Abb. 173: Beispiel Getrennte Anordnung Gebläse

Bei insgesamt 1000 m<sup>3</sup>/h und 4 Gebläsen wird jedes Gebläse auf mindestens 1000 m<sup>3</sup>/h ausgelegt.

#### **Laufzeit der Gebläse**

Die tägliche Reaktionszeit ist aus der SBR-Berechnung aus den Zyklen bekannt. Haben Sie eine Reaktionszeit pro Zyklus von z.B. 6 h und 3 Zyklen / Tag, haben Sie eine tägliche Reaktionszeit von 18 Stunden. Mit dem Denitrifikationsverhältnis ergibt sich nun wie bei kontinuierlich durchflossenen Anlagen die tägliche Laufzeit der Gebläse.

Bei einem Deni-Verhältnis von 0,3 ist die Laufzeit der Gebläse = 0,7 \* 18 = 12,6 h.

# **7.11.9 Überschussschlammanfall**

Der Überschussschlammanfall ergibt sich analog zur ATV-A 131. Dieser Überschussschlammanfall wird auf die Zyklen umgerechnet.

$$
V_{US} * TS_{US} = \frac{V_R * TS_R}{t_{TS}} * \frac{t_R}{24} \qquad \left[\frac{kg}{Zyklus}\right]
$$

Pro Tag beträgt die Überschussschlammmenge entsprechend:

 $\ddot{U}S_d = V_{\text{tis}} * TS_{\text{tis}} * n * m_z$  [kg/d]

TSÜS kann mit dem Schlammvolumenindex aus den Absetzversuchen abgeschätzt werden. Aufgrund der langen Sedimentationszeit gilt

$$
TS\ddot{U}S > \frac{1000}{ISV} \qquad \left[\frac{kg}{m^3}\right]
$$

# **7.11.10 Vorspeicher**

Der SBR-Reaktor wird in der Regel nicht gleichmäßig über die Beschickungszeit befüllt. Es wird vielmehr zu Beginn der Reaktionszeit oder in mehreren Schüben während der Reaktionszeit befüllt. Die schubweise Beschickung führt dem Reaktor immer wieder frischen Kohlenstoff zu, so dass im Wechsel nitrifiziert und denitrifiziert werden kann. Damit nähert sich das Denitrifikationsverhalten der vorgeschalteten Denitrifikation an.

Für einen Reaktor gilt, das bei Beschickung in einem Schub über die ganze Zykluszeit gespeichert wird. Das gespeicherte Abwasser wird dann zu Beginn der Reaktionsphase zugegeben. Die Füllzeit kann von der Speicherzeit abgezogen werden.

Volumen des Pufferspeichers für einen Reaktor:

Pufferzeit

$$
t = t_Z - t_F \qquad [h]
$$

Bei mehreren Reaktoren verkürzt sich die Speicherzeit, da die Reaktoren nacheinander beschickt werden, wobei alle Reaktoren innerhalb einer Zykluszeit beschickt werden können. Nach der Zykluszeit ist im ersten Reaktor der Zyklus beendet und dort beginnt wieder ein neuer Zyklus mit der Befüllung.

Es gilt daher

$$
t_R = \frac{t_Z}{n} - t_F \qquad [h]
$$

Die erforderliche Speicherzeit ist also die Zykluszeit durch die Anzahl der Reaktoren, wobei die Befüllzeit wieder abgezogen werden kann.

Befüllt man schubweise während der Beschickungszeit eines Behälters, kann die Speicherzeit durch die Anzahl der Schübe geteilt werden.

 $[h]$ *n n t*  $t = \frac{VZ}{R} - t_F$ *S*  $=\frac{VZ}{I}$  – \* tR Aufenthaltszeit Pufferbecken tZ Zykluszeit n Anzahl Zyklen nS Anzahl Schübe tF Befüllzeit

## **Optimierung**

Das Pufferbecken vor SBR-Anlagen kann für die Betriebsweise und die Wirtschaftlichkeit der nachfolgenden Reaktoren von großer Bedeutung sein.

In der einfachsten Betriebsweise wird das Abwasser über die Zykluszeit, bzw, entsprechend der Verfügbarkeit der einzelnen Reaktoren zwischengespeichert. Das Abwasser wird dann zu Beginn eines Zyklus in den freiwerdenden Reaktor in einem Schub zugegeben. Während der Beschickung wird üblicherweise gerührt, aber nicht belüftet. Dies bewirkt, das das im Reaktor verbliebene Nitrat denitrifiziert wird. In der nachfolgenden Reaktionsphase wird durch intermittierende Belüftung eine weitere Denitrifikation erreicht. Das C/N-Verhältnis wird dabei natürlich für die Denitrifikation immer ungünstiger.

Dem kann man durch schubweise Beschickung entgegenwirken.Die schubweise Beschi-

ckung bewirkt, dass das Abwasser mit dem gleichen C/N-Verhältnis in mehreren Phasen zugegeben wird und damit immer wieder frischer Kohlenstoff für die Denitrifikation zur Verfügung steht.

Das DIC-SBR-Verfahren der Fa. Limnotec optimiert diese schubweise Beschickung noch weiter. Das Abwasser wird in zwei Schüben zugegeben. Für den ersten Schub wird das Pufferbecken nicht gerührt. Es bilden sich dann im Pufferbecken zwei Fraktionen. Die abfiltrierbaren Stoffe sedimentieren in den unteren Teil des Behälters. Im ersten Schub wird nur der Überstand mit einem niedrigen C/N-Verhältnis zugegeben. Das niedrige C/N-Verhältnis ist günstig für die Nitrifikation. In einem zweiten Schub wird der Inhalt des Pufferbeckens gemischt und nun ein Abwasser mit einem höheren C/N-Verhältnis zugegeben. Dies ist günstig für die Denitrifikation. Anschließend wird während der Reaktionsphase nach der Denitrifikation wieder belüftet und nochmals der Rest denitrifiziert.

## **Bedienung**

Sie wählen ein Speicherbecken in der Menüleiste mit **Extras >Vorspeicher.**

Der Vorspeicher kann erst berechnet werden, wenn die Aufstaureaktoren berechnet sind, da für die Dimensionierung des Vorspeichers Angaben aus der Bemessung erforderlich sind. So müssen die Anzahl der Reaktoren, die Länge der Zyklen und die Anzahl der Schübe pro Zyklus bekannt sein.

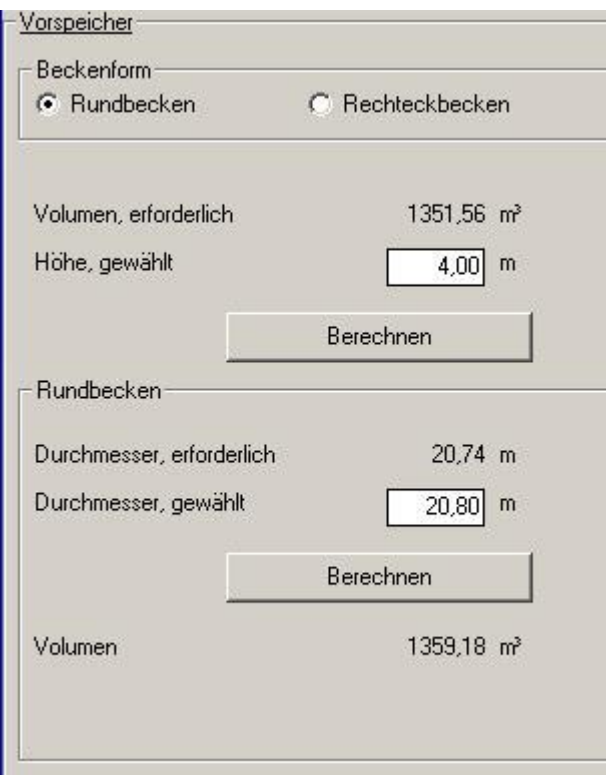

Abb. 174: Dimensionierung des Vorspeichers

Haben Sie den Vorspeicher gewählt, wird das erforderliche Volumen des Vorspeichers angezeigt.

Sie haben nun die Möglichkeit, die Beckenformen Rundbecken oder Rechteckbecken durch

anklicken der gewünschten Option im Fenster **Beckenform** zu wählen.

Da Sie im Folgenden die Möglichkeit haben, alle Dimensionen des Beckens frei zu wählen, steht es Ihnen frei, den Vorspeicher größer als erforderlich zu dimensionieren. Dies kann zum Beispiel sinnvoll sein, um die Beckenabmessungen an Normgrößen bzw. standardisierte Behältergrößen anzupassen.

Sie verlassen das Formular mit **OK**. Es erscheint die Dokumentation der Berechnungen. Die Bedienung dieser Oberfläche entspricht der allgemeinen Bedienung der Oberflächen der Dokumentationen. Siehe dazu das entsprechende Kapitel.

# **7.12 Vollständige Berechnung**

Die Dimensionierung der biologischen Stufe ist beendet, wenn ein Zweig des Flussdiagrammes von der Belastung bis zur Rücklaufschlammförderung vollständig durchgerechnet und somit durchgängig grün markiert worden ist.

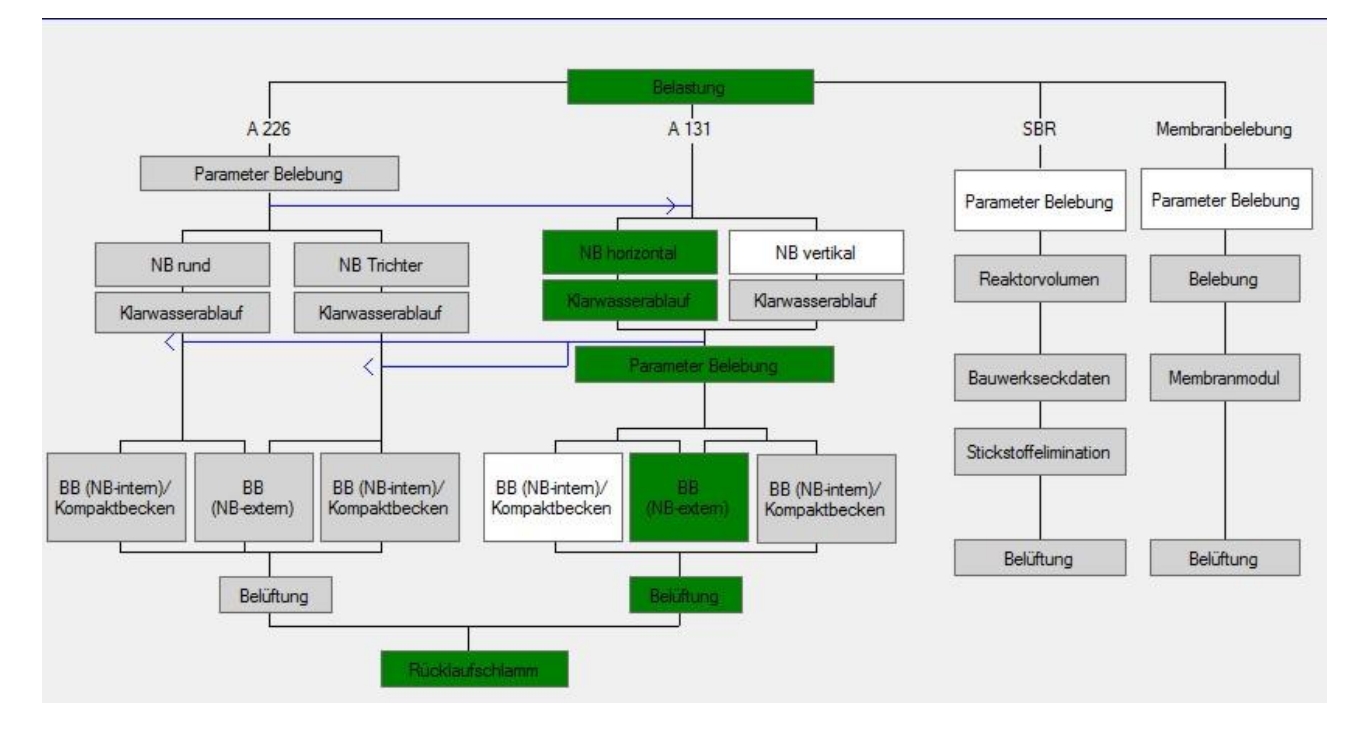

Abb. 175: Vollständige Bemessung nach DWA-A 131

Es stehen nun alle übrigen Funktionen des AQUA DESIGNER zur weiteren Bearbeitung zur Verfügung.

# **7.13 Nachweisrechnungen**

## **Nachklärbecken**

Nehmen Sie ein Nachklärbecken außer Betrieb, müssen sie im Formular **Nachklärbecken** die Eindickzeit so weit verringern, dass Sie als Ergebnis den ursprünglichen Durchmesser erhalten. Es ergibt sich aufgrund der geringeren Eindickzeit eine geringere Trockensubstanzkonzentration im Belebungsbecken. Im Formular **Parameter Belebung** behalten Sie die ursprünglichen Einstellungen bei. Wählen Sie nun die ursprüngliche Beckenform für die Belebungsbecken.

## **Belebungsbecken**

Da aus der Nachklärbeckenbemessung eine geringere Trockensubstanzkonzentration resultiert, wird im Formular **Belebungsbecken** ein größeren Belebungsvolumen vorgeschlagen. Geben Sie hier die ursprünglichen Dimensionen des Belebungsbeckens ein. Behalten Sie die ursprüngliche Rücklaufschlammförderung bei.

AQUA DESIGNER errechnet nun für die tatsächlichen Beckendimensionen das geringere Schlammalter und die daraus resultierenden Reinigungsvorgänge und erreichbaren Ablaufwerte.

# **7.14 Sandfangberechnung**

# **7.14.1 Theoretische Grundlagen**

Die Sandfangberechnung umfasst vom Verfahren her Rundsandfänge und belüftete Langsandfänge. Sie können die Bauwerke bemessen und dazu die erforderliche Ausrüstung auslegen und auswählen. Wie bei der Berechnung der Biologie, stehen auch hier Pumpen und Gebläse in Datenbanken zur Verfügung.

Nach Durchführung der Berechnung können Sie den Bemessungsnachweis und einen Erläuterungsbericht ausgeben, Betriebskosten ermitteln und die Zeichnungen drucken.

Die Berechnungen sind so aufgebaut, wie die Berechnungen für die Biologie. Bedienungshinweise finden Sie also in den allgemeinen Kapiteln zu den betreffenden Themen. In den folgenden Abschnitten finden Sie jedoch Verweise zu den entsprechenden Stellen.

## **Warum Sandabscheidung?**

Insbesondere in der Bauphase, bei Mischsystem auch während der gesamten Betriebszeit werden der Kläranlage mit dem Kanalsystem auch hohe Anteile an mineralischen, biologisch nicht abbaubaren ungelösten Stoffen zugeführt.

Eine Abscheidung dieser Abwasseranteile ist verfahrenstechnisch notwendig um die Abläufe in einzelnen Verfahrensstufen nicht zu beeinträchtigen und die Maschinentechnik zu schonen. Eine unzulängliche Entfernung des Sandes aus dem Abwasser im Sandfang oder einer Siebanlage führt zu vielfältigen betrieblichen Störungen.

Sandablagerungen in Absetzbecken gefährden die Schlammräumeinrichtungen, vor allem bei Bandräumern und Pendelschildräumern. Stärkere Sandschichten an der Beckensohle können durch den erhöhten Räumwiderstand und durch die Schmirgelwirkung des Sandes Schäden am /an Räumbalken, Ketten, Lagern, Kupplungen und vor allen Dingen an Pumpen verursachen. Durch Sand in den Ecken und Schrägen der Schlammtrichter wird das Abrutschen des Schlammes behindert. Bei starkem Sandanfall können die Schlammabzugseinrichtungen verstopfen. Sandablagerungen in Zuleitungsdükern von Rundbecken bewirken erhöhte Einströmverluste.

In Belebungsbecken kann die Ablagerung von Sand ebenfalls zu vielfältigen Störungen führen. Das für die Abwasserreinigung erforderliche Volumen kann bei Ansammlung größerer Sandmengen so stark reduziert werden, dass die Reinigungsleistung beeinträchtigt wird. Dies ist häufig bei Umlaufgräben festzustellen, in die das Abwasser ohne Vorklärung und unzureichend entsandet eingeleitet wird. Eine Störung der biologischen Reinigungsvorgänge durch die Anfaulung mitabgelagerter organischer Substanzen ist zumeist nur bei nicht ausreichender bzw. überlasteter Belüftung und damit zu niedrigem Sauerstoffgehalt festzustellen. Darüber hinaus können durch die anaeroben Zersetzungsvorgänge unangenehme Geruchsstoffe gebildet werden, die zu Belästigungen der Anwohner führen. Bei Kreiselbelüftern kann durch Sandanteile im belebten Schlamm direkt unter den Kreisel die Beckensohle abgeschliffen werden.

In Faulbehältern und Emscherbrunnen können sich nach längerer Betriebszeit nicht abgeschiedene Feinsande in solchen Mengen ansammeln, dass der Schlamm in den versandeten Faulräumen infolge des verringerten Volumens nicht mehr ausreichend ausfault und sich die Gasausbeute entsprechend verringert. Oft verstopfen Schieber und Rohrleitungen, wenn sich verklebte Sandschichten von den Schrägen lösen.

Sandhaltige Abwasserschlämme bereiten oft große Schwierigkeiten bei der Förderung in Druckrohrleitungen und bei der Eindickung und künstlichen Entwässerung durch erhöhte Erosion von Rohrleitungen, Pumpen und durch Verstopfungen und Ablagerungen.

#### **Warum Fettabscheidung?**

Unter Fett sind hier alle pflanzlichen und tierischen Fette zu verstehen, die in Gaststätten, Verpflegungstätten, Großküchen, Fleischereien etc. anfallen.

Neben den Fetten enthält das Abwaser viele organische Stoffe, vor allem Proteine verschiedenster Herkunft. Hierdurch und in Zusammenhang mit den relativ hohen Abwassertemperaturen beginnt das Abwasser schnell zu faulen. Auch die Fette bilden durch bakterielle Umsetzung nach kurzer Zeit Fettsäuren, welche Geruchsbelästigungen hervorrufen.

#### **Bemessungsgrundlagen**

Wirkungsgrad und Klassiereffekt eines Sandfnges werden durch die Bemessung, die Konstruktionsart und die Betriebsweise bestimmt.

Für die Grundlagenermittlung werden die Vorgänge in einem Sandfang zunächst unter idealisierten Bedingungen betrachtet.

Üblicherweise wird der Sand vorwiegend unter dem Einfluss der Schwerkraft, also durch Sedimentation abgeschieden.

An in ruhendem Wasser frei schwebenden Teilchen kann man ein Kräftegleichgewicht aufstellen, welches die Sinkgeschwindigkeit beschreibt.

$$
vs = \sqrt{\frac{4}{3} * \frac{g * d}{c_D} \left(\frac{\rho_F - \rho_W}{\rho_W}\right)} \qquad \left[\frac{m}{s}\right]
$$

v<sup>s</sup> Sinkgeschwindigkeit ρ<sup>W</sup> Dichte des Wassers

r<sup>F</sup> Dichte des Festkörpers

c<sub>D</sub> Widerstandsbeiwert

g Erdbeschleunigung<br>d Teilchendurchmess **Teilchendurchmesser** 

Der Absetzweg eines Feststoffteilchens in einer laminaren Strömung wird durch den resultierenden Vektor aus Sinkgeschwindigkeit des Feststoffteilchens und der Strömungsgeschwindigkeit in der Absetzrinne gekennzeichnet.

## **Sand- und Fettanfall**

Anhand der Einwohnergleichwerte und der einzugebenden Werte für spezifischen Sand- und Fettanfall wird der absolute Sand- und Fettanfall berechnet.

= *absoluterSandanfall* spez.Sandanfall \*EZ1000\*365

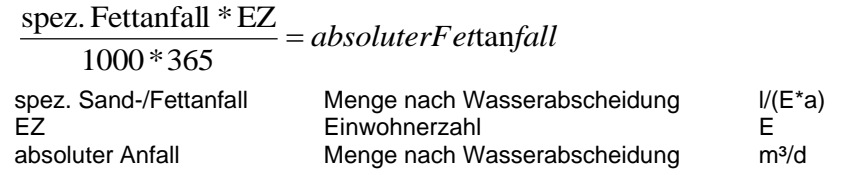

Mit der Sand- bzw. Fettkonzentration im Fördergemisch ergibt sich dann die zu fördernde Gemischmenge.

$$
Q_{S/F} = \frac{absolute rAnfall}{c_{S/F} * 10} \qquad \frac{m^3}{d}
$$
  
Q *tägliche Fördermenge Sand-Wasser-Gemisch* m<sup>3</sup>/d

- S c Konzentration an Sand im Sand-Wasser-Gemisch; 5 % %
- S entspricht 50 kg/Sand je gefördertem Kubikmeter

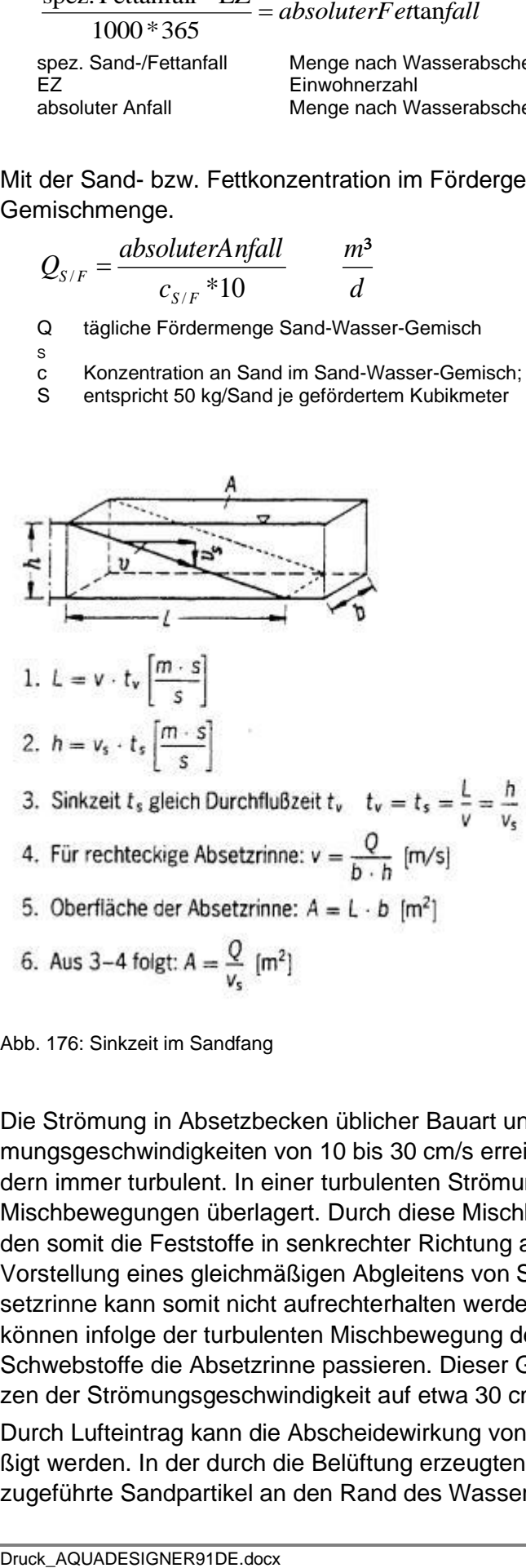

6. Aus 3–4 folgt: 
$$
A = \frac{Q}{v_s}
$$
 [m<sup>2</sup>]

Abb. 176: Sinkzeit im Sandfang

Die Strömung in Absetzbecken üblicher Bauart und erst recht in Sandfängen, in denen Strömungsgeschwindigkeiten von 10 bis 30 cm/s erreicht werden, ist jedoch nicht laminar, sondern immer turbulent. In einer turbulenten Strömung wird die Hauptströmung durch wirbelnde Mischbewegungen überlagert. Durch diese Mischbewegung der turbulenten Strömung werden somit die Feststoffe in senkrechter Richtung auch entgegen der Fallrichtung bewegt. Die Vorstellung eines gleichmäßigen Abgleitens von Sand in einer turbulent durchströmten Absetzrinne kann somit nicht aufrechterhalten werden. Bei hoher Strömungsgeschwindigkeit können infolge der turbulenten Mischbewegung des Wassers, Feststoffe durchaus als Schwebstoffe die Absetzrinne passieren. Dieser Gefahr wird in Sandfängen durch Herabsetzen der Strömungsgeschwindigkeit auf etwa 30 cm/s oder niedriger begegnet.

Durch Lufteintrag kann die Abscheidewirkung von Sandfängen verbessert und vergleichmäßigt werden. In der durch die Belüftung erzeugten Drehströmung werden mit dem Abwasser zugeführte Sandpartikel an den Rand des Wasserkörpers transportiert. Sie können so an de Sandfangsohle sedimentieren. Das über die Schräge am Sandfangsumpf strömende Wasser schiebt die abgeschiedenen Sande in die Sandsammelrinne. Wichtig ist hierbei, dass die auf der Sohle transportierten Sedimente auch tatsächlich in die Sandsammelrinne gelangen und nicth infolge turbulenter Wirbelbildung wieder in den drehenden Wasserkörper gerissen werden. Ein besonders kritischer Punkt ist der Übergangsbereich von der Sohlschräge zur Sandsammelrinne. Hier kann der Sand durch Sekundärströmungen im Rinnenbereich aufgewirbelt werden.

# **7.14.2 Bemessung**

## **Allgemein**

Die Bedienungsoberfläche lehnt sich an die bekannte Bemessung der biologischen Stufe in AQUA DESIGNER an.

Sie können Bemessungen für belüftete Sand- und Fettfänge und für Rundsandfänge durchführen. Zu der Bemessung werden die erforderlichen Ausrüstungskomponenten, wie Sandförderung, Belüftung, Fettabscheideeinrichtung, Klassierer berechnet bzw. ausgewählt.

Nach durchgeführter Bemessung können Sie Betriebskosten ermitteln, einen rechnerischen [Nachweis](#page-273-0) und einen [Erläuterungsbericht](#page-272-0) erstellen und [Zeichnungen](#page-321-0) ausgeben.

## **Auswahl**

Befinden Sie sich in dem Auswahlformular für die biologische Stufe, gelangen Sie über die Menüleiste **Auswahl > Sand- und Fettfang** zur Sandfangbemessung.

Die Bedienung des Auswahlformulars **Übersicht** entspricht derjenigen des Auswahlformulars für die biologische Stufe. Sie gehen schrittweise vor, indem Sie zunächst den gewählten Sandfang bemessen und dann die Ausrüstung auswählen.

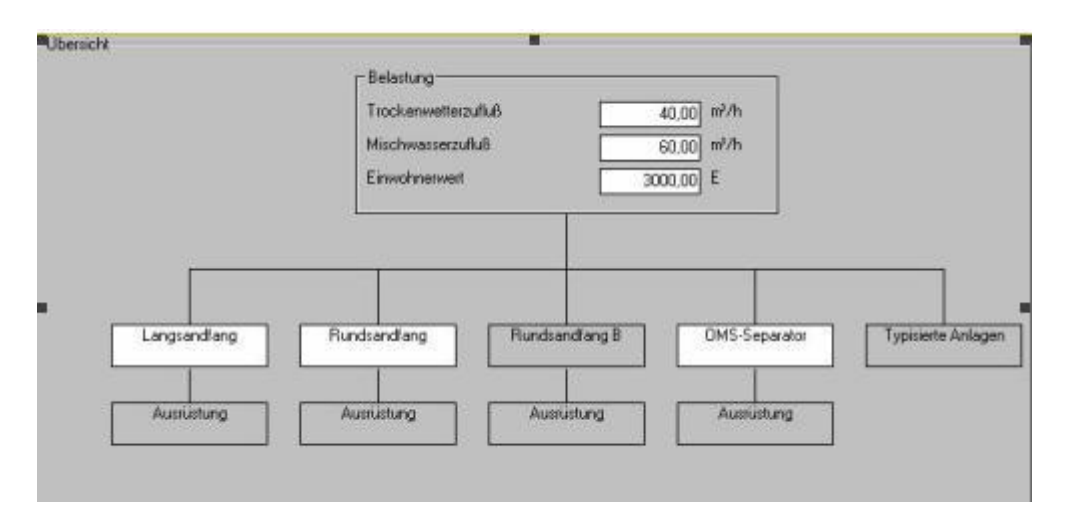

Abb. 177: Auswahl des Sandfangs

Haben Sie diese Berechnungen durchgeführt, stehen die Dokumentationen zur Verfügung. In der Menüleiste finden Sie wie bei der biologischen Berechnung diklärtechnische Berechnung, Betriebskostenberechnung, Erläuterungsbericht und Zeichnungen.
## **Rundsandfang**

Rundsandfänge werden vorwiegend bei kleinen und mittleren Kläranlagen gewählt. Sie sind kompakt, hinsichtlich Maschinen- und Bautechnik einfacher aufgebaut, haben jedoch auch schlechtere Abscheideleistungen, entsprechend der sehr viel geringeren Verweilzeit als bei belüfteten Sand- und Fettfängen.

Moderne Rundsandfänge sind meist auch mit einer Fettabscheidung ausgestattet.

Die Bemessung von Rundsandfängen ist weit mehr als diejenige von belüfteten Langsandfängen herstellerspezifisch. Die Literatur zu diesem Thema ist nicht sehr umfangreich. Wesentliche Grundlage ist nach wie vor eine Arbeit von Kalbskopf aus dem Jahre 1966, auf die sich nachfolgende Veröffentlichungen immer wieder berufen.

Kalbskopf, K.H.: Die Bemessung von Sandfängen unter Berücksichtigung der Strömungsturbulenzen; Kommunalwirtschft 1966, Heft 9.

In einen runden flachen Trichter wird das Abwasser tangential eingeleitet und durchströmt ihn horizontal. durch die umlaufende Strömung entsteht eine Querströmung, die außen abwärts gerichtet ist und Sinkstoffe mit abwärts nimmt. Der Wasserspiegel fällt zum Mittelpunkt des Kreises, während die horizontale Fließgeschwindigkeit außen geringer ist als innen. Der Sand wird in den inneren Trichterbereich geschwemmt und kann zentral gefördert werden.

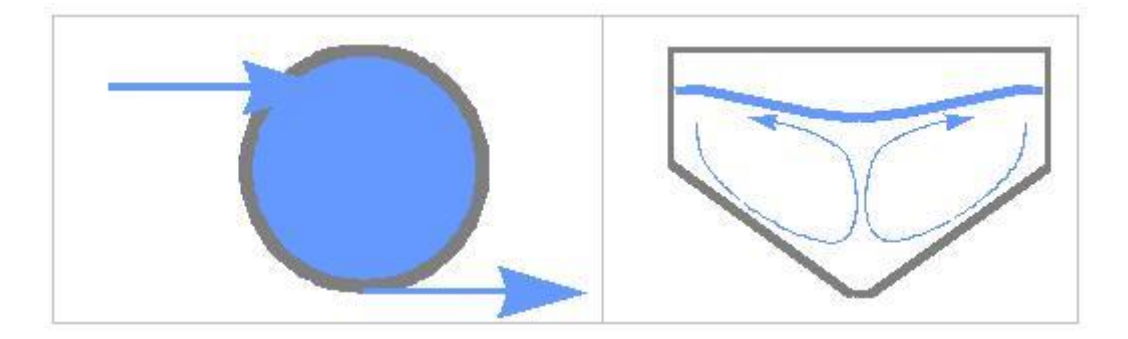

Abb. 178: Strömungsführung und Strömungsverhalten im Rundsandfang

#### **Bemessungsgrundlagen**

#### **Kalbskopf**

Zulaufgeschwindigkeit < 0,50 - 0,60 m/s Geschwindigkeit im Auslaufquerschnitt < 0,40 - 0,50 m/s Theoretische Aufenthaltszeit ohne **Sandstapelraum** 

30 - 45 s

Sohle des Ablaufes ca. 10 - 15 cm höher als die Sohle des Zulaufes Bei Druckluftheber Tiefe des Sandsammelschachtes = Einblastiefe >= Förderhöhe über WSP + Förderlänge \* 0,01

#### **ATV-Handbuch Mechanische Abwasserreinigung**

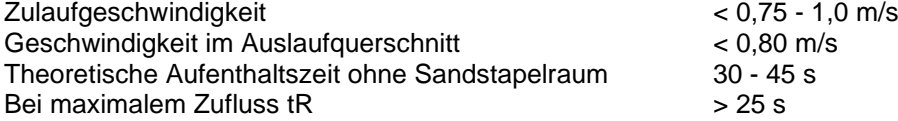

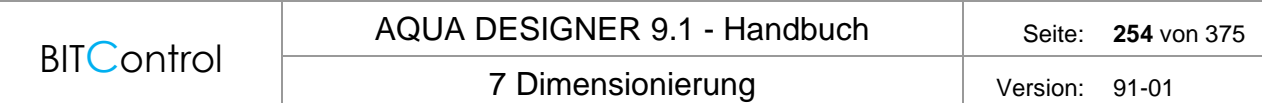

Zur Ermittlung der Durchflusszeit wird nur die Hälfte des kegelstumpfförmigen Sandfangraumes angesetzt. Als Vereinfachung zur Berechnung der nutzbaren Oberfläche wird von der Gesamtoberfläche die mit dem halben Durchmesser ermittelte Innenfläche abgezogen. Der Trichterteil wird für vollen Trockenwetterzufluss dimensioniert. Erst bei Mischwasserzufluss steigt der Wasserspiegel in den senkrechten bzw. zylinderförmigen Teil.

Für die Trichterneigung wird 1 : 1,5 empfohlen.

Der Aufstau im Sandfang kann durch eine nachgeordnete Venturirinne erreicht werden.

#### **Bedienung**

Sie können die Anzahl der Straßen vorwählen. Der Abwasserzufluss wird dann gleichmäßig auf die gewählte Anzahl von Straßen aufgeteilt.

Der Sandsammelschacht ist im Kontrollbild nach unten offen dargestellt. Die Tiefe des Schachtes ist abhängig vom gewählten Sandförderaggregat. Wählen Sie Druckluftheber, ist der Schacht tiefer als bei Pumpen. Der Durchmesser des Schachtes ergibt sich aus dem Platzbedarf des Förderaggregates und der Ringbelüftung und der gewünschten Sandspeicherkapazität.

Die Grundlagen zu den weiteren Angaben finden Sie weiter oben in diesem Kapitel.

Das Formular **Rundsandfang** ist erst berechnet, wenn Sie alle Berechnungsschritte durchgeführt haben. Die Berechnungsergebnisse werden erst dann für die weiteren Schritte übernommen.

<span id="page-254-0"></span>

|                                                                                                    | AQUA DESIGNER 9.1 - Handbuch<br>7 Dimensionierung                                                     |                                                                                                    |                     | Seite:                                                                | 255 von 375 |
|----------------------------------------------------------------------------------------------------|----------------------------------------------------------------------------------------------------|----------------------------------------------------------------------------------------------------|---------------------|-----------------------------------------------------------------------|-------------|
| <b>BITControl</b>                                                                                                    |                                                                                                    |                                                                                                    |                     | Version:                                                              | $91 - 01$   |
| Rundsandfang<br>Anzahl der Strassen                                                                                                    | $\frac{1}{1}$                                                                                         | 3,90<br>1,90                                                                                                    |                     |                                                                       |             |
| Durchmesser Sandsammelschacht<br>Sohlneigung<br>Verweilzeit (Trockenwetter)<br>Verweilzeit (Regenwetter)<br>Berechnen<br>Volumen, erforderlich (Trockenwetter)<br>Volumen, erforderlich (Regenwetter) | $1,00$ m<br>60 Grad<br>$50$ $\sqrt{s}$<br>$50$ $\sqrt{s}$<br>$6.26 \text{ m}^3$<br>$6.26 \text{ m}^3$ | 0,00<br>2,51<br>1,45<br>1.00                                                                                                    |                     |                                                                       |             |
| Durchmesser Innenraum<br>Durchmesser, erforderlich<br>Durchmesser<br>Berechnen                                                                                                    | $1,90$ m<br>$3,81$ m<br>$3,90$ m                                                                      | Ergebnisse<br>Querschnittsfläche (pro Becken)<br>Oberfläche (pro Becken)<br>Oberflächenbeschickung                                                                        |                     | $0.86$ m <sup>2</sup><br>9.10 m <sup>2</sup><br>49,53 m/h             |             |
| Höhe des trichterförmigen Teils<br>Erf. Höhe des zylindrischen Teils<br>Höhe des zylindrischen Teils<br>Berechnen                                                                                     | 2.51 m<br>0.00 m<br>$0.00$ m                                                                          | Effektives Volumen (pro Becken)<br>Volumen mit Innenraum (pro Becken)<br>Fliessgeschwindigkeit (Qt)<br>Fliessgeschwindigkeit (Qm)<br>Verweilzeit (Qt)<br>Verweilzeit (Qm) | 55.59 s<br>55,59 \$ | $6.96 \text{ m}^3$<br>$13,22 \text{ m}^3$<br>14.52 cm/s<br>14,52 cm/s |             |
|                                                                                                    |                                                                                                    | Abbrechen                                                                                                    |                     | <b>OK</b>                                                             |             |

Abb. 179: Rundsandfang

## **Belüfteter Langsandfang**

Belüftete Sandfänge werden sowohl ohne als auch mit seitlicher Fett- und Schwimmschlammrinne gebaut. Sand kann durch Saug- oder Schildräumer geräumt werden. Der erforderliche Luftbedarf richtet sich nach dem Beckenquerschnitt und der Beckenlänge.

## **Bemessung Sandfang**

Der Durchflussquerschnitt wird beim belüfteten Sandfang so groß gewählt, dass die horizontale Fließgeschwindigkeit bei maximalem Zufluss nicht über 20 cm/s liegt. Die Ablagerung faulfähiger Stoffe soll durch eine gleichmäßige Umwälzströmung verhindert werden. Diese wird durch einblasen von Luft an einer Sandfangbeckenseite erzeugt. Die Randgeschwindigkeit der Wasserwalze soll etwa 30 cm/s betragen.

Der Querschnitt und die Form des belüfteten Sandfanges sind so zu wählen, dass eine gleichmäßige, ungestörte Umwälzung des Abwassers im Becken erreicht wird. Zumindest die Beckensohle ist daher auszurunden. Auf der Seite, auf der die Belüftungsrohre installiert sind, soll die Beckensohle möglichst steil ansteigend, auf der gegenüberliegenden Seite flach abfallend ausgebildet sein. Die Bemessungsempfehlungen geben hier 35 - 45° an. Die Breite der Rinne bezeichnet die obere Breite. Die untere Breite ergibt sich mit Rinnenneigung und Rinnentiefe.

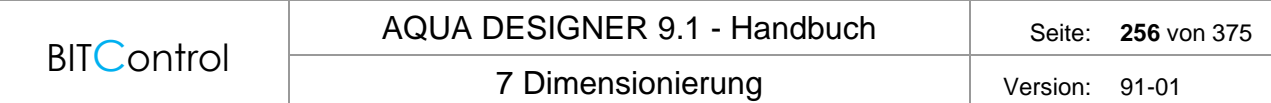

Die Sandsammelrinne wird zweckmäßig im Abstand von einem Drittel der Beckenbreite von der Belüftungswandseite angeordnet. Hierdurch wird eine breite Absetzfläche für den im absteigenden Walzenstrom mitgeführten Sand geschaffen. Unterhalb der Belüftung sollte die Sohlneigung ca. 70° betragen.

Im Berechnungsformular **Belüfteter Sandfang** bezeichnet die Breite der Rinne die obere Breite. Die untere Breite ergibt sich mit Rinnenneigung und Rinnentiefe.

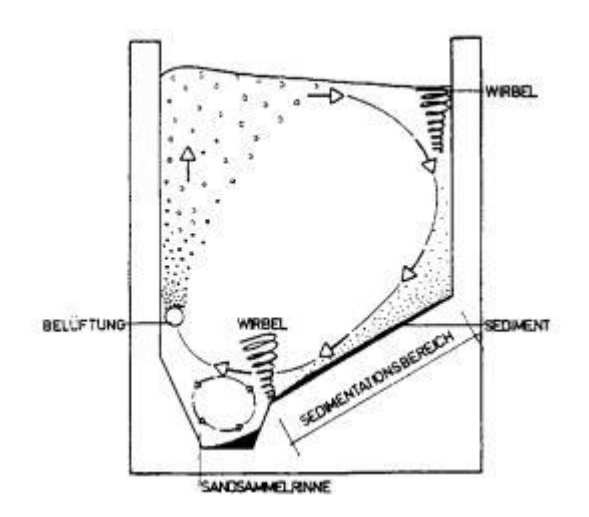

Abb. 180: Querschnitt durch belüftete Sandfänge und Bemessung

Zur Bemessung von belüfteten Langsandfängen mit und ohne Fettfänge werden folgende Veröffentlichungen herangezogen:

ATV-Handbuch Mechanische Abwassereinigung Abwassertechnische Vereinigung e.V., Bad Hennef Ernst & Sohn, Berlin, 1996 M. Boes, Anordnung und Bemessung der Luftzufuhr von belüfteten Sandfängen Korrespondenz Abwasser 7/90 A. Stein Ein Beitrag zur Gestaltung belüfteter Sandfänge Korrespondenz Abwasser 4/92 J. Londong Beitrag zur Bemessung belüfteter Sandfänge Korrespondenz Abwasser 1/88 ATV-Arbeitsbericht der ATV-Arbeitsgruppe 2.5.1 "Sandfänge" im ATV-Fachausschuß 2.5 Absetzverfahren Sandabscheideanlgen (Sandfänge und Sandfanggutaufberreitungsanlagen) Korrespondenz Abwasser 3/98

7 Dimensionierung version: [91-01](#page-1-2)

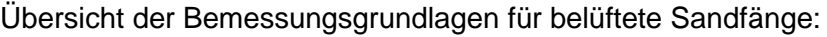

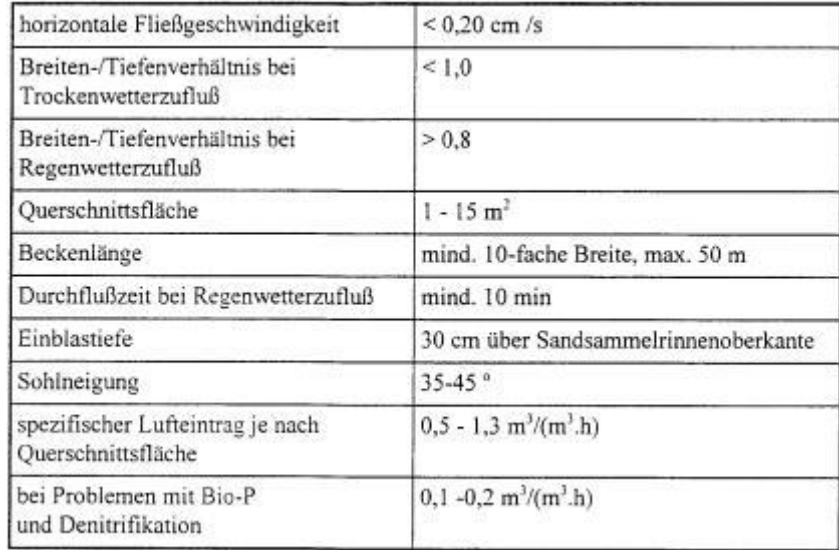

Abb. 181: Bemessungsgrundlage

### **Bemessung Belüftung**

Zur Bemessung der Sandfangbelüftung liefert die Literatur verschiedene Vorschläge.

Der ATV-Arbeitsbericht liefert die oben angegebenen Werte.

Bei Stei[n/34/](#page-360-0) finden sich detaillierte Abstufungen für den Lufteintrag in Abhängigkeit von der Querschnittsfläche.

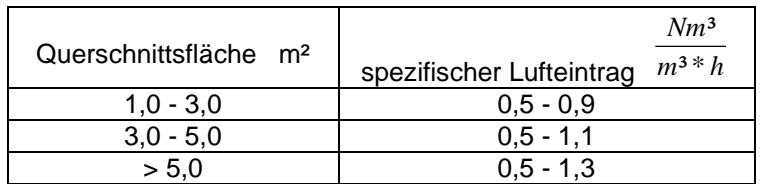

Tabelle 20: Lufteintrag in Abhängigkeit vom Sandfangquerschnitt nach Stein

London[g/35/](#page-360-0) liefert einen empirischen Ansatz für die Auslegung, in Abhängigkeit von der Art der Belüftung und der Einblastiefe:

Einblastiefe: 0,7 \* T

Erforderlicher Lufteintrag bei feinblasiger Belüftung:

$$
QV = (0.63 + 0.52 * ln(TE) - 0.62 \quad [\frac{m^3}{m^3 * h}]
$$

Erforderlicher Lufteintrag bei grobblasiger Belüftung:

$$
QV = (0.07 + 0.76 * ln(TE) - 1.33 \left[ \frac{m^3}{m^{3} * h} \right]
$$

Obige Ansätze gelten für ein Breite/Tiefe-Verhältnis von 0,8.

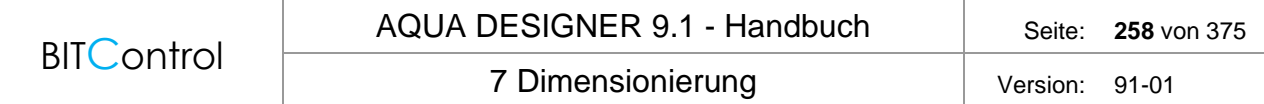

#### **Bemessung Fettfang**

Der ATV-Arbeitsbericht gibt Hinweise zur Bemessung des Fettfanges.

Die Breite des Fettfanges kann mit 0,2 - 0,5 \* bSF gewählt werden.

Es ist auch eine Bemessung nach der Oberflächenbeschickung möglich. Die Oberflächenbeschickung sollte dann <= 25 m/h sein.

#### **Bedienung**

Sie können die Anzahl der Straßen vorwählen. Der Abwasserzufluss wird dann gleichmäßig auf die gewählte Anzahl von Straßen aufgeteilt.

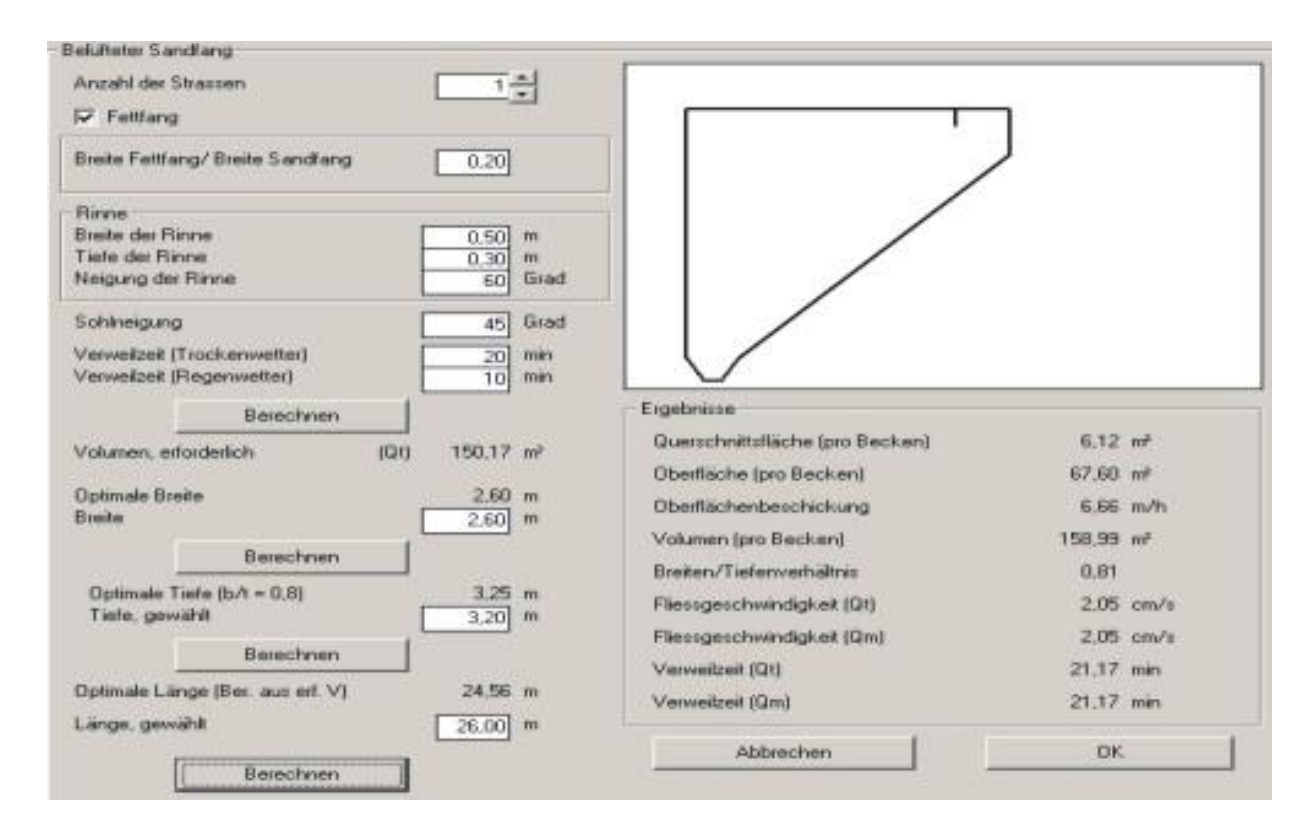

Abb. 182: Belüfteter Sandfang

Der Fettfang kann wahlweise hinzugewählt werden. Sie tun dies, indem Sie das Auswahlkästchen Fettfang anklicken. Haben Sie den Fettfang abgewählt, entfällt die seitliche Rinne. Alle Berchnungsschritte müssen durchgeführt werden, bevor die Ergebnisse für die weiteren Schritte übernommen werden.

## **7.14.3 Ausrüstung**

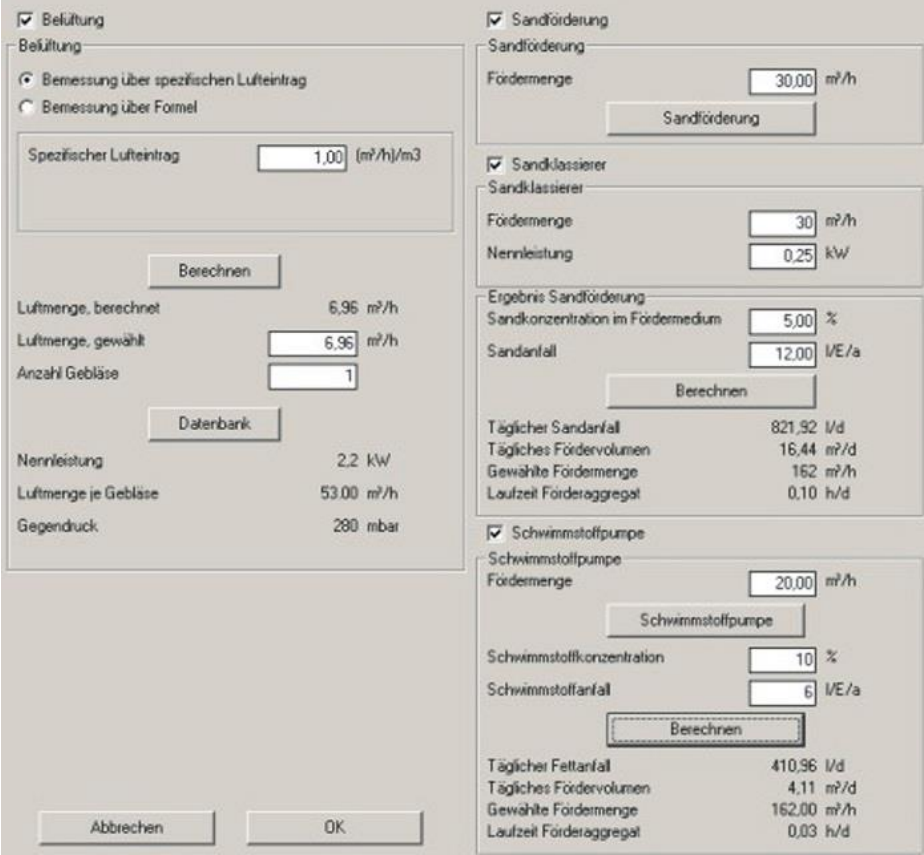

Abb. 183: Ausrüstung für Sandfänge

Das Formular **Ausrüstung** ist einheitlich für alle Sandfangtypen. Einzelne Ausrüstungskomponenten können zu- oder abgewählt werden.

## **Belüftung**

Wie in den [Grundlagen](#page-254-0) beschrieben, können Sie den Lufteintrag nach dem ATV Arbeitsberich[t/36/](#page-360-0) oder nach empirischen Ansätzen wählen. Wählen Sie den empirischen Ansatz nach Londong über die Option **Bemessung über Formel**, können Sie zusätzlich nach feinblasiger oder grobblasiger Belüftung unterscheiden.

Berechnen Sie zunächst die erforderliche Luftmenge durch Drücken von **Berechnen** im Formular **Ausrüstung**.

Anschließend können Sie aus einer Datenbank den passenden Verdichter auswählen.

## **Sandförderung**

Wählen Sie zunächst die Sandfördermenge. Die Sandfördermenge wird nicht so bemessen, dass der Sand kontinuierlich gefördert werden kann. Die Sandförderung wird vielmehr in kurzen Intervallen betrieben. Die Kapazität des Sandförderaggregates wird nach betrieblichen Gesichtspunkten ausgelegt. Meist liegt die Förderkapazität um 30 m<sup>3</sup>/h.

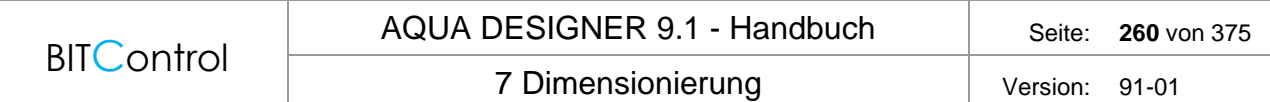

Wählen Sie anschließend aus der Datenbank einen Druckluftheber, bzw. den passenden Verdichter oder eine Kreiselpumpe aus.

Anhand der gewählten Fördermenge und dem angegebenen Sandanfall und der Sandkonzentration im Fördergemisch wird die tägliche Laufzeit des Förderaggregates berechnet.

### **Rundsandfang**

#### **Belüftung**

Der Rundsandfang hat in der Regel im Pumpensumpf eine Ringbelüftung. Diese Ringbelüftung dient der Sandauflockerung und spült organische Stoffe aus dem abgesetzen Sand aus.

Der Belüfterring liegt direkt im Sandsammelsumpf. Die Luft tritt durch Löcher aus dem Ring aus. Die Druckluft wird durch einen Kompressor über Druckluftleitungen in den Sandfang geführt.

Übliche Luftmengen bei Rundsandfängen sind ca. 30 m<sup>3</sup>/h

Die Belüftung kann kontinuierlich betrieben werden, um das Abwasser im Rundsandfang frisch zu halten.

Es ist jedoch auch möglich und sinnvoll, die Belüftung vor dem Sandfördervorgang einzuschalten, um wie oben beschrieben den Sand aufzulockern und Organik auszuspülen.

#### **Sandförderung**

Zur Sandförderung können Kreiselpumpen oder Druckluftheber eingesetzt werden.

Die Laufräder von Kreiselpumpen verschleißen schnell, auch wenn man auf spezielle gehärtete Laufräder zurückgreift.

Besser geeignet für die Sandförderung sind Druckluftheber. Bei Einsatz von Drucklufthebern ist der Rundsandfang entsprechend zu gestalten. Die Einblastiefe sollte mindestens der Förderhöhe zzgl. 10% der Förderlänge entsprechen. Dazu ist der Sandfangsumpf ausreichend tief vorzusehen.

#### **Fettabscheidung**

Rundsandfänge sind meist nicht für Fettabscheidung vorgesehen. Man kann durch Anordnung einer Tauchwand vor dem Ablauf oder verschiedene herstellerspezifische Konstruktionen jedoch auch im Rundsandfang eine gewisse Fettabscheidung erreichen. Das Fett wird dann in einen Fettsammelsumpf abgezogen. Von dort muss das mit abgeschiedene Fettwasser zum Wasserweg zurückgefördert werden.

## **Belüfteter Sand- und Fettfang**

#### **Belüftung**

Die Anordnung der Belüftung ist bei den Bemessungsgrundlagen mit beschrieben. Üblicherweise werden heute Membranbelüfter für die Sandfangbelüftung eingesetzt. Diese werden in Reihe an der steilen Wand des Sandfanges in Linie angeordnet. Die Membranbelüfter werden durch Fallleitungen mit Druckluft versorgt. Günstig ist es, die Kapazität der Verdichter

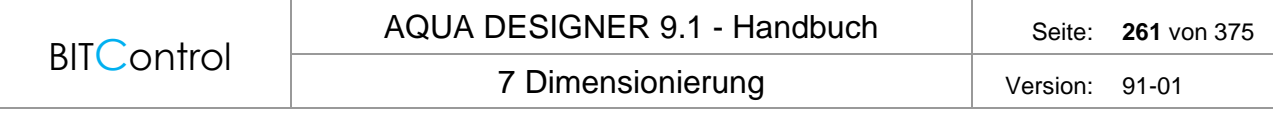

abzustufen, um auf betriebliche Notwendigkeiten reagieren zu können. Bei größeren Sandfängen lohnt sich die Aufstellung von z.B. 2 polumschaltbaren Verdichtern.

#### **Sandförderung**

Der Sand muss zunächst durch einen Schildräumer in einen Sandsammelsumpf am Kopf des Sandfanges gefördert werden, oder der Räumer pumpt das Sand-Wasser-Gemisch direkt in eine seitlich am Sandfang angeordnete Rinne. In beiden Fällen sind die Betriebspunkte Räumer und Sandförderanlage notwendig.

Für die Sandförderung können Kreiselpumpen oder Druckluftheber eingesetzt werden, wobei sich Druckluftheber im Betrieb als verschleißfreier und zuverlässiger herausgestellt haben. Das geförderte Gemisch enthält noch hohe Wasseranteile, die in einem Klassierer oder Entwässerungscontainer abgetrennt werden müssen.

#### **Sandklassierer**

Üblicherweise wird der geförderte Sand in einem Sandklassierer vom Wasseranteil getrennt. Das abgetrennte Wasser wird in den Wasserweg zurückgeführt. Bei der Auswahl des Sandklassierers ist darauf zu achten, dass die Kapazität der Sandfördereinrichtung und des Sandklassierers zusammenpassen, d.h. etwa gleich groß sind. Passen die gewählten Werte im Formular **Ausrüstung** nicht zusammen, werden Sie darauf hingewiesen.

#### **Fettförderung**

Am Sandfangräumer befindet sich ein Fettschild, welches das an der Oberfläche des Fettfanges abgeschiedene Fett in einen Fettsammelschacht räumt. Dort reichert sich das Fett im oberen Teil an. Am Boden des Fettschachtes oder in einem seitlichen Überlaufschacht sollte eine Fettwasserpumpe aufgestellt werden, die das Wasser in den Wasserweg zurückfördert.

# **8 Maschinen-Datenbank**

In Datenbanken sind Maschinen mit technischen Daten und Richtpreisen abgelegt, die für den Betrieb der Kläranlage erforderlich sind. Es werden insgesamt vier verschiedene Datenbanken für Rührwerke, Schnecken- und Kreiselpumpen und Gebläse zur Verfügung gestellt.

Im Formular **Belüftung** stehen Datenbanken für Gebläse und Rührwerke zur Verfügung. Im Formular **Rücklaufschlamm** sind Datenbanken für Schneckenpumpen, Kreiselpumpen und Gebläse für Druckluftheber enthalten.

Im Formular **Schlammsilo** ist eine Datenbank zur Auswahl des Rührwerkes integriert. In den Formularen für die Schlammbehandlung und die Ausrüstung des Fett-und Sandfangs sind ebenfalls Datenbanken zur Auswahl der passenden Maschinentechnik, wie z.B. Rührwerke, Krählwerke, Pumpen, Gebläse.

Sie erreichen die Datenbank in jedem der genannten Formulare durch Anklicken der Taste **Datenbank**.

Bei Öffnen einer Datenbank wird eine Maschine vorgeschlagen, die sich aufgrund definierter Kriterien als eine sinnvolle Auswahl ergibt. Das Auswahlverfahren wird weiter unten für jede einzelne Datenbank beschrieben. Neben der Datenbank ist immer ein Fenster sichtbar, in dem die Werte angezeigt werden, die für die Auslegung des betreffenden Aggregates wesentlich sind.

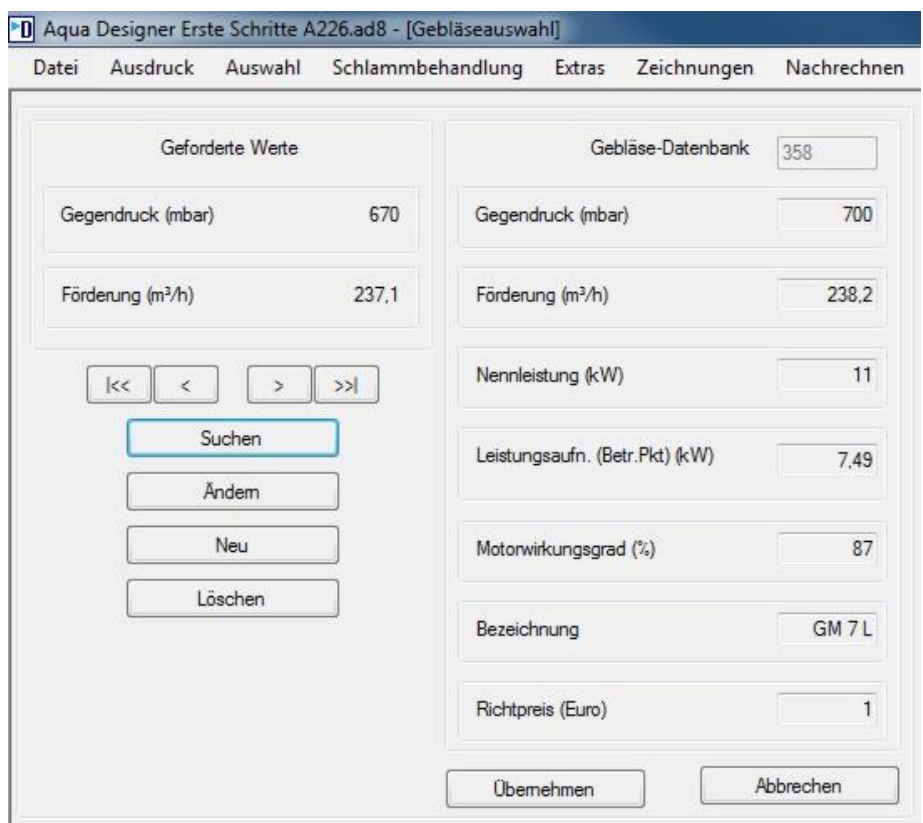

Abb. 184: Auswahl von Gebläsen aus einer Datenbank

Der Vorschlag kann übernommen werden oder Sie können ein Aggregat aus dem vorhande-

nen Datenbestand auswählen.

Wollen Sie einen anderen Datensatz aus der Datenbank auswählen, stehen die Richtungstasten  $\lfloor k \epsilon \rfloor \leq |\epsilon|$   $\geq |\epsilon|$  zur Verfügung. Mit den äußeren Pfeilen gelangen Sie zum ersten und zum letzten Datensatz der Datenbank. Mit den mittleren Pfeilen gehen Sie jeweils einen Datensatz vor oder zurück.

Mit der Taste **Suchen** wird das geeignetste Aggregat von Programm ausgewählt. Dies kann sinnvoll sein, wenn Sie die Datenbank durchblättern und wieder zum ursprünglich gewählten Aggregat zurück wollen. Außerdem wird mit Suchen das letzte Aggregat der Datenbank vorgelegt, wenn kein geeignetes Aggregat gefunden wurde.

Ist kein geeignetes Förderaggregat in der Datenbank enthalten, haben Sie die Möglichkeit, den Datensatz zu ergänzen. Klicken Sie dazu die Taste **Neu** an.

Es erscheint eine leere Maske zur Eingabe neuer Datensätze. Geben Sie in die Eingabefelder die Werte des von Ihnen gewählten neuen Aggregates ein.

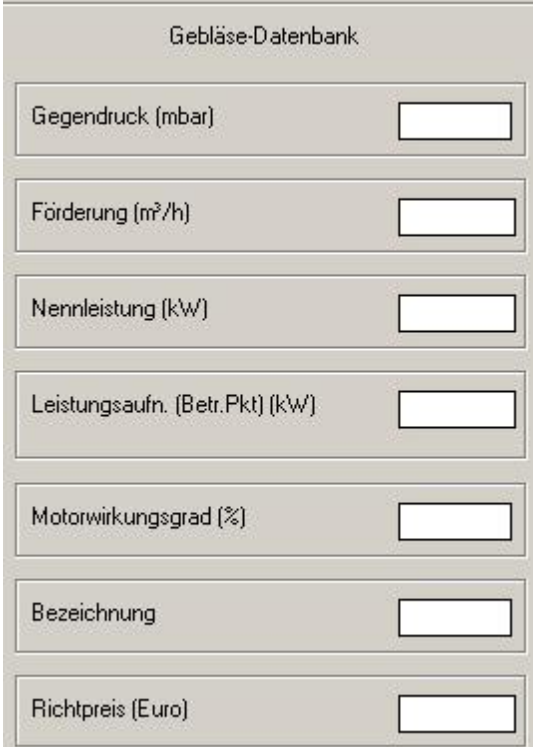

Abb. 185: Datenbank: Neuer Datensatz

Wollen Sie einen weiteren Datensatz eingeben, drücken Sie **Sichern**. Es erscheint die Sicherheitsabfrage **Weiterer Datensatz**.

Drücken Sie **Ja**. Es erscheint wieder eine leere Maske zur Eingabe eines weiteren Datensatzes.

Um den Eingabemodus der Datenbank zu verlassen, müssen Sie bei der Abfrage **Weiterer Datensatz nein** eingeben. Sie können den Eingabemodus jedoch auch mit **Abbrechen** verlassen. In diesem Fall werden die zuletzt eingegebenen Daten nicht gespeichert.

Die Datenbank wird nun automatisch aktualisiert. Der eingegebene Datensatz steht für alle weiteren Berechnungen zur Verfügung.

## **8.1 Pumpen**

Links neben dem Datenbankfenster werden die Mindestanforderungen für die Auswahl der betreffenden Pumpe angezeigt. Die Förderkapazität ergibt sich dabei aus der erforderlichen Gesamtfördermenge, geteilt durch die Anzahl der Aggregate.

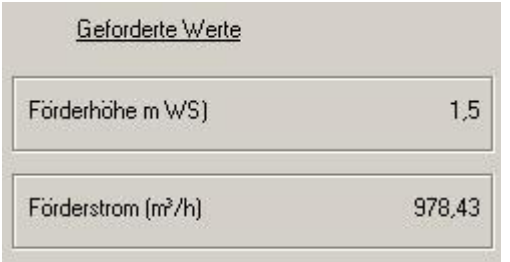

Abb. 186: Erforderliche Parameter für die Pumpen-Auslegung

Wird ein Datenbankfenster im Berechnungsverlauf geöffnet, schlägt AQUA DESIGNER ein Aggregat vor. Es wird zunächst nach der Förderhöhe, danach nach der Fördermenge ausgewählt.

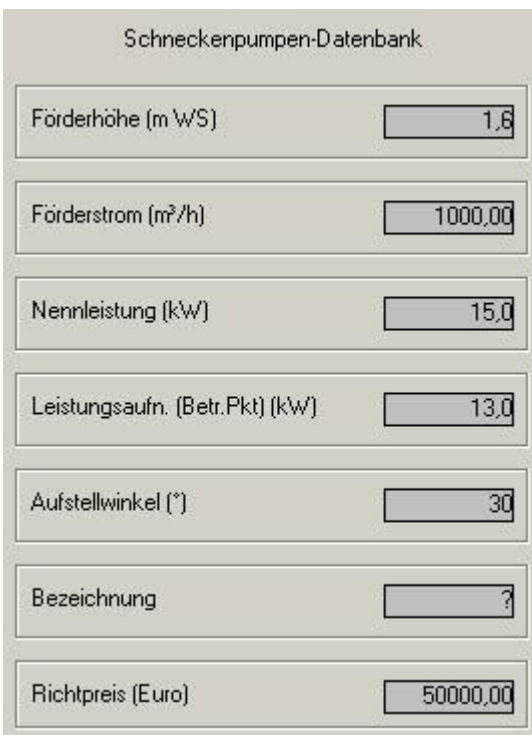

Abb. 187: Datenbank für Schneckenpumpen

Die Förderhöhe bedeutet die manometrische Förderhöhe. Der Förderstrom ist die maximal zu fördernde Menge. Sie sollte größer oder gleich der angezeigten Fördermenge sein. Die Nennleistung des Motors entspricht der Angabe des Motor-Typenschildes. Die Leistungsaufnahme entspricht dem Leistungsbedarf im Betriebspunkt. Druckstutzen und Pumpentyp sind ebenso wie die Pumpenkennlinie einem Pumpenkatalog zu entnehmen.

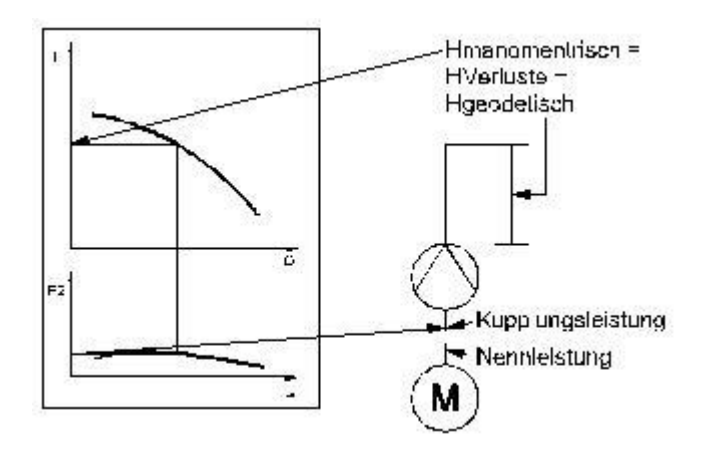

Abb. 188: Pumpenkennlinie und Leistungsangaben

## **8.2 Rührwerke**

Für Schlammsilo und Belebungsbecken werden Rührwerke ausgewählt. Wird ein Datenbankfenster im Berechnungsverlauf geöffnet, werden die erforderlichen Auslegungsdaten für das zu wählende Rührwerk bzw. die zu wählenden Rührwerke angezeigt.

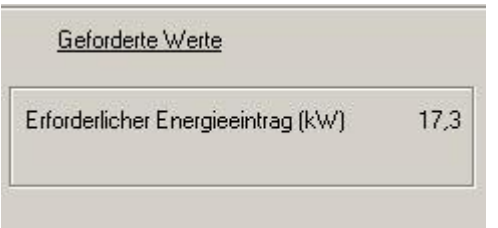

Abb. 189: Rührwerk: Erforderlicher Energieeintrag

AQUA DESIGNER schlägt ein Aggregat vor, das nach der Nennleistung des Rührwerkmotors ausgewählt wird. Es wird das Rührwerk mit der nächsthöheren Nennleistung, ausgehend vom erforderlichen Energieeintrag, ausgewählt.

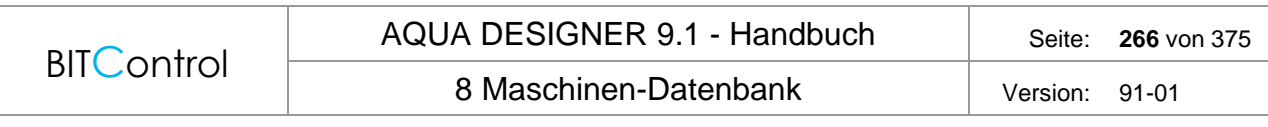

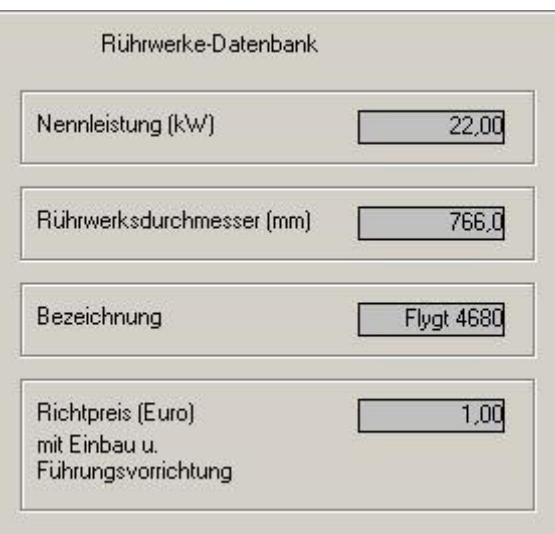

Abb. 190: Datenbank für Rührwerke

Der Vorschlag kann übernommen werden oder Sie können ein Aggregat aus dem vorhandenen Datenbestand auswählen.

Als Leistungsaufnahme wird der geforderte Energieeintrag aus der Dimensionierung übernommen. Mit diesem Wert werden die Betriebskosten ermittelt.

#### **Belebungsbecken**

Im Formular **Belüftung** wird im Fenster **Umwälzaggregat** ein spezifischer Energieeintrag vorgeschlagen oder vom Anwender vorgegeben. Die Datenbank schlägt ein ausreichendes Rührwerk für den vorgegebenen spezifischen Energieeintrag vor. Wählen Sie ein kleineres Rührwerk als für den geforderten spezifischen Energieeintrag notwendig ist, wird automatisch die erforderliche Anzahl an Rührwerken ermittelt.

In der Ausgabe 1996 des Prospektes Rührwerke gibt Flygt Empfehlungen für den Einsatzbereich seiner Rührwerke. Diese sollten unterstützend zu unserem Vorschlag bei Wahl eines Rührwerkes der Firma Flygt berücksichtigt werden.

Belebungsbecken

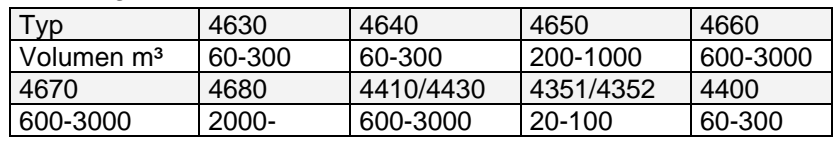

#### Schlammsilo homogenisieren 5%

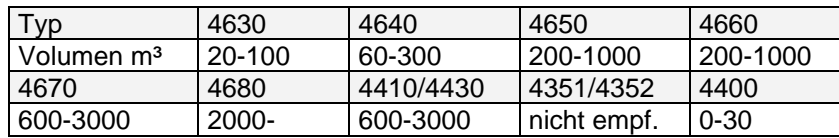

#### **Beispiel:**

Das Belebungsbeckenvolumen beträgt 1000 m<sup>3</sup>, der spezifische Energieeintrag 3 W/m<sup>3</sup>. Öffnen Sie die Datenbank, schlägt AQUA DESIGNER ein Rührwerk mit mindestens 3 kW Nennleistung vor. Sie wählen nun ein Rührwerk mit 1,3 kW. Um den erforderlichen Energieeintrag sicherzustellen benötigen Sie mindestens drei der gewählten Rührwerke.

 $3 * 1,3$  kW = 3,9 kW > 3,0 kW

Für die weitere Berechnung werden drei Rührwerke mit je 1,3 kW gewählt. Sie sollten auf jeden Fall einen Aufstellungs- und Bemessungsvorschlag bei einem Lieferanten einholen, bevor Sie eine detaillierte Bemessung vornehmen. Rührwerke sind mittlerweile so weit optimiert, dass Leistungen weit unter den angegebenen 3 W/m³ möglich sind.

Bei Rundbecken empfiehlt ein namhafter Hersteller bei Installation eines Rührwerkes die Aufstell bei ca. 0,4 \* Radius mit um ca. 45° gegen die Radiale nach innen gedrehter Welle.

## **Schlammsilo**

Im Formular **Schlammsilo** wird ebenfalls ein spezifischer Energieeintrag vorgegeben oder vom Anwender angegeben. Die Datenbank wählt ein Rührwerk mit einer Nennleistung aus, die mindestens dem geforderten Energieeintrag entspricht.

Der Anwender kann ein kleineres Rührwerk auswählen.

Im Unterschied zur Auswahl im Formular **Belüftung** wird die Anzahl der Rührwerke in diesem Fall jedoch nicht erhöht.

Wählen Sie ein Rührwerk mit einer Nennleistung, die geringer ist als der vorgegebene Energieeintrag, wird trotzdem mit einem Rührwerk weitergerechnet.

Ist kein geeignetes Rührwerk in der Datenbank enthalten, haben Sie die Möglichkeit, den Datensatz zu ergänzen. Klicken Sie dazu die Taste **Neu** an. Es erscheint eine leere Maske zur Eingabe des neuen Datensatzes.

Im linken Fenster werden die erforderlichen Daten aus der Berechnung angezeigt.

Die Nennleistung bedeutet die Nennleistung des Motors. Sie entspricht der Angabe des Motor-Typenschildes.

#### **Technische Information:**

In der Biologie werden meist langsamlaufende Rührwerke eingesetzt. Bei diesen Aggregaten mit geringer Drehzahl des Propellers beträgt der Rührwerksdurchmesser bis zu 2500 mm.

## **8.3 Gebläse**

Für die Belüftung im Belebungsbecken und die Rücklaufschlammförderung werden Gebläse benötigt. Im Anwendungsbereich des AQUA DESIGNER werden vorwiegend Drehkolbengebläse für die Belüftung eingesetzt. Bei kleinen Anlagen können auch Vielzellenverdichter verwendet werden.

Für die Rücklaufschlammförderung werden vorwiegend Vielzellenverdichter eingesetzt. Diese Art der Förderung eignet sich insbesondere für kleine Anlagen.

## **Belüftung**

Im Formular **Belüftung** geben Sie die Anzahl der Gebläse ein. Die insgesamt erforderliche stündliche Luftmenge wird durch die Anzahl der Gebläse geteilt.

Durch Drücken der Taste **Datenbank** öffnet sich die Datenbank zur Auswahl der Gebläse für die Belüftung im Belebungsbecken. Im Fenster **Werte** wird der Gegendruck der Gebläse und die erforderliche stündliche Luftmenge je Gebläse angezeigt.

| Geforderte Werte              |       |
|-------------------------------|-------|
| Gegendruck (mbar)             | 620   |
| Förderung (m <sup>3</sup> /h) | 299.2 |

Abb. 191: Gebläse, Erforderliche Werte

Der Gegendruck setzt sich zusammen aus der Einblastiefe und den Verlusten des Belüftungssystems.

Die Einblastiefe entspricht der Wassertiefe abzüglich der Einbauhöhe der Belüfter. Die Einbauhöhe wird aufgrund konstruktiver Erfahrungswerte mit 30 cm über der Beckensohle angenommen. Der Verlust des Belüftungssystem, bestehend aus Rohrleitungsverlusten und Druckverlust des Belüfters, wird mit 150 mbar auf die Einblastiefe aufgerechnet.

#### **Beispiel:**

Die Wassertiefe wurde mit 4,8 m gewählt. Die Einblastiefe beträgt 4,5 m. Daraus ergibt sich ein Gegendruck von 450 mbar. Der Druckverlust des Rohrleitungs- und Belüftungssystem beträgt 150 mbar.

Der Gegendruck zur Dimensionierung des Gebläses beträgt dann 600 mbar.

#### **Rücklaufschlammförderung**

Wenn Sie im Formular **Rücklaufschlamm** die Option **Druckluftheber wählen**, werden in einer Datenbank Gebläse zur Verfügung gestellt. Für diesen Anwendungsfall werden hauptsächlich Vielzellenverdichter eingesetzt, da Druckluftheber vor allem für kleine Kläranlagen geeignet sind. Vielzellenverdichter sind bei kleinen Luftmengen wirtschaftlich.

Im Fenster **Druckluftheber** geben Sie die Anzahl der Gebläse ein. Die erforderliche Luft-

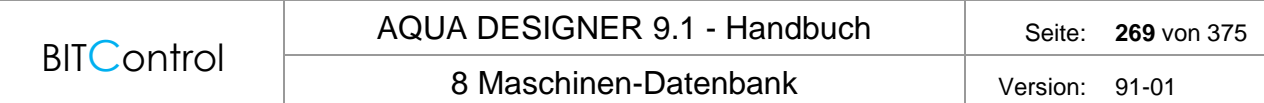

menge wird durch die Anzahl der angegebenen Gebläse geteilt. Hier berechnet sich der Gegendruck direkt aus der Wassertiefe des Nachklärbeckens (he = WT).

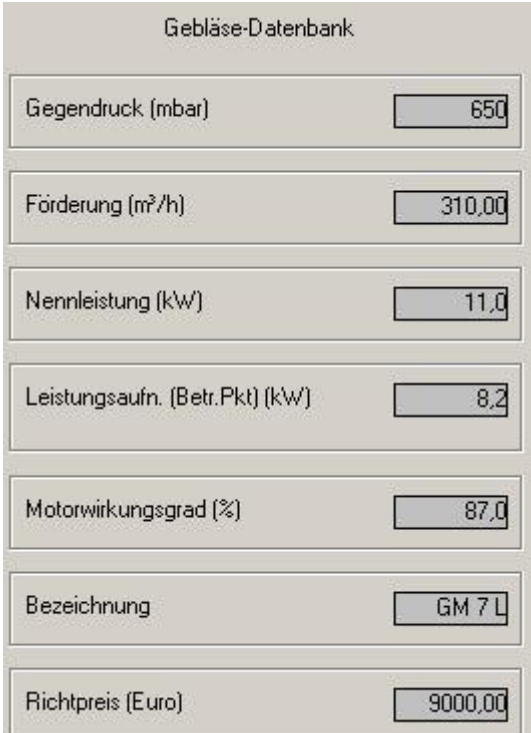

Abb. 192: Datensatz Gebläse

AQUA DESIGNER wählt aus der Datenbank zunächst nach dem Gegendruck aus.

Die Einblasstelle für die Druckluft sollte möglichst tief liegen um einen guten Wirkungsgrad zu erreichen. Die Rohrleitungsverluste sind gering.

#### **Beispiel:**

Haben Sie im Formular **Nachklärbecken** ein Becken mit einer Wassertiefe von 6,5 m ausgewählt, wird im Fenster **Geforderte Werte** der Datenbank ein Gegendruck von **6,5** mWS angegeben. Aus der Datenbank wird nach diesem Wert ausgewählt.

Die Auswahl geschieht zunächst nach dem Gegendruck und dann nach der Fördermenge. Die Leistungsaufnahme bezeichnet den Leistungsbedarf im Betriebspunkt. Druckstutzen und Pumpentyp sind ebenso wie die Kennlinie einem Herstellerkatalog zu entnehmen.

# **9 Projekt-Datenbank**

Unter **Datei > Datenbank > Neues Projekt hinzufügen** können sie die Ergebnisse Ihrer Berechnung in einer Access-Datenbank ablegen. In der Datenbank werden detaillierte Ergebnisse mit allen interessanten Zwischenwerten abgespeichert.

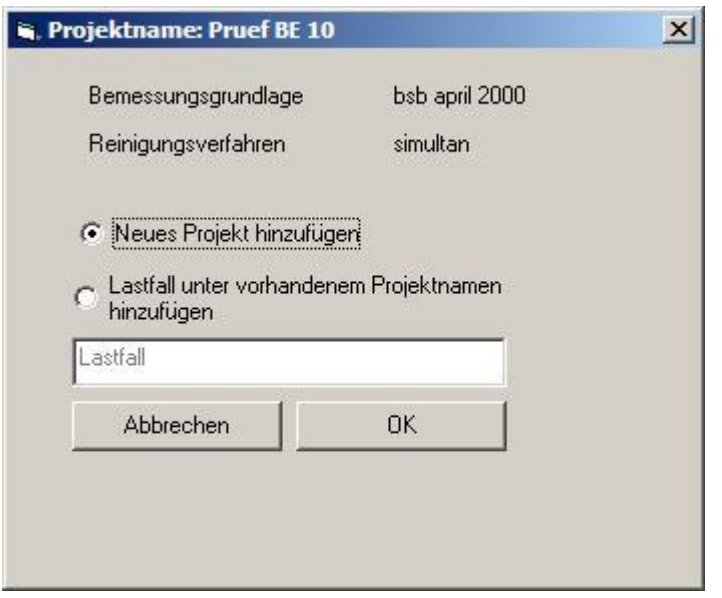

Abb. 193: Menü > Datei > Datenbank

Die Daten sind strukturiert nach dem Projektnamen. Geben Sie also Ihrem Projekt einen sinnvollen Projektnamen im Formular **Belastung**. Es wird nicht der Dateiname für die Datenablage genutzt.

Ist bereits ein Projekt mit dem von Ihnen gewählten Projektnamen vorhanden werden Sie gefragt, ob Sie dieses Projekt ersetzen wollen. Wählen Sie JA, wird das vorhandene Projekt überschrieben. Wollen Sie das alte Projekt beibehalten, wählen Sie NEIN und geben dem Projekt im Formular **Belastung** einen anderen Projektnamen.

Zukünftig werden an die **Access-Datenbank** Werkzeuge zur Auswertung verschiedener Projekte angefügt. Sie haben dann die Möglichkeit, Projekte anhand von Grafiken und Berichten zu vergleichen und zu bewerten.

# **10Menü Ausdruck**

Der Entwurf ist so aufgebaut, dass er eine komplette Dokumentation des gewählten Verfahrens und der gewählten Konzeption darstellt.

Er setzt sich zusammen aus Erläuterungsbericht, der Dokumentation der Berechnung und einer Zusammenstellung der Betriebskosten, Maschinen- und Messstellenlisten sowie ggf. der Berechnung von Sand- und Fettfang.

| Datei               | Ausdruck | Schlammbehandlung<br>Auswahl   |   | Extras |            | Zeichnungen            | Nachrechnen | Optionen  | Infos                 |                             |
|---------------------|----------|--------------------------------|---|--------|------------|------------------------|-------------|-----------|-----------------------|-----------------------------|
| Erläuterungsbericht |          |                                |   | ruu,u  | ou,u<br>i. | $TUU, U \rightarrow V$ | ᠣᠣ,᠊        | $T = T$   |                       |                             |
|                     |          | Klärtechnische Berechnung<br>٠ |   |        | 12         | $\Rightarrow$<br>15,0  | 20,0<br>÷   | 15,0<br>÷ | $\Rightarrow$<br>15.0 | $12.0 \div$                 |
|                     |          | Berechnung Sandfang            |   | kq/m3  | 4.50       | $\Rightarrow$<br>4,50  | 4.50<br>승   | 4,50<br>÷ | $\Rightarrow$<br>4.50 | $4.50 \div$                 |
|                     |          | Kurzausdruck                   |   | mq/1   | 58.7       | 58.7                   | 58.7        | 58.7      | ÷<br>58.7             | 58.7                        |
|                     |          | Einzelergebnisse               | ۰ | mq/1   | 0,0        | 0,0                    | 0,0         | 0,0       | $\frac{1}{x}$<br>0,0  | $\frac{1}{\sqrt{2}}$<br>0.0 |

Abb. 194: Menü > Ausdruck

Das Layout des Entwurfes ist so ausgearbeitet, dass Sie die Unterlagen ohne weitere Editierarbeiten als Dokumentation oder Nachweis weitergeben können.

Bitte beachten Sie, dass Sie die Unterlagen über die Sprachwahl sowohl in deutsch als auch in englisch ausdrucken können.

Sie erreichen die einzelnen Komponenten des Entwurfes über das Menü **Ausdruck**.

In allen Ausgabeformularen haben Sie die Möglichkeit, den Text direkt in Word auszugeben. Drücken Sie die Taste **Word** oder **Excel**, wird automatisch Word oder Excel gestartet und der Text mit allen Formaten direkt im gewählten Format geschrieben.

# **10.1 Bedienung**

## **Tasten und Rollbalken**

Für die Bedienung stehen Ihnen im Entwurf verschiedene Tasten zur Verfügung.

| <b>BITControl</b> |                | AQUA DESIGNER 9.1 - Handbuch | Seite:         | 272 von 375 |
|-------------------|----------------|------------------------------|----------------|-------------|
|                   |                | 10 Menü Ausdruck             | Version: 91-01 |             |
|                   | $-15$ $\times$ |                              |                |             |
|                   |                |                              |                |             |
| ٠                 | $\rightarrow$  |                              |                |             |
|                   | $<<$           |                              |                |             |
|                   |                |                              |                |             |
|                   | OK             |                              |                |             |
|                   | Drucken        |                              |                |             |
|                   | Ablage         |                              |                |             |
|                   |                |                              |                |             |
|                   | Word           |                              |                |             |
|                   | Titelblatt     |                              |                |             |

Abb. 195: Bedienung

Bei langen Texten steht ein **Rollbalken** zur Verfügung. Durch Klicken auf den an der rechten Bildschirmseite angeordneten Rollbalken wird der Text vertikal nach unten bzw. oben bewegt. Mit der **OK**-Taste gelangen Sie direkt zurück in das **Übersichtsfenster**.

#### **Drucken**

Durch Anklicken der Taste **Drucken** erhalten Sie die Möglichkeit, direkt aus den einzelnen Entwurfskomponenten zu drucken. Für Erläuterungsbericht, Betriebskosten- und Investitionskostenberechnung kann aus dem AQUA DESIGNER heraus nur der gesamte Text ausgedruckt werden.

Für die klärtechnische Berechnung besteht die Möglichkeit, einzelne Abschnitte zu drucken. Wählen Sie dazu **Drucken** aus der rechten Menüleiste. Wählen Sie nun **Aktuelle Seite drucken**, wird der sichtbare Abschnitt gedruckt. Mit **Alles drucken** wird die gesamte klärtechnische Berechnung ausgedruckt.

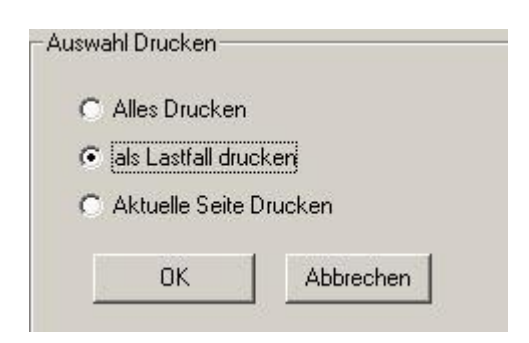

Abb. 196: Klärtechnische Berechnung drucken

#### **Hinweis:**

Aus AQUA DESIGNER kann die Druckerkonfiguration nicht geändert werden. Achten Sie also darauf, dass der Drucker auf DIN A4, Hochformat eingestellt ist, bevor Sie drucken. Sie können die Druckerkonfiguration in einem anderen WINDOWS-Programm, z.B. Word oder Excel einstellen, oder direkt im Druck-Manager.

#### **Ablage**

Die einzelnen Komponenten der Dokumentation können über die Zwischenablage in andere Windows-Anwendungen kopiert werden. Drücken Sie dazu einfach im gewünschten Abschnitt die Taste Ablage. Wechseln Sie in die andere Windows-Anwendung und wählen Sie dort Einfügen. Der ausgewählte Abschnitt wird eingefügt.

Dabei bleiben nicht alle Formate erhalten. Die Tabellen werden in Tabulatorspalten umgewandelt. Die Formeln werden einzeilig dargestellt. Indem Sie im neuen Dokument die Tabulatoren ordnen, erhalten Sie schnell ein gutes Layout.

#### **Word**

Alle Dokumentationen können nach Word exportiert werden. Dabei werden alle Formate mit übertragen, so dass Ihnen Formeln und Tabellen auch in Word mit angelegt werden.

#### **Excel**

Auch nach Excel kann exportiert werden, wobei hier vorwiegend die Zeilen exportiert werden, die auch Werte enthalten. Formeln werden nicht mit exportiert.

## **10.2 Erläuterungsbericht**

Im Erläuterungsbericht wird die gewählte Kläranlagenkonzeption ausführlich beschrieben. Die Textbausteine werden für die Einlaufgruppe, Auslaufgruppe und das Betriebsgebäude nach der **Komponentenauswahl** zusammengestellt. Diese Baugruppen wurden im bisherigen Berechnungsverlauf nicht behandelt. Sie müssen daher gezielt hinzugewählt werden, siehe hierzu das Kapitel Extras.

Für die biologische Stufe wird die Beschreibung nach dem gewählten Rechengang automatisch zusammengestellt. Je nachdem, ob Denitrifikation und Phosphatelimination gewählt werden, erscheint die entsprechende Dokumentation im Erläuterungsbericht.

Den Erläuterungsbericht erreichen Sie über **Entwurf > Erläuterungsbericht**.

#### **Erläuterungsbericht anzeigen**

Wählen Sie **Entwurf > Erläuterungsbericht > anzeigen.**

Es erscheint ein Titelblatt für den Erläuterungsbericht.

Auf dieser Seite besteht die Möglichkeit, den gesamten Erläuterungsbericht zu drucken. Wollen Sie einen kompletten Entwurf, bestehend aus Erläuterungsbericht, klärtechnischer Berechnung, Betriebskostenberechnung und Investitionskostenberechnung erstellen, erhalten Sie durch drücken der Taste **Titelblatt** ein Deckblatt für den gesamten Entwurf.

### **Texte bearbeiten**

Sie haben die Möglichkeit, die Standardtexte zu ändern oder durch ihre eigenen Texte zu ersetzen. Wählen Sie **dazu Entwurf > Erläuterungsbericht > Bearbeiten**.

Es erscheinen nun die Standardtexte in einem Textfeld. Wählen Sie nach Änderung die Taste Speichern, wird der geänderte Text als neuer Standardtext gespeichert.

## **10.3 Klärtechnische Berechnung**

Die Dimensionierung wird im rechnerischen Nachweis, der klärtechnischen Berechnung, ausführlich dokumentiert. Die Rechenschritte sind so aufgeschlüsselt, dass sie detailliert nachvollzogen und geprüft werden können.

Die klärtechnische Berechnung dokumentiert die im AQUA DESIGNER durchgeführten Berechnungen. Sie bezieht sich daher ausschließlich auf die biologische Stufe.

Die klärtechnische Berechnung erreichen Sie über **Entwurf > Klärtechnische Berechnung**. Es erscheint das Titelblatt der klärtechnischen Berechnung.

## **Gliederung**

Grunddaten

Abwasserzufluss Frachten Gewählte Konzeption

Biologische Stufe

Belebungsbecken Baulicher Teil Sauerstoffbedarf (Denitrifikation optional) Technische Ausrüstung Wärmeabfuhr aus dem Gebläseraum Phosphatelimination (optional) Nachklärbecken Baulicher Teil Technische Ausrüstung Klarwasserablauf

Rücklaufschlammpumpwerk

Überschussschlammpumpwerk

# **10.4 Berechnung Sandfang**

Wurde unter Auswahl Sand- und Fettfang gewählt, kann hier die Dokumentation der Berechnung ausgedruckt werden.

## **10.5 Kurzausdruck**

Es wird eine Zusammenfassung der klärtechnischen Berechnung zusammengestellt.

## **10.6 Einzelergebnisse**

Die Berechnungen für Nachklärbecken und Belebung können einzeln ausgegeben werden.

## **10.7 Maschinenliste**

Passend zum Berechnungsverlauf und den ausgewählten Komponenten, wird eine Maschinen-, Messstellen- und Rohrleitungsliste zusammengestellt. Die Maschinenliste enthält einen Standardsatz von Maschinen, so wie er üblicherweise für eine Kläranlage nach dem gewählten Verfahren erforderlich ist.

Zu den Maschinen, die aus Datenbanken ausgewählt wurden, werden auch alle Daten in die Maschinenliste eingetragen. Das sind die Motordaten, Fördermengen, Maschinentypen und Fabrikate.

In der Liste wird auch ein Anlagenkennzeichnungssystem automatisch generiert. Die Anlagenkennzeichnung ist auch die Verküpfung zum Fließschema.

# **10.8 Maschinenliste – XML Export**

Die Maschinenliste kann als Exceldatei oder als XML exportiert werden. Als XML wird sie z.B: von ISO by Zahnen genutzt und importiert. Aufbauend auf der Maschinenliste wird dann in ISO by Zahnen das Grundgerüst für die weitere Bearbeitung angelegt.

## **10.9 Ergänzende Berechnungen**

Auf der Grundlage der Dimensionierungsdaten werden zusätzliche Berechnungen durchgeführt, die in der klärtechnischen Berechnung dokumentiert sind.

## **Industrieller Anteil**

Für die Konzentrationen von Abwasserinhaltsstoffen werden in den **Parameter Belebung** zwei verschiedene Werte angegeben.

Zunächst werden die Daten so aufgeführt, wie sie im Formular **Parameter Belebung** eingegeben wurden. Es wird also jeder Teilstrom einzeln betrachtet.

In der anschließenden Tabelle **Abwasserzufluss** sind die Konzentrationen der kommunalen, gewerblichen und industriellen Abwasserinhaltsstoffe auf den **Trockenwetterzufluss** bezogen. Man erkennt also den Anteil der jeweiligen Komponente am Gesamtzulauf. Die einzelnen Konzentrationen in der Tabelle addieren sich daher zur Gesamtkonzentration der jeweiligen Komponente.

#### **Wärmeabfuhr Gebläseraum**

Werden die Gebläse innerhalb eines Gebäudes aufgestellt, muss Sorge dafür getragen werden, dass die Raumtemperatur nicht zu stark ansteigt. Die durch die Motoren erzeugte Wärme muss nach außen transportiert werden.

Ein Teil der Wärme wird durch die Gebläse nach außen transportiert, da beständig Luft von außen angesaugt wird und die warme Raumluft in die Belebung gefördert wird. Reicht diese Wärmeabfuh nicht aus, muss zusätzlich ein Ventilator installiert werden, der die Differenzwärmemenge durch einen ausreichenden Luftstrom aus dem Raum abtransportiert. Die von den Motoren abgestrahlte Wärme ergibt sich aus dem Wirkungsgrad der Motoren. Hier werden pauschal 15 % der Motornennleistung als Abwärme angesetzt.

Die notwendige Luftmenge zur Wärmeabfuhr ist abhängig von der spezifischen Wärmekapazität der Luft und der Dichte.

Der notwendige Volumenstrom zur Wärmeabfuhr ergibt sich zu

$$
Q_L = \frac{ng * Po * \varepsilon * 3600}{cp * \rho L * dT} \quad \left[\frac{m^3}{h}\right]
$$

n<sup>G</sup> Anzahl der Gebläse

P<sub>n</sub> Nennleistung [kW]

- ε Anteil der Abwärme an der Leistung des Motors
- c<sub>P</sub> spezifische Wärmekapazität [kJ/(kg \* K)]

ρ<sub>L</sub> Dichte der Luft<br>dT zulässige Temperaturerhöhung im Gebläseraum [K] zulässige Temperaturerhöhung im Gebläseraum

Die Stoffwerte der Luft, spezifische Wärmekapazität cp und Dichte ρL, sind dem VDI-Wärmeatlas entnommen /16/.

Stoffwerte bei 25°C und 1 bar:

 $c_p = 1,007$  [kJ/(kg\*K)]  $p_L = 1,168$  [kg/m<sup>3</sup>]

#### **Hinweis:**

Es ist möglich, die Gebläse im Freien aufzustellen. In diesem Fall ist keine separate Wärmeabfuhr notwendig.

Bei kleinen Anschlußwerten reichen die Gebläse oft aus, um die anfallende Wärme mit dem Förderstrom für die Biologie abzutransportieren. In diesem Fall ist kein Ventilator erforderlich.

Es ist nicht erlaubt, die warme Luft des Gebläseraumes direkt für die Temperierung des Rechenraumes zu nutzen. Hier kommt es zu Konflikten mit der Ex-Schutzzone.

#### **Rohrleitungen**

Die Dükerleitung vom Belebungsbecken in das Nachklärbecken wird mit einer maximalen Fließgeschwindigkeit von 0,5 m/s ausgelegt.

Das Ablaufrohr wird auf eine maximale Fließgeschwindigkeit von 1,0 m/s ausgelegt.

# **11Menü Schlammbehandlung**

Der Umfang der Schlammbehandlung ist abhängig von der Wahl des Reinigungsverfahrens der Biologie. Wird simultan aerobe Schlammstabilisierung gewählt, können Sie ein oder mehrere Schlammsilos bemessen. Wählen Sie ein Reinigungsverfahren mit getrennter Schlammstabilisierung, bzw. mit Vorklärung, stehen Ihnen Werkzeuge zur Verfügung, um die anaerobe Schlammbehandlung zu berechnen.

Über **Menü > Schlammbehandlung** kommen Sie zu den Formularen zur Bemessung von **Eindicker**, **Schlammsilo** und **Schlammfaulung**.

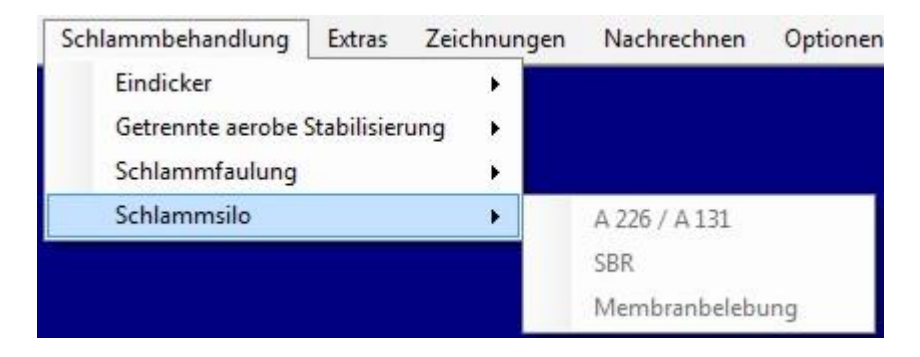

Abb. 197: Extras > Schlammbehandlung

# **11.1 Eindicker**

Vor der weiteren Behandlung kann der Schlamm in einem Eindicker statisch auf einen Konzentration von ca.  $2 - 4$  kg/m<sup>3</sup> eingedickt werden. Dazu kann ein Eindicker bemessen werden. Sie erreichen das Formular zur Berechnung des Eindickers über **Menü > Schlammbehandlung > Eindicker**.

Die Bemessung geschieht einfach über die Verweilzeit und orientiert sich an den Empfehlungen von Imhof[f/44/](#page-360-0)

Die erreichbare Trockensubstanzkonzentration geben Sie unter

**Optionen > Allgemeine Konstanten > Schlammbehandlung/Fällmittel** ein.

Auch hierzu finden Sie im Taschenbuch der Stadtentwässerung /44/, sowie im ATV-Handbuch Klärschlamm Empfehlungen.

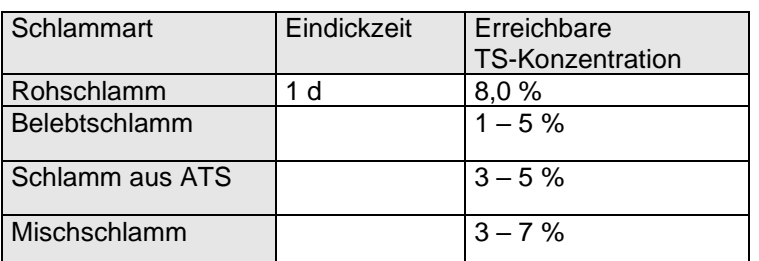

Tabelle 21: TS-Konzentration der Schlammarten

Üblich ist die Eindickung mit einem Krählwerk. Wählen Sie das Krählwerk, wird der erforder-

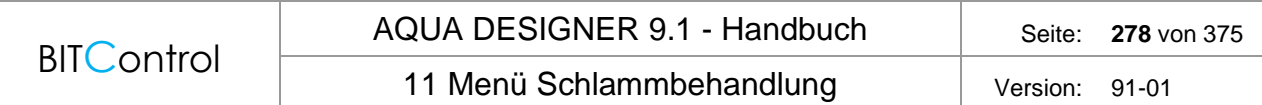

liche spezifische Energieeintrag des Krählwerkes in den Betriebskosten berücksichtigt. Sie können den Wert für den spezifischen Energieeintrag bei der Eingabe der Betriebskosten editieren. Es wird ein Erfahrungswert vorgelegt.

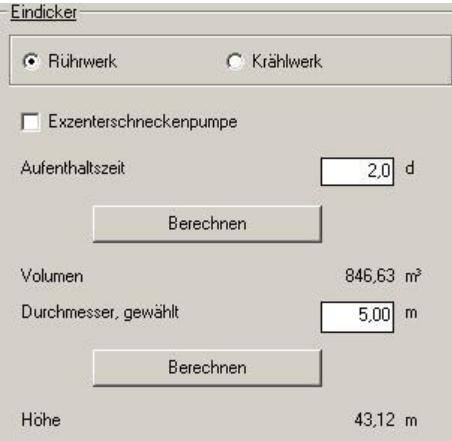

Abb. 198: Schlammbehandlung > Eindicker

Der Faulturm muss vom Eindicker aus beschickt werden. Dazu können Sie hier eine Exzenterschneckenpumpe hinzuwählen. Für die Berechnung der Betriebskosten spielt die Anzahl der Pumpen keine Rolle. Zur Berechnung des Energiebedarfes werden der Energiesatz und der Pumpenwirkungsgrad zugrundegelegt.

Das anfallende Trübwasser wird in der Gesamtbilanz berücksichtigt und geht in die Berechnung der Trübwasserrückführung ein.

# **11.2 Schlammsilo**

Als Schlammbehandlung ist die Lagerung in einem oder mehreren Schlammsilos mit statischer Eindickung vorgesehen.

Das Formular Schlammsilo erreichen Sie über das Menü **Schlammbehandlung > Schlammsilo.**

Es öffnet sich das Formular zur Dimensionierung des Schlammsilos.

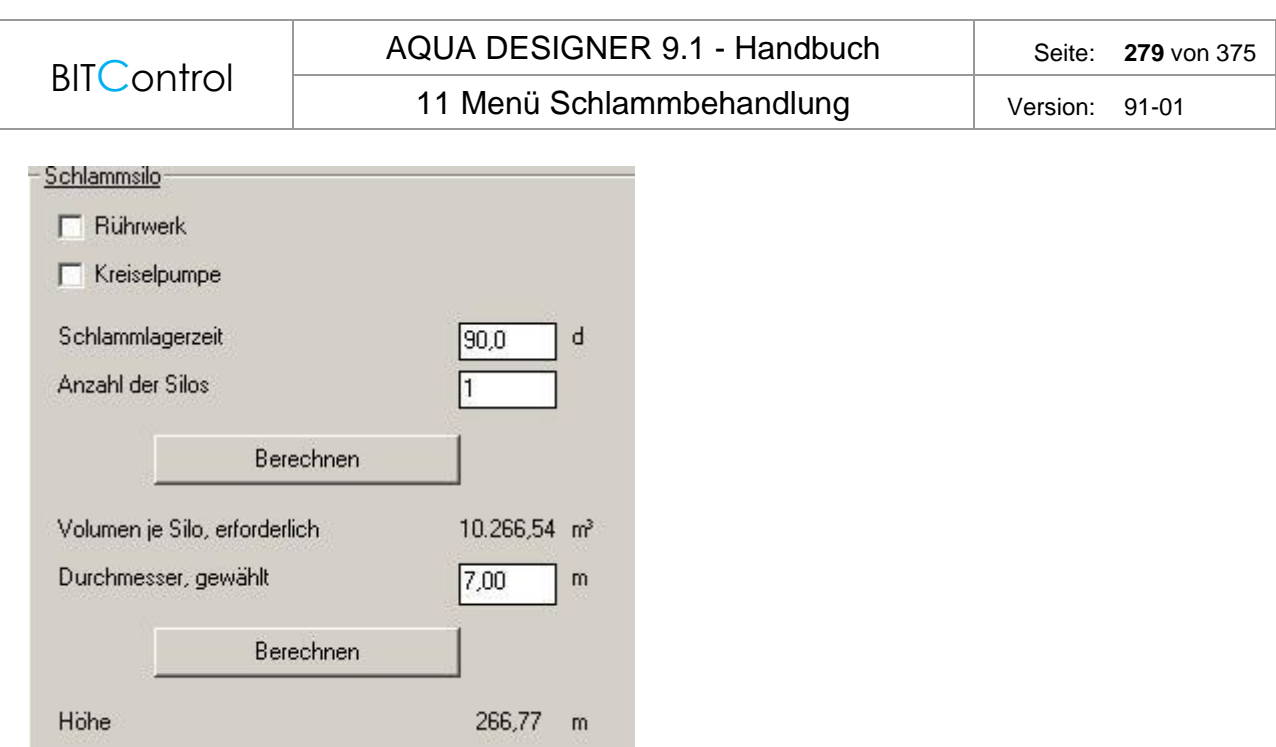

Abb. 199: Extras > Schlammbehandlung > Schlammsilo

#### **Rührwerk, Kreiselpumpe**

Indem Sie die Auswahlkästchen **Rührwerk** und **Kreiselpumpe** anklicken, haben Sie die Möglichkeit Einrichtungen zur Homogenisierung und Schlammförderung hinzu zu wählen. Ein Rührwerk ist bei mittleren bis größeren Anschlußwerten stets sinnvoll. Man erreicht damit eine Homogenisierung des Schlammsilos und löst Schlammlinsen im abgesetzten Schlamm auf. Insgesamt verbessert sich die Eindickung.

In der Regel werden Schlammsilos mittels Saugfahrzeugen entleert. Soll auch die Möglichkeit bestehen, Tankwagen ohne eigene Fördereinrichtung zu befüllen, muss eine Förderpumpe vorgesehen werden.

Haben Sie anhand des Auswahlkästchens **Rührwerk** eine Umwälzung hinzu gewählt, erscheint nach Bemessung der Schlammlagerbehälter ein Fenster zur Auswahl von Rührwerken. Für den spezifischen Energieeintrag bzw. die Leistungsdichte des Rührwerkes wird ein Wert von 30 W/m<sup>3</sup> vorgeschlagen.Er kann vom Anwender durch Eingabe eines anderen Wertes in das Eingabefeld **Leistungsdichte** geändert werden.

Sollte vom Anwender eine geringere Eindickung gewählt worden sein, ist es sinnvoll, einen geringeren spezifischen Energieeintrag zu wählen.

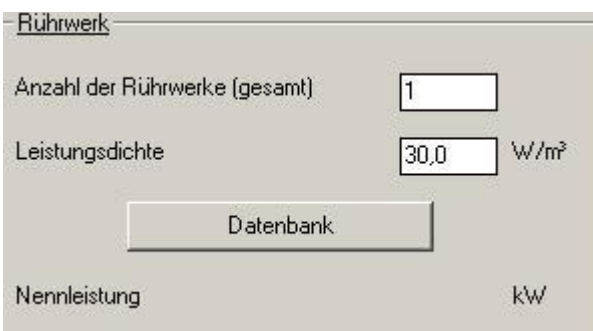

Abb. 200: Rührwerk im Schlammsilo

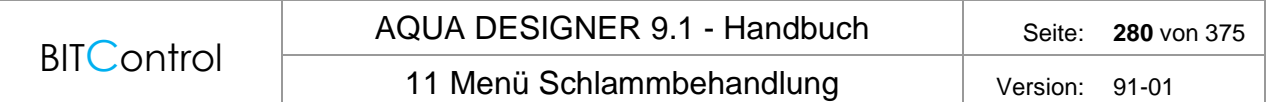

Nach Drücken der Taste **DATENBANK** erscheint die Ihnen bereits bekannte Rührwerks-Datenbank. Das am besten geeignete Rührwerk der Datenbank wird vorgeschlagen. Die Bedienung der Datenbank entnehmen Sie dem Kapitel Datenbanken. Mit **OK** kehren Sie zurück zum **Übersichtsfenster**.

#### **Schlammlagerzeit**

Es wird eine Schlammlagerzeit von 90 d vorgeschlagen. Dieser Wert kann durch Eingabe in das Eingabefeld vom Anwender geändert werden.

Die Schlammlagerzeit ist abhängig von der Größe der Anlage, dem Entsorgungsweg und der sonstigen Schlammbehandlung. Bei kleinen Anlagen wird oft eine Schlammlagerzeit von 180 d gefordert. Bei landwirtschaftlicher Entsorgung muss mindestens die wachstumsfreie Zeit, das heißt ein Zeitraum von 3 Monaten überbrückt werden. Dies entspricht dem oben angegebenen Wert.

Ist eine Schlammentwässerungsanlage auf der Kläranlage vorgesehen, kann die Schlammlagerzeit entsprechend den betrieblichen Erfordernissen reduziert werden. Ein gebräuchlicher Wert ist eine Schlammlagerzeit von 20 d. Dies gilt auch, wenn der Schlamm durch eine mobile Schlammentwässerung behandelt wird.

### **Eindickung**

Allein durch statische Eindickung erreicht man bei aerob stabilisiertem Schlamm maximal eine Trockensubstanzkonzentration von 5 % bzw. 50 kg/m³. Durch Vorentwässerungsmaschinen, z.B. Dekanter, Krählwerke oder Entwässerungssiebe, dickt man den Schlamm auf ca. 8 % ein. Auch durch Zugabe von Flockungsmitteln kann der Trockensubstanzgehalt erhöht werden.

## **Anzahl der Silos**

Bei großen Anlagen empfiehlt sich der Bau mehrerer Silos. Dies hat auch betriebliche Vorteile, da die Silos im Wechsel beschickt werden können. Dadurch erhöhen sich die Ruhezeiten für die statische Eindickung.

Nachdem Sie die 1. Taste **Berechnen** gedrückt haben, wird das erforderliche Volumen für jedes Schlammsilo angegeben. Das bedeutet, dass bei Wahl von 2 Schlammsilos das angegebene Volumen die Hälfte des insgesamt erforderlichen Volumens ausmacht.

Es wird ein Durchmesser vorgegeben. Nach Anklicken der 2. Taste **Berechnen** erscheint die zugehörige Wassertiefe. Durch Wahl eines anderen Durchmessers im Eingabefeld **Durchmesser, gewählt** können Sie die Geometrie des Schlammsilos beeinflussen.

## **11.3 Schlammfaulung**

## **11.3.1 Allgemein**

Das Merkblatt DWA-M 368 sieht den Übergangsbereich für die anaerobe Schlammstabilisie-

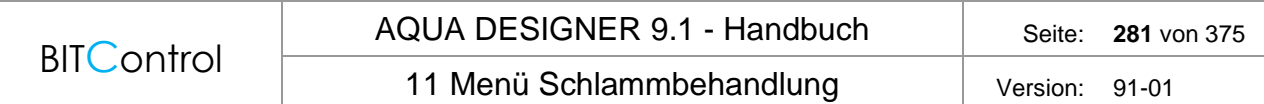

rung bei 10.000 – 50.000 Einwohnerwerten  $/47/$ . Aufgrund der geänderten Fördersituation durch das EEG und die ständig steigenden Energiepreise ist diese Einschätzung zu überprüfen. Sicherlich wird die anaerobe Schlammstabilisierung durch die Tendenzen auf dem Energiemarkt für immer kleinere Anlagen wirtschaftlich. Voraussetzung ist dabei,das die Gasvverwertung durch ein Blockheizkraftwerk (BHKW) geschieht. Dieses ist bei der anaeroben Schlammstabilisierung unbedingt zu prüfen bzw. mit einzuplanen.

Die Verfahrensvarianten der anaeroben Schlammstabilisierung sind sehr vielfältig. Dies betrifft sowohl die Art der Entwässerung in den einzelnen Entwässerungsstufen, als auch die Faulung und anschließende Gasverwertung selber.

AQUA DESIGNER stellt ein Grundschema zur Verfügung. Mit diesem Grundschema können Sie die einzelnen Stufen bemessen und erhalten hinreichend genaue Informationen zu Schlammmengen und Energiefragen für das Entwurfsstadium. Die Entwässerungsziele für Vorentwässerung, meist als statische Eindickung oder Entwässerung des ausgefaulten Schlammes, in der Regel in einer maschinellen Schlammentwässerung, können im Formular **Allgemeine Konstanten** eingegeben werden. Siehe dazu auch den Abschnitt Trockensubstanzgehalte etwas weiter unten.

Insbesondere erlaubt Ihnen die Integration der Schlammbehandlung in die Gesamtberechnung den energetischen Vergleich der simultan aeroben Schlammstabilisierung und der anaeroben Schlammfaulung. Für die Beurteilung der Gesamtwirtschaftlichkeit steht Ihnen damit ein wichtiger Baustein zur Verfügung.

## **11.3.2 Bedienung**

Zur Bemessung der Schlammfaulung gehen Sie über das Menü **Schlammbehandlung** in das Formular **Schlammfaulung** für das gerade angewendete Verfahren (A 131 oder SBR).

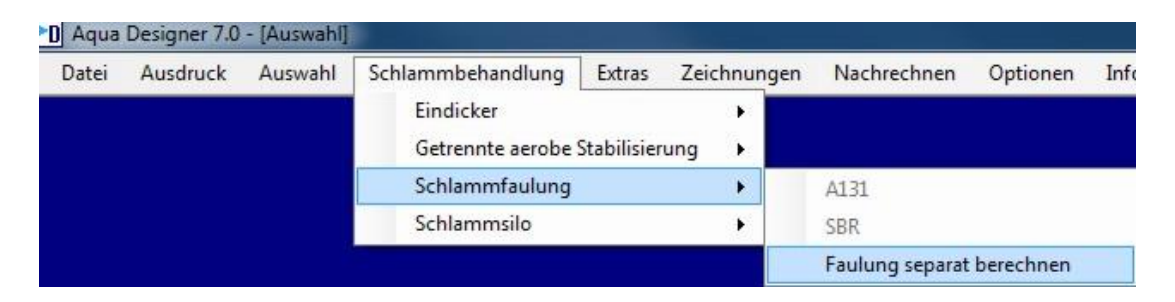

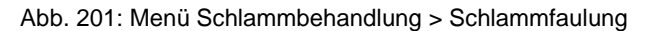

## **DWA-A 131 oder SBR**

Um auf Grundlage einer Bemessung der biologischen Stufe eine Faulung auszulegen, müssen Sie zunächst den Wasserweg, d.h. Nachklärbecken, Belebungsbecken, Belüftung und Rücklaufschlammförderung komplett bemessen. Ein Bemessungsweg im Auswahlformular muss komplett grün markiert sein. Dann steht Ihnen die Bemessung der Faulungsstufe, passend zur Bemessung des Wasserweges zur Verfügung.

Gehen Sie dann über das Menü **Schlammbehandlung > Schlammfaulung** und das von

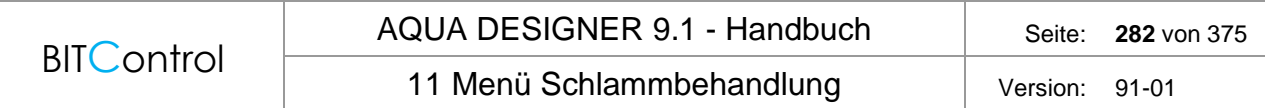

Ihnen gewählte Verfahren (A 131 oder SBR) zur Darstellung der Massen- und Energieströme der Schlammfaulung.

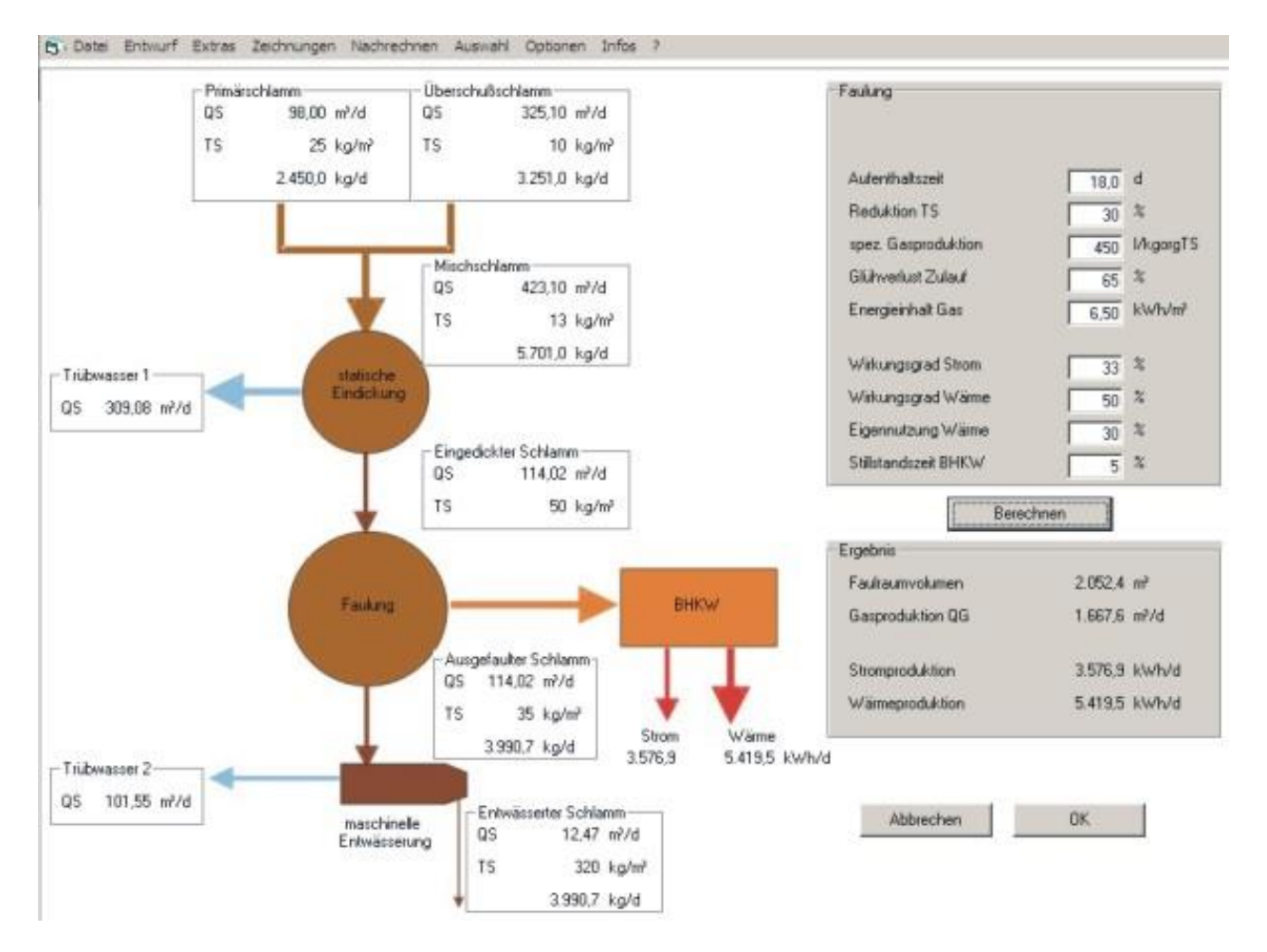

Abb. 202: Massen- und Energieströme der Schlammfaulung

## **Primär- und Überschussschlamm**

Der Schlammbehandlung werden zwei Schlammströme zugeführt. Der Primärschlamm aus der Vorklärung ist vollständig unbehandelt und nicht stabilisiert. Er ist sehr gut faulfähig und liefert das Hauptsubstrat für die Faulung.

Der Überschuss- oder Sekundärschlamm ist teilweise stabilisiert. Der Stabilisierungsgrad richtet sich nach dem Schlammalter, welches sich in der Biologie einstellt.

Der Primärschlammanfall in der Vorklärung wird aus den absetzbaren Stoffen im Zulauf zur Kläranlage X<sub>TS,Z</sub>, dem Abscheidegrad in Vorklärung und der erreichbaren Trockensubstanzkonzentration in der Vorklärung ermittelt. Er berechnet sich nach folgender Formel:

$$
PS_{d} = \frac{TS*EW*d_{TS,VK}}{1000*TS_{VK}} \qquad \left[\frac{m^{3}}{d}\right]
$$
  
\nPS Primärchlammanfall  
\nTS Trockensubstanz zur Kläranlage\n
$$
m^{3}/d
$$

 $g$ / $(E^*d)$ 

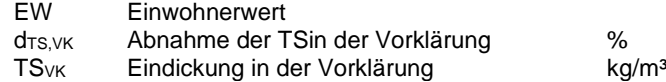

Der Überschussschlamm wird in der Biologie berechnet.

## **Eingedickter Schlamm**

Es ist eine einfache Bemessung des Eindickers enthalten. Richtwerte für einen Eindicker:

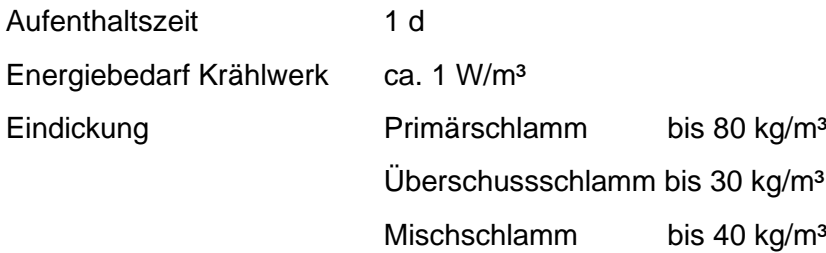

Richtwerte aus dem Taschenbuch der Stadtentwässerung [/44/.](#page-360-0) Imhoff [/44/](#page-360-0) weist darauf hin, dass die statische Voreindickung von Mischschlamm aus Primär- und Überschussschlamm bei großen Anlagen zu Problemen führen kann.

Unkontrollierte Faulvorgänge machen eine Abtrennung von Schlammwasser unmöglich.

## **Seperate Berechnung der Faulungsstufe**

Sie haben auch die Möglichkeit, nur die Faulungsstufe zu bemessen. Dazu gehen Sie direkt in das Menü **Schlammbehandlung > Schlammfaulung > Faulung separat bemessen.** Hier können Sie nun bekannte Schlammmengen und Schlammeigenschaften eingeben und die Faulung unabhängig von einer Bemessung des Wasserweges berechnen.

#### **Eingabe TS-Gehalte**

Alle Trockensubstanzgehalte (TS-Gehalt) geben Sie im Formular **Optionen > Allgemeine Konstanten** im Reiter **Schlammbehandlung** vor.

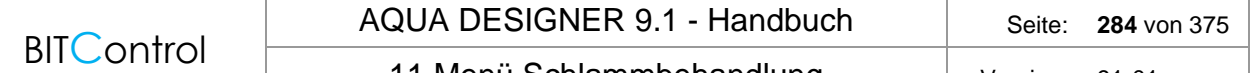

11 Menü Schlammbehandlung  $\qquad$  | Version: [91-01](#page-1-2)

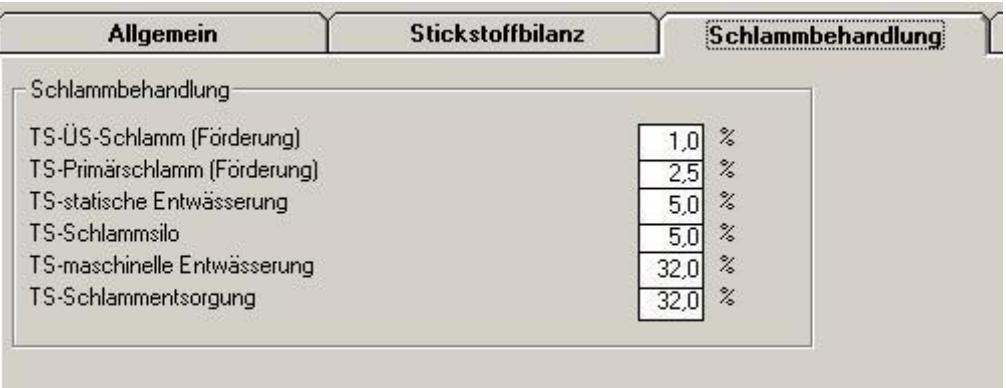

Abb. 203: Eingabe der TS-Gehalte für die Schlammbehandlung

#### Es bedeuten:

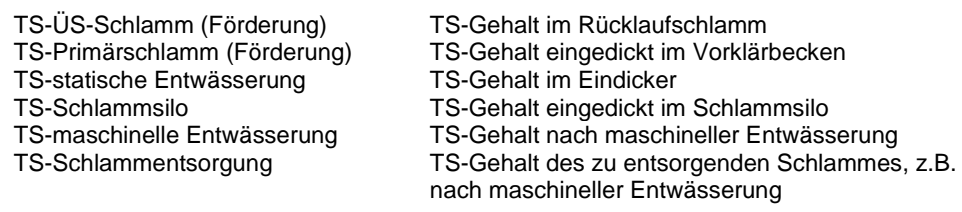

TS-Schlammentsorgung geht in die Betriebskosten ein. Mit diesem Wert bestimmen Sie die Schlammmenge und den TS-Gehalt für die Schlammentsorgungskosten.

## **11.3.3 Biogasnutzung**

Wollen Sie eine Faulung mit Biogasnutzung bemessen, müssen die Rahmenbedingungen der Abwasserbehandlung, der gewählten Trockensubstanzkonzentrationen der einzelnen Schlämme dazu passen. Sie sollten auch die Trübwasserrückläufe in der Bemessung mit berücksichtigen. In AQUA DESIGNER können Sie diese Einstellungen auswählen.

#### **Einstellungen**

Im Voreindicker, bzw. der Vorentwässerung stellt sich eine Trockensubstanzkonzentration ein. Diese Trockensubstanzkonzentration können Sie im Formular **Optionen > Allgemeine Konstanten** im Reiter **Schlammbehandlung** unter **TS-statische Entwässerung** eingeben.

Mit **Extras > Schlammbehandlung > Schlammfaulung** gelangen Sie zur Bemessung der Schlammfaulung und der Gasnutzung. Haben Sie Schlammfaulung gewählt, sollten Sie auch eine Vorklärung wählen und darauf achten, dass Sie im Formular **Parameter Belebung** die Funktion simultan aerobe Schlammstabilisierung abgewählt haben.

Wollen Sie die Trübwasserrückläufe aus den Entwässerungsstufen mit berücksichtigen, geben Sie dies im Formular **Belastung** an.

#### **Faulbehälter**

Der Faulbehälter wird auf die Verweilzeit bemessen. Im Handbuch Anaerobtechnik /49/ sind Vorschläge zur Verweilzeit enthalten. Es werden verschiedene Ansätze von Kiess, von der

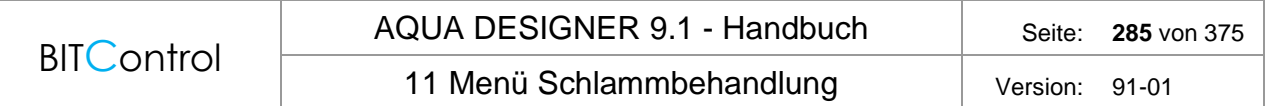

Emde und Böhnke vorgestellt. Diese Ansätze beruhen allesamt auf Erfahrungswerten und sind nicht einfach auf ein konkretes Projekt zu übertragen.

Aus den verschiedenen Ansätzen extrahieren die Autoren in /49/ folgende Richtwerte für die Verweilzeit:

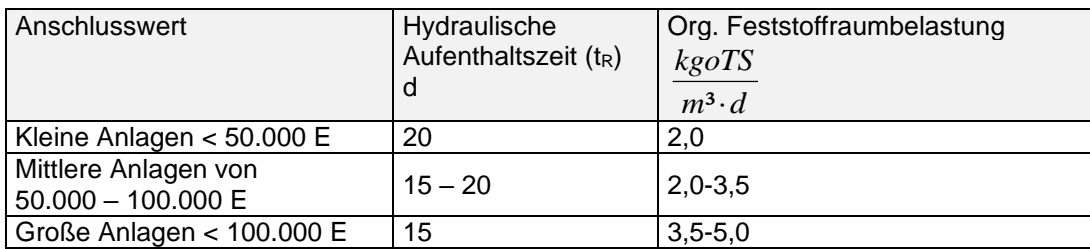

Tabelle 22: Richtwerte für die Faulraumbemessung (Tabelle 4.2-10 aus /49/; zusammengefasst)

Für die Anwendung obiger Richtwerte sind folgende Rahmenbedingungen einzuhalten /49/:

- Kommunaler, voreingedickter Klärschlamm ohne besonderen industriellen Einfluss
- Schlammmenge und –beschaffenheit gemäß Tabelle 6, DWA-M 368 /47/
- Rohschlamm ohne bedeutenden Anteil abbauhemmender Stoffe
- Faulraumtemperatur 35 37 °C
- Vorerwärmung des Rohschlammes auf Faulraumtemperatur
- Umwälzung des Faurauminhalts ca. 5 mal pro Tag und mehr als 20 Betriebsstunden pro Tag
- Beschickung des Faulbehälters mit dem täglich anfallenden Rohschlamm in mehreren kleinen chargen, mindestgens jedoch 3/d
- Bei Mitbehandlung von Regenwasser oder zusätzlicher chemischer Fällung sind weitere entsprechende Zuschläge zu machen (ca. 20 % Volumenvergrößerung)

Es gilt:

$$
tRF = \frac{VF}{QRohschlamm} = 20 d
$$

Zusätzlich zur Faulzeit sollte die Raumbelastung mit organischen Feststoffen nachgewiesen werden. **/44/** 

*m d kgoTR V TS GV <sup>Q</sup> BRF F Rohschlamm Rohschlamm* = ³ 100 % \* 100 % \* BRF = 2 – 3 kgorgTS/(m³xd) mittlere Anlagen BRF = 2 – 3 kgorgTS/(m³xd) große Anlagen

Behältergrößen von 10.000 – 15.000 m<sup>3</sup> sollten nicht überschritten werden.

Bei ausreichender Anlagengröße ist Redundanz empfehlenswert. Muss ein Behälter außer Betrieb genommen werden, kann der zweite Behälter bei dann thermophiler Betriebsweise etwa doppelt so hoch beaufschlagt werden.

Die Betriebstemperatur im Faulraum muss konstant gehalten werden. Der Faulprozess ist sehr temperaturempfindlich. Schon eine Absenkung der Temperatur um wenige Grad kann die Gasproduktion deutlich senken.

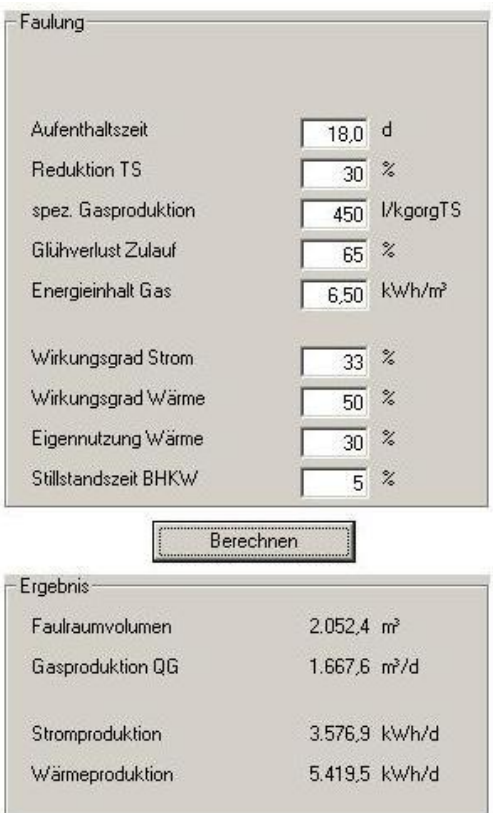

Abb. 204: Gas-, Strom- und Wärmeproduktion im Formular Schlammfaulung

## **Umwälzung**

Der Inhalt des Faulbehälters muss kontinuierlich umgewälzt werden. Hierfür stehen drei verschiedene Grundprinzipien zur Verfügung. Ein Rührwerk oder Schraubenschaufler im Faulbehälter sorgt für die interne Umwälzung. Alternativ kann der Schlamm aus dem Behälter abgezogen und wieder an anderen Stelle zugeführt werden. Eine weitere Möglichkeit der Durchmischung ist die Gaseinpressung. Wird der Schlamm so umgepumpt, kann er auch extern geheizt werden. Günstig ist es auch, Umwälzschlamm und zugeführten Rohschlamm vor dem Faulraum zu mischen und gemeinsam zuzuführen. Es muss mindestens der fünffache Faulbehälterinhalt tählich umgewälzt werden. Die notwendige Leistungsdichte für die Umwälzung liegt in Abhängigkeit von Trockensubstanzkonzentration und Behältergröße bei 5 – 15 W/m³. Die außenliegende Umwälzung hat aufgrund der hydraulischen Verluste einen höheren Energiebedarf.

Die Firma PWT bietet Faulverfahren mit eingebauten Rührwerken an.

Passavant bietet Faulverfahren an, in denen der Schlamm umgepumpt wird.

#### **Heizung**

Der Faulbehälter kann durch Heizschlangen, oder durch Wärmetauscher an der Schlammleitung für die Umwälzung auf Temperatur gehalten werden. Zur Heizung kann z.B. die Abwärme des Blockheizkraftwerkes genutzt werden.

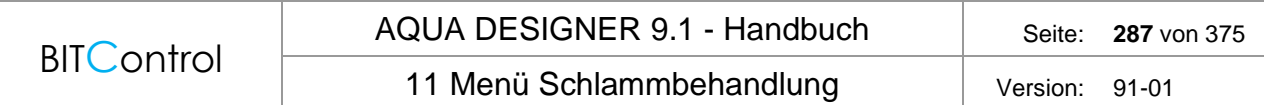

Der größte Wärmebedarf besteht für die Aufheizung des zugeführten Schlammes. Außerdem müssen Strahlungsverluste des Faulbehälters ausgeglichen werden.

Bei Faulbehältern nach dem derzeitigen Stand der Technik kann der Wärmebedarf für den Faulbehälter mit etwa 30 % der Abwärme aus einem Blockheizkraftwerk abgeschätzt werden.

### **Gasproduktion**

Wichtig für gute Biogasausbeuten sind insbesondere eine intensive Reaktorumwälzung, gute Rohschlammanimpfung, gleichmäßige Substrattemperaturen und ein hinreichendes und stabiles Temperaturniveau. Die Gasproduktion kann nach Imhoff bei kommunalen Mischschlämmen bei mesophiler Betriebsweise des Faulturmes mit 450 l/kgoTS angenommen werden. Die DWA empfiehlt 16,5 l/(EW x d) /46/ oder 440 l pro zugeführtem kg oTR [/47/.](#page-360-0)

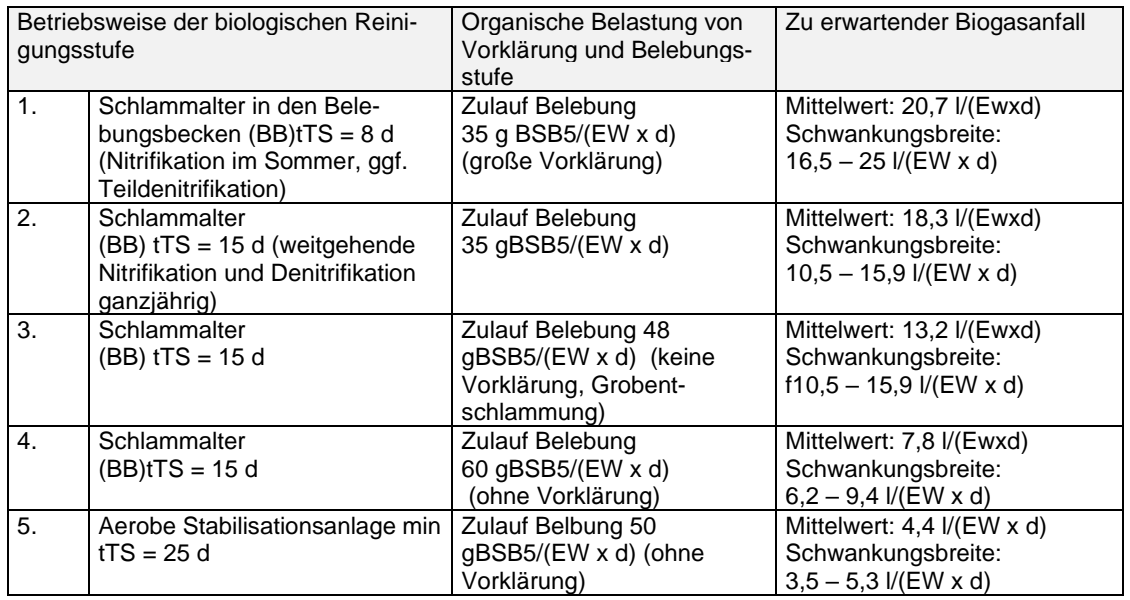

Tabelle 23: Abhängigkeit des zu erwartenden Biogasanfalls von der praktizierten Verfahrenstechnik der Abwas-serreinigung (Tabelle 5 aus [/46/;](#page-360-0) nach Kapp, ergänzt durch den ATV-DVWK-Fachausschuss AK-8 "Biogas")

Wird das Gas in einem Blockheizkraftwerk verwertet, muss ein Gasbehälter zwischengeschaltet werden. Der Gasbehälter sollte auf ein Viertel der täglichen Gasmenge ausgelegt werden. [/44/](#page-360-0)

Der Energieinhalt von Biogas aus Klärschlammfaulungsanlagen liegt bei einem Methangehalt von ca.  $60 - 70$  Vol% bei etwa  $6.0 - 7.0$  kWh/m<sup>3</sup>.  $/46$ / $/49/$ 

## **11.3.4 Entwässerung**

Ausgefaulter Schlamm ist besser entwässerbar als aerob simultan stabilisierter Schlamm. Üblicherweise folgt auf die Schlammfaulung eine Entwässerung durch Zentrifugen oder Kammerfilterpressen. Den hier erreichten Trockensubstanzgehalt können Sie ebenfalls im Formular **Allgemeine Konstanten** angeben.

Beachten Sie auch, dass Sie im Formular Belastung bei Wahl von Trübwasserrückführung

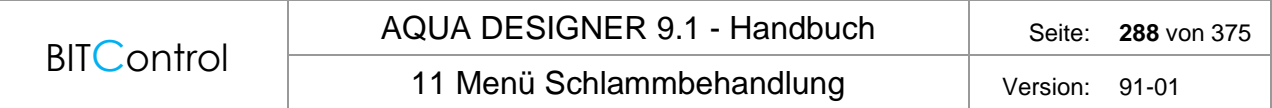

für Eindickung und Entwässerung verschiedene Konzentrationen der Inhaltsstoffe angeben können.

## **11.3.5 Theorie Methangärung**

Angestrebt wird in der Schlammfaulung die Methangärung. Sie ist zu unterscheiden von der sogenannten sauren Gärung, die bei pH-Werten von 5 – 6 abläuft und als Produkt Wasserstoff, Kohlensäure und H<sub>2</sub>S bildet.

Die Methangärung läuft bei pH-Werten über 7 ab und bildet als Produkt überwiegend Methan und außerdem Kohlendioxid und Stickstoff.

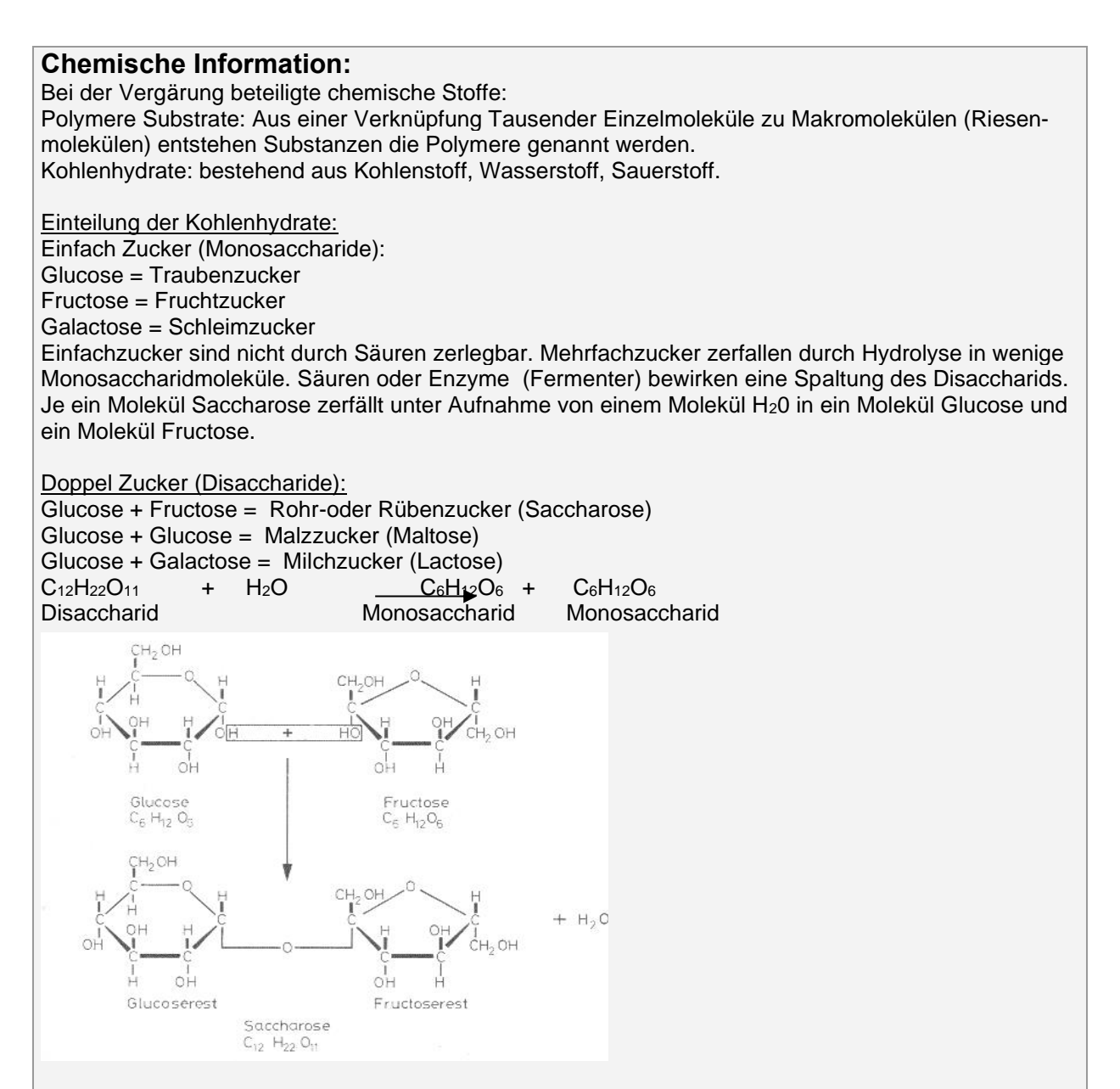

#### Eiweiße (Proteine):

Proteine bestehen im Wesentlichen aus den Elementen Kohlenstoff (C), Wasserstoff (H), Sauerstoff (O) und Stickstoff (N). Man findet sie in Fleisch -und Milchprodukten. Proteine sind Peptitketten. Peptitketten sind Aminosäurenketten. Aminosäuren sind die Bausteine der Eiweiße.
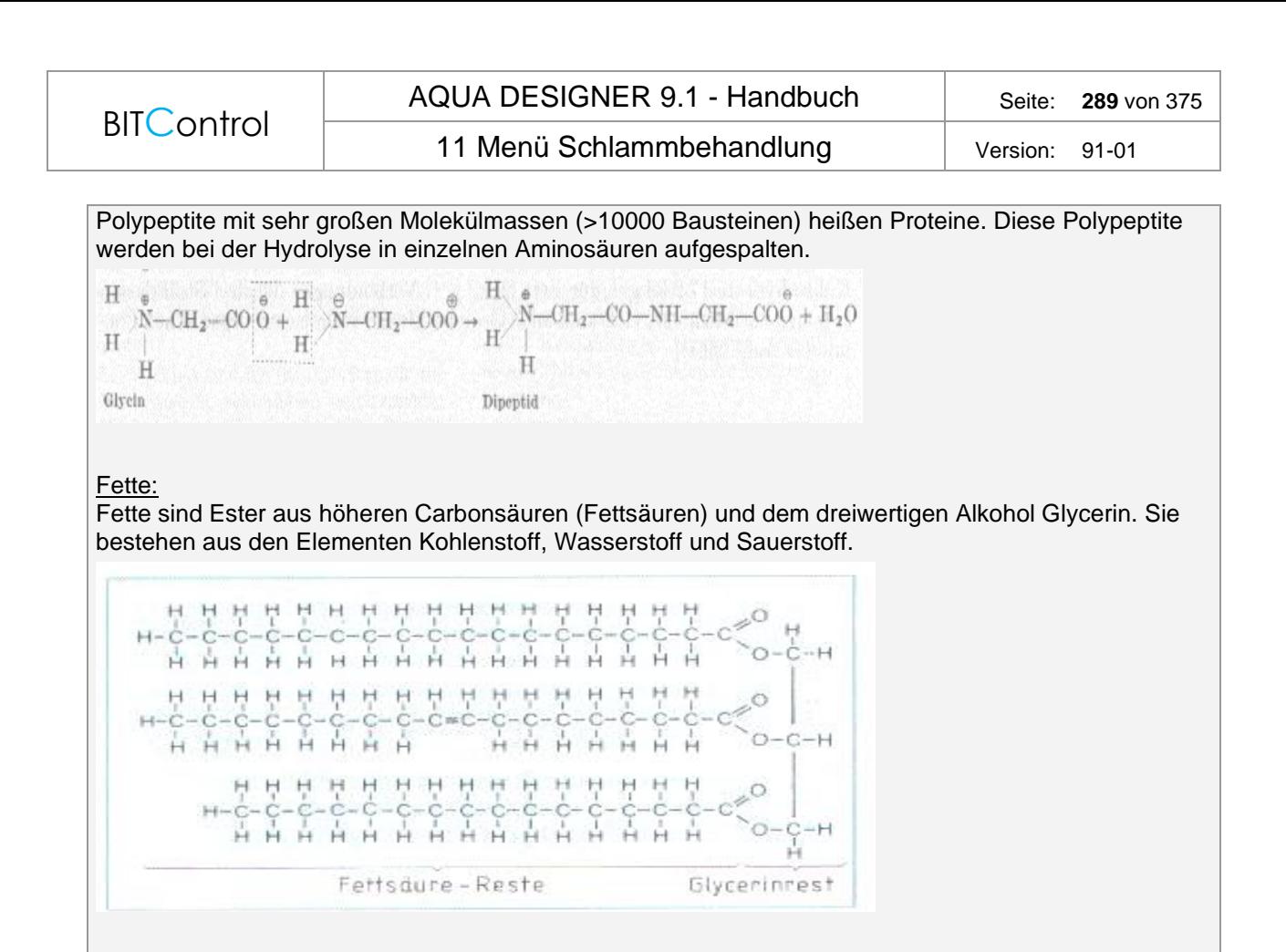

#### **Biochemischer Ablauf einer Vergärung:**

Grundlage der anaeroben Vergärung ist ein Stoffwechsel, der mit Hilfe von Bakterien erst ermöglicht wird.

Die Methanerzeugung wird in drei Phasen aufgeteilt.

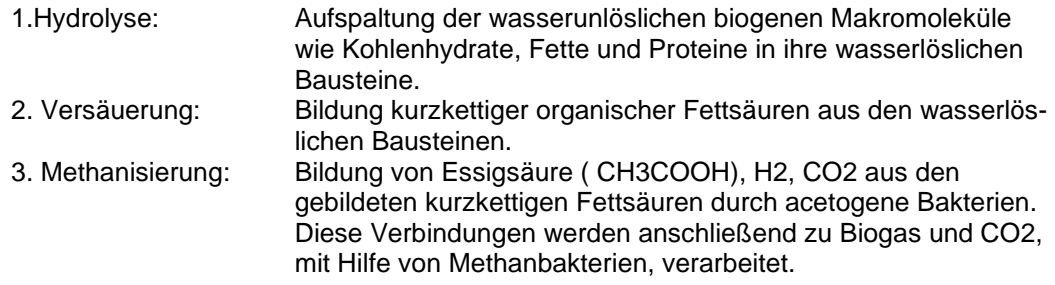

Üblicherweise werden Faulräume mesophil, das heißt bei einer Temperatur um 37°C betrieben. Die im Programm vorgeschlagenen Werte für Faulraumvolumen und Gasanfall beziehen sich auf die mesophile Faulung.

Organische Stoffe werden im Faulraum zersetzt und in Methan und Wasser umgewandelt. Der Faulprozess führt also zu einer Reduktion der Feststoffmasse und einer Erhöhung des Wassergehaltes. In einem gut betriebenen Faulraum wird die organische Masse fast vollständig zersetzt. Die Trockensubstanzmasse kann um bis zu 30 % reduziert werden. Die organische Feststoffmasse wird dabei um 45 – 50 % abgebaut.

Der Gasanfall ist abhängig von Glühverlust des zugeführten Schlammes und damit dem organischen Anteil. Dieser wiederum ergibt sich unter anderem aus dem Schlammalter in der Biologie.

# **11.4 Getrennte Aerobe Schlammstabilisierung**

### **Grundlagen**

Die Bemessung beruht auf dem Merkblatt DWA-M 368 /47/ "Biologische Stabilisierung von Klärschlamm. Es sind zwei Möglichkeiten der aeroben Stabilisierung in AQUA DESIGNER verfügbar. Dies sind die getrenne aerobe Stabilisierung bei Normaltemperatur und die aerob thermophile Schlammstabilisierung.

### **Bedienung**

Zur getrennten aeroben Schlammbehandlung gelangen sie über Menü **Schlammbehandlung > Getrennte aerobe Stabilisierung**. Das Menü ist erst aktiviert, wenn ein Wasserweg, A126, A131, SBR oder MBR komplett durchgerechnet ist.

Abb. 205: Menü Getrennte aerobe Schlammstabilisierung

## **11.4.1 Stoffbilanzen**

### **Primär- und Überschussschlamm**

Der Schlammbehandlung werden zwei Schlammströme zugeführt. Der Primärschlamm aus der Vorklärung ist vollständig unbehandelt und nicht stabilisiert. Er ist sehr gut faulfähig und muss daher weiter stabilisiert werden.

Der Überschuss- oder Sekundärschlamm ist teilweise stabilisiert. Der Stabilisierungsgrad richtet sich nach dem Schlammalter, welches sich in der Biologie einstellt.

Der Primärschlammanfall in der Vorklärung wird aus den absetzbaren Stoffen im Zulauf zur Kläranlage X<sub>TS,Z</sub>, dem Abscheidegrad und der erreichbaren Trockensubstanzkonzentration in der Vorklärung ermittelt. Er berechnet sich nach folgender Formel:

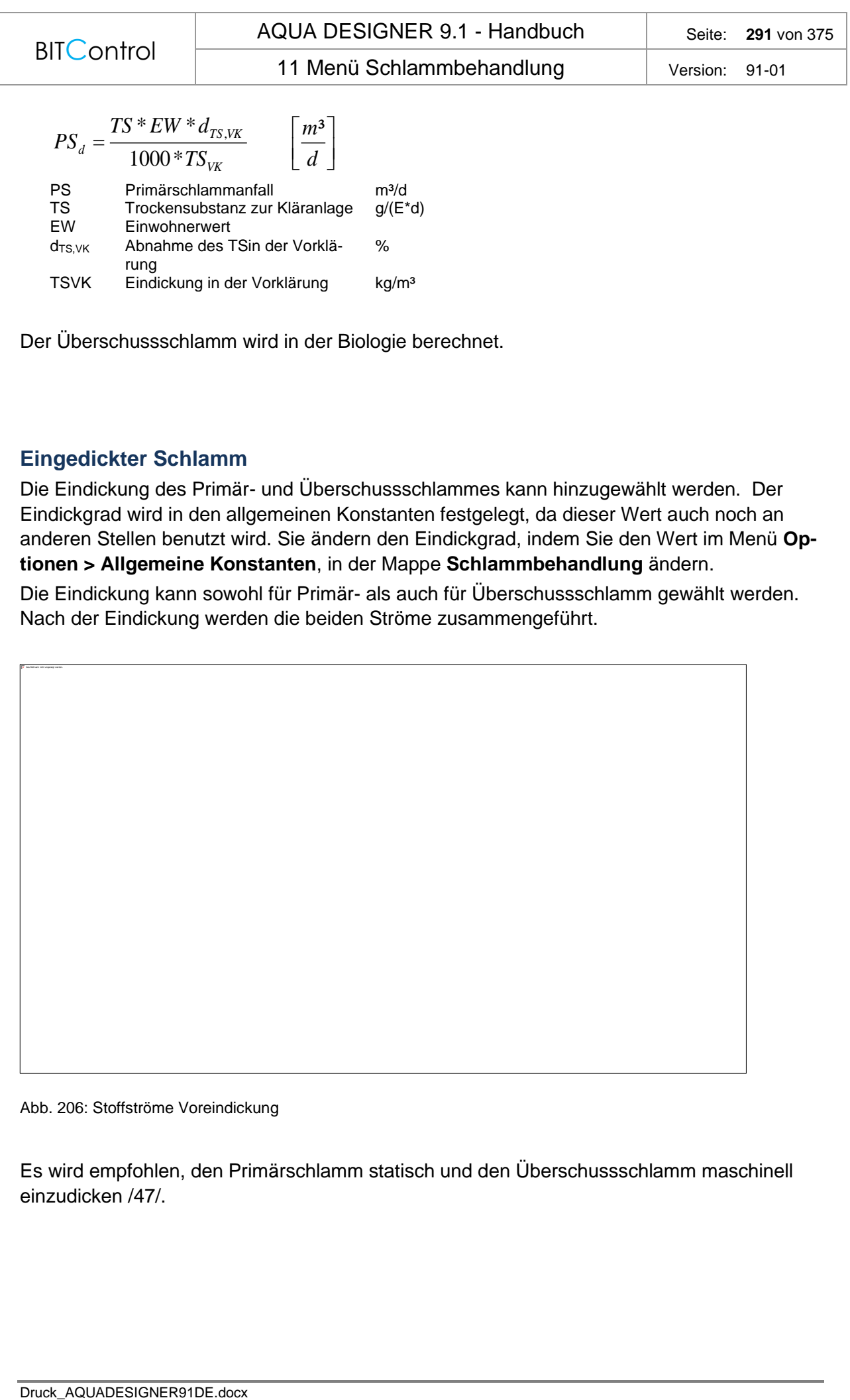

Der Überschussschlamm wird in der Biologie berechnet.

### **Eingedickter Schlamm**

Die Eindickung des Primär- und Überschussschlammes kann hinzugewählt werden. Der Eindickgrad wird in den allgemeinen Konstanten festgelegt, da dieser Wert auch noch an anderen Stellen benutzt wird. Sie ändern den Eindickgrad, indem Sie den Wert im Menü **Optionen > Allgemeine Konstanten**, in der Mappe **Schlammbehandlung** ändern.

Die Eindickung kann sowohl für Primär- als auch für Überschussschlamm gewählt werden. Nach der Eindickung werden die beiden Ströme zusammengeführt.

Abb. 206: Stoffströme Voreindickung

Es wird empfohlen, den Primärschlamm statisch und den Überschussschlamm maschinell einzudicken /47/.

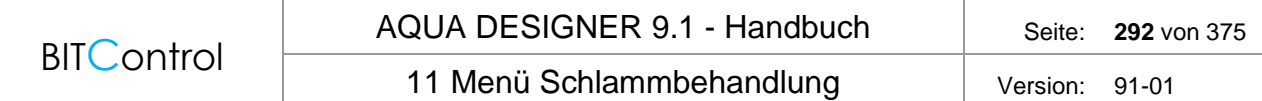

#### **Stoffbilanzen zur Eindickung**

Abb. 207: Stoffbilanz Eindickung

#### **Trübwasseranfall**

 $QTW = QPS1 - QPS2m<sup>3</sup>/d$ 

$$
Q_{TW} = \frac{PS_d}{TS_{PS1}} - \frac{PS_d}{TS_{PS2}} \qquad \frac{m^3}{d}
$$

## **Mischschlammanfall und Konzentration**

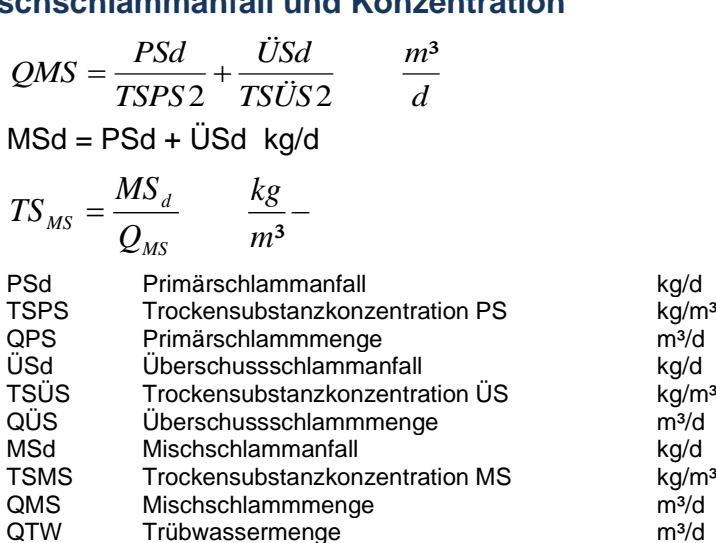

### **Organische Trockensubstanzkonzentration**

Trübwassermenge

Die organische Trockensubstanzkonzentration des Schlammes wird nach Tabelle 3, M 368 /47/ ermittelt.

Für den Primärschlamm gilt:

 $oTR/TR = 0,67$ 

Für Überschussschlamm gilt z.B. :

 $tTS = 15$  d,  $tAVK = 1.0$  h oTR/TR = 0,7  $tTS = 25$  d, ohne VK  $oTR/TR = 0.65$ 

### **11.4.2 Schlammstabilisierung bei Normaltemperatur**

Die **getrennte aerobe Stabilisierung bie Normaltemperatur** erfolgt in offenen nicht isolierten Becken. Es findet keine nennenswerte Temperaturerhöhung aufgrund der exothermen Stabilisierungsprozesse statt.

### **Eckdaten für die Bemessung:**

 $\alpha$ \* $\alpha$ 

- Aufenthaltszeit tA  $>= 20$  d (Mindesttemperatur T  $>= 10$  °C)
- Betrieblich erforderlicher Feststoffgehalt i Stabilisierungsbecekn 3 4 % TR
- Erforderliche Belüftungskapazität OC > = 2,2 kgO2/(m<sup>3\*</sup>d), für einen oTR-Abbau von 30 35 %
- Erforderliche Leistungsdichte für Belüftung und Durchmischung NR  $\geq$  50 W/m<sup>3</sup>

#### **Luftbedarf**

$$
QL = \frac{OC * QMS}{\alpha * fO2 * WT * 24} \qquad \frac{m^3}{h}
$$
  
OC  
Cauerstoffbedarf  
QMS  
as  
Cauerstoffeintrags faktor, ca. 0,3 wg. hoher Feststoffgehalte  
fo2  
Sauerstoffeintrags (20.0,3)wg. hoher Feststoffgehalte  
fo2  
WTT  
Wassertiefe  
m

## **11.4.3 Getrennte aerob thermophile Stabilisierung**

In isolierten, abgedeckten Behältern erwärmt sich das Medium aufgrund der exothermen Abbauprozesse auf 45 – 65 °C. Bei der erhöhten Temperatur laufen die Abbauprozesse schneller ab und es findet gleichzeitig eine Entseuchung statt.

#### **Eckdaten für die Bemessung:**

- Aufenthaltszeit tA  $>= 5 d$  (Mindesttemperatur T  $>= 10 °C$ )
- Betrieblich erforderlicher Feststoffgehalt im Stabilisierungsbecken 3,5 6,5 % TR
- Erforderliche Belüftungskapazität OC >= 2,2 kgO2/(m³\*d), für einen oTR-Abbau von 30 35 %
- Erforderliche Leistungsdichte für Belüftung und Durchmischung NR > = 80 180 W/m<sup>3</sup>

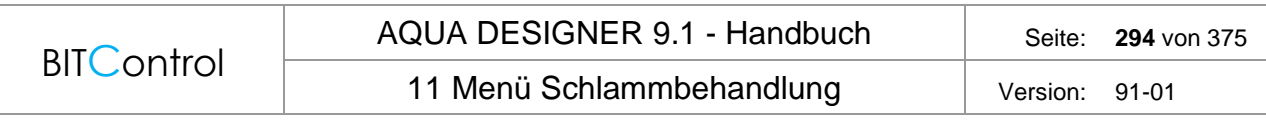

#### **Luftbedarf:**

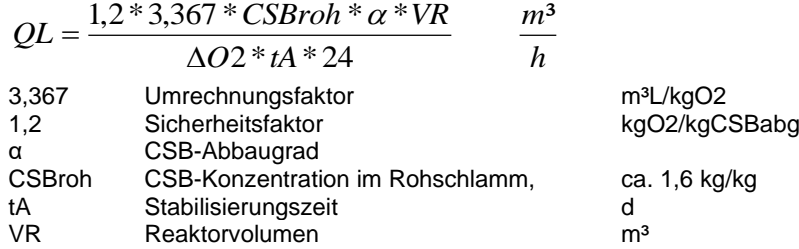

# **11.5 Schlammbilanz**

Die Schlammräumung und der Rücklaufschlammstrom bestimmen die Aufenthaltszeit des belebten Schlammes in der Nachklärung.

Für die jeweiligen Nachklärbeckenarten stehen verschiedene Schlammräumer und - rückfördereinrichtungen zur Verfügung. In horizontal durchströmten Rundbecken werden Schildund Saugräumer eingesetzt. In horizontal durchströmten Rechteckbecken kommen neben Schild- und Saugräumern auch Bandräumer zur Anwendung. In vertikal bzw. querdurchströmten Nachklärbecken, in denen eine Schlammräumung nötig ist, können ebenfalls die o.g. Systeme eingesetzt werden.

## **11.5.1 Kurzschlussschlammstrom**

Bei Schildräumern stellt sich zwischen Einlauf und Schlammabzug, bei Saugräumern aus der Eindickzone, ein Kurzschlußschlammstrom  $Q_K$  ein, da der Räumvolumenstrom  $Q_r$  in der Regel kleiner ist als der Rücklaufschlammstrom Q<sub>RS</sub>.

Es gilt:

 $Q_K = Q_{RS} - Q_r$  [m<sup>3</sup>/h]

Der Kurzschlußschlammstrom  $Q_K$  hat eine verdünnende Wirkung, so dass der Trockensubstanzgehalt des Rücklaufschlammes  $TS_{RS}$  unter dem Trockensubstanzgehalt  $TS_{BS}$  des Bodenschlammes im Räumvolumenstrom liegt.

Es gilt folgende Feststoffbilanz:

 $Q_{RS}$  \*  $TS_{RS} = Q_r$  \*  $TS_{RS} + Q_K$  \*  $TS_{BB}$  [kg / h]

Daraus ergibt sich für den Kurzschlußschlammstrom  $Q_K$ :

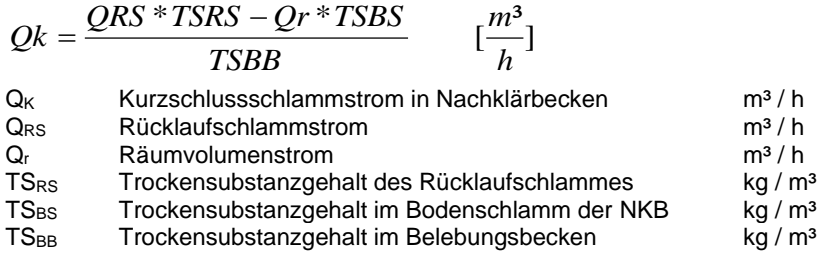

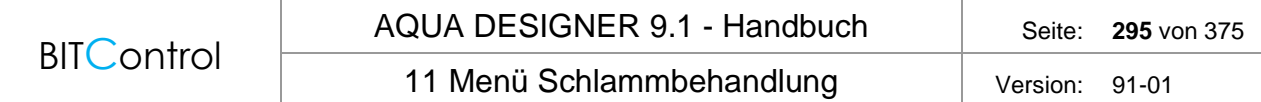

### **11.5.2 Boden- und Rücklaufschlamm**

Der Schlammindex bestimmt in Verbindung mit der Eindickzeit (te) den Trockensubstanzgehalt im Bodenschlamm (TS<sub>BS</sub>). Deswegen wird eine empfohlene Eindickzeit in Abhängigkeit von der Art der Abwasserreinigung angegeben.

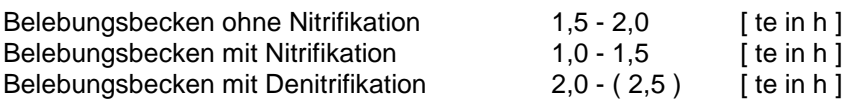

Die Räumeinrichtung ist so zu bemessen, dass die zulässige Eindickzeit nicht überschritten wird.

In Abhängigkeit vom Schlammindex ISV und der Eindickzeit te kann der erreichbare Trockensubstanzgehalt im Bodenschlamm TS<sub>BS</sub> (mittlerer Trockensubstanzgehalt im Räumvolumen ) wie folgt berechnet werden:

Infolge der Verdünnung mit dem Kurzschlußschlammstrom kann für den Trockensubstanzgehalt des Rücklaufschlammes (TS<sub>RS</sub>) vereinfacht angenommen werden:

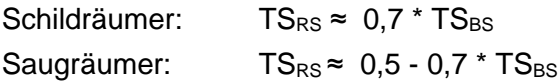

Folgende Bemessungsregeln gelten für Nachklärbecken mit Längen bzw. Durchmessern bis etwa 60 m. Grundlage ist der maximale Zufluss bei Regen  $(Q_m \, m^3 / h)$ .

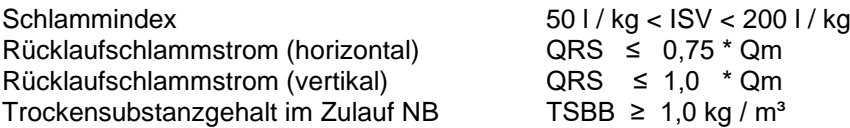

Das Rücklaufverhältnis RV errechnet sich wie folgt:

$$
RV = Q_{RS} / Q
$$

Höhere Rücklaufverhältnisse und sprunghaft steigende Rücklaufschlammströme beeinträchtigen den Absetzvorgang durch zunehmende Turbulenzen. Rücklaufverhältnisse unter RV = 0,5 sollten vermieden werden, weil sie hohe Trockensubstanzgehalte im Rücklaufschlamm erfordern, die nur bei einem niedrigen Schlammindex und einer langen Eindickzeit erzielbar sind.

Die Betriebsverhätnisse im Belebungsbecken und im Nachklärbecken werden wechselseitig durch die Abhängigkeit zwischen dem Trockensubstanzgehalt im Zulauf zum Nachklärbecken TS<sub>BB</sub>, dem Trockensubstanzgehalt im Rücklaufschlamm TS<sub>RS</sub> sowie dem Rücklaufverhältnis RV beeinflusst. Aus der Feststoffbilanz ergibt sich unter Vernachlässigung von  $X_{TS,AN}$ für den Gleichgewichtszustand:

**BITControl** 

$$
TS_{BB} = \frac{RV * TS_{RS}}{1 + RV} \qquad \left[\frac{kg}{m^3}\right]
$$

In Trichterbecken führt dies infolge eines Räumfaktors von 1 bei üblichen Rücklaufverhältnissen zu sehr hohen Trockensubstanzkonzentrationen. Es sollte dann das Rücklaufverhältnis reduziert werden. Lesen Sie dazu die Einführung zum Kapitel Nachklärbecken.

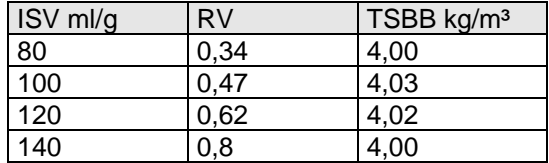

Tabelle 24: Trockensubstanzkonzentration und Rücklaufverhältnis bei verschiedenen ISV

## **11.5.3 Schlammräumer**

Richtwerte für die Auslegung von Schlammräumern:

### **Rundbecken / Schildräumer**

Der Räumvolumenstrom beträgt für Schildräumer in horizontal durchflossenen Rundbecken:

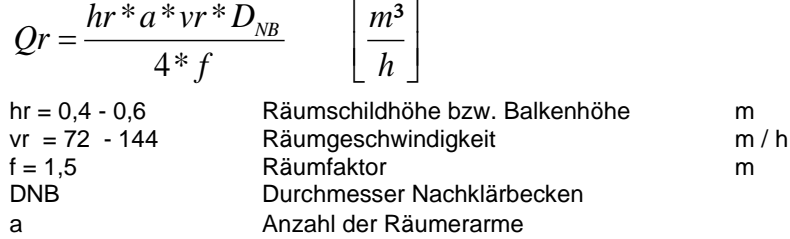

#### **Rechteckbecken / Schildräumer**

Der Räumvolumenstrom beträgt für Schildräumer in horizontal durchflossenen Rechteckbecken:

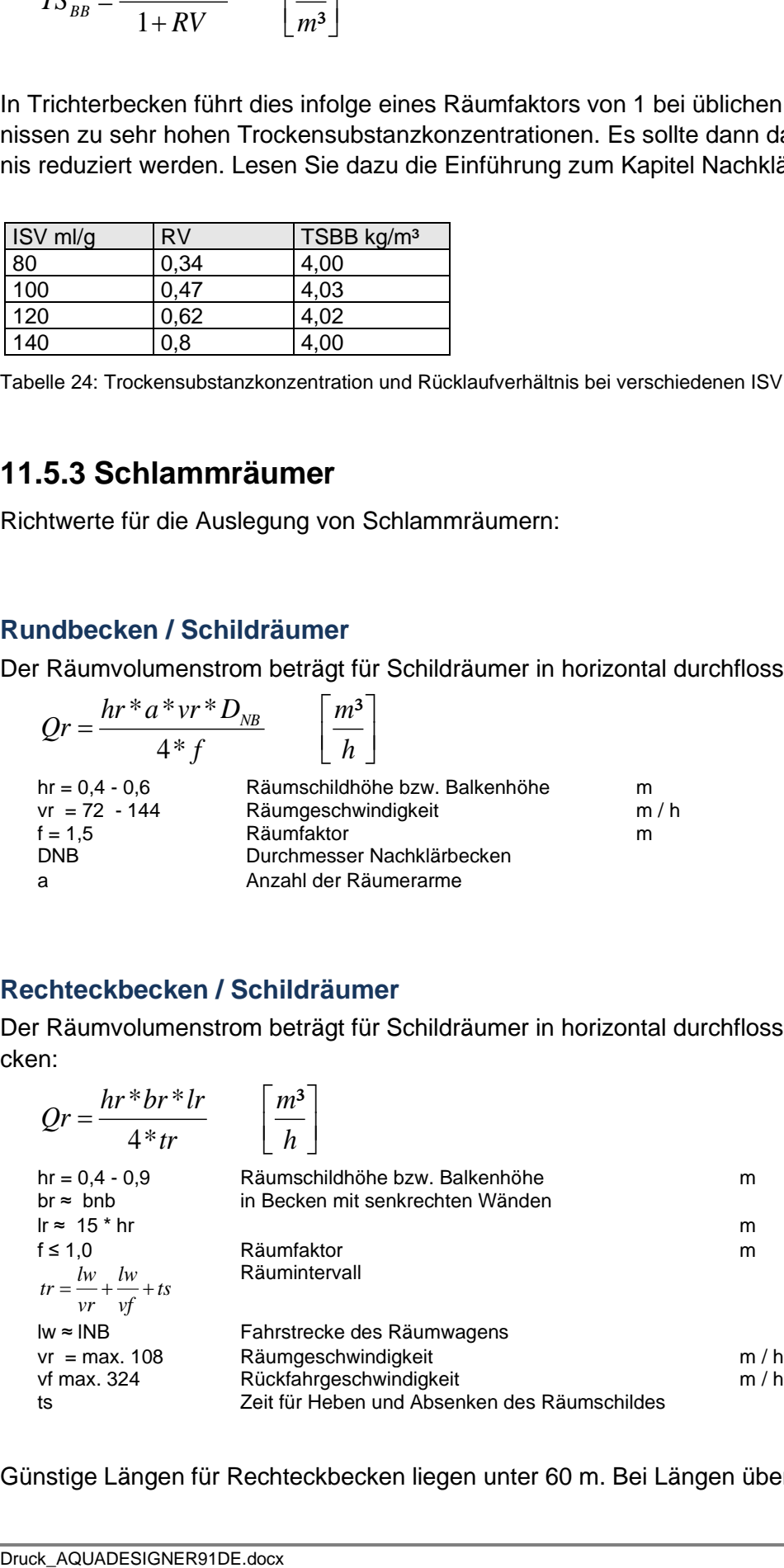

Günstige Längen für Rechteckbecken liegen unter 60 m. Bei Längen über 40 m sind für ei-

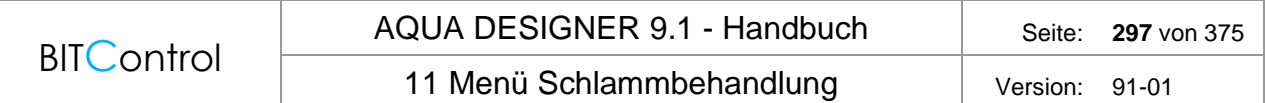

nen gleichmäßigen Schlammabzug zwei hintereinander liegende Reihen von Schlammtrichtern für den Rücklaufschlamm erforderlich. Wenn der Abstand der Schlammtrichter größer als 15  $*$  h<sub>r</sub> ist, verdoppelt sich  $Q_r$ .

#### **Rechteckbecken / Bandräumer**

Der Räumvolumenstrom beträgt für Bandräumer im horizontal durchflossenen Rechteckbecken:

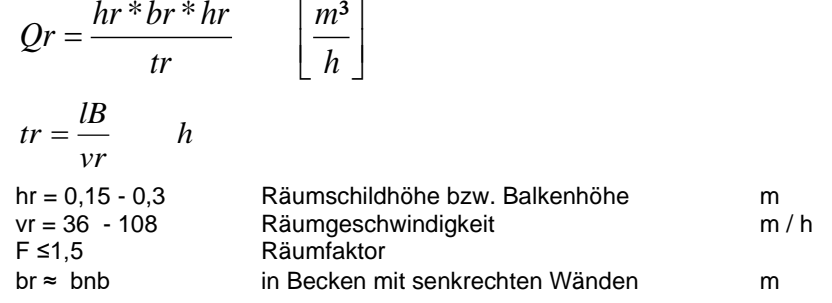

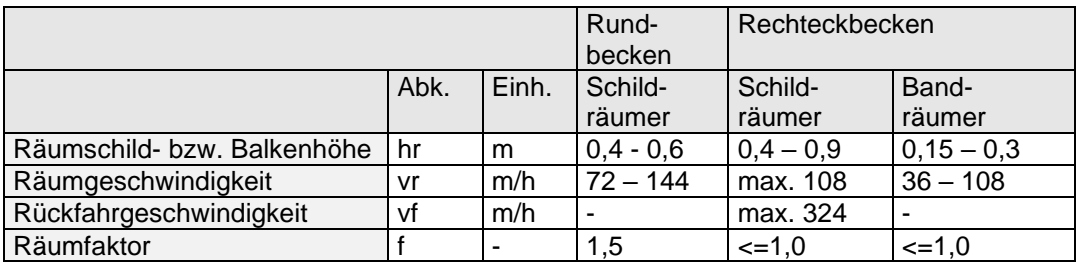

Tabelle 25: Richtwerte für die Auslegung von Schlammräumern (Tabelle 11 aus A 131, 2000)

Der Räumfaktor ist nicht gleichzusetzen mit dem gleichnamigen Räumfaktor im Kapitel zur Dimensionierung der Nachklärung. Beachten Sie hier auch die Angaben zu Saugräumern in horizontal durchströmten Rundbecken. Saugräumer führen in Beckenlängsrichtung je nach Räumerstellung zu unvermeidbaren hydraulischen Zusatzbelastungen des Nachklärbeckenraumes.

Räumgeschwindigkeit Saugräumer in Rechteckbecken: 36 – 72 m/h

# **12Menü Extras**

Unter dem Menüpunkt **Extras** sind verschiedene Zusatzfunktionen zusammengestellt. Sie liefern zusätzliche Informationen zur Abschätzung der Kosten und zur Auswahl der wirtschaftlichsten Variante.

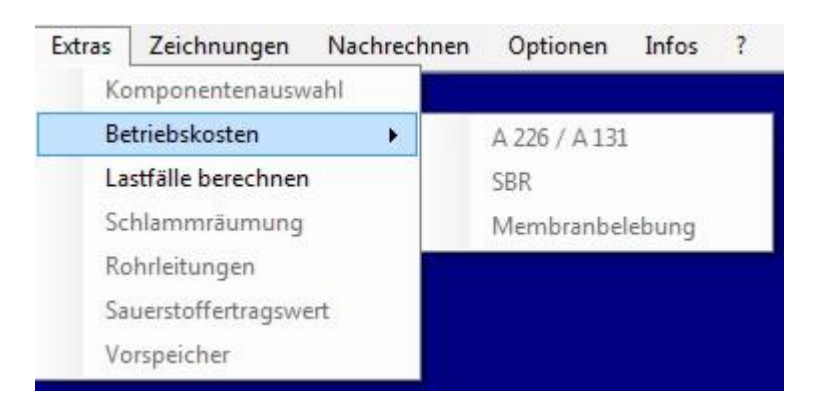

Abb. 208: Menü > Extras

# <span id="page-297-0"></span>**12.1 Komponentenauswahl**

### **Allgemein**

Um einen vollständigen Entwurf zu erstellen, muss die Gesamtanlage in einem Erläuterungsbericht beschrieben werden. Zudem werden die übrigen Baugruppen einer Kläranlage in den Betriebskosten berücksichtigt.

Als weiteres Ergebnis kann eine Maschinen- und Messstellenliste erzeugt werden.

Auf Basis der Informationen aus der Maschinen- und Messstellenliste wird ein Fließschema generiert.

Wählen Sie **Extras > Komponentenauswahl**. Es erscheint das Formular Komponentenauswahl mit den Bauwerke-Fenstern für die Einlaufgruppe, die biologische Stufe, den Ablauf und die Betriebsgebäude.

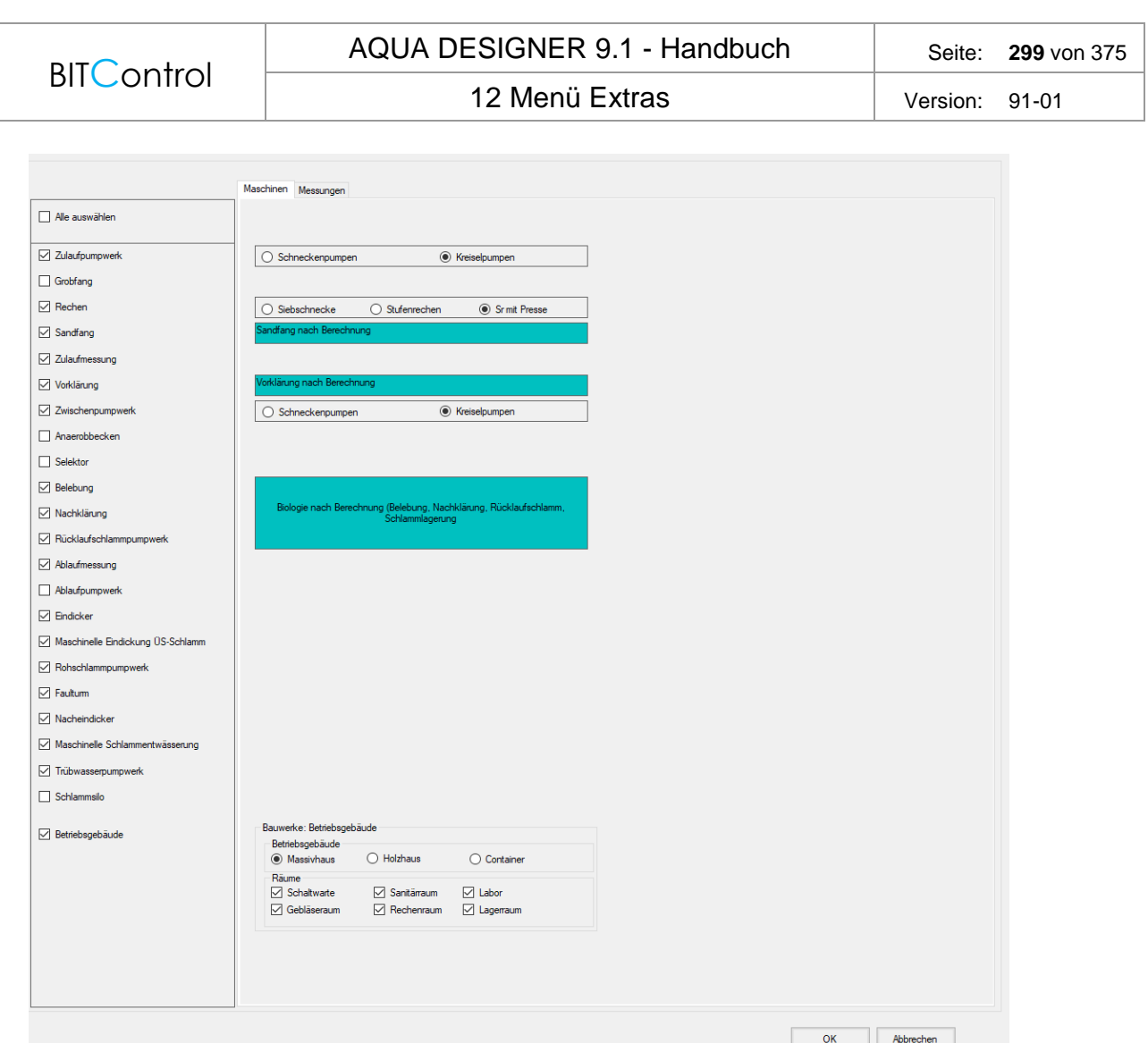

Abb. 209: Menü Extras > Komponentenauswahl > Maschinenliste

Im Formular **Komponentenauswahl** hat der Anwender die Möglichkeit, einen Aufbau der Kläranlage zu wählen. Nach der Auswahl werden Textbausteine, Auflistungen und Betriebskosten zusammengestellt.

12 Menü Extras Version: [91-01](#page-1-2)

|                                   | Maschinen Messungen       |                |          |                          |                                       |            |           |                    |                           |             |                                |                          |                           |
|-----------------------------------|---------------------------|----------------|----------|--------------------------|---------------------------------------|------------|-----------|--------------------|---------------------------|-------------|--------------------------------|--------------------------|---------------------------|
| $\Box$ Alle auswählen             | FI/s                      | L <sub>m</sub> | Leitf ms | PH                       | T °C                                  | $PO4$ mg/l | $O2$ mg/l | NH4 mg/l NO3 mg/l  |                           | Redox<br>mV | TS <sub>g</sub> /l             | Truebung                 | <b>Druck</b><br>mbar      |
| $\boxtimes$ Zulaufpumpwerk        | ☑                         | ☑              | □        | П                        | $\Box$                                | П          | □         | П                  | $\Box$                    | п           | П                              | П                        | $\Box$                    |
| Grobfang                          |                           |                |          |                          |                                       |            |           |                    |                           |             |                                |                          |                           |
| $\boxtimes$ Rechen                | □                         | ☑              | □        | □                        | $\Box$                                | □          | □         | $\Box$             | $\Box$                    | $\Box$      | □                              | □                        | $\Box$                    |
| $\boxdot$ Sandfang                | $\Box$                    | П              | П        | П                        | $\Box$                                | П          | $\Box$    | П                  | $\Box$                    | П           | п                              | п                        | $\Box$                    |
| Zulaufmessung                     | $\boxdot$                 | $\Box$         | ☑        | ☑                        | $\Box$                                | □          | □         | $\boxdot$          | $\Box$                    | $\Box$      | □                              | □                        | $\Box$                    |
| Vorklärung                        | $\Box$                    | $\Box$         | □        | □                        | $\Box$                                | $\Box$     | □         | $\Box$             | $\Box$                    | $\Box$      | □                              | □                        | □                         |
| $\vee$ Zwischenpumpwerk           | $\Box$                    | $\Box$         | □        | □                        | $\Box$                                | $\Box$     | □         | □                  | $\Box$                    | $\Box$      | □                              | □                        | $\Box$                    |
| Anaerobbecken                     |                           |                |          |                          |                                       |            |           |                    |                           |             |                                |                          |                           |
| $\Box$ Selektor                   |                           |                |          |                          |                                       |            |           |                    |                           |             |                                |                          |                           |
| $\boxdot$ Belebung                | $\Box$                    | $\Box$         | $\Box$   | $\boxtimes$              | $\overline{\smash{\vee}}$             | $\Box$     | ☑         | $\trianglerighteq$ | $\overline{\smash{\vee}}$ | $\Box$      | $\hfill\ensuremath{\boxtimes}$ | $\Box$                   | $\overline{\smash{\vee}}$ |
| <b>⊠</b> Nachklärung              | $\Box$                    | ☑              | $\Box$   | $\Box$                   | $\Box$                                | $\Box$     | $\Box$    | $\Box$             | $\Box$                    | $\Box$      | □                              | $\Box$                   | $\Box$                    |
| Rücklaufschlammpumpwerk           | $\overline{\smile}$       | □              | □        | □                        | $\Box$                                | □          | □         | □                  | $\Box$                    | □           | □                              | □                        | $\Box$                    |
| Ablaufmessung                     | $\overline{\smash{\vee}}$ | $\Box$         | $\Box$   | $\quad \  \  \, \boxdot$ | $\overline{\smash{\trianglerighteq}}$ | $\Box$     | $\Box$    | $\Box$             | $\Box$                    | $\Box$      | $\Box$                         | $\quad \  \  \, \boxdot$ | $\Box$                    |
| Ablaufpumpwerk                    |                           |                |          |                          |                                       |            |           |                    |                           |             |                                |                          |                           |
| $\boxdot$ Eindicker               | □                         | $\boxdot$      | □        | □                        | $\Box$                                | □          | □         | □                  | $\Box$                    | □           | □                              | □                        | □                         |
| Maschinelle Eindickung US-Schlamm | $\quad \  \  \, \boxdot$  | $\Box$         | $\Box$   | $\Box$                   | $\Box$                                | $\Box$     | □         | $\Box$             | $\Box$                    | $\Box$      |                                | $\Box$                   | $\Box$                    |
| Rohschlammpumpwerk                | ☑                         | ☑              | □        | □                        | □                                     | ☑          | $\Box$    | $\Box$             | $\Box$                    | $\Box$      | ☑                              | □                        | $\Box$                    |
| $\boxdot$ Faultum                 | $\Box$                    | ☑              | □        | ☑                        | $\boxdot$                             | $\Box$     | □         | $\Box$             | $\Box$                    | $\Box$      | □                              | □                        | $\Box$                    |
| $\sqrt{}$ Nacheindicker           | $\Box$                    | $\Box$         | $\Box$   | $\Box$                   | $\Box$                                | $\Box$     | $\Box$    | $\Box$             | $\Box$                    | $\Box$      | $\Box$                         | $\Box$                   | $\Box$                    |
| Maschinelle Schlammentwässerung   | $\overline{\vee}$         | ☑              | □        | □                        | $\Box$                                | $\Box$     | $\Box$    | $\Box$             | $\Box$                    | $\Box$      | ☑                              | □                        | $\Box$                    |
| Trübwasserpumpwerk                | $\Box$                    | $\Box$         | $\Box$   | $\Box$                   | $\Box$                                | $\Box$     | □         | $\Box$             | $\Box$                    | $\Box$      | $\Box$                         | $\Box$                   | $\Box$                    |
| Schlammsilo                       |                           |                |          |                          |                                       |            |           |                    |                           |             |                                |                          |                           |
| Betriebsgebäude                   |                           |                |          |                          |                                       |            |           |                    |                           |             |                                |                          |                           |
|                                   |                           |                |          |                          |                                       |            |           |                    |                           |             |                                |                          | Rücksetzen                |
|                                   |                           |                |          |                          |                                       |            |           |                    |                           |             | OK                             |                          | Abbrechen                 |

Abb. 210: Menü Extras > Komponentenauswahl > Messstellenliste

In einer zweiten Mappe können Messungen ausgewählt werden. Die Messungen erscheinen in der Maschinen- und Messstellenliste und werden in das Fließschema eingetragen.

### **Zulaufpumpwerk**

Muss das Abwasser zur Kläranlage gehoben werden, kann ein Zulaufpumpwerk ausgewählt werden. Wählen Sie **Extras > Komponentenauswahl**.

Klicken Sie auf das Kontrollkästchen **Zulaufpumpwerk**. Es öffnet sich ein Fenster mit den Optionen **Kreiselpumpen** und **Schneckenpumpen**. Durch Anklicken einer der beiden Optionen wählen Sie ein Aggregat aus.

#### **Hinweis:**

Es genügt nicht, lediglich die Auswahl Zulaufpumpwerk anzuklicken. Die Baugruppe ist damit noch nicht vollständig gewählt. Sie müssen stets eine Option auswählen.

#### **Technische Information:**

Es ist zu berücksichtigen, dass im Zulaufpumpwerk mechanisch unbehandeltes Abwasser gefördert wird. Es sind also Grobstoffe im Abwasser enthalten.

**BITControl** 

12 Menü Extras Version: [91-01](#page-1-2)

Kreiselpumpen sollten aus diesem Grund mit einem freien Durchgang von mindestens 100 mm gewählt werden. Auch die Druckleitung sollte mindestens mit DN100 gewählt werden. Bei Schneckenpumpen ist darauf zu achten, dass das Lager im Zulauf günstig angeordnet ist, um Ablagerungen zu vermeiden.

### **Mechanische Vorreinigung**

#### Wählen Sie **Extras > Komponentenauswahl**.

Klicken Sie das Kontrollkästchen **Mechanische Vorreinigung** mit der Maus an. Es öffnet sich ein Fenster zur Auswahl der Art der mechanischen Vorreinigung.

#### **Grobfang**

#### Wählen Sie **Extras > Komponentenauswahl**.

Klicken Sie auf das Kontrollkästchen **Mechanische Vorreinigung**. Es öffnet sich ein Fenster mit Optionen für die mechanische Vorreinigung. Klicken Sie die Option **Grobfang** an.

#### **Technische Information:**

Bei kleinen Anlagen mit Trennsystem ist es oft ausreichend, zur Vorreinigung einen Grobfang vorzusehen. Im Grobfang ist eine Absetzrinne installiert. Im Wasser enthaltene Grobstoffe sinken durch diese Rinne in einen Schlammsammelraum und dicken dort ein. Der Vorklärschlamm ist nicht stabilisiert.

#### **Rechen/Sandfang**

Eine mechanische Vorreinigung besteht üblicherweise aus zwei Komponenten. Im Rechen werden größere ungelöste Partikel abgeschieden. Im Sandfang sedimentieren mineralische, leicht absetzbare Komponenten aus. An der Oberfläche angereichertes Fett, z.B. durch den Flotationseffekt der Belüftung, wird im Fettfang zurückgehalten.

#### **Rechen**

Üblicherweise wird eine Rechenanlage zur mechanischen Vorreinigung vorgesehen. In der Komponentenauswahl stehen Gegenstromrechen und Siebschnecken zur Auswahl.

Gegenstromrechen oder Stufenrechen haben ein günstigeres hydraulisches Verhalten. Die Belegung des Rechens in Verbindung mit dem Räummechanismus bewirkt zudem eine feinere Abtrennung.

Wird eine Rechengutkomprimierung gewünscht, muss eine Presse hinter dem Rechen installiert werden.

Dazu steht im AQUA DESIGNER die Option **Stufenrechen mit Presse** zur Verfügung.

Siebschnecken sind kostengünstig und kompakt aufgebaut. Die Rechengutpressung ist in die Transportzone integriert.

#### **Sandfang**

Zur Dimensionierung des Sandfangs gibt es ein eigenes Auswahlformular.

Gehen Sie über **Auswahl > Sand- und Fettfang** in das entsprechende Formular.

#### **Fettfang**

Der Fettfang ist stets in Verbindung mit dem belüfteten Sandfang vorhanden. Er ist als Kammer parallel zur Sandfangrinne angeordnet.

#### **Sandfangbelüftung**

Die Sandfangbelüftung ist fester Bestandteil des belüfteten Sandfanges, wie der Name schon sagt.

Bei der Kompaktanlage zur mechanischen Vorreinigung kann die Sandfangbelüftung über das gleichnamige Kontrollkästchen hinzugefügt werden.

#### **Zulaufmessung**

Wählen Sie **Extras > Komponentenauswahl**.

Im Formular **Komponentenauswahl** wählen Sie das Kontrollkästchen **Zulaufmessung.**

Eine Zulaufmessung dient z.B. dazu, in Verbindung mit der Ablaufmessung eventuelle Undichtigkeiten in der Kläranlage zu erkennen. Sie bietet die Möglichkeit, die Rücklaufschlammförderung an den Zulauf anzupassen.

Wird das Abwasser der Kläranlage durch ein Zulaufpumpwerk zugeführt, kann die maximale Fördermenge über die Zulaufmessung kontrolliert oder geregelt werden. Es stehen über Optionsfelder drei Arten der Messung zur Auswahl, die **magnetisch induktive Durchflussmessung** (IDM), eine Echolotdurchflussmessung an einem **Venturi**gerinne oder eine Echolotmessung an einem Thompson-**V-Wehr**.

#### **Zwischenpumpwerk**

Wählen Sie **Extras > Komponentenauswahl**.

Im Formular **Komponentenauswahl** wählen Sie das Kontrollkästchen **Zwischenpumpwerk.** In diesem Fenster stehen die Optionen **Schneckenpumpen** und **Kreiselpumpen** zur Verfügung.

Soll die biologische Stufe höher angeordnet werden als die mechanische Vorreinigung, muss das Abwasser in die biologische Stufe gepumpt werden. Hierzu stellt AQUA DESIGNER die Optionen Kreiselpumpen und Schneckenpumpen zur Verfügung.

#### **Biologische Stufe**

Die biologische Stufe ist bereits durch den gewählten Rechengang der Dimensionierung und die dort gewählten Aggregate und Verfahren festgelegt.

Bauwerke: Biologische Stufe

Biologie nach Berechnung (Belebung, Nachklärung, Rücklaufschlamm, Schlammlagerung

Abb. 211: Komponentenauswahl Biologie

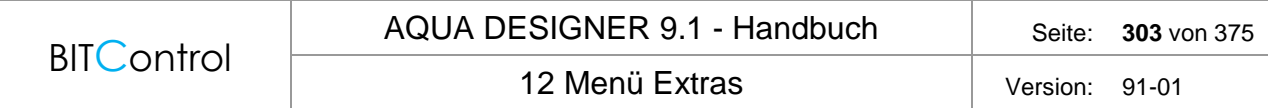

Es besteht in der Komponentenauswahl keine Möglichkeit, die durch die Berechnung festgelegten Daten abzuändern.

#### **Ablaufmessung**

Wählen Sie **Extras > Komponentenauswahl**.

Im Formular **Komponentenauswahl** wählen Sie das Kontrollkästchen **Ablaufmessung.**

Die Ablaufmenge muss kontinuierlich registriert werden. Dies verlangt die Eigenkontrollverordnung.

Dazu stehen die Optionen **Magnetisch induktive Durchflussmessung (MID)**, Echolotmessung mit **Venturi**gerinne und Echolotmessung mit Thompson-**V-Wehr** zur Verfügung.

#### **Technischer Hinweis:**

Das Thompson-V-Wehr bietet sich insbesondere bei kleinen Anlagen aufgrund seiner kompakten Bauform und Bediener-freundlichkeit an. Es entspricht der Empfehlung der ATV-A 126, die für kleine Anlagen einfach aufgebaute Messungen vorschlägt.

#### **Ablaufpumpwerk**

Wählen Sie **Extras > Komponentenauswahl**.

Im Formular **Komponentenauswahl** wählen Sie das Kontrollkästchen **Ablaufpumpwerk.**

In besonderen Fällen, z.B. wenn die Entfernung zum Vorfluter groß ist, bei gleichzeitig geringem Gefälle, wird ein Abwasserpumpwerk erforderlich.

Es stehen die Optionen **Schneckenpumpen** und **Kreiselpumpen** zur Verfügung.

#### **Betriebsgebäude**

Wählen Sie **Extras > Komponentenauswahl**.

Im Formular **Komponentenauswahl** wählen Sie das Kontrollkästchen **Betriebsgebäude.**

Für das **Betriebsgebäude** stehen drei Bauformen zur Verfügung. Sie können zwischen den Optionen **Massivhaus**, **Holzhaus** und **Container** wählen.

Über die Optionsfelder im Fenster **Räume** kann das Raumprogramm des Betriebsgebäudes festgelegt werden. Das Fenster **Räume** öffnet sich bei Auswahl der Komponente Betriebsgebäude.

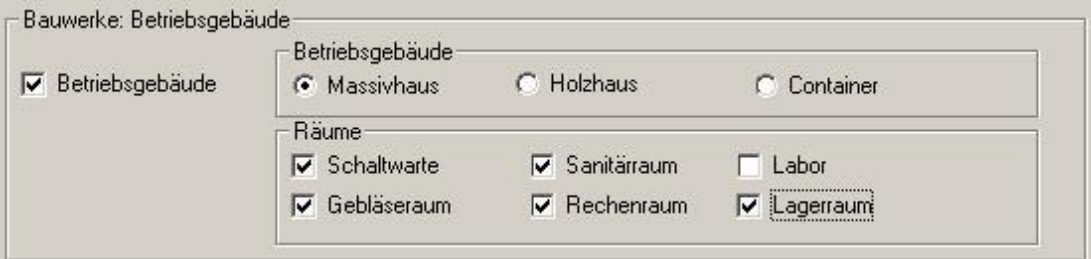

Abb. 212: Komponentenauswahl Betriebsgebäude

Folgende Möglichkeiten stehen zur Verfügung:

- Schaltwarte
- Sanitärraum
- Labor
- Gebläseraum
- Rechenraum
- Lagerraum

### **Auswahl beenden**

Über die seitlich angeordnete Taste **OK** übernehmen Sie die Auswahl und kehren zurück zum **Übersichtsfenster**.

## <span id="page-303-0"></span>**12.2 Betriebskosten**

### **12.2.1 Bedienung**

Wählen Sie in der Menüleiste **Extras > Betriebskosten**. In einer weiteren Menüleiste ist nur das zu Ihrer Bemessung passende Verfahren aktiv.

Es öffnen sich die Fenster zur Eingabe der Grunddaten zur Betriebskostenberechnung. In Abhängigkeit von der Komponentenauswahl und der Dimensionierung werden die Basisdaten für die Betriebskostenermittlung abgefragt.

Wurden keine zusätzlichen Komponenten ausgewählt, werden nur die Betriebskosten für die biologische Stufe entsprechend dem gewählten Rechenweg ermittelt.

Die Grunddaten für die Kostenermittlung werden nacheinander in den drei Formularen **Stromverbrauch**, **Schlammentsorgung** und **Phosphatfällung / Personal.**abgefragt. Diese Formulare entsprechen der Aufteilung der Betriebskosten.

Im Formular **Stromverbrauch** werden Wirkungsgrade und Förderhöhen für Pumpen und die Anschlußwerte weiterer Verbraucher abgefragt.

Im Formular **Schlammentsorgung** und **Entsorgungskosten** werden Schlammanfälle auf der Grundlage von Erfahrungswerten und der Dimensionierung vorgelegt.

Der Personalaufwand muss im Formular **Personal** in Abhängigkeit von der Größe der Kläranlage und den Rahmenbedingungen vom Anwender gewählt werden. In diesem Formular werden außerdem die Fällmittelkosten für die Phosphatfällung eingegeben.

#### **Baugruppen**

Die Betriebskosten können für verschiedene **Baugruppen** ermittelt werden, je nachdem wel-che Komponenten Sie in der [Komponentenauswahl](#page-297-0) gewählt haben, ob Sie einen Sandfang berechnet haben, oder ob Sie die Betriebskosten aus der Oberfläche Sandfangberechnung oder Biologie aufrufen.

### **Aufruf aus Biologie**

Befinden Sie sich in der Auswahloberfläche Biologie, können Sie einen Betriebskostenberechnung für alle gewählten und berechneten Komponenten durchführen.

Haben Sie in der Komponentenauswahl z.B. ein Zulaufpumpwerk mit Kreiselpumpen und einen Rechen hinzugewählt und einen Sandfang berechnet, erscheinen all diese Komponenten in der Betriebskostenberechnung.

Haben Sie lediglich die biologische Stufe berechnet, keine Komponenten hinzugewählt und auch keinen Sandfang berechnet, erhalten Sie auch nur die Betriebskostenberechnung für den biologischen Teil.

### **Aufruf aus Sandfangberechnung**

Befinden Sie sich in der Auswahloberfläche Sandfangberechnung, können Sie die Betriebskosten nur für den Sandfang ausgeben. Dies kann sinnvoll sein, wenn nur ein Sandfang nachgerüstet oder angeboten wird, bzw. die Wirtschaftlichkeit verschiedener in Frage kommender Sandfangsysteme verglichen werden soll.

Um nach Berechnung des Sandfanges eine Gesamtberechnung der Betriebskosten zu erhalten, wechseln Sie in die Auswahloberfläche Biologie, berechnen gegebenenfalls die biologische Stufe und gehen dann zu den [Betriebskosten.](#page-303-0)

## **12.2.2 Energiekosten**

### **Stromverbrauch**

Im Formular **Stromverbrauch** werden für die Pumpen der Wirkungsgrad und die Förderhöhe abgefragt. Die mittleren Fördermengen werden auf der Grundlage der Dimensionierung berechnet.

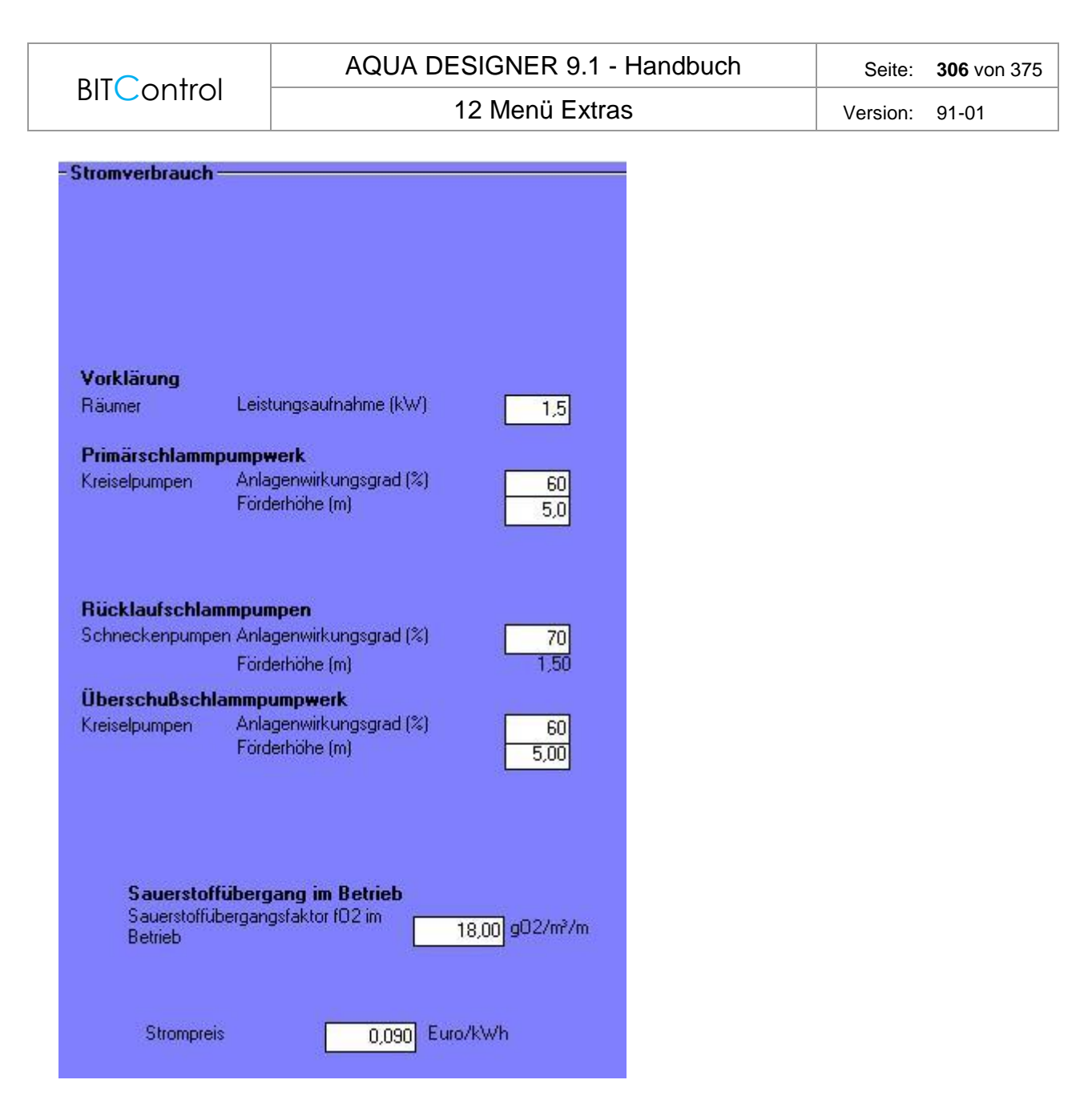

Abb. 213: Betriebskosten: Stromverbrauch

Wenn Sie keine zusätzlichen Komponenten ausgewählt haben, werden Sie erkennen, dass im Stromfenster nur die Pumpen für Rücklauf- und Überschussschlamm aufgeführt sind. Wählen Sie in der Komponentenauswahl weitere Baugruppen hinzu, werden die zugehörigen Verbraucher hier automatisch angezeigt.

#### **Pumpwerke**

Bei den Pumpwerken

- Zulaufpumpwerk
- Zwischenpumpwerk
- Ablaufpumpwerk

muss die Förderhöhe individuell überprüft und manuell angepaßt werden, da diese Größe von den jeweiligen Geländeverhältnissen abhängt.

#### 12 Menü Extras Version: [91-01](#page-1-2)

#### **Technische Information:**

Im Zulaufpumpwerk sollte darauf geachtet werden, dass die mechanische Reinigungsstufe, insbesondere der Rechen gleichmäßig beschickt wird. Dafür eignen sich besonders Schneckenpumpen.

Werden Kreiselpumpen im Zulauf eingesetzt, erreicht man eine gleichmäßige Beschickung z.B. durch frequenzgesteuerte Motoren.

Es muss in diesem Fall beachtet werden, dass ungereinigtes Abwasser gefördert wird. Der freie Durchgang der Pumpen sollte dann mindestens 100 mm betragen. Die Druckleitung sollte mindestens DN 100 gewählt werden.

Als Richtwert für den Anlagenwirkungsgrad eines Pumpwerkes mit Kreiselpumpen kann ca. 65 % angenommen werden.

Schneckenpumpen eignen sich besonders zur Förderung großer Wassermengen über geringe Förderhöhen. Sie sind auch für eine gleichmäßige Beschickung im Einlaufbereich gut geeignet. Bei großen Anlagen ist der Einsatz von Schneckenpumpen zur Rücklauf-

schlammförderung wirtschaftlich. Der Rücklaufschlamm wird außerdem schonend gefördert, das heißt, die Belebtschlammflocken werden nicht zerschlagen.

Bei geeigneter Wahl kann für Schneckenpumpen ein Anlagenwirkungsgrad von ca. 75 % angenommen werden.

Druckluftheber werden zur Rücklaufschlammförderung eingesetzt. Diese Art der Förderung ist mit hohen Betriebskosten verbunden. Dies wird jedoch durch günstige Investitionskosten und eine schonende Förderung des Belebtschlammes bei kleinen Anlagen aufgewogen. Der Wirkungsgrad von Drucklufthebern liegt bei ca. 45 %.

#### **Mischsystem**

Ist der Sammler als Mischsystem ausgebildet, kann die Regenhäufigkeit gewählt werden. Sie gibt an, wie häufig mit Mischwasseranfall zu rechnen ist. Dies wird bei der Ermittlung der Pumpenenergiekosten berücksichtigt.

#### **Hinweis:**

Je nach Klimazone kann in Deutschland von einem jährlichen Niederschlag von 600 - 1000 ml ausgegangen werden. Bei einem Regenereignis wird nur der anfängliche "Spülstoß" vor der Kläranlage gespeichert und gedrosselt der Kläranlage zugeführt. Das Speicherbecken nimmt bei andauerndem Regenereignis nur eine dem Abfluss entsprechende Menge neu auf. Also ist der Anteil des Mischwasserzuflusses am Gesamtzufluss von der Dauer der Regenereignisse abhängig.

Je nach der Region, in der die Anlage errichtet werden soll, ist die Regenhäufigkeit in Abhängigkeit von der Anzahl der Regentage anzugeben.

#### **Abwasserförderung**

Die erforderliche Energie für die Förderung des Abwassers wird nach dem Energiesatz ermittelt.

Der Energieverbrauch wird für ein Jahr angegeben.

$$
E = \frac{24 * 365 * Q * \rho * g * H}{\varepsilon * 3,6 * 1000} \left[ \frac{\text{kWh}}{\text{a}} \right]
$$
  
 
$$
E = \text{Energiebedarf} \qquad \text{[kWh/a]}
$$
  
 
$$
\rho \qquad \text{Dichte des Wassers} \qquad \text{[kg/m³]}
$$

H Manometrische Förderhöhe [m]

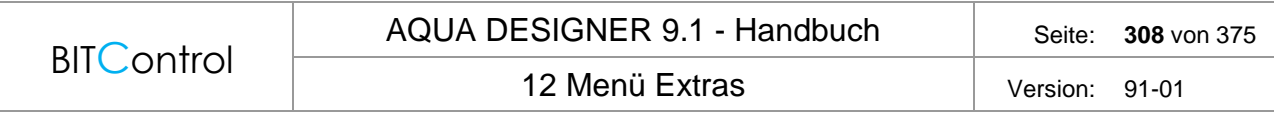

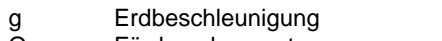

Q Fördervolumenstrom ε Anlagenwirkungsgrad -

Es wird hier eine vereinfachte Form des Energiesatzes verwendet, in dem die Maschineneigenschaften schon zusammengefasst sind. Diese Formel entspricht den Empfehlungen der DWA-A 216 /61/

 $[m/s^2]$ [m<sup>3</sup>/h]

$$
E=\,\mathcal{Q}\mathbin{\hbox{\tt\char'42}}\,h\mathbin{\hbox{\tt\char'42}} e_{\mathop{\rm spez}}\bigg[\frac{kWh}{a}\bigg]
$$

E Energiebedarf [kWh/a]<br>h Manometrische Förderhöhe [m]

h Manometrische Förderhöhe [m]<br>Q Fördervolumenstrom [m<sup>3</sup>/h] Fördervolumenstrom [m3/h]<br>Spezifischer Stromverbrauch [Wh/(m3xm)

espez Spezifischer Stromverbrauch

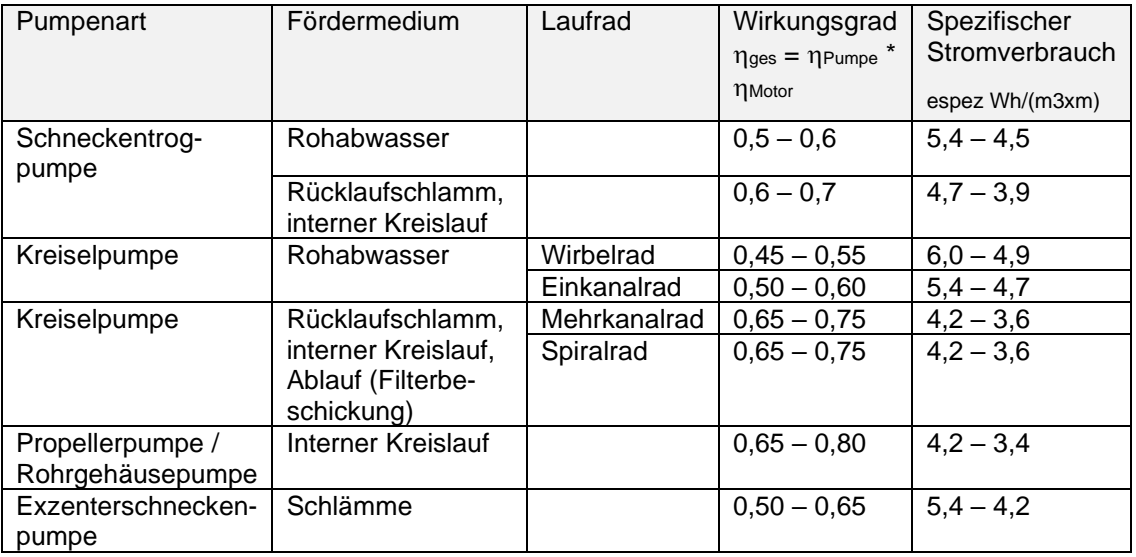

Tabelle 26: Anhang A.7 /61/

Bei Trennsystem liegt ausschließlich Trockenwetterzufluss vor. Der stündliche Volumenstrom setzt sich aus einfachem Schmutzwasserzufluss und Fremdwasserzufluss zusammen.

Bei Mischsystem muss der Regenwetterfall mit in die Berechnung einbezogen werden. Für die Ermittlung der mittleren Fördermengen muss eine Häufigkeit für das Regenereignis angenommen werden.

Diese Regenhäufigkeit n<sub>R</sub> wird im Fenster Stromverbrauch vom Anwender angegeben.

Die mittlere Fördermenge unter Berücksichtigung des Mischwasseranfalles ergibt sich dann wie folgt:

$$
Qd = Qt, d * (1 - nR) + n_R * (Qm * 24)
$$
\n
$$
\begin{bmatrix} m^3 \\ d \end{bmatrix}
$$
\n
$$
Qd = \begin{bmatrix} \frac{1}{3} & \frac{1}{3} \\ \frac{1}{3} & \frac{1}{3} \end{bmatrix}
$$
\n
$$
Qd = \begin{bmatrix} \frac{1}{3} & \frac{1}{3} \\ \frac{1}{3} & \frac{1}{3} \end{bmatrix}
$$
\n
$$
Qm = \begin{bmatrix} \frac{1}{3} & \frac{1}{3} \\ \frac{1}{3} & \frac{1}{3} \end{bmatrix}
$$
\n
$$
Qm = \begin{bmatrix} \frac{1}{3} & \frac{1}{3} \\ \frac{1}{3} & \frac{1}{3} \end{bmatrix}
$$
\n
$$
Qm = \begin{bmatrix} \frac{1}{3} & \frac{1}{3} \\ \frac{1}{3} & \frac{1}{3} \end{bmatrix}
$$
\n
$$
Qm = \begin{bmatrix} \frac{1}{3} & \frac{1}{3} \\ \frac{1}{3} & \frac{1}{3} \end{bmatrix}
$$

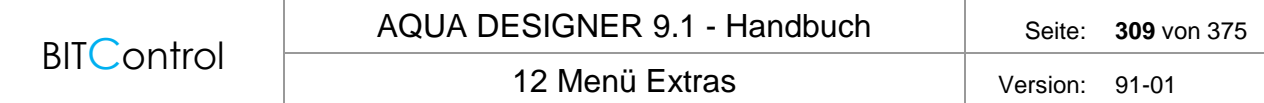

Für das Rücklaufschlammpumpwerk wird das Rücklaufverhältnis aus der Bemessung berücksichtigt.

$$
QRS = (Qt, d*(1-nR) + nR * (Qm * 24))*RV \left[\frac{m3}{d}\right]
$$

RV Rücklaufverhältnis

Der jeweilige Anlagenwirkungsgrad ist abhängig vom gewählten Förderaggregat. In den einzelnen Pumpwerken werden je nach Verfahrenswahl Kreiselpumpen, Schneckenpumpen und Druckluftheber angeboten.

### **Kontinuierlich durchflossene Anlagen**

Bei kontinuierlich durchflossenen Anlagen ist stets die Rücklaufschlammförderung erforderlich. Diese wird im Fenster **Stromverbrauch** ebenso wie die Überschussschlammförderung stets angezeigt.

Haben Sie vorgeschaltete Denitrifikation gewählt, wird auch die Rezirkulation abgefragt.

### **SBR**

Bei diskontinuierlich beschickten Anlagen muss der Überschussschlamm aus dem Reaktor gefördert werden.

Beabsichtigen Sie, das Klarwasser mittels einer Pumpe abzuziehen, berücksichtigen Sie dies, indem Sie in **Extras > Komponentenauswahl** ein Ablaufpumpwerk hinzuwählen. Die Betriebskosten für die Abwasserförderung aus dem Behälter werden dann mit berechnet.

### **Sonstige Aggregate**

Die Energiekosten der übrigen Maschinen werden anhand der Laufzeit und der Nennleistung ermittelt.

### **Mechanische Vorreinigung**

Die Anschlusswerte der mechanischen Vorreinigung entsprechen den technischen Daten gebräuchlicher Aggregate.

Die Laufzeit des Rechens wird aufgrund von Erfahrungswerten vorgelegt, kann jedoch geändert werden.

In den Berechnungsformularen für Sandfänge haben Sie im Teil Ausrüstung den Sandanfall und Fettanfall ermittelt und Aggregate ausgewählt. Die Laufzeiten der Aggregate werden aus den anfallenden Mengen und den Konzentrationen im Fördergemisch berechnet.

Der Sandfangräumer wird über ein Zeitprogramm in Betrieb gesetzt. Es wird eine Betriebszeit von 3 h/d angenommen.

Rundsandfänge haben üblicherweise lediglich eine kurzzeitige Belüftung zur Sandauflockerung und eine Sandfördereinrichtung. Die Leistungsaufnahme wird auf der Grundlage der

Auswahl aus der Datenbank vorgelegt.

Haben Sie mehrere Sandfänge gerechnet, erscheinen die gerechneten Varianten als Option im Fenster Stromverbrauch. Sie können nun durch Wahl einer Option den gewünschten Sandfang in die Betriebskostenberechnung aufnehmen.

In den weissen Eingabefeldern können Sie eine Laufzeit Ihrer Wahl eingeben. Rechts neben den Eingabefeldern stehen die rechnerischen Laufzeiten, so wie sie sich auf dem Anfall und der Gemischkonzentration ergeben.

### **Biologische Stufe**

#### **Gebläse**

Der Energiebedarf der Gebläse wird auf Grundlage eines Sauerstoffertragswertes ermittelt. Der Sauerstoffertragswert kann im Formular Betriebskosten - Stromverbrauch bearbeitet werden.

Aus der Berechnung der Belüftung steht der Lastfall 1 für die mittlere Belastung zur Verfügung. Die notwendige Sauerstoffzufuhr für Lastfall 1 wird für die Betriebskosten zugrunde gelegt.

$$
E_{Beliifung} = \frac{SOTR_{LF1}}{SAE_{Betrieb}} = \frac{[kg_{O_2} / d]}{kg_{O_2} / kWh} * 365 \qquad \left[ \frac{kWh}{a} \right]
$$

#### **Rührwerke**

#### **Kontinuierlich durchflossene Belebungsanlagen**

Die Rührwerke laufen üblicherweise durch. Während der unbelüfteten Phase halten sie den Belebtschlamm in Schwebe und sorgen für eine vollständige Durchmischung von Abwasser und Belebtschlamm. Während der Belüftungszeit verbessert die zusätzliche Umwälzung den Sauerstoffeintrag.

Die Leistungsaufnahme entspricht dem erforderlichen Energieeintrag aus der Dimensionierung.

#### **SBR-Anlagen**

Sind Rührwerke gewählt worden, laufen diese während der Füll- und Reaktionsphasen. Die Leistungsaufnahme entspricht dem erforderlichen Energieeintrag.

$$
tRiihr = \frac{tFill + tAnaerob + tR}{t\_qyklus} * 24 \qquad \left[\frac{h}{d}\right]
$$

### **Schlammlagerung**

Das Rührwerk im Schlammsilo wird nur kurzzeitig betrieben, um die Absetzwirkung zu verbessern. Die Leistungsaufnahme entspricht dem erforderlichen Energieeintrag aus der Dimensionierung, die Laufzeit beträgt 2 h.

Die Pumpe wird mit einem mittleren Anschlußwert von 1,5 kW, sowie einer täglichen Laufzeit von 0,5 h angesetzt. Sie wird nur zur Entleerung der Silos benötigt.

#### **Schlammbehandlung**

Die anfallenden Schlammmengen an den einzelnen Stationen wurden im Berechnungsgang ermittelt. Anhand dieser Schlammmengen und der Trübwassermengen, die sich anhand der gewählten Trockensubstanzkonzentrationen ermittelt werden, kann der Energiebedarf für die Schlamm- und Trübwasserförderung ermittelt werden.

Der Energiebedarf wird wie bei den übrigen Pumpstationen anhand des Energiesatzes ermittelt. Förderhöhe und Wirkungsgrad der Pumpen können von vom Benutzer eingegeben werden.

Der Energiebedarf des Krählwerkes wird auf Grundlage von Literaturangaben, z.B. dem Handbuch für Stadtentwässerung /44/ vorgelegt.

Auch der spezifische Energiebedarf für die Umwälzung im Faulraum beruht auf diesen Literaturwerten.

Liegen Ihnen andere Erfahrungswerte vor, haben Sie im Formular **Betriebskosten** die Möglichkeit, diese einzusetzen.

Der Polymer- und Eisenverbrauch, sowie der Energiebedarf für die Eindickung und Entwässerung gehen noch nicht in die Betriebskostenberechnung ein. Ein paar Richtwerte seien jedoch hier genannt.

#### **Energiebedarf:**

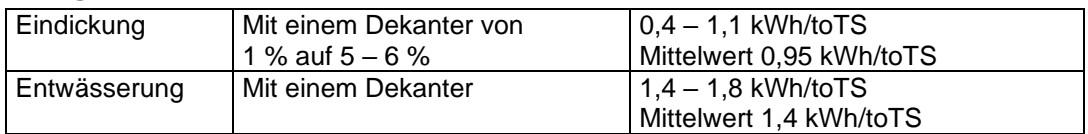

#### **Gesamte Stromkosten**

In einer Tabelle werden die jährlichen Stromverbräuche zusammengestellt und aufsummiert.

Im Formular **Stromverbrauch** geben Sie den Strompreis in €/kWh an.

Aus dem Produkt des jährlichen Energieverbrauches und der spezifischen Stromkosten ergeben sich die jährlichen Stromkosten.

#### **Eigenverbrauch Wärme**

Die Schlammbehandlung verbraucht selbst einen Teil der in einer Heizung oder einem Blockheizkraftwerk aus dem Gas produzierten Wärme. Diese Wärme wird benötigt, um den zugeführten Schlamm auf Betriebstemperatur zu bringen und Wärmeverluste über die Oberfläche des Faulbehälters auszugleichen. Der Gärprozess, bzw. die Faulung ist zwar ein exothermer Prozess. Die beim Stoffumbau produzierte Wärme reicht jedoch insbesondere im Winter nicht aus, um die optimale Betriebstemperatur aufrecht zu erhalten.

Es wird daher ein pauschaler Anteil der produzierten Wärme als Eigenverbrauch bilanziert. Dieser Teil wird im Abschnitt Energiekosten so aufgeführt, als müsste die Wärme zum Wärmevergütungspreis zugekauft werden.

Im letzten Abschnitt der Betriebskosten wird dann die gesamte Wärmeproduktion aufgeführt.

### **12.2.3 Schlammentsorgungskosten**

Auf einer mechanisch-biologischen Kläranlage fallen je nach gewählter Verfahrensführung verschiedene Schlämme an.

In der mechanischen Vorreinigung fällt Rechengut und Sand an. Wird als Vorreinigung ein Grobfang gewählt, fällt statt Rechen- und Sandgut Vorklärschlamm an.

Haben Sie einen Sandfang berechnet, erscheinen die Berechnungsergebnisse zu Sand- und Fettanfall aus dem Formular **Ausrüstung**.

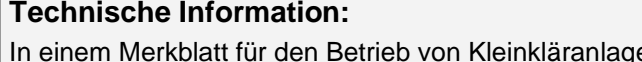

In einem Bemessungen in Anlehnung an die DIN 4261 angegeben. Diesem Merkblatt kann auch der Schlammanfall in einem Grobfang entnommen werden.

In Anlehnung an die DIN 4261 Teil 1 sind Einkammer-Absetzgruben mit einem spezifischen Volumen von 200 l/E zu bemessen. Das Mindestvolumen beträgt 2.000 L. Die Reinigungsleistung beträgt wie bei Mehrkammer-Absetzgruben ca. 15 % der Kohlenstoffverbindungen (CSB), bezogen auf den Zulauf zu dieser Behandlungsstufe. Der Primäranfall beträgt ca. 300 l/E innerhalb eines Jahres.

In der biologischen Stufe wird Überschussschlamm produziert, den es zu entsorgen gilt.

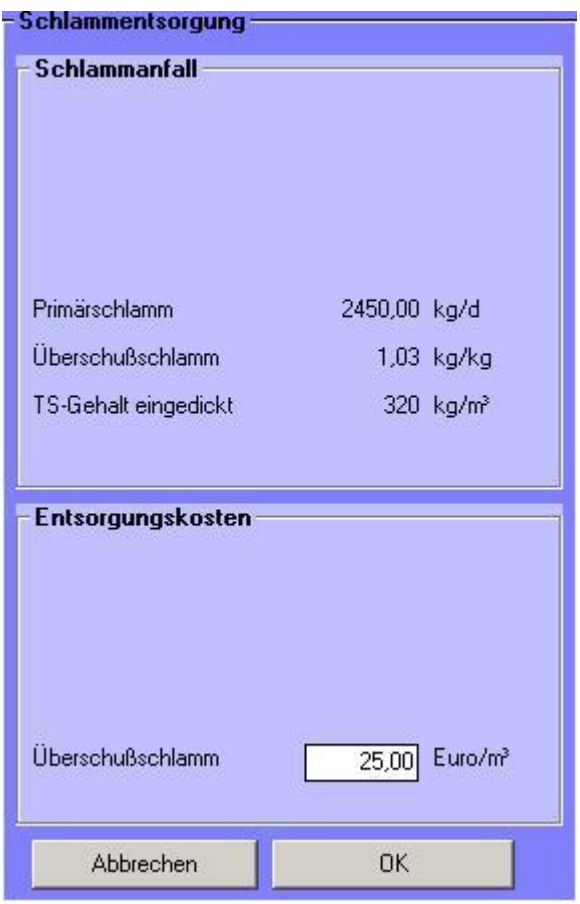

Abb. 214: Schlammanfall und Entsorgungskosten mit den Baugruppen der biologischen Stufe ohne zusätzliche Komponenten aus der Komponentenauswahl

Im abgebildeten Formular sind alle Baugruppen einer Kläranlage enthalten. Um die vollständige Zusammenstellung zu erhalten, müssen zuvor die Baugruppen im Formular **Komponentenauswahl** über den Menüpunkt **Extras** ausgewählt worden sein. Haben Sie dies bereits im Erläuterungsbericht getan, werden die Baugruppen hier automatisch angezeigt.

### **Mechanische Vorreinigung**

#### **Rechengutanfall**

Wird in der Komponentenauswahl im Abschnitt mechanische Vorreinigung ein Rechen ausgewählt, berücksichtigt AQUA DESIGNER das anfallende Rechengut.

Aus Betriebserfahrungen ergibt sich ein Rechengutanfall von ca. 32 l/(E\*a) im ungepreßten Zustand. Üblicherweise ist dem Rechen eine Rechengutpressenachgeschaltet, so dass sich das Rechengutvolumen auf 16 l/(E\*a) reduziert. Der vorgeschlagene Wert kann vom Anwender geändert werden.

#### **Hinweis:**

Da die Entsorgung des Rechengutes mittlerweile sehr teuer ist, amortisiert sich eine Presse im Allgemeinen sehr schnell.

#### **Sandanfall**

Wird in der Komponentenauswahl ein Rundsandfang, ein belüfteter Sand- und Fettfang oder eine Kompaktanlage ausgewählt, wird der Sandanfall in der Betriebskostenberechnung berücksichtigt.

Der Sandanfall wird klassiert ebenfalls mit 16 l/(E\*a) angenommen. Dieser Wert kann geändert werden.

Eine Entwässerung des Sandes findet grundsätzlich statt. Bei kleinen Kläranlagen setzt man dazu Container mit Siebboden und Ablaßschiebern ein. Auf größeren Kläranlagen wird dem Sandcontainer ein Sandklassierer vorgeschaltet.

#### **Fettanfall**

Wird in der Komponentenauswahl ein belüfteter Sand- und Fettfang oder eine Kompaktanlage mit Fettfang ausgewählt, wird das anfallende Fett in der Betriebskostenberechnung berücksichtigt.

Fett wird üblicherweise bei belüfteten Sandfängen abgeschieden. Der Fettanfall wird auf der Grundlage von Betriebserfahrungen mit 6 l/(E\*a) angenommen. Dieser Wert kann vom Anwender geändert werden.

#### **Vorklärschlamm**

Wird in der Komponentenauswahl eine mechanische Vorreinigung durch einen Grobfang gewählt, wird in der Betriebskostenberechnung der anfallende Vorklärschlamm berücksichtigt.

Der anfallende Vorklärschlamm wird mit ca. 40 l/(E\*a) angenommen.

#### **Entsorgungs-Preise**

Die Preise für die Rechengut-, Fett- und Sandgutentsorgung ergeben sich aus Erfahrungen mit Deponieentsorgungskosten. Hier treten regional starke Unterschiede auf, so dass der Bediener die örtlichen Entsorgungspreise erfragen sollte.

### **Überschussschlamm**

Die Menge des anfallenden Überschussschlammes ergibt sich aus der klärtechnischen Berechnung.

In der angegebenen Überschussschlammenge ist auch chemischer Schlammanfall aufgrund der Phosphatfällung enthalten.

Das für die Betriebskosten maßgebliche Schlammvolumen ergibt sich aus der Eindickung im Schlammsilo.

Der im Fenster **Schlammentsorgung-Entsorgungskosten** angegebene Entsorgungspreis gilt für landwirtschaftliche Verwertung. Auch dieser Preis ist regional sehr verschieden und sollte vor Ort erfragt werden.

### **12.2.4 Fällmittelkosten**

Der Überschussschlamm aus der chemischen Phosphatelimination ist in der Überschussschlammmenge enthalten. Zusätzlich zu den Kosten für die Schlammentsorgung, entstehen Kosten für die einzusetzenden Fällmittel. Die Fällmittelmenge wurde bei der Berechnung der Phosphatfällung ermittelt. Die Grundlagen dazu können Sie im Kapitel Dimensionierung nachvollziehen.

Im Fenster Phosphatfällung wird ein Preis für das Fällmittel vorgeschlagen. Dieser Preis ist als Richtpreis zu verstehen. Er resultiert aus einer Preisrecherche für 40-%-ige FeCl3- Lösung aus dem Jahre 1996.

### **12.2.5 Personalkosten**

Die Personalkosten sind abhängig vom gewählten Verfahren, dem Automatisierungsgrad und natürlich der Anlagengröße.

| 12 Menü Extras                            | Version: | $91 - 01$ |
|-------------------------------------------|----------|-----------|
|                                           |          |           |
|                                           |          |           |
|                                           |          |           |
| Euro/m <sup>2</sup><br>(40% FeCl3)<br>100 |          |           |
|                                           |          |           |
|                                           |          |           |
| Personen<br>1 <sub>0</sub>                |          |           |
| Euro/a<br>30.000,00                       |          |           |
| 4,00 h/d                                  |          |           |
|                                           |          |           |

Abb. 215: Betriebskosten: Personal und Fällmittel

Der Arbeitsbericht des ATV-Fachausschusses 2.12 "Betrieb von Kläranlagen", Personalbedarf für den Betrieb von Kläranlagen, ist eine Anleitung zur Ermittlung des Personalbedarfes. Der Arbeitsbericht gibt Hinweise für den Personalbedarf von Kläranlagen zwischen 2000 und 250.000 EW.

Dieser Kostenpunkt sollte mit besonderer Aufmerksamkeit betrachtet werden, da insbesondere bei kleinen Anlagen Personalkosten sehr schnell ausschlaggebend für die Wirtschaftlichkeit einer gewählten Konzeption werden.

Wird eine Kläranlage nicht jeden Tag besucht, muss die tägliche Arbeitszeit anteilig aus der Wochenarbeitszeit ermittelt werden.

Wird die Kläranlage nur für einen halben Tag pro Woche besetzt, entspricht dies 4 Stunden pro Woche. Umgerechnet auf einen Arbeitstag ergeben sich daraus 0,8 h/d.

Die jährlichen Personalkosten werden wie folgt berechnet:

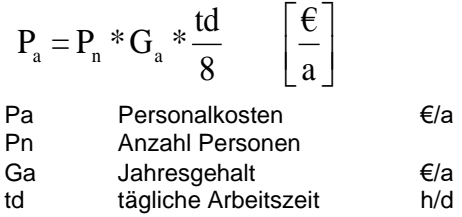

## **12.2.6 Gesamte Betriebskosten**

Die jährlichen Betriebskosten, bestehend aus Energie-, Schlammentsorgungs-, Fällmittelund Personalkosten werden abschließend zusammengestellt und aufsummiert.

Neben den Gesamtkosten werden die spezifischen Betriebskosten pro Einwohnergleichwert angegeben.

### [AQUA DESIGNER 9.1](#page-1-0) - [Handbuch](#page-1-1) Seite: 316 von 375

12 Menü Extras Version: [91-01](#page-1-2)

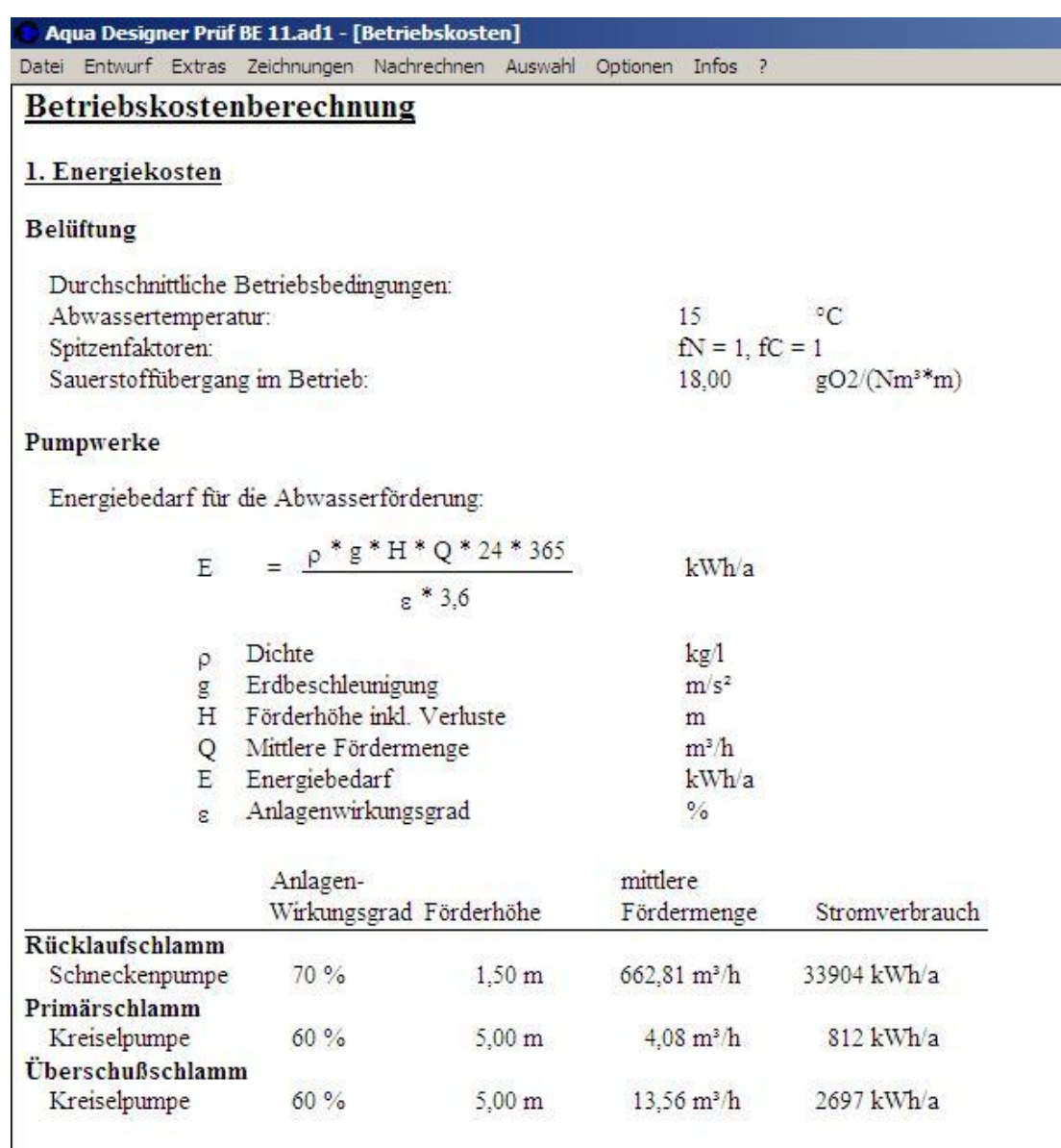

Sonstige Aggregate

Abb. 216: Betriebskostenberechnung

# **12.3 Rohrleitungen**

Wählen Sie **Extras > Rohrleitungsdurchmesser**. Es öffnet sich die Berechnung der Rohrleitungsdurchmesser.

Die Fließgeschwindigkeiten zur Ermittlung der Rohrleitungsdurchmesser geben Sie unter dem Menü **Allgemeine Konstanten** im Register **Bauwerke / Ausrüstung** im Fenster **Fließgeschwindigkeiten** ein.

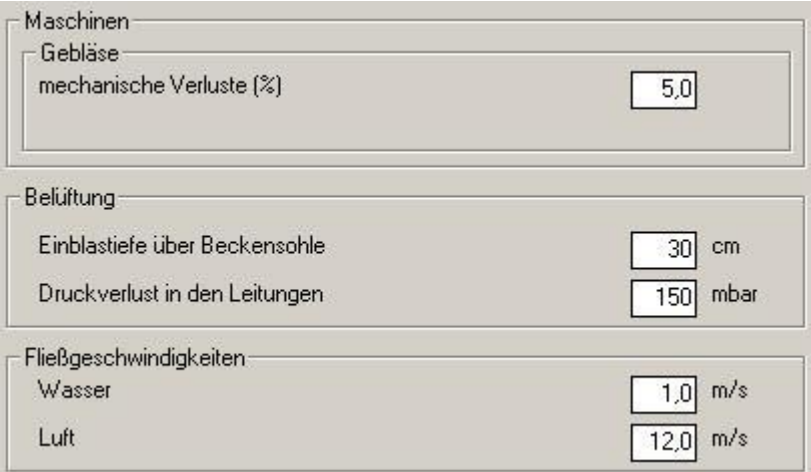

Abb. 217: Parameter zur Dimensionierung der Rohrleitungen

Es empfiehlt sich, diese Daten zu Beginn der Berechnung einzugeben, da Sie auch in der Berechnung verwendet werden. Für verschiedene Wassermengen, wie sie in unterschiedlichen Bereichen der Kläranlage anfallen, werden die erforderlichen minimalen Durchmesser zur Einhaltung der maximalen Fließgeschwindigkeit ermittelt.

#### **Hinweis:**

Die unter **Allgemeine Konstanten** eingegebenen Fließgeschwindigkeiten gehen nicht in die klärtechnische Berechnung ein. Dort wird für den Nachklärbeckenzulauf mit einem konstanten Wert von 0,5 m/s, sowie für den Ablauf des Nachklärbeckens mit einem konstanten Wert von 1 m/s gerechnet.

#### **Wasserleitungen**

In den verbindenden Rohrleitungen zwischen den einzelnen Baugruppen der Kläranlage sind die Leitungen auf den einfachen maximalen Abwasserzulauf auszulegen.

In der Rücklaufschlammleitung wird eine Schlammenge entsprechend dem Rücklaufschlammverhältnis transportiert. Wird ein Rücklaufverhältnis von 1,5 gewählt, fließt in der Rücklaufschlammleitung das 1,5-fache des maximalen Abwasserzulaufes. Bei Mischwasserzufluss wird der Rücklaufschlamm in der Regel auf RV = 1 bei Regenwetter ausgelegt.

In der Dükerleitung vom Belebungsbecken zum Nachklärbecken sind Abwasser- und Rücklaufschlammstrom zusammengefaßt. Diese Leitung ist also auf die Summe beider Ströme auszulegen.

#### **Luftleitungen**

Die Luft wird von mehreren Gebläsen in eine gemeinsame Leitung gefördert und im Belebungsbecken verteilt.

|                   | <b>AQUA DESIGNER 9.1 - Handbuch</b>                                               | Seite:   | 318 von 375 |
|-------------------|-----------------------------------------------------------------------------------|----------|-------------|
| <b>BITControl</b> | 12 Menü Extras                                                                    | Version: | $91 - 01$   |
| G.<br>п           | 1 Luftanschlußleitung<br>2 Luftsammelleitung<br>3 Luftringleitung<br>4 Falleitung |          |             |

Abb. 218: Übersicht Luftverteilersystem

## **12.4 Sauerstoffertragswert**

### **12.4.1 Allgemein**

Der Sauerstoffertragswert ist im Merkblatt der ATV M209 /23/ beschrieben. Weitere Informationen finden sich in der Dissertation von Dr. Martin Wagner /28/.

Hier wird der Sauerstoffertrag im Reinwasser ausgewiesen, da dieser Wert in der Regel nachgewiesen werden muss.

Sauerstoffertragswert:

$$
OP = \frac{OC}{P} \qquad \left[ \frac{kg}{kWh} \right]
$$

OC ist die Masse an Sauerstoff, die von einer Belüftungseinrichtung beim Sauerstoffgehalt von C = 0 mg/l, bei einer Wassertemperatur von 20°C und atmosphärischem Normaldruck (1,103 hPa) in einer Stunde in einem mit Reinwasser gefüllten Becken bestimmter Größe gelöst wird.

Sauerstoffzufuhr im Reinwasser (20°C):

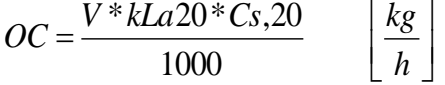

kLa20 wird bei der Sauerstoffzufuhrmessung ermittelt.

### **12.4.2 Druckbelüftung**

Hier wird der Sauerstoffertragswert aufgrund der Entwurfsdaten ermittelt. Die Sauerstoffzufuhr wird daher analog zur Berechnung des Luftbedarfes ermittelt.

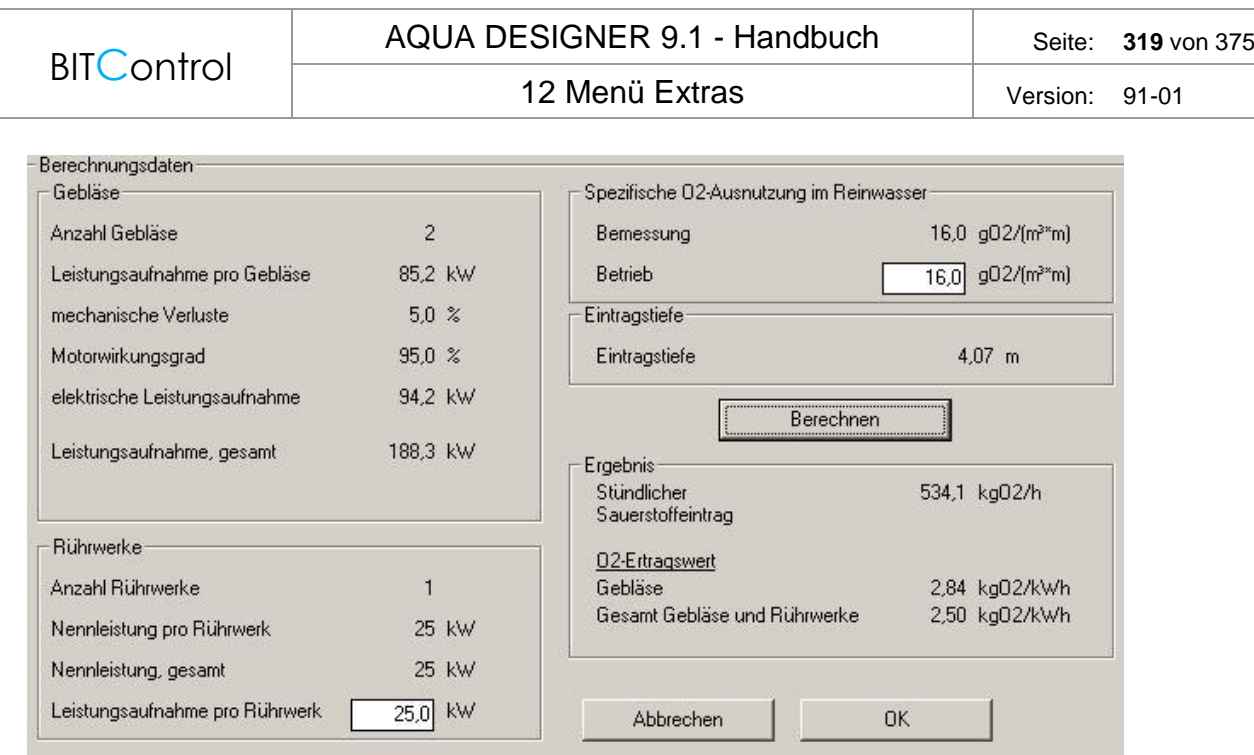

Abb. 219: Sauerstoffertragswert

Für den Luftbedarf, errechnet aus dem Sauerstoffbedarf gilt bei feinblasiger Druckluftbelüftung:

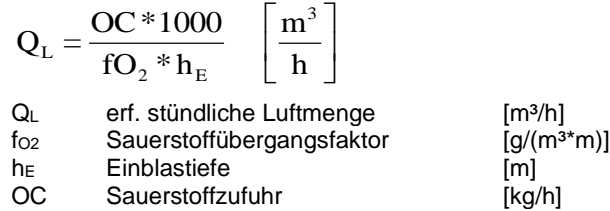

Die stündliche Luftmenge ist durch die ausgewählten Gebläse bestimmt. Der Sauerstoffzufuhrfaktor ist eine Kenngröße des eingesetzten Belüfters. Dieser zu erwartende Betriebswert kann im Formular **Sauerstoffertragswert** eingegeben werden. Dieser Wert muss nicht mit dem Bemessungswert übereinstimmen, da zum einen der Bemessungswert oftmals vorgegeben wird, zum anderen gerne mit Sicherheiten gewählt wird.

Sauerstoffzufuhr:

 $\rfloor$  $\overline{\phantom{a}}$  $\overline{\mathsf{L}}$  $=\frac{QL*fO2_{\text{Berrieb}}*hE}{1000}$ *h*  $OC = \frac{QL * fO2_{Betrieb} * hE}{1000}$  | kg 1000 \*  $fO2$ <sub>Betrieb</sub> \*

P ist die Leistungsaufnahme der Belüftungs- und Umwälzeinrichtung. Für die Umwälzeinrichtung ist es günstig, die Leistungsaufnahme bei einem Rührwerkslieferanten zu erfragen, da diese meist erheblich von der Nennleistung abweicht. Die Leistungsaufnahme der Gebläse ist aus der Datenbank bekannt. Hier müssen noch mechanische Verluste und der Wirkungsgrad des Motors berücksichtigt werden.

12 Menü Extras Version: [91-01](#page-1-2)

## **12.4.3 Gebläse**

Aus der Datenbank ist die Kupplungsleistung des Motors bekannt. Mechanische Verluste z.B. durch den Keilriemen können durch einen pauschalen Aufschlag von ca. 5 % berücksichtigt werden. Maßgeblichen Einfluss auf die elektrische Leistungs-aufnahme hat der Motorwirkungsgrad. Bei 5,5 kW Nennleistung liegt der Motor-wirkungsgrad bei ca. 83 %. Bei 100 kW beträgt der Motorwirkungsgrad ca. 95 %.

Die elektrische Leistungsaufnahme kann wie folgt angenähert werden:

$$
P_{A,el} = \frac{P_{Kupplung} * 1,05}{\eta_{Motor}}
$$

Hier einige Richtwerte für Wirkungsgrade von Motoren für Drehkolbengebläse:

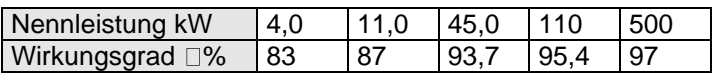

Tabelle 27: Wirkungsgrad 2-poliger Motoren (3000 min-1)

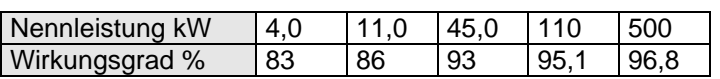

Tabelle 28: Wirkungsgrad 4-poliger Motoren (1500 min-1)

## **12.4.4 Oberflächenbelüftung**

Für den Sauerstoffertragswert liefert Wagner /28/ experimentell ermittelte Zusammenhänge. Diese Werte sind Mittelwerte für die jeweiligen Belüftertypen.

Sauerstoffertrag für Rotor im Umlaufbecken:

$$
ON10=1,97-0,0058*LD \left[\frac{kgO_2}{kWh}\right]
$$

Sauerstoffertrag dür Kreisel im Umlaufbecken:

$$
ON10 = 2,36 - 0,0121 * LD \left[\frac{kgO_2}{kWh}\right]
$$

(statistisch nicht gesichert)

Sauerstoffertrag für Kreisel im Mischbecken:

$$
ON10 = 1,41 + 0,0055 * LD \left[\frac{kgO_2}{kWh}\right]
$$

Obige Abhängigkeiten wurden statistisch ermittelt und stellen daher Mittelwerte für verschiedene Belüftertypen unter den angegebenen verschiedenen Bedingungen dar.

## **12.4.5 Umwälzung**

Wurden Rührwerke bzw. getrennte Umwälzung und Belüftung gewählt, geht die Leistung der Rührwerke in den Sauerstoffertragswert ein. Da die Leistungsaufnahme von Rührwerken in AQUA DESIGNER nicht ermittelt wird, zeigt das Formular die Nennleistung der gewählten Rührwerke. Mit diesem Wert liegt der ermittelte Sauerstoffertragswert auf der sicheren Seite. Ist die Leistungsaufnahme bekannt, kann diese im Eingabefeld **Leistungsaufnahme pro Rührwerk** angegeben werden. Der Sauerstoffertragswert wird dann mit diesem Wert ermittelt.

# **13Menü Zeichnungen**

Im Menü **Zeichnungen** stehen Ihnen verschiedene Werkzeuge zur Darstellung und Auswertung des baulichen Teils zur Verfügung.

Das Formular Zeichnungen bietet die Möglichkeit, die Bauwerke der biologischen Stufe weitgehend ohne Zuhilfenahme eines Konstrukteurs oder eines Zeichenprogrammes zu gestalten.

Die Zeichnungen können maßstäblich ausgedruckt oder als DXF abgespeichert werden.

Massenermittlung und Auftriebsberechnung unterstützen die Beurteilung einer gewählten Konzeption hinsichtlich Ihrer Wirtschaftlichkeit.

# **13.1 Zeichnungen bearbeiten**

Sie erreichen die Zeichnungen über das Menü **Zeichnungen** und gehen dann über das von Ihnen gewählte Berechnungsverfahren in das Formular **Zeichnungen.**

Haben Sie getrennte Bauwerke für Belebung und Nachklärung gewählt, geben Sie in einem Zwischenformular an, welches der beiden Becken Sie öffnen wollen.

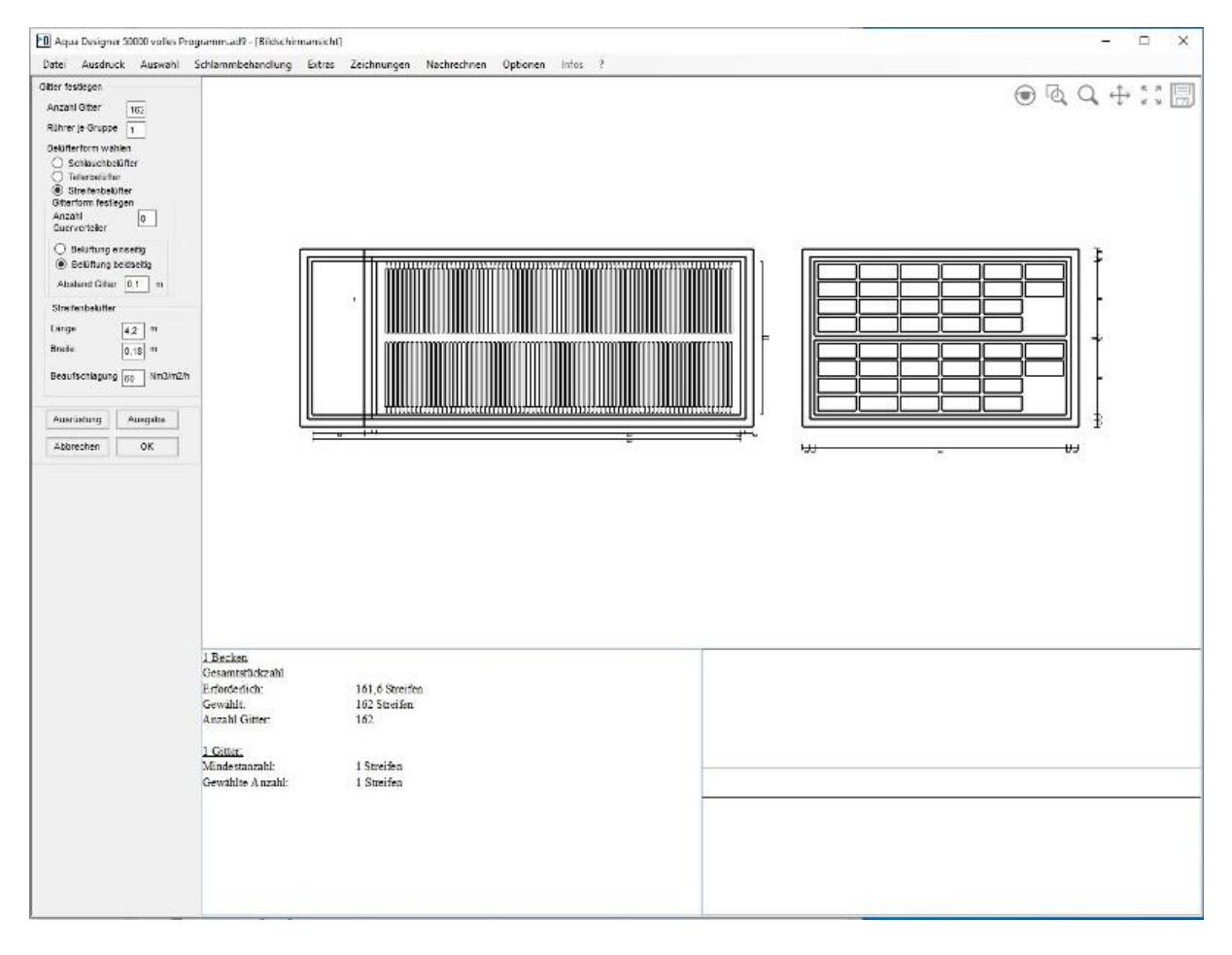

Abb. 220: Formular Zeichnungen

Der Bildschirm ist in vier Abschnitte geteilt:

- Im linken oberen Abschnitt werden in den Fenstern **Belebungsbecken** und **Nachklärbecken** die Abmessungen angezeigt, die aus der durchgeführten Berechnung resultieren.
- Im linken unteren Teil können Sie über Optionsfelder, Auswahlkästchen und Schaltflächen das Bauwerk gestalten.
- Im rechten oberen Teil wird die Zeichnung dargestellt.
- Im rechten unteren Teil haben Sie bei Belebungsbecken die Möglichkeit, die Details der Belüftungseinrichtung nochmals zu verändern.

### **Bedienmenü Zeichnungen**

In der rechen oberen Ecke finden Sie verschiedene Menüs, um mit den Zeichnungen zu arbeiten.

Zunächst stehen verschiedene Vergrößerungsfunktionen zur Verfügung

#### Die Lupe

Klicken Sie zunächst auf das Symbol. Dann streichen Sie mit der Maus über die Zeichnung. Ein kreisförmiger Ausschnitt wird vergrößert dargestellt.

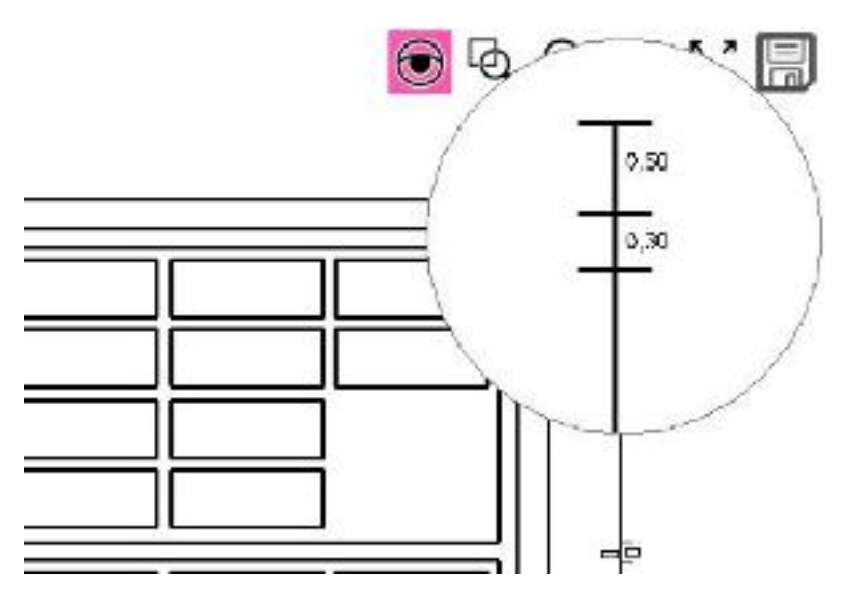

Abb. 221: Formular Zeichnungen, Lupe

#### Das Vergrößerungs-Rechteck

Klicken Sie auf das Symbol für das Vergrößerungsrechteck und ziehen Sie ein Rechteck auf der Zeichnung dort, wo Sie etwas genauer sehen wollen.

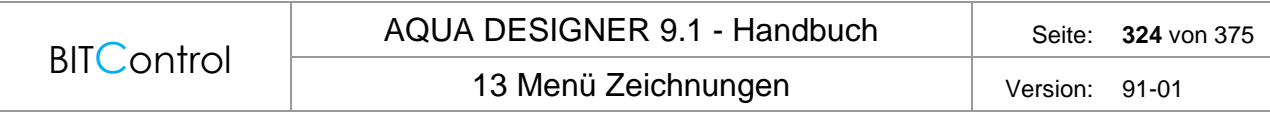

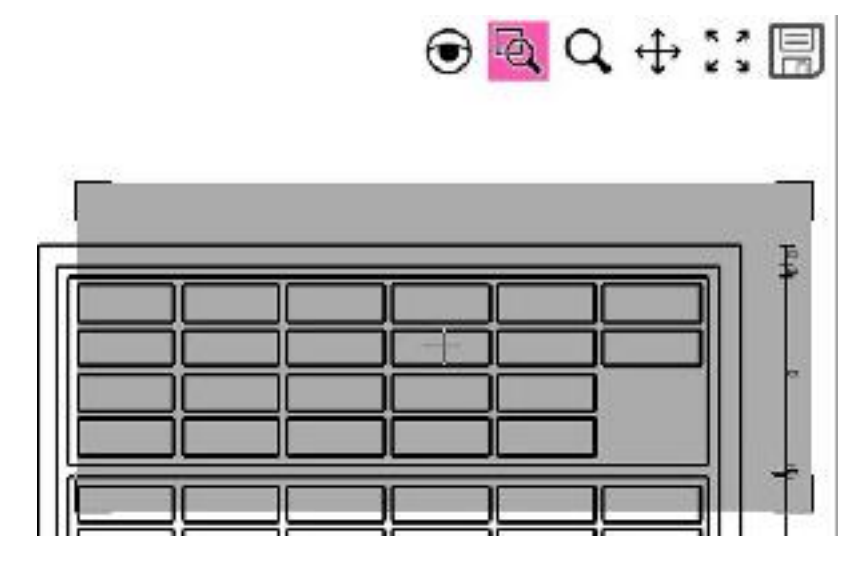

Abb. 222: Formular Zeichnungen, Rechteckvergrößerung

#### Die dynamische Lupe

Klicken Sie auf die dynamische Lupe. Nun können Sie die ganz Zeichnung verkleinern oder vergößern, indem Sie die Lupe hin- und her bewegen.

#### Verschieben der Zeichnung

Klicken Sie auf das Verschieben Symbol. Sie können dann die Zeichnung auf der Oberfläche bewegen.

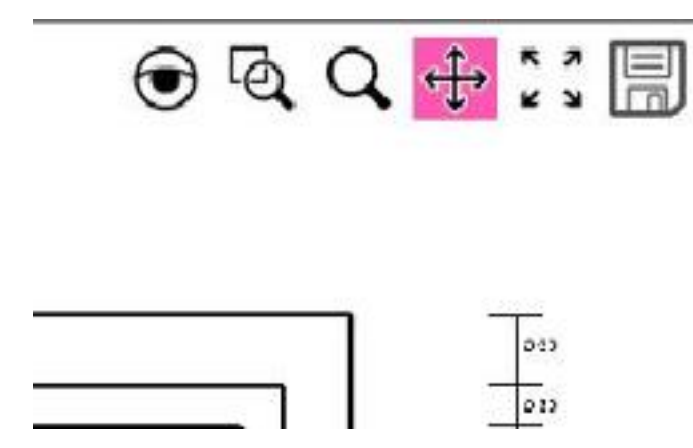

Abb. 223: Formular Zeichnungen, Zeichnung verschieben

#### **Positionieren**

Klicken Sie auf dieses Symbol, wird die Zeichnung immer wieder in die Zeichnungsoberfläche eingepasst.
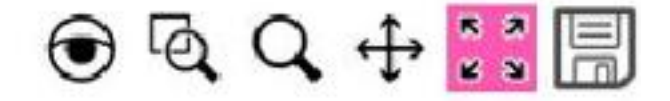

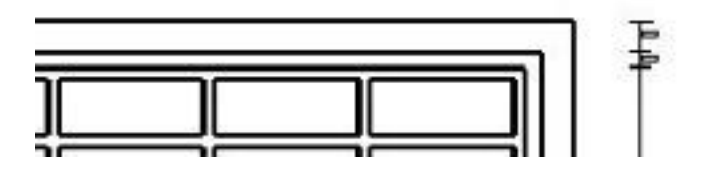

Abb. 224: Formular Zeichnungen, Zeichnung positionieren

**Exportieren** 

Mit dem Speichern-Symbol können Sie die Zeichnungen in verschiedenen Formaten speichern.

• dwg, dxf, bmp, emf, gif, jpg, png, tif

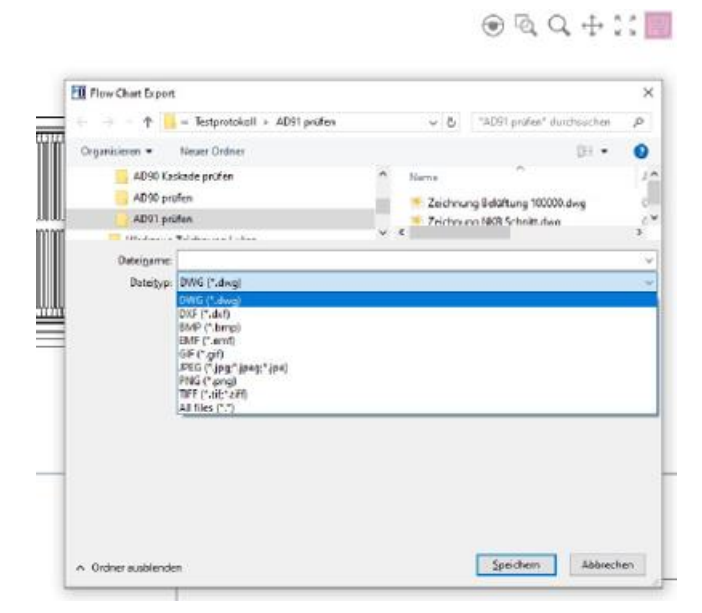

Abb. 225: Formular Zeichnungen, Zeichnung speichern und exportieren

#### **Ausrüstung**

Das Auswahlkästchen **Ausrüstung** bietet Ihnen die Möglichkeit, das Bauwerk in der Draufsicht mit oder ohne Belüftungs- und Umwälzeinrichtung anzuzeigen. Wählen Sie die Ausrüstung hinzu, wird die Schaltfläche **Ausrüstung** sichtbar und im rechten unteren Teil wird das Fenster **Gitter festlegen** aufgeklappt. Hier besteht nochmals die Möglichkeit die Belüfteranordnung zu bearbeiten.

|                   | AQUA DESIGNER 9.1 - Handbuch | Seite:   | 326 von 375 |  |
|-------------------|------------------------------|----------|-------------|--|
| <b>BITControl</b> | 13 Menü Zeichnungen          | Version: | $91 - 01$   |  |
| Ausrüstung<br>⊽   | Draufsicht                   |          |             |  |
| Ausrüstung        | C Ansicht                    |          |             |  |
| Standardwerte     |                              |          |             |  |
| Freiborde         | Ausgabe                      |          |             |  |
| <b>Abbrechen</b>  | <b>OK</b>                    |          |             |  |

Abb. 226: Ausrüstung der Belüfter festlegen

Die Bedienung des Fensters **Gitter festlegen** können Sie im Abschnitt Belüftung nachlesen.

### **Ansicht / Draufsicht**

Durch Anklicken der Optionen **Ansicht** und **Draufsicht** wechseln Sie zwischen den Ansichten. Die Zeichnung wird automatisch neu gezeichnet.

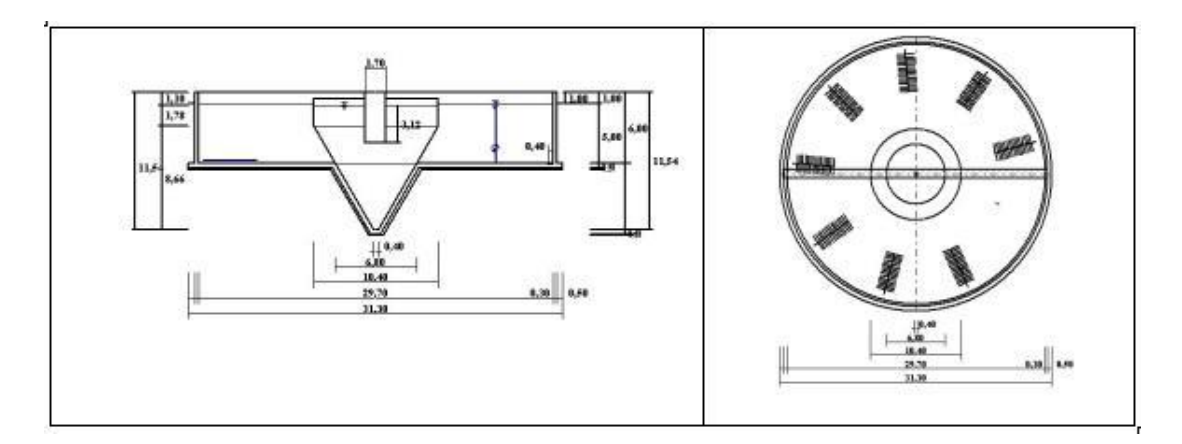

Abb. 227: Ansicht (links) und Draufsicht für ein Belebungsbecken mit internem Nachklärbecken

#### **Konstruktion**

Die Taste **Konstruktion** steht nur bei Darstellung von Belebungsbecken zur Verfügung. Die Bedeutung können Sie im Abschnitt Belüftung nachlesen.

#### **Standardwerte**

Klicken Sie die Taste **Standardwerte**. Es erscheint eine Liste von Bauwerkseckdaten. Hier können Wandstärken, Sohlstärken, die Breite des Sporns und die Dicke der Sauberkeitsschicht bestimmt werden. Diese Werte gehen in die Massenermittlung ein.

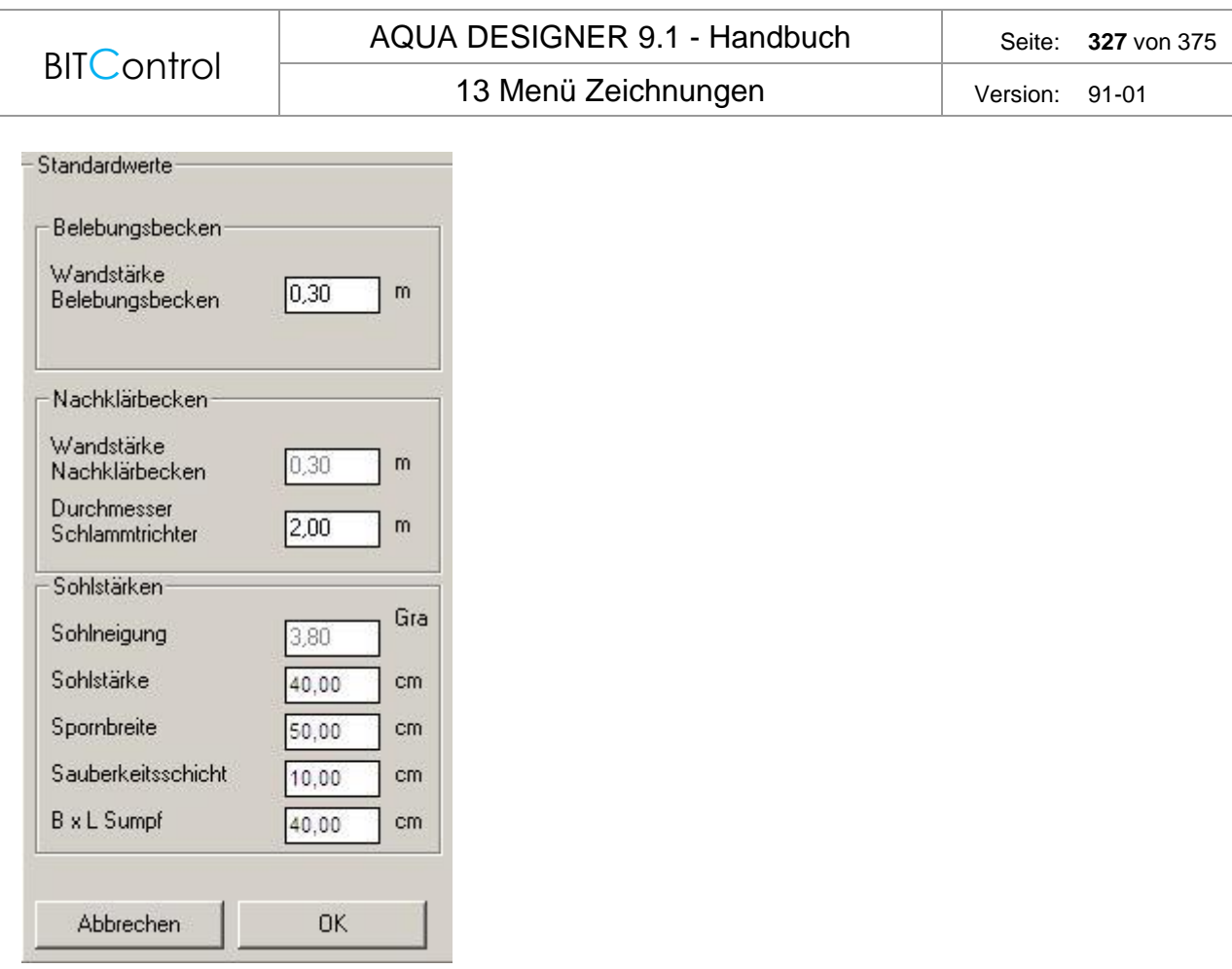

Abb. 228: Standardwerte

Mit B x L-Sumpf bestimmen Sie die Abmessungen eines Tiefpunktes in der Beckensohle. Anhand dieses Tiefpunktes ist es möglich, letzte Wasserreste auf der Sohle zu entfernen. Dies ist z.B. erforderlich, wenn man Ausrüstungsteile auf der Sohle festdübeln will.

#### **Freiborde**

Drei verschiedene Freiborde können angegeben werden.

Der **äußere Freibord** gibt den Freibord von Beckenoberkante zum umgebenden Gelände an. Hier sind oftmals die Bestimmungen der GUV bestimmend. Im Allgemeinen wird ein Freibord von 80 – 100 cm gefordert. Andernfalls ist ein umlaufendes Geländer erforderlich.

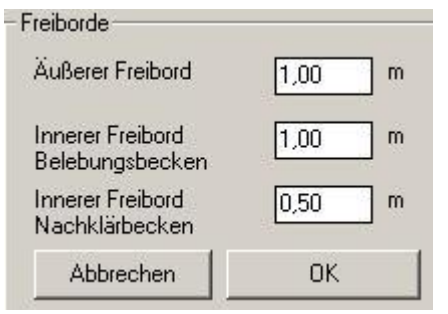

Abb. 229: Freiborde

Der **innere Freibord Belebungsbecken** bezeichnet die Differenz zwischen Oberkante des Belebungsbeckens und dem Wasserspiegel Belebungsbecken.

Der **innere Freibord Nachklärbecken** gibt die Differenz zwischen Wasserspiegel im Nachklärbecken und Oberkante der Nachklärbeckenwand an.

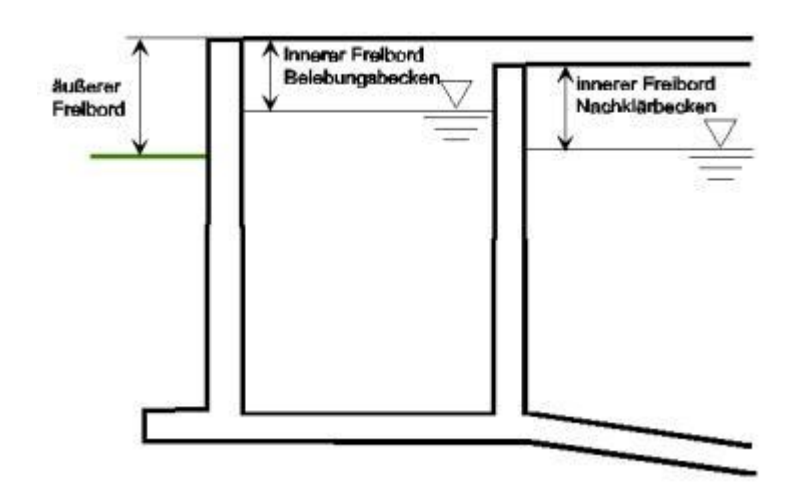

Abb. 230: Freiborde in einem Kombibecken

#### **Schaltfläche Ausgabe**

Mit der Taste **Ausgabe** regenerieren Sie die Zeichnung. Haben Sie Änderungen in Eingabefeldern oder anderen Bedienungselementen durchgeführt, müssen Sie die Taste **Ausgabe** betätigen, um die Zeichnung zu aktualisieren.

Es kommt mitunter vor, dass nach Ausgabe einer DXF-Zeichnung die Zeichnung nicht korrekt auf dem Bildschirm dargestellt wird. Durch Anklicken der Taste **Ausgabe** stellen Sie die Zeichnung wieder her.

Sie können die Zeichnung vergrößern, indem Sie einfach auf das Zeichenfeld klicken. Die Zeichnung wird dann als Vollbild dargestellt. Durch nochmaliges Klicken auf das Zeichnungsfeld wird die Darstellung wieder verkleinert.

## **13.2 Fließschema**

Wurde ein Projekt vollständig durchgerechnet, kann passend zur Berechnung ein Fließschema generiert werden.

Das Fließschema basiert auf den durchgeführten Berechnungen, z.B. für

- Sand- und Fettfang
- Vorklärung
- Biologische Stufe
- Schlammbehandlung

und weiteren Verfahrensstufen, die über die Komponentenauswahl hinzu gewählt werden können.

## **13.2.1 Sand- /Fettfang, Vorklärung und Biologische Stufe**

Wurde über **Auswahl > Sand- und Fettfang** diese Verfahrensstufe berechnet, wird sie automatisch mit in das Fließschema aufgenommen. Die Anzahl der gewählten Maschinen und die Art der Maschinen werden im Fließschema mit dargestellt.

Gleiches gilt für die Vorklärung und die Biologie. Auch hier werden die aus den Datenbanken ausgewählten Maschinen und die Anzahl der Straßen entsprechend der Berechnung im Fließschema gezeichnet.

## **13.2.2 Weitere Verfahrensstufen**

Verfahrensstufen, die in AQUA DESIGNER nicht berechnet werden, können über **Extras > Komponentenauswahl** hinzugewählt werden. Dies betrifft z.B. Pumpwerke oder die Rechenanlage.

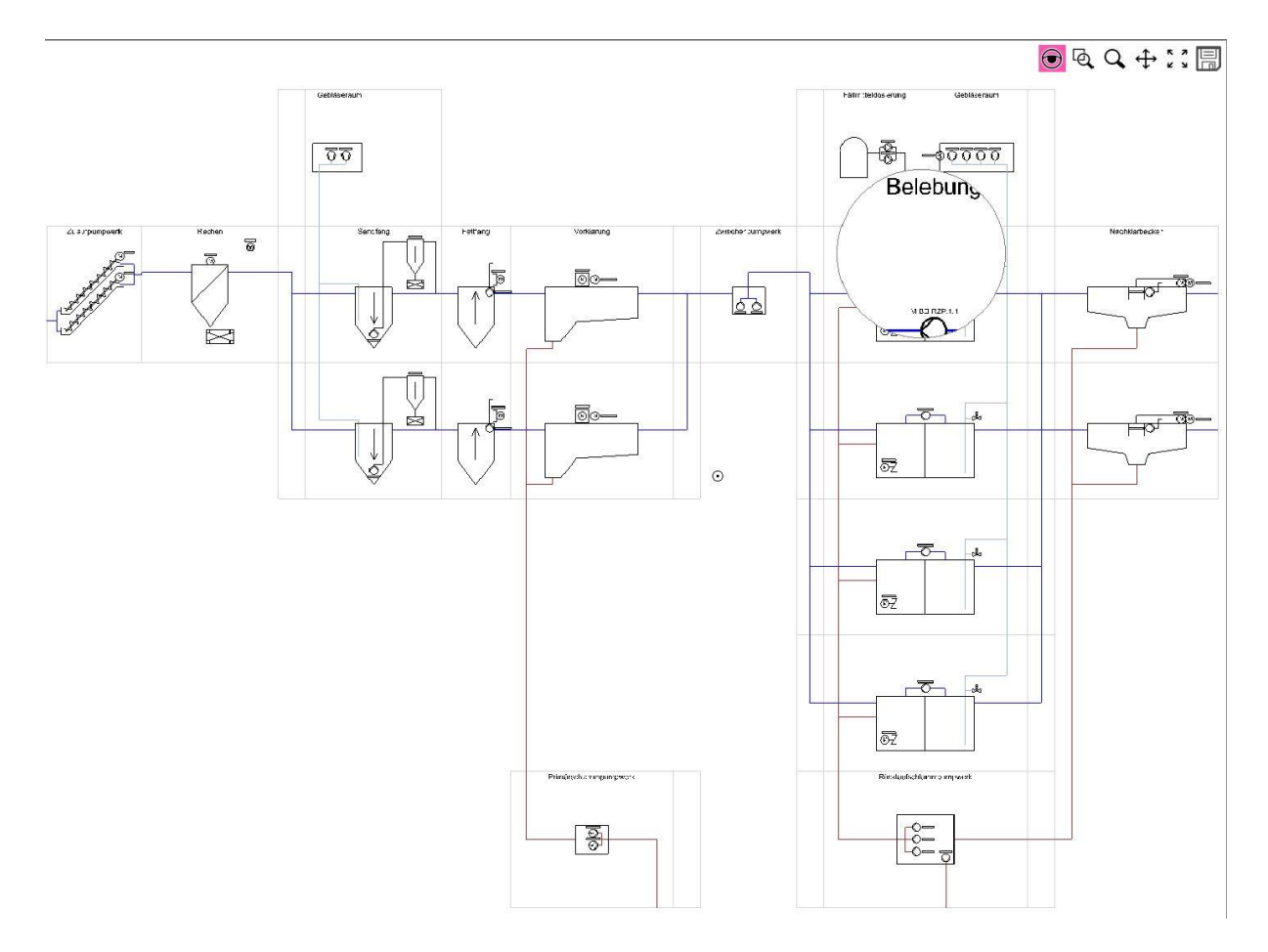

Abb. 231: Beispiel Fließschema

### **13.2.3 Export**

Drücken Sie im Fließschemafenster den Menüpunkt **Export**, öffnet der Windows-Standarddialog. Im Listenfenster **Dateityp** werden alle Dateiformate angezeigt, die für das Fließschema zur Verfügung stehen.

DWG, DXF, BMP, EMF, GIF, JPG, PNG, TIF

## **13.3 Massenermittlung**

In diesem Abschnitt werden Massen der Becken und der Baugruben ermittelt. Für die Kompaktanlagen mit innenliegendem Trichter wird auch die Oberfläche des Metallteiles des Trichters angegeben.

In der Dimensionierung haben Sie sich für eine Anordnung der biologischen Stufe entschieden. Im Formular **Zeichnungen** wurde alle Daten zur Ermittlung der Massen der Bauwerke angegeben. Es werden nun für den gewählten Typ die Beton- und Stahlmassen ermittelt.

| Zeichnungen            | Nachrechnen | Auswahl                       | Optionen |  |
|------------------------|-------------|-------------------------------|----------|--|
| Zeichnungen<br>Ausgabe |             |                               |          |  |
| Massenermittlung       |             | A126 / A131                   |          |  |
| Auftriebsberechnung    |             | <b>SBR</b><br>Membranbelebung |          |  |

Abb. 232: Menü Zeichnungen > Massenermittlung

Wählen Sie **Extras > Massenermittlung**. Es öffnet sich das Formular zur Massenermittlung.

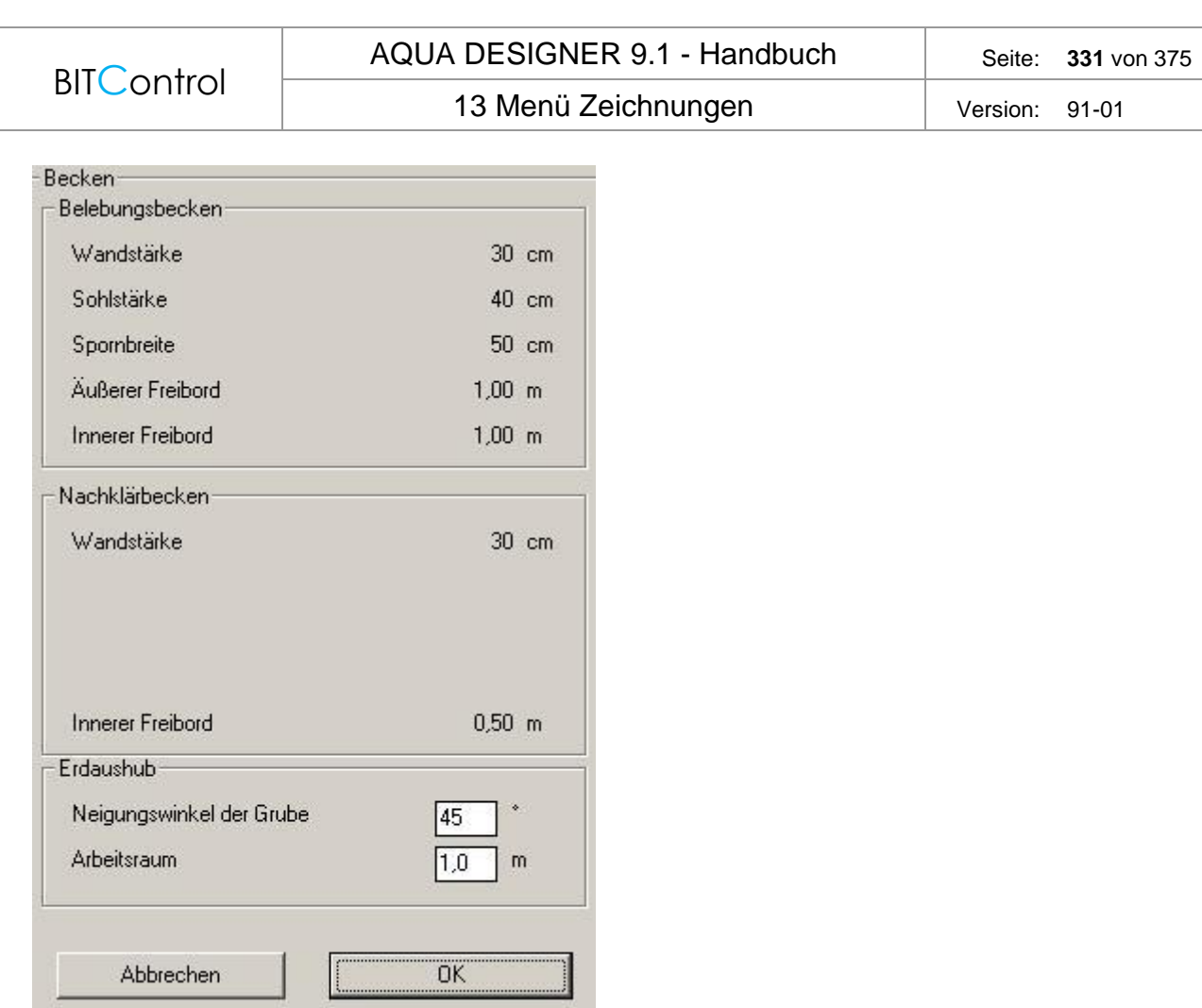

Abb. 233: Formular zur Massenermittlung

Das Formular **Massenermittlung** für die Eingabe der Grunddaten erscheint passend zum gewählten Rechengang und den Angaben im Formular **Zeichnungen**. Im oberen bzw. mittleren Teil werden die entsprechenden Eckddaten für Belebungs- und Nachklärbecken angezeigt.

#### **Kombibecken**

Bei geeigneten Böden kann der **Neigungsswinkel** bis zu **45°** betragen.

Wird die Baugrube gespundet, geben Sie einen **Neigungswinkel** von **90°** ein.

Um die Auftriebssicherheit des Beckens zu verbessern, kann ein Sporn an der Beckensohle vorgesehen werden. Dieser Sporn wird bei der Berechnung der Massen berücksichtigt. Die **Spornbreite** bestimmen Sie im Formular **Zeichnungen** im Fenster **Standardwerte**.

Rund um das Becken ist ein **Arbeitsraum** erforderlich. Dieser Arbeitsraum schließt sich außen an den Sporn der Beckensohle an.

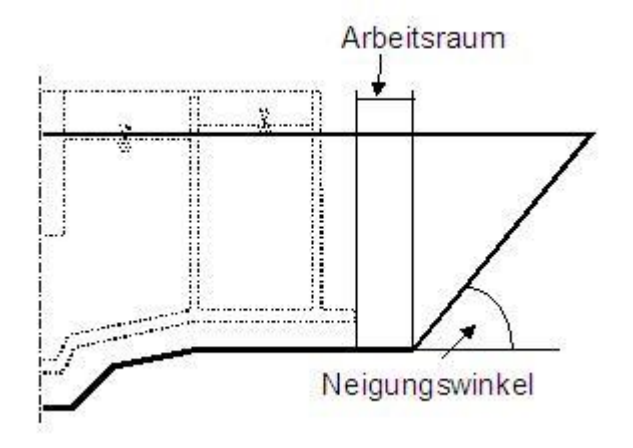

Abb. 234: Baugrube des Kombibeckens

### **Kompaktbecken**

Bei Kompaktbecken mit innenliegendem, vertikal durchströmtem Nachklärbecken als Trichterbecken, wird der Nachklärbeckenteil oberhalb der Belebungsbeckensohle üblicherweise aus Metall erstellt. Die **Wandstärke** des Metalltrichters beträgt ca. 3 mm. Diese wird in der Berechnung vernachlässigt.

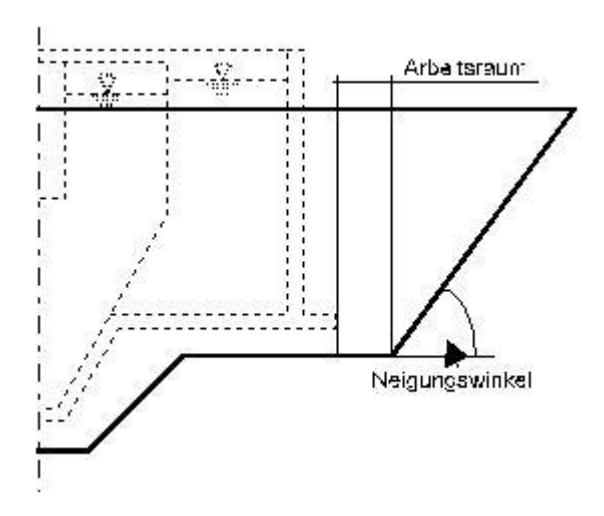

Abb. 235: Baugrube Kompaktbecken

**Spornbreite**, **Arbeitsraum** und **Neigungswinkel** sind wie beim Kombibecken berücksichtigt. Die Form der Baugrube folgt weitgehend der Form des Behälters. Der **Neigungswinkel** unterhalb der Beckensohle zur Ausbildung des Trichters ist mit **45**° angenommen.

Bei sehr tiefen Trichterbecken kann der Durchmesser der Baugrube unterhalb der Beckensohle größer werden als der erforderliche Durchmesser der oberen Baugrube an der Beckensohle. Dies wird vom AQUA DESIGNER erkannt. Es wird dann mit dem oberen Durchmesser der unteren Baugrube weitergerechnet.

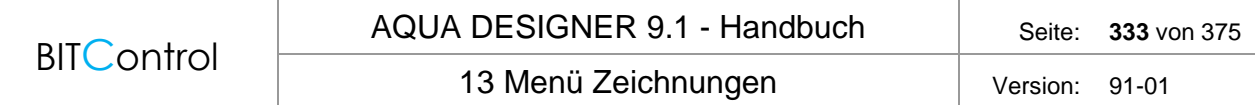

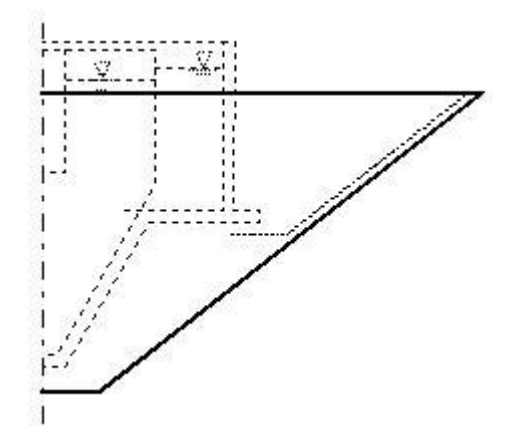

Abb. 236: Baugrube tiefes Trichterbecken

Im Formular **Zeichnungen** wird der **äußere Freibord** eingegeben. Dieser **äußere Freibord** wird bei der Ermittlung der Baugrube und der Massen berücksichtigt.

#### **Rechteck-Nachklärbecken**

Die Massen für das Rechteck-Nachklärbecken werden nur angenähert ermittelt.

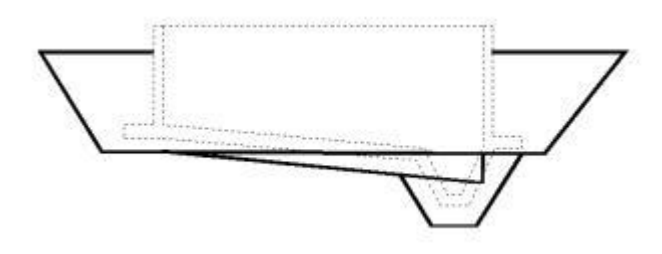

Abb. 237: Baugrube Längsbecken

Zunächst wird für ein Rechteckbecken mit flacher Sohle die Baugrube gerechnet. Die Neigung der Sohle wird als Keil mit geraden Flanken hinzuaddiert. Schließlich wird die Schlammsammelrinne separat ermittelt.

## **13.4 Auftriebsberechnung**

Wählen Sie **Extras > Auftriebsberechnung**. Es öffnet sich ein Formular **Auftriebsberechnung** zur Eingabe der Berechnungsparameter.

Die Bauwerksdaten wurden im Formular **Zeichnungen** angegeben. Haben Sie das Formular **Zeichnungen** nicht bearbeitet, sind hier Standardwerte eingesetzt.

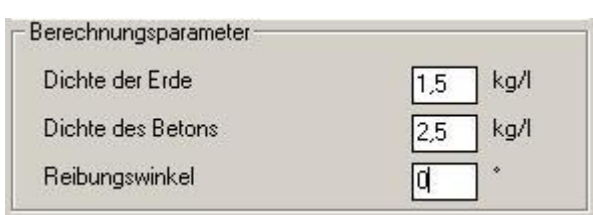

Abb. 238: Parameter zur Berechnung des Auftriebs

Der Auftrieb wird anhand der Bauwerksmassen ermittelt. Hierzu geben Sie noch die **Dichte der Erde** und die **Dichte des Betons** ein. Der angegebene zulässige Grundwasserspiegel gilt für ein leeres Becken. Das Gewicht der eingebauten Ausrüstung wird nicht berücksichtigt.

Als Massenkräfte werden die Betonmassen des gewählten und berechneten Beckens angesetzt. Wird ein Sporn gewählt, geht die Betonmasse des Sporns in die Massenermittlung ein. Desweiteren geht die über dem Sporn bis zur Geländeoberkante befindliche Erdmasse in die Ermittlung der Massenkräfte ein. Je nach Bodenbeschaffenheit kann ein **Reibungswinkel** angenommen werden. Entsprechend der Zeichnung vergrößern sich dadurch die in die Berechnung einfließenden Massen.

Als Vorgabe ist der **Reibungswinkel** mit **0°** angegeben.

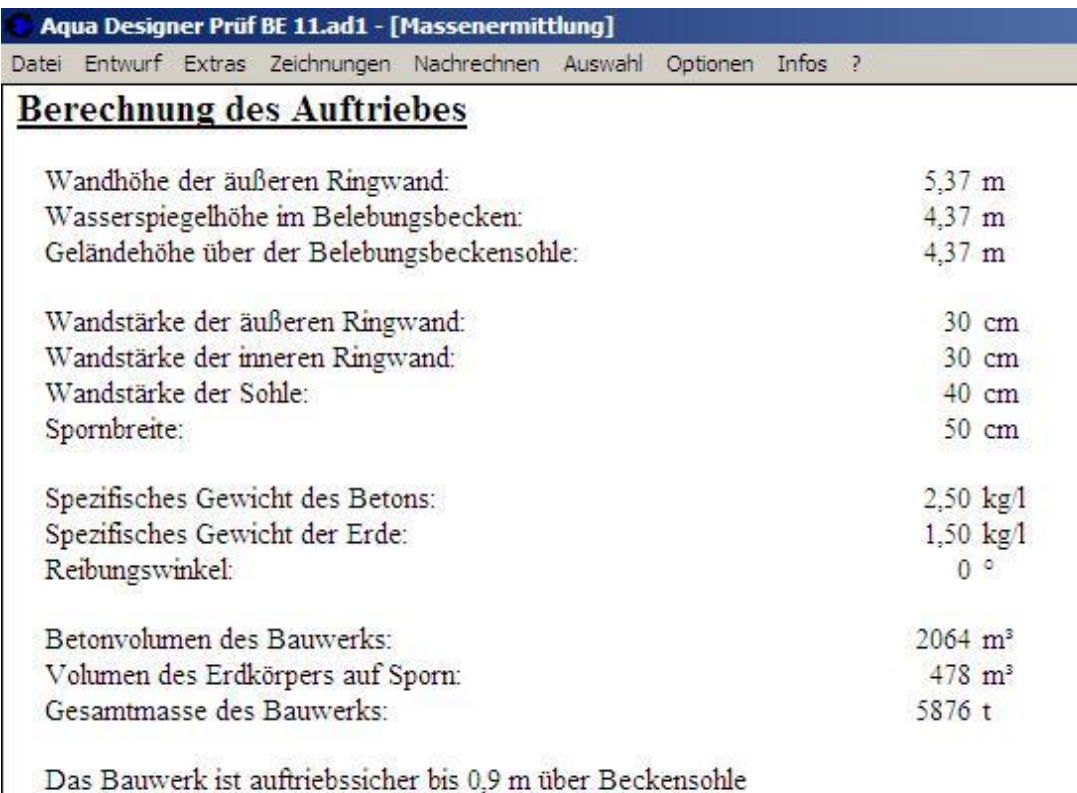

Abb. 239: Auftriebsberechnung

# **14Menü Nachrechnen**

Mit dem Menü **Nachrechnen** steht Ihnen ein Werkzeug zur Verfügung, mit dem Sie **verschiedene Bauformen vorhandener Nachklärbecken** auf Ihre tatsächliche Kapazität hin überprüfen können.

Bei vielen existierenden Anlagen besteht keine Kenntnis über die rein rechnerisch vorhandene Kapazität, da die Grundlagen, mit denen diese Anlagen bemessen wurden, heute nicht mehr gültig sind. So ist es bei einer Erweiterung oder beim Anschluß weiterer Einwohner stets erforderlich, zunächst die Kapazität der vorhandenen Anlage auf der Grundlage der gültigen Richtlinien zu ermitteln.

Dazu geht man den umgekehrten Weg einer Bemessung. Das heißt, man rechnet von den vorhandenen Maßen zurück auf die zulässige Beaufschlagung mit Abwasser oder mit Schmutzfrachten.

# **14.1 Bedienung**

Es können Nachklärbecken nach den DWA-Richtlinien A 226 und A 131 nachgerechnet werden. Zunächst werden Daten zu Beckenform, der Durchströmung und den Dimensionen des vorhandenen Beckens abgefragt. Anhand der gewünschten Trockensubstanz im Belebungsbecken, dem gewählten Rücklaufverhältnis und den Daten zur Schlammbeschaffenheit wird dann die zulässige hydraulische Beschickung des vorhandenen Beckens ermittelt.

#### **Beckenform**

Als Beckenformen können Sie über ein Optionsfeld **Rundbecken**, **Rechteckbecken** und **Trichterbecken** wählen. Entspricht ein vorhandenes Becken nicht einer dieser Varianten, können Sie bei Wahl der Option **sonstige** eine Oberfläche eingeben.

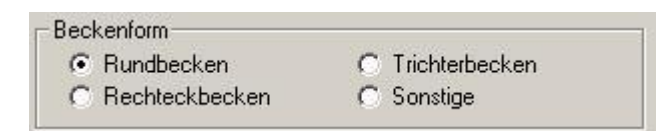

Abb. 240: Beckenformen zum Nachrechnen des Nachklärbeckens

#### **Durchströmung Rundbecken**

Ist ein **Rundbecken** vorhanden, können Sie angeben, nach welchem Sedimentationsverfahren das Becken überprüft werden soll. Dazu klicken Sie im Fenster **Durchströmung** das passende Optionsfeld an.

#### **Durchströmung Tiefes Nachklärbecken**

Ist ein tiefes Nachklärbecken vorhanden, sollte überprüft werden, ob das Becken als vertikal durchströmtes Nachklärbecken betrachtet werden kann.

Wählen Sie dazu im Fenster **Durchströmung** die Option **vertikal**.

Das Nachklärbecken wird nun als vertikal durchströmt betrachtet. Die Schlammvolumenbeschickung wird mit 600 l/(m²\*h) angenommen. AQUA DESIGNER ermittelt nach der gültigen Berechnungsvorschrift die Einlauftiefe, bzw. das Verhältnis zwischen Einlauftiefe und Fließstrecke und überprüft, ob die Annahme eines vertikal durchströmten Nachklärbeckens zulässig ist. Ist dies nicht der Fall, werden Sie darauf hingewiesen. Eine Berechnung als vertikal durchströmtes Nachklärbecken ist dann nicht möglich. Wählen Sie in diesem Fall die Option **horizontal**.

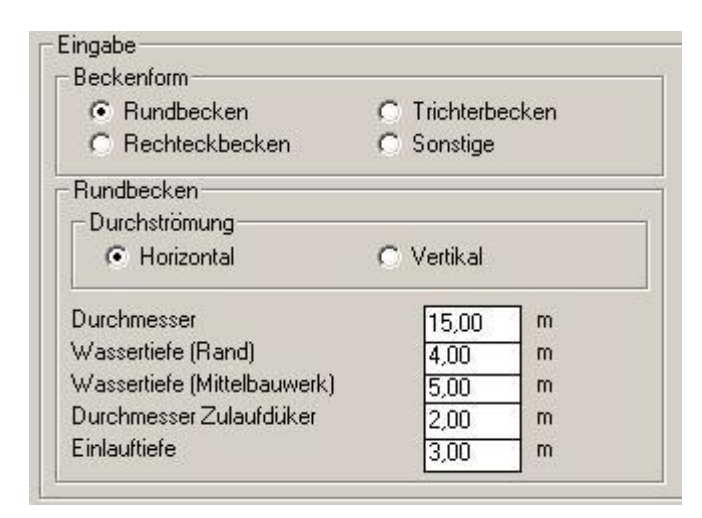

Abb. 241: Rundbecken, horizontal durchströmt

Bei Wahl von horizontaler Durchströmung wird die Schlammvolumenbeschickung zunächst mit 450 l/(m²\*h) angenommen.

#### **Durchströmung Trichterbecken**

Ist ein Trichterbecken vorhanden, wird dies als vertikal durchströmtes Becken nachgerechnet. Hier besteht nicht die Möglichkeit ein Verfahren zu wählen.

#### **Durchströmung Rechteckbecken**

Längsbecken und sonstige Becken werden als horizontal durchströmte Becken gerechnet.

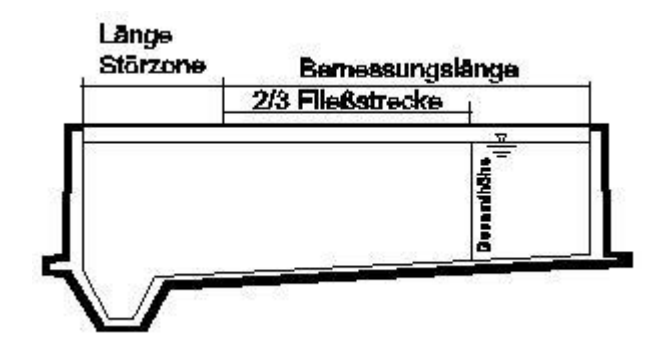

Abb. 242: Längsbecken

Bei Längsbecken wird für die Berechnung der effektiven Oberfläche die Einlaufzone abgezogen. Als Vorschlag zeigt AQUA DESIGNER ein Länge von 5,0 m an. Dies kommt den Empfehlungen der ATV nahe Dort wird empfohlen, die Länge der Störzone mit der Beckentiefe gleichzusetzen. Siehe dazu auch im Kapitel Dimensionierung den Abschnitt Nachklärbecken als Längsbecken.

#### **Wassertiefe**

Da die Sohle der Nachklärbecken in der Regel geneigt ist, wird die Wassertiefe am Rand und am Mittelbauwerk abgefragt. Die Gesamttiefe bei 2/3 Fließstrecke wird aus diesen Angaben ermittelt.

#### **Mittelbauwerk**

Soll das vorhandene Zulaufbauwerk erhalten bleiben, muss sein Volumen bei der Volumenund Oberflächenermittlung berücksichtigt werden. Dazu werden die Abmessungen abgefragt.

#### **Art des Kanals**

In Abhängigkeit von der Art des Kanalsystems kann das Rücklaufverhältnis gewählt werden. Liegt ein **Mischsystem** vor, ist das **Rücklaufverhältnis** auf RV = **0,75** bei Qm beschränkt.

#### **Daten zum Belebtschlamm**

Zusätzlich zu den Abmessungen der Bauwerke sind für die Bemessung Daten zum Belebtschlamm erforderlich. Der **Schlammvolumenindex ISV** bestimmt die Absetzeigenschaften des Schlammes. Der Faktor **TSRücklaufschlamm**/**TSBeckensohle** gibt an, wie stark die Eindickung durch den Räumvorgang beeinträchtigt wird. Nähere Angaben finden Sie im Kapitel Dimensionierung unter Belastung.

## **14.2 Konstanten CSB**

Hier sind die Konstanten aufgeführt, die in die Berechnung auf Basis des CSB eingehen. Die Berechnungsformeln finden Sie im Abschnitt Dimensionierung.

## **14.3 Nachweis**

#### **Allgemein**

Der Rechengang wird analog zur Dimensionierung, wie im Abschnitt Nachklärbecken beschrieben, durchgeführt. Ausgehend von den Abmessungen geschieht die Berechnung jedoch in umgekehrter Reihenfolge.

### **Rundbecken nach ATV-A 226**

Die zulässige maximale Beschickung wird anhand der Oberfläche ermittelt. Bei horizontaler Durchströmung gilt:

Für die Schlammvolumenbeschickung:

$$
qsv = 450 \left[ \frac{l}{m^{2} * h} \right]
$$

Für die Oberflächenbeschickung:

$$
qA = \frac{qsv}{TSBB * ISV} \qquad \left[\frac{m}{h}\right]
$$

Für den Mischwasserzufluss:

$$
Qmz = qA * A_{NB} \left[\frac{m^3}{h}\right]
$$

#### **Warnmeldungen**

Wird ein vorhandenes Becken für horizontale Durchströmung gerechnet, erscheint ein Hinweis, falls das Becken auch als vertikal durchströmtes Becken gerechnet werden könnte. Dies ist dann der Fall, wenn die Einlauftiefe größer ist als die Hälfte der horizontalen Fließstrecke.

Vertikale Durchströmung:

$$
he > \frac{FS}{2}
$$

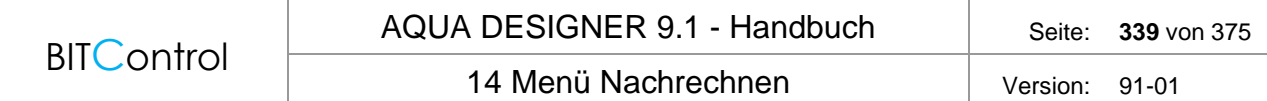

Wurde vertikale Durchströmung gewählt, erscheint eine Warnmeldung, wenn die Bedingung hE > FS/2 für das vorliegende Becken nicht erfüllt ist. Es kann dann nicht mit vertikaler Durchströmung weitergerechnet werden.

Werden die von der ATV genannten Mindesthöhen nicht eingehalten, erscheint ebenfalls eine Warnmeldung.

Folgende Mindesthöhen müssen eingehalten werden:

Höhe am Rand >= 3,5 m Gesamthöhe >= 4,0 m

#### **Rundbecken nach DWA-A 131**

Für das vorhandene Nachklärbecken werden die Höhenzonen ermittelt. Hierbei wird über qsv und qA iteriert, bis die Gesamthöhe mit der aus den Höhenzonen errechneten Höhe übereinstimmt.

Anhand der eingegebenen Werte für die Trockensubstanzkonzentration im Belebungsbecken TSBB, dem Rücklaufverhältnis und dem Schlammvolumenindex werden die Eindickzeit und der Konzentrationsfaktor berechnet.

$$
TS_{RS} = \frac{TS_{BB} + TS_{BB} * RV}{RV} \left[\frac{kg}{m^3}\right]
$$
  
\n
$$
TS_{BS} = \frac{TSRS}{TSRS / TSBS} \left[\frac{kg}{m^3}\right]
$$
  
\n
$$
tE = \left(\frac{TS_{BS} * ISV}{1000}\right)^3 \left[h\right]
$$
  
\n
$$
C = 300 * tE + 500 \left[kg/m^3\right]
$$

Beim horizontal durchströmten Nachklärbecken darf qsv 450 l/m²\*h) und beim vertikal durchströmten Nachklärbecken 600 l/(m²\*h) nicht überschreiten.

#### **Warnmeldungen**

Wird ein vorhandenes Becken für horizontale Durchströmung gerechnet erscheint ein Hinweis, falls das Becken auch als vertikal durchströmtes Becken gerechnet werden könnte. Dies ist dann der Fall, wenn die Einlauftiefe größer ist als die Hälfte der horizontalen Fließstrecke.

Wurde vertikale Durchströmung gewählt, erscheint eine Warnmeldung, wenn die Bedingung hE > FS/2 für das vorliegende Becken nicht erfüllt ist. Es kann dann nicht mit vertikaler Durchströmung weitergerechnet werden.

Werden die von der ATV genannten Mindesthöhen nicht eingehalten, erscheint ebenfalls eine Warnmeldung. Es kann dann nicht weitergerechnet werden.

Folgende Mindesthöhen müssen eingehalten werden:

```
Höhe am Rand >= 2,5 m, Gesamthöhe >= 3,0 m
```
#### **Trichterbecken nach ATV-A 226**

Die zulässige hydraulische Beschickung eines Trichterbeckens wird anhand der Oberfläche ermittelt.

Für die Schlammvolumenbeschickung:

$$
qsv = 600 \left[ \frac{1}{m^2 * h} \right]
$$

Für die Oberflächenbeschickung:

$$
qA = \frac{qsv}{TSBB * ISV} \qquad \left[\frac{m}{h}\right]
$$

Für den Mischwasserzufluss:

$$
Qmz = \quad qA^*A_{_{NB}} \quad \left[\frac{m^3}{h}\right]
$$

Liegt der Belastungsfall Mischwasserzufluss vor, wird zusätzlich überprüft ob die Höhe des zylindrischen Teils mehr als 3,0 m beträgt.

Für Trichterbecken gilt:

Höhe Zylinder >= 1/3 Höhe Trichter Höhe Zylinder >= 2 m bei Trennsystem Höhe Zylinder >= 3 m bei Mischsystem

#### **Trichterbecken nach DWA-A 131**

Die Berechnung des maximalen Mischwasser- bzw. Trockenwetterzuflusses erfolgt beim Trichterbecken durch einen Vergleich des Beckenvolumens mit dem Volumen eines vertikal durchströmten Beckens mit flacher Sohle.

Die Höhe des Beckens mit flacher Sohle wird unter der Annahme einer Schlammvolumenbeschickung von 600 l/(m²\*h) berechnet.

Aus dieser Höhe und dem Volumen des Trichterbeckens wird die Oberfläche des Vergleichsbeckens mit flacher Sohle berechnet.

Da die Oberfläche des Vergleichsbeckens kleiner als die Oberfläche des Trichterbeckens ist, wird der maximale Zufluss aus der Oberfläche des Vergleichsbeckens berechnet.

# **15Menü Optionen**

## **15.1 Sprachwahl**

Unter **Optionen > Sprachwahl** haben Sie die Möglichkeit die Bearbeitungs- und Ausgabesprache zu ändern.

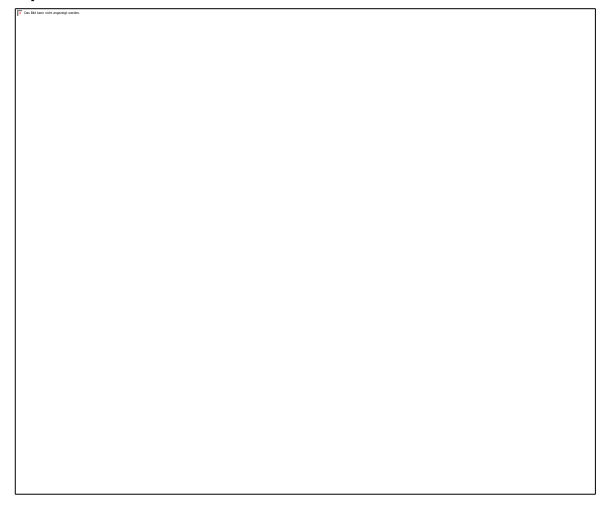

Abb. 243: Menü > Optionen

Mit **Sprachwahl > Englisch** wählen Sie englisch als Arbeits- und Ausgabesprache und mit **Sprachwahl > Chinesisch** wählen Sie chinesisch als Arbeits- und Ausgabesprache. Das Gleiche gilt für die anderen Sprachen des AQUA DESIGNER. Alle Oberflächen und Ausgaben erfolgen in der ausgewählten Sprache.

Die Fachbegriffe der englischen Version sind einem europäischen Normungsentwurf aus dem Jahre 1993 entnommen.

Die Hilfe steht in deutsch und englisch zur Verfügung.

## **15.2 Bedienung**

Im Formular **Bedienung** sind verschiedene Programmeinstellungen zusammengefasst. Diese Einstellungen betreffen die Anlagenkonfiguration, die Ausgabe der Dokumentation und die Darstellung.

## **15.2.1 Register Optionen**

#### **Mehrstraßigkeit**

Durch Anklicken des Kontrollkästchens **Mehrstraßigkeit** in der Registerkarte **Optionen** geben Sie an, ob Sie mehrere parallele biologische Straßen rechnen wollen.

Im Berechnungsverlauf werden Sie bei den Nachklärbecken und den Belebungsbecken in

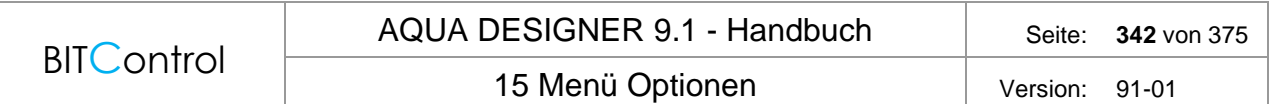

einem Zwischenfenster gefragt, wieviele Becken Sie parallel rechnen wollen. Dieses Zwischenfenster erscheint nur, wenn Sie Mehrstraßigkeit oder **vorhandene Becken einbeziehen** gewählt haben.

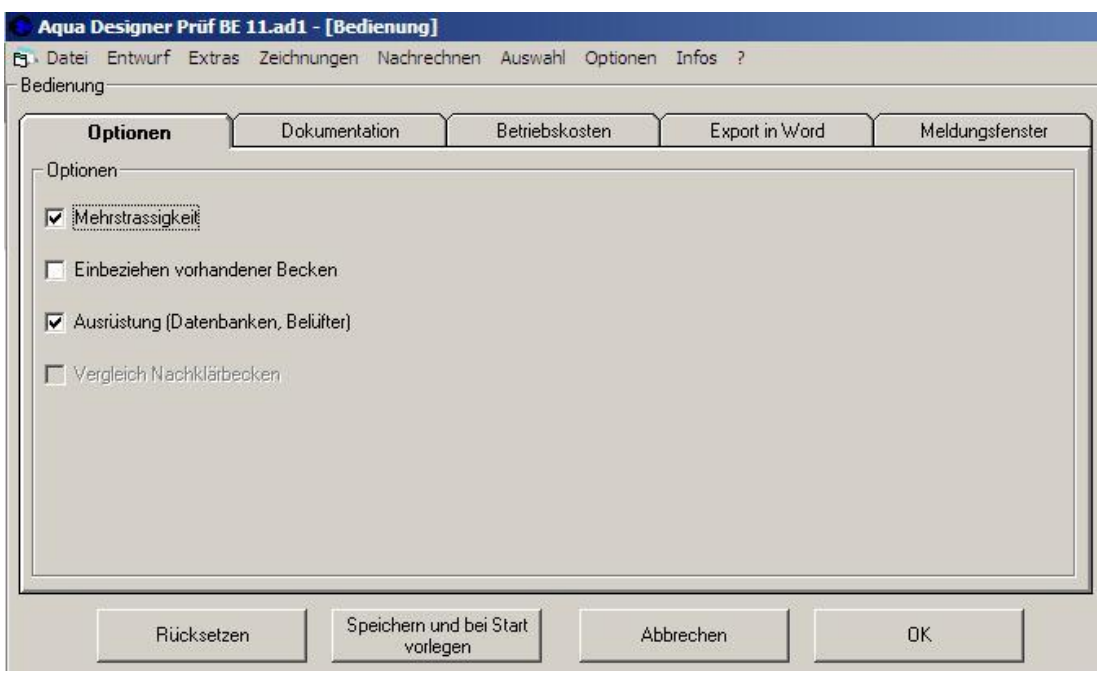

Abb. 244: Formular Bedienung mit Karteikarte Optionen

#### **Nachklärbecken**

Haben Sie das Formular **Belastung** berechnet, klicken Sie ein Auswahlfenster für Nachklärbecken an. Wurde Mehrstraßigkeit gewählt, erscheint das **Zwischenfenster**. Geben Sie hier im Eingabefenster **Anzahl der Nachklärbecken** die Anzahl der parallelen Nachklärbecken ein. Gehen Sie auf **OK**. Es erscheint ein bekanntes Formular zur Berechnung eines Nachklärbeckens.

Alle Angaben in diesem Formular beziehen sich nun auf ein Nachklärbecken. Die Bemessung wird auf der Grundlage der Wassermenge für eine Straße durchgeführt.

Es ist hier nur möglich, gleiche parallele Straßen zu berechnen.

Wird ein vorhandenes Becken in die Berechnung mit einbezogen, kann dieses von den neu zu berechnenden verschieden sein.

#### **Belebungsbecken**

Im **Zwischenfenster** geben Sie im Eingabefeld **Anzahl der Belebungsbecken** die Anzahl der parallel gewählten Belebungsbecken an. In den Formularen zur Berechnung von Belebungsbecken wird ein Becken entsprechend der Fracht für eine Straße berechnet. Alle Angaben in diesem Formular beziehen sich auf eine Straße.

#### **Belüftung**

Der Sauerstoffbedarf und die erforderliche Luftmenge werden für die Gesamtanlage berechnet und angegeben.

#### **Gebläse**

Die **Anzahl der Gebläse** gilt ebenfalls für die Gesamtanlage. AQUA DESIGNER schlägt für jede Straße zwei Gebläse vor. Haben Sie vier Straßen gewählt, schlägt AQUA DESIGNER 8 Gebläse vor. Sie können hier eine beliebige Zahl von Gebläsen wählen. Es ist z.B. möglich, insgesamt drei Gebläse für vier Straßen anzugeben. Die Gesamtluftmenge als Summe der Förderleistung, der aus der Datenbank gewählten Gebläse, wird gleichmäßig auf alle Straßen aufgeteilt.

#### **Rührwerke**

Je Straße wird ein Rührwerk vorgeschlagen. Hier muss eine durch die Anzahl der Straßen teilbare Anzahl von Rührwerken eingegeben werden. Haben Sie vier Straßen gewählt, können Sie z.B. 4, 8, 12 oder 16 Rührwerke wählen.

#### **Membranbelüftung**

Alle Angaben im Formular **Membranbelüftung** beziehen sich auf ein Becken. Auch die Ergebnisanzeige im rechten unteren Fenster für ein Belüftungsgitter bezieht sich immer nur auf ein Becken.

#### **Einbeziehen vorhandener Becken**

Vorhandene Becken können in die Berechnung einer neuen Anlage mit einbezogen werden. Wählen Sie dazu die Option **Einbeziehen vorhandener Becken**.

Wie bei der Option **Mehrstraßigkeit** erscheint nun nach Anklicken der Auswahlfenster **Nachklärbecken** und **Belebungsbecken** im **Übersichtsformular** ein **Zwischenfenster**.

#### **Nachklärbecken**

Klicken Sie im Fenster **Becken vorhanden** auf die Taste **Vorhandenes Nachklärbecken Nachrechnen**. Hier können Sie nun ein vorhandenes Becken nachrechnen und das Ergebnis in den Berechnungsverlauf übernehmen.

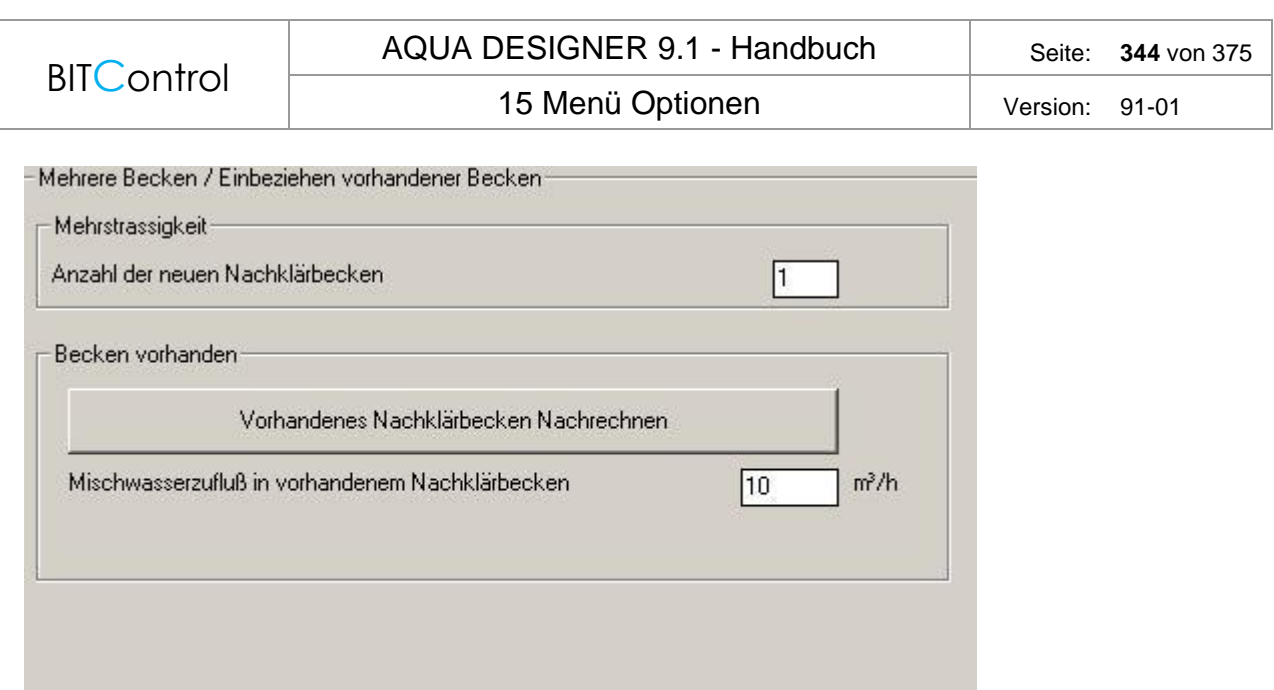

Abb. 245: Einbeziehen eines vorhandenen Nachklärbeckens

Die Bedienung der Formulare zum Nachrechnen finden Sie unter Nachrechnen weiter oben in diesem Kapitel.

Werte, die bereits im Formular **Parameter Belebung** angegeben wurden, wie Schlammvolumenindex und Rücklaufverhältnis, können an dieser Stelle nicht mehr geändert werden. Sie werden lediglich angezeigt.

Die ermittelte hydraulische Menge wird im Formular **Nachrechnen** als Ergebnis angezeigt. In einem Eingabefeld **gewählter Mischwasserzufluss** (Qmz) haben Sie die Möglichkeit, das Ergebnis zu übernehmen oder einen anderen Wert einzugeben. Wollen sie z.B. eine zweite gleich große Straße als Erweiterung bauen, kann es sinnvoll sein, an dieser Stelle die halbe hydraulische Zulaufmenge anzugeben.

Der Wert aus dem Eingabefeld **gewählter Mischwasserzufluss** wird in die Berechnung übernommen und vom Gesamtzufluss abgezogen. Mit dem restlichen Zufluss wird die Bemessung eines oder mehrerer Nachklärbecken durchgeführt.

Haben Sie **Mehrstraßigkeit** gewählt, wird der Restzufluss durch die Anzahl der gewählten Straßen geteilt. Es ist also möglich, sowohl ein vorhandenes Becken einzubeziehen als auch eine Erweiterung in Form mehrerer Straßen zu rechnen.

#### **Belebungsbecken**

Analog zur Berechnung der Nachklärbecken kann auch ein vorhandenes Belebungsbecken im Berechnungsverlauf berücksichtigt werden.

Werte, die bereits im Formular **Parameter Belebung** angegeben wurden, können hier nicht geändert werden.

Die für das vorhandene Becken ermittelte BSB5-Fracht wird von der Gesamtfracht abgezogen. Die neuen Belebungsbecken werden auf die restliche BSB5-Fracht bemessen.

#### **Belüftung**

Bei der Berechnung der Belüftung haben Sie nochmals die Möglichkeit, die vorhandene Anlage zu berücksichtigen oder die neue Belüftung für die Gesamtfracht zu berechnen.

Vorhandenes Belebungsbecken wird bei der Berechnung der Belüftung einbezogen.

Die Belüftung wird für alle Belebungsbecken ausgelegt.

Abb. 246: Option: Vorhandenes Belebungsbecken einbeziehen

Wählen Sie anhand des Kontrollkästchens das vorhandene Becken mit hinzu, wie in der obigen Abbildung dargestellt, wird für die Berechnung der neuen Becken der Anteil des vorhandenen Beckens abgezogen.

Wird das Kontrollkästchen nicht angewählt, wird die Belüftung für die neuen Becken auf der Grundlage der Gesamtfracht berechnet.

#### **Rücklaufschlammförderung**

Analog zu den vorhergehenden Abschnitten kann auch bei der Rücklaufschlammförderung eine vorhandene Anlage berücksichtigt werden.

Wird das Kontrollkästchen nicht angewählt, wird der Anteil der vorhandenen Anlage bei der Auswahl der neuen Rücklaufschlammförderung abgezogen.

Wird das Kontrollkästchen angewählt, wird die Rücklaufschlammförderung bezogen auf den gesamten Abwasserzufluss ausgelegt.

#### **Vergleich von Nachklärbecken**

Es ist möglich, mehrere Nachklärbecken parallel zu rechnen, indem Sie im Menüpunkt **Optionen > Bedienung** und dort in der Karteikarte **Optionen** das Kontrollkästchen **Vergleich Nachklärbecken** aktivieren.

Das Werkzeug **Vergleich Nachklärbecken** kann nur genutzt werden, wenn keine Mehrstraßigkeit gewählt wurde und keine vorhandenen Becken einbezogen werden.

Haben Sie die Option **Vergleich Nachklärbecken** gewählt, werden im rechten Teil des Übersichtsfensters im Teil **Gegenüberstellung NB** die zugehörigen Tasten für den Vergleich aktiv.

Die Anzahl der möglichen Nachklärbeckenvarianten richtet sich nach der gewählten ATV-Richtlinie. Berechnen Sie eine Anlage nach A 226, dann stehen Ihnen alle Nachklärbeckenvarianten nach A 226 und A 131 zur Verfügung. Rechnen Sie nach A 131, können nur die Nachklärbeckenvarianten im Bereich der A 131 gerechnet werden.

Dies entspricht den Möglichkeiten, wie sie die ATV-Richtlinien zulassen.

Es werden mit jeder Taste zwei Nachklärbecken gegenübergestellt. Haben Sie zum Beispiel drei Nachklärbecken gerechnet, werden die Nachklärbecken gleichen Typs, z.B. vertikal durchströmte Nachklärbecken und die Nachklärbecken gleicher ATV-Richtlinie miteinander verglichen.

Mit **Vergleich Nachklärbecken** vergleichen Sie verschiedene Verfahren und Vorschriften. Verschiedene Bauformen vergleichen Sie innerhalb der Formulare, indem Sie zwischen den Optionen Trichterbecken, flache Sohle und Rundbecken, Rechteckbecken hin und her schalten.

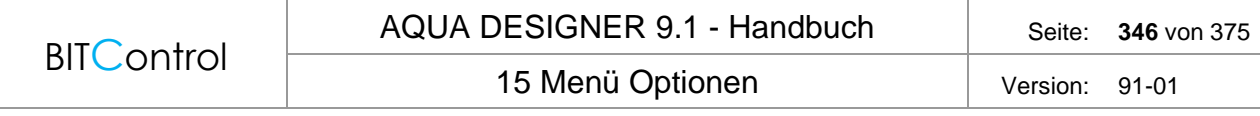

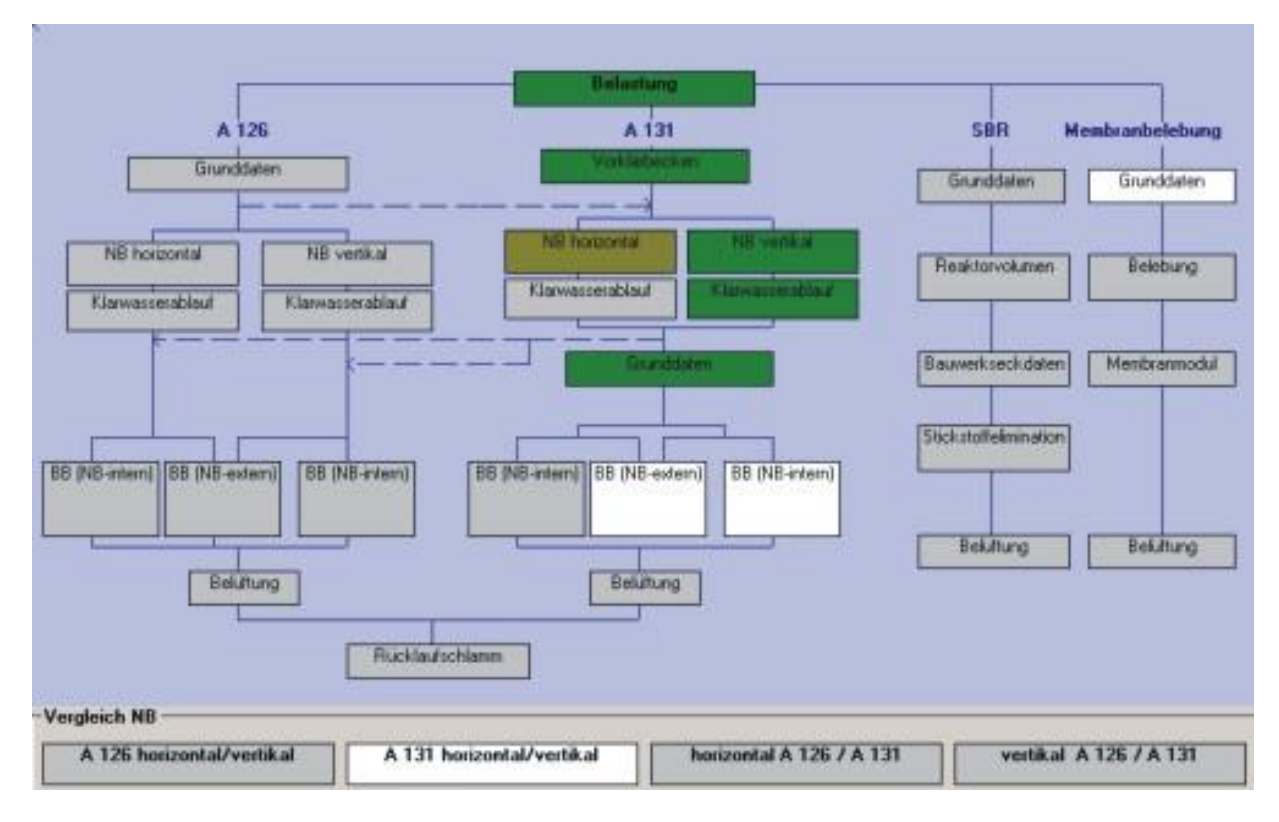

Abb. 247: Vergleich von Nachklärbecken

Im obigen Fenster ist ein Ausschnitt des Übersichtsfensters mit dargestellt. Das horizontal durchströmte Nachklärbecken und das vertikal durchströmte Nachklärbecken nach A 131 wurden parallel gerechnet. Im Fenster **Vergleich NB** ist die Schaltfläche **A 131 horizontal/vertikal** weiß markiert. Dieses Feld kann angewählt werden.

Das von Ihnen ausgewählte Nachklärbecken wird grün markiert. Wählen Sie nicht den Vergleich, ist das zuletzt gerechnete Nachklärbecken gewählt. Wollen Sie die Auswahl ändern, gehen Sie in das Vergleichsfenster.

#### **Beispiel:**

Rechnen Sie das Nachklärbecken nach DWA-A 226 vertikal und DWA-A 131 vertikal. Im **Übersichtsfenster** ist im rechten Teil **Gegenüberstellung NB** die Taste **vertikal A 226/A 131** aktiv.

Berechnen Sie zusätzlich das Nachklärbecken nach A 226 horizontal. Es sind nun die Tasten **A 226 horizontal/vertikal** und **vertikal A 226/A 131** aktiv.

Durch Drücken einer aktiven Taste erreichen Sie ein Fenster mit gegenübergestellten Werten. Über die Optionsfelder kann eines der gerechneten Nachklärbecken ausgewählt werden.

|                                |                                       | <b>AQUA DESIGNER 9.1 - Handbuch</b> |          |                | Seite:             | 347 von 375 |           |
|--------------------------------|---------------------------------------|-------------------------------------|----------|----------------|--------------------|-------------|-----------|
|                                | <b>BITControl</b><br>15 Menü Optionen |                                     |          |                |                    | Version:    | $91 - 01$ |
| -ATV A 131 horizontal/vertikal |                                       |                                     |          |                |                    |             |           |
| Nachklärbecken ATV A 131       |                                       |                                     |          |                | C A 126 horizontal |             |           |
|                                | horizontal                            |                                     | vertikal |                | $C$ A 126 vertikal |             |           |
| Gesamthöhe                     | 4,50                                  | m                                   | 14,83    | $\overline{m}$ | C A 131 horizontal |             |           |
| Oberfläche                     | 292,55                                | m                                   | 176,71   | m              | G A 131 vertikal   |             |           |
| Volumen                        | 1305,27                               | m <sup>3</sup>                      | 1122,60  | m <sup>3</sup> |                    |             |           |

Abb. 248: Auswahl eines Nachklärbeckens

Haben Sie noch keine Auswahl durchgeführt, wird das zuletzt gerechnete Nachklärbecken als gewählte Option vorgelegt. Sie verlassen das Fenster mit **OK**. Die Werte des gewählten Beckens werden nun zur weiteren Berechnung verwendet.

## **15.2.2 Register Dokumentation**

In der Registerkarte **Dokumentation** unter **Optionen > Bedienung** können einzelne Themen zu- oder abgewählt werden. Die Themen erscheinen bei Abwahl nicht im Ausdruck.

Wählen Sie die **Technische Ausrüstung** ab, können Sie die Bemessung der Kläranlage im Schnelldurchgang durchführen. Die Datenbankfunktion ist dann nicht aktiv.

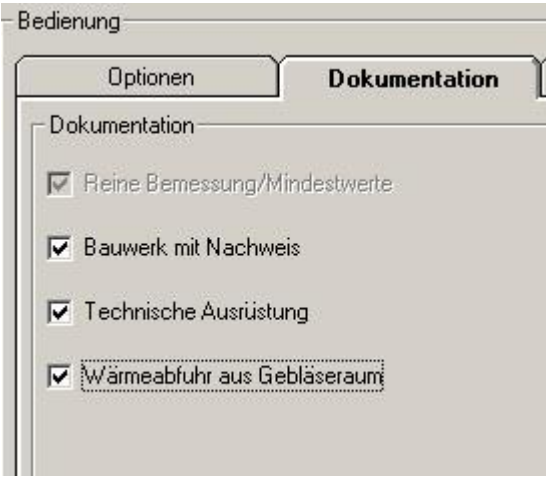

Abb. 249: Optionen > Bedienung: Register Dokumentation

## **15.2.3 Register Betriebskosten**

Im Register **Betriebskosten** des Formulars **Bedienung** können einzelne Optionen zu- oder abgewählt werden. Die Themen erscheinen bei Abwahl nicht im Ausdruck.

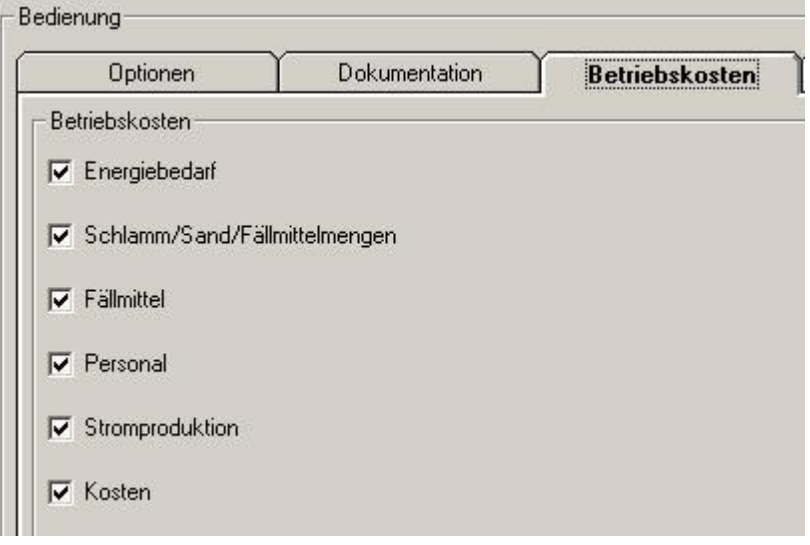

Abb. 250: Optionen > Bedienung: Register Betriebskosten

## **15.2.4 Register Export in Word**

Formeln werden beim Export nach Word mit Hilfe der Feldfunktionen erstellt. Haben Sie den Formeleditor nicht installiert, erscheint anstelle der Formeln die Meldung "Fehler!". Die Meldung kann auch auftreten, wenn Sie in der chinesischen Version auf einem chinesischen Betriebssystem arbeiten. Lässt sich der Fehler in Word nicht beheben, haben Sie die Möglichkeit, die Formeln ohne Feldfunktion in Word zu übertragen. Sie erscheinen dann in einer Zeile. Wählen Sie dazu im Formular **Bedienung** in der Karteikarte **Export in Word** die Funktion **Word-Formelfunktionen benutzen** ab.

In der Karteikarte **Meldungsfenster** haben Sie die Möglichkeit eine routinemäßige Meldung für das SBR-Verfahren zu aktivieren bzw. zu deaktivieren. Sie tun dies über das Kontrollkästchen **Sie können die Anlage für schubweise Beschickung auch mit vorgeschalteter Denitrifikation dimensionieren!**

### **15.2.5 Register Meldungsfenster**

Sie erhalten im Berechnungsverlauf verschiedenen Meldungen. Ein Teil der Meldungen kann direkt im **Meldungsfenster** abgewählt werden. Die Meldung erscheint dann zukünftig nicht mehr. Unter **Optionen > Bedienung** können Sie die Meldungen in der Mappe **Meldungsfenster** wieder aktivieren.

## **15.3 Verfahren**

Im Menüpunkt **Verfahren** stellen Sie die Faktoren zur Bemessung, wie die Ausgabe der DWA-Richtlinie, das Verfahren zur Stickstoff-Elimination, die Art der Belüftungeinrichtung ein.

## **15.3.1 Stickstoffelimination**

Bevor Sie eine Berechnung durchführen, legen Sie die Bemessungsrichtlinie, das Reinigungsverfahren und die Art der Belüftung fest. Die möglichen Varianten sind unter **Optionen > Verfahren** zusammengestellt.

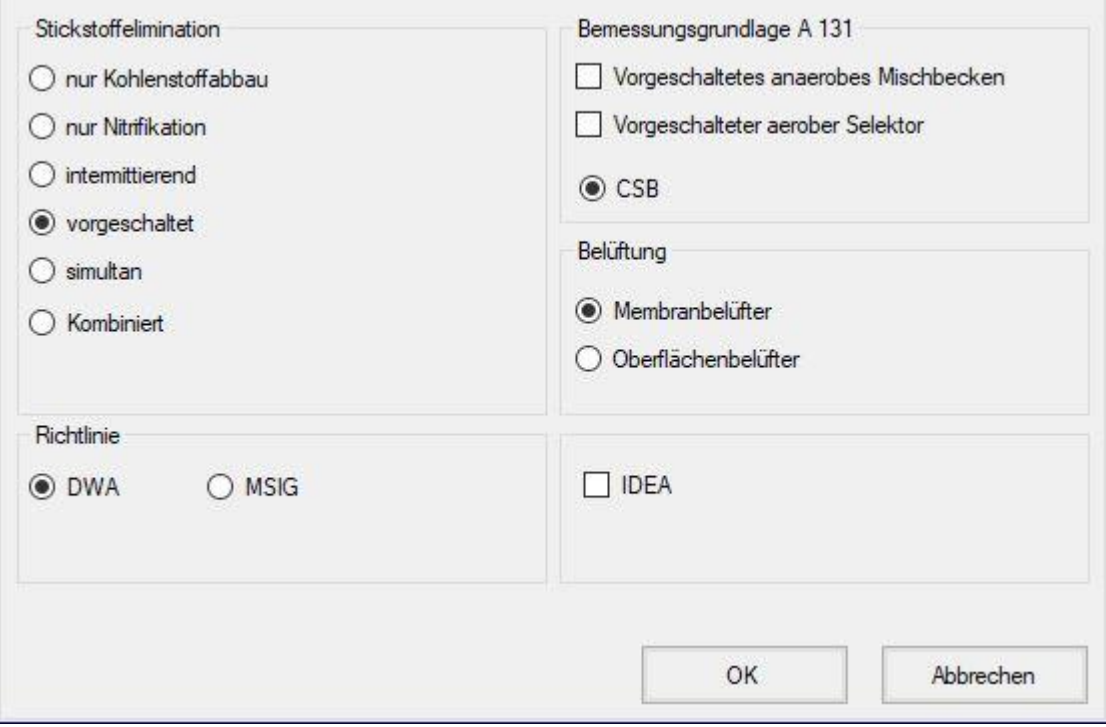

Abb. 251: Optionen > Verfahren

### **15.3.2 Bemessungsgrundlage A131**

Die Bemessungskomponenten **CSB**, **Vorgeschaltetes anaerobes Mischbecken** und **Vorgeschalteter aerober Selektor** stehen nur zur Verfügung, wenn Sie die DWA-A 131 von 2016 wählen.

Ein Selektor wurde eingeführt, um Blähschlammbildung zu vermeiden.

Die Verfahren zur Stickstoffelimination sind in den theoretischen Grundlagen beschrieben.

## **15.3.3 Belüftung**

Informationen zu den Varianten der Belüftung finden Sie im Kapitel Dimensionierung unter Belüftung.

### **15.3.4 Richtlinien**

Neben den DWA-Richtlinien wurde in Teilen Metcalf & Eddy und der British Standard implementiert. Dies betrifft die Belastung und einzelne Verfahrensstufen.

Für SBR-Verfahren steht neben dem Standard-SBR-Verfahren ein Verfahren mit kontinuierlicher Beschickung und intermittierendem Klarwasserabzug zur Verfügung. Wird das SBR-

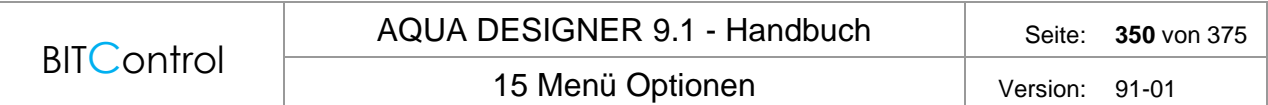

Verfahren mit kontinuierlicher Beschickung gewählt, wird der Berechnungszweig **SBR** entsprechend angepasst. Es erscheint die Überschrift IDEA (Intermittend Decant Extended Aeration) als Kennzeichnung für ein Aufstauverfahren mit kontinuierlicher Beschnickung und intermittierendem Abzug.

## **15.4 Allgemeine Konstanten**

Im Menü **Optionen** > **Allgemeine Konstanten** haben Sie die Möglichkeit, Faktoren aus verschiedenen Berechnungen zu ändern. Die Eingabe der Konstanten ist wegen der besseren Übersicht in vier Fenster mit den Bereichen **Allgemein**, **Stickstoffbilanz**, **Schlammbehandlung, Bauwerke / Ausrüstung und Fällmittel** unterteilt.

### **15.4.1 Register Allgemein**

Das Register **Allgemein** ist unterteilt in verschiedene Fenster, in denen Sie Konstanten für die Dimensionierung festlegen.

#### **Stoßfaktoren**

Nicht überall werden die DWA-Richtlinien uneingeschränkt angewandt. Insbesondere bei der Auslegung der Belüftung gibt es abweichende Ansätze. Über die **Stoßfaktoren** für Kohlenstoff- und Stickstoffatmung kann die Bemessung der Belüftung an andere Ansätze angepaßt werden.

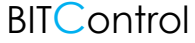

#### [AQUA DESIGNER 9.1](#page-1-0) - [Handbuch](#page-1-1) Seite: 351 von 375

15 Menü Optionen Version: [91-01](#page-1-2)

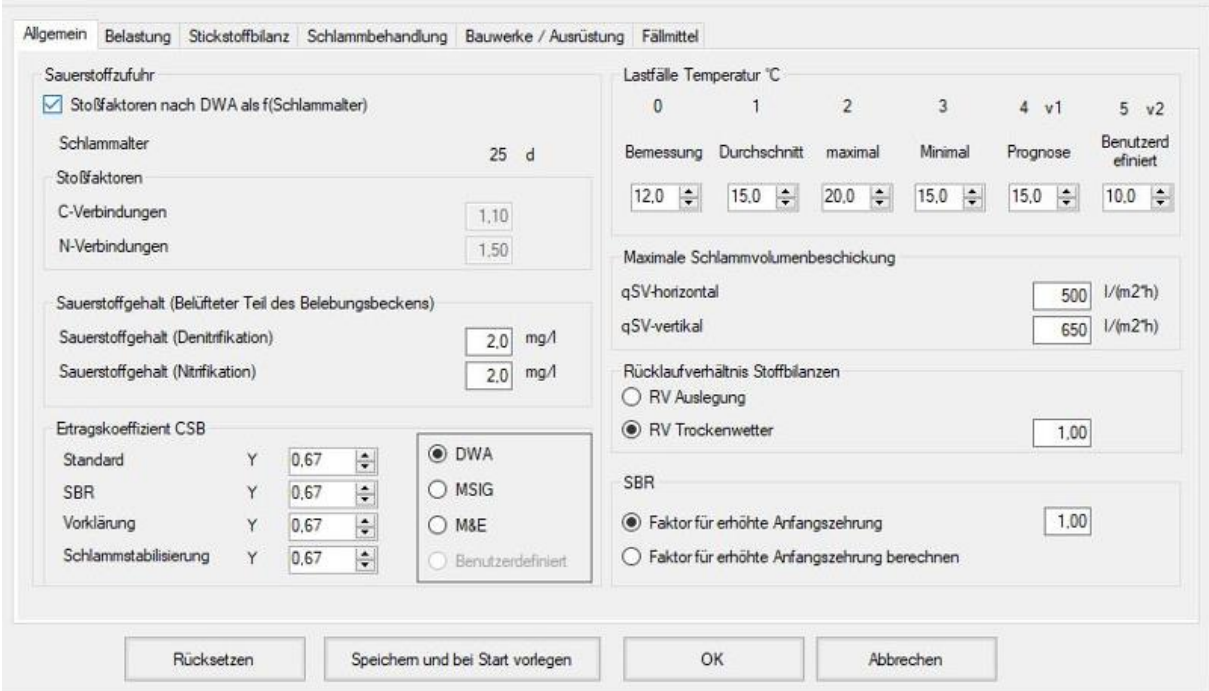

Abb. 252: Allgemeine Konstanten

#### **Sauerstoffgehalt**

Bei der Ermittlung des Sauerstoffgehaltes wird ein Diffusionsgefälle zwischen Sauerstoffsättigungskonzentration und Betriebskonzentration berücksichtigt. Die Konzentration im Betrieb wird abhängig vom Verfahren, aber auch individuell nach eigenen Erfahrungen gewählt.

#### **Lastfallberechnung**

Die Belüftung wird auf den ungünstigsten Lastfall ausgelegt. Die Lastfallberechnung basiert auf dem Merkblatt DWA-M 229-1. Dort werden 4 Lastfälle empfohlen. Ein minimaler, mittlerer und maximaler Lastfall, sowie eine Prognose. Maßgeblich für die Bemessung des Belüftungssystems ist Lastfall 2.

Die hier eingestellten Temperaturen werden in das Belüftungsformular übernommen.

#### **Lastfälle Temperatur**

Bei einer Bemessung des Belebungsbeckens nach A131 geht die Temperatur in die Berechnung der spezifischen Überschussschlammproduktion und damit der Schlammbelastung ein. Es ist sinnvoll, die Bemessungstemperatur zu ändern, wenn Sie eine Planung oder ein Angebot für eine Region mit abweichenden klimatischen Bedingungen ausarbeiten. So ist es in vielen afrikanischen Ländern sinnvoll mit einer **Temperatur** von **20** oder **25**°C zur rechnen.

#### **Maximale Schlammvolumenbeschickung**

Es werden die von der DWA empfohlenen Werte vorgelegt. Sie haben hier die Möglichkeit

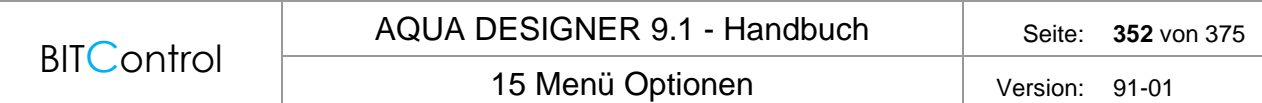

getrennt für horizontal und vertikal durchströmte Nachklärbecken einen anderen Wert zu wählen. Diese Werte werden dann bei der Berechnung der Nachklärbecken zugrundegelegt.

#### **SBR**

Bei SBR-Anlagen wird das Abwasser üblicherweise schubweise zugeführt. Die dadurch auftretende erhöhte Zehrung am Anfang des Prozesses kann durch den **Faktor für erhöhte Anfangszehrung** berücksichtigt werden.

#### **Ertragskoeffizient CSB**

Die Überschussschlammproduktion bzw. der Yield sind nicht für alle Bemessungsansätze gleich, so dass der Yield je. nach Bedarf hier als Standard für verschiedene Bemessungsverfahren festgelegt werden kann.

### **15.4.2 Register Belastung**

Auch die spezifische Belastung ist je nach Region verschieden. Die zugehörigen Werte können hier eingestellt werden.

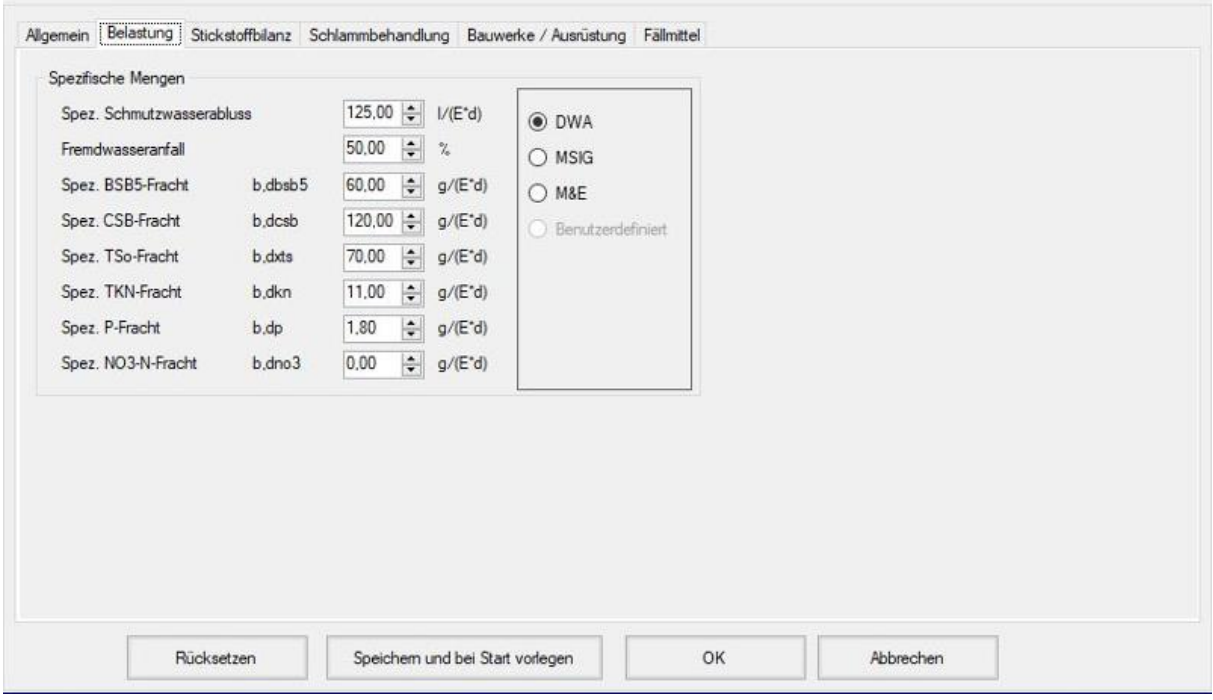

Abb. 253: Belastung

### **15.4.3 Register Stickstoffbilanz**

Der **Anteil Ammonium-N am TKN** geht in die Berechnung der Säurekapazität ein und kann hier individuell eingegeben werden.

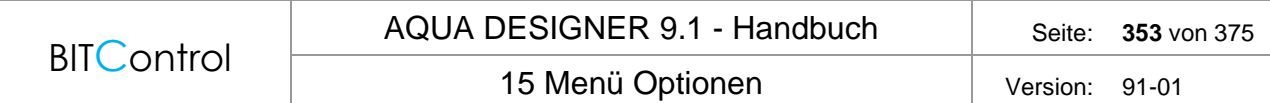

Der angegebene Wert für die **N-Inkorporation in der Biomasse** entspricht der Empfehlung der ATV. Liegen außergewöhnliche Abwasserzusammensetzungen vor oder ist anzunehmen, dass die Zusammensetzung des Belebtschlammes abweicht, kann hier ein anderer Wert gewähltwerden.

Organisch-N im Ablauf SorgN,AN wird aus Erfahrung mit 2 mg/l vorgeschlagen. Dieser Wert stammt aus dem Kommentar von Kayser zur A131 /45/.

## **15.4.4 Register Schlammbehandlung**

Im Register **Schlammbehandlung** sind die Trockensubstanzkonzentrationen aller Stufen zusammengefasst, insofern der Wert für die Schlammbehandlung von Bedeutung ist.

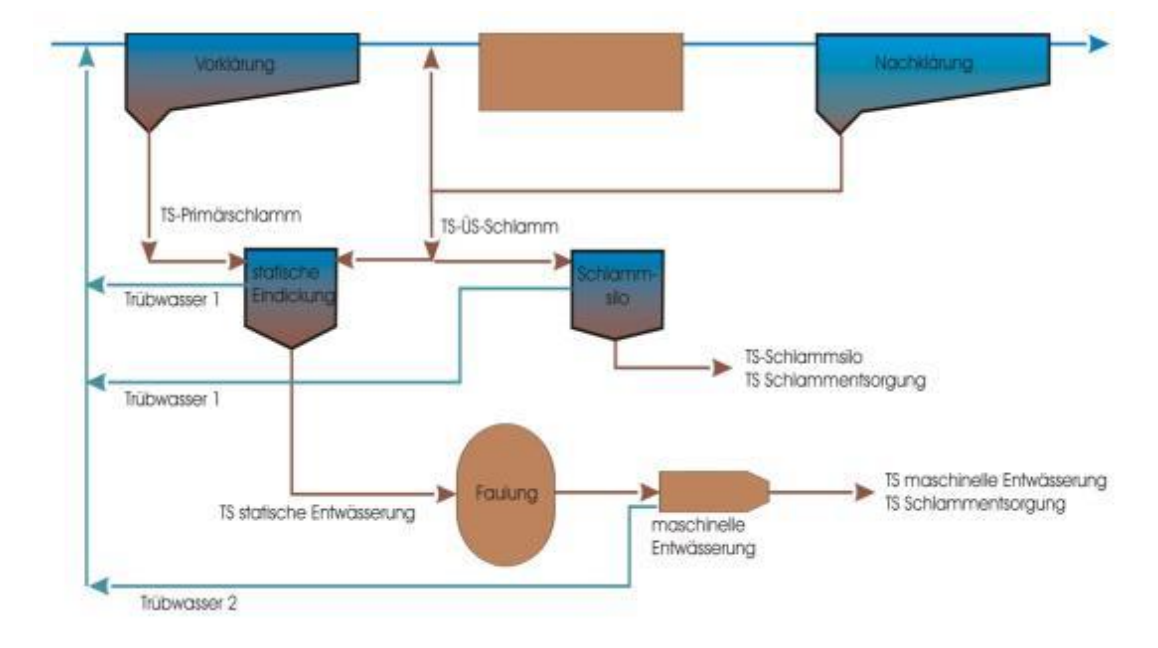

Abb. 254: TS-Konzentrationen bei der Schlammbehandlung

Es wird hier davon ausgegangen, dass Primärschlamm und Überschussschlamm gemeinsam eingedickt werden. Ist dies nicht der Fall, ermitteln Sie selbst die Trockensubstanzkonzentration des Mischschlammes, mit dem die Faulung beschickt wird und geben diesen Wert hier an.

TS-Schlammentsorgung kann unterschiedlich zugeordnet werden. Daher ist dieser Wert gesondert aufgeführt. Wird der Überschussschlamm lediglich statisch eingedickt, z.B. in einem Schlammsilo, entspricht TS-Schlammentsorgung dem erreichbaren TS im Schlammsilo, also ca. 5 %. Wird der Schlamm maschinell entwässert, geben Sie als Wert für die Schlammentsorgung den hier erreichbaren Wert von z.B. 22 – 42 % ein.

Abhängig von den gewählten Trockensubstanzkonzentrationen ist natürlich auch die Menge des rückgeführten Trübwassers.

### **15.4.5 Register Fällmittel**

Ab der Version AD 6.0 ist es möglich, Fällmitteldichten im Fenster **Fällmitteldichten** selbst vorzugeben. Ebenfalls kann die Fällmittelkonzentration gewählt werden. Beide Werte gehen in die ermittelte Fällmittelmenge und damit auch in die Betriebskosten ein.

## **15.4.6 Register Bauwerke / Ausrüstung**

#### **Bauwerkseckdaten**

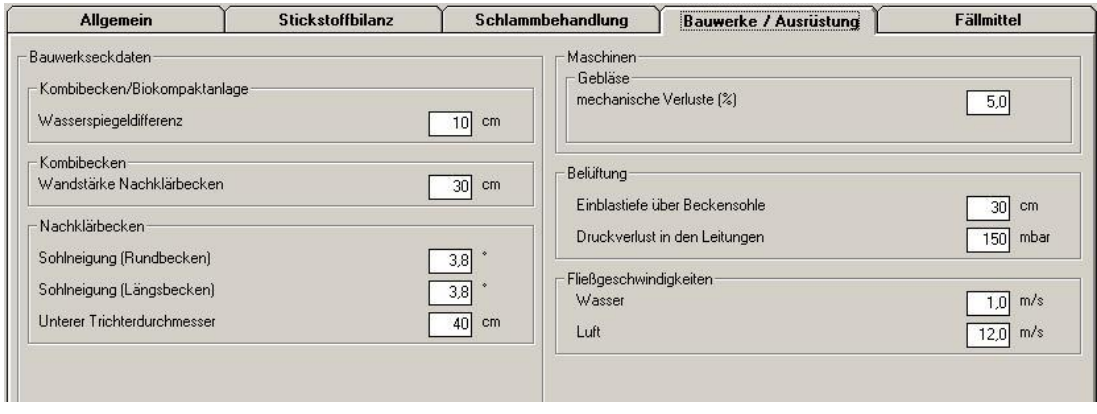

Abb. 255: Mappe Bauwerke / Ausrüstung

#### **Wasserspiegeldifferenz**

Die Wasserspiegeldifferenz zwischen Belebungsbecken und Nachklärbecken ergibt sich aus einer hydraulischen Berechnung. Diese ist noch nicht Bestandteil von AQUA DESIGNER. Als Richtwert können 10 – 30 cm angenommen werden. Wobei der geringere Wert für Kompaktbecken mit kurzen Leitungen zwischen Belebung und Nachklärung gilt.

#### **Wandstärke Nachklärbecken**

Wird ein Kombibecken ausgewählt, muss vor Berechnung des Belebungsbeckens die Wandstärke des Nachklärbeckens bekannt sein. Die Wandstärke wird bei der Berechnung des Volumens und des äußeren Durchmessers eines Kombibeckens berücksichtigt.

Im Formular **Zeichnungen** haben Sie keine Möglichkeit die Wandstärke des Nachklärbeckens für Kombibecken zu ändern. Wollen Sie dies tun, müssen Sie die Berechnung vom Nachklärbecken aus neu durchführen.

#### **Sohlneigung Rundbecken**

Die Sohlneigung ist mit 1/15 entsprechend 3,8° vorgelegt. Dies entspricht dem in der Praxis üblichen Wert.

Wollen Sie einen Saugräumer einsetzen, geben Sie für die Sohlneigung 0° ein. Vergessen Sie nicht, den Faktor TSRS/TSBS ebenfalls anzupassen. Dies geschieht nicht automatisch, da bei Saugräumern der Faktor 0,5 nicht explizit gefordert ist.

#### **Sohlneigung Rechteckbecken**

Bei Rechteck oder Längsbecken als Nachklärbecken wird im Allgemeinen eine geringere Sohlneigung gewählt als bei Rundbecken. In AQUA DESIGNER wird die Sohlneigung von 1/15 entsprechend 3,8° wie bei Rundbecken vorgelegt.

#### **Unterer Trichterdurchmesser**

In verschiedenen Bauwerken sind Trichter vorhanden. Bei Kompaktbecken bezeichnet der untere Trichterdurchmesser den Durchmesser am unteren Ende des Trichterbeckens. Dieser Wert geht in die Berechnung der Wassertiefe des Trichterbeckens ein.

Bei Kombibecken und Nachklärbecken bezeichnet dieser Wert den unteren Durchmesser des Schlammsammeltrichters.

#### **Maschinen**

#### **Gebläse**

Die mechanischen Verluste des Gebläses werden zusätzlich zum Wirkungsgrad des Motors bei der Ermittlung des Sauerstoffertragswertes berücksichtigt.

#### **Einblastiefe**

Die Differenz zwischen Einblastiefe und Belebungsbeckensohle hängt von der Konstruktion des Belüftungssystems ab. Die Differenz von 30 cm ist in den allermeisten Fällen zutreffend. Bewegen Sie sich jedoch z.B. beim Druckverlust an einer Schwelle und wollen eine geringere Druckstufe bei den Gebläsen auswählen, können Sie die Einblastiefe hier durch Eingabe einer geringeren Differenz erhöhen.

#### **Druckverlust Leitungen**

Der Druckverlust ist abhängig von der Leitungslänge, dem Leitungsverlauf, aber auch in hohem Maße vom gewählten Belüfter und der Belüfterbeaufschlagung. Der angegebene Wert hat sich in der Praxis als ausreichend herausgestellt. Sind Sie sich jedoch sicher, dass Ihr Belüftungssystem einen geringeren Druckverlust hat, können Sie damit die Wirtschaftlichkeit des Belüftungssystems verbessern. Ein geringerer Druckverlust wirkt sich positiv auf die Betriebskosten aus.

#### **Fließgeschwindigkeiten**

Anhand der Fließgeschwindigkeiten für Wasser und Luft werden die Rohrleitungsdimensionen von Wasser- und Luftleitungen berechnet. Erläuterungen dazu finden Sie im Abschnitt Extras unter Rohrleitungen.

### **15.4.7 Konstanten merken**

Haben Sie Änderungen bei den Konstanten vorgenommen, können Sie die Änderungen als Ihren neuen Standard abspeichern. AQUA DESIGNER verwendet dann bei künftigen Bearbeitungen den geänderten Konstantensatz. Wollen Sie die Originaleinstellungen von AQUA

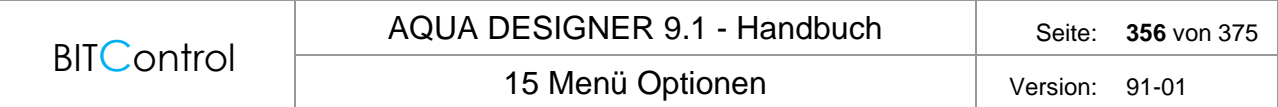

DESIGNER wieder herstellen, drücken Sie die Taste **Rücksetzen**.

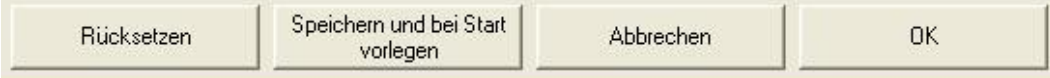

Abb. 256: Schlammbehandlung

# **15.5 Konstanten Hochschulgruppe**

Hier sind die Konstanten aufgeführt, die in die Berechnung auf Basis des Ansatzes der Hochschulgruppe eingehen. Die Berechnungsformeln finden Sie im Abschnitt Dimensionierung.

# **16Kurzzeichen**

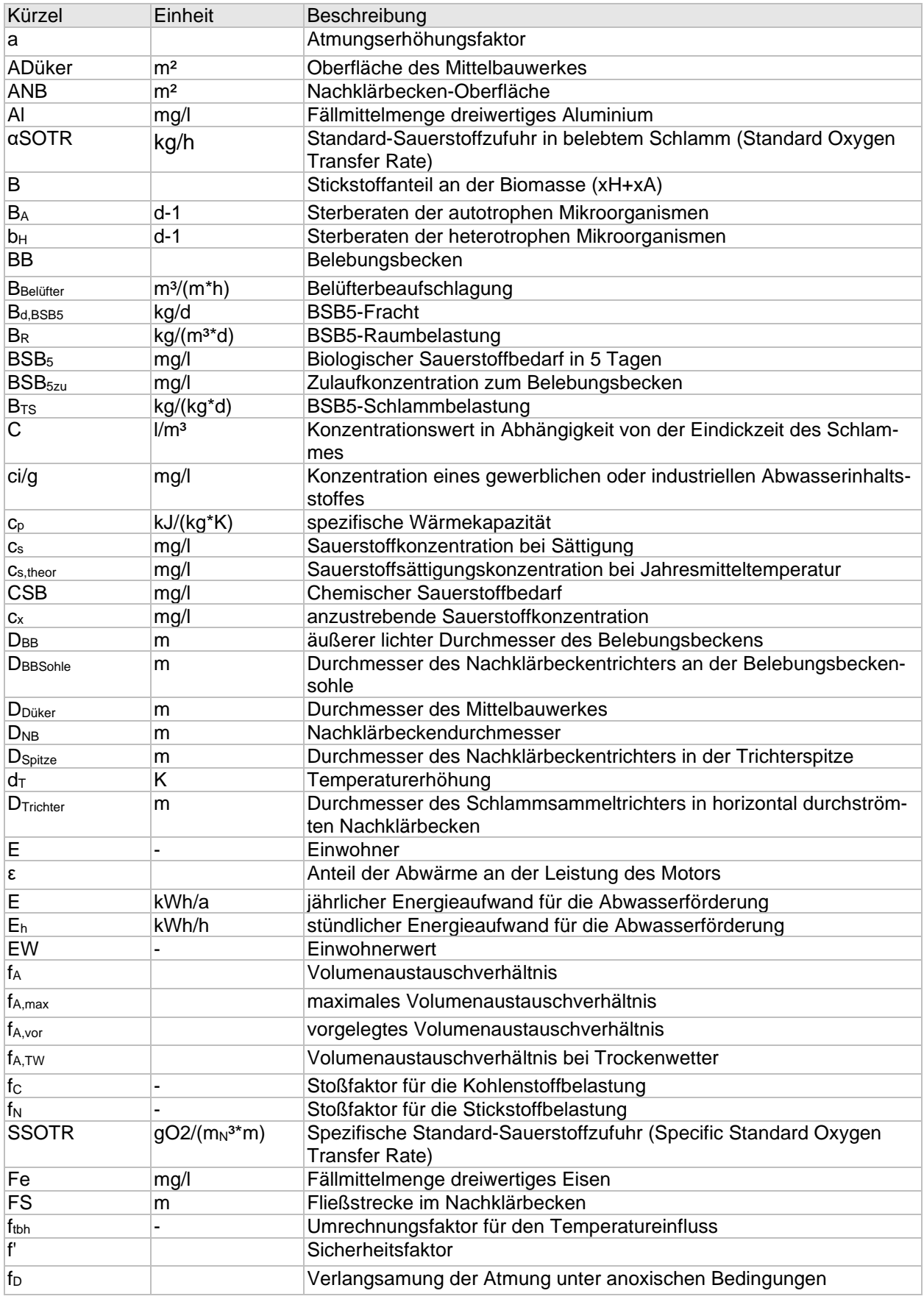

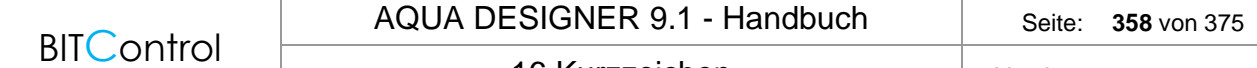

16 Kurzzeichen Version: [91-01](#page-1-2)

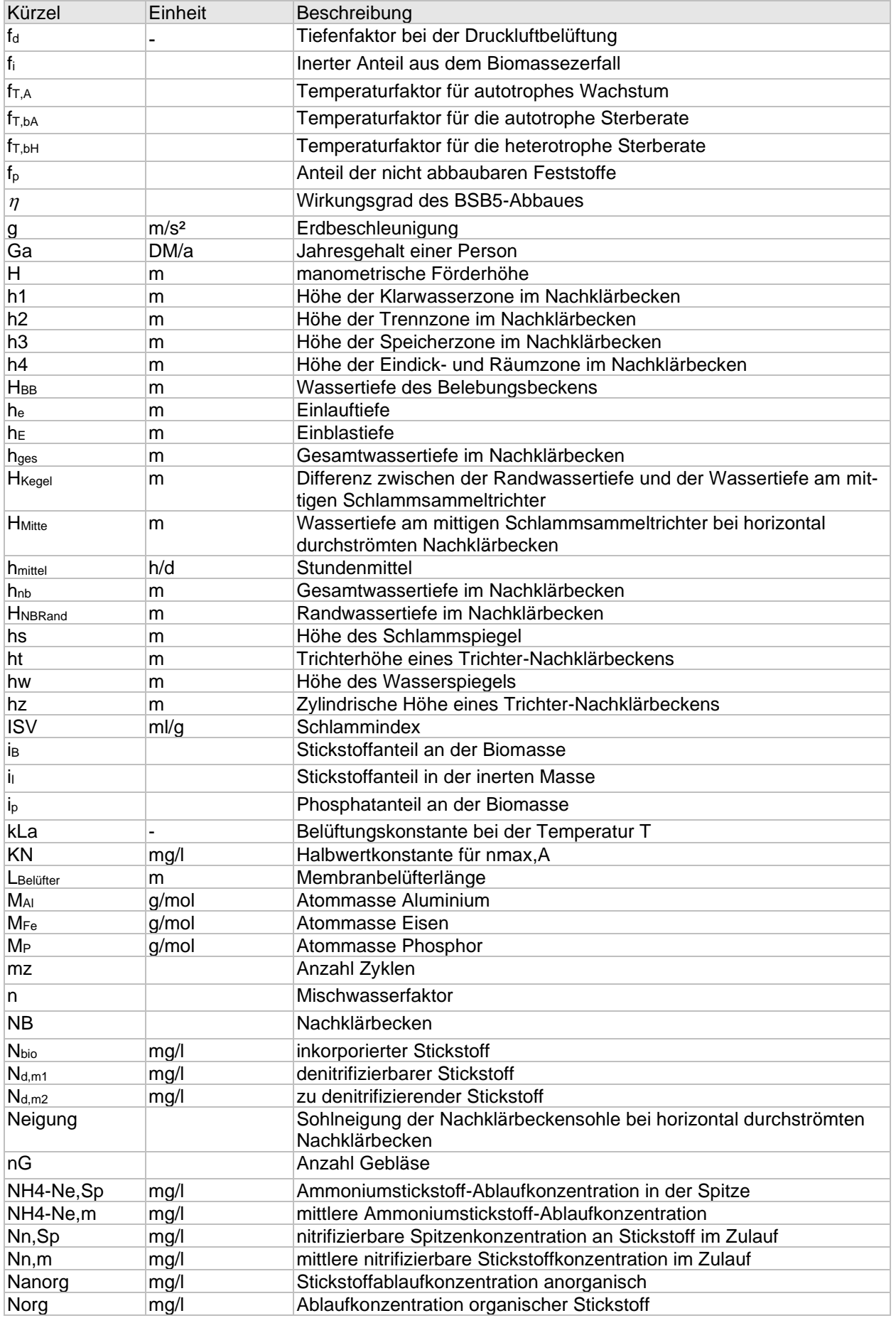

**BITControl** 

#### [AQUA DESIGNER 9.1](#page-1-0) - [Handbuch](#page-1-1) Seite: 359 von 375

16 Kurzzeichen Version: [91-01](#page-1-2)

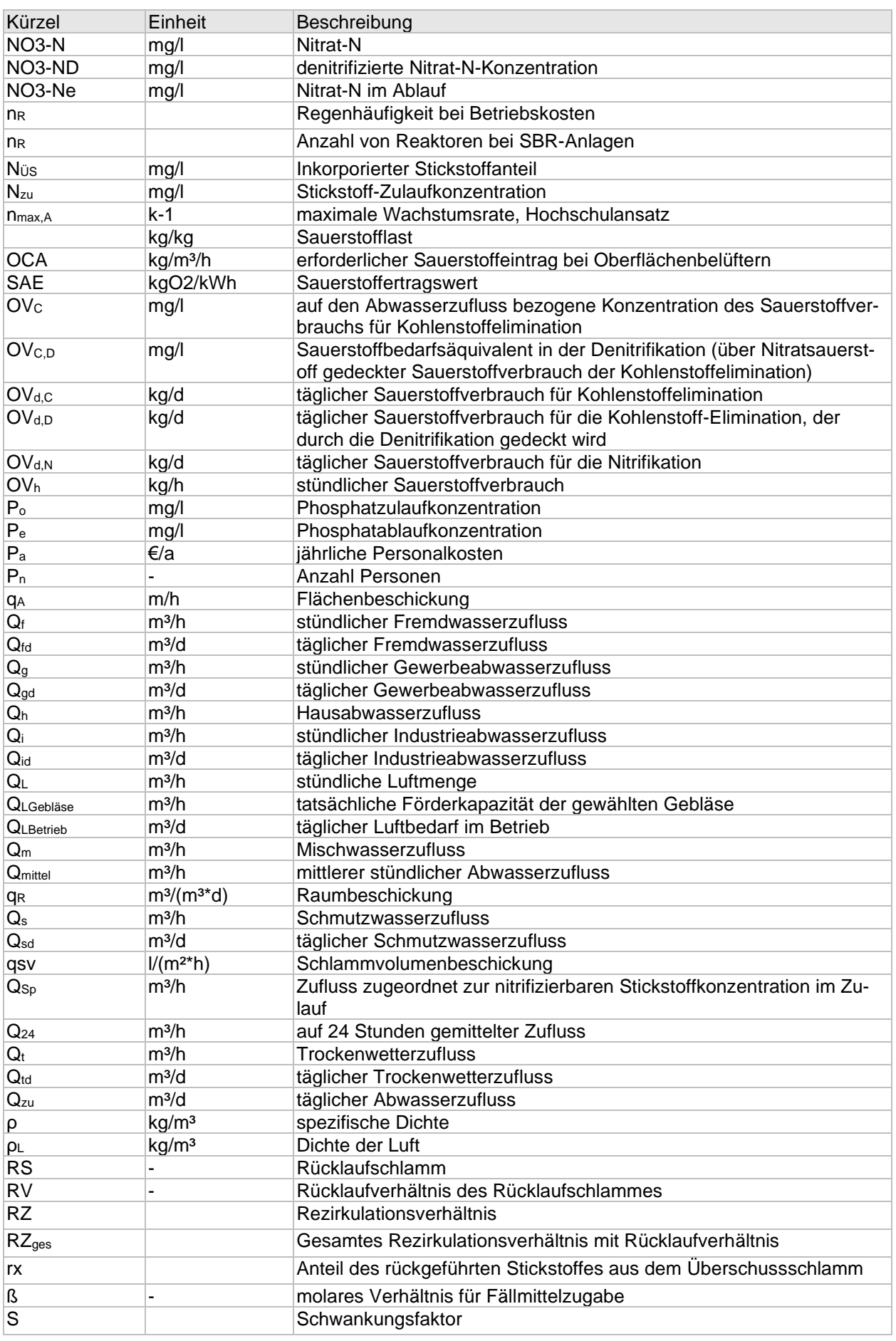

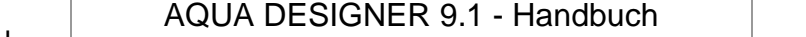

## **BITControl**

16 Kurzzeichen Version: [91-01](#page-1-2)

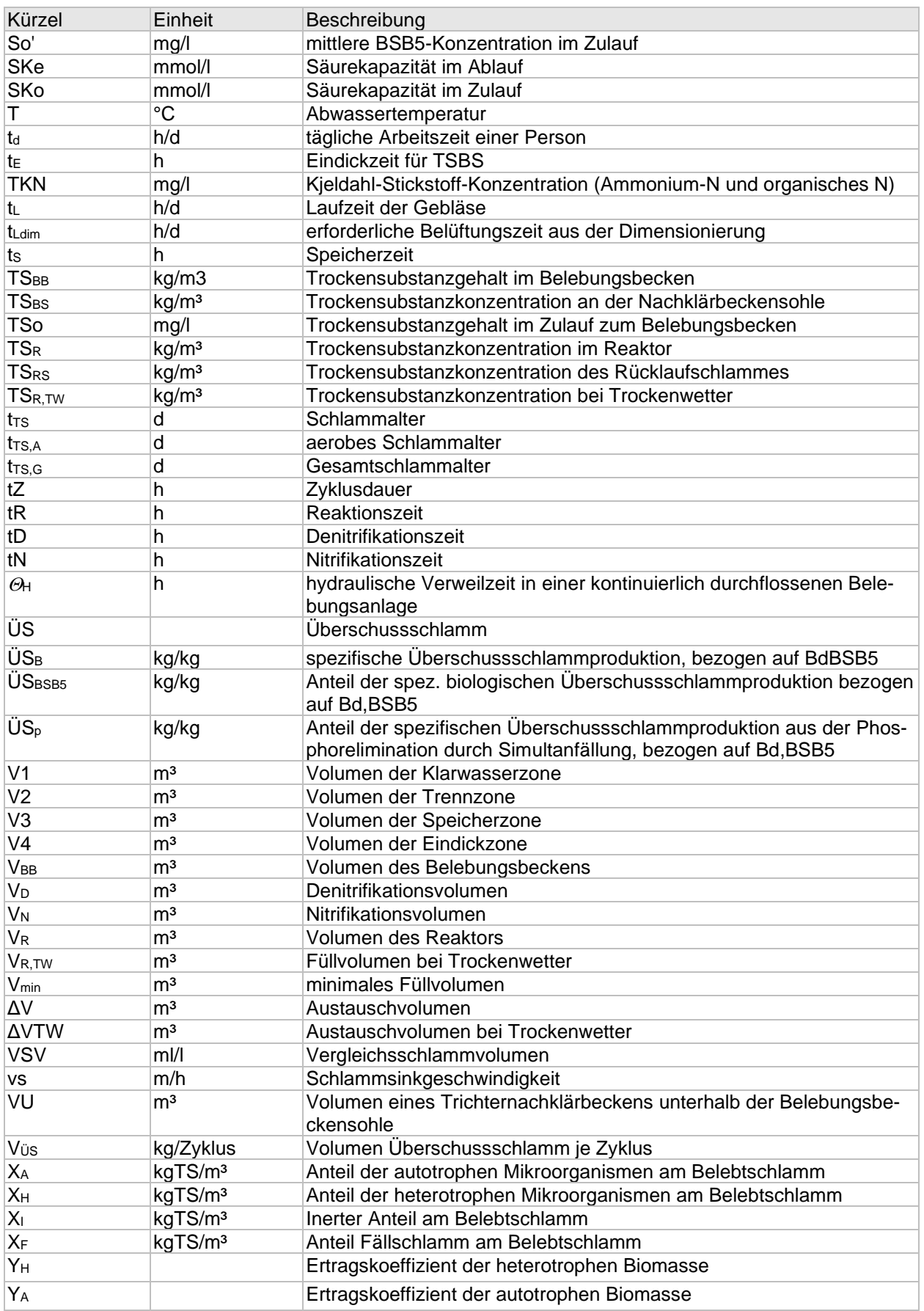
## **17Literaturverzeichnis**

- /1/ Härtel, Lutz (1990): Modellansätze zur dynamischen Simulation des Belebtschlammverfahrens WAR Schriftenreihe, Darmstadt, Nr. 47
- /2/ ATV Arbeitsblatt A 131, (2016): Bemessung von einstufigen Belebungsanlagen DWA Deutsche Vereinigung für Wasserwirtschaft, Abwasser und Abfall e.V., Hennef, Juni 2016
- /3/ ATV Arbeitsblatt A 226, (1993): Grundsätze für die Abwasserbehandlung in Kläranlagen nach dem Belebungsverfahren mit gemeinsamer Schlammstabilisierung bei Anschlußwerten zwischen 500 und 5000 Einwohnerwerten Gesellschaft zur Förderung der Abwassertechnik e.V. (GfA), Hennef
- /4/ ATV Arbeitsblatt A 202, (1992): Verfahren zur Elimination von Phosphor aus Abwasser Gesellschaft zur Förderung der Abwassertechnik e.V. (GfA), Hennef
- /5/ Boll, Dr. Ing. R.: Kläranlagen ab 5000 EW (A 131, AB 2.5/2.6, 2/93) ATV-Regelwerkskurs Abwasserreinigung 27. - 29.11.95 in Weimar
- /6/ ATV Arbeitsblatt A 203, (1995): Abwasserfiltration durch Raumfilter nach biologischer Reinigung (GfA), Hennef
- /7/ ATV-Arbeitsberichte: Anwendungshinweise zum ATV Arbeitsblatt A 131-Teil Nachklärbecken Korrespondenz Abwasser 2/93
- /8/ Arbeitsbericht des ATV-Fachausschusses 2.12 "Betrieb von Kläranlagen" Personalbedarf für den Betrieb von Kläranlagen Korrespondenz Abwasser, 6/94
- /9/ Heinz Patt, Andreas Stein: Einsatz belüfteter Sandfänge auf Kläranlagen Korrespondenz Abwasser 9/96
- /10/ Norbert Meyer: Biologische Phosphatelimination und simultane Denitrifikation Abwassertechnik 4/94, Bauverlag GmbH, Wiesbaden
- /11/ von der Emde, Univ.-Prof. Dr.-Ing Wilhelm: Achtzig Jahre Belebungsverfahren KA-Betriebs-Info, Hennef, 4/95
- /12/ Rheinheimer G., Hebemann W., Raff J. Sekoulov I.: Stickstoffkreislauf im Wasser R. Oldenbourg-Verlag, München-Wien, 1988
- /13/ Lehr- und Handbuch der Abwassertechnik: Band IV, Biologisch-chemische und weitergehende Abwasserreinigung Abwassertechnische Vereinigung e.V., Bad Hennef Ernst & Sohn, Berlin, 1985
- /14/ Arbeitsbericht des ATV-Fachausschusses 2.5 "Absetzverfahren": Bemessung und Gestaltung getauchter, gelochter Ablaufrohre in Nachklärbecken Korrespondenz Abwasser 2/1997

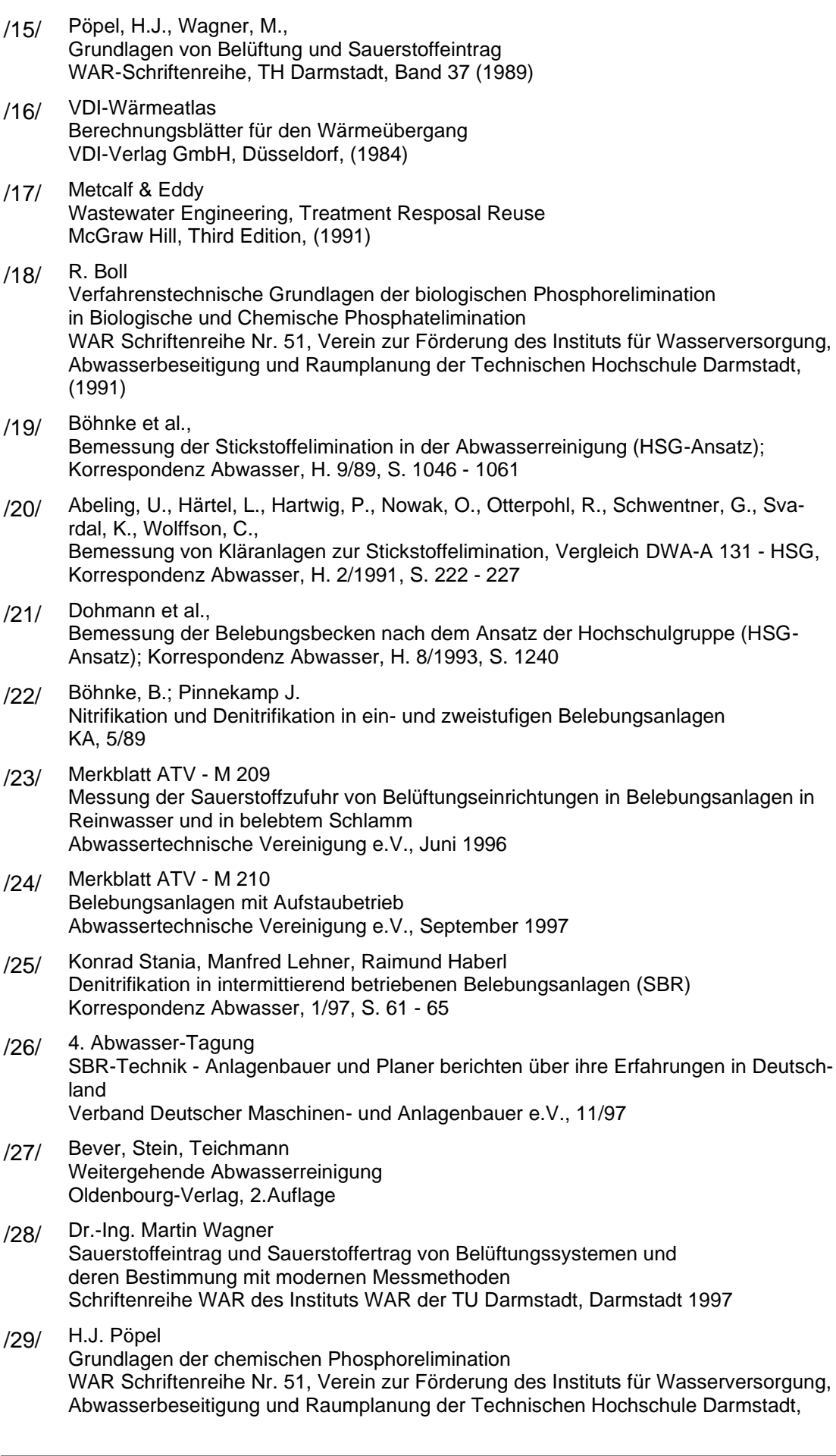

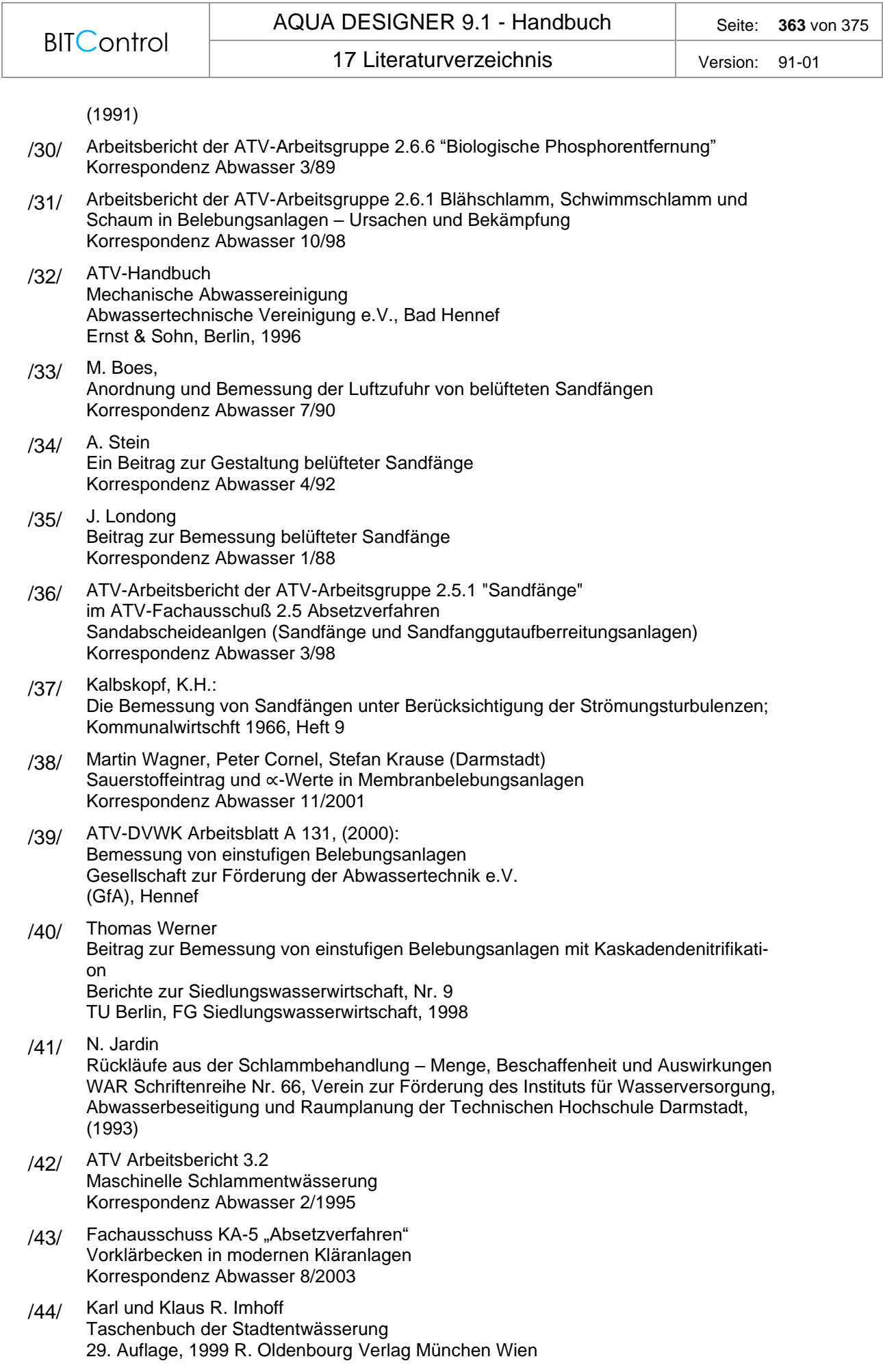

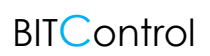

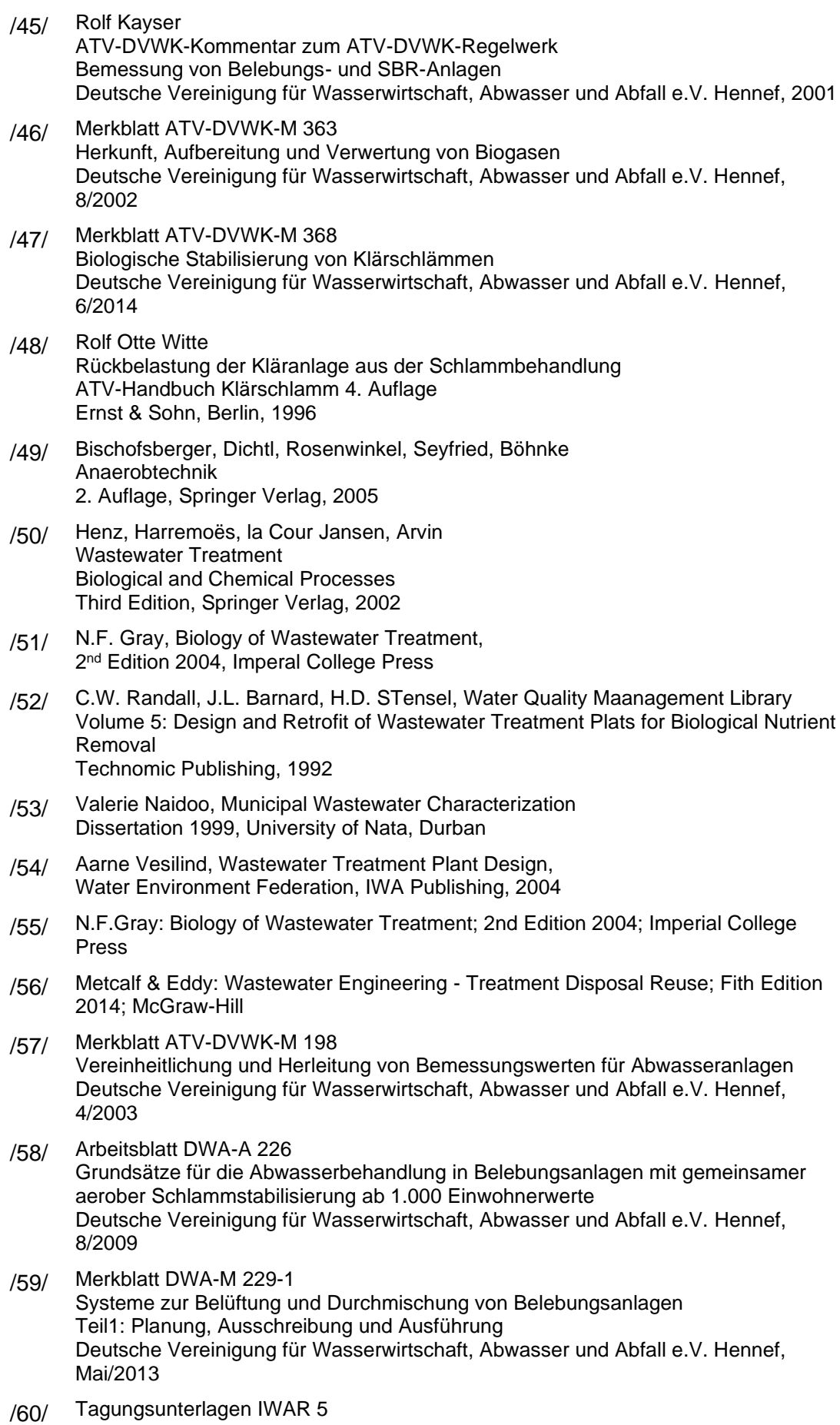

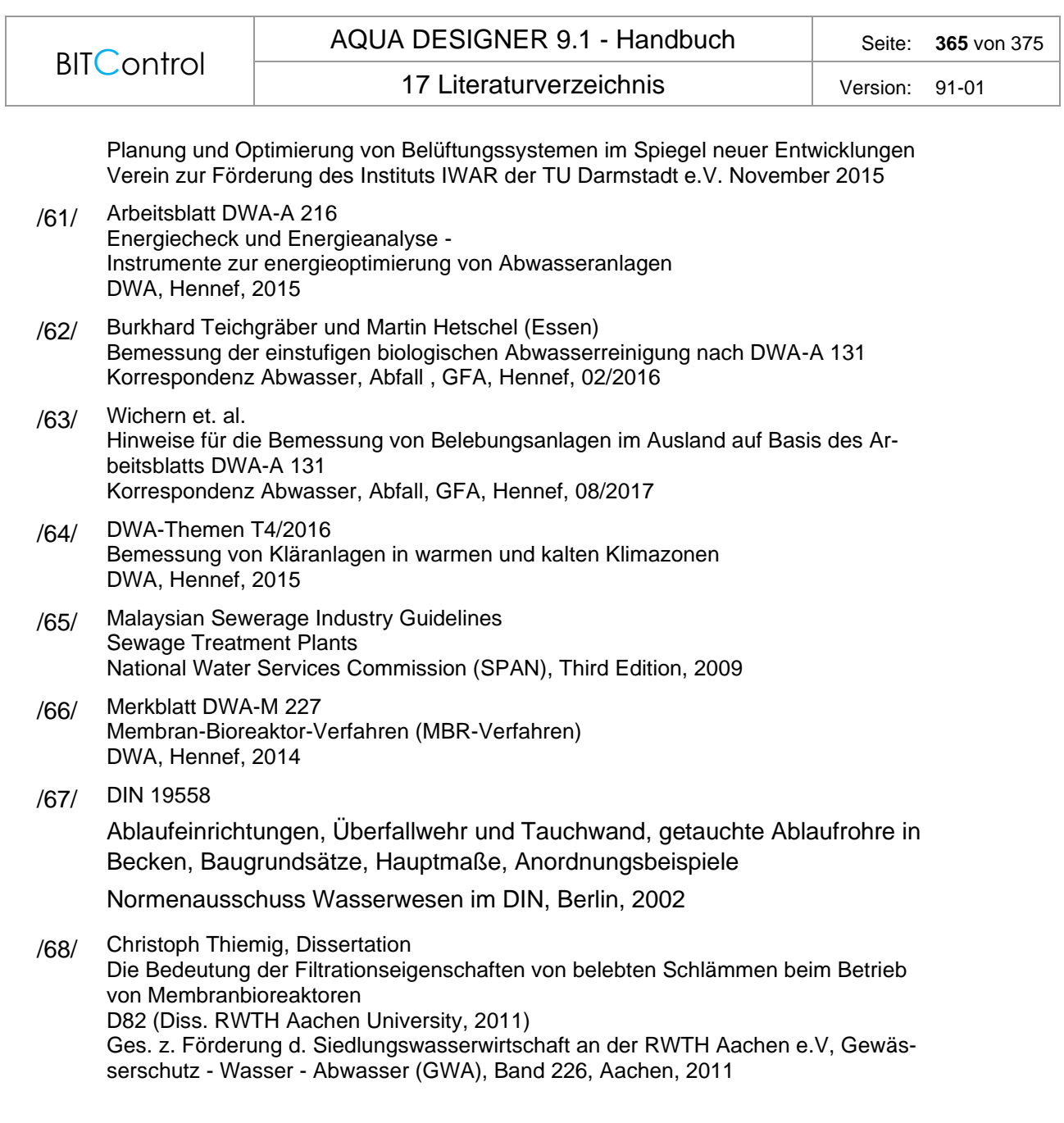

/69/ Simone Meuler-List, Dissertation

Foulingverhalten einer kommunalen MBR-Anlage Institut für Wasser und Gewässerentwicklung, Fachbereich Siedlungswasserwirtschaft und Wassergütewirtschaft, KIT – Die Forschungsuniversität in der Helmholz Gesellschaft, Karlsruhe 2019

## **18Kurzporträt BITControl**

# **BITControl**

ist mehr als Hard- und Software

#### **Unser Leistungsspektrum:**

- Software zur Planung von Kläranlagen: AQUA DESIGNER
- Software zur wirtschaftlichen Auslegung der Belüftungstechnik: AQUA AERO
- Prozessleit- und Fernwirktechnik für Abwasser, Wasseraufbereitung und Biogas: AQUA und BIO PROVI
- Online Anlagen-Dokumentation: PROVI ONLINE
- Online Datensicherung: PROVI BACKUP
- PROVI ENERGY: Online Energieanalyse nach DWA-A 216
- Fachplanung nach HOAI für Maschinen- und Elektrotechnik
- Verfahrenstechnische Studien zur Energieeffizienz und Optimierung des Kläranlagenbetriebs

#### **Ihr Ansprechpartner:**

BITControl GmbH, Auf dem Sauerfeld 20, 54636 Nattenheim Telefon: +49 65 69 / 962 55-11 Telefax: +49 65 69 / 962 55-19 www.bitcontrol.info mail@bitcontrol.info

#### [AQUA DESIGNER 9.1](#page-1-0) - [Handbuch](#page-1-1) Seite: 367 von 375 18 Kurzporträt BITControl Version: [91-01](#page-1-2)

#### INDEX

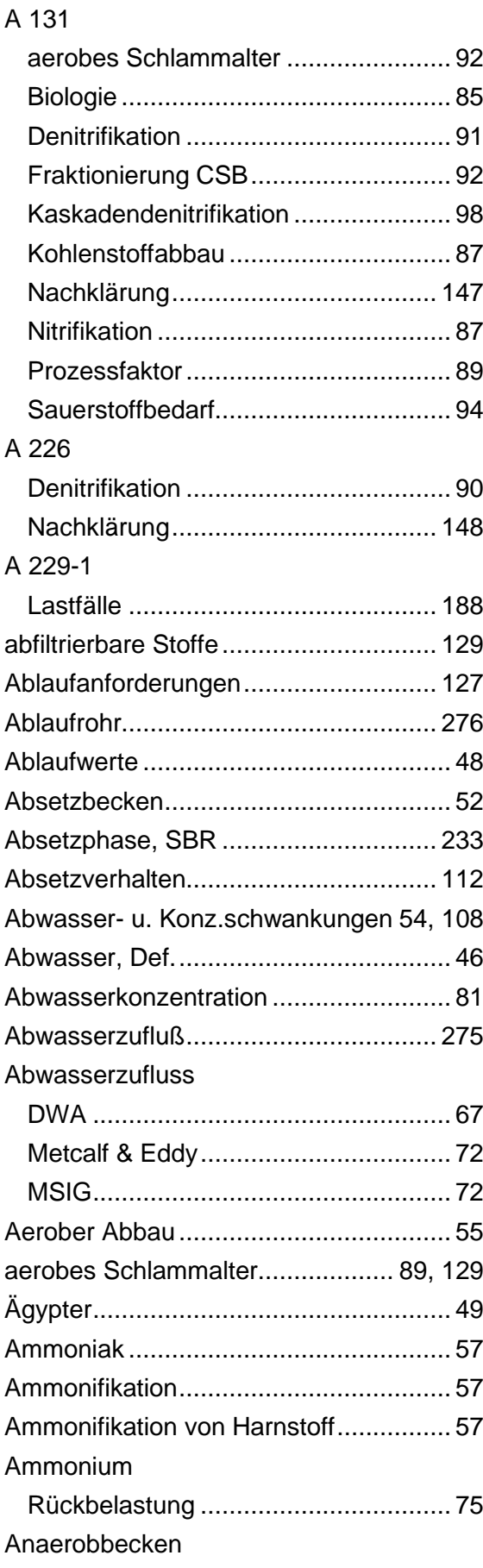

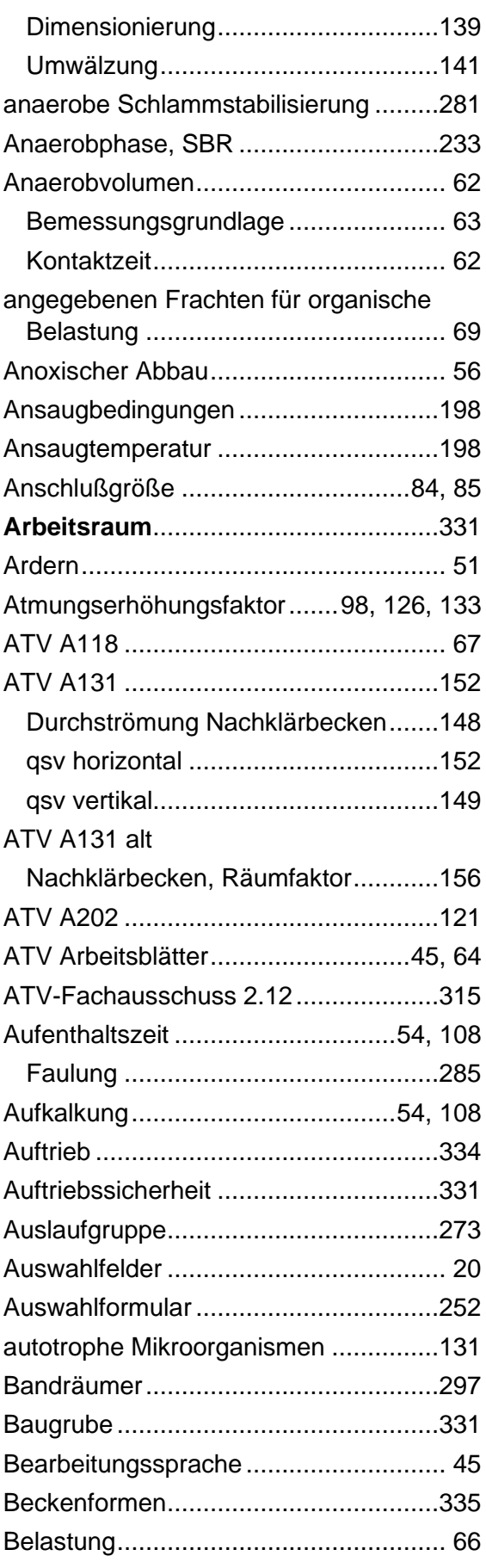

Absolute Werte .................................. 70

## [AQUA DESIGNER 9.1](#page-1-0) - [Handbuch](#page-1-1) Seite: 368 von 375

18 Kurzporträt BITContro

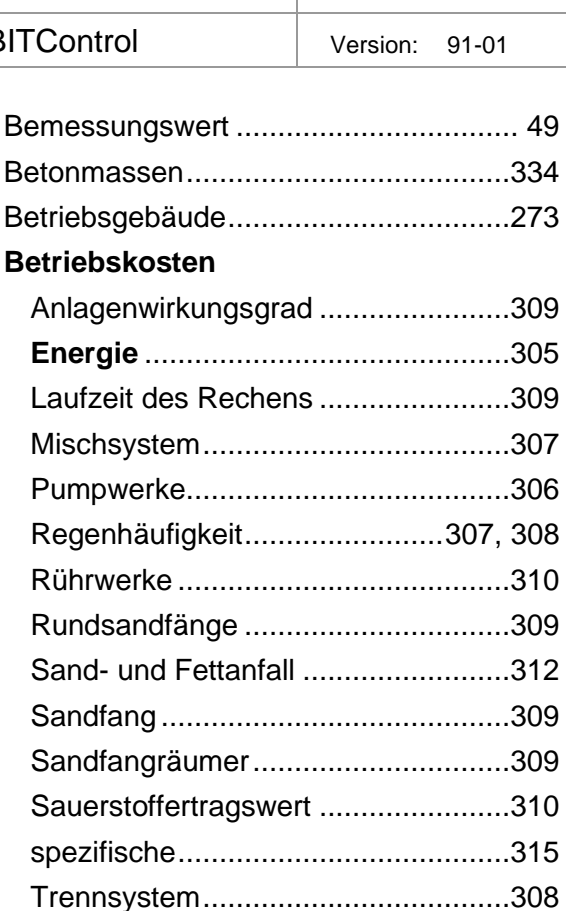

Vorreinigung .....................................309 Betriebssicherheit ..........................54, 108 biogene Belüftung................................. 57 biogene Entkalkung .............................. 57

Anaerobvolumen................................ 62 Dim. Anaerobbecken ........................139 Grundlagen........................................ 60 Biozönose............................................. 54

Selektor ............................................142 Blockheizkraftwerk...............................281 BSB5 .................................................... 69 C/N-Verhältnis .....................................246 Cloaca Maxima ..................................... 50 Corbett.................................................. 51 Cross Flow...........................................226 Cross-Flow-Belüftung ..........................224 Dateiname ............................................ 20 Datenbank ...........................................262 Druckluftheber ..................................268 Gebläse ............................................268 Gebläseauswahl ................................ 32

Biologische Phosphatelimination

Blähschlammbildung

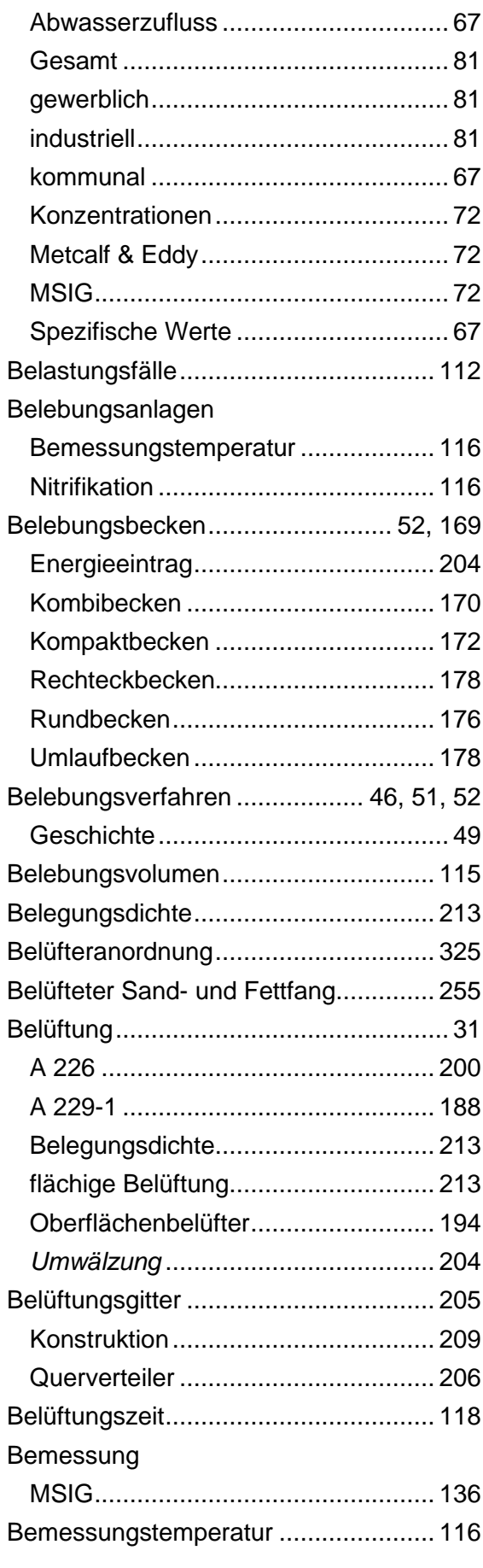

#### [AQUA DESIGNER 9.1](#page-1-0) - [Handbuch](#page-1-1) Seite: 369 von 375 18 Kurzporträt BITControl Version: [91-01](#page-1-2)

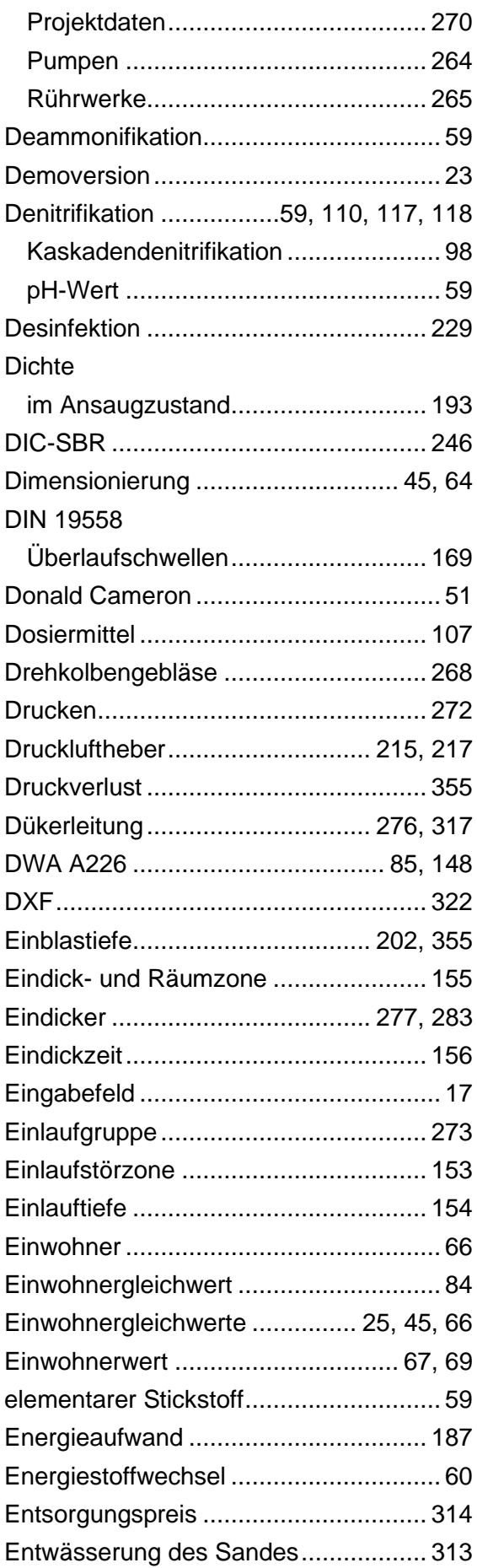

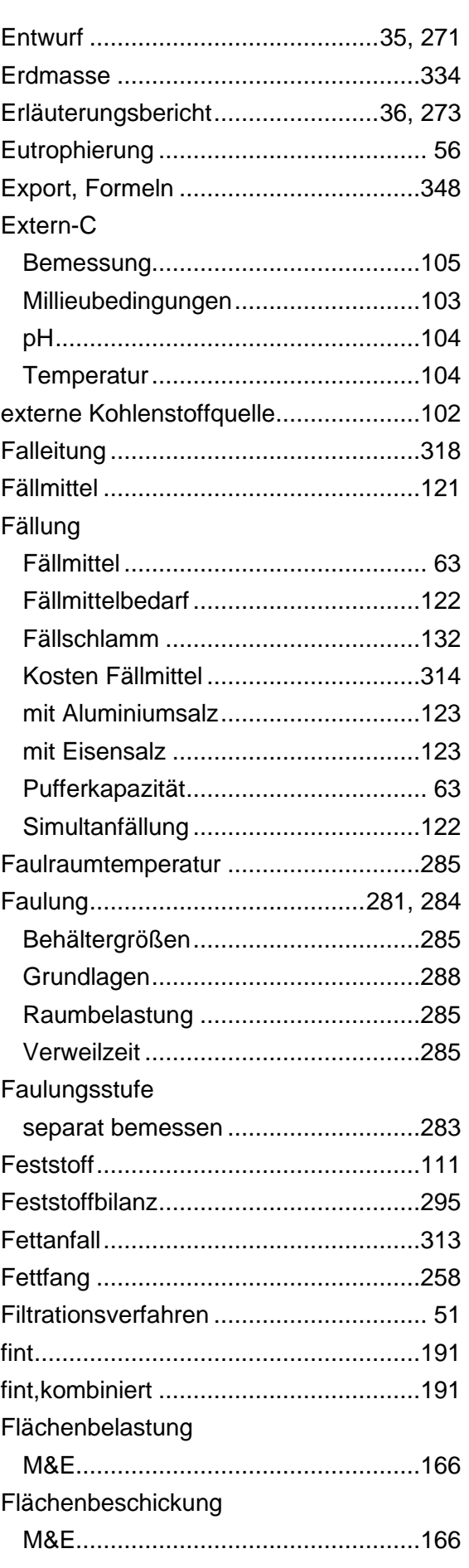

### **BITControl**

### [AQUA DESIGNER 9.1](#page-1-0) - [Handbuch](#page-1-1) Seite: 370 von 375 18 Kurzporträt BITControl Version: [91-01](#page-1-2)

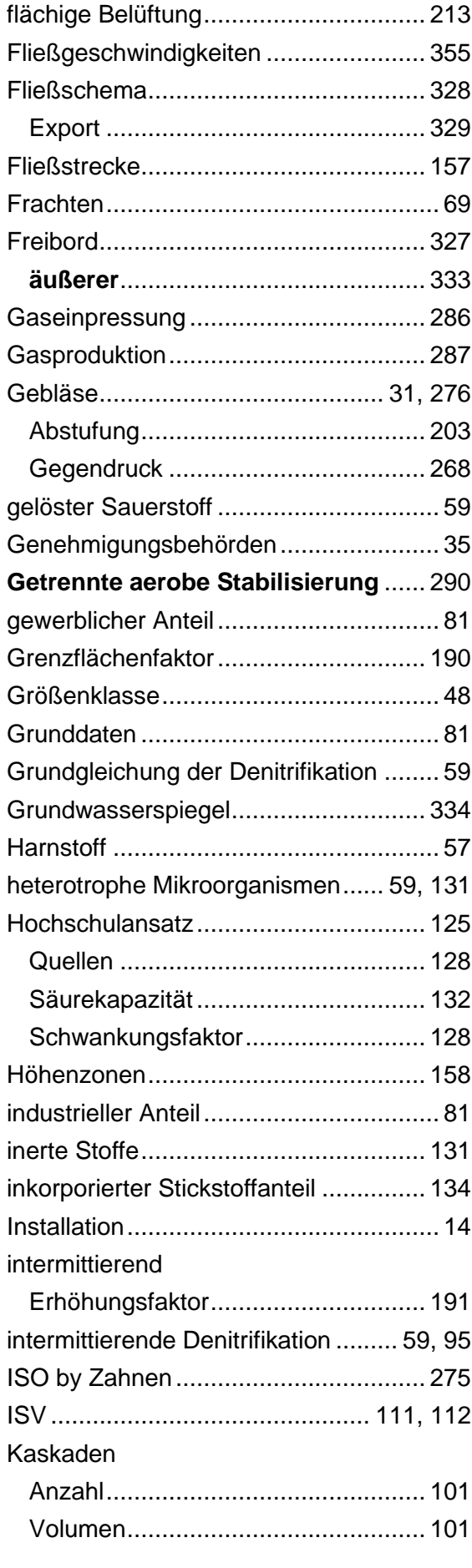

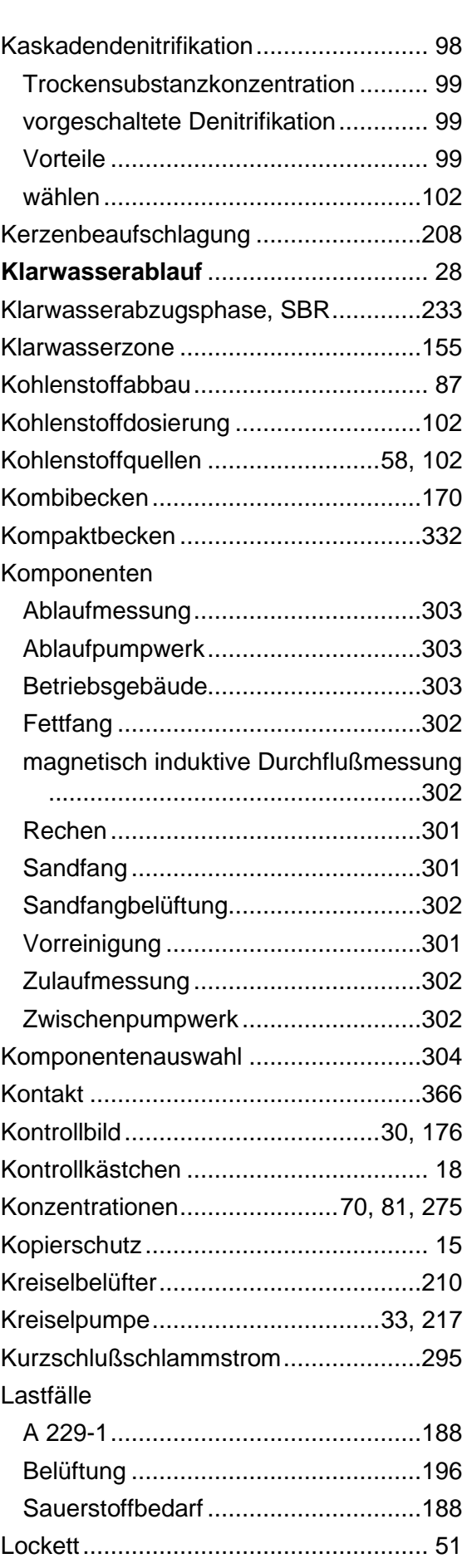

### **BITControl**

## [AQUA DESIGNER 9.1](#page-1-0) - [Handbuch](#page-1-1) Seite: 371 von 375

18 Kurzporträt BITControl Version: [91-01](#page-1-2)

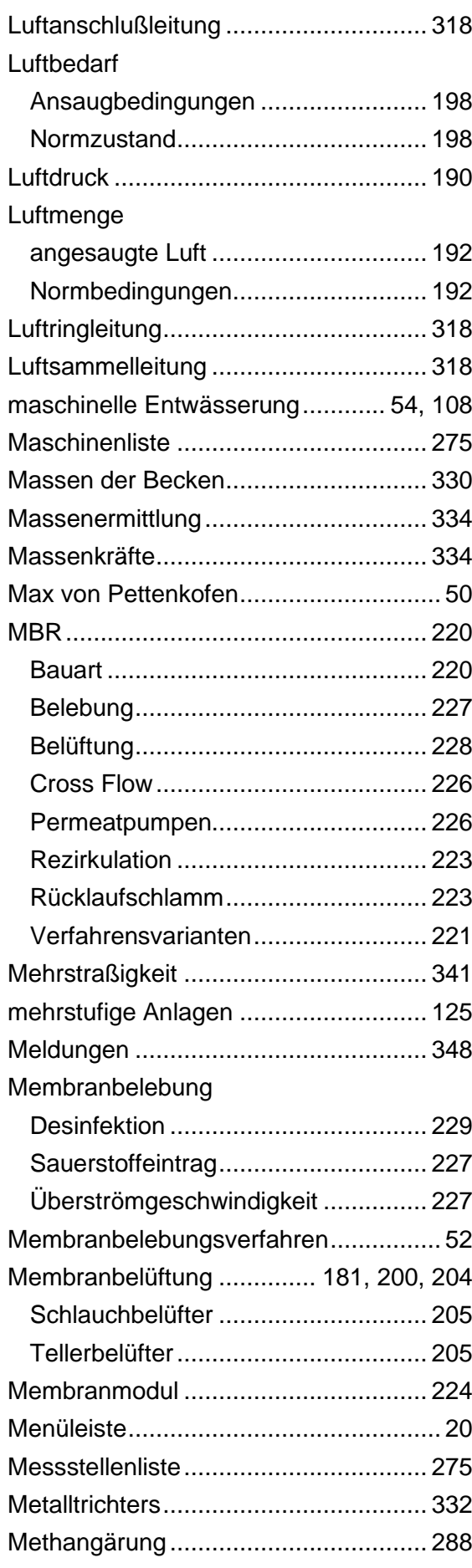

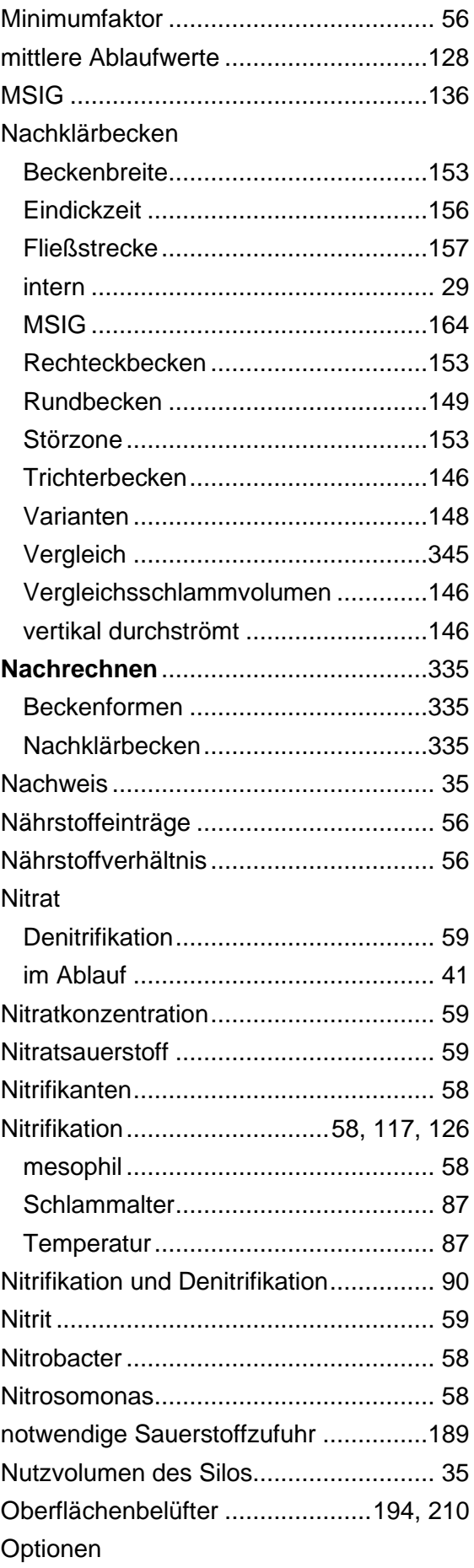

### [AQUA DESIGNER 9.1](#page-1-0) - [Handbuch](#page-1-1) Seite: 372 von 375 18 Kurzporträt BITControl Version: [91-01](#page-1-2)

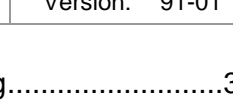

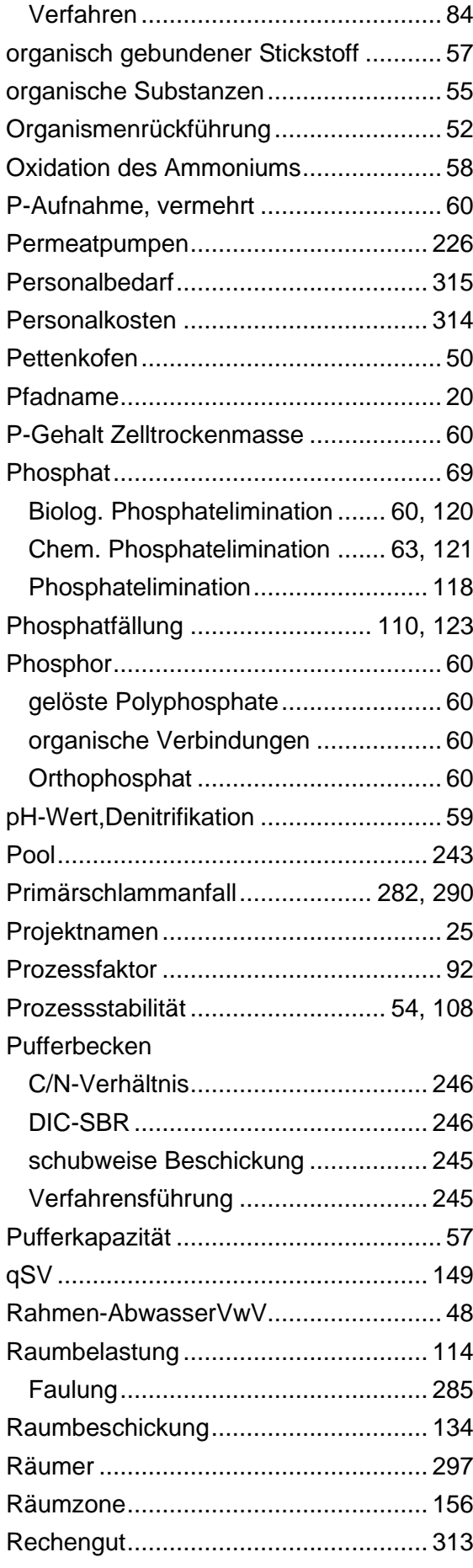

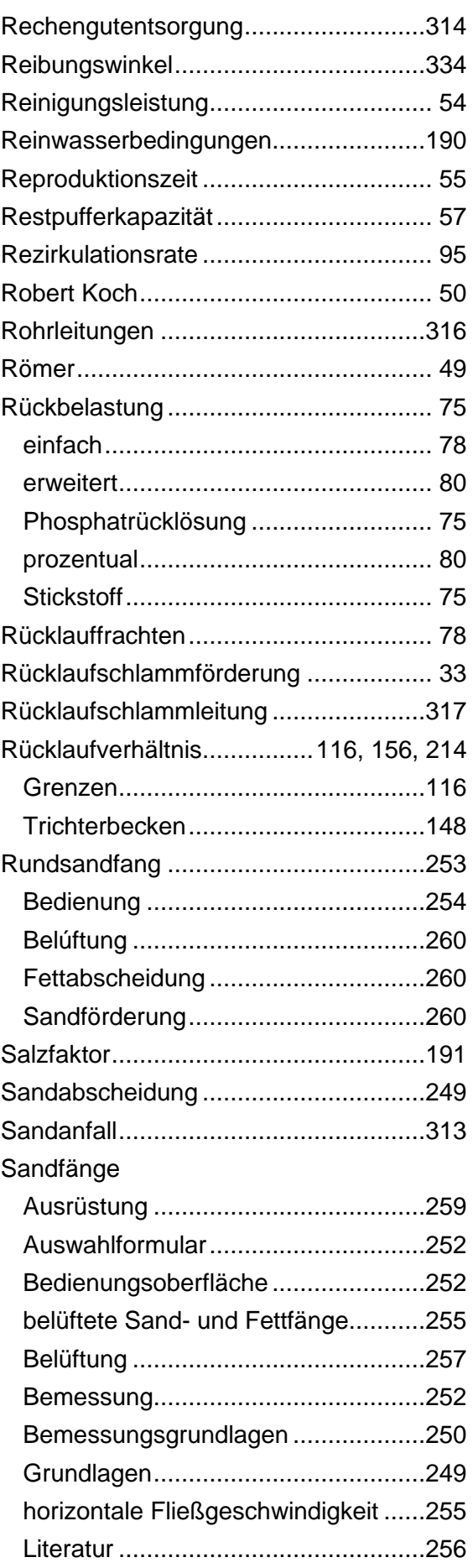

# [AQUA DESIGNER 9.1](#page-1-0) - [Handbuch](#page-1-1) Seite: 373 von 375

18 Kurzporträt BITControl Version: [91-01](#page-1-2)

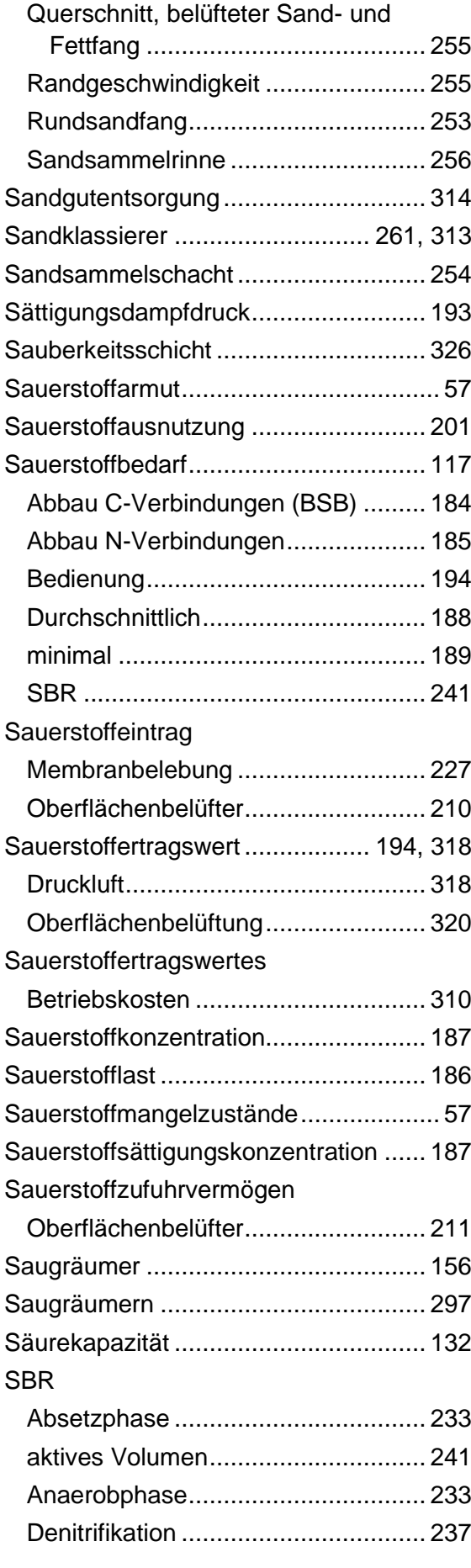

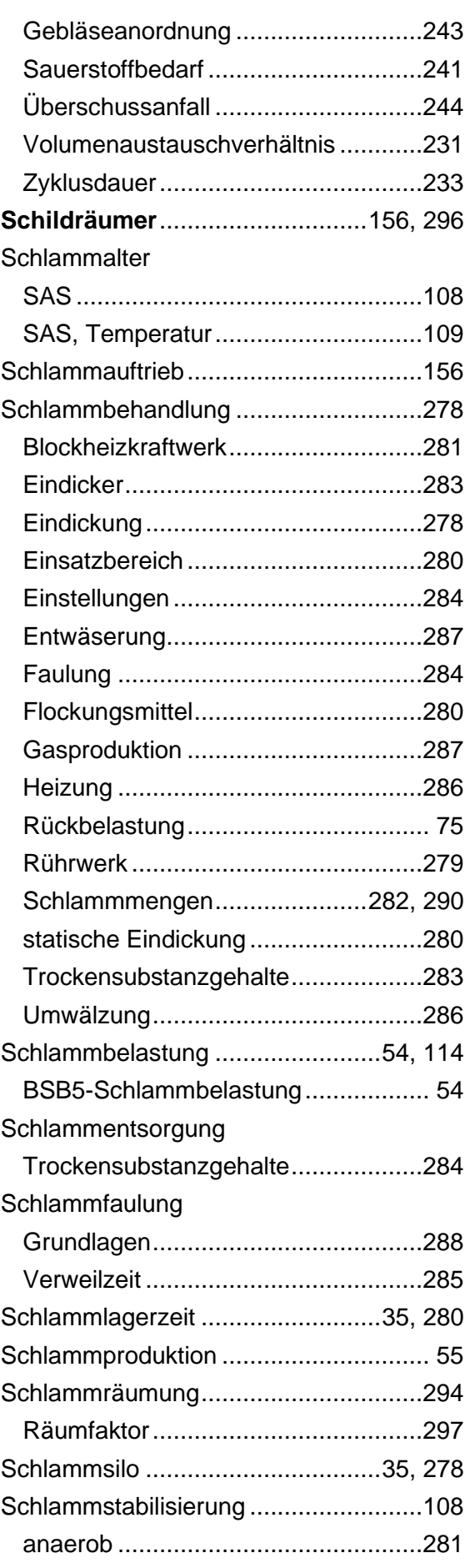

#### [AQUA DESIGNER 9.1](#page-1-0) - [Handbuch](#page-1-1) Seite: 374 von 375 18 Kurzporträt BITControl Version: [91-01](#page-1-2)

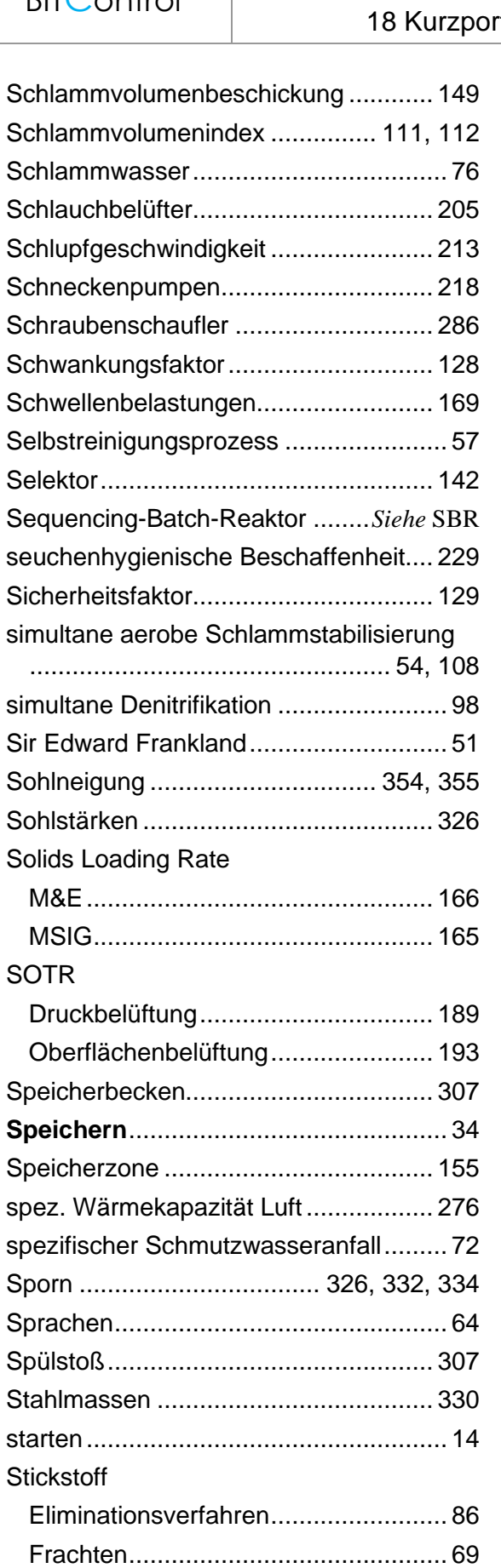

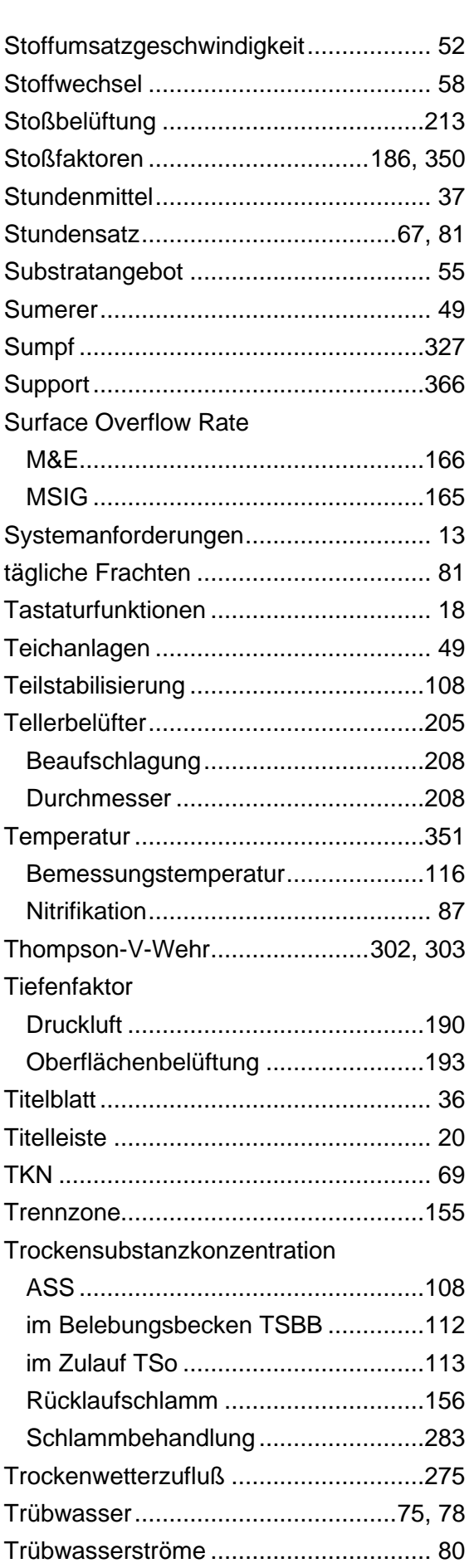

Rückbelastung ................................... 75 Stillstandsphase, SBR......................... 233

### **BITControl**

#### [AQUA DESIGNER 9.1](#page-1-0) - [Handbuch](#page-1-1) Seite: 375 von 375 18 Kurzporträt BITControl Version: [91-01](#page-1-2)

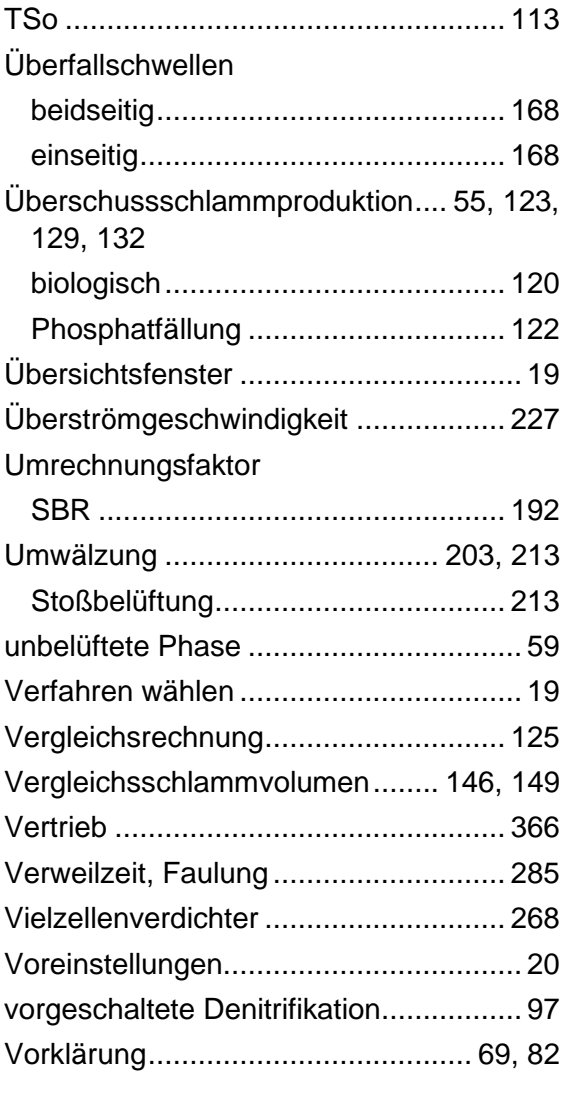

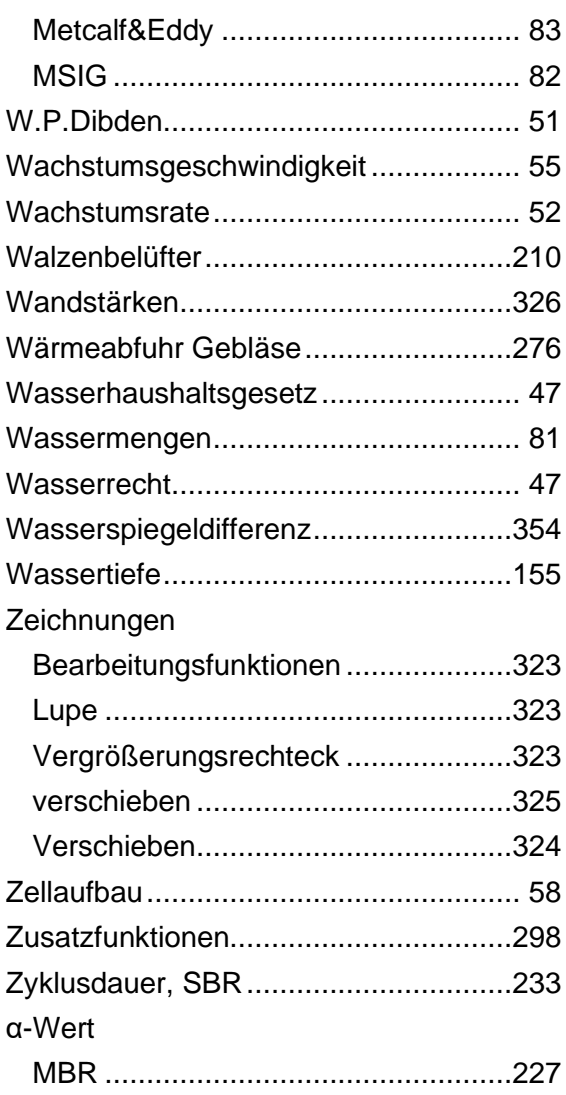